$\overline{aws}$ 

### 사용자 가이드

# AWS Clean Rooms

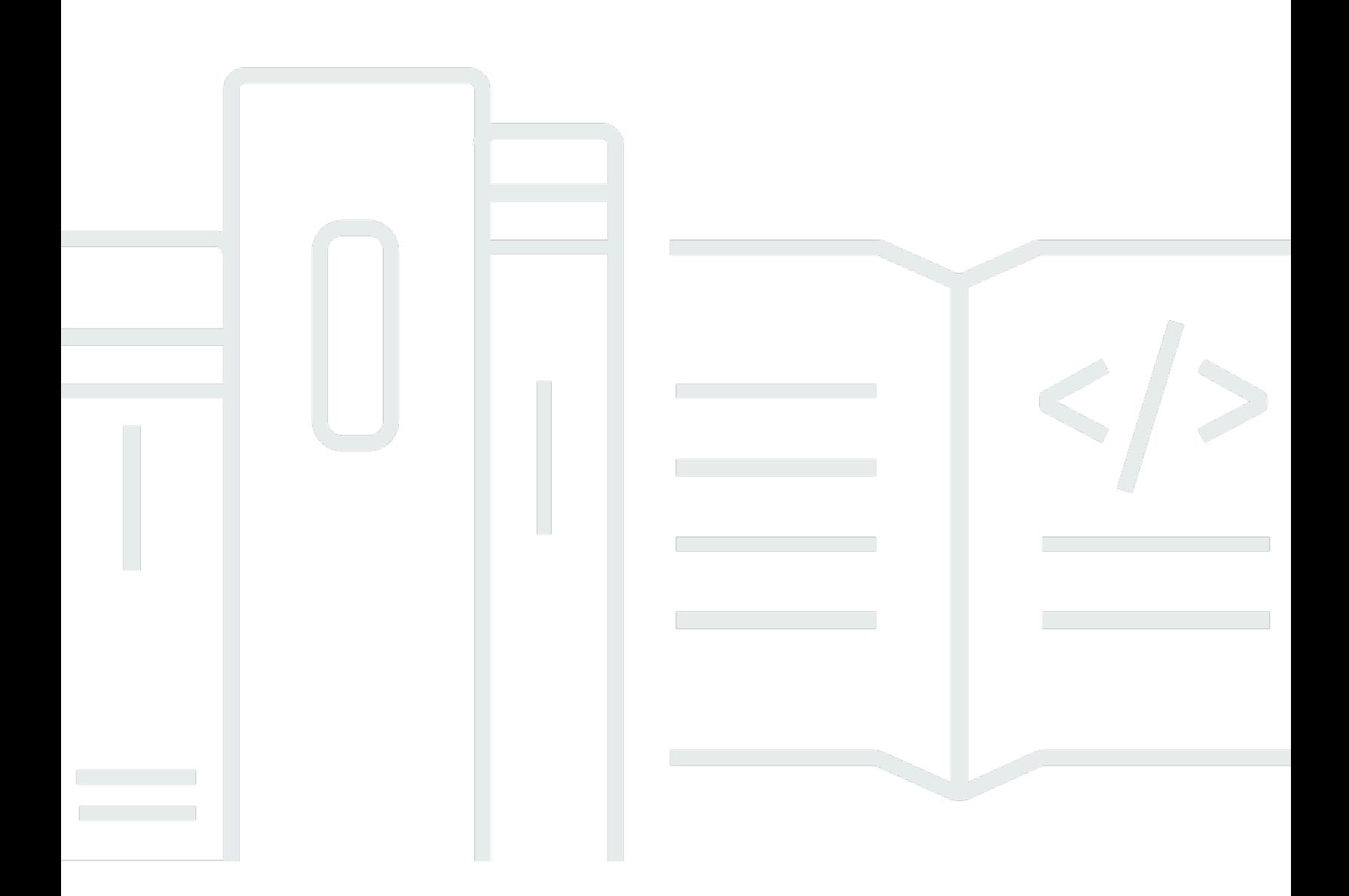

Copyright © 2024 Amazon Web Services, Inc. and/or its affiliates. All rights reserved.

# AWS Clean Rooms: 사용자 가이드

Copyright © 2024 Amazon Web Services, Inc. and/or its affiliates. All rights reserved.

Amazon의 상표 및 브랜드 디자인은 Amazon 외 제품 또는 서비스와 함께, 브랜드 이미지를 떨어뜨리 거나 고객에게 혼동을 일으킬 수 있는 방식으로 사용할 수 없습니다. Amazon이 소유하지 않은 기타 모 든 상표는 해당 소유자의 자산이며, 해당 소유자는 아마존과 제휴, 연결 또는 후원 관계에 있을 수도 있 고 그렇지 않을 수 있습니다.

# **Table of Contents**

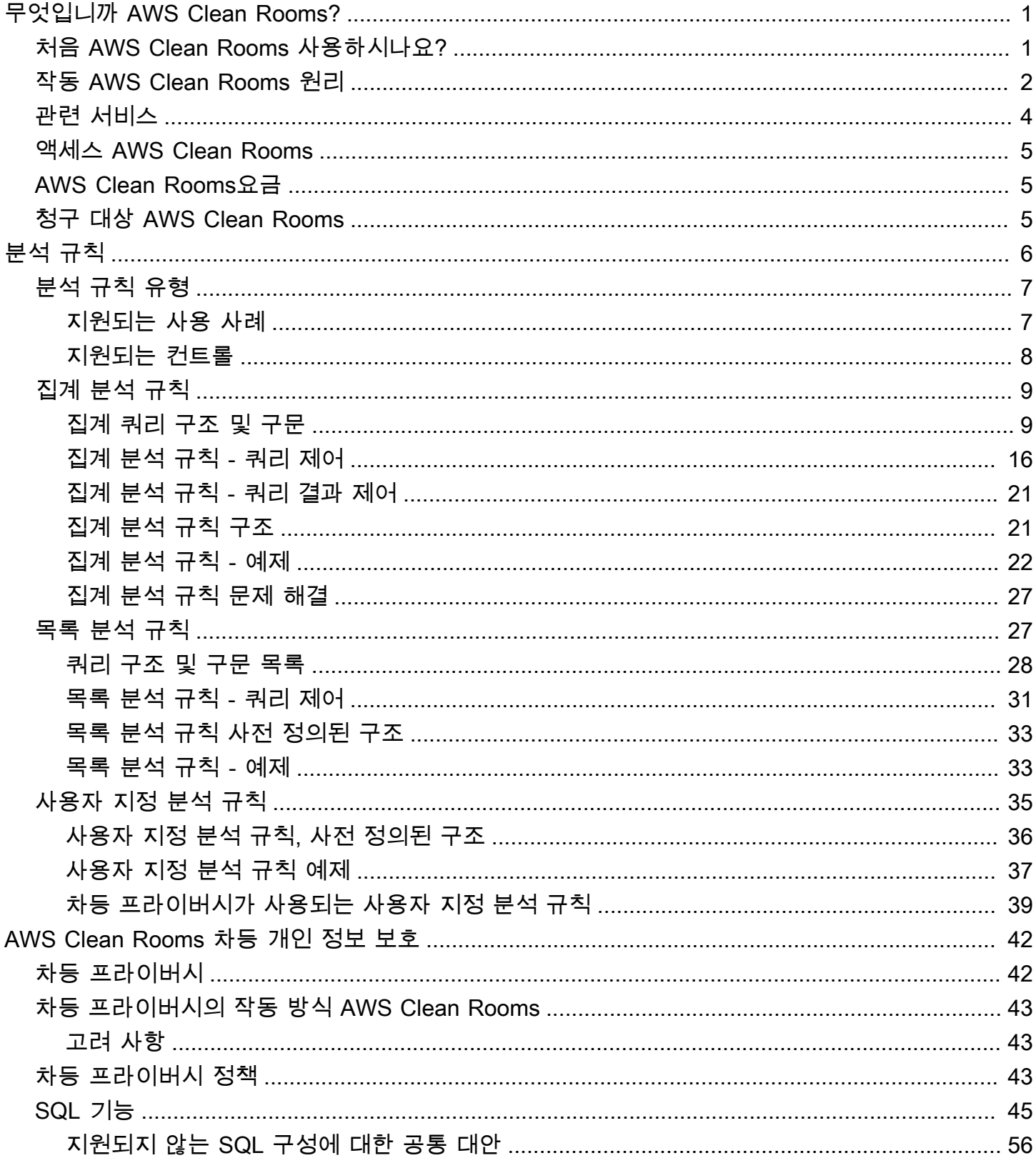

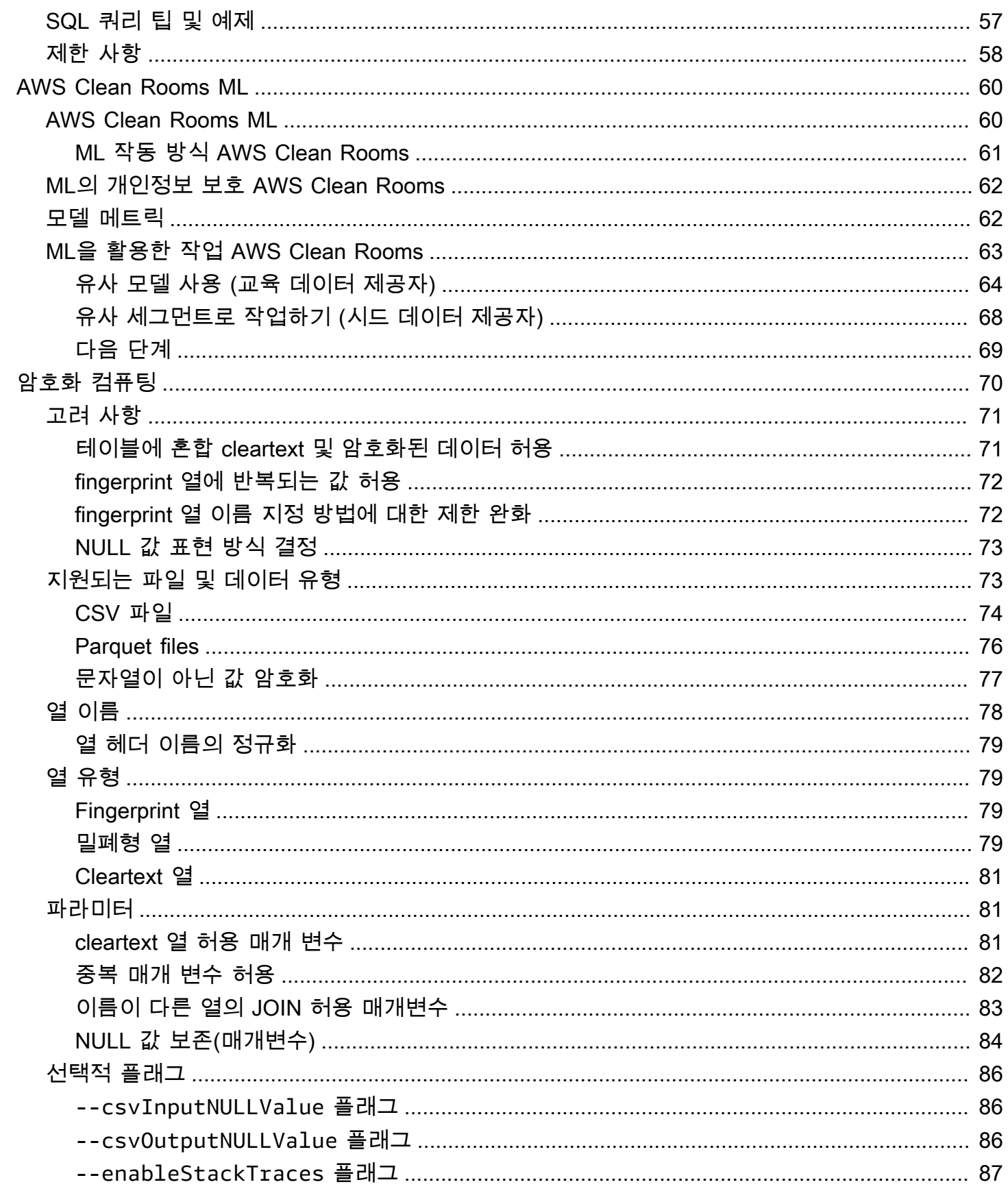

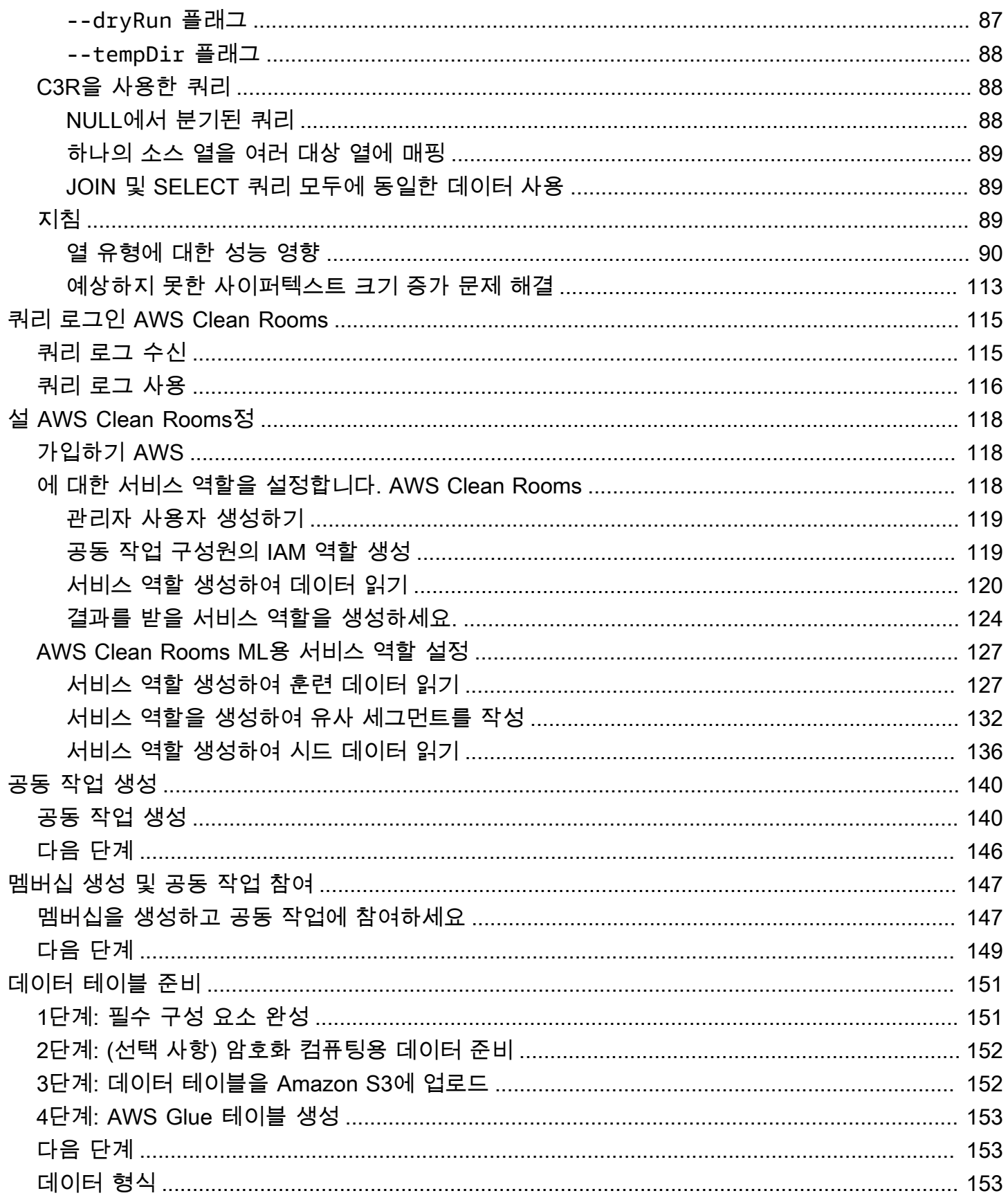

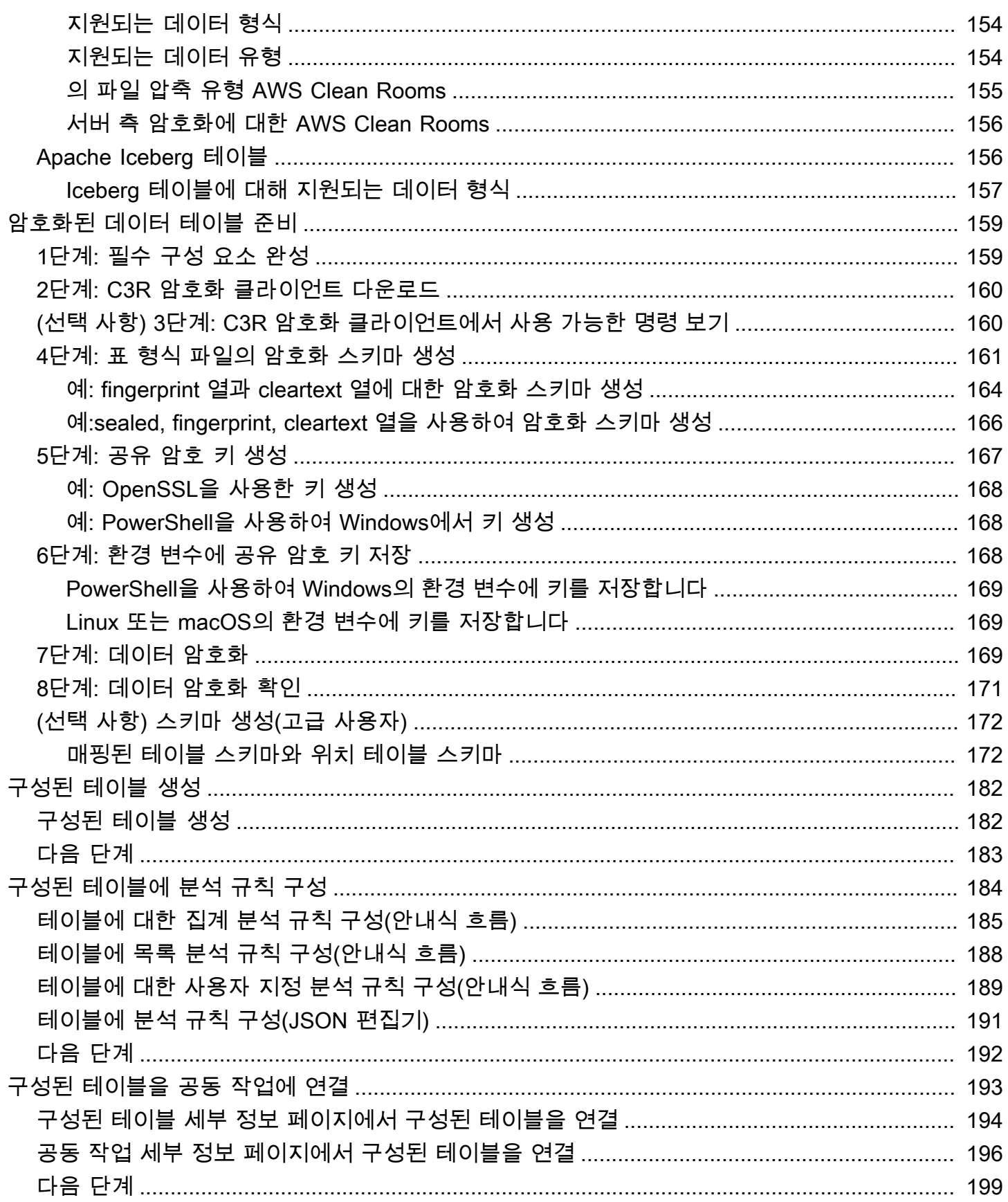

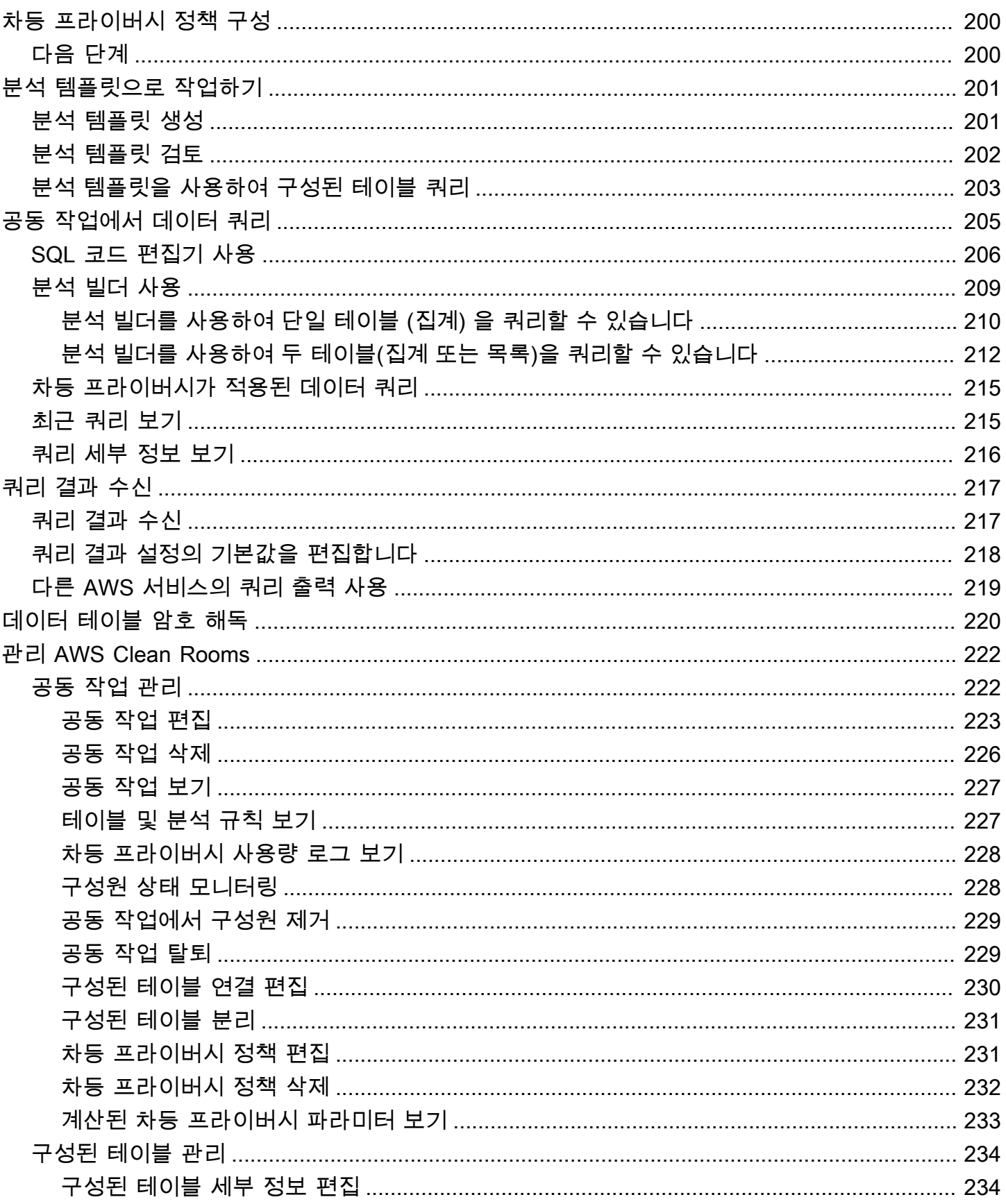

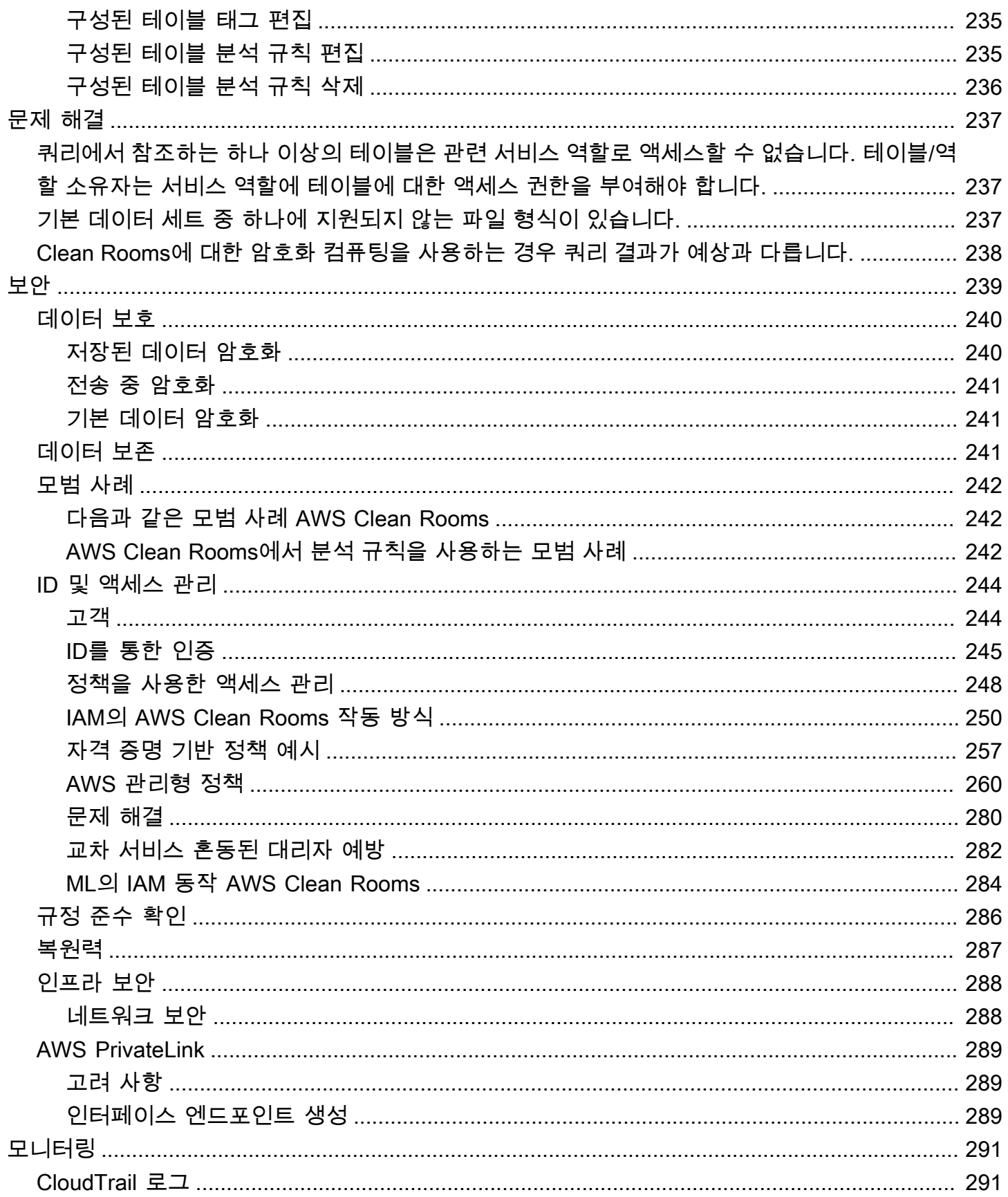

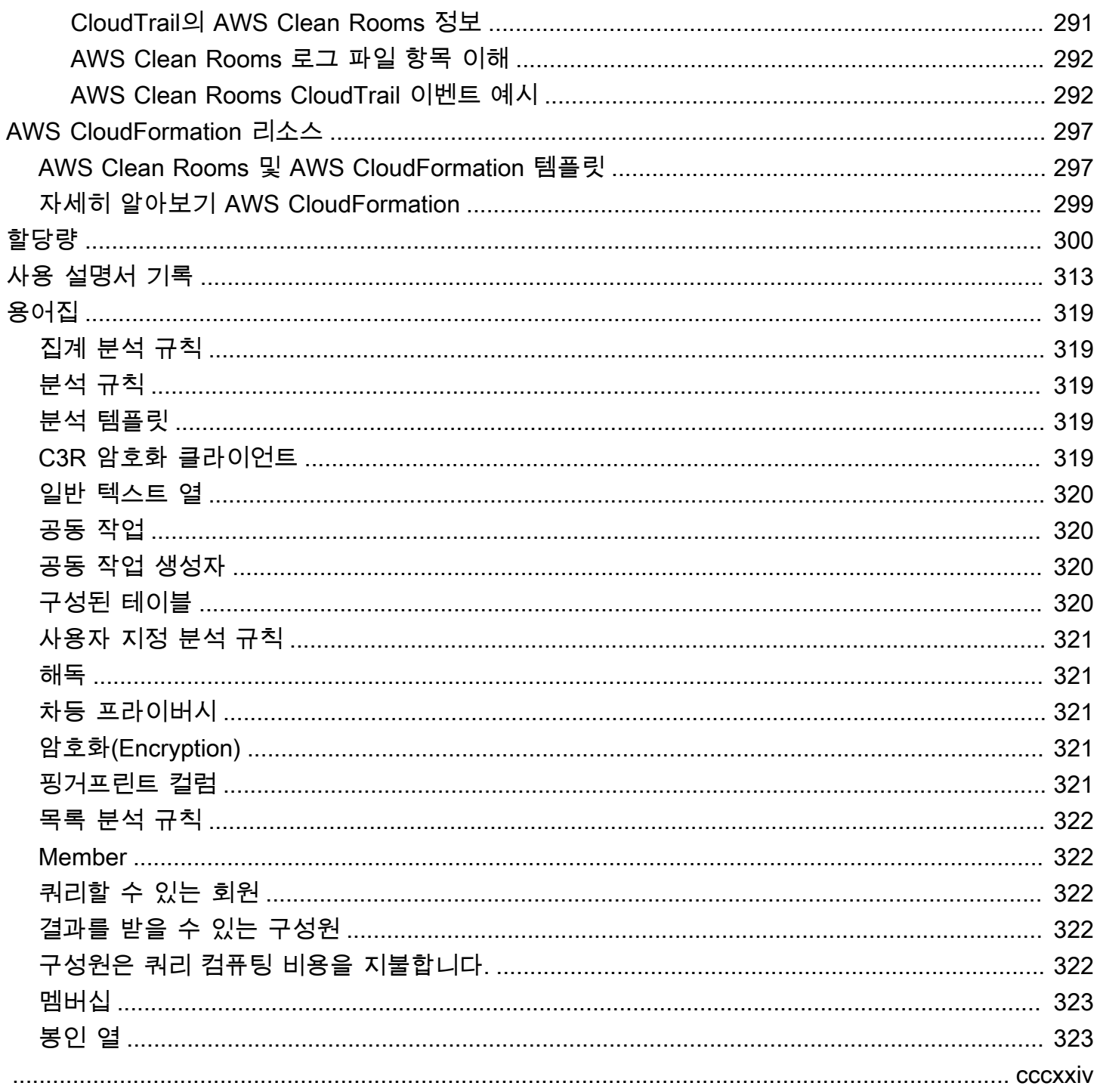

# <span id="page-9-0"></span>무엇입니까 AWS Clean Rooms?

AWS Clean Rooms 파트너와 함께 공동 데이터세트를 분석하고 협업하여 기본 데이터를 서로에게 공 개하지 않고도 새로운 통찰력을 얻을 수 있도록 지원합니다. 안전한 협업 작업 공간을 사용하여 AWS Clean Rooms몇 분 만에 클린룸을 만들고 몇 단계만 거치면 집단 데이터세트 분석을 시작할 수 있습니 다. 공동 작업할 파트너를 선택하고, 파트너의 데이터 세트를 선택하고, 참여자에 대한 제한을 구성할 수 있습니다.

를 AWS Clean Rooms사용하면 이미 사용 AWS중인 수천 개의 회사와 협업할 수 있습니다. 협업을 위 해서는 데이터를 다른 플랫폼에서 AWS 옮기거나 다른 플랫폼으로 로드할 필요가 없습니다. 쿼리를 실 행하면 원래 위치에서 데이터를 AWS Clean Rooms 읽고 기본 제공 분석 규칙을 적용하여 데이터에 대 한 제어를 유지하는 데 도움이 됩니다.

AWS Clean Rooms 구성할 수 있는 내장된 데이터 액세스 제어 및 감사 지원 제어를 제공합니다. 이러 한 제어에는 다음이 포함됩니다.

- SQL 쿼리를 제한하고 출력 제약 조건을 제공하는 [분석 규칙](#page-14-0)
- 엄격한 데이터 처리 정책을 준수하기 위해 쿼리가 처리되는 동안에도 데이터를 암호화하는 [Clean](#page-78-0)  [Rooms의 암호화 컴퓨팅](#page-78-0)
- 쿼리를 검토하고 감사를 지원하는 데 도움이 되는 [쿼리 로그](#page-123-0)
- 사용자 식별 시도로부터 보호하기 위한 [차등 개인 정보](#page-50-0) 보호 AWS Clean Rooms 차등 개인 정보 보 호는 수학적으로 뒷받침되는 기술과 몇 번의 클릭만으로 적용할 수 있는 직관적인 제어를 통해 사용 자의 개인 정보를 보호하는 완전 관리형 기능입니다.
- [AWS Clean Rooms ML을](#page-68-0) 사용하면 양 당사자가 데이터를 서로 공유할 필요 없이 데이터에서 유사 한 사용자를 식별할 수 있습니다. 첫 번째 당사자는 훈련 데이터에서 유사 모델을 만들고 구성합니 다. 두 번째 당사자는 시드 데이터를 공동 작업에 가져와서 훈련 데이터와 유사한 유사 세그먼트를 만듭니다.

다음 동영상에서는 에 대해 자세히 설명합니다 AWS Clean Rooms.

#### <span id="page-9-1"></span>[AWS Clean Rooms](https://www.youtube.com/embed/0S6icreVCO0)

# 처음 AWS Clean Rooms 사용하시나요?

를 처음 사용하는 경우 먼저 다음 섹션을 읽어 보는 것이 좋습니다. AWS Clean Rooms

- [작동 AWS Clean Rooms 원리](#page-10-0)
- [액세스 AWS Clean Rooms](#page-13-0)
- [설 AWS Clean Rooms정](#page-126-0)
- [AWS Clean Rooms 용어집](#page-327-0)

# <span id="page-10-0"></span>작동 AWS Clean Rooms 원리

다음 워크플로는 다음을 가정합니다.

- 공동 작업 구성원은 이미 [Amazon S3에 데이터 테이블을 업로드하고](#page-160-1) [AWS Glue 테이블을 생성했습](#page-161-0) [니다](#page-161-0).
- (선택 사항) [암호화된](#page-329-3) 데이터 테이블의 경우에만 공동 작업 구성원은 이미 C3R 암호화 클라이언트를 사용하여 [암호화된 데이터 테이블을 준비했습니다](#page-167-0).

요약하면 워크플로는 다음과 같습니다. AWS Clean Rooms

- 1. [공동 작업 생성자는](#page-328-2) 다음 작업을 수행합니다.
	- [공동 작업을 생성합니다.](#page-148-0)
	- 한 명 이상의 [구성원을](#page-330-1) [공동 작업에](#page-328-1) 초대합니다.
	- [쿼리할 수 있는 구성원,](#page-330-2) [결과를 받을 수 있는 구성원](#page-330-3) 등 구성원에게 권한을 할당합니다.

공동 작업 생성자가 결과를 받을 수 있는 구성원이기도 한 경우, 공동 작업 생성자는 쿼리 결과 대상 및 형식을 지정합니다. 또한 쿼리 결과 대상에 결과를 기록하기 위한 서비스 역할 Amazon 리소스 이름(ARN)을 제공합니다.

- [공동 작업에서 쿼리 컴퓨팅 비용을 지불할 책임이 있는 구성원을](#page-330-4) 구성합니다.
- 2. 초대된 구성원은 [멤버십 리소스를 생성하여 공동 작업에 참여합니다.](#page-155-0)

초대된 구성원이 결과를 받을 수 있는 구성원인 경우, 초대된 구성원은 쿼리 결과 대상 및 형식을 지정합니다. 또한 쿼리 결과 대상에 쓰기 위한 서비스 역할 ARN도 제공합니다.

초대된 구성원이 쿼리 컴퓨팅 비용을 지불해야 하는 구성원인 경우 해당 구성원은 컬래버레이션 에 참여하기 전에 지불 책임을 수락합니다.

3. [구성원은](#page-330-1) 에서 [사용할 기존 AWS Glue 테이블을 구성합니다.](#page-190-0) AWS Clean Rooms(이 단계는 Clean Rooms에 대한 암호화 컴퓨팅을 사용하지 않는 한 공동 작업에 참여하기 전이나 후에 수행할 수 있습니다.)

#### **a** Note

AWS Clean Rooms 테이블을 지원합니다 AWS Glue . AWS Glue에서 데이터를 가져오는 방법에 대한 자세한 내용은 [3단계: 데이터 테이블을 Amazon S3에 업로드을](#page-160-1) 참조하세요.

- 1. 구성원은 [구성된 테이블](#page-328-3)의 이름을 지정하고 공동 작업에 사용할 열을 선택합니다.
- 2. 구성원은 [구성된 테이블에 다음 분석 규칙 중 하나를 구성합니다.](#page-192-0)
	- [집계 분석 규칙](#page-327-1) 또는 [목록 분석 규칙](#page-330-0) 테이블에서 실행할 수 있는 분석 유형을 제어합니다.
	- [사용자 지정 분석 규칙](#page-329-0) 사전 승인된 특정 쿼리 집합 또는 데이터를 사용하는 쿼리를 제공할 수 있는 특정 계정 집합을 허용합니다. 구성원이 차등 프라이버시 기능을 켜서 사용자 식별 시도로부터 보호할 수 있습니다.

**a** Note

구성원은 구성된 테이블을 공동 작업과 연결하기 전에 언제든지 분석 규칙을 구성할 수 있습니다.

4. 구성원은 [구성된 테이블을 컬래버레이션과 연결하고](#page-201-0) 테이블에 액세스할 AWS Clean Rooms 수 있는 서비스 역할을 부여합니다 AWS Glue .

**a** Note

이 서비스 역할에는 테이블에 대한 권한이 있습니다. AWS Clean Rooms 쿼리할 수 있는 구성원을 대신하여 허용된 쿼리를 실행해야만 서비스 역할을 맡을 수 있습니다. 공동 작업 구성원(데이터 소유자 제외)은 공동 작업의 기본 테이블에 액세스할 수 없습니다. 데이터 소유자는 차등 프라이버시 기능을 켜서 다른 구성원이 자신의 테이블을 쿼리할 수 있도록 할 수 있습니다.

5. 쿼리할 수 있는 구성원은 [구성된 테이블에서 SQL 쿼리를 실행합니다.](#page-213-0)

쿼리 컴퓨팅 비용을 지불해야 하는 구성원이 활성 구성원으로 공동 작업에 참여한 경우에만 쿼리 를 실행할 수 있습니다.

분석 규칙 및 출력 제약조건은 자동으로 적용됩니다. AWS Clean Rooms 3.b단계에서 정의한 분 석 규칙을 준수하는 결과만 반환합니다.

암호화된 데이터에 대한 쿼리의 경우 결과를 받을 수 있는 구성원은 암호를 해독해야 AWS Clean Rooms 하는 암호화된 출력을 받습니다 (8단계 참조).

- 6. [결과를 받을 수 있는 구성원은](#page-330-3) AWS Clean Rooms 콘솔 또는 지정한 Amazon S3 버킷에서 결과를 검토합니다.
- 7. [쿼리 컴퓨팅 비용을 지불하는 멤버](#page-330-4)에게는 공동 작업에서 실행한 쿼리에 대한 요금이 부과됩니다.
- 8. (선택 사항) 암호화된 데이터 테이블의 경우에만 결과를 받을 수 있는 구성원이 C3R 암호화 클라 이언트를 [암호 해독](#page-329-1) 모드로 실행하여 쿼리 결과를 복호화합니다.

# <span id="page-12-0"></span>관련 서비스

AWS 서비스 다음은 AWS Clean Rooms다음과 관련이 있습니다.

• Amazon S3

협업 구성원은 Amazon AWS Clean Rooms S3에 가져온 데이터를 저장할 수 있습니다.

자세한 정보는 다음 주제를 참조하세요.

[쿼리를 위한 데이터 테이블 준비 AWS Clean Rooms](#page-159-0)

Amazon Simple Storage Service 사용 설명서의 [Amazon S3란 무엇입니까?](https://docs.aws.amazon.com/AmazonS3/latest/userguide/Welcome.html)

• AWS Glue

협업 구성원은 Amazon S3의 데이터로 AWS Glue 테이블을 생성하여 에서 사용할 수 AWS Clean Rooms있습니다.

자세한 정보는 다음 주제를 참조하세요.

[쿼리를 위한 데이터 테이블 준비 AWS Clean Rooms](#page-159-0)

AWS Glue 개발자 가이드의 [AWS Glue\(이\)란 무엇인가요?](https://docs.aws.amazon.com/glue/latest/dg/what-is-glue.html)

• AWS CloudFormation

컬래버레이션, 구성된 테이블, 구성된 테이블 연결 및 멤버십에서 AWS CloudFormation다음 리소스 를 생성하십시오.

자세한 정보는 [를 사용하여 AWS Clean Rooms 리소스 생성 AWS CloudFormation을](#page-305-0) 참조하세요.

• AWS CloudTrail

AWS Clean Rooms CloudTrail 로그와 함께 사용하면 활동 분석을 향상할 수 있습니다. AWS 서비스

자세한 정보는 [AWS CloudTrail을 사용하여 AWS Clean Rooms API 호출 로깅](#page-299-1)을 참조하세요.

# <span id="page-13-0"></span>액세스 AWS Clean Rooms

다음 옵션을 AWS Clean Rooms 통해 액세스할 수 있습니다.

- [https://console.aws.amazon.com/cleanrooms/ AWS Clean Rooms](https://console.aws.amazon.com/cleanrooms/) 콘솔을 통해 바로 이용할 수 있습 니다.
- AWS Clean Rooms API를 통해 프로그래밍 방식으로 자세한 내용은 [AWS Clean Rooms API 참조](https://docs.aws.amazon.com/clean-rooms/latest/apireference/Welcome.html)를 참조하십시오.

### <span id="page-13-1"></span>AWS Clean Rooms요금

<span id="page-13-2"></span>요금 정보는 [AWS Clean Rooms 요금](https://aws.amazon.com/clean-rooms/pricing/)을 참조하세요.

# 청구 대상 AWS Clean Rooms

AWS Clean Rooms 컬래버레이션 생성자는 컬래버레이션의 쿼리 컴퓨팅 비용을 지불할 구성원을 구 성할 수 있습니다.

대부분의 경우 [쿼리를 할 수 있는 구성원과](#page-330-2) [쿼리 컴퓨팅 비용을 지불하는 구성원은](#page-330-4) 동일합니다. 하지만 쿼리를 할 수 있는 구성원과 쿼리 계산 비용을 지불하는 구성원이 다르면 쿼리를 할 수 있는 구성원이 자신의 구성원 리소스에 대해 쿼리를 실행하면 쿼리 계산 비용을 지불하는 구성원의 구성원 리소스에 요금이 청구됩니다.

쿼리 컴퓨팅 비용을 지불하는 구성원의 CloudTrail 이벤트 기록에는 쿼리가 실행되는 이벤트가 표시되 지 않습니다. 이는 지불자가 쿼리를 실행하는 사람도 아니고 쿼리가 실행되는 리소스의 소유자도 아니 기 때문입니다. 하지만 공동 작업에서 쿼리를 실행할 수 있는 구성원이 실행한 모든 쿼리에 대해 지불 자는 멤버십 리소스에서 생성된 청구서를 확인할 수 있습니다.

컬래버레이션을 생성하고 구성원이 쿼리 컴퓨팅 비용을 지불하도록 구성하는 방법에 대한 자세한 내 용은 [공동 작업 생성](#page-148-1) 섹션을 참조하세요.

# <span id="page-14-0"></span>의 분석 규칙 AWS Clean Rooms

컬래버레이션 분석에 테이블을 사용할 수 있도록 하려면 컬래버레이션 구성원이 분석 규칙을 구성해 야 합니다. AWS Clean Rooms

분석 규칙은 각 데이터 소유자가 구성된 테이블에 설정하는 개인 정보 보호 강화 컨트롤입니다. 분석 규칙은 구성된 테이블을 분석할 수 있는 방법을 결정합니다.

분석 규칙은 구성된 테이블(계정 수준 리소스)의 계정 수준 컨트롤이며, 구성된 테이블이 연결된 모든 공동 작업에 적용됩니다. 구성된 분석 규칙이 없는 경우 구성된 테이블을 공동 작업에 연결할 수는 있 지만 쿼리할 수는 없습니다. 쿼리는 분석 규칙 유형이 동일한 구성된 테이블만 참조할 수 있습니다.

분석 규칙을 구성하려면 먼저 분석 유형을 선택한 다음 분석 규칙을 지정합니다. 두 단계 모두에서 활 성화하려는 사용 사례와 기본 데이터를 보호하는 방법을 고려해야 합니다.

AWS Clean Rooms 쿼리에서 참조되는 모든 구성된 테이블에 대해 보다 제한적인 제어를 적용합니다.

다음 예는 제한적 제어를 설명합니다.

Example 제한적 제어: 출력 제약조건

- 협업자 A의 식별자 열에 대한 출력 제한은 100입니다.
- 협업자 B의 식별자 열에 대한 출력 제한은 150입니다.

구성된 두 테이블을 모두 참조하는 집계 쿼리의 경우 쿼리 출력에 표시되려면 출력 행 내에 최소 150 개의 고유한 식별자 값이 있어야 합니다. 쿼리 출력은 출력 제한으로 인해 결과가 제거되었음을 나타 내지 않습니다.

Example 제한적 제어: 분석 템플릿이 승인되지 않았습니다

- 협업자 A는 사용자 지정 분석 규칙에서 협업자 A와 협업자 B의 구성된 테이블을 참조하는 쿼리가 포 함된 분석 템플릿을 허용했습니다.
- 협력자 B는 분석 템플릿을 허용하지 않았습니다.

협력자 B가 분석 템플릿을 허용하지 않았기 때문에 쿼리할 수 있는 구성원은 해당 분석 템플릿을 실 행할 수 없습니다.

# <span id="page-15-0"></span>분석 규칙 유형

분석 규칙에는 <u>[집계,](#page-17-0) [목록](#page-35-1), 사용자</u> 지정의 세 가지 유형이 있습니다. 다음 표는 분석 규칙 유형을 비교합 니다. 각 유형에는 분석 규칙 지정을 설명하는 별도의 섹션이 있습니다.

다음 표에는 분석 규칙 유형의 비교 요약이 나와 있습니다.

### <span id="page-15-1"></span>지원되는 사용 사례

다음 표에는 각 분석 규칙 유형별로 지원되는 사용 사례를 비교한 요약이 나와 있습니다.

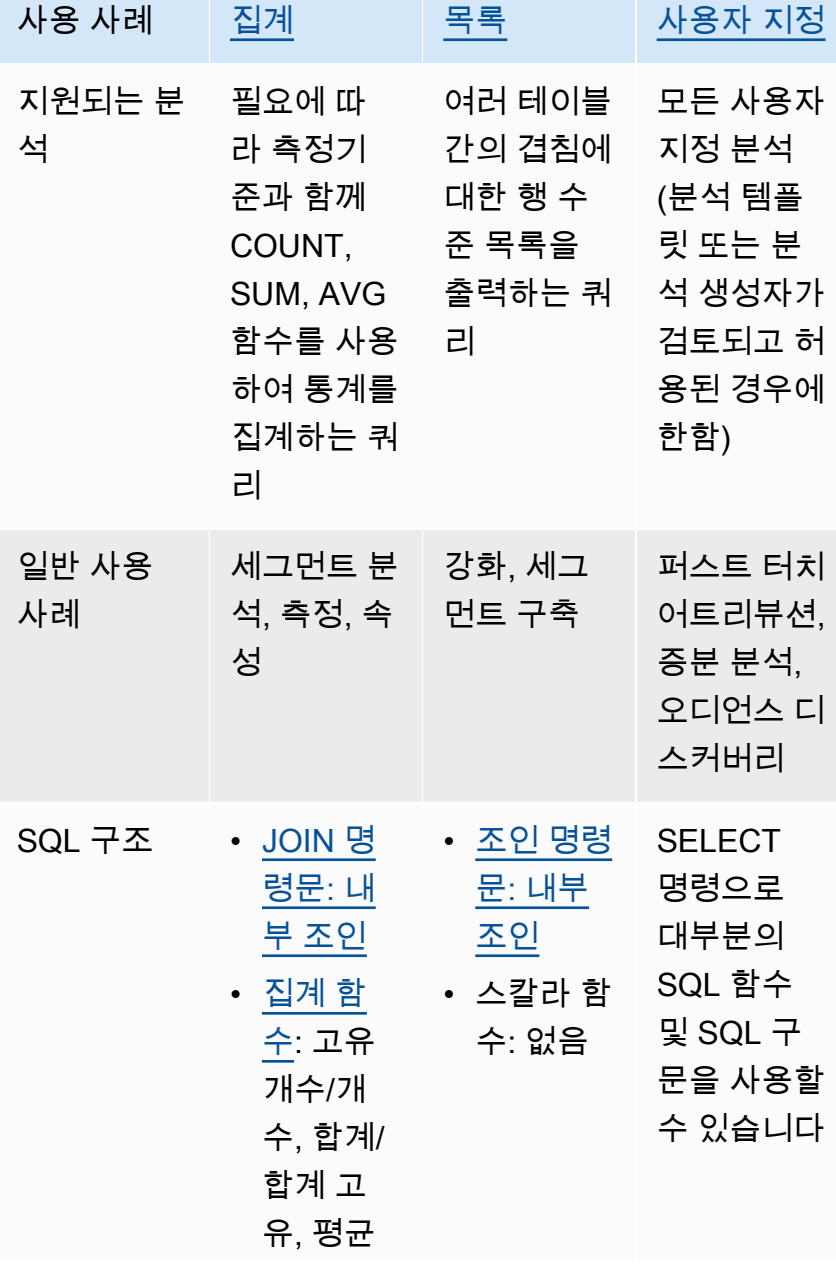

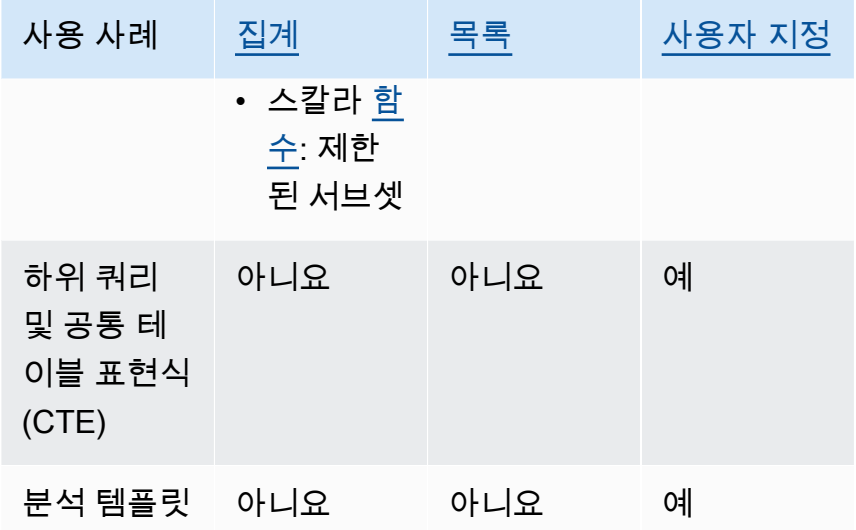

# <span id="page-16-0"></span>지원되는 컨트롤

다음 표에는 각 분석 규칙 유형이 기초 데이터를 보호하는 방법을 비교한 요약이 나와 있습니다.

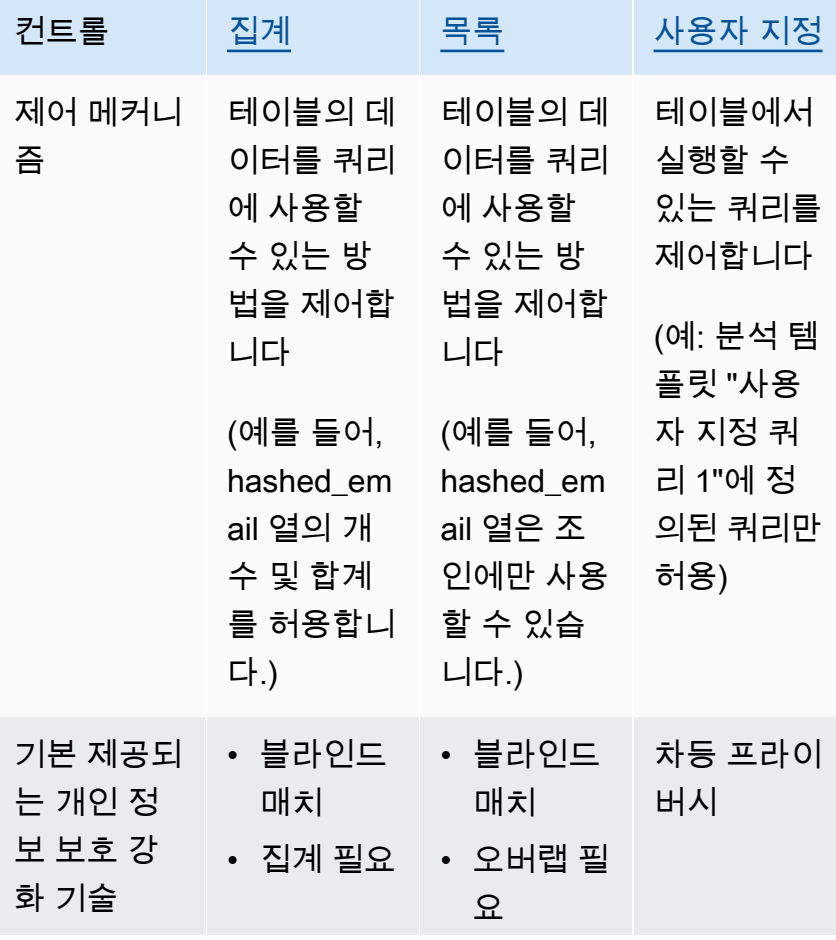

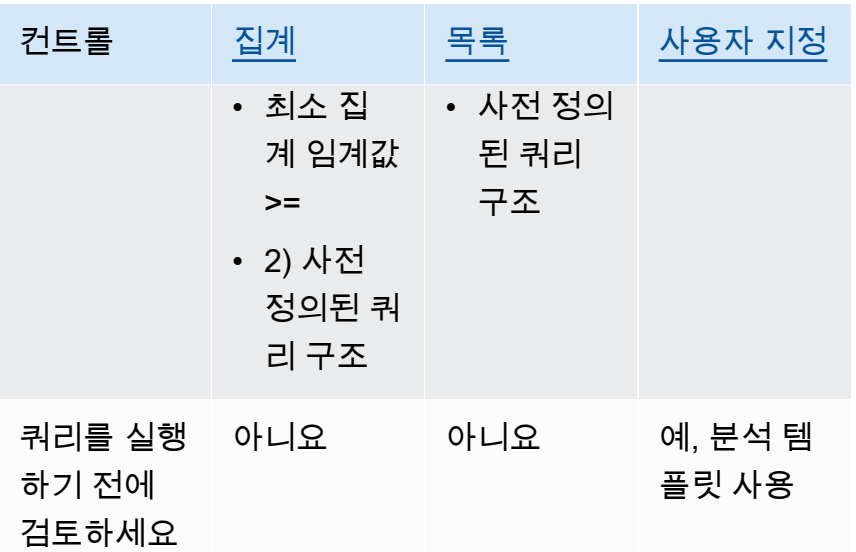

에서 AWS Clean Rooms사용할 수 있는 분석 규칙에 대한 자세한 내용은 다음 항목을 참조하십시오.

- [집계 분석 규칙](#page-17-0)
- [목록 분석 규칙](#page-35-1)
- [사용자 지정 분석 규칙 입력 AWS Clean Rooms](#page-43-0)

### <span id="page-17-0"></span>집계 분석 규칙

AWS Clean Rooms에서 집계 분석 규칙은 선택적 측정기준과 함께 COUNT, SUM 및/또는 AVG 함수 를 사용하여 집계 통계를 생성합니다. 구성된 테이블에 집계 분석 규칙을 추가하면 쿼리를 할 수 있는 구성원이 구성된 테이블에서 쿼리를 실행할 수 있습니다.

집계 분석 규칙은 캠페인 계획, 미디어 도달 범위, 빈도 측정, 속성 등의 사용 사례를 지원합니다.

지원되는 쿼리 구조 및 구문은 [집계 쿼리 구조 및 구문에](#page-17-1) 정의되어 있습니다.

[집계 분석 규칙 - 쿼리 제어에](#page-24-0) 정의된 분석 규칙의 매개 변수에는 쿼리 컨트롤 및 쿼리 결과 컨트롤이 포함됩니다. 쿼리 컨트롤에는 쿼리할 수 있는 구성원이 소유한 하나 이상의 구성된 테이블에 구성된 테 이블을 직접 또는 전이적으로 조인하도록 요구하는 기능이 포함됩니다. 이 요구 사항을 통해 쿼리가 테 이블과 해당 테이블의 교차점(INNERJOIN)에서 실행되도록 할 수 있습니다.

#### <span id="page-17-1"></span>집계 쿼리 구조 및 구문

집계 분석 규칙이 있는 테이블에 대한 쿼리는 다음 구문을 준수해야 합니다.

```
 --select_aggregate_function_expression
SELECT 
aggregation_function(column_name) [[AS] column_alias ] [, ...] 
     --select_grouping_column_expression 
   [, {column_name|scalar_function(arguments)} [[AS] column_alias ]][, ...] 
--table_expression
FROM table_name [[AS] table_alias ] 
   [[INNER] JOIN table_name [[AS] table_alias] ON join_condition] [...]
--where_expression
[WHERE where_condition] 
--group_by_expression 
[GROUP BY {column_name|scalar_function(arguments)}, ...]] 
--having_expression
[HAVING having_condition] 
--order_by_expression 
[ORDER BY {column_name|scalar_function(arguments)} [{ASC|DESC}]] [,...]]
```
다음 표에서는 위 구문에 나열된 각 표현식에 대해 설명합니다.

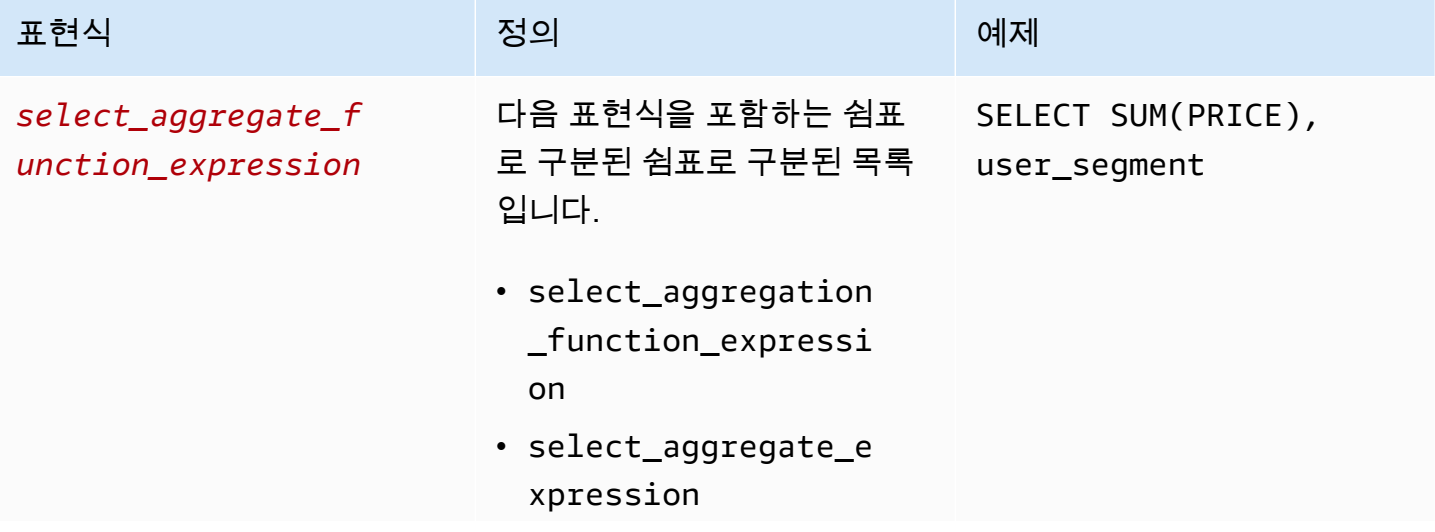

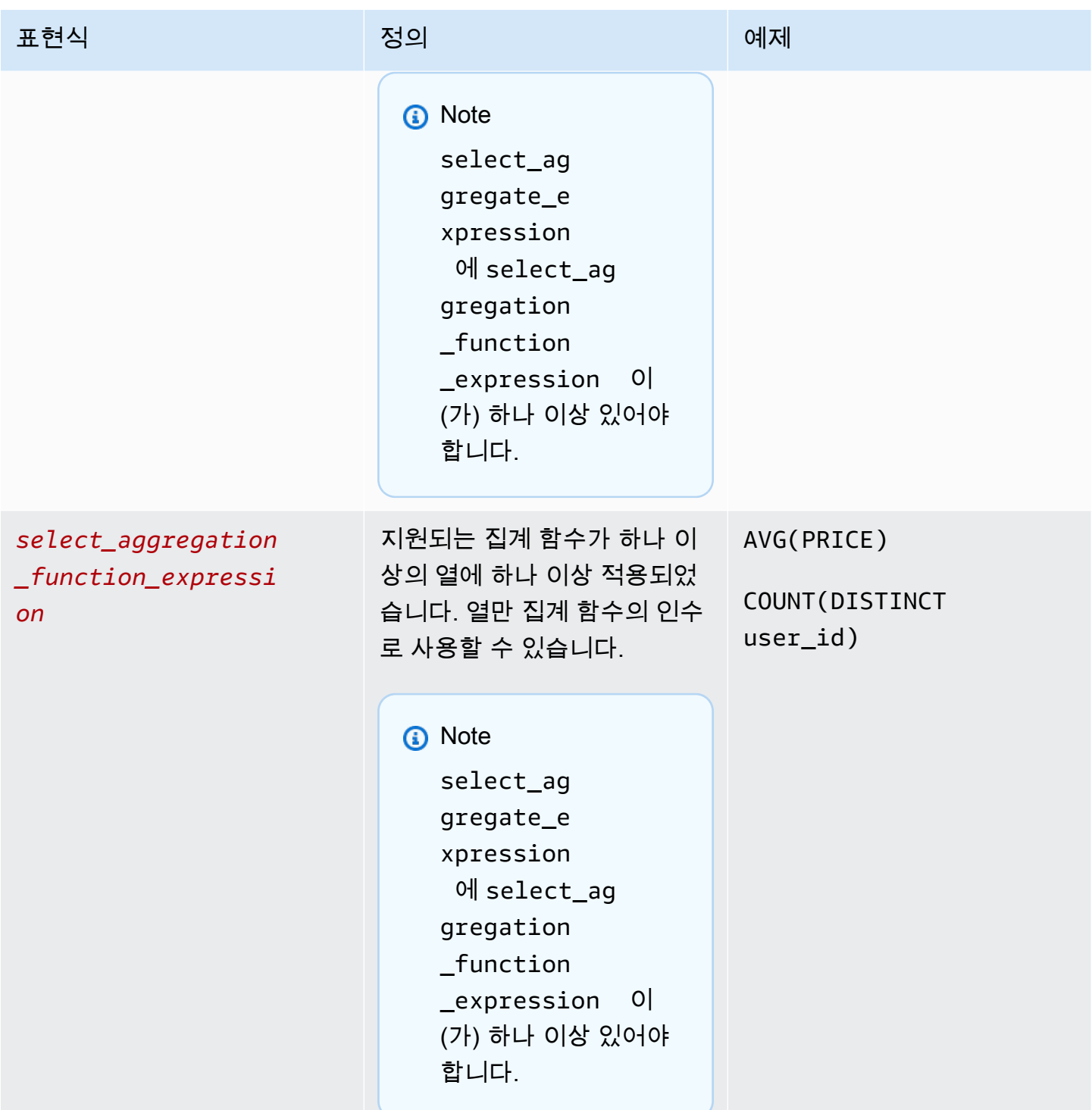

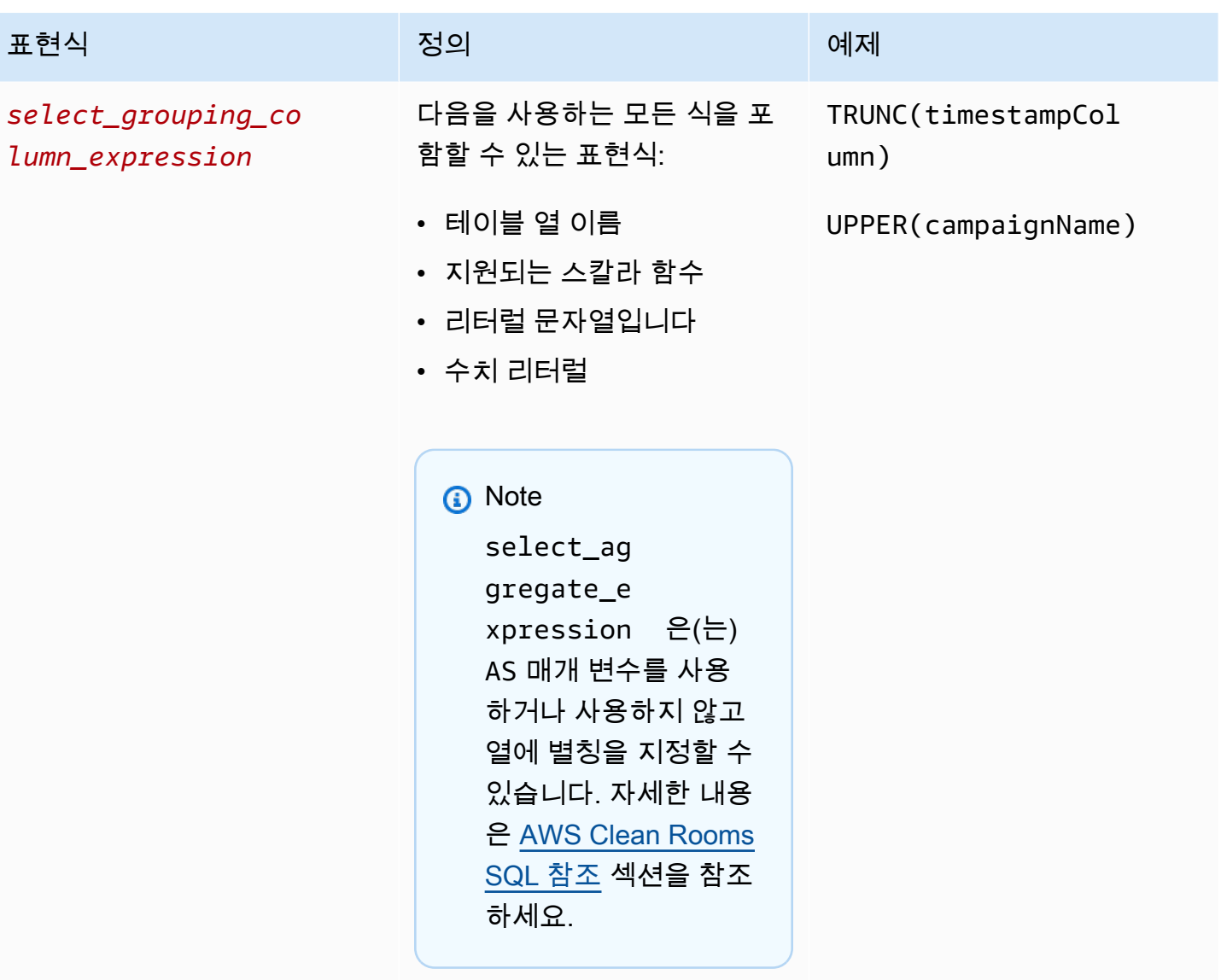

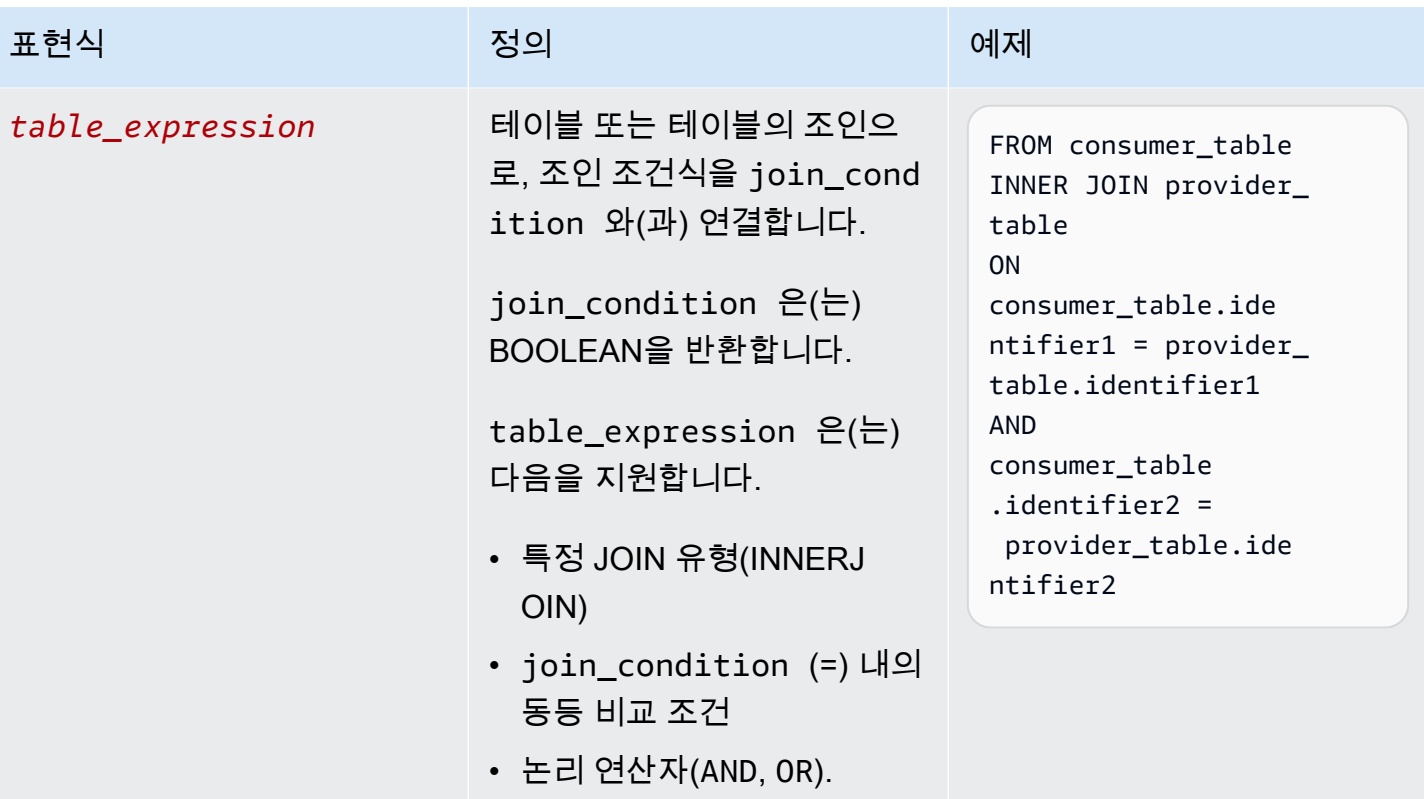

AWS Clean Rooms Advisory Advisory Advisory Advisory Advisory Advisory Advisory Advisory Advisory Advisory Advisory Advisory Advisory Advisory Advisory Advisory Advisory Advisory Advisory Advisory Advisory Advisory Advisor

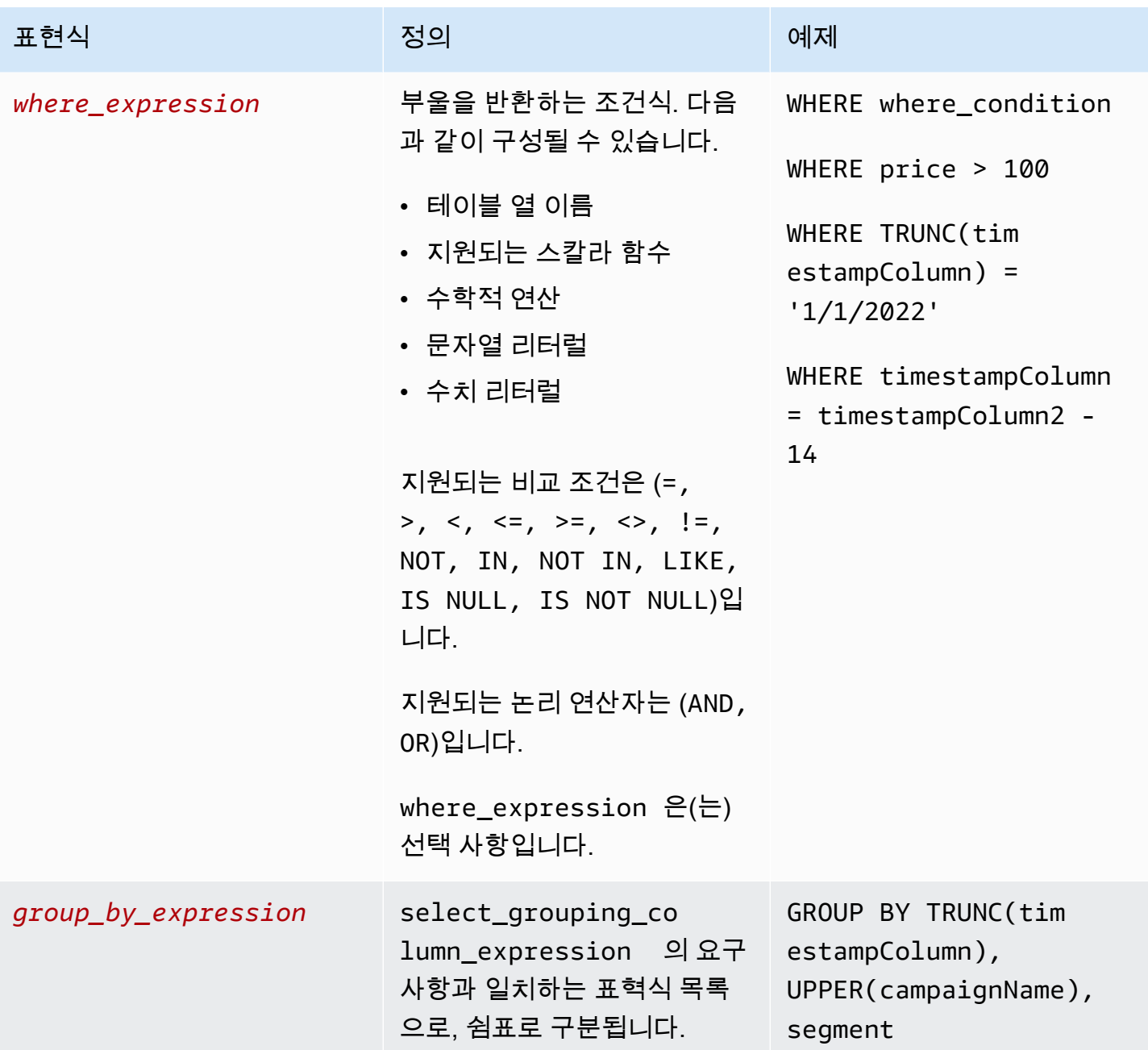

AWS Clean Rooms Advanced Advanced Advanced Advanced Advanced Advanced Advanced Advanced Advanced Advanced Advanced Advanced Advanced Advanced Advanced Advanced Advanced Advanced Advanced Advanced Advanced Advanced Advance

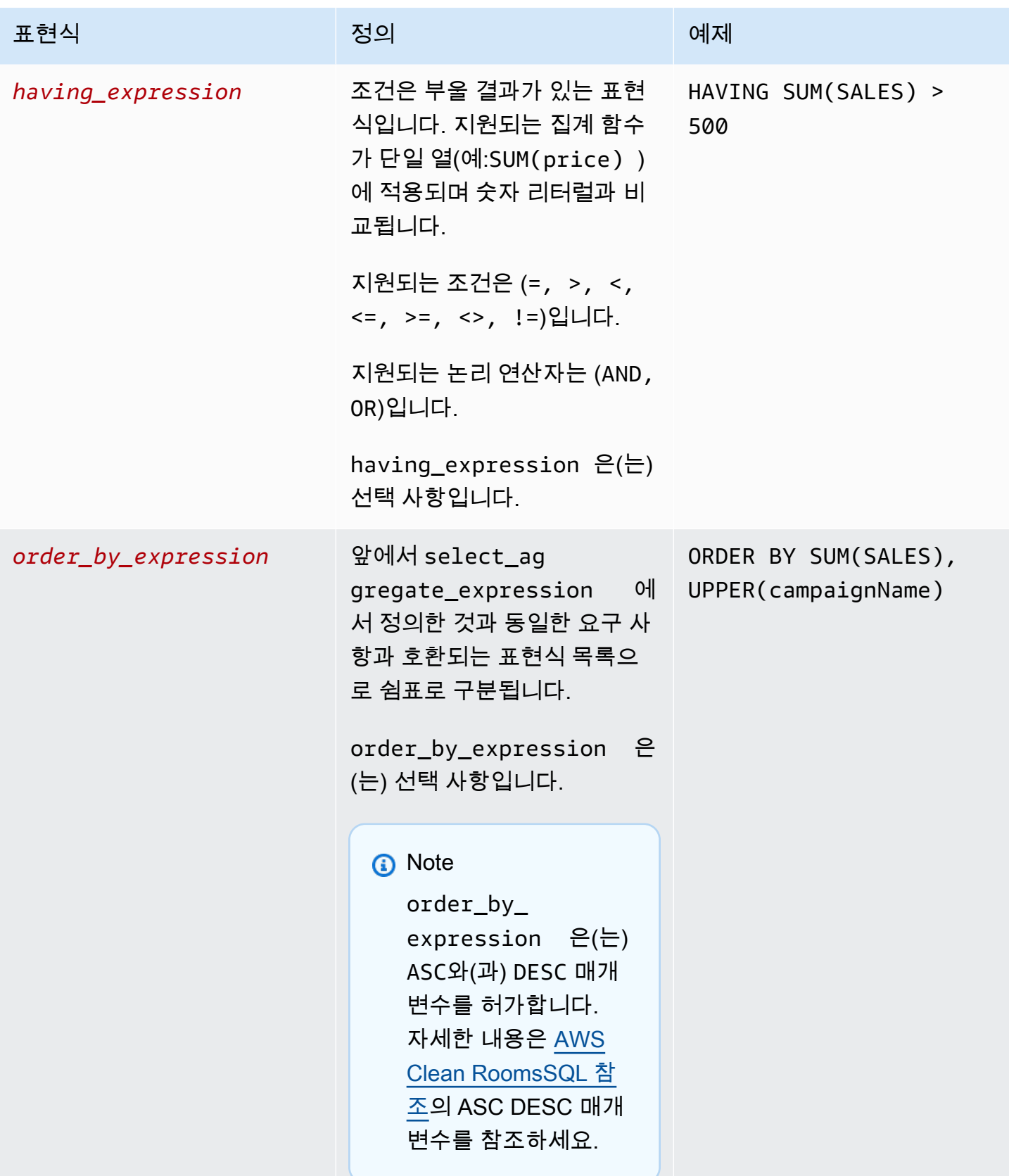

집계 쿼리 구조 및 구문의 경우 다음 사항에 유의해야 합니다.

- SELECT 이외의 SQL 명령은 지원되지 않습니다.
- 하위 쿼리 및 공통 테이블 표현식(예:WITH)은 지원되지 않습니다.
- 여러 쿼리를 결합하는 연산자(예:UNION)는 지원되지 않습니다.
- TOP, LIMIT, 및 OFFSET 파라미터는 지원되지 않습니다.

### <span id="page-24-0"></span>집계 분석 규칙 - 쿼리 제어

집계 쿼리 컨트롤을 사용하면 테이블의 열을 사용하여 테이블을 쿼리하는 방법을 제어할 수 있습니다. 예를 들어 조인에 사용할 열, 계산할 수 있는 열 또는 WHERE 명령문에 사용할 수 있는 열을 제어할 수 있습니다.

다음 단원에서는 각 컨트롤에 대해 설명합니다.

#### 주제

- [집계 제어](#page-24-1)
- [조인 컨트롤](#page-25-0)
- [치수 제어](#page-27-0)
- [스칼라 함수](#page-28-0)

<span id="page-24-1"></span>집계 제어

집계 제어를 사용하면 허용할 집계 함수와 해당 집계 함수를 적용해야 하는 열을 정의할 수 있습니다. 집계 함수는 SELECT, HAVING, 및 ORDER BY 표현식에서 사용할 수 있습니다.

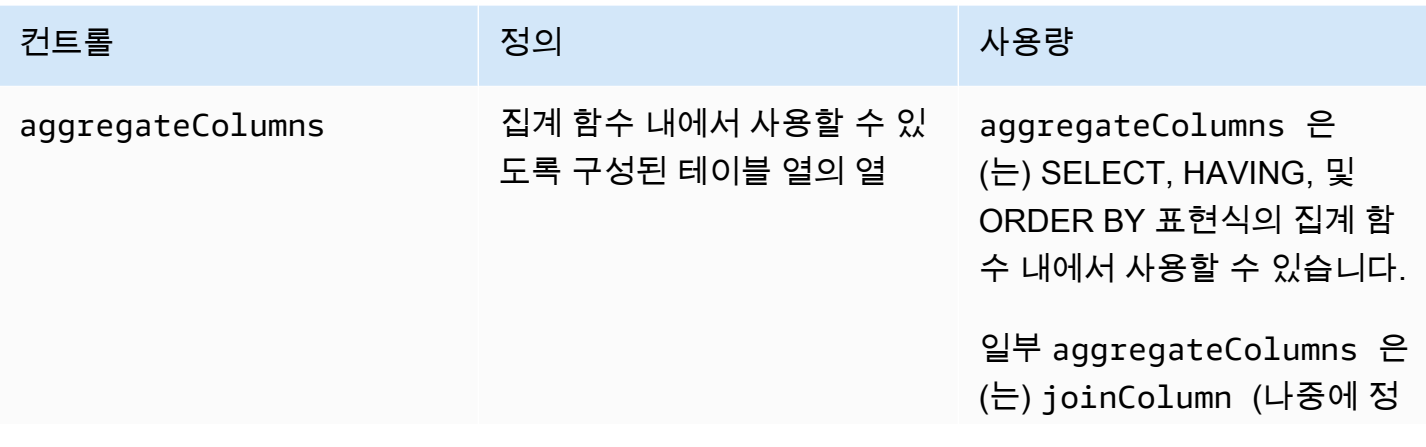

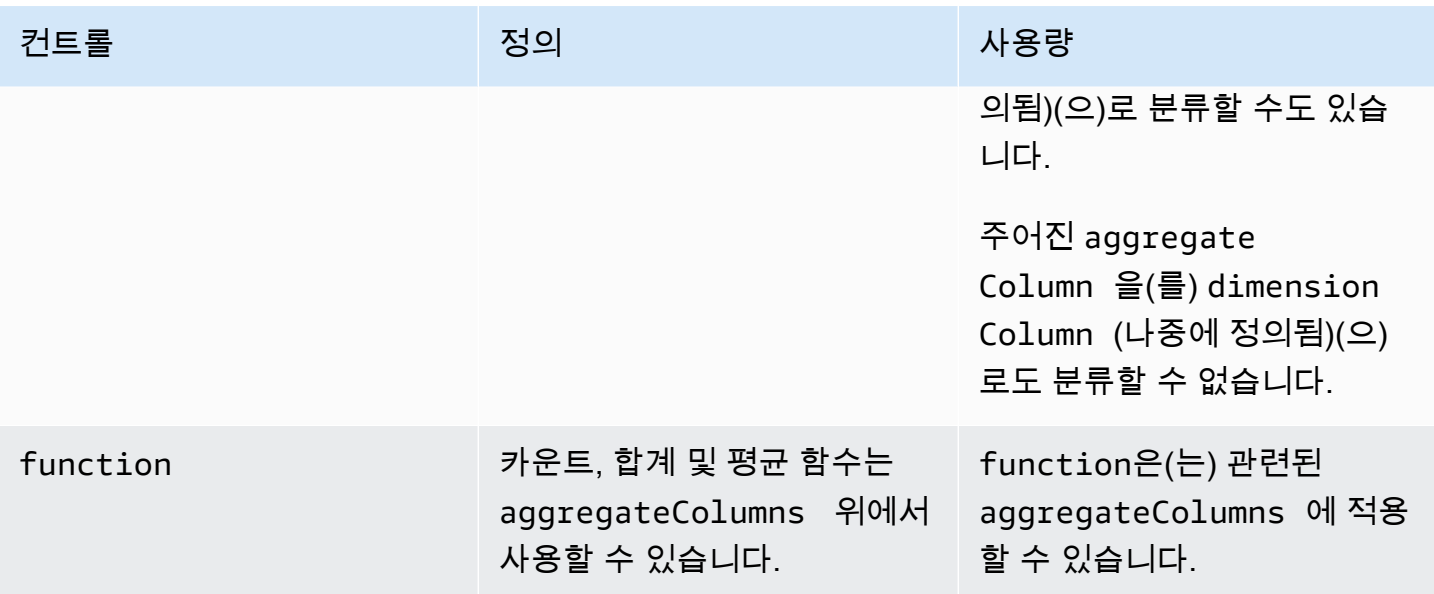

#### <span id="page-25-0"></span>조인 컨트롤

JOIN 절은 두 개 이상의 테이블에서 관련 열을 기반으로 두 개 이상의 테이블에서 행을 결합하는 데 사 용됩니다.

조인 컨트롤을 사용하여 테이블을 table\_expression의 다른 테이블에 조인하는 방법을 제어할 수 있습니다. AWS Clean Rooms은(는) INNERJOIN만 지원합니다. INNERJOIN명령문은 사용자가 정의 하는 컨트롤에 따라 분석 규칙에서 joinColumn(으)로 명시적으로 분류된 열만 사용할 수 있습니다.

INNER JOIN은(는) 사용자가 구성한 테이블의 joinColumn와(과) 공동 작업의 다른 구성된 테이블의 joinColumn에서 작동해야 합니다. 테이블에서 joinColumn(으)로 사용할 수 있는 열을 결정합니다.

ON 절의 각 일치 조건은 두 열 간의 등식 비교 조건(=)을 사용해야 합니다.

ON 절 내의 여러 일치 조건은 다음과 같을 수 있습니다.

- AND 논리 연산자를 사용하여 조합합니다
- OR 논리 연산자를 사용하여 구분합니다

#### **a** Note

모든 JOIN 일치 조건은 JOIN의 양쪽에서 한 행씩 일치해야 합니다. OR 또는 AND 논리 연산자 로 연결된 모든 조건문도 이 요구 사항을 준수해야 합니다.

다음은 AND 논리 연산자를 사용한 쿼리의 예입니다.

SELECT some\_col, other\_col FROM table1 JOIN table2 ON table1.id = table2.id AND table1.name = table2.name

다음은 OR 논리 연산자를 사용하는 쿼리의 예입니다.

SELECT some\_col, other\_col FROM table1 JOIN table2 ON table1.id = table2.id OR table1.name = table2.name

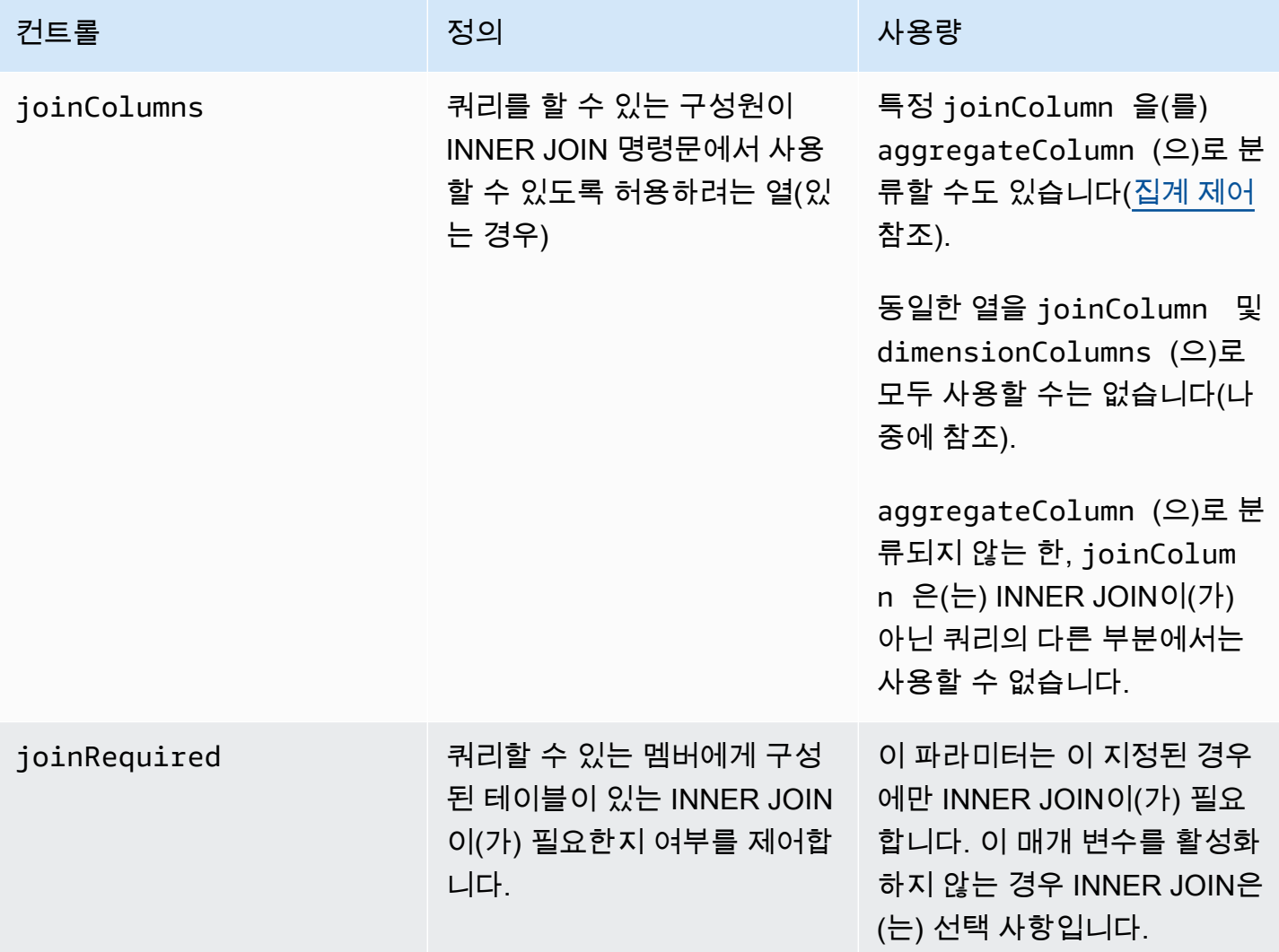

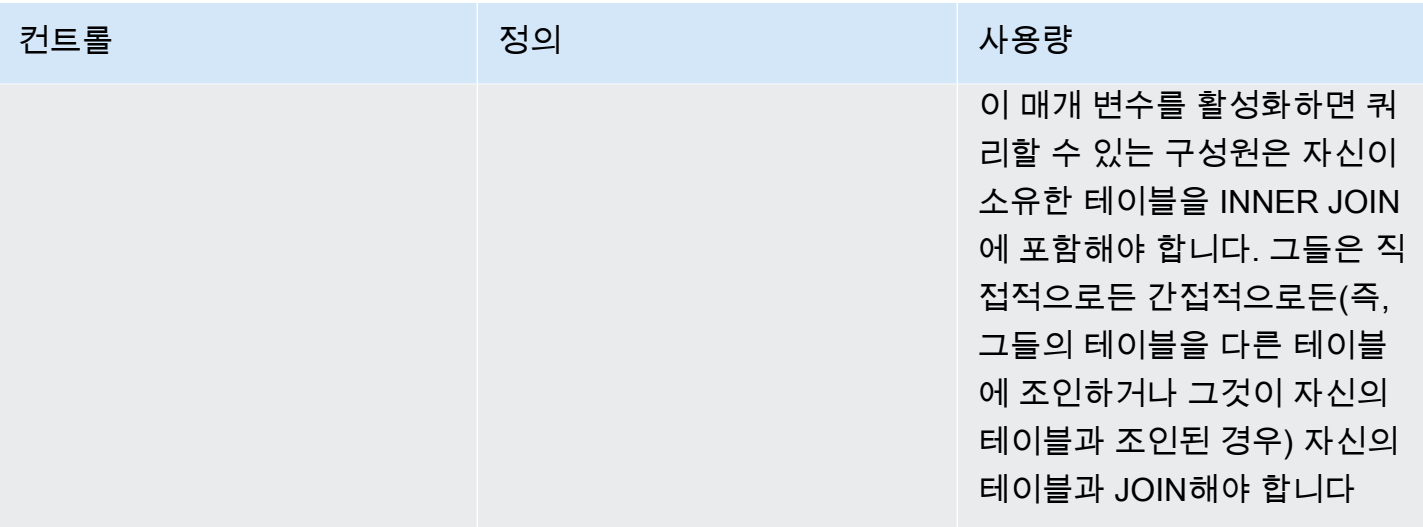

다음은 전이성의 예입니다.

```
ON 
my_table.identifer = third_party_table.identifier
....
ON
third_party_table.identifier = member_who_can_query_table.id
```
#### **a** Note

쿼리할 수 있는 멤버도 joinRequired 파라미터를 사용할 수 있습니다. 이 경우 쿼리는 테이 블을 하나 이상의 다른 테이블과 조인해야 합니다.

<span id="page-27-0"></span>치수 제어

차원 컨트롤은 집계 열을 필터링, 그룹화 또는 집계할 수 있는 열을 제어합니다.

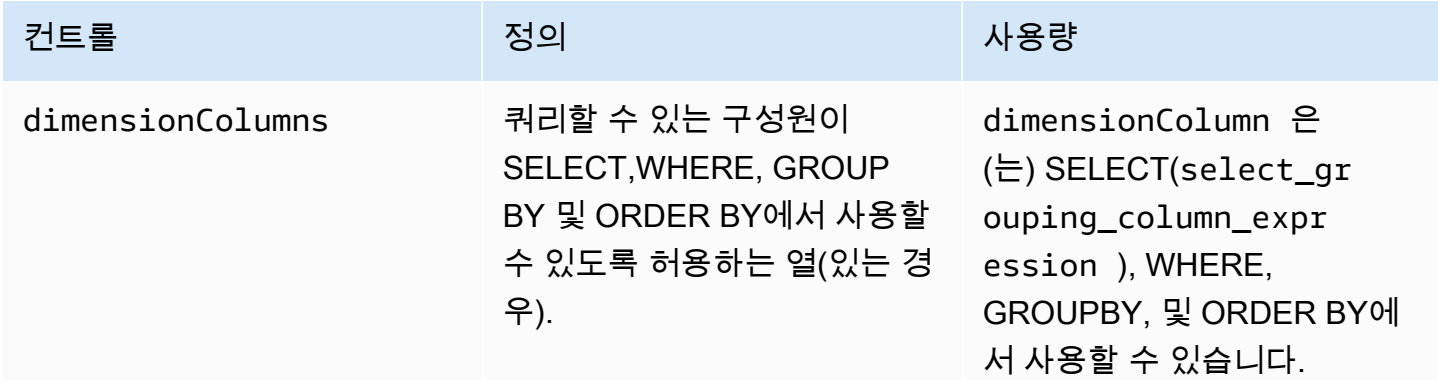

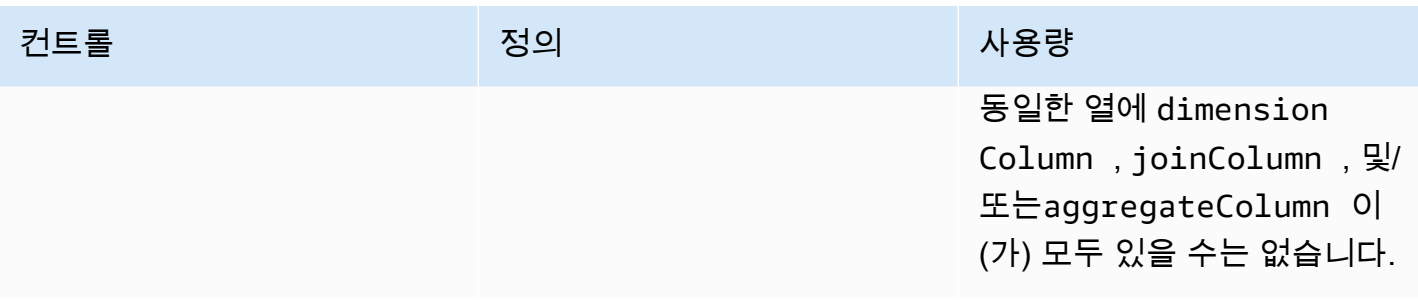

#### <span id="page-28-0"></span>스칼라 함수

스칼라 함수는 차원 열에 사용할 수 있는 스칼라 함수를 제어합니다.

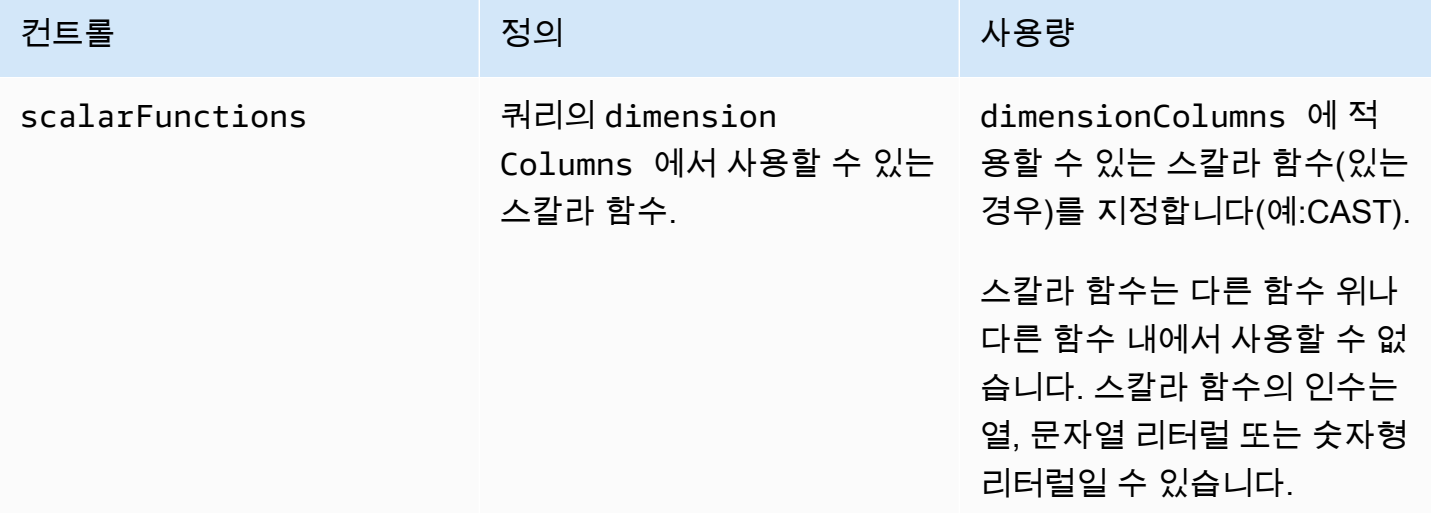

지원되는 스칼라 함수는 다음과 같습니다.

- 수학 함수 ABS, 천장, 바닥, 통나무, LN, 원형, SQRT
- 데이터 형식 지정 함수 CAST, CONVERT, TO\_CHAR, TO\_DATE, TO\_NUMBER, TO TIMESTAMP
- 문자열 함수 하한, 상단, 트림, 트림, 하위 문자열
	- RTRIM의 경우 트리밍할 사용자 정의 문자 세트를 사용할 수 없습니다.
- 조건부 표현식 COALESCE
- 날짜 함수 추출, GETDATE, CURRENT\_DATE, DATEADD
- 기타 함수 TRUNC

자세한 내용은 [AWS Clean Rooms SQL 참조를](https://docs.aws.amazon.com/clean-rooms/latest/sql-reference/sql-reference.html) 참조하세요.

### <span id="page-29-0"></span>집계 분석 규칙 - 쿼리 결과 제어

집계 쿼리 결과 컨트롤을 사용하면 각 출력 행이 충족해야 반환되는 조건을 하나 이상 지정하여 반환 되는 결과를 제어할 수 있습니다. AWS Clean Rooms은(는) COUNT (DISTINCT column) >= X와 (과) 같은 형식의 집계 제약 조건을 지원합니다. 이 양식을 사용하려면 각 행이 구성된 테이블에서 선택 한 고유한 값을 X개 이상 집계해야 합니다(예: 고유 user\_id 값의 최소 수). 제출된 쿼리 자체에서 지 정된 열을 사용하지 않는 경우에도 이 최소 임계값은 자동으로 적용됩니다. 이 규칙들은 집합적으로 적 용되며 쿼리에서 각 구성된 테이블에 걸쳐 적용되며, 공동 작업 참여자 각각의 구성된 테이블을 포함합 니다.

구성된 각 테이블의 분석 규칙에는 하나 이상의 집계 제약조건이 있어야 합니다. 구성된 테이블 소유자 는 여러 개의 columnName와(과) 연결된 minimum을(를) 추가할 수 있으며, 이는 일괄적으로 적용됩니 다.

집계 제약 조건

집계 제약 조건은 쿼리 결과에서 반환되는 행을 제어합니다. 행이 반환되려면 집계 제약 조건에 지정된 각 열의 고유 값의 지정된 최소 개수를 충족해야 합니다. 이 요구 사항은 쿼리나 분석 규칙의 다른 부분 에서 열이 명시적으로 언급되지 않은 경우에도 적용됩니다.

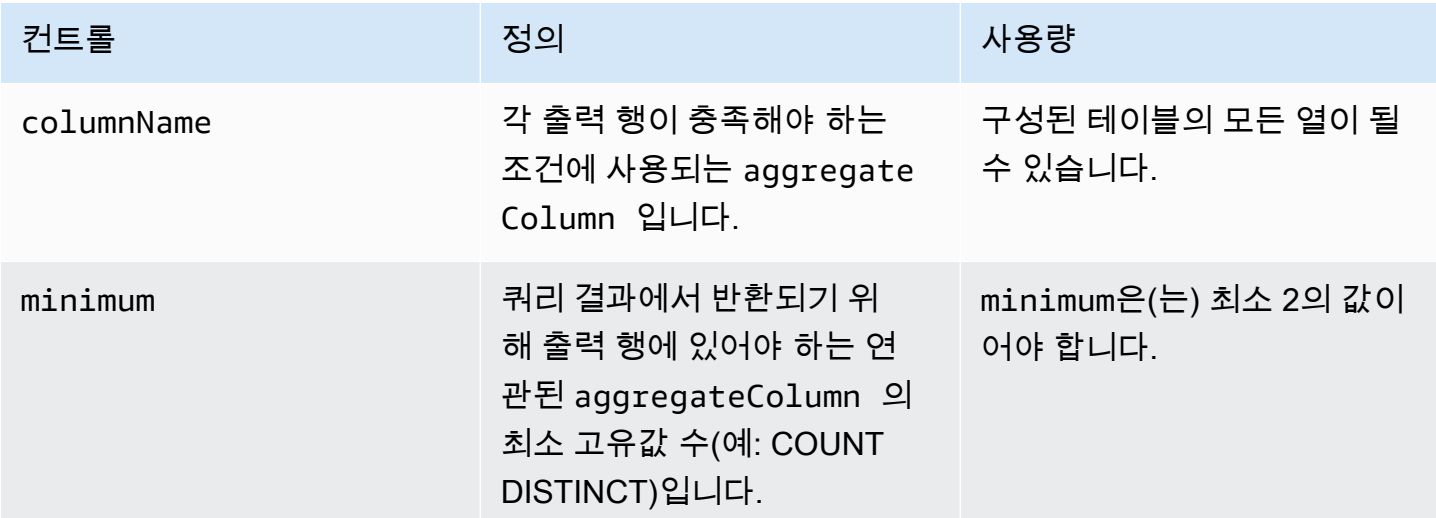

### <span id="page-29-1"></span>집계 분석 규칙 구조

다음 예제에서는 집계 분석 규칙의 사전 정의된 구조를 보여줍니다.

다음 예제에서는 데이터 *MyTable*은(는) 데이터 테이블을 나타냅니다. *user input placeholder*를 사용자의 정보로 바꿉니다.

```
{ 
   "aggregateColumns": [ 
    \left\{ \right. "columnNames": [MyTable column names], "function": [Allowed Agg Functions] 
     }, 
   ], 
   "joinRequired": ["QUERY_RUNNER"], 
   "joinColumns": [MyTable column names], 
   "dimensionColumns": [MyTable column names], 
   "scalarFunctions": [Allowed Scalar functions], 
   "outputConstraints": [ 
     { 
        "columnName": [MyTable column names], "minimum": [Numeric value] 
     }, 
   ]
}
```
<span id="page-30-0"></span>집계 분석 규칙 - 예제

다음 예는 집계 분석을 AWS Clean Rooms 사용하여 두 회사가 공동 작업을 수행할 수 있는 방법을 보 여줍니다.

회사 A에는 고객 및 판매 데이터가 있습니다. 회사 A는 제품 반품 활동을 이해하는 데 관심이 있습니 다. 회사 B는 회사 A의 소매업체 중 하나이며 반품 데이터를 보유하고 있습니다. 또한 B사는 A에 유용 한 고객 세그먼트 속성을 가지고 있습니다(예: 관련 제품 구매, 소매업체의 고객 서비스 이용). 회사 B 는 행 수준의 고객 반품 데이터 및 속성 정보를 제공하고 싶지 않습니다. 회사 B는 회사 A가 최소 집계 임계값으로 중복되는 고객에 대한 집계 통계를 얻을 수 있도록 일련의 쿼리를 활성화하려는 것뿐입니 다.

A사와 B사는 A사가 제품 반품 활동을 이해하고 B사 및 기타 채널에서 더 나은 제품을 제공할 수 있도 록 협력하기로 결정했습니다.

공동 작업을 구축하고 집계 분석을 실행하기 위해 회사는 다음과 같은 작업을 수행합니다.

- 1. 회사 A는 공동 작업을 만들고 멤버십을 생성합니다. 공동 작업에는 회사 B가 협업의 또 다른 구성원 으로 포함됩니다. 회사 A는 공동 작업에서 쿼리 로깅을 활성화하고 해당 계정에서 쿼리 로깅을 활성 화합니다.
- 2. 회사 B는 공동 작업을 통해 멤버십을 생성합니다. 이를 통해 해당 계정에서 쿼리 로그인이 가능합니 다.
- 3. 회사 A는 판매 구성 테이블을 생성합니다.

#### 4. 회사 A는 판매 구성 테이블에 다음과 같은 집계 분석 규칙을 추가합니다.

```
{ 
   "aggregateColumns": [ 
     { 
        "columnNames": [ 
          "identifier" 
        ], 
        "function": "COUNT_DISTINCT" 
     }, 
     { 
        "columnNames": [ 
          "purchases" 
        ], 
        "function": "AVG" 
     }, 
     { 
        "columnNames": [ 
           "purchases" 
        ], 
        "function": "SUM" 
     } 
   ], 
   "joinColumns": [ 
     "hashedemail" 
   ], 
   "dimensionColumns": [ 
     "demoseg", 
     "purchasedate", 
     "productline" 
   ], 
   "scalarFunctions": [ 
     "CAST", 
     "COALESCE", 
     "TRUNC" 
   ], 
   "outputConstraints": [ 
     { 
        "columnName": "hashedemail", 
        "minimum": 2, 
        "type": "COUNT_DISTINCT" 
     }, 
   ]
```
}

aggregateColumns— 회사 A는 판매 데이터와 반품 데이터가 겹치는 순 고객 수를 세려고 합니 다. 또한 A 회사는 purchases 제조 건수를 합산하여 returns의 수와 비교하려고 합니다.

joinColumns— 회사 A는 판매 데이터의 고객과 반품 데이터의 고객을 매칭하는 데 identifier을(를) 사용하려고 합니다. 이렇게 하면 회사 A가 올바른 구매에 대한 반품을 매칭하는 데 도움이 됩니다. 또한 A사가 중복되는 고객을 세분화하는 데도 도움이 됩니다.

dimensionColumns— 회사 A는 특정 제품별로 필터링하고, 일정 기간 동안의 구매 및 반 품을 비교하고, 반품 날짜가 제품 날짜 이후인지 확인하고, 중복되는 고객을 분류하기 위해 dimensionColumns을(를) 사용합니다.

scalarFunctions— 회사 A는 회사 A가 공동 작업에 연결하는 구성 테이블을 기반으로 필요한 경 우 데이터 유형 형식을 업데이트하는 데 도움이 되는 CAST 스칼라 함수를 선택합니다. 또한 필요한 경우 열 서식을 지정하는 데 도움이 되는 스칼라 함수도 추가되었습니다.

outputConstraints— 회사 A는 최소 출력 제약 조건을 설정합니다. 분석가가 판매 테이블에서 행 수준 데이터를 볼 수 있으므로 결과를 제한할 필요가 없습니다.

**a** Note

회사 A는 분석 규칙에 joinRequired을(를) 포함하지 않습니다. 이를 통해 분석가는 유연 하게 판매 테이블만 쿼리할 수 있습니다.

- 5. 회사 B는 반품 구성 테이블을 생성합니다.
- 6. 회사 B는 반품 구성 테이블에 다음과 같은 집계 분석 규칙을 추가합니다.

```
{ 
   "aggregateColumns": [ 
      { 
         "columnNames": [ 
           "identifier" 
        \mathbf{1}_{\mathbf{1}} "function": "COUNT_DISTINCT" 
      }, 
      { 
         "columnNames": [ 
            "returns" 
         ],
```

```
 "function": "AVG" 
      }, 
      { 
        "columnNames": [ 
          "returns" 
        ], 
        "function": "SUM" 
     } 
   ], 
   "joinColumns": [ 
      "hashedemail" 
   ], 
   "joinRequired": [ 
      "QUERY_RUNNER" 
   ], 
   "dimensionColumns": [ 
      "state", 
      "popularpurchases", 
      "customerserviceuser", 
      "productline", 
      "returndate" 
   ], 
   "scalarFunctions": [ 
     "CAST", 
     "LOWER", 
      "UPPER", 
     "TRUNC" 
   ], 
   "outputConstraints": [ 
      { 
        "columnName": "hashedemail", 
        "minimum": 100, 
        "type": "COUNT_DISTINCT" 
     }, 
      { 
        "columnName": "producttype", 
        "minimum": 2, 
        "type": "COUNT_DISTINCT" 
     } 
   ] }
```
aggregateColumns— 회사 B를 사용하면 회사 A의 합계를 returns 구매 건수와 비교할 수 있습 니다. 집계 쿼리를 활성화하기 때문에 집계 열이 하나 이상 있습니다.

joinColumns— 회사 B를 사용하면 회사 A가 identifier에 참여하여 반품 데이터에 있는 고객 과 판매 데이터를 바탕으로 고객을 매칭할 수 있습니다. identifier 데이터는 특히 민감한 데이터 이므로 이를 joinColumn(으)로 설정하면 쿼리에서 데이터가 출력되지 않습니다.

joinRequired— 회사 B에서는 반품 데이터에 대한 쿼리가 판매 데이터와 중복되도록 요구합니 다. 회사 A가 데이터 세트에 있는 모든 개인을 쿼리할 수 있도록 하고 싶지는 않습니다. 또한 공동 작 업 계약에서도 이러한 제한에 동의했습니다.

dimensionColumns— 회사 B는 회사 A에 대한 분석에 도움이 될 수 있는 고유한 속성인 state, popularpurchases, 및 customerserviceuser을(를) 기준으로 필터링 및 그룹화할 수 있도록 합니다. 회사 B는 회사 B를 통해 회사 A가 returndate을(를) 사용하여 purchasedate 이후에 발 생하는 returndate의 출력을 필터링할 수 있도록 합니다. 이 필터링을 사용하면 제품 변경의 영향 을 평가하는 데 더 정확한 결과를 얻을 수 있습니다.

scalarFunctions— 회사 B는 다음을 가능하게 합니다.

- 날짜용 TRUNC
- 데이터에 producttype이(가) 다른 형식으로 입력된 경우 LOWER 및 UPPER를 사용합니다.
- CAST 회사 A가 매출의 데이터 유형을 수익의 데이터 유형과 동일하게 변환해야 하는 경우

회사 A는 다른 스칼라 함수가 쿼리에 필요하지 않다고 생각하기 때문에 다른 스칼라 함수를 활성화 하지 않습니다.

outputConstraints— 회사 B는 고객을 재식별하는 능력을 줄이기 위해 hashedemail에 최소 출력 제약 조건을 설정합니다. 또한 반품된 특정 제품을 재식별하는 능력을 줄이기 위해 producttype에 최소 생산량 제한을 추가합니다. 생산량 규모에 따라 특정 제품 유형이 더 우세할 수 있습니다 (예: state). 회사 A가 데이터에 추가한 출력 제약 조건과 관계없이 해당 출력 제약은 항상 적용됩니다.

- 7. 회사 A는 공동 작업과 관련된 판매 테이블을 생성합니다.
- 8. 회사 B는 공동 작업에 대한 반품 테이블 연결을 생성합니다.
- 9. 회사 A는 다음 예와 같은 쿼리를 실행하여 2022년 위치별 총 구매액과 비교하여 회사 B의 반품 수량 을 더 잘 파악합니다.

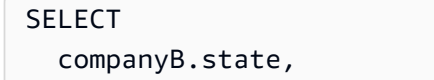

```
 SUM(companyB.returns), 
   COUNT(DISTINCT companyA.hashedemail)
FROM 
   sales companyA 
   INNER JOIN returns companyB ON companyA.identifier = companyB.identifier
WHERE 
   companyA.purchasedate BETWEEN '2022-01-01' AND '2022-12-31' AND 
   TRUNC(companyB.returndate) > companyA.purchasedate
GROUP BY 
   companyB.state;
```
10.회사 A와 회사 B는 쿼리 로그를 검토합니다. 회사 B는 쿼리가 공동 작업 계약에서 합의한 내용과 일 치하는지 확인합니다.

#### <span id="page-35-0"></span>집계 분석 규칙 문제 해결

여기에 있는 정보를 사용하여 집계 분석 규칙으로 작업할 때 흔히 발생하는 문제를 진단하고 해결하는 데 도움을 받을 수 있습니다.

#### 문제

• [쿼리에서 결과가 반환되지 않았습니다.](#page-35-2)

<span id="page-35-2"></span>쿼리에서 결과가 반환되지 않았습니다.

일치하는 결과가 없거나 일치하는 결과가 하나 이상의 최소 집계 임계값을 충족하지 않을 때 이런 일이 발생할 수 있습니다.

<span id="page-35-1"></span>최소 집계 임계값에 대한 자세한 내용은 [집계 분석 규칙 - 예제](#page-30-0) 섹션을 참조하세요.

### 목록 분석 규칙

AWS Clean Rooms에서 목록 분석 규칙은 추가된 구성 테이블과 쿼리가 가능한 구성원의 구성된 테이 블 간의 중복 목록을 행 수준 목록으로 출력합니다. 쿼리할 수 있는 구성원은 목록 분석 규칙이 포함된 쿼리를 실행합니다.

목록 분석 규칙 유형은 강화 및 대상 구축과 같은 사용 사례를 지원합니다.

이 분석 규칙의 사전 정의된 쿼리 구조 및 구문에 대한 자세한 내용은 [목록 분석 규칙 사전 정의된 구](#page-41-0) [조](#page-41-0)을(를) 참조하세요.
[목록 분석 규칙 - 쿼리 제어에](#page-39-0) 정의된 목록 분석 규칙의 매개 변수에는 쿼리 컨트롤이 있습니다. 쿼리 컨트롤에는 출력에 나열할 수 있는 열을 선택하는 기능이 포함됩니다. 쿼리에는 직접 또는 전이적으로 쿼리할 수 있는 구성원의 구성된 테이블을 사용한 조인이 하나 이상 있어야 합니다.

[집계 분석](#page-17-0) 규칙과 같은 쿼리 결과 컨트롤은 없습니다.

목록 쿼리는 수학 연산자만 사용할 수 있습니다. 다른 함수(예: 집계 또는 스칼라)는 사용할 수 없습니 다.

#### 주제

- [쿼리 구조 및 구문 목록](#page-36-0)
- [목록 분석 규칙 쿼리 제어](#page-39-0)
- [목록 분석 규칙 사전 정의된 구조](#page-41-0)
- [목록 분석 규칙 예제](#page-41-1)

## <span id="page-36-0"></span>쿼리 구조 및 구문 목록

목록 분석 규칙이 있는 테이블에 대한 쿼리는 다음 구문을 준수해야 합니다.

```
--select_list_expression
SELECT
[TOP number ] DISTINCT column_name [[AS] column_alias ] [, ...] 
--table_expression
FROM table_name [[AS] table_alias ] 
   [[INNER] JOIN table_name [[AS] table_alias] ON join_condition] [...]
--where_expression
[WHERE where_condition] 
--limit_expression
[LIMIT number]
```
다음 표에서는 위 구문에 나열된 각 표현식에 대해 설명합니다.

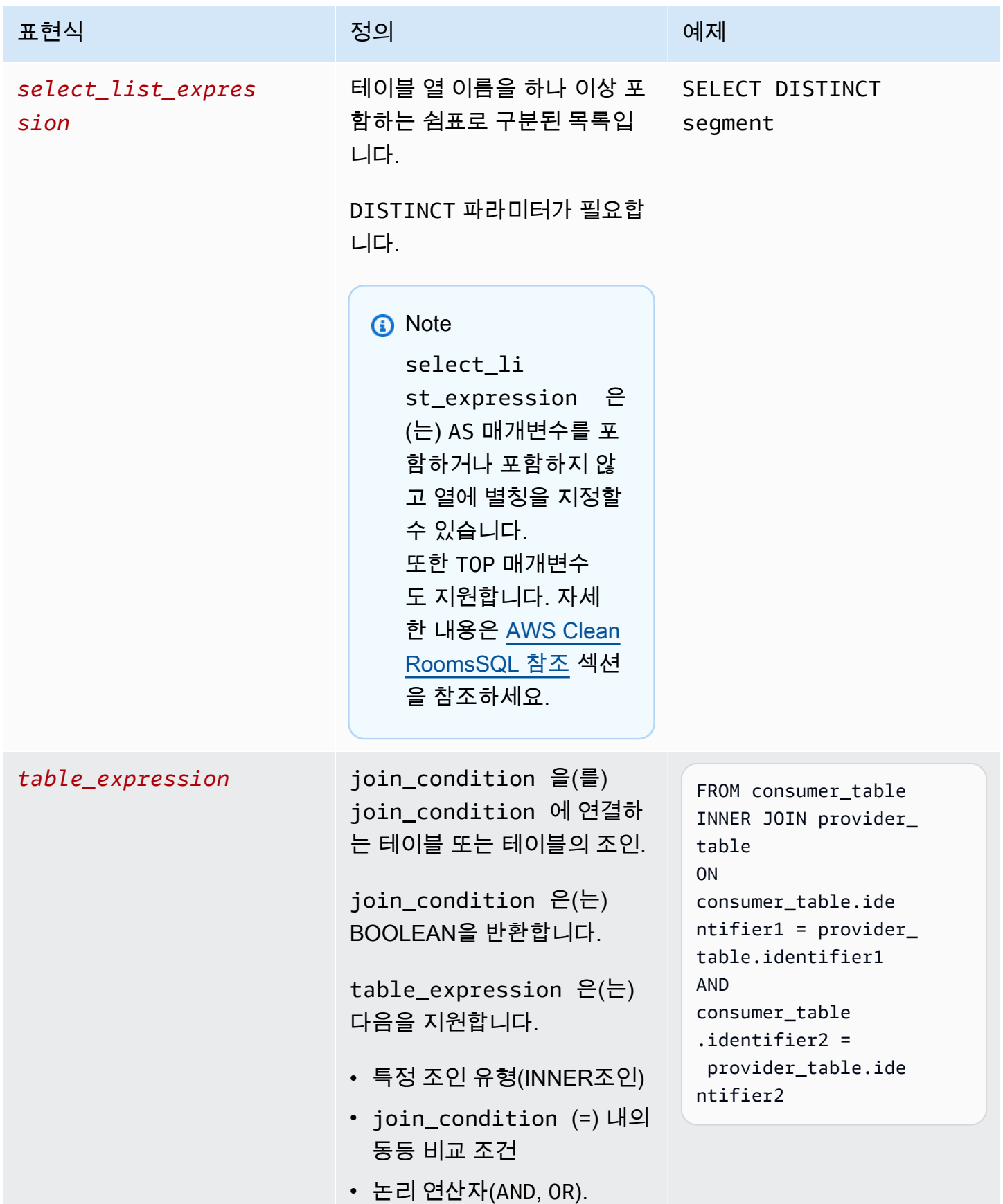

AWS Clean Rooms 사용자 가이드

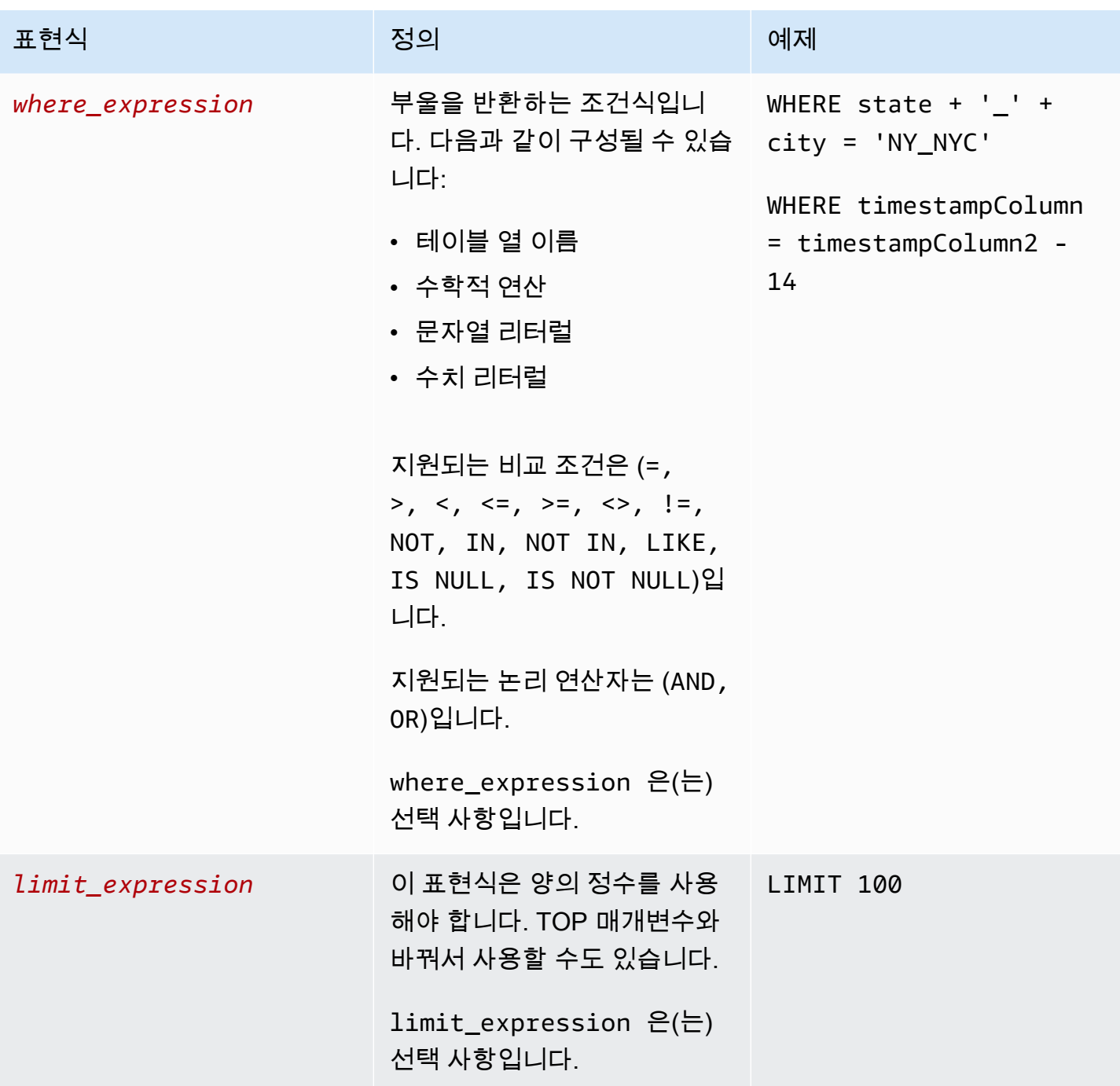

목록 쿼리 구조 및 구문에 대해서는 다음 사항에 유의해야 합니다.

- SELECT 이외의 SQL 명령은 지원되지 않습니다.
- 하위 쿼리 및 공통 테이블 표현식(예:WITH)은 지원되지 않습니다
- HAVING GROUP BY, 및 BY ORDER 절은 지원되지 않습니다
- OFFSET 파라미터는 지원되지 않습니다

## <span id="page-39-0"></span>목록 분석 규칙 - 쿼리 제어

목록 쿼리 컨트롤을 사용하면 테이블의 열을 사용하여 테이블을 쿼리하는 방법을 제어할 수 있습니다. 예를 들어, 조인에 사용되는 열 또는 SELECT 명령문 및 WHERE 절에서 사용할 수 있는 열을 제어할 수 있습니다.

다음 단원에서는 각 컨트롤에 대해 설명합니다.

주제

- [조인 컨트롤](#page-39-1)
- [목록 컨트롤](#page-40-0)

#### <span id="page-39-1"></span>조인 컨트롤

조인 컨트롤을 사용하면 테이블이 table\_expression의 다른 테이블에 조인되는 방식을 제어할 수 있 습니다. AWS Clean Rooms은(는 INNER JOIN만 지원합니다. 목록 분석 규칙에는 최소 하나 이상의 INNER JOIN이 필요하며 쿼리가 가능한 구성원은 자신이 소유한 테이블을 INNER JOIN에 포함해야 합니다. 즉, 직접 또는 전이적으로 테이블을 자신의 테이블과 조인해야 합니다.

다음은 전이성의 예입니다.

```
ON
my_table.identifer = third_party_table.identifier 
.... 
ON
third_party_table.identifier = member_who_can_query_table.id
```
INNER JOIN 문은 분석 규칙에서 명시적으로 joinColumn(으)로 분류된 열만 사용할 수 있습니다.

INNER JOIN은 구성된 테이블의 joinColumn와(과) 공동 작업의 다른 구성된 테이블의 joinColumn에 대해 작동해야 합니다. 테이블에서 joinColumn(으)로 사용할 수 있는 열을 결정합니 다.

ON 절의 각 일치 조건은 두 열 간의 등식 비교 조건(=)을 사용해야 합니다.

ON 조항 내의 여러 일치 조건은 다음과 같을 수 있습니다.

• AND 논리 연산자를 사용하여 조합합니다

#### • OR 논리 연산자를 사용하여 구분합니다

#### **a** Note

모든 JOIN 일치 조건은 JOIN의 양쪽에서 한 행씩 일치해야 합니다. OR 또는 AND 논리 연산자 로 연결된 모든 조건문도 이 요구 사항을 준수해야 합니다.

다음은 AND 논리 연산자를 사용한 쿼리의 예입니다.

SELECT some\_col, other\_col FROM table1 JOIN table2 ON table1.id = table2.id AND table1.name = table2.name

다음은 OR 논리 연산자를 사용하는 쿼리의 예입니다.

SELECT some\_col, other\_col FROM table1 JOIN table2 ON table1.id = table2.id OR table1.name = table2.name

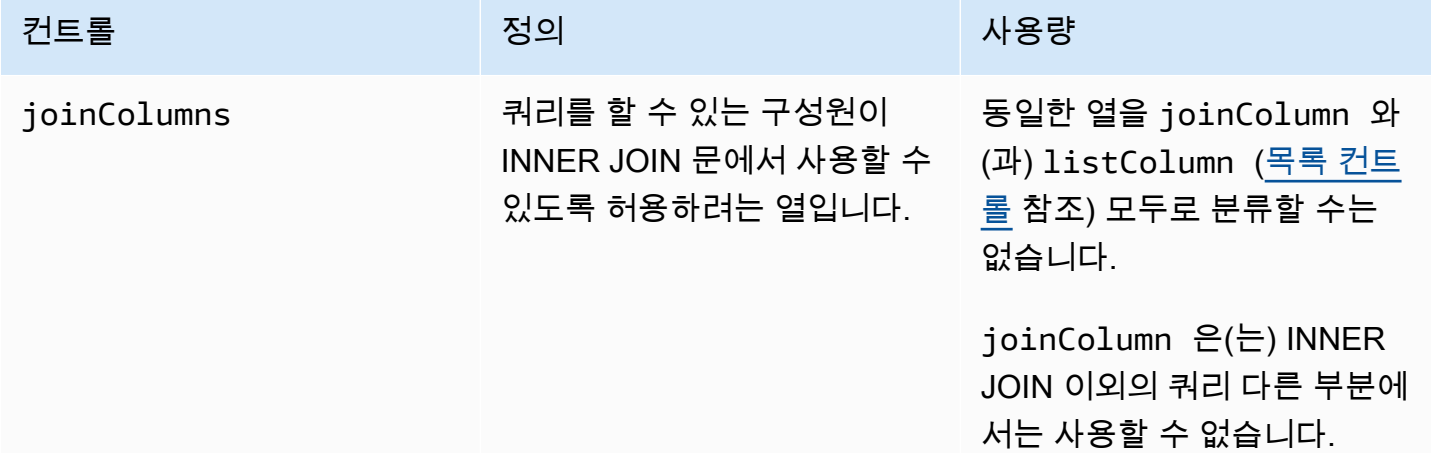

#### <span id="page-40-0"></span>목록 컨트롤

목록 컨트롤은 쿼리 출력에 나열될 수 있는 열 (즉, SELECT 문에 사용) 또는 결과를 필터링하는 데 사 용할 수 있는 열 (즉, WHERE 문에서 사용) 을 제어합니다.

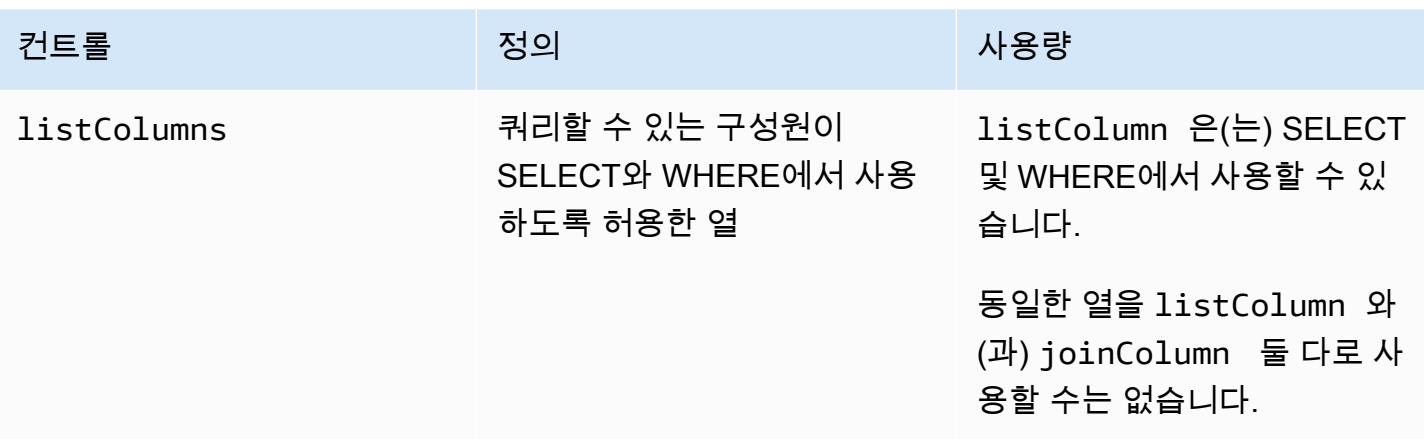

#### <span id="page-41-0"></span>목록 분석 규칙 사전 정의된 구조

다음 예제에는 목록 분석 규칙을 완성하는 방법을 보여주는 사전 정의된 구조가 포함되어 있습니다.

다음 예제에서는 *MyTable*은(는) 데이터 테이블을 의미합니다. 각 *user input placeholder*를 사 용자의 정보로 바꿀 수 있습니다.

```
{ 
   "joinColumns": [MyTable column name(s)], 
   "listColumns": [MyTable column name(s)],
}
```
## <span id="page-41-1"></span>목록 분석 규칙 - 예제

다음 예는 목록 분석을 사용하여 AWS Clean Rooms에서 두 회사가 협력할 수 있는 방법을 보여줍니 다.

회사 A에는 고객 관계 관리(CRM) 데이터가 있습니다. 회사 A는 고객에 대해 더 자세히 알아보고 잠재 적으로 속성을 다른 분석에 입력 자료로 사용할 수 있도록 고객에 대한 추가 세그먼트 데이터를 확보하 고자 합니다. 회사 B는 자사 데이터를 기반으로 생성한 고유한 세그먼트 속성으로 구성된 세그먼트 데 이터를 보유하고 있습니다. 회사 B는 고객 데이터와 회사 A 데이터 간에 중복되는 고객에 대해서만 회 사 A에 고유한 세그먼트 속성을 제공하려고 합니다.

두 회사는 A사가 중복되는 데이터를 보강할 수 있도록 협력하기로 결정합니다. 회사 A는 쿼리를 할 수 있는 구성원이고 회사 B는 기여자입니다.

공동 작업을 생성하고 공동 작업으로 목록 분석을 실행하기 위해 회사는 다음과 같은 작업을 수행합니 다.

- 1. 회사 A는 공동 작업을 만들고 멤버십을 생성합니다. 공동 작업에는 회사 B가 공동 작업의 또 다른 구 성원으로 참여합니다. 회사 A는 공동 작업에서 쿼리 로깅을 활성화하고 해당 계정에서 쿼리 로깅을 활성화합니다.
- 2. 회사 B는 공동 작업 멤버십을 생성합니다. 이를 통해 해당 계정에서 쿼리 로깅이 가능합니다.
- 3. 회사 A는 CRM으로 구성된 테이블을 생성합니다
- 4. 회사 A는 다음 예에 나와 있는 대로 고객 구성 테이블에 분석 규칙을 추가합니다.

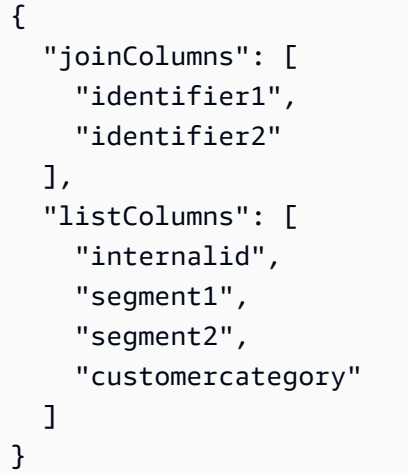

joinColumns— 회사 A는 hashedemail 및/또는 thirdpartyid(ID 공급업체로부터 획득)을(를) 사용하여 CRM 데이터의 고객과 세그먼트 데이터의 고객을 매칭하려고 합니다. 이를 통해 A사는 풍 부한 데이터를 적합한 고객에게 매칭할 수 있습니다. 두 개의 JoinColumn이 있어 분석의 일치율을 잠재적으로 개선할 수 있습니다.

listColumns— 회사 A는 자체 시스템에서 사용하는 internalid 외에도 풍부한 열을 얻기 위해 listColumns을(를) 사용합니다. segment1, segment2, 및 customercategory을(를)을 추가하 여 필터에 사용함으로써 잠재적으로 특정 세그먼트로 보강을 제한할 수 있습니다.

- 5. 회사 B는 세그먼트 구성 테이블을 만듭니다.
- 6. 회사 B는 세그먼트 구성 테이블에 분석 규칙을 추가합니다.

```
{ 
   "joinColumns": [ 
      "identifier2" 
   ], 
   "listColumns": [ 
      "segment3", 
      "segment4" 
  \mathbf{I}
```
}

joinColumns— 회사 B는 회사 A가 identifier2에서 조인하여 세그먼트 데이터에서 CRM 데이 터로 고객을 일치시킬 수 있도록 지원합니다. 회사 A와 회사 B는 ID 공급업체와 협력하여 이번 공동 작업에 적합한 identifier2을(를) 확보했습니다. identifier2이(가) 가장 높고 정확한 일치율 을 제공하며 다른 식별자는 쿼리에 필요하지 않다고 판단했기 때문에 다른 joinColumns을(를) 추 가하지 않았습니다.

listColumns— 회사 B는 회사 A가 데이터 보강의 일부로(고객 A와 함께) 생성, 수집, 정렬한 고유 속성인 segment3 및 segment4 속성을 사용하여 데이터를 보강할 수 있도록 지원합니다. 그들은 A 회사가 행 수준에서 중복되는 부분에 대해 이러한 세그먼트를 확보하기를 원합니다. 이는 데이터 강화 공동 작업이기 때문입니다.

7. 회사 A는 공동 작업에 CRM 테이블 연결을 생성합니다.

8. 회사 B는 공동 작업에 대한 세그먼트 테이블 연결을 생성합니다.

9. 회사 A는 다음과 같은 쿼리를 실행하여 중복되는 고객 데이터를 보강합니다.

```
SELECT companyA.internalid, companyB.segment3, companyB.segment4
INNER JOIN returns companyB 
 ON companyA.identifier2 = companyB.identifier2
WHERE companyA.customercategory > 'xxx'
```
10.회사 A와 회사 B는 쿼리 로그를 검토합니다. 회사 B는 쿼리가 공동 작업 계약에서 합의한 내용과 일 치하는지 확인합니다.

## <span id="page-43-0"></span>사용자 지정 분석 규칙 입력 AWS Clean Rooms

에서 AWS Clean Rooms사용자 지정 분석 규칙은 구성된 테이블에서 사용자 지정 쿼리를 실행할 수 있는 새로운 유형의 분석 규칙입니다. 사용자 지정 SQL 쿼리는 여전히 SELECT 명령만 사용하는 것 으로 제한되지만 [집계](#page-24-0) 및 [목록](#page-36-0) 쿼리보다 더 많은 SQL 구성을 사용할 수 있습니다(예: 창 함수, OUTER JOIN, CTE 또는 하위 쿼리가 있고, 전체 목록은 [AWS Clean Rooms SQL 참조](https://docs.aws.amazon.com/clean-rooms/latest/sql-reference/sql-reference.html)를 참조하세요). 사용자 지정 SQL 쿼리는 [집계](#page-17-1) 및 [목록](#page-36-0) 쿼리와 같은 쿼리 구조를 따를 필요가 없습니다.

사용자 지정 분석 규칙은 사용자 지정 속성 분석, 벤치마킹, 증분 분석, 대상 발견과 같은 집계 및 목록 분석 규칙이 지원하는 것보다 더 고급 사용 사례를 지원합니다. 이는 집계 및 목록 분석 규칙이 지원하 는 사용 사례의 일부에 추가됩니다.

사용자 지정 분석 규칙은 차등 프라이버시 기능도 지원합니다. 차등 프라이버시는 데이터 프라이버시 를 보호하기 위해 수학적으로 엄격한 프레임워크입니다. 자세한 정보는 [AWS Clean Rooms 차등 개인](#page-50-0)  [정보 보호](#page-50-0)을 참조하세요. 분석 템플릿을 만들면 AWS Clean Rooms 차등 개인 정보 보호는 해당 템플 릿을 검사하여 해당 템플릿이 AWS Clean Rooms 차등 개인 정보 보호에 대한 범용 쿼리 구조와 호환 되는지 여부를 확인합니다. 이 검증을 통해 차등 개인 정보 보호 테이블에서 허용되지 않는 분석 템플 릿을 만들지 않아도 됩니다.

사용자 지정 분석 규칙을 구성하기 위해 데이터 소유자는 [분석 템플릿에](#page-209-0) 저장된 특정 사용자 지정 쿼리 가 구성된 테이블에서 실행되도록 허용하도록 선택할 수 있습니다. 데이터 소유자는 사용자 지정 분석 규칙에서 허용된 분석 컨트롤에 추가하기 전에 분석 템플릿을 검토합니다. 분석 템플릿은 테이블이 다 른 공동 작업과 연결되어 있더라도 해당 템플릿을 만든 공동 작업에서만 사용할 수 있고 볼 수 있으며 해당 공동 작업에서 쿼리할 수 있는 구성원만 실행할 수 있습니다.

또는 구성원이 다른 구성원(쿼리 제공자)이 검토 없이 쿼리를 생성하도록 허용할 수도 있습니다. 구성 원은 사용자 지정 분석 규칙에서 허용된 쿼리 제공자가 제어하는 쿼리 제공자의 계정을 추가합니다. 쿼 리 제공자가 쿼리를 수행할 수 있는 구성원인 경우 구성원은 구성된 테이블에서 직접 모든 쿼리를 실행 할 수 있습니다. 쿼리 제공자는 [분석 템플릿을 생성하여 쿼리를 생성](#page-209-0)할 수도 있습니다. 쿼리 제공자가 생성한 쿼리는 존재하고 테이블이 연결된 모든 공동 작업에서 테이블에서 자동으로 실행되도록 허용 됩니다. AWS 계정

데이터 소유자는 분석 템플릿 또는 계정만 쿼리를 생성하도록 허용할 수 있으며 둘 다 생성할 수는 없 습니다. 데이터 소유자가 테이블을 비워 두면 쿼리를 할 수 있는 구성원은 구성된 테이블에서 쿼리를 실행할 수 없습니다.

주제

{

- [사용자 지정 분석 규칙, 사전 정의된 구조](#page-44-0)
- [사용자 지정 분석 규칙 예제](#page-45-0)
- [차등 프라이버시가 사용되는 사용자 지정 분석 규칙](#page-47-0)

### <span id="page-44-0"></span>사용자 지정 분석 규칙, 사전 정의된 구조

다음 예제에는 차등 프라이버시 기능을 켜고 사용자 지정 분석 규칙을 완성하는 방법을 보여 주는 사 전 정의된 구조가 포함되어 있습니다. userIdentifier 값은 사용자를 고유하게 식별하는 열(예: user\_id)입니다. 공동 작업에서 개인 정보 보호 차등 기능이 설정된 두 개 이상의 테이블이 있는 경우 테 이블 전체에서 사용자에 대한 일관된 정의를 유지하려면 두 분석 규칙의 사용자 식별자 열과 동일한 열 을 구성해야 합니다. AWS Clean Rooms

```
 "allowedAnalyses": ["ANY_QUERY"] | string[],
```

```
 "allowedAnalysisProviders": [], 
   "differentialPrivacy": { 
      "columns": [ 
        { 
          "name": "userIdentifier" 
        } 
      ] 
   }
}
```
다음 작업 중 하나를 수행할 수 있습니다.

• 허용된 분석 제어에 분석 템플릿 ARN을 추가합니다. 이 경우 allowedAnalysisProviders 컨트 롤은 포함되지 않습니다.

```
{ 
   allowedAnalyses: string[]
}
```
• allowedAnalysisProviders컨트롤에 멤버 AWS 계정 ID를 추가하세요. 이 경우에는 ANY\_QUERY를 allowedAnalyses 컨트롤에 추가합니다.

```
{ 
   allowedAnalyses: ["ANY_QUERY"], 
   allowedAnalysisProviders: string[]
}
```
## <span id="page-45-0"></span>사용자 지정 분석 규칙 예제

다음 예는 사용자 지정 분석 규칙을 AWS Clean Rooms 사용하여 두 회사가 협업하는 방법을 보여줍니 다.

회사 A에는 고객 및 판매 데이터가 있습니다. 회사 A는 회사 B 사이트에서 광고 캠페인의 매출 증대를 파악하는 데 관심이 있습니다. 회사 B에는 회사에 유용한 시청률 데이터 및 세그먼트 속성(예: 광고를 볼 때 사용한 장치)이 있습니다.

회사 A에는 공동 작업에서 실행하려는 특정 증분 쿼리가 있습니다.

공동 작업을 생성하고 공동 작업을 통해 사용자 지정 분석을 실행하기 위해 회사는 다음을 수행합니다.

- 1. 회사 A는 공동 작업을 만들고 멤버십을 생성합니다. 공동 작업에는 회사 B가 공동 작업의 또 다른 구 성원으로 참여합니다. 회사 A는 공동 작업에서 쿼리 로깅을 활성화하고 해당 계정에서 쿼리 로깅을 활성화합니다.
- 2. 회사 B는 공동 작업 멤버십을 생성합니다. 이를 통해 해당 계정에서 쿼리 로깅이 가능합니다.
- 3. 회사 A는 CRM으로 구성된 테이블을 생성합니다.
- 4. 회사 A는 판매 구성 테이블에 빈 사용자 지정 분석 규칙을 추가합니다.
- 5. 회사 A는 판매 구성 테이블을 공동 작업에 연결합니다.
- 6. 회사 B는 시청률 구성 테이블을 만듭니다.
- 7. 회사 B는 시청률 구성 테이블에 빈 사용자 지정 분석 규칙을 추가합니다.
- 8. 회사 B는 시청률 구성 테이블을 공동 작업과 연결합니다.
- 9. 회사 A는 공동 작업과 관련된 판매 테이블 및 시청률 테이블을 보고 캠페인 월의 증분 쿼리 및 매개 변수를 추가하여 분석 템플릿을 만듭니다.

```
{ 
     "analysisParameters": [ 
     { 
         "defaultValue": "" 
         "type": "DATE" 
         "name": "campaign_month" 
     } 
     ], 
     "description": "Monthly incrementality query using sales and viewership data" 
     "format": "SQL" 
     "name": "Incrementality analysis" 
     "source": 
         "WITH labeleddata AS 
        \left( SELECT hashedemail, deviceid, purchases, unitprice, purchasedate, 
         CASE 
              WHEN testvalue IN ('value1', 'value2', 'value3') THEN 0 
              ELSE 1 
         END AS testgroup 
         FROM viewershipdata 
        \lambda SELECT labeleddata.purchases, provider.impressions 
         FROM labeleddata 
         INNER JOIN salesdata 
            ON labeleddata.hashedemail = provider.hashedemail 
        WHERE MONTH(labeleddata.purchasedate) > :campaignmonth
```

```
 AND testgroup = :group 
 "
```
}

10.회사 A는 사용자 지정 분석 규칙에서 허용된 분석 제공자 컨트롤에 해당 계정 (예: 444455556666) 을 추가합니다. 이들은 자신이 만든 모든 쿼리가 판매 구성 테이블에서 실행되도록 허용하기를 원하 기 때문에 허용된 분석 공급자 컨트롤을 사용합니다.

```
{ 
   "allowedAnalyses": [ 
     "ANY_QUERY" 
   ], 
   "allowedAnalysisProviders": [ 
     "444455556666" 
   ]
}
```
- 11.회사 B는 공동 작업에서 생성된 분석 템플릿을 보고 쿼리 문자열 및 파라미터를 포함한 내용을 검토 합니다.
- 12.회사 B는 분석 템플릿이 증분 사용 사례를 충족하고 시청률 구성 테이블을 쿼리할 수 있는 방법에 대한 프라이버시 요구 사항을 충족한다고 판단합니다.
- 13.회사 B는 시청률 테이블의 사용자 지정 분석 규칙에서 허용된 분석 컨트롤에 분석 템플릿 ARN을 추 가합니다. 시청률이 구성된 테이블에서 증분 쿼리만 실행되도록 허용하려고 하기 때문에 허용된 분 석 제어를 사용합니다.

```
{ 
   "allowedAnalyses": [ 
     "arn:aws:cleanrooms:us-east-1:111122223333:membership/41327cc4-bbf0-43f1-b70c-
a160dddceb08/analysistemplate/1ff1bf9d-781c-418d-a6ac-2b80c09d6292" 
   ]
}
```
14.회사 A는 분석 템플릿을 실행하고 매개변수 값 05-01-2023을 사용합니다.

## <span id="page-47-0"></span>차등 프라이버시가 사용되는 사용자 지정 분석 규칙

에서 사용자 지정 분석 AWS Clean Rooms규칙은 차등 개인 정보를 지원합니다. 차등 프라이버시는 재 식별 시도로부터 데이터를 보호하는 데 도움이 되는 수학적으로 엄격한 데이터 프라이버시 보호 프레 임워크입니다.

차등 개인 정보 보호는 광고 캠페인 계획, post-ad-campaign 측정, 금융 기관 컨소시엄에서의 벤치마 킹, 의료 연구를 위한 A/B 테스트와 같은 집계 분석을 지원합니다.

지원되는 쿼리 구조 및 구문은 [쿼리 구조 및 구문에](#page-48-0) 정의되어 있습니다.

차등 프라이버시가 사용되는 사용자 지정 분석 규칙 예제

이전 섹션에 제시된 [사용자 지정 분석 규칙 예제](#page-45-0)를 생각해 봅니다. 이 예제는 차등 프라이버시를 사용 하여 재식별 시도로부터 데이터를 보호하는 동시에 파트너가 데이터에서 비즈니스에 중요한 인사이트 를 얻을 수 있도록 하는 방법을 보여 줍니다. 시청률 데이터를 보유한 회사 B가 차등 프라이버시를 통 해 데이터를 보호하고자 한다고 가정해 보겠습니다. 차등 프라이버시 설정을 완료하기 위해 회사 B는 다음 단계를 완료합니다.

- 1. 회사 B는 시청률 구성 테이블에 사용자 지정 분석 규칙을 추가하면서 차등 프라이버시를 사용 설정 합니다. 회사 B는 사용자 식별자 열로 viewershipdata.hashedemail을 선택합니다.
- 2. 회사 B는 시청률 데이터 테이블을 쿼리에 사용할 수 있도록 공동 작업에 [차등 프라이버시 정책을 추](#page-208-0) [가](#page-208-0)합니다. 회사 B는 설정을 빠르게 완료하기 위해 기본 정책을 선택합니다.

회사 B의 사이트에서 광고 캠페인의 매출 증대를 파악하려는 회사 A가 분석 템플릿을 실행합니다. 쿼 리가 AWS Clean Rooms 차등 프라이버시의 범용 [쿼리 구조](#page-48-0)와 호환되므로 쿼리가 성공적으로 실행됩 니다.

<span id="page-48-0"></span>쿼리 구조 및 구문

차등 프라이버시 기능이 켜진 테이블이 적어도 하나 이상 포함된 쿼리는 다음 구문을 따라야 합니다.

```
query_statement: 
     [cte, ...] final_select 
  cte: 
     WITH sub_query AS ( 
         inner_select 
         [ UNION | INTERSECT | UNION_ALL | EXCEPT/MINUS ] 
         [ inner_select ] 
    \mathcal{L} inner_select: 
     SELECT [user_id_column, ] expression [, ...]
      FROM table_reference [, ...] 
      [ WHERE condition ]
```

```
 [ GROUP BY user_id_column[, expression] [, ...] ] 
     [ HAVING condition ] 
final select:
     SELECT [expression, ...] | COUNT | COUNT_DISTINCT | SUM | AVG | STDDEV 
    FROM table reference [, ...]
     [ WHERE condition ] 
     [ GROUP BY expression [, ...] ] 
     [ HAVING COUNT | COUNT_DISTINCT | SUM | AVG | STDDEV | condition ] 
     [ ORDER BY column_list ASC | DESC ] 
     [ OFFSET literal ] 
     [ LIMIT literal ] 
 expression: 
    column_name [, ...] | expression AS alias | aggregation_functions | 
window_functions_on_user_id | scalar_function | CASE | column_name math_expression [,
 expression] 
 window_functions_on_user_id: 
    function () OVER (PARTITION BY user_id_column, [column_name] [ORDER BY column_list 
 ASC|DESC])
```
#### **a** Note

차등 프라이버시 쿼리 구조 및 구문에 대해서는 다음 사항에 유의해야 합니다.

- 하위 쿼리는 지원되지 않습니다.
- 테이블 또는 CTE에 차등 프라이버시로 보호되는 데이터가 포함된 경우 일반 테이블 표현식 (CTE)에서 사용자 식별자 열을 내보내야 합니다. 필터, 그룹화 및 집계는 사용자 수준에서 수행해야 합니다.
- Final\_select는 COUNT DISTINCT, COUNT, SUM, AVG, STDDEV 집계 함수를 허용합니다.

차등 프라이버시에서 지원되는 SQL 키워드에 대한 자세한 내용은 [AWS Clean Rooms 차등 개인 정보](#page-53-0)  [보호의 SQL 기능](#page-53-0) 섹션을 참조하세요.

# <span id="page-50-0"></span>AWS Clean Rooms 차등 개인 정보 보호

AWS Clean Rooms 차등 개인 정보 보호를 사용하면 몇 번의 클릭만으로 직관적인 제어를 통해 구현 되는 수학적으로 뒷받침되는 기술을 통해 사용자의 개인 정보를 보호할 수 있습니다. 완전 관리형 기능 이므로 사용자의 재식별을 방지하는 데 도움이 되는 사전 차등 개인 정보 보호 경험이 필요하지 않습니 다. AWS Clean Rooms 개인 수준의 데이터를 보호할 수 있도록 런타임에 쿼리 결과에 신중하게 보정 된 양의 노이즈를 자동으로 추가합니다.

AWS Clean Rooms 차등 개인 정보 보호는 광범위한 분석 쿼리를 지원하며 쿼리 결과에 약간의 오류가 있어도 분석의 유용성이 손상되지 않는 다양한 사용 사례에 적합합니다. 이를 통해 파트너는 파트너 측 면에서 추가 설정을 하지 않아도 광고 캠페인, 투자 결정, 임상 연구 등에 관한 비즈니스에 중요한 인사 이트를 얻을 수 있습니다.

AWS Clean Rooms 차등 프라이버시는 스칼라 함수나 수학 연산자 기호를 악의적인 방식으로 사용하 는 오버플로 또는 유효하지 않은 캐스트 오류로부터 보호합니다.

AWS Clean Rooms 차등 프라이버시에 대한 자세한 내용은 다음 항목을 참조하십시오.

주제

- [차등 프라이버시](#page-50-1)
- [차등 프라이버시의 작동 방식 AWS Clean Rooms](#page-51-0)
- [차등 프라이버시 정책](#page-51-1)
- [AWS Clean Rooms 차등 개인 정보 보호의 SQL 기능](#page-53-0)
- [차등 프라이버시 쿼리 팁 및 예제](#page-65-0)
- [차등 개인 정보 보호의 한계 AWS Clean Rooms](#page-66-0)

## <span id="page-50-1"></span>차등 프라이버시

차등 프라이버시를 사용하면 집계된 인사이트만 사용할 수 있고 해당 인사이트에 있는 개인 데이터의 기여도는 난독화됩니다. 차등 프라이버시는 특정 개인에 대해 학습한 결과를 수신할 수 있는 구성원에 서 얻은 공동 작업 데이터를 보호합니다. 차등 프라이버시를 사용하지 않고 결과를 수신할 수 있는 구 성원은 개인에 대한 기록을 추가하거나 제거하고 쿼리 결과의 차이점을 관찰하여 개별 사용자 데이터 를 추론할 수 있습니다.

차등 프라이버시 기능이 켜져 있으면 쿼리 결과에 특정 양의 노이즈가 추가되어 개별 사용자의 기여 도가 난독화됩니다. 결과를 받을 수 있는 구성원이 데이터셋에서 개인에 대한 레코드를 제거한 후 쿼

리 결과의 차이를 관찰하려고 하면 쿼리 결과의 변동으로 인해 개인 데이터를 식별할 수 없게 됩니다. AWS Clean Rooms 디퍼런셜 프라이버시는 에서 [SampCert개](https://github.com/leanprover/SampCert)발한 검증된 올바른 샘플러 구현인 샘플 러를 사용합니다. AWS

## <span id="page-51-0"></span>차등 프라이버시의 작동 방식 AWS Clean Rooms

에서 개인 정보 보호 차등을 활성화하는 워크플로를 사용하려면 다음 [워크플로를 완료하려면](#page-10-0) 다음과 같은 추가 단계가 AWS Clean Rooms 필요합니다 AWS Clean Rooms.

- 1. [사용자 지정 분석 규칙](#page-43-0)을 추가할 때 차등 프라이버시 기능을 켭니다.
- 2. 쿼리에 사용할 수 있는 차등 프라이버시 기능으로 데이터 테이블을 보호하도록 [공동 작업의 차등 프](#page-208-0) [라이버시 정책을 구성합니다](#page-208-0).

이 단계를 완료하면 쿼리할 수 있는 구성원이 차등 개인 정보 보호 데이터에 대한 쿼리 실행을 시작 할 수 있습니다. AWS Clean Rooms 차등 개인 정보 보호 정책을 준수하는 결과를 반환합니다. AWS Clean Rooms 디퍼런셜 프라이버시는 사용자가 실행할 수 있는 남은 쿼리 예상 수를 추적하는데, 이는 자동차의 현재 연료 수준을 보여주는 가스 게이지와 비슷합니다. 쿼리할 수 있는 구성원이 실행할 수 있는 쿼리 수는 [차등 프라이버시 정책에](#page-51-1) 설정된 프라이버시 예산 및 쿼리당 추가된 노이즈 파라미터에 따라 제한됩니다.

#### 고려 사항

차등 프라이버시를 사용할 때는 다음 사항을 고려하세요. AWS Clean Rooms

- 결과를 받을 수 있는 구성원은 차등 개인정보 보호를 사용할 수 없습니다. 구성한 테이블에서 차등 프라이버시 기능이 꺼진 상태로 사용자 지정 분석 규칙을 구성할 수 있습니다.
- 둘 이상의 데이터 공급자 모두에 차등 프라이버시 기능이 켜져 있으면 쿼리를 수행할 수 있는 구성원 은 둘 이상의 데이터 공급자의 테이블을 조인할 수 없습니다.

## <span id="page-51-1"></span>차등 프라이버시 정책

차등 프라이버시 정책은 쿼리할 수 있는 구성원이 공동 작업에서 실행할 수 있는 집계 함수의 수를 제 어합니다. 프라이버시 예산은 공동 작업의 모든 테이블에 적용되는 한정된 공통 리소스를 정의합니다. 쿼리당 추가되는 노이즈는 프라이버시 예산이 고갈되는 비율을 결정합니다.

차등 프라이버시 테이블을 쿼리에 사용할 수 있게 하려면 차등 프라이버시 정책이 필요합니다. 이는 공 동 작업에서 한 번만 실행되는 단계이며 다음 2가지를 입력해야 합니다.

• 프라이버시 예산 - 엡실론의 측면에서 수치화하면 프라이버시 예산에서 프라이버시 수준을 제어할 수 있습니다. 여러 테이블에 정보가 있을 수 있는 사용자의 개인 정보를 보호하는 것이 목표이므로 공동 작업 시 차등 프라이버시로 보호되는 모든 테이블에 적용되는 일반적이고 유한한 리소스입니 다.

프라이버시 예산은 테이블에서 쿼리가 실행될 때마다 소비됩니다. 프라이버시 예산이 모두 소진되 면 쿼리할 수 있는 공동 작업 구성원은 예산이 증대되거나 새로 고침될 때까지 추가 쿼리를 실행할 수 없습니다. 프라이버시 예산을 더 많이 설정하면 결과를 수신할 수 있는 구성원이 데이터 내 개인 에 대한 불확실성을 줄일 수 있습니다. 비즈니스 의사 결정권자와 상의한 후 프라이버시 요구 사항과 공동 작업 요구 사항 간의 균형을 맞출 수 있는 프라이버시 예산을 선택합니다.

공동 작업에 새 데이터를 정기적으로 가져오려는 경우 매월 프라이버시 예산 새로 고침을 선택하여 매월 새 프라이버시 예산을 자동으로 생성할 수 있습니다. 이 옵션을 선택하면 새로 고침 과정에서 반복해서 쿼리할 때 데이터 행에 대해 임의의 양의 정보가 공개될 수 있습니다. 프라이버시 예산 새 로 고침 사이에 동일한 행이 반복적으로 쿼리되는 경우에는 이 옵션을 선택하지 않습니다.

• 쿼리당 추가되는 노이즈는 기여도를 난독화하고 싶은 사용자의 수를 기준으로 측정됩니다. 이 값에 따라 프라이버시 예산이 고갈되는 비율이 결정됩니다. 노이즈 값이 클수록 프라이버시 예산이 고갈 되는 비율이 감소하므로 데이터에 대해 더 많은 쿼리를 실행할 수 있습니다. 하지만 정확도가 떨어지 는 데이터 인사이트를 릴리스하는 것과 균형을 맞춰야 합니다. 이 값을 설정할 때는 공동 작업 인사 이트에 필요한 정확도를 고려합니다.

기본 차등 개인 정보 보호 정책을 사용하여 설정을 빠르게 완료하거나 사용 사례에 따라 차등 개인 정 보 보호 정책을 사용자 지정할 수 있습니다. AWS Clean Rooms 차등 개인 정보 보호는 정책을 구성하 기 위한 직관적인 제어 기능을 제공합니다. AWS Clean Rooms 차등 개인 정보 보호를 사용하면 데이 터에 대한 모든 쿼리에서 가능한 집계 수를 기준으로 유틸리티를 미리 보고 데이터 협업에서 실행할 수 있는 쿼리 수를 추정할 수 있습니다.

대화형 예제를 사용하여 다양한 프라이버시 예산 값 및 쿼리당 추가되는 노이즈가 다양한 유형의 SQL 쿼리 결과에 어떤 영향을 미치는지 이해할 수 있습니다. 일반적으로 허용하려는 쿼리 수 및 해당 쿼리 의 정확성과 프라이버시 요구 사항의 균형을 맞춰야 합니다. 프라이버시 예산을 줄이거나 쿼리당 추가 되는 노이즈를 더 늘리면 사용자 프라이버시를 더 잘 보호할 수 있지만 공동 작업 파트너에게 의미 있 는 인사이트를 제공하지 못할 수 있습니다.

쿼리당 추가되는 노이즈 파라미터를 동일하게 유지하면서 프라이버시 예산을 늘리면 쿼리할 수 있는 구성원이 공동 작업에서 테이블에 대해 더 많은 집계를 실행할 수 있습니다. 공동 작업 중에 언제든지 프라이버시 예산을 늘릴 수 있습니다. 쿼리당 추가되는 노이즈 파라미터를 동일하게 유지하면서 프라 이버시 예산을 줄이면 쿼리할 수 있는 구성원이 실행할 수 있는 집계가 줄어듭니다. 쿼리할 수 있는 구 성원이 데이터 분석을 시작하면 프라이버시 예산을 줄일 수 없습니다.

프라이버시 예산 입력값을 동일하게 유지하면서 쿼리당 추가되는 노이즈를 늘리면 쿼리할 수 있는 구 성원이 공동 작업에서 테이블에 대해 더 많은 집계를 실행할 수 있습니다. 프라이버시 예산 입력값을 동일하게 유지하면서 쿼리당 추가되는 노이즈를 줄이면 쿼리할 수 있는 구성원이 실행할 수 있는 집계 가 줄어듭니다. 공동 작업 기간 동안 언제든지 쿼리당 추가되는 노이즈를 늘리거나 줄일 수 있습니다.

<span id="page-53-0"></span>차등 프라이버시 정책은 프라이버시 예산 템플릿 API 작업에서 관리됩니다.

# AWS Clean Rooms 차등 개인 정보 보호의 SQL 기능

AWS Clean Rooms 차등 프라이버시는 범용 쿼리 구조를 사용하여 복잡한 SQL 쿼리를 지원합니다. 사 용자 지정 분석 템플릿은 차등 개인 정보 보호로 보호되는 테이블에서 실행될 수 있도록 이 구조에 대 해 검증됩니다. 다음 테이블에는 지원되는 함수가 나와 있습니다. 자세한 정보는 [쿼리 구조 및 구문](#page-48-0) 섹 션을 참조하세요.

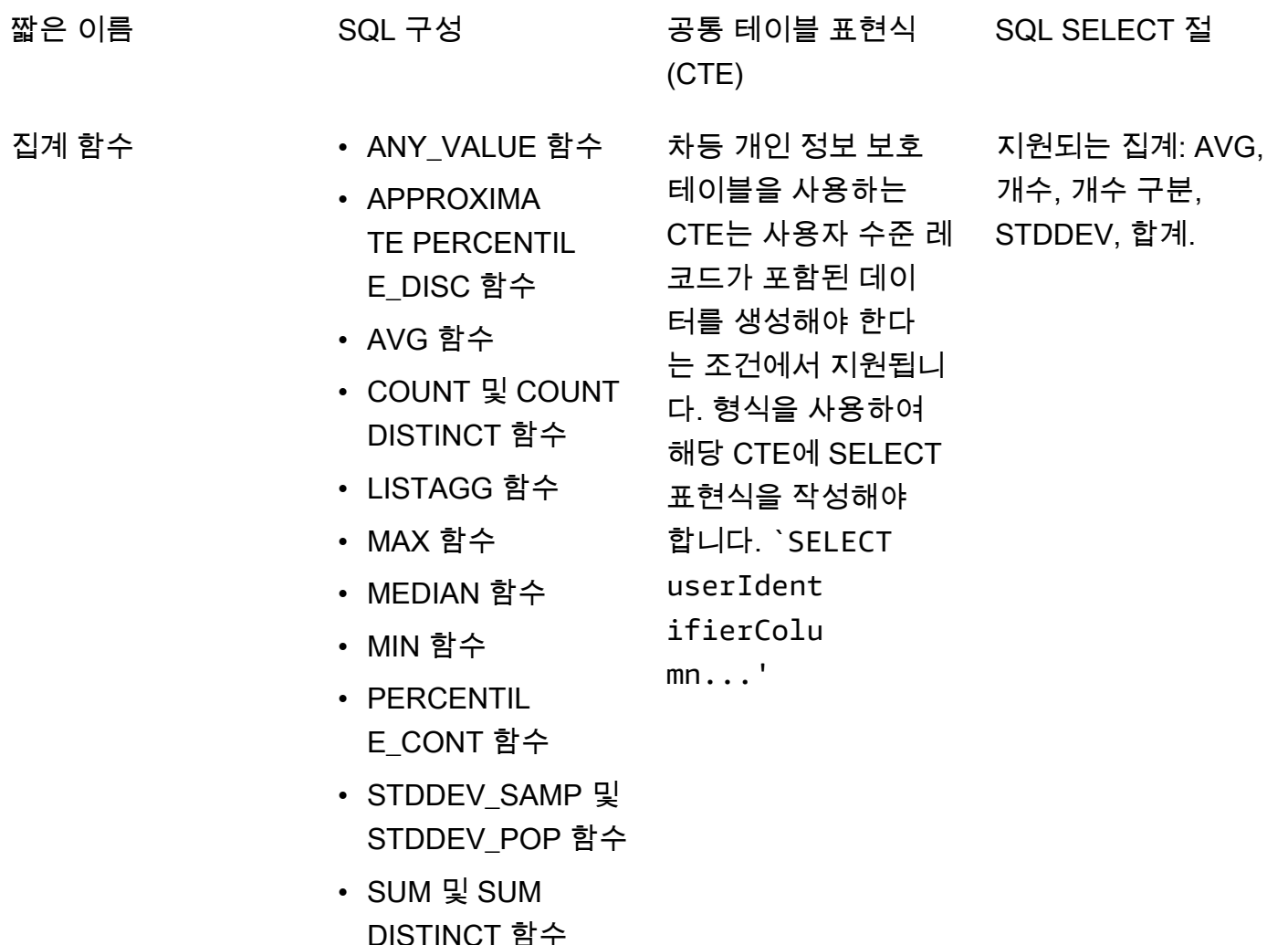

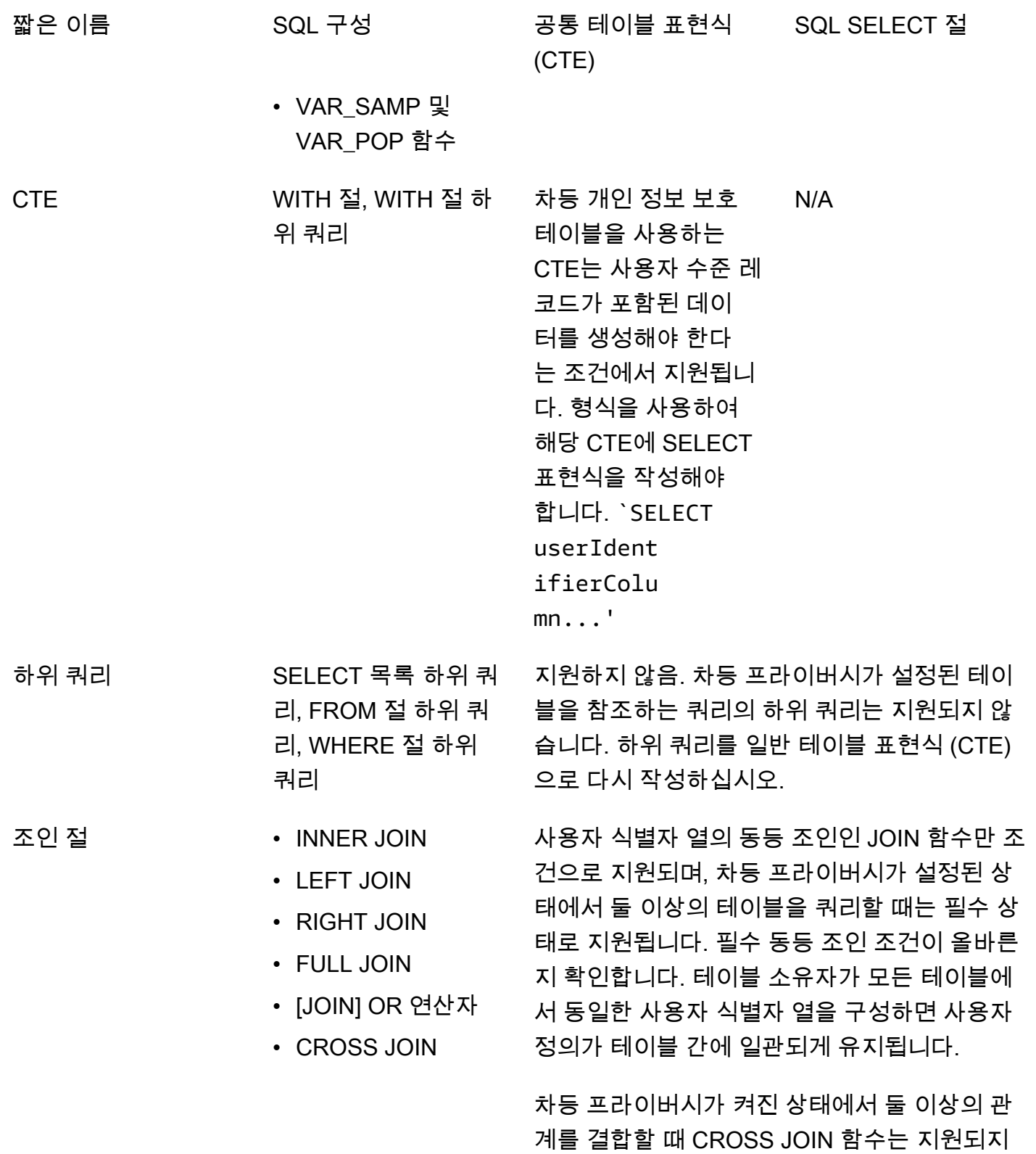

않습니다.

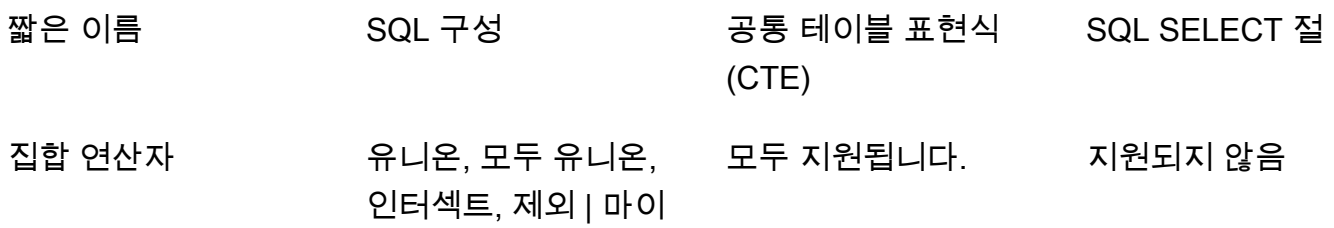

너스 (동의어)

짧은 이름 GQL 구성 정통 테이블 표현식 (CTE) SQL SELECT 절 윈도 함수 전기 집계 함수 • AVG 창 함수 • COUNT 창 함수 • CUME DIST 창 함 수 • DENSE\_RANK 창 함수 • FIRST\_VALUE 창 함수 • LAG 창 함수 • LAST\_VALUE 창 함 수 • LEAD 창 함수 • MAX 창 함수 • MEDIAN 창 함수 • MIN 창 함수 • NTH\_VALUE 창 함 수 • RATIO\_TO\_ REPORT 창 함수 • STDDEV\_SAMP 및 STDDEV\_POP 창 함수(STDDEV \_SAMP 및 STDDEV 는 동의어) • SUM 창 함수 • VAR SAMP 및 VAR\_POP 창 함 수(VAR\_SAMP 및 차등 프라이버시가 켜 진 상태에서 관계를 쿼 리할 때 윈도우 함수의 파티션 절에 있는 사용 자 식별자 열이 필요하 다는 조건 하에서 모두 지원됩니다. 지원되지 않음

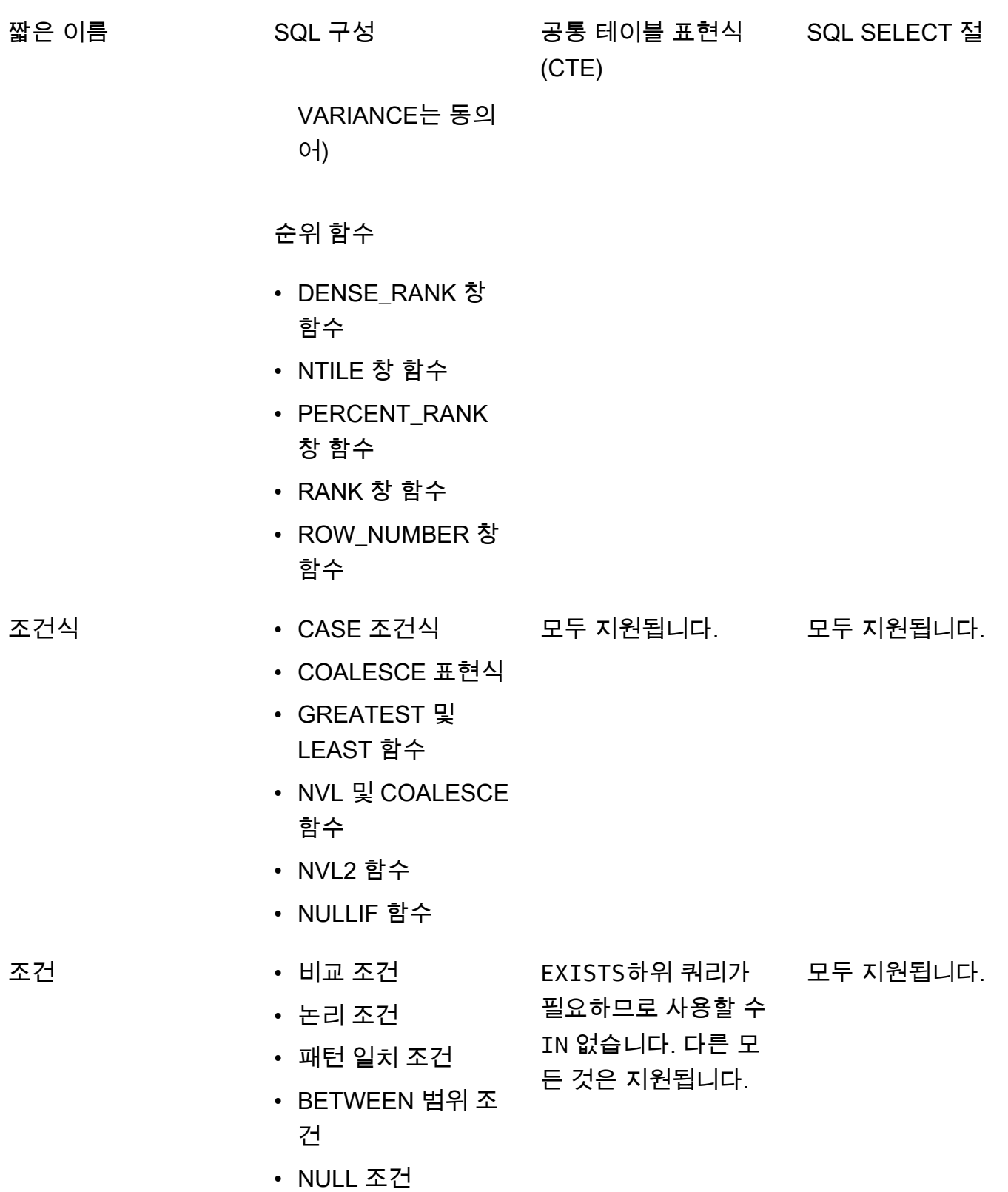

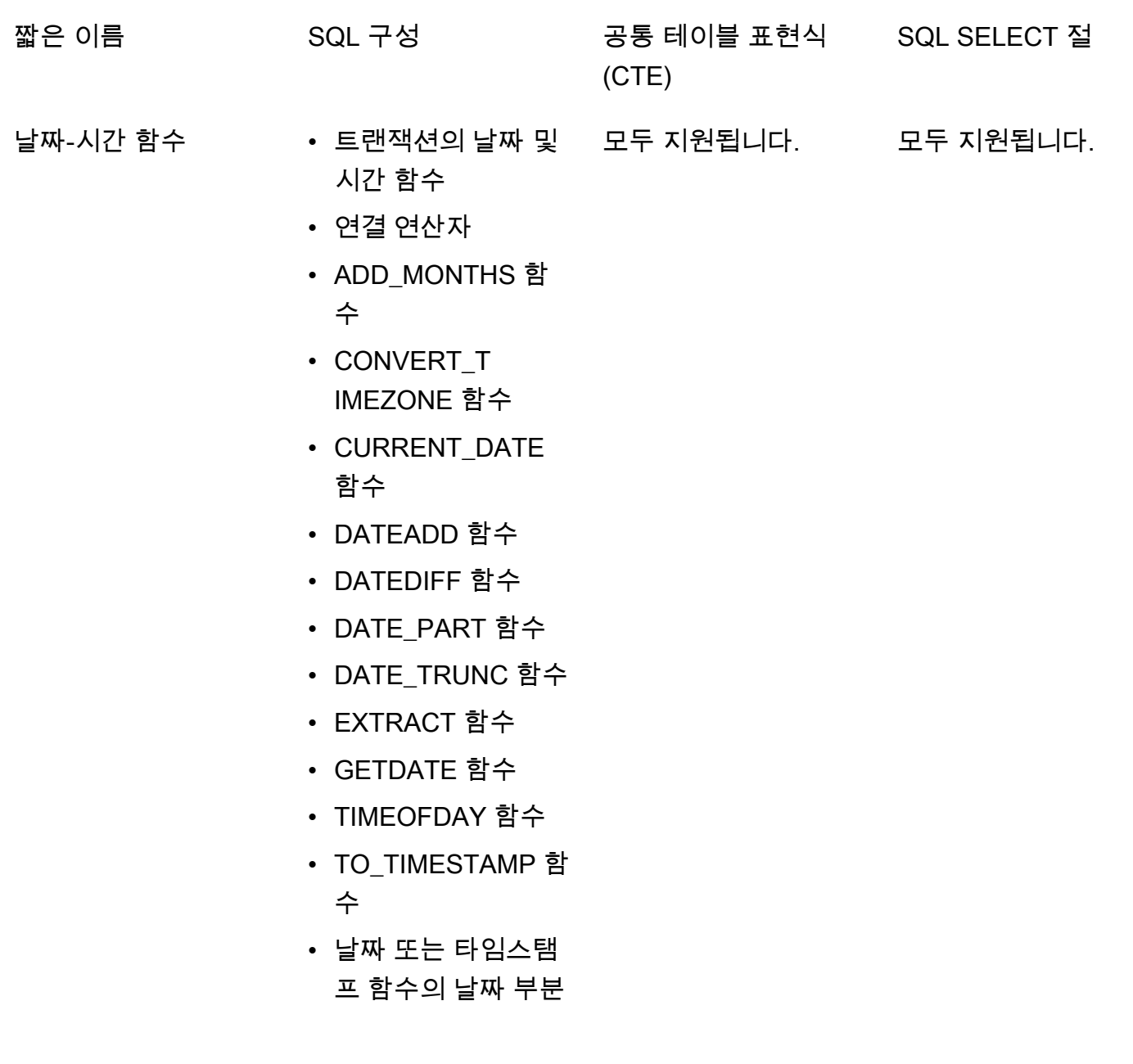

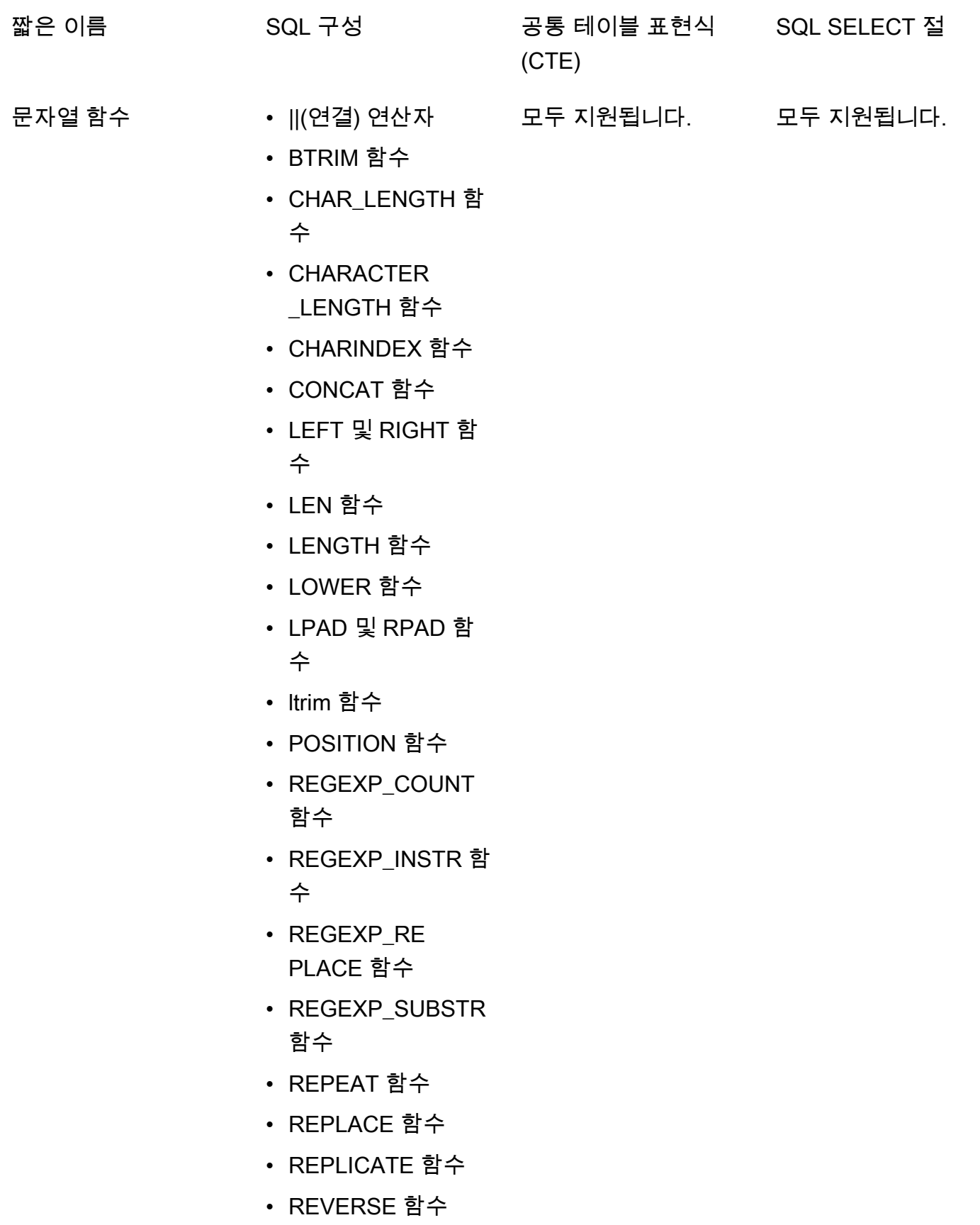

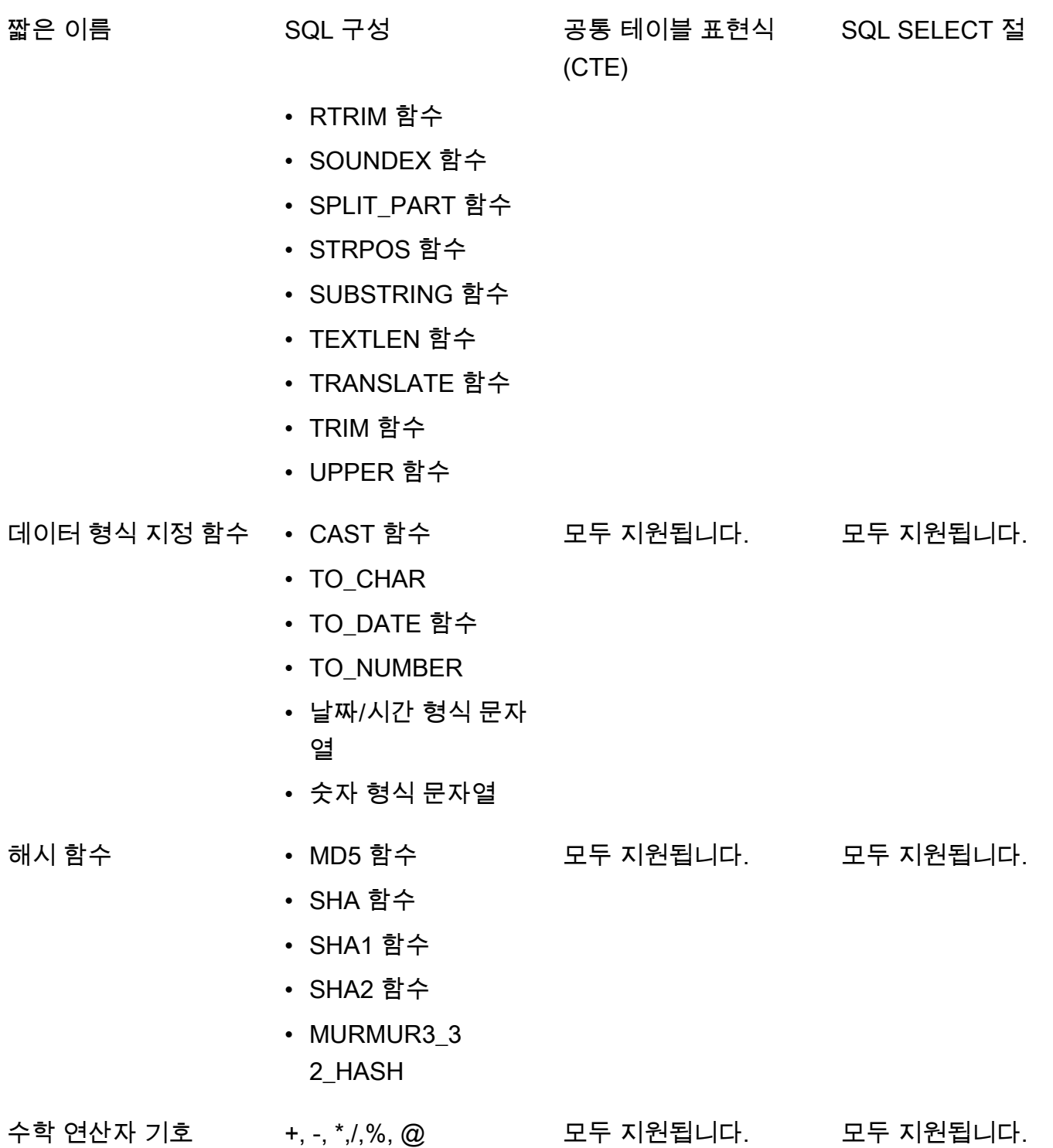

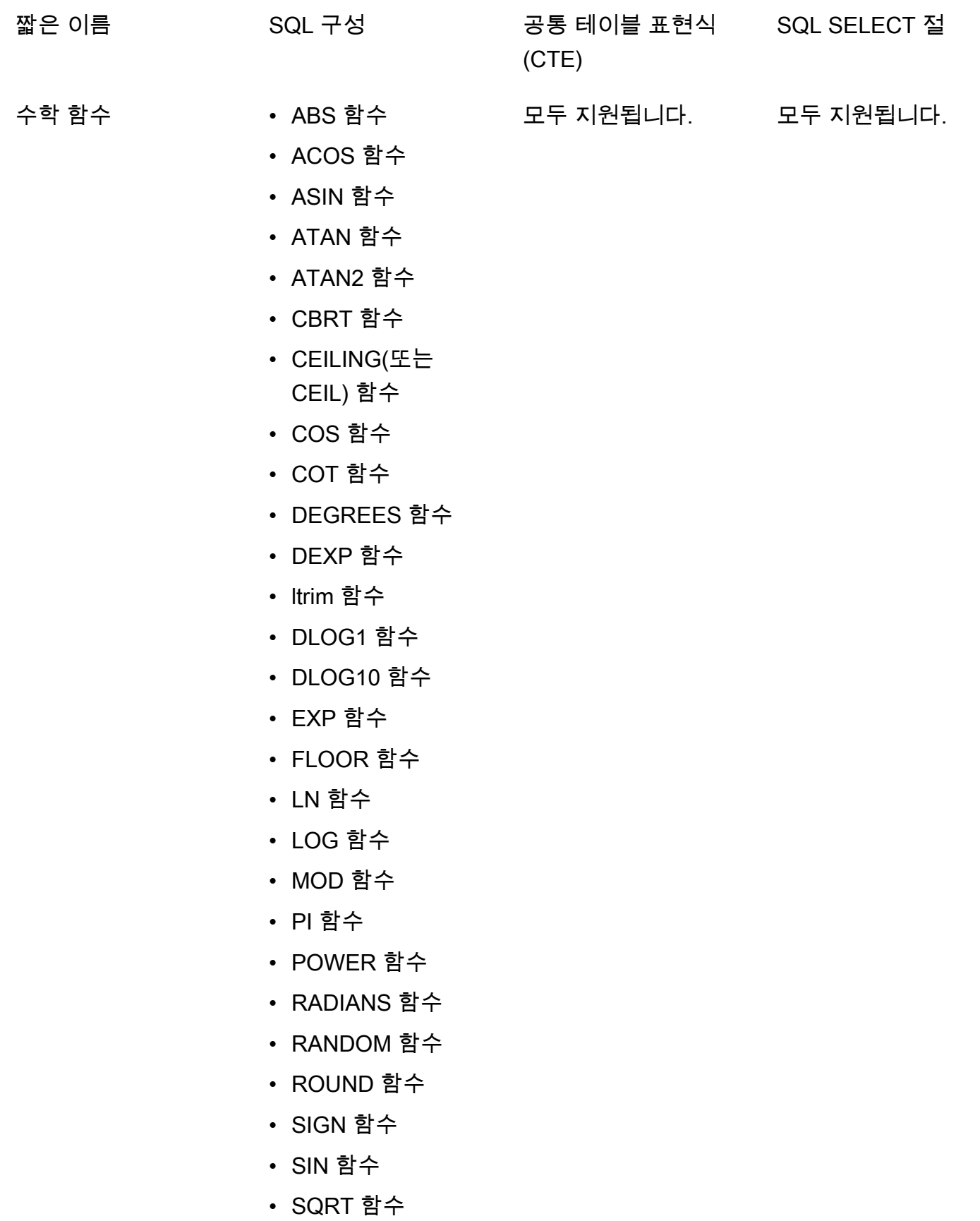

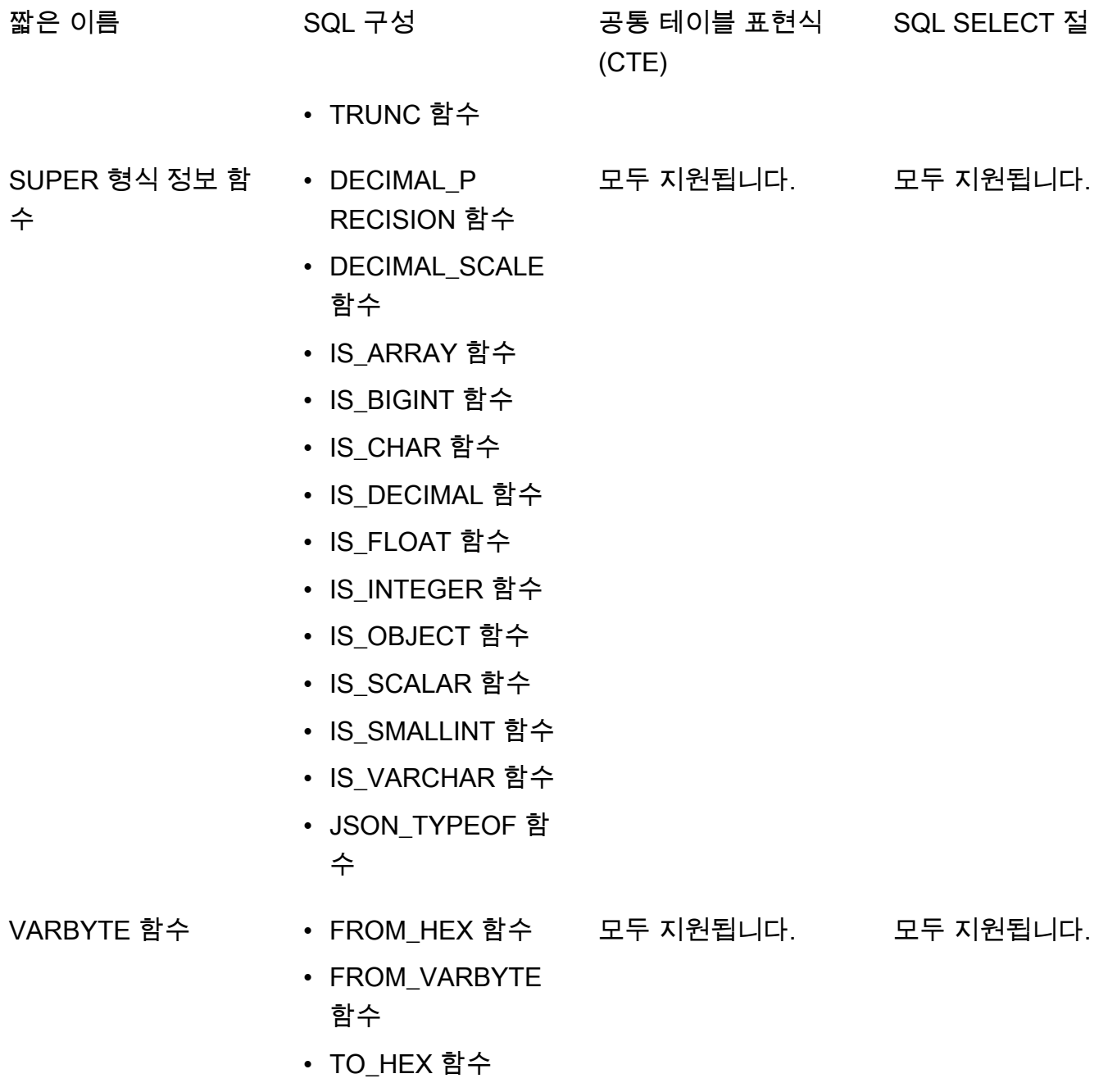

• TO\_VARBYTE 함수

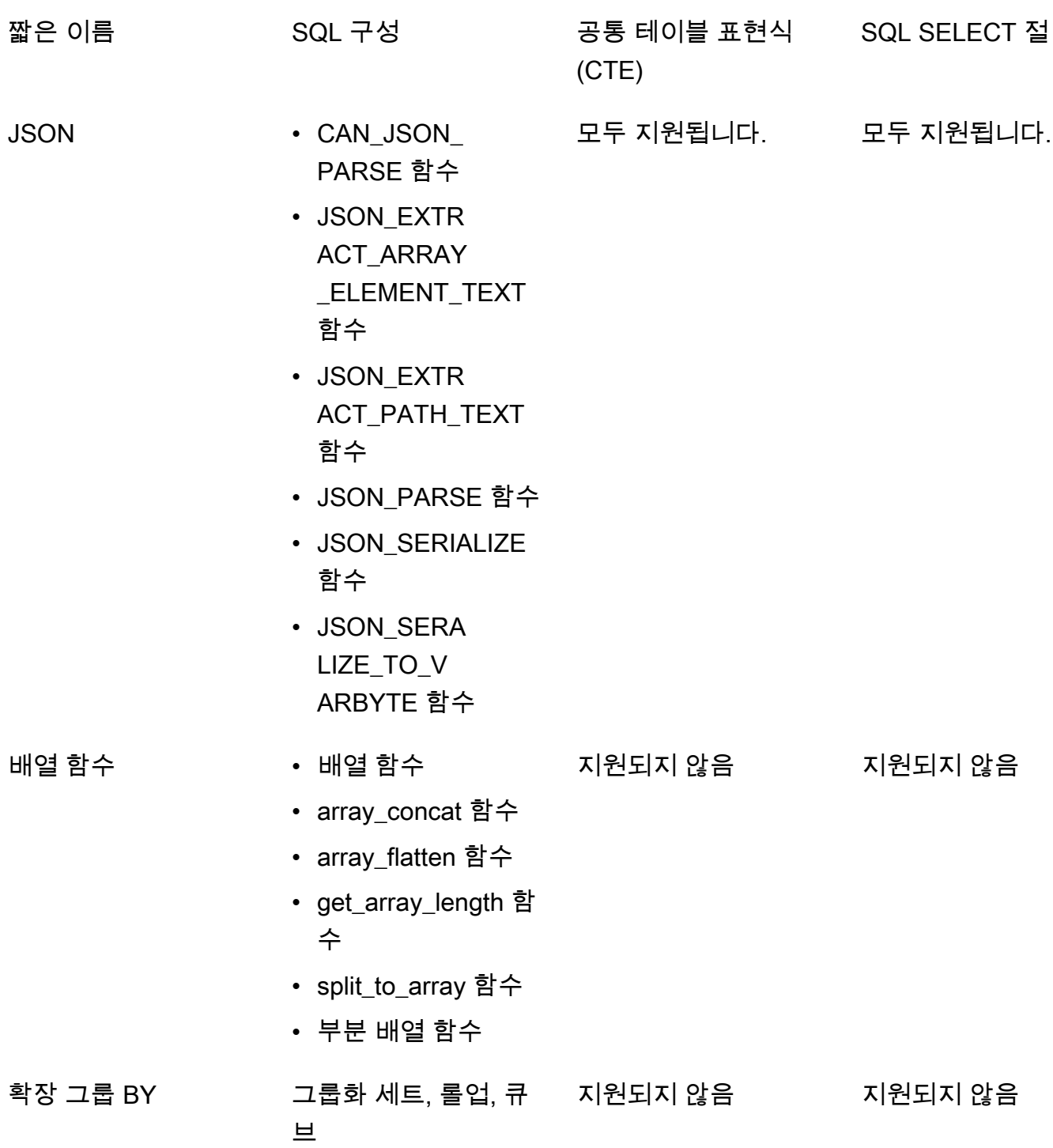

AWS Clean Rooms Advisory Advisory Advisory Advisory Advisory Advisory Advisory Advisory Advisory Advisory Advisory Advisory Advisory Advisory Advisory Advisory Advisory Advisory Advisory Advisory Advisory Advisory Advisor

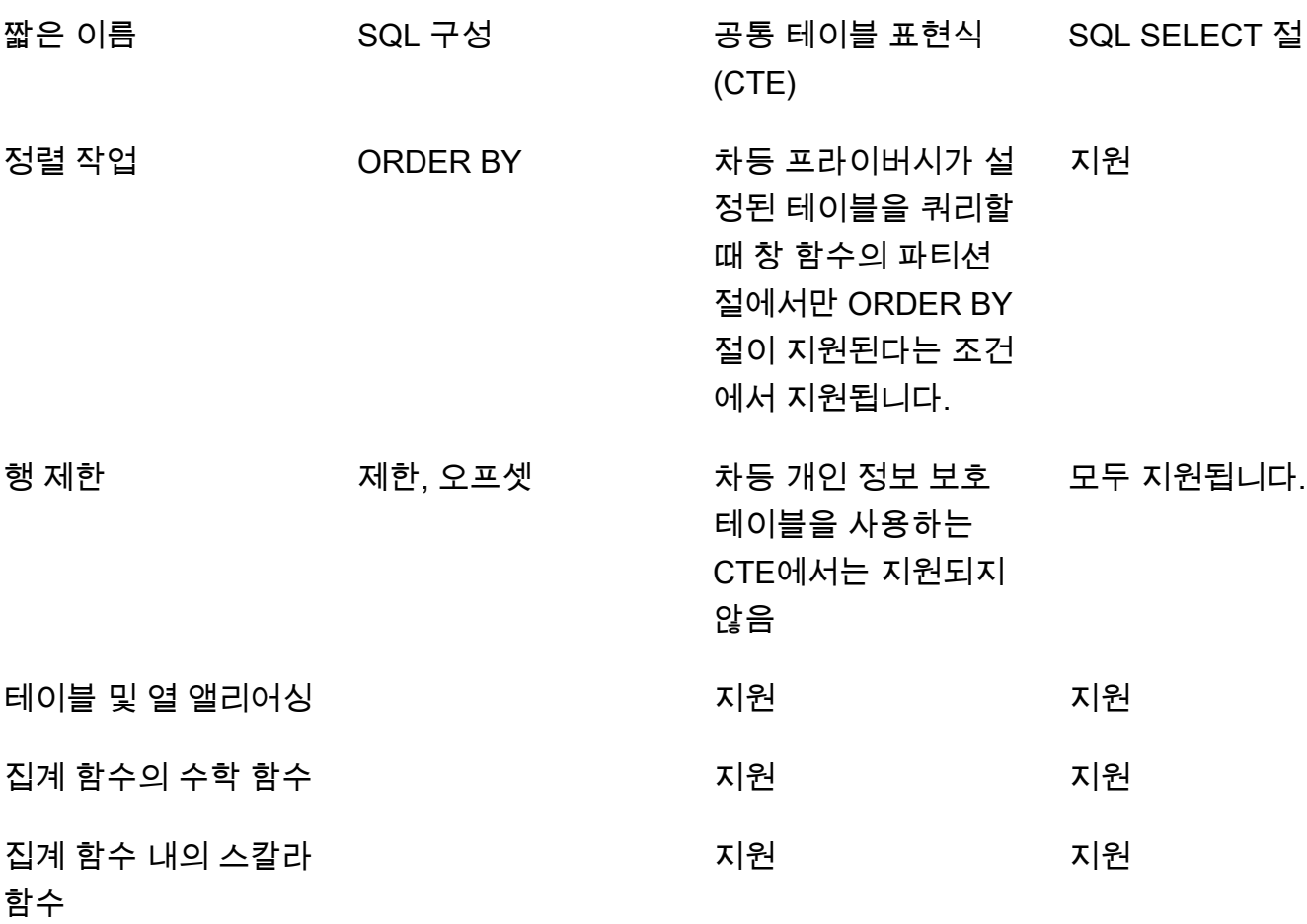

# 지원되지 않는 SQL 구성에 대한 공통 대안

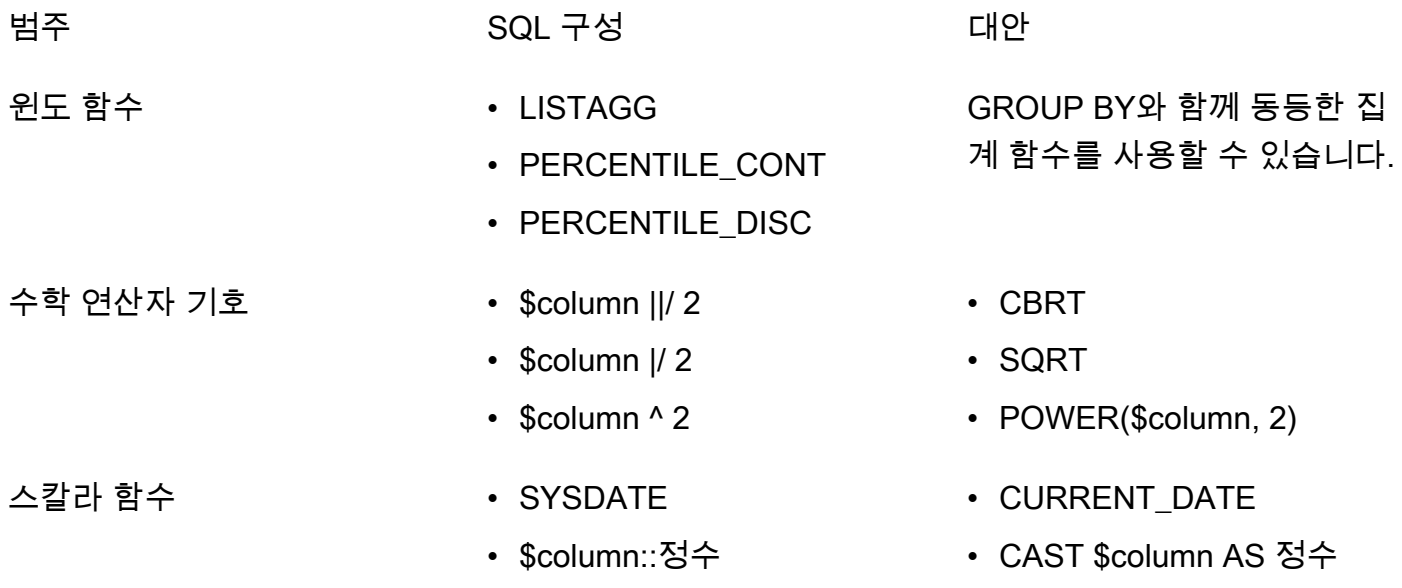

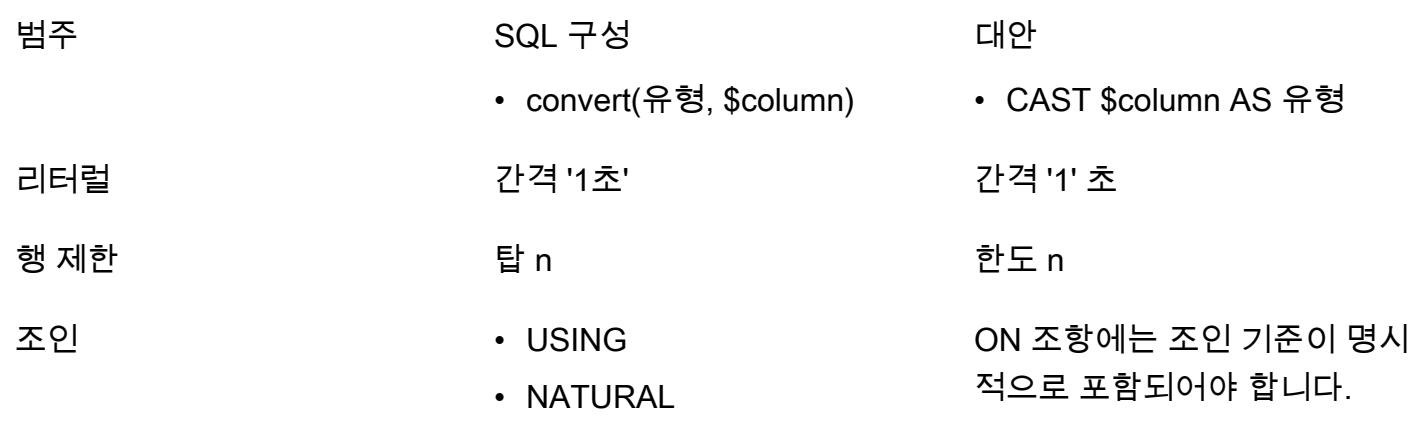

# <span id="page-65-0"></span>차등 프라이버시 쿼리 팁 및 예제

AWS Clean Rooms 디퍼런셜 프라이버시는 [범용 쿼리 구조를](#page-53-0) 사용하여 데이터 준비를 위한 공통 테이 블 표현식 (CTE) 및 일반적으로 사용되는 집계 함수 (예:, 또는) 와 같은 다양한 SQL 구조를 지원합니 다. COUNT SUM AWS Clean Rooms 디퍼런셜 프라이버시를 사용하려면 런타임 시 집계 쿼리 결과에 노이즈를 추가하여 데이터 내 가능한 사용자의 기여도를 파악하기 위해 최종 단계에서 집계 함수를 사 용자 수준 데이터에 대해 실행해야 합니다. SELECT statement

다음 예제에서는 athletic\_brand\_sales 데이터가 포함된 스포츠 브랜드와 공동 작업하면서 차 등 프라이버시를 사용하여 데이터를 보호하려는 미디어 게시자의 socialco\_impressions 및 socialco\_users라는 테이블 2개를 사용합니다. 미디어 게시자는 이 user\_id 열을 사용자 식별자 열로 구성하면서 차등 프라이버시를 AWS Clean Rooms에서 사용 설정했습니다. 광고주는 차등 프 라이버시 보호가 필요하지 않으므로 결합된 데이터에서 CTE를 사용하여 쿼리를 실행하려고 합니다. CTE는 차등 프라이버시 보호 테이블을 사용하기 때문에 광고주는 보호 테이블의 사용자 식별자 열을 CTE 열 목록에 포함시키고 사용자 식별자 열에 보호 테이블을 조인합니다.

```
WITH matches_table AS( 
      SELECT si.user_id, si.campaign_id, s.sale_id, s.sale_price 
      FROM socialco_impressions si 
      JOIN socialco_users su 
          ON su.user_id = si.user_id
      JOIN athletic_brand_sales s 
          ON s.emailsha256 = su.emailsha256 
      WHERE s.timestamp > si.timestamp
```
UNION ALL

```
 SELECT si.user_id, si.campaign_id, s.sale_id, s.sale_price 
 FROM socialco_impressions si
```

```
 JOIN socialco_users su 
          ON su.user_id = si.user_id
     JOIN athletic brand sales s
          ON s.phonesha256 = su.phonesha256 
     WHERE s.timestamp > si.timestamp
) 
SELECT COUNT (DISTINCT user_id) as unique_users
FROM matches table
GROUP BY campaign_id
ORDER BY COUNT (DISTINCT user_id) DESC
LIMIT 5
```
마찬가지로 차등 프라이버시 보호 데이터 테이블에서 창 함수를 실행하려면 PARTITION BY 절에 사 용자 식별자 열을 포함해야 합니다.

ROW\_NUMBER() OVER (PARTITION BY conversion\_id, **user\_id** ORDER BY match\_type, match\_age) AS row

## <span id="page-66-0"></span>차등 개인 정보 보호의 한계 AWS Clean Rooms

AWS Clean Rooms 차등 개인 정보 보호는 다음 상황을 다루지 않습니다.

- 1. AWS Clean Rooms 차등 프라이버시는 타이밍 공격을 해결하지 않습니다. 예를 들어 개별 사용자가 많은 행을 제공하고 이 사용자를 추가하거나 제거하면 쿼리 계산 시간이 크게 달라지는 시나리오에 서 이러한 공격이 발생할 수 있습니다.
- 2. AWS Clean Rooms 차등 개인 정보 보호는 특정 SQL 구조의 사용으로 인해 SQL 쿼리로 인해 런타 임에 오버플로 또는 잘못된 캐스트 오류가 발생할 수 있는 경우 차등 개인 정보 보호를 보장하지 않 습니다. 다음 표는 런타임 오류를 생성할 수 있으며 분석 템플릿에서 확인해야 하는 일부 SQL 구조 (전부는 아님) 의 목록입니다. 이러한 런타임 오류가 발생할 가능성을 최소화하는 분석 템플릿을 승 인하고 정기적으로 쿼리 로그를 검토하여 쿼리가 공동 작업 계약에 부합하는지 확인하는 것이 좋습 니다.

다음 SQL 구조는 오버플로 오류에 취약합니다.

- 집계 함수 AVG, LISTAVG, PECENTILE\_COUNT, PECENTILE\_DISC, SUM/ SUM\_DISCINTINCT
- 데이터형 형식 지정 함수 TO\_타임스탬프, TO\_DATE
- 날짜 및 시간 함수 ADD\_MONTH, DATEADD, DATEDIFF
- 수학 함수 +, -, \*,/, 거듭제곱
- 문자열 함수 ||, 연결, 반복, 복제
- 윈도우 함수 평균, 목록 태그, 백분위수\_개수, 백분위수\_디스크, 비율 대 보고서, 합계

CAST 데이터 유형 형식 지정 함수는 잘못된 캐스트 오류에 취약합니다.

# AWS Clean Rooms ML

## AWS Clean Rooms ML

AWS Clean Rooms ML은 두 당사자가 데이터를 서로 공유할 필요 없이 데이터에서 유사한 사용자를 식별할 수 있는 개인 정보 보호 방법을 제공합니다. 첫 번째 당사자는 교육 데이터를 가져와 유사 모델 을 생성 및 구성하고 이를 협업과 연결할 수 AWS Clean Rooms 있도록 합니다. 그런 다음 두 번째 당 사자는 시드 데이터를 AWS Clean Rooms 가져와 훈련 데이터와 유사한 유사한 세그먼트를 생성합니 다.

작동하는 방식에 대한 자세한 설명은 [교차 계정 작업](#page-292-0) 섹션을 참조하세요.

- 훈련 데이터 공급자 훈련 데이터를 제공하고 유사 모델을 생성 및 구성한 다음 해당 유사 모델을 공 동 작업에 연결하는 역할을 합니다.
- 시드 데이터 공급자 시드 데이터를 제공하고 유사 세그먼트를 생성하여 유사 세그먼트를 내보내는 역할을 합니다.
- 훈련 데이터 유사 모델을 생성하는 데 사용되는 훈련 데이터 공급자의 데이터입니다. 훈련 데이터 는 사용자 동작의 유사성을 측정하는 데 사용됩니다.

훈련 데이터에는 사용자 ID, 항목 ID 및 타임스탬프 열이 포함되어야 합니다. 필요에 따라 훈련 데이 터에 다른 상호작용을 수치적 특징 또는 범주형 특징으로 포함할 수 있습니다. 상호작용의 예로는 시 청한 동영상, 구매한 항목, 읽은 기사 목록 등이 있습니다.

- 시드 데이터 유사 세그먼트를 만드는 데 사용되는 시드 데이터 공급자의 데이터입니다. 유사 세그 먼트는 시드 사용자와 가장 유사한 훈련 데이터의 사용자 집합입니다.
- 유사 모델 다른 데이터 세트에서 유사한 사용자를 찾는 데 사용되는 훈련 데이터의 기계 학습 모델 입니다.

API를 사용할 때 대상 모델이라는 용어는 유사 모델과 동일하게 사용됩니다. 예를 들어, [CreateAudienceModel API를 사용하여 유사 모델을](https://docs.aws.amazon.com/cleanrooms-ml/latest/APIReference/API_CreateAudienceModel.html) 만들 수 있습니다.

• 유사 세그먼트 — 시드 데이터와 가장 유사한 훈련 데이터의 하위 집합입니다.

API를 사용할 때는 API를 사용하여 유사 세그먼트를 생성합니다. [StartAudienceGenerationJob](https://docs.aws.amazon.com/cleanrooms-ml/latest/APIReference/API_StartAudienceGenerationJob.html)

훈련 데이터 공급자의 데이터는 시드 데이터 공급자와 공유되지 않으며 시드 데이터 공급자의 데이터 도 훈련 데이터 공급자와 공유되지 않습니다. 유사 세그먼트 출력은 훈련 데이터 공급자와 공유되지만 시드 데이터 공급자와는 공유되지 않습니다.

#### 유사 모델에 대한 자세한 내용은 다음 주제를 참조하세요.

#### 주제

• [ML 작동 방식 AWS Clean Rooms](#page-69-0)

# <span id="page-69-0"></span>ML 작동 방식 AWS Clean Rooms

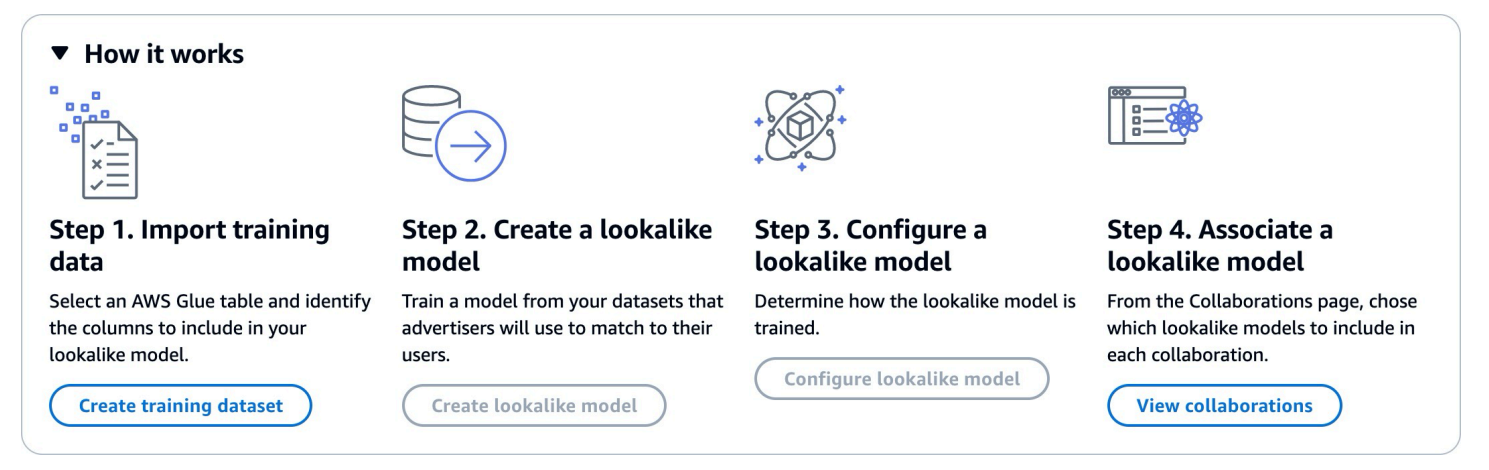

Clean Rooms ML에서는 교육 데이터 공급자와 시드 데이터 제공업체라는 두 당사자가 순차적으로 협 력하여 데이터를 협업에 AWS Clean Rooms 적용해야 합니다. 훈련 데이터 공급자가 먼저 완료해야 하 는 워크플로는 다음과 같습니다.

- 1. 교육 데이터 제공자의 데이터는 사용자 항목 상호 작용이 포함된 AWS Glue 데이터 카탈로그 테이 블에 저장해야 합니다. 교육 데이터에는 최소한 사용자 ID 열, 상호 작용 ID 열, 타임스탬프 열이 포 함되어야 합니다.
- 2. 훈련 데이터 공급자가 훈련 데이터를 등록합니다. AWS Clean Rooms
- 3. 훈련 데이터 공급자는 여러 시드 데이터 공급자와 공유할 수 있는 유사 모델을 생성합니다. 유사 모 델은 신경망이며, 훈련하는 데 최대 24시간이 걸릴 수 있습니다. 모델은 자동으로 재훈련되지 않으 므로 매주 모델을 재훈련시키는 것이 좋습니다.
- 4. 훈련 데이터 공급자는 관련성 지표 공유 여부 및 출력 세그먼트의 Amazon S3 위치를 포함하여 유사 모델을 구성합니다. 훈련 데이터 공급자는 단일 유사 모델에서 구성된 유사 모델을 여러 개 생성할 수 있습니다.
- 5. 훈련 데이터 공급자는 구성된 대상 모델을 시드 데이터 공급자와 공유하는 공동 작업에 연결합니다.

시드 데이터 공급자가 다음으로 완료해야 하는 워크플로는 다음과 같습니다.

1. 시드 데이터 공급자의 데이터는 Amazon S3 버킷에 저장해야 합니다.

- 2. 시드 데이터 공급자는 훈련 데이터 공급자와 공유하는 공동 작업을 엽니다.
- 3. 시드 데이터 공급자는 협업 페이지의 Clean Rooms ML 탭에서 유사한 세그먼트를 생성합니다.
- 4. 시드 데이터 공급자는 관련성 지표가 공유된 경우 이를 평가하고 유사 세그먼트를 내보내 AWS Clean Rooms외부에서 사용할 수 있습니다.

## ML의 개인정보 보호 AWS Clean Rooms

Clean Rooms ML은 교육 데이터 제공자가 시드 데이터에 누가 있는지 알 수 있고 시드 데이터 제공자 는 교육 데이터에 누가 있는지 알 수 있는 멤버십 추론 공격의 위험을 줄이도록 설계되었습니다. 이 공 격을 방지하기 위해 취할 수 있는 몇 가지 단계가 있습니다.

첫째, 시드 데이터 제공자는 Clean Rooms ML 결과를 직접 관찰하지 않으며 교육 데이터 제공자는 시 드 데이터를 절대 관찰할 수 없습니다. 시드 데이터 공급자는 출력 세그먼트에 시드 데이터를 포함하도 록 선택할 수 있습니다.

다음으로, 훈련 데이터의 랜덤 샘플에서 유사 모델을 만듭니다. 이 샘플에는 시드 대상과 일치하지 않 는 상당수의 사용자가 포함되어 있습니다. 이 프로세스로 인해 사용자가 데이터에 포함되지 않았는지 여부를 판단하기가 더 어려워지며, 이는 멤버십 추론의 또 다른 방법입니다.

또한 시드별 유사 모델 훈련의 모든 파라미터에 여러 시드 고객을 사용할 수 있습니다. 이로 인해 모델 이 오버피팅할 수 있는 양과 사용자에 대해 추론할 수 있는 양이 제한됩니다. 따라서 시드 데이터의 최 소 크기는 사용자 500명으로 설정하는 것이 좋습니다.

마지막으로, 사용자 수준 지표는 훈련 데이터 공급자에게 절대 제공되지 않으므로 멤버십 추론 공격의 또 다른 수단이 없어집니다.

### AWS Clean Rooms ML 모델 평가 지표

Clean Rooms ML은 재현율 및 관련성 점수를 계산하여 모델의 성능을 판단합니다. 리콜은 유사 데이 터와 학습 데이터 간의 유사성을 비교합니다. 관련성 점수는 모델의 성과가 좋은지 여부가 아니라 대상 고객의 규모를 결정하는 데 사용됩니다.

리콜은 유사 세그먼트가 교육 데이터와 얼마나 유사한지를 편견 없이 측정하는 척도입니다. 리콜은 교 육 데이터 샘플에서 오디언스 생성 작업을 통해 시드 오디언스에 포함된 사용자 중 가장 유사한 사용자 비율 (기본값은 가장 비슷한 20%) 입니다. 값의 범위는 0-1이며, 값이 클수록 시청자층이 더 많음을 나 타냅니다. 리콜 값이 최대 빈 백분율과 거의 같으면 대상 모델이 무작위 선택과 동일하다는 것을 나타 냅니다.

Clean Rooms ML은 모델을 구축할 때 트루 네거티브 사용자를 정확히 분류하지 않았으므로 정확성, 정밀도, F1 점수보다 이 기준이 더 나은 평가 지표라고 생각합니다.

세그먼트 수준 관련성 점수는 -1(가장 유사하지 않음)에서 1(가장 유사함) 사이의 값을 갖는 유사성 척 도입니다. Clean Rooms ML은 다양한 세그먼트 크기에 대한 일련의 관련성 점수를 계산하여 데이터에 가장 적합한 세그먼트 크기를 결정하는 데 도움을 줍니다. 관련성 점수는 세그먼트 크기가 커질수록 일 시적으로 감소하므로 세그먼트 크기가 커질수록 시드 데이터와 유사하지 않을 수 있습니다. 세그먼트 수준 관련성 점수가 0에 도달하면 모델은 유사 세그먼트의 모든 사용자가 시드 데이터와 동일한 분포 에 속한다고 예측합니다. 출력 크기를 늘리면 유사 세그먼트에 시드 데이터와 동일한 분포에 속하지 않 는 사용자가 포함될 가능성이 높습니다.

관련성 점수는 단일 캠페인 내에서 정규화되므로 여러 캠페인을 비교하는 데 사용해서는 안 됩니다. 관 련성 점수는 관련성 외에도 인벤토리 품질, 인벤토리 유형, 광고 시기 등과 같은 여러 복잡한 요인의 영 향을 받기 때문에 비즈니스 성과에 대한 단일 출처 증거로 사용해서는 안 됩니다.

관련성 점수는 시드의 품질을 판단하는 데 사용할 것이 아니라 높이거나 낮출 수 있는지를 판단하는 데 사용해야 합니다. 다음 예제를 살펴보세요.

- 전부 플러스인 점수 이는 유사 세그먼트에 포함된 것보다 유사한 것으로 예측된 출력 사용자가 더 많다는 것을 나타냅니다. 이는 지난 한 달 동안 치약을 구매한 모든 사람과 같이 규모가 큰 시장의 일 부 시드 데이터에서 흔히 볼 수 있습니다. 지난 한 달 동안 치약을 두 번 이상 구매한 모든 사람과 같 이 소규모 시드 데이터를 살펴보는 것이 좋습니다.
- 원하는 유사 세그먼트 크기에 대한 모든 부정적 점수 또는 음수 이는 Clean Rooms ML이 원하는 유사 세그먼트 크기에서 유사한 사용자가 충분하지 않을 것으로 예측한다는 것을 나타냅니다. 이는 시드 데이터가 너무 구체적이거나 시장 규모가 너무 작기 때문일 수 있습니다. 시드 데이터에 적용할 필터 수를 줄이거나 시장을 확대하는 것이 좋습니다. 예를 들어 원래 시드 데이터가 유모차와 카시트 를 구매한 고객이었다면 유아용품을 여러 개 구매한 고객으로 시장을 확대할 수 있습니다.

훈련 데이터 공급자는 관련성 점수의 노출 여부와 관련성 점수를 계산하는 버킷 빈을 결정합니다.

# ML을 활용한 작업 AWS Clean Rooms

유사 모델은 훈련 데이터 공급자의 데이터 모델로, 시드 데이터 공급자는 이를 통해 시드 데이터와 가 장 유사한 훈련 데이터 공급자 데이터 세그먼트를 만들 수 있습니다. 공동 작업에 사용할 수 있는 유사 모델을 만들려면 훈련 데이터를 가져와서 유사 모델을 만들고 유사 모델을 구성한 다음 이를 공동 작업 에 연결해야 합니다.
훈련 데이터 공급자가 ML 모델 생성을 완료한 후 시드 데이터 공급자는 시드 세그먼트를 만들고 내보 낼 수 있습니다.

#### 주제

- [유사 모델 사용 \(교육 데이터 제공자\)](#page-72-0)
- [유사 세그먼트로 작업하기 \(시드 데이터 제공자\)](#page-76-0)
- [다음 단계](#page-77-0)

<span id="page-72-0"></span>유사 모델 사용 (교육 데이터 제공자)

훈련 데이터 가져오기

유사 모델을 만들기 전에 훈련 데이터가 포함된 AWS Glue 테이블을 지정해야 합니다. Clean Rooms ML은 이 데이터의 사본을 저장하지 않고 데이터에 액세스할 수 있는 메타데이터만 저장합니다.

교육 데이터를 가져오려면 AWS Clean Rooms

- 1. 로 AWS Management Console 로그인하고 [AWS Clean Rooms 콘솔을](https://console.aws.amazon.com/cleanrooms/home) 엽니다 AWS 계정 (아직 로그인하지 않은 경우).
- 2. 왼쪽 탐색 창에서 ML 모델링을 선택합니다.
- 3. 훈련 데이터 세트 탭에서 훈련 데이터 세트 생성을 선택합니다.
- 4. 이름과 필요에 따라 설명을 입력합니다.
- 5. 데이터 소스의 경우 AWS Glue 테이블을 선택하세요.
	- a. 드롭다운 목록에서 구성하고 싶은 데이터베이스를 선택합니다.
	- b. 드롭다운 목록에서 구성하려는 데이터베이스와 테이블을 선택하여 교육 데이터 소스를 선택 합니다.

#### **a** Note

테이블이 올바른지 확인하려면 다음 중 하나를 수행합니다.

- [View in] 을 AWS Glue 선택합니다.
- 스키마를 보려면 스키마 보기를 켜세요.

6. 교육 세부 정보를 보려면 데이터에서 사용자 식별자 열, 항목 식별자 열, 타임스탬프 열을 선택합 니다. 훈련 데이터에는 이 세 개의 열이 포함되어야 합니다. 훈련 데이터에 포함하려는 다른 열을 선택할 수도 있습니다.

타임스탬프 열의 데이터는 Unix epoch 시간 (초) 형식이어야 합니다.

7. 서비스 액세스에서 데이터에 액세스할 수 있는 서비스 역할을 지정하고 데이터가 암호화된 경우 KMS 키를 제공해야 합니다. 새 서비스 역할 생성 및 사용을 선택하면 Clean Rooms ML이 자동으 로 서비스 역할을 생성하고 필요한 권한 정책을 추가합니다. 사용하려는 특정 서비스 역할이 있는 경우 기존 서비스 역할 사용을 선택하고 서비스 역할 이름 필드에 해당 역할을 입력합니다.

데이터가 암호화된 경우 AWS KMS key필드에 KMS 키를 입력하거나 생성을 클릭하여 새 KMS 키 를 생성하십시오. AWS KMS key

8. 훈련 데이터 세트의 태그를 사용하려면 새 태그 추가를 선택한 다음 키와 값 쌍을 입력합니다.

9. 훈련 데이터 세트 생성을 선택합니다.

#### [해당 API 작업에 대한 내용은 데이터세트를 참조하십시오CreateTraining.](https://docs.aws.amazon.com/cleanrooms-ml/latest/APIReference/API_CreateTrainingDataset.html)

#### 유사 모델 생성

훈련 데이터 세트를 만들었으면 유사 모델을 만들 준비가 된 것입니다. 단일 훈련 데이터 세트에서 유 사 모델을 여러 개 만들 수 있습니다.

기본 데이터베이스를 만들거나 제공된 역할에 glue:createDatabase 권한을 포함해야 합니다. AWS Glue Data Catalog

에서 유사 모델을 만들려면 AWS Clean Rooms

- 1. AWS 계정 (아직 로그인하지 않은 경우) 를 사용하여 [AWS Clean Rooms 콘솔에 AWS](https://console.aws.amazon.com/cleanrooms/home) [Management Console](https://console.aws.amazon.com/cleanrooms/home) 로그인하고 콘솔을 엽니다.
- 2. 왼쪽 탐색 창에서 ML 모델링을 선택합니다.
- 3. 유사 모델 탭에서 유사 모델 생성을 선택합니다.
- 4. 유사 모델 생성의 유사 모델 세부 정보는 다음과 같습니다.
	- a. 이름과 필요에 따라 설명을 입력합니다.
	- b. 드롭다운 목록에서 모델링하고 싶은 훈련 데이터 세트를 선택합니다.
	- c. 필요에 따라 훈련 기간을 입력합니다.
- 5. 유사 모델에 대한 사용자 지정 암호화 설정을 사용하려면 암호화 설정 사용자 지정을 선택한 다음 KMS 키를 입력합니다.
- 6. 유사 모델의 태그를 사용하려면 새 태그 추가를 선택한 다음 키와 값 쌍을 입력합니다.
- 7. 유사 모델 생성을 선택합니다.

해당 API 작업에 대해서는 [CreateAudience모델을](https://docs.aws.amazon.com/cleanrooms-ml/latest/APIReference/API_CreateAudienceModel.html) 참조하십시오.

#### 유사 모델 구성

유사 모델이 생성되면 공동 작업에 유사 모델을 사용하기 위해 구성할 준비가 된 것입니다. 단일 유사 모델에서 구성된 유사 모델을 여러 개 생성할 수 있습니다.

유사 모델을 구성하려면 다음을 참조하십시오. AWS Clean Rooms

- 1. 로 AWS Management Console 로그인하고 [AWS Clean Rooms 콘솔을](https://console.aws.amazon.com/cleanrooms/home) 엽니다 AWS 계정 (아직 로그인하지 않은 경우).
- 2. 왼쪽 탐색 창에서 ML 모델링을 선택합니다.
- 3. 유사 모델 구성 탭에서 유사 모델 생성을 선택합니다.
- 4. 유사 모델 구성의 구성된 유사 모델 세부 정보는 다음과 같습니다.
	- a. 이름과 필요에 따라 설명을 입력합니다.
	- b. 드롭다운 목록에서 구성하고 싶은 유사 모델을 선택합니다.
	- c. 원하는 최소 매칭 시드 크기를 선택합니다. 이는 시드 데이터 공급자 데이터에 있는 사용자 중 훈련 데이터의 사용자와 겹치는 최소 사용자 수입니다. 이 값은 0보다 커야 합니다.
- 5. 다른 구성원과 공유하기 위한 지표에서 공동 작업의 시드 데이터 공급자가 관련성 점수를 포함한 모델 지표를 수신하도록 할지 여부를 선택합니다.
- 6. 유사 세그먼트 대상 위치에는 유사 세그먼트를 내보내는 Amazon S3 버킷을 입력합니다. 이 버킷 은 다른 리소스와 같은 지역에 있어야 합니다.
- 7. 서비스 액세스에서 이 테이블에 액세스하는 데 사용할 기존 서비스 역할 이름을 선택합니다.
- 8. 유사 모델 구성을 선택합니다.
- 9. 구성된 테이블 리소스에 대해 태그를 활성화하려면 새 태그 추가를 선택한 다음 키와 값 쌍을 입력 합니다.

해당 API 작업에 대한 내용은 을 참조하십시오. [CreateConfiguredAudienceModel](https://docs.aws.amazon.com/cleanrooms-ml/latest/APIReference/API_CreateConfiguredAudienceModel.html)

#### 구성된 유사 모델 연결

유사 모델이 구성되면 해당 모델을 공동 작업에 연결할 수 있습니다.

구성된 유사 모델을 연결하려면 AWS Clean Rooms

- 1. 로 AWS Management Console 로그인하고 [AWS Clean Rooms 콘솔을](https://console.aws.amazon.com/cleanrooms/home) 엽니다 AWS 계정 (아직 로그인하지 않은 경우).
- 2. 왼쪽 탐색 창에서 공동 작업을 선택합니다.
- 3. 활성 멤버십 포함 탭에서 공동 작업을 선택합니다.
- 4. ML 모델링 탭에서 유사 모델 연결을 선택합니다.
- 5. 구성된 유사 모델 연결의 유사 모델 연결 세부 정보는 다음과 같습니다.
	- a. 연결된 구성 대상 모델의 이름을 입력합니다.
	- b. 테이블의 설명을 입력합니다.

설명을 입력하면 비슷한 이름을 가진 다른 연결된 구성 대상 모델을 구분하는 데 도움이 됩니 다.

- 6. 구성된 유사 모델의 드롭다운 목록에서 구성된 유사 모델을 선택합니다.
- 7. 연결을 선택합니다.

해당 API 작업에 대한 내용은 [CreateConfiguredAudienceModel연결을](https://docs.aws.amazon.com/clean-rooms/latest/apireference/API_CreateConfiguredAudienceModelAssociation.html) 참조하십시오.

구성된 유사 모델 업데이트

구성된 유사 모델을 연결한 후 모델을 업데이트하여 이름, 공유할 지표 또는 출력 Amazon S3 위치와 같은 정보를 변경할 수 있습니다.

연결된 구성된 유사 모델을 업데이트하려면 AWS Clean Rooms

- 1. 로 AWS Management Console 로그인하고 [AWS Clean Rooms 콘솔을](https://console.aws.amazon.com/cleanrooms/home) 엽니다 AWS 계정 (아직 로그인하지 않은 경우).
- 2. 왼쪽 탐색 창에서 ML 모델링을 선택합니다.
- 3. 구성된 유사 모델 탭에서 구성된 유사 모델을 선택하고 편집을 선택합니다.
- 4. 유사 모델 구성의 구성된 유사 모델 세부 정보는 다음과 같습니다.
	- a. 드롭다운 목록에서 구성하려는 유사 모델을 선택합니다.
- b. 원하는 최소 매칭 시드 크기를 선택합니다. 이는 시드 데이터 공급자 데이터에 있는 사용자 중 훈련 데이터의 사용자와 겹치는 최소 사용자 수입니다. 이 값은 0보다 커야 합니다.
- 5. 다른 구성원과 공유하기 위한 지표에서 공동 작업의 시드 데이터 공급자가 관련성 점수를 포함한 모델 지표를 수신하도록 할지 여부를 선택합니다.
- 6. 유사 세그먼트 대상 위치에는 유사 세그먼트를 내보내는 Amazon S3 버킷을 입력합니다. 이 버킷 은 다른 리소스와 같은 지역에 있어야 합니다.
- 7. 서비스 액세스에서 이 테이블에 액세스하는 데 사용할 기존 서비스 역할 이름을 선택합니다.
- 8. 고급 저장소 크기 구성의 경우 대상 그룹 크기를 구성하는 방법을 선택합니다.
- 9. 변경 사항 저장을 선택합니다.

<span id="page-76-0"></span>해당 API 작업에 대한 내용은 을 참조하십시오 [UpdateConfiguredAudienceModel.](https://docs.aws.amazon.com/clean-rooms/latest/apireference/API_UpdateConfiguredAudienceModel.html)

### 유사 세그먼트로 작업하기 (시드 데이터 제공자)

#### 유사 세그먼트 생성

유사 세그먼트는 시드 데이터와 가장 유사한 훈련 데이터의 하위 집합입니다.

에서 유사한 세그먼트를 만들려면 AWS Clean Rooms

- 1. 로 AWS Management Console 로그인하고 [AWS Clean Rooms 콘솔을](https://console.aws.amazon.com/cleanrooms/home) 엽니다 AWS 계정 (아직 로그인하지 않은 경우).
- 2. 왼쪽 탐색 창에서 공동 작업을 선택합니다.
- 3. 활성 멤버십 포함 탭에서 공동 작업을 선택합니다.
- 4. ML 모델링 탭에서 유사 세그먼트 생성을 선택합니다.
- 5. 유사 세그먼트 생성의 유사 세그먼트 세부 정보에 이름 및 필요에 따라 설명을 입력합니다.
- 6. 시드 프로필에서 시드 데이터가 저장되는 Amazon S3 입력 소스를 선택합니다.
- 7. 서비스 액세스에서 이 테이블에 액세스하는 데 사용할 기존 서비스 역할 이름을 선택합니다.
- 8. 훈련 데이터 세트의 태그를 사용하려면 새 태그 추가를 선택한 다음 키와 값 쌍을 입력합니다.
- 9. 유사 세그먼트 생성을 선택합니다.

해당 API 작업에 대한 내용은 을 참조하십시오 [StartAudienceGenerationJob.](https://docs.aws.amazon.com/cleanrooms-ml/latest/APIReference/API_StartAudienceGenerationJob.html)

유사 세그먼트 내보내기

유사 세그먼트를 생성한 후 데이터를 Amazon S3 버킷으로 내보낼 수 있습니다.

유사 세그먼트를 로 내보내려면 AWS Clean Rooms

- 1. AWS 계정 (아직 로그인하지 않은 경우) 를 사용하여 [AWS Clean Rooms 콘솔에 AWS](https://console.aws.amazon.com/cleanrooms/home) [Management Console](https://console.aws.amazon.com/cleanrooms/home) 로그인하고 콘솔을 엽니다.
- 2. 왼쪽 탐색 창에서 공동 작업을 선택합니다.
- 3. 활성 멤버십 포함 탭에서 공동 작업을 선택합니다.
- 4. ML 모델링 탭에서 유사 세그먼트를 선택하고 내보내기를 선택합니다.
- 5. 유사 모델 내보내기의 유사 모델 내보내기 세부 정보에서 이름 및 필요에 따라 설명을 입력합니다.
- 6. 세그먼트 크기에서 내보낸 세그먼트에 사용할 크기를 선택합니다.
- 7. 내보내기를 선택합니다.

해당 API 작업에 대한 내용은 을 참조하십시오 [StartAudienceExportJob.](https://docs.aws.amazon.com/cleanrooms-ml/latest/APIReference/API_StartAudienceExportJob.html)

# <span id="page-77-0"></span>다음 단계

이제 유사 모델을 만들고 시드 세그먼트를 내보냈으니 다음을 수행할 준비가 되었습니다.

• [관리 AWS Clean Rooms](#page-230-0)

# <span id="page-78-0"></span>Clean Rooms에 대한 암호화 컴퓨팅

[암호화 컴퓨팅 Clean Rooms \(C3R\) 은 분석 규칙 외에도 사용할 수 AWS Clean Rooms 있는 기능입니](#page-14-0) [다.](#page-14-0) C3R을 사용하면 조직은 민감한 데이터를 한데 모아 데이터 분석을 통해 새로운 통찰력을 도출하는 동시에 프로세스에서 모든 당사자가 학습할 수 있는 내용을 암호학적으로 제한할 수 있습니다. 민감한 데이터로 공동 작업하고 싶지만 클라우드에서는 암호화된 데이터만 사용해야 하는 두 명 이상의 당사 자가 C3R을 사용할 수 있습니다.

[C3R 암호화 클라이언트는 사용할 데이터를 암호화하는 데 사용할 수 있는 클라이언트 측 암호화 도구](#page-329-0) [입니다.](#page-329-0) AWS Clean Rooms C3R 암호화 클라이언트를 사용하면 AWS Clean Rooms 공동 작업에 사용 되는 동안 데이터가 암호로 보호된 상태로 유지됩니다. 일반 AWS Clean Rooms 협업과 마찬가지로 입 력 데이터는 관계형 데이터베이스 테이블이며 계산은 SQL 쿼리로 표현됩니다. 하지만 C3R은 암호화 된 데이터에 대한 제한된 SQL 쿼리 하위 집합만 지원합니다.

특히 C3R은 암호로 보호된 데이터에 대한 SQL JOIN 및 SELECT 명령문을 지원합니다. 입력 테이블 의 각 열은 다음 SQL 문 유형 중 정확히 하나로 사용할 수 있습니다.

- JOIN 명령문에 사용할 수 있도록 암호로 보호되는 열을 fingerprint 열이라고 합니다.
- SELECT명령문에 사용할 수 있도록 암호로 보호되는 열을 sealed 열이라고 합니다.
- JOIN 또는 SELECT 문에서 사용할 수 있도록 암호로 보호되지 않은 열을 cleartext 열이라고 합니다.

경우에 따라 fingerprint 열에서 GROUP BY 명령문이 지원됩니다. 자세한 정보는 [Fingerprint 열](#page-87-0)을 참조 하세요. 현재 C3R은 관련 분석 규칙에서 허용하는 경우라도 암호화된 데이터에 WHERE 절이나 SUM, AVERAGE와(과) 같은 집계 함수 같은 다른 SQL 구성을 사용하는 것을 지원하지 않습니다.

C3R은 테이블의 개별 셀에 있는 데이터를 보호하도록 설계되었습니다. C3R의 기본 구성을 사용하면 고객이 공동 작업을 통해 제3자에게 제공하는 기본 데이터는 콘텐츠를 AWS Clean Rooms내에서 사용 하는 동안 암호화된 상태로 유지됩니다. C3R은 모든 sealed 열에 업계 표준 AES-GCM 암호화를 사용 하고 fingerprint 열 보호를 위해 해시 기반 메시지 인증 코드(HMAC)로 알려진 업계 표준 의사 랜덤 함 수를 사용합니다.

C3R은 테이블의 데이터를 암호화하지만 다음 정보는 여전히 유추할 수 있습니다.

- 테이블의 열 수, 열 이름, 행 수 등 테이블 자체에 대한 정보.
- 대부분의 표준 암호화 형식과 마찬가지로 C3R은 암호화된 값의 길이를 숨기려고 하지 않습니다. C3R은 암호화된 값을 패딩하여 일반 텍스트의 정확한 길이를 숨길 수 있는 기능을 제공합니다. 그러 나 각 열의 일반 텍스트 길이의 상한선이 여전히 다른 당사자에게 공개될 수 있습니다.

• 로깅 수준 정보(예: 암호화된 C3R 테이블에 특정 행이 추가된 시점).

C3R에 대한 자세한 내용은 다음 주제를 참조하세요.

#### 주제

- [Clean Rooms에 대한 암호화 컴퓨팅 사용 시 고려 사항](#page-79-0)
- [Clean Rooms용 암호화 컴퓨팅에서 지원되는 파일 및 데이터 유형](#page-81-0)
- [Clean Rooms에 대한 암호화 컴퓨팅의 열 이름](#page-86-0)
- [Clean Rooms용 암호화 컴퓨팅의 열 유형](#page-87-1)
- [암호화 컴퓨팅 파라미터](#page-89-0)
- [Clean Rooms용 암호화 컴퓨팅의 선택적 플래그](#page-94-0)
- [Clean Rooms에 대한 암호화 컴퓨팅을 사용한 쿼리](#page-96-0)
- [C3R 암호화 클라이언트에 대한 지침](#page-97-0)

# <span id="page-79-0"></span>Clean Rooms에 대한 암호화 컴퓨팅 사용 시 고려 사항

Clean Rooms에 대한 암호화 컴퓨팅(C3R)은 데이터 보호를 극대화하기 위한 것입니다. 그러나 일부 사용 사례에서는 추가 기능을 제공하는 대신 낮은 수준의 데이터 보호를 통해 혜택을 받을 수 있습니 다. 가장 안전한 구성에서 C3R을 수정하여 이러한 특정 절충안을 만들 수 있습니다. 고객은 이러한 장 단점을 인지하고 사용 사례에 적합한지 판단해야 합니다. 고려해야 할 중요한 요소는 다음과 같습니다.

주제

- [테이블에 혼합 cleartext 및 암호화된 데이터 허용](#page-79-1)
- [fingerprint 열에 반복되는 값 허용](#page-80-0)
- [fingerprint 열 이름 지정 방법에 대한 제한 완화](#page-80-1)
- [NULL 값 표현 방식 결정](#page-81-1)

이들 파라미터를 설정하는 방법에 대한 자세한 내용은 [암호화 컴퓨팅 파라미터](#page-89-0) 섹션을 참조하세요.

# <span id="page-79-1"></span>테이블에 혼합 cleartext 및 암호화된 데이터 허용

모든 데이터를 클라이언트 측에서 암호화하면 데이터 보호를 극대화할 수 있습니다. 하지만 이렇게 하 면 특정 종류의 쿼리(예: SUM 집계 함수)가 제한됩니다. cleartext 데이터를 허용할 경우 암호화된 테이 블에 액세스할 수 있는 모든 사용자가 암호화된 값에 대한 일부 정보를 유추할 수 있다는 위험이 있습 니다. 이는 cleartext 및 관련 데이터에 대한 통계 분석을 수행하여 수행할 수 있습니다.

예를 들어, City 및 State의 열이 있다고 가정해 보겠습니다. City 열은 cleartext이고 State 열은 암호화되어 있습니다. City 열에 Chicago라는 값이 표시되면 State가 Illinois일 확률이 높다는 것을 알 수 있습니다. 반대로, 한 열이 City이고 다른 열이 EmailAddress인 경우 cleartext City는 암호화된 EmailAddress에 대해 아무 것도 드러내지 않을 것입니다.

<span id="page-80-0"></span>이 창의 파라미터에 대한 자세한 내용은 [cleartext 열 허용 매개 변수](#page-89-1) 섹션을 참조하세요.

# fingerprint 열에 반복되는 값 허용

가장 안전한 접근 방식을 위해 모든 fingerprint 열에 정확히 하나의 변수 인스턴스가 포함되어 있다고 가정합니다. 하나의 fingerprint 열에서 어떤 항목도 반복할 수 없습니다. C3R 암호화 클라이언트는 이 러한 cleartext 값을 임의 값과 구별할 수 없는 고유한 값으로 매핑합니다. 따라서 이러한 임의 값으로는 cleartext에 대한 정보를 유추할 수 없습니다.

하나의 fingerprint 열에 값이 반복되면 값이 반복되어 무작위로 보이는 값이 반복될 위험이 있습니다. 따라서 암호화된 테이블에 액세스할 수 있는 사람은 이론적으로 fingerprint 열에 대한 통계 분석을 수 행하여 cleartext 값에 대한 정보를 확인할 수 있습니다.

다시 말하지만, fingerprint 열이 State이고 테이블의 모든 행이 미국 가정에 해당한다고 가정해 보겠 습니다. 빈도 분석을 수행하면 어떤 상태가 California이고 어떤 상태가 Wyoming인지 높은 확률로 추론할 수 있습니다. 이러한 추론이 가능한 이유는 California의 거주자 수가 Wyoming보다 많기 때 문입니다. 반대로, fingerprint 열이 세대 식별자에 관한 것이고 수백만 개의 항목이 있는 데이터베이스 에서 각 가구가 데이터베이스에 1~4번 나타났다고 가정해 보겠습니다. 빈도 분석을 통해 유용한 정보 가 나올 가능성은 거의 없습니다.

<span id="page-80-1"></span>이 시나리오의 파라미터에 대한 자세한 내용은 [중복 매개 변수 허용](#page-90-0) 섹션을 참조하세요.

### fingerprint 열 이름 지정 방법에 대한 제한 완화

기본적으로 암호화된 fingerprint 열을 사용하여 두 테이블을 조인하면 각 테이블에서 해당 열의 이름이 같다고 가정합니다. 이 결과가 나오는 기술적인 이유는 기본적으로 각 fingerprint 열을 암호화하기 위 해 서로 다른 암호화 키를 생성하기 때문입니다. 이 키는 공동 작업을 위한 공유 비밀 키와 열 이름의 조 합에서 파생됩니다. 열 이름이 다른 두 열을 조인하려고 하면 다른 키가 파생되고 유효한 조인을 계산 할 수 없습니다.

이 문제를 해결하려면 각 열 이름에서 키를 추출하는 기능을 끌 수 있습니다. 그러면 C3R 암호화 클라 이언트는 모든 fingerprint 열에 단일 파생 키를 사용합니다. 위험은 정보를 드러낼 수 있는 또 다른 종류 의 주파수 분석을 수행할 수 있다는 것입니다.

City와 State 예제를 다시 사용해봅시다. 열 이름을 포함하지 않고 각 fingerprint 열에 대해 동일한 임 의 값을 도출하는 경우 New York은 City및 State 열에 동일한 임의 값을 갖습니다. 뉴욕은 미국에 서 City 이름과 같은 State 이름을 가진 몇 안 되는 도시 중 하나입니다. 반대로 데이터 세트의 각 열 에 있는 값이 완전히 다른 경우에는 정보가 유출되지 않습니다.

이 시나리오의 파라미터에 대한 자세한 내용은 [이름이 다른 열의 JOIN 허용 매개변수](#page-91-0) 섹션을 참조하세 요.

# <span id="page-81-1"></span>NULL 값 표현 방식 결정

사용할 수 있는 옵션은 다른 값과 마찬가지로 NULL 값을 암호화(암호화 및 HMAC)로 처리할지 여부입 니다. 다른 값처럼 NULL 값을 처리하지 않으면 정보가 노출될 수 있습니다.

예를 들어, cleartext의 Middle Name 열에 있는 NULL이 중간 이름이 없는 사람을 나타낸다고 가정 해 보겠습니다. 이러한 값을 암호화하지 않으면 암호화된 테이블에서 중간 이름이 없는 사람들이 사 용한 행이 유출됩니다. 이 정보는 일부 집단의 일부 사람들을 식별하는 신호가 될 수 있습니다. 그러나 NULL 값을 암호적으로 처리하는 경우 특정 SQL 쿼리는 다르게 작동합니다. 예를 들어 GROUP BY 절 은 fingerprint 열의 fingerprint NULL 값을 함께 그룹화하지 않습니다.

<span id="page-81-0"></span>이 시나리오의 파라미터에 대한 자세한 내용은 [NULL 값 보존\(매개변수\)](#page-92-0) 섹션을 참조하세요.

# Clean Rooms용 암호화 컴퓨팅에서 지원되는 파일 및 데이터 유형

C3R 암호화 클라이언트는 다음 파일 유형을 인식합니다.

- CSV 파일
- Parquet files

C3R 암호화 클라이언트의 --fileFormat 플래그를 사용하여 파일 형식을 명시적으로 지정할 수 있 습니다. 명시적으로 지정한 경우 파일 형식은 파일 확장자에 의해 결정되지 않습니다.

주제

- [CSV 파일](#page-82-0)
- [Parquet files](#page-84-0)
- [문자열이 아닌 값 암호화](#page-85-0)

# <span id="page-82-0"></span>CSV 파일

확장명이.csv인 파일은 CSV 형식이고 UTF-8 인코딩 텍스트를 포함하는 것으로 간주됩니다. C3R 암호 화 클라이언트는 모든 값을 문자열로 취급합니다.

.csv 파일에서 지원되는 속성

C3R 암호화 클라이언트를 사용하려면 .csv 파일에 다음과 같은 속성이 있어야 합니다.

- 각 열의 이름을 고유하게 지정하는 초기 헤더 행을 포함할 수도 있고 포함하지 않을 수도 있습니다.
- 쉼표로 구분. (현재 사용자 지정 구분 기호는 지원되지 않습니다.)
- UTF-8 인코딩 텍스트.

.csv 항목에서 스페이스 제거

선행 공백과 후행 스페이스 모두.csv 항목에서 제거됩니다.

.csv 파일의 사용자 지정 NULL 인코딩

.csv 파일은 사용자 지정 NULL 인코딩을 사용할 수 있습니다.

C3R 암호화 클라이언트에서는 --csvInputNULLValue=<csv-input-null> 플래그를 사용하여 입력 데이터의 NULL 항목에 대한 사용자 지정 인코딩을 지정할 수 있습니다. C3R 암호화 클라이언트 는 --csvOutputNULLValue=<csv-output-null> 플래그를 사용하여 NULL 항목에 대해 생성된 출력 파일에서 사용자 지정 인코딩을 사용할 수 있습니다.

**a** Note

NULL 항목은 내용이 부족한 것으로 간주됩니다. 특히 SQL 테이블과 같은 풍부한 테이블 형식 의 컨텍스트에서는 더욱 그렇습니다. .csv는 역사적 이유로 이 특성화를 명시적으로 지원하지 않지만, 스페이스만 포함된 빈 항목은 NULL로 간주하는 것이 일반적인 관례입니다 따라서 이 는 C3R 암호화 클라이언트의 기본 동작이며 필요에 따라 사용자 지정할 수 있습니다.

### C3R에서.csv 항목을 해석하는 방법

다음 표는 --csvInputNULLValue=<csv-input-null> 및 --csvOutputNULLValue=<csvoutput-null> 플래그에 제공된 값(있는 경우)에 따라 .csv 항목이 어떻게 마샬링되는지(명확성을 위 해 cleartext에서 cleartext로 보여주는 예입니다. 따옴표 밖의 선행 및 후행 스페이스는 C3R이 값의 의 미를 해석하기 전에 잘립니다.

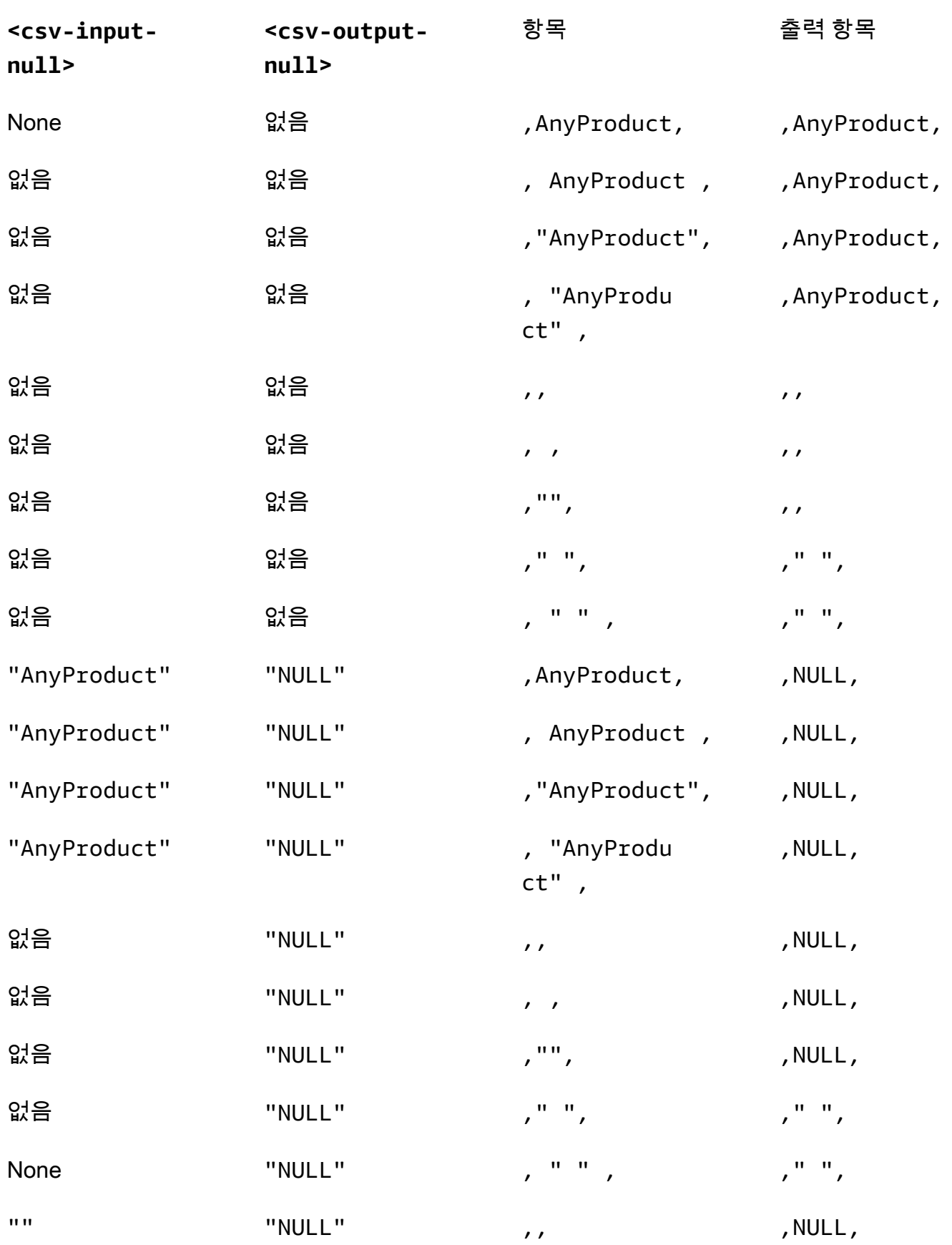

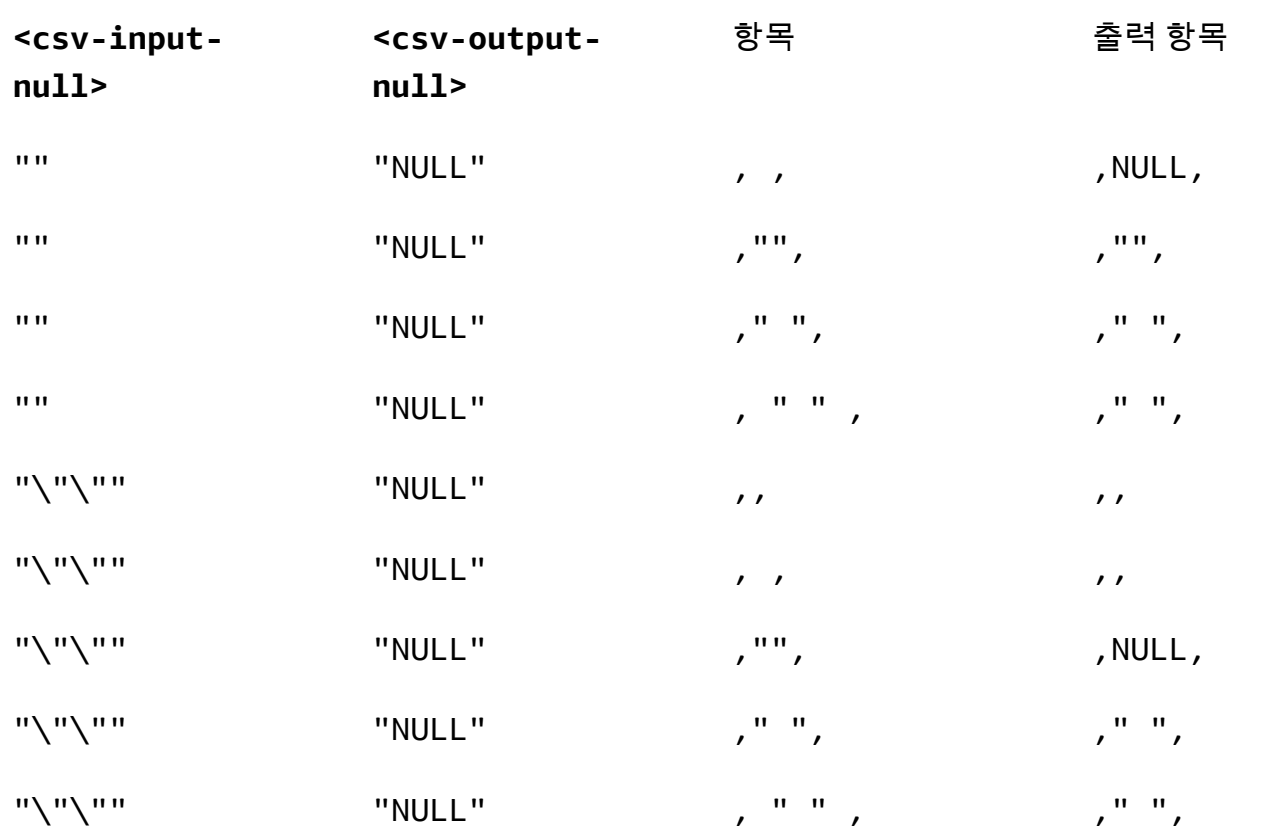

### 헤더가 없는 CSV 파일

소스.csv 파일의 첫 번째 행에는 각 열의 이름을 고유하게 지정하는 헤더가 없어도 됩니다. 하지만 헤더 행이 없는.csv 파일에는 위치 암호화 스키마가 필요합니다. 헤더 행이 있는.csv 파일과 Parquet 파일 모 두에 사용되는 일반적인 매핑 스키마 대신 위치 암호화 스키마가 필요합니다.

위치 암호화 스키마는 이름 대신 위치를 기준으로 출력 열을 지정합니다. 매핑된 암호화 스키마는 원본 열 이름을 대상 열 이름에 매핑합니다. 두 스키마 형식에 대한 자세한 설명과 예를 포함한 자세한 내용 은 [매핑된 테이블 스키마와 위치 테이블 스키마을](#page-180-0) 참조하세요.

# <span id="page-84-0"></span>Parquet files

.parquet 확장자가 있는 파일은 Apache Parquet와 같은 형식으로 간주됩니다.

지원되는 Parquet 데이터 형식

C3R 암호화 클라이언트는 AWS Clean Rooms에서 지원하는 데이터 유형을 나타내는 Parquet 파일에 서 복잡하지 않은 데이터(즉, 기본 유형)를 모두 처리할 수 있습니다.

하지만 sealed 열에는 문자열 열만 사용할 수 있습니다.

- 다음과 같은 논리적 주석이 포함된 Binary 기본 유형:
	- --parquetBinaryAsString이 설정된 경우, 없음(STRING데이터 유형)
	- Decimal(scale, precision)(DECIMAL 데이터 유형)
	- String(STRING 데이터 유형)
- 논리적 주석이 없는 Boolean 기본 데이터 유형(BOOLEAN 데이터 유형)
- 논리적 주석이 없는 Double 기본 데이터 유형(DOUBLE 데이터 유형)
- Decimal(scale, precision) 논리적 주석이 있는 Fixed\_Len\_Binary\_Array 기본 유형 (DECIMAL 데이터 유형)
- 논리적 주석이 없는 Float 기본 데이터 유형(FLOAT 데이터 유형)
- 다음과 같은 논리적 주석이 포함된 Int32 기본 유형:
	- 없음(INT 데이터 유형)
	- Date(DATE 데이터 유형)
	- Decimal(scale, precision)(DECIMAL 데이터 유형)
	- Int(16, true)(SMALLINT 데이터 유형)
	- Int(32, true)(INT 데이터 유형)
- 다음과 같은 논리적 주석이 포함된 Int64 기본 데이터 유형:
	- 없음(BIGINT 데이터 유형)
	- Decimal(scale, precision)(DECIMAL 데이터 유형)
	- Int(64, true)(BIGINT 데이터 유형)
	- Timestamp(isUTCAdjusted, TimeUnit.MILLIS)(TIMESTAMP 데이터 유형)
	- Timestamp(isUTCAdjusted, TimeUnit.MICROS)(TIMESTAMP 데이터 유형)
	- Timestamp(isUTCAdjusted, TimeUnit.NANOS)(TIMESTAMP 데이터 유형)

# <span id="page-85-0"></span>문자열이 아닌 값 암호화

현재 sealed 열에는 문자열 값만 지원됩니다.

.csv 파일의 경우 C3R 암호화 클라이언트는 모든 값을 UTF-8 인코딩 텍스트로 취급하며 암호화 전에 이러한 값을 다르게 해석하려고 시도하지 않습니다.

핑거프린트 열의 경우 유형은 동등한 클래스로 그룹화됩니다. 등가 클래스는 대표적인 데이터 유형을 통해 동등성을 명확하게 비교할 수 있는 데이터 유형 집합입니다.

등가 클래스를 사용하면 원래 표현과 관계없이 동일한 지문을 동일한 시맨틱 값에 할당할 수 있습니다. 하지만 두 등가 클래스의 값이 같더라도 핑거프린트 열이 같아지지는 않습니다.

예를 들어, INTEGRAL 값 42는 원래 SMALLINT, INT, 또는 BIGINT였는지 여부에 관계없이 동일한 지 문을 할당받게 됩니다. 또한 INTEGRAL 값 0은 BOOLEAN 값 FALSE (값 0으로 표시됨)와 절대 일치하 지 않습니다.

핑거프린트 열에서는 다음과 같은 등가 클래스와 해당 AWS Clean Rooms 데이터 유형을 지원합니다.

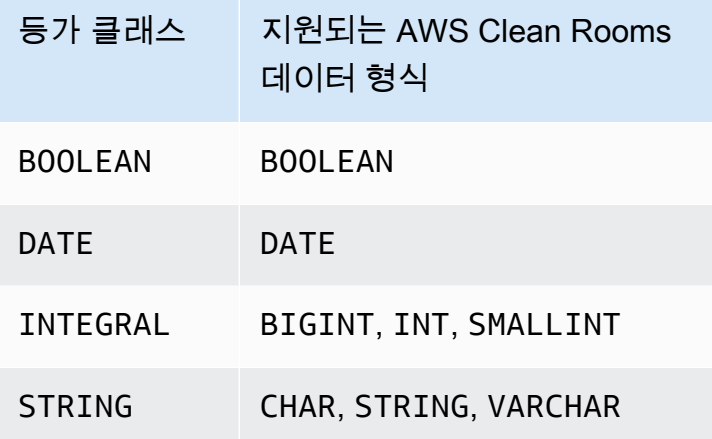

# <span id="page-86-0"></span>Clean Rooms에 대한 암호화 컴퓨팅의 열 이름

Clean Rooms에 대한 암호화 컴퓨팅의 경우 기본적으로 열 이름이 중요합니다.

이름이 다른 열 JOIN 허용 매개 변수의 값이 거짓인 경우 열 암호화 시 fingerprint 열 이름이 사용됩니 다. 따라서 기본적으로 협업자는 사전에 조율하여 쿼리에서 JOIN 문을 사용할 데이터에 대해 동일한 대상 열 이름을 사용해야 합니다. 기본적으로 열을 다른 JOIN 이름으로 암호화하면 어떤 값에서도 제 대로 JOIN하지 않습니다.

이름이 다른 열의 JOIN 허용 매개 변수의 값이 참인 경우 fingerprint 열로 암호화된 열 전체에서 JOIN 명령문이 성공합니다. 이 매개 변수로 데이터를 암호화하면 cleartext 값을 어느 정도 추론할 수 있습니 다. 예를 들어 행의 City 열과 State 열 모두에 동일한 해시 기반 메시지 인증 코드(HMAC)값이 있는 경우 값은 New York과 같을 수 있습니다.

# <span id="page-87-3"></span>열 헤더 이름의 정규화

열 헤더 이름은 C3R 암호화 클라이언트에 의해 정규화됩니다. 변환된 출력에서는 선행 및 후행 스페이 스가 모두 제거되고 열 이름은 소문자로 바뀝니다.

정규화는 열 이름의 영향을 받을 수 있는 다른 모든 계산, 연산 또는 기타 작업보다 먼저 적용됩니다. 내 보낸 출력 파일에는 정규화된 이름만 포함됩니다.

# <span id="page-87-1"></span>Clean Rooms용 암호화 컴퓨팅의 열 유형

이 항목에서는 Clean Rooms용 암호화 컴퓨팅의 열 유형에 대한 정보를 제공합니다.

주제

- [Fingerprint 열](#page-87-0)
- [밀폐형 열](#page-87-2)
- [Cleartext 열](#page-89-2)

# <span id="page-87-0"></span>Fingerprint 열

Fingerprint 열은 JOIN 명령문에 사용할 수 있도록 암호로 보호되는 열입니다.

fingerprint 열의 데이터는 해독할 수 없습니다. 봉인된 열의 데이터만 해독할 수 있습니다.

Fingerprint 열은 다음 SQL 절 및 함수에서만 사용해야 합니다.

- JOIN (INNER, OUTER, LEFT, RIGHT, or FULL)을 다른 fingerprint 열과 대조합니다.
	- allowJoinsOnColumnsWithDifferentNames 매개 변수 값이 false로 설정된 경우 JOIN의 두 fingerprint 열 모두 이름이 같아야 합니다.
- SELECT COUNT()
- SELECT COUNT(DISTINCT )
- GROUP BY(공동 작업에서 preserveNulls 파라미터 값을 true(으)로 설정한 경우에만 사용)

이러한 제약조건을 위반하는 쿼리는 잘못된 결과를 초래할 수 있습니다.

# <span id="page-87-2"></span>밀폐형 열

봉인된 열은 SELECT 명령문에 사용할 수 있도록 암호로 보호되는 열입니다.

봉인된 열은 다음 SQL 절 및 함수에서만 사용해야 합니다.

- SELECT
- SELECT ... AS
- SELECT COUNT()

#### **a** Note

SELECT COUNT(DISTINCT )는 지원되지 않습니다.

이러한 제약 조건을 위반하는 쿼리는 잘못된 결과를 초래할 수 있습니다.

암호화 전에 sealed 열의 데이터 패딩

하나의 열을 sealed 열로 지정하면 C3R은 어떤 종류의 패딩을 선택할지 묻습니다. 암호화 전에 데이 터 패딩은 선택 사항입니다. 패딩이 없는 경우(패드 유형none), 암호화된 데이터의 길이는 cleartext의 크기를 나타냅니다. 경우에 따라 cleartext의 크기로 인해 일반 텍스트가 노출될 수 있습니다. 패딩(패 드 유형이 fixed 또는max인 경우)을 사용하면 모든 값이 먼저 공통 크기로 채워진 다음 암호화됩니 다. 패딩을 사용하면 암호화된 데이터의 길이에 따라 데이터 크기에 상한이 주어지는 것 외에는 원래 cleartext 길이에 대한 정보가 제공되지 않습니다.

열에 패딩을 적용하고 해당 열에 있는 데이터의 최대 바이트 길이를 알고 있는 경우 fixed 패딩을 사 용합니다. 적어도 length 열에 있는 가장 긴 값의 바이트 길이만큼 큰 값을 사용합니다.

**a** Note

값이 제공된 length보다 길면 오류가 발생하고 암호화에 실패합니다.

열에 패딩을 적용하고 싶은데 해당 열에 있는 데이터의 최대 바이트 길이를 알 수 없는 경우에는 패딩 을 사용하십시오. max 이 패딩 모드는 모든 데이터를 가장 긴 값에 추가 length 바이트를 더한 길이로 채웁니다.

**a** Note

데이터를 일괄적으로 암호화하거나 정기적으로 새 데이터로 테이블을 업데이트하는 것이 좋 습니다. max패딩은 주어진 배치에서 가장 긴 일반 텍스트 항목의 길이 (length바이트를 더한

값) 로 항목을 채우게 된다는 점에 유의하세요. 즉, 사이퍼텍스트 길이는 배치마다 다를 수 있습 니다. 따라서 열의 최대 바이트 길이를 알고 있는 경우에는 max 대신 fixed를 사용해야 합니 다.

# <span id="page-89-2"></span>Cleartext 열

Cleartext열은 or 문에서 사용할 수 있도록 암호로 보호되지 않는 열입니다. JOIN SELECT

<span id="page-89-0"></span>Cleartext 열은 SQL 쿼리의 어느 부분에서나 사용할 수 있습니다.

# 암호화 컴퓨팅 파라미터

[공동 작업을 생성할](#page-148-0) 때 Clean Rooms(C3R)에 대한 암호화 컴퓨팅을 사용하는 공동 작업에 암호화 컴 퓨팅 파라미터를 사용할 수 있습니다. AWS Clean Rooms 콘솔 또는 CreateCollaboration API 작 업을 사용하여 컬래버레이션을 생성할 수 있습니다. 콘솔에서 암호화 컴퓨팅 지원 옵션을 켠 후 암호화 컴퓨팅 매개 변수의 매개 변수 값을 설정할 수 있습니다. 자세한 내용은 다음 항목을 참조하십시오.

주제

- [cleartext 열 허용 매개 변수](#page-89-1)
- [중복 매개 변수 허용](#page-90-0)
- [이름이 다른 열의 JOIN 허용 매개변수](#page-91-0)
- [NULL 값 보존\(매개변수\)](#page-92-0)

# <span id="page-89-1"></span>cleartext 열 허용 매개 변수

콘솔에서 [공동 작업을 생성할](#page-148-0) 때 cleartext 열 허용 매개변수를 설정하여 암호화된 cleartext 데이터가 포함된 테이블에 데이터를 허용할지 여부를 지정할 수 있습니다.

다음 표에는 cleartext 열 허용 매개 변수의 값이 설명되어 있습니다.

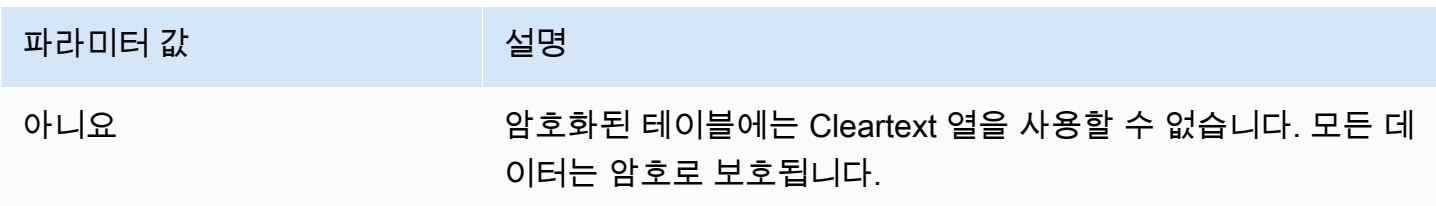

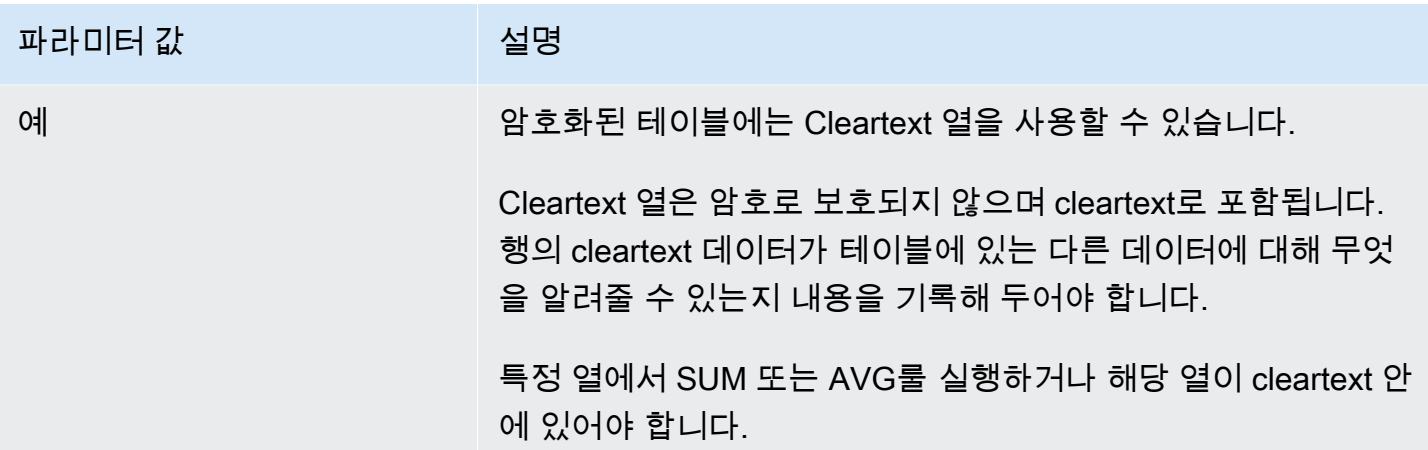

CreateCollaboration API 작업을 사용하여 dataEncryptionMetadata 매개변수의 경우 allowCleartext의 값을 true 또는 false로 설정할 수 있습니다. 이러한 API 작업을 사용하는 방 법에 대한 자세한 내용은 [AWS Clean Rooms API 참조를](https://docs.aws.amazon.com/clean-rooms/latest/apireference/Welcome.html) 참조하세요.

Cleartext 열은 테이블별 스키마에서 cleartext로 분류된 열에 해당합니다. 이러한 열의 데이터는 암호 화되지 않으며 어떤 방식으로든 사용할 수 있습니다. Cleartext 열은 데이터가 민감하지 않거나 암호화 된 sealed 열 또는 fingerprint 열에서 허용하는 것보다 더 많은 유연성이 필요한 경우에 유용할 수 있습 니다.

# <span id="page-90-0"></span>중복 매개 변수 허용

콘솔에서 [공동 작업을 생성할](#page-148-0) 때 중복 허용 매개변수를 설정하여 JOIN 쿼리용으로 암호화된 열에 NULL 값이 아닌 중복이 포함될 수 있는지 여부를 지정할 수 있습니다.

#### **A** Important

중복 허용, [이름이 다른 열의 JOIN 허용](#page-91-0) [및 NULL 값 보존](#page-92-0) 매개 변수는 별개이지만 서로 연관된 효과가 있습니다.

다음 표에는 중복 허용 매개 변수의 값이 설명되어 있습니다.

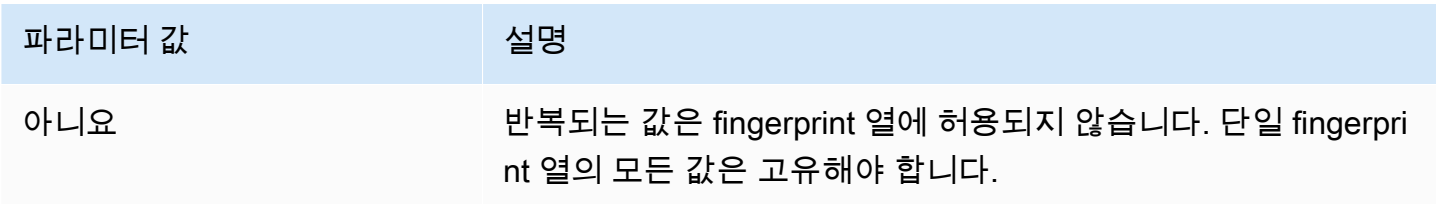

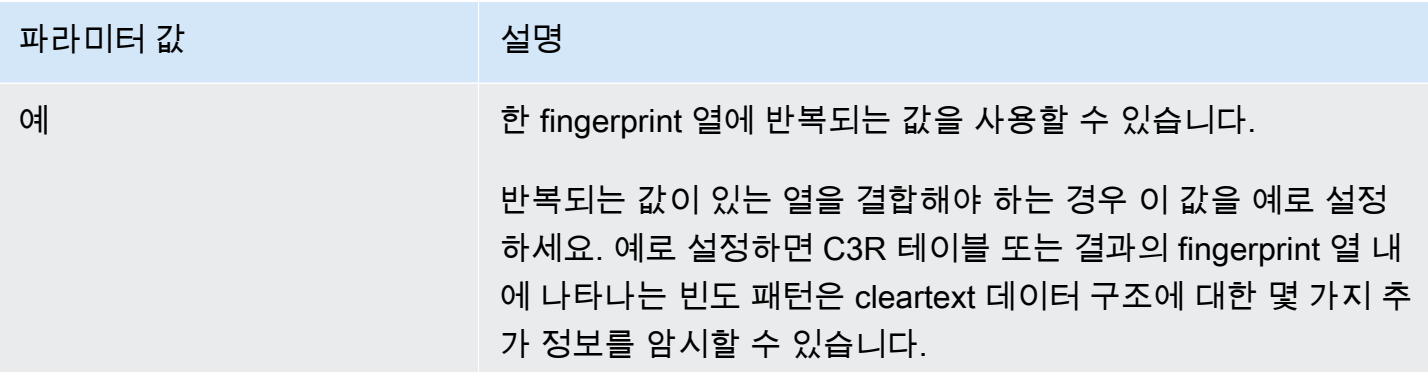

CreateCollaboration API 작업을 사용하여 dataEncryptionMetadata 파라미터의 allowDuplicates 값을 true 또는 false로 설정할 수 있습니다. 이러한 API 작업을 사용하는 방법 에 대한 자세한 내용은 [AWS Clean Rooms API 참조를](https://docs.aws.amazon.com/clean-rooms/latest/apireference/Welcome.html) 참조하세요.

기본적으로 JOIN 쿼리에 암호화된 데이터를 사용해야 하는 경우 C3R 암호화 클라이언트는 해당 열에 중복 값이 없어야 합니다. 이 요구 사항은 데이터 보호를 강화하기 위한 노력입니다. 이 동작은 데이터 에서 반복되는 패턴을 관찰할 수 없도록 하는 데 도움이 될 수 있습니다. 하지만 JOIN 쿼리에서 암호화 된 데이터로 작업하고 싶고 값이 중복될 염려가 없는 경우에는 중복 허용 매개 변수를 사용하여 이러한 보수적 검사를 비활성화할 수 있습니다.

# <span id="page-91-0"></span>이름이 다른 열의 JOIN 허용 매개변수

콘솔에서 [공동 작업을 생성할](#page-148-0) 때 이름이 다른 열의 JOIN 허용 매개 변수를 설정하여 이름이 다른 열 간 의 JOIN 명령문이 지원되는지 여부를 지정할 수 있습니다.

자세한 내용은 [열 헤더 이름의 정규화 단](#page-87-3)원을 참조하세요.

다음 표에는 이름이 다른 열의 JOIN 허용 매개 변수의 값이 설명되어 있습니다.

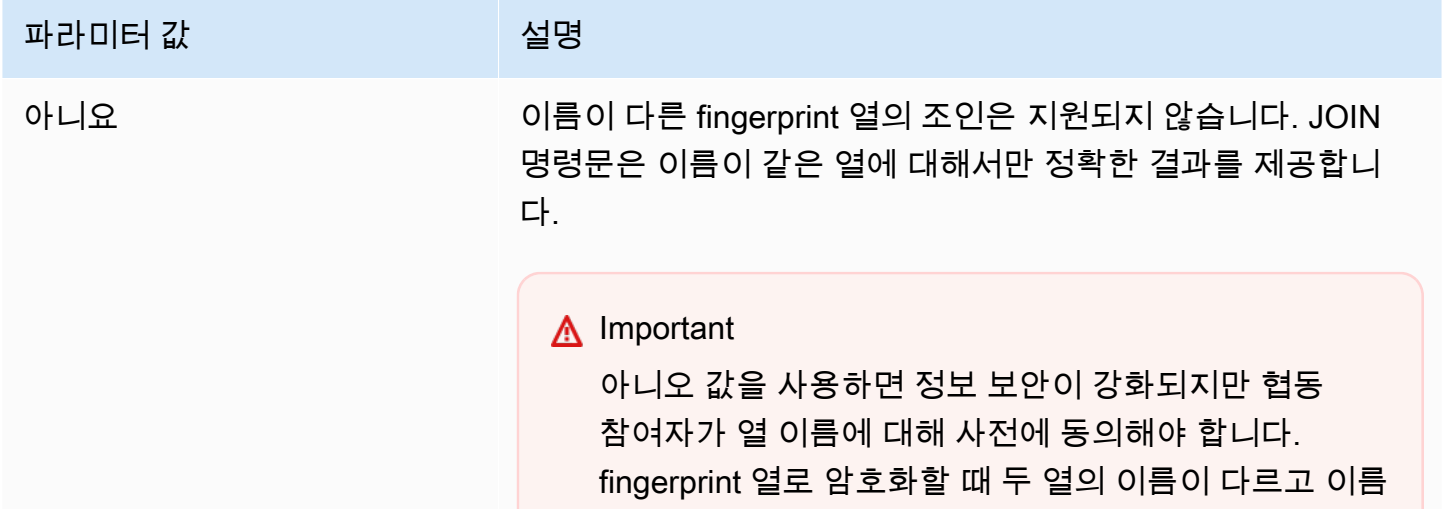

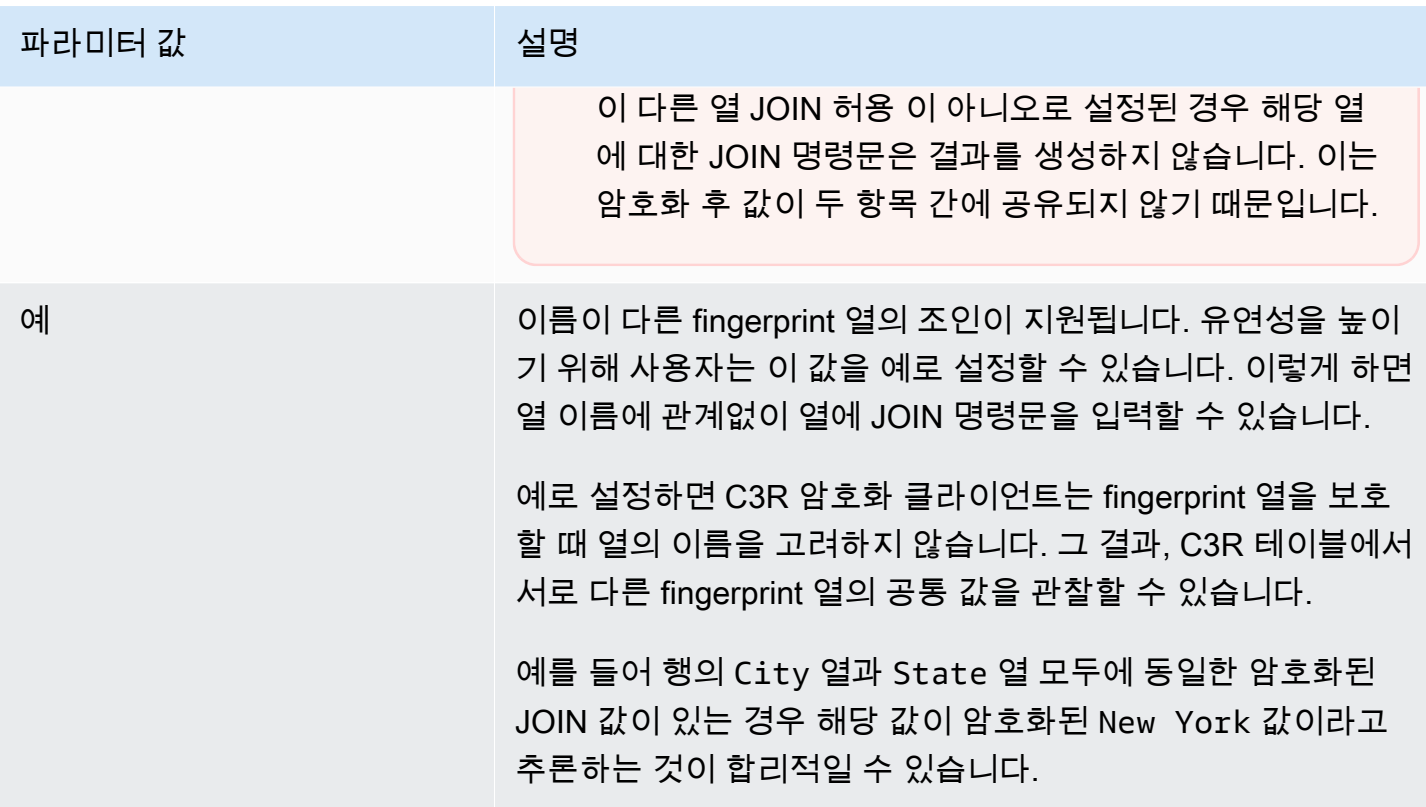

CreateCollaboration API 작업을 사용하여 dataEncryptionMetadata 매개 변수의 경우, allowJoinsOnColumnsWithDifferentNames 값을 true 또는 false로 설정할 수 있습니다. 이 러한 API 작업을 사용하는 방법에 대한 자세한 내용은 [AWS Clean Rooms API 참조](https://docs.aws.amazon.com/clean-rooms/latest/apireference/Welcome.html)를 참조하세요.

기본적으로 fingerprint 열 암호화는 [4단계: 표 형식 파일의 암호화 스키마 생성 에](#page-169-0) 설정된 해당 열의 targetHeader에 영향을 받습니다. 따라서 동일한 cleartext 값이라도 암호화 대상 fingerprint 열마다 암호화된 표현이 서로 다릅니다.

이 매개 변수는 경우에 따라 cleartext 값 추론을 방지하는 데 유용할 수 있습니다. 예를 들어, fingerprint 열 City와 State에서 동일한 암호화된 값을 확인하면 해당 값이 New York라고 합리적으로 추론할 수 있습니다. 하지만 이 매개 변수를 사용하려면 쿼리에서 조인할 모든 열이 공유 이름을 갖도록 사전 에 추가 조정이 필요합니다.

이름이 다른 열의 JOIN 허용 매개 변수를 사용하여 이러한 제한을 완화할 수 있습니다. 매개 변수 값 을Yes로 설정하면 이름에 관계없이 JOIN에 대해 암호화된 모든 열을 함께 사용할 수 있습니다.

<span id="page-92-0"></span>NULL 값 보존(매개변수)

콘솔에서 [공동 작업을 생성할](#page-148-0) 때 NULL 값 보존 매개변수를 설정하여 해당 열에 값이 없음을 표시할 수 있습니다.

#### 다음 표에서는 NULL값 보존 매개 변수의 값을 설명합니다.

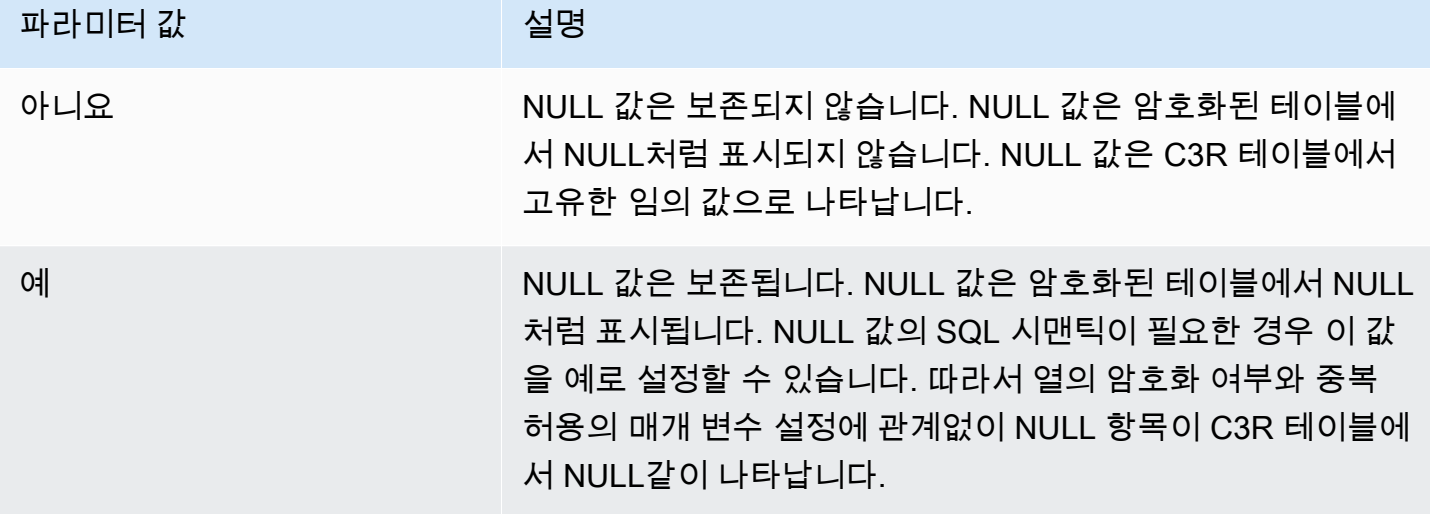

CreateCollaboration API 작업을 사용하여 dataEncryptionMetadata 매개변수의 preserveNulls 값을 true 또는 false로 설정할 수 있습니다. 이러한 API 작업을 사용하는 방법에 대한 자세한 내용은 [AWS Clean Rooms API 참조](https://docs.aws.amazon.com/clean-rooms/latest/apireference/Welcome.html)를 참조하세요.

공동 작업을 위해 NULL 값 보존 매개변수를 아니요로 설정한 경우<sup>.</sup>

1. cleartext 열의 NULL 항목은 변경되지 않습니다.

- 2. 암호화된 fingerprint 열의 NULL 항목은 내용을 숨기기 위해 임의 값으로 암호화됩니다. 암호화 된 열을 cleartext 열의 NULL 항목과 결합해도 해당 항목과 일치하는 NULL 항목이 하나도 생성되지 않습니다. 각각 고유한 무작위 콘텐츠를 받기 때문에 매칭이 이루어지지 않습니다.
- 3. 암호화된 sealed 열의 NULL 항목은 암호화됩니다.

공동 작업에 대해 NULL값 보존 매개 변수의 값을 예로 설정하면 열의 암호화 여부에 관계없이 모든 열 의 NULL 항목이 NULL로 유지됩니다.

NULL값 보존 매개변수는 NULL과 같이 표현된 정보가 부족한 부분을 공유하려는 데이터 보강과 같은 시나리오에서 유용합니다. NULL값 보존 매개변수는 JOIN 또는 GROUP BY로 변환하려는 열에 NULL 값이 있는 경우 fingerprint 또는 HMAC 형식에서도 유용합니다.

중복 허용 및 값 NULL보존 값 매개 변수가 아니요로 설정된 경우 한 fingerprint 열에 NULL 항목이 두 개 이상 있으면 오류가 발생하고 암호화가 중지됩니다. 두 매개 변수 중 하나의 값이 예로 설정된 경우 해당 오류는 발생하지 않습니다.

# <span id="page-94-0"></span>Clean Rooms용 암호화 컴퓨팅의 선택적 플래그

다음 섹션에서는 표 형식 파일 사용자 지정 및 테스트를 위해 C3R 암호화 클라이언트를 사용하여 [데이](#page-177-0) [터를 암호화](#page-177-0)할 때 설정할 수 있는 선택적 플래그에 대해 설명합니다.

#### 주제

- [--csvInputNULLValue 플래그](#page-94-1)
- [--csvOutputNULLValue 플래그](#page-94-2)
- [--enableStackTraces 플래그](#page-95-0)
- [--dryRun 플래그](#page-95-1)
- [--tempDir 플래그](#page-96-1)

### <span id="page-94-1"></span>**--csvInputNULLValue** 플래그

C3R 암호화 클라이언트를 사용하여 [데이터를 암호화할](#page-177-0) 때 --csvInputNULLValue 플래그를 사용하 여 입력 데이터 NULL 항목의 사용자 지정 인코딩을 지정할 수 있습니다.

다음 표에는 이 플래그의 사용 및 매개변수가 요약되어 있습니다.

사용량 - 자라미터 - 자라미터 - 자라미터 - 파라미터

선택 사항입니다. 사용자는 입력 데이터의 NULL 항목에 대해 사용자 지정 인코딩을 지정 할 수 있습니다.

입력 CSV 파일의 사용자 지정 NULL 값 인코딩

NULL 항목은 특히 SQL 테이블과 같은 풍부한 표 형식의 컨텍스트에서 내용이 부족한 것으로 간주되 는 항목입니다. .csv는 역사적 이유로 이 특성화를 명시적으로 지원하지 않지만, 스페이스만 포함된 빈 항목을 NULL로 간주하는 것이 일반적입니다. 따라서 이는 C3R 암호화 클라이언트의 기본 동작이며 필요에 따라 사용자 지정할 수 있습니다.

### <span id="page-94-2"></span>**--csvOutputNULLValue** 플래그

C3R 암호화 클라이언트를 사용하여 [데이터를 암호화할](#page-177-0) 때 --csvOutputNULLValue 플래그를 사용 하여 출력 데이터의 NULL 항목에 대한 사용자 지정 인코딩을 지정할 수 있습니다.

다음 표에는 이 플래그의 사용 및 매개변수가 요약되어 있습니다.

사용량 - 자라미터 - 자라미터 - 자라미터 - 파라미터

출력 CSV 파일의 사용자 지정 NULL 값 인코딩

선택 사항입니다. 사용자는 생성된 출력 파일에 서 NULL 항목에 대한 사용자 지정 인코딩을 지 정할 수 있습니다.

NULL 항목은 특히 SQL 테이블과 같은 풍부한 표 형식의 컨텍스트에서 내용이 부족한 것으로 간주되 는 항목입니다. .csv는 역사적 이유로 이 특성화를 명시적으로 지원하지 않지만, 스페이스만 포함된 빈 항목을 NULL로 간주하는 것이 일반적입니다. 따라서 이는 C3R 암호화 클라이언트의 기본 동작이며 필요에 따라 사용자 지정할 수 있습니다.

# <span id="page-95-0"></span>**--enableStackTraces** 플래그

C3R 암호화 클라이언트를 사용하여 [데이터를 암호화하](#page-177-0)는 경우 --enableStackTraces 플래그를 사 용하여 C3R에서 오류가 발생할 경우 오류 보고를 위한 추가 컨텍스트 정보를 제공합니다.

AWS 오류를 수집하지 않습니다. 오류가 발생하는 경우 스택 추적을 사용하여 직접 오류를 해결하거나 스택 추적을 로 보내 지원을 AWS Support 요청하십시오.

다음 표에는 이 플래그의 사용 및 매개변수가 요약되어 있습니다.

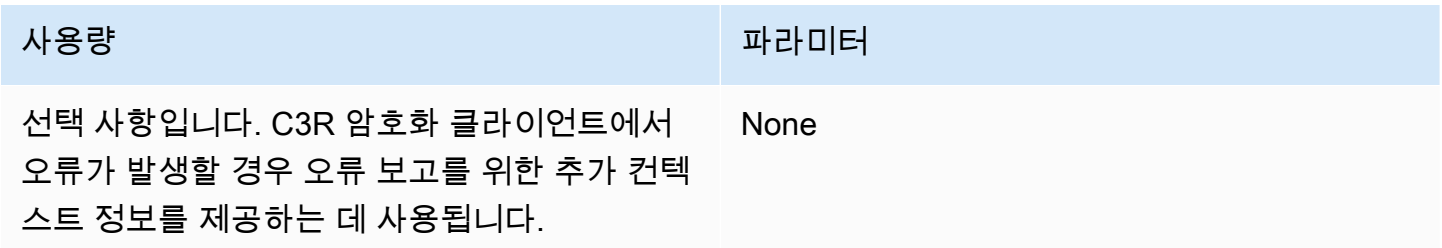

### <span id="page-95-1"></span>**--dryRun** 플래그

C3R 암호화 클라이언트 [암호화](#page-177-0) 및 [암호 해독](#page-228-0) 명령에는 선택 사항인 --dryRun 플래그가 포함되어 있 습니다. 플래그는 사용자가 제공한 모든 인수를 가져와 유효성과 일관성을 검사합니다.

--dryRun 플래그를 사용하여 스키마 파일이 유효하고 해당 입력 파일과 일치하는지 확인할 수 있습 니다.

다음 표에는 이 플래그의 사용 및 매개변수가 요약되어 있습니다.

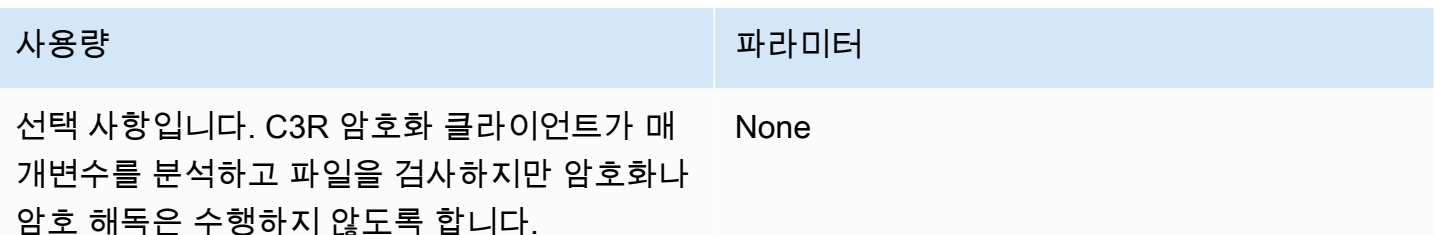

# <span id="page-96-1"></span>**--tempDir** 플래그

설정에 따라 암호화된 파일이 암호화되지 않은 파일보다 클 수 있으므로 임시 디렉터리를 사용하는 것 이 좋습니다. 또한 공동 작업별로 데이터 세트를 암호화해야 제대로 작동할 수 있습니다.

C3R을 사용하여 [데이터를 암호화하](#page-177-0)는 경우 --tempDir 플래그를 사용하여 입력을 처리하는 동안 임 시 파일을 생성할 수 있는 위치를 지정합니다.

다음 표에는 이 플래그의 사용 및 매개변수가 요약되어 있습니다.

사용량 - 자라미터 - 자라미터 - 자라미터 - 파라미터

사용자는 입력을 처리하는 동안 임시 파일을 생 성할 수 있는 위치를 지정할 수 있습니다. 기본값은 시스템 임시 디렉터리입니다.

# <span id="page-96-0"></span>Clean Rooms에 대한 암호화 컴퓨팅을 사용한 쿼리

이 항목에서는 Clean Rooms에 대한 암호화 컴퓨팅을 사용하여 암호화된 데이터 테이블을 사용하는 쿼리 작성에 대한 정보를 제공합니다.

#### 주제

- [NULL에서 분기된 쿼리](#page-96-2)
- [하나의 소스 열을 여러 대상 열에 매핑](#page-97-1)
- [JOIN 및 SELECT 쿼리 모두에 동일한 데이터 사용](#page-97-2)

# <span id="page-96-2"></span>NULL에서 분기된 쿼리

NULL 명령문에 쿼리 브랜치가 있다는 것은 IF x IS NULL THEN 0 ELSE 1와 같은 구문을 사용한 다는 의미입니다.

쿼리는 항상 cleartext 열의 NULL 명령문에서 분기할 수 있습니다.

NULL 값 보존 매개 변수(preserveNulls)의 값이 true로 설정된 경우에만 sealed 열과 fingerprint 열의 NULL 명령문에 대해 쿼리를 분기할 수 있습니다.

이러한 제약조건을 위반하는 쿼리는 잘못된 결과를 초래할 수 있습니다.

# <span id="page-97-1"></span>하나의 소스 열을 여러 대상 열에 매핑

하나의 소스 열을 여러 대상 열에 매핑할 수 있습니다. 예를 들어 하나의 열에 JOIN 및 SELECT 둘다를 모두 매핑하고 싶을 수 있습니다.

자세한 정보는 [JOIN 및 SELECT 쿼리 모두에 동일한 데이터 사용을](#page-97-2) 참조하세요.

# <span id="page-97-2"></span>JOIN 및 SELECT 쿼리 모두에 동일한 데이터 사용

열의 데이터가 민감하지 않은 경우 cleartext 대상 열에 표시되므로 어떤 용도로든 사용할 수 있습니다.

열의 데이터가 민감하고 JOIN 및 SELECT 쿼리 모두에 사용해야 하는 경우 해당 소스 열을 출력 파일 의 두 대상 열에 매핑합니다. 한 열은 type을 fingerprint 열로 암호화하고, 한 열은 type을 봉인된 열 로 암호화합니다. C3R 암호화 클라이언트의 대화형 스키마 생성은 헤더 접미사 \_fingerprint 및 \_sealed를 제안합니다. 이러한 헤더 접미사는 이러한 열을 빠르게 구분하는 데 유용한 규칙이 될 수 있습니다.

# <span id="page-97-0"></span>C3R 암호화 클라이언트에 대한 지침

C3R 암호화 클라이언트는 조직이 민감한 데이터를 한데 모아 데이터 분석에서 새로운 인사이트를 도 출할 수 있도록 지원하는 도구입니다. 이 도구는 모든 당사자가 그 과정에서 학습할 수 있는 내용을 암 호화하여 제한합니다. AWS 이는 매우 중요하지만, 데이터를 암호화하여 보호하는 과정은 컴퓨팅 및 스토리지 리소스 측면에서 상당한 오버헤드를 유발할 수 있습니다. 따라서 각 설정 사용의 장단점을 이 해하고 원하는 암호화 보장을 유지하면서 설정을 최적화하는 방법을 이해하는 것이 중요합니다. 이 항 목에서는 C3R 암호화 클라이언트 및 스키마의 다양한 설정이 성능에 미치는 영향을 중점적으로 다룹 니다.

모든 C3R 암호화 클라이언트 암호화 설정은 서로 다른 암호화 보장을 제공합니다. 공동 작업 수준 설 정은 기본적으로 가장 안전합니다. 공동 작업을 생성하는 동안 추가 기능을 활성화하면 개인정보 보호 가 약화되어 빈도 분석과 같은 활동이 사이퍼텍스트에서 수행될 수 있습니다. 이러한 설정이 사용되는 방식 및 그 영향에 대한 자세한 내용은 [암호화 컴퓨팅을](#page-78-0) 참조하세요.

주제

- [열 유형에 대한 성능 영향](#page-98-0)
- [예상하지 못한 사이퍼텍스트 크기 증가 문제 해결](#page-121-0)

# <span id="page-98-0"></span>열 유형에 대한 성능 영향

C3R은 세 가지 열 유형(cleartext, fingerprint 및 sealed)을 사용합니다. 각 열 유형은 서로 다른 암호화 보장을 제공하며 용도도 다릅니다. 다음 섹션에서는 열 유형이 성능에 미치는 영향과 각 설정이 성능에 미치는 영향에 대해 설명합니다.

주제

- [Cleartext 열](#page-89-2)
- [Fingerprint 열](#page-98-1)
- [Sealed 열](#page-103-0)

#### Cleartext 열

Cleartext 열은 원래 형식에서 변경되지 않으며 어떤 방식으로도 암호화 처리되지 않습니다. 이 열 유형 은 구성할 수 없으며 스토리지 또는 컴퓨팅 성능에 영향을 주지 않습니다.

<span id="page-98-1"></span>Fingerprint 열

Fingerprint 열은 여러 테이블의 데이터를 조인하는 데 사용됩니다. 이를 위해서는 결과 사이퍼텍스트 크기가 항상 같아야 합니다. 그러나 이러한 열은 공동 작업 수준 설정의 영향을 받습니다. Fingerprint 열은 입력에 포함된 cleartext 열에 따라 출력 파일 크기에 다양한 정도의 영향을 미칠 수 있습니다.

주제

- [fingerprint 열의 기본 오버헤드](#page-98-2)
- [fingerprint 열에 대한 공동 작업 설정](#page-99-0)
- [fingerprint 열의 예제 데이터](#page-100-0)
- [문제 해결 fingerprint 열](#page-102-0)

<span id="page-98-2"></span>fingerprint 열의 기본 오버헤드

fingerprint 열에 대한 기본 오버헤드가 있습니다. 이 오버헤드는 일정하며 cleartext 바이트 크기를 대체 합니다.

fingerprint 열의 데이터는 해시 기반 메시지 인증 코드(HMAC) 함수를 통해 암호화 처리되며, HMAC(해 시 기반 메시지 인증 코드) 함수는 데이터를 32바이트 메시지 인증 코드(MAC)로 변환합니다. 그런 다 음 이 데이터는 base64 인코더를 통해 처리되어 바이트 크기에 약 33% 가 추가됩니다. 데이터가 속 하는 열의 유형과 해당 열을 생성한 클라이언트 버전을 지정하는 8바이트 C3R 지정이 앞에 추가됩니 다. 최종 결과는 52바이트입니다. 그런 다음 이 결과에 행 수를 곱하여 총 기본 오버헤드를 구합니다 (preserveNulls이 참으로 설정된 경우 null이 아닌 총 값의 수 사용).

다음 이미지는 *BASE\_OVERHEAD = C3R\_DESIGNATION + (MAC \* 1.33)* 방법을 보여줍니다

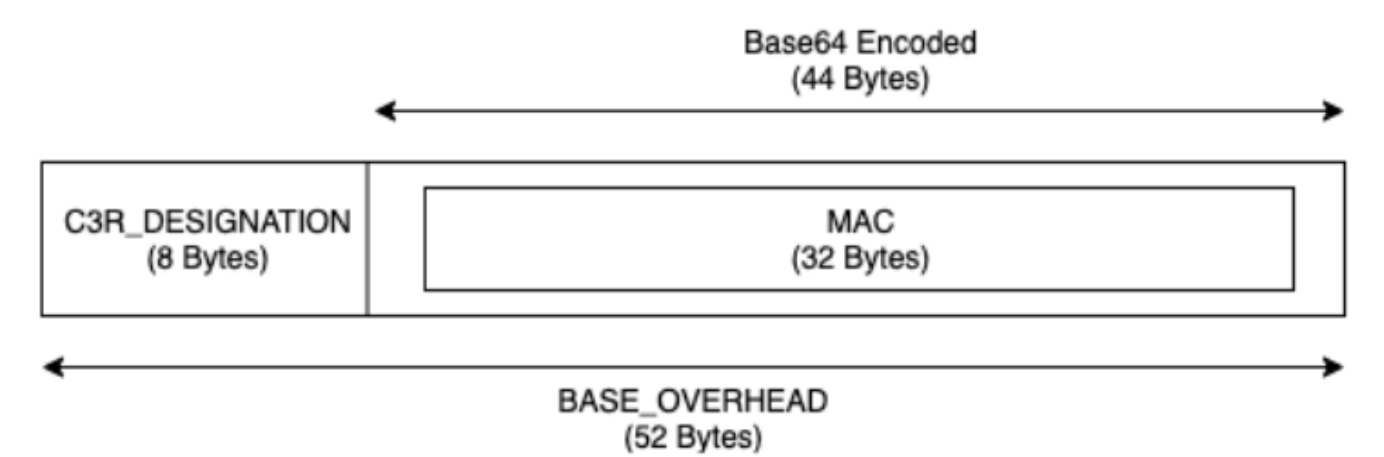

fingerprint 열의 출력 사이퍼텍스트은 항상 52바이트입니다. 입력 cleartext 데이터가 평균 52바이트를 초과하는 경우(예: 전체 주소) 스토리지가 크게 감소할 수 있습니다. 입력 cleartext 데이터가 평균 52바 이트 미만인 경우(예: 고객 사용 기간) 스토리지가 크게 증가할 수 있습니다.

<span id="page-99-0"></span>fingerprint 열에 대한 공동 작업 설정

#### **preserveNulls** 설정

공동 작업 수준 설정 preserveNulls이(가) false(기본값)인 경우, 각 null 값은 고유한 임의의 32 바이트로 대체되어 null이(가) 아닌 것처럼 처리됩니다. 그 결과 이제 각 null 값은 52바이트가 되었 습니다. 이렇게 하면 이 설정이 true이고 null 값이 null로 전달될 때와 비교하여 매우 희소한 데이 터를 포함하는 테이블에 대한 스토리지 요구 사항이 크게 증가할 수 있습니다.

이 설정의 개인정보 보호가 필요하지 않고 데이터 세트 내에 null 값을 보관하고 싶다면 공동 작업을 만들 때 preserveNulls 설정을 활성화하세요. 공동 작업을 생성한 후에는 preserveNulls 설정을 변경할 수 없습니다.

<span id="page-100-0"></span>fingerprint 열의 예제 데이터

다음은 재현할 설정이 있는 fingerprint 열의 입력 및 출력 데이터 세트 예제입니다. allowCleartext와(과) allowDuplicates같은 다른 공동 작업 수준 설정은 결과에 영향을 주지 않 으므로 로컬에서 재현하려는 경우, true 또는 false(으)로 설정할 수 있습니다.

공유 비밀의 예: wJalrXUtnFEMI/K7MDENG/bPxRfiCYEXAMPLEKEY

공동 작업 ID 예시: a1b2c3d4-5678-90ab-cdef-EXAMPLE11111

allowJoinsOnColumnsWithDifferentNames: True 이 설정은 성능이나 스토리지 요구 사항에 영향을 주지 않습니다. 하지만 이 설정을 사용하면 다음 표에 표시된 값을 재현할 때 열 이름을 선택할 필요가 없습니다.

예 1

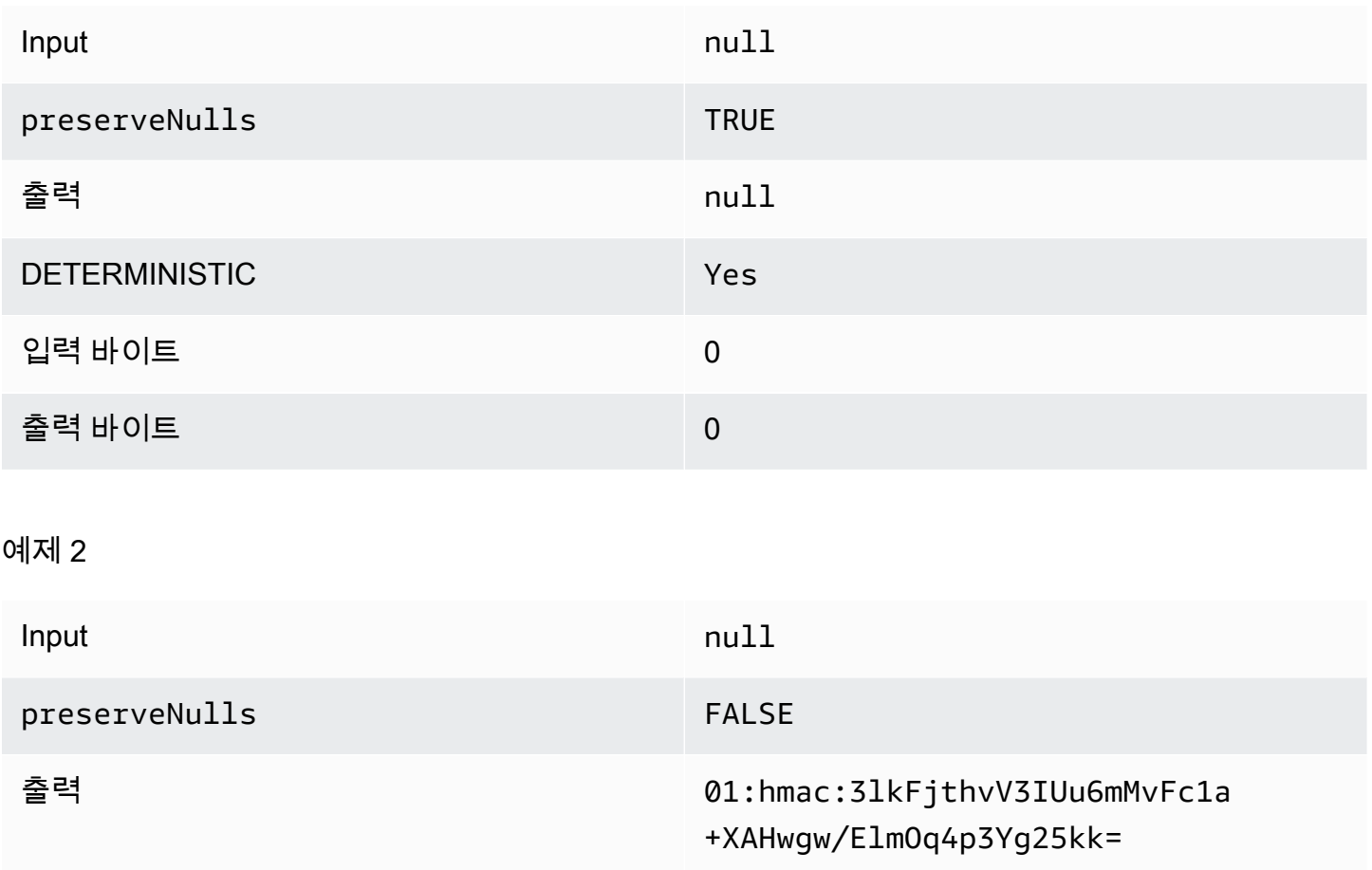

DETERMINISTIC No. No. 2014

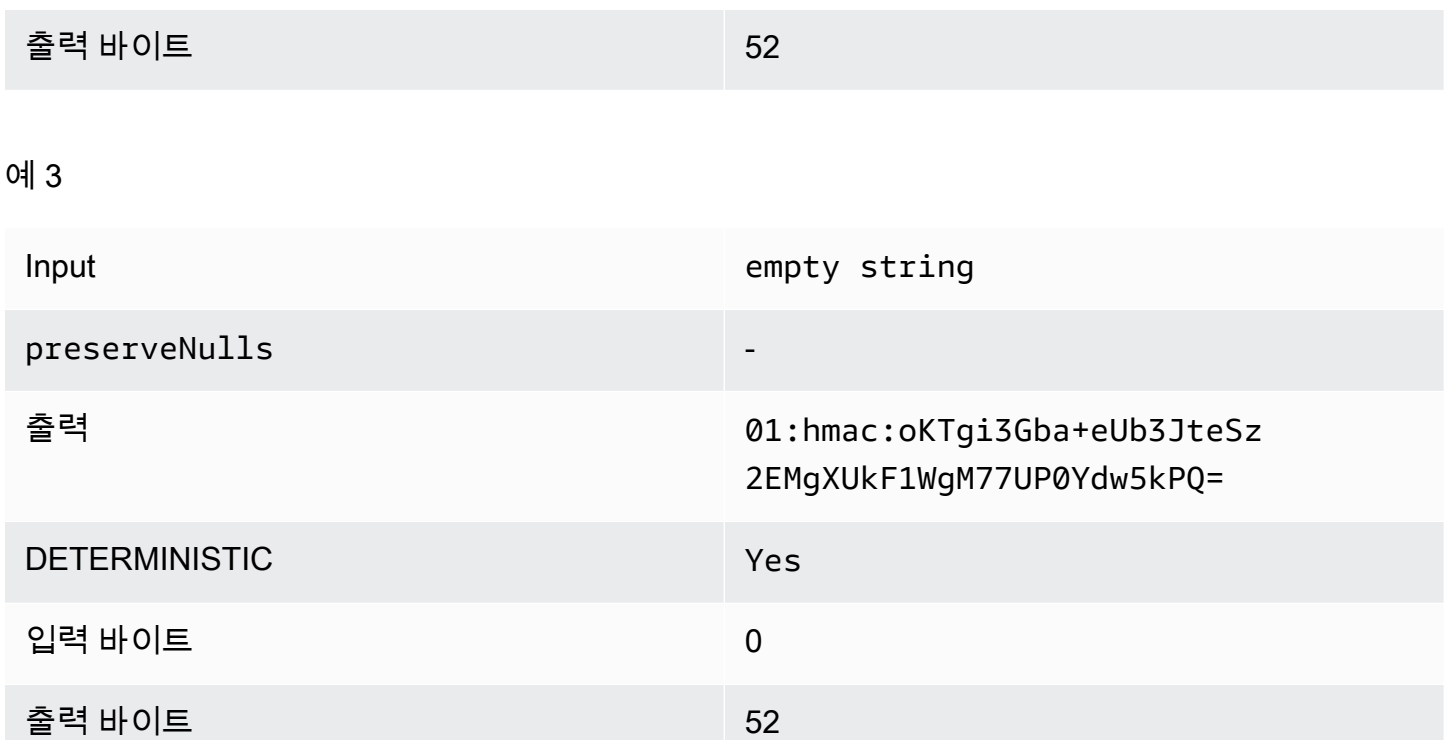

### 예 4

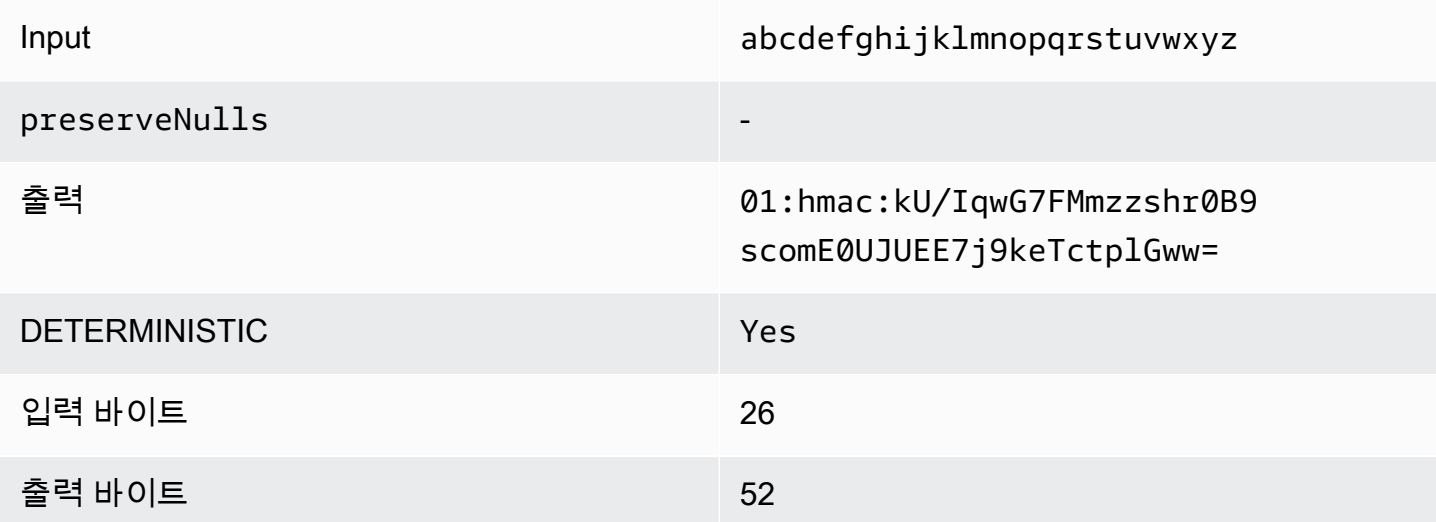

### 예 5

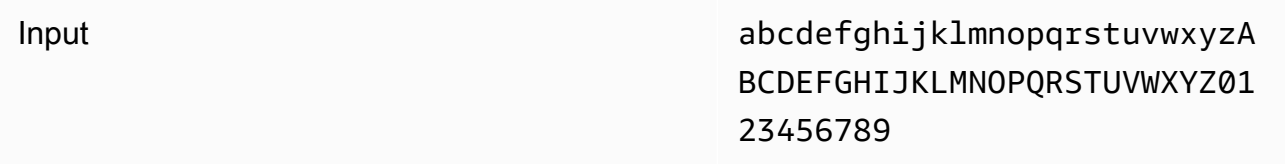

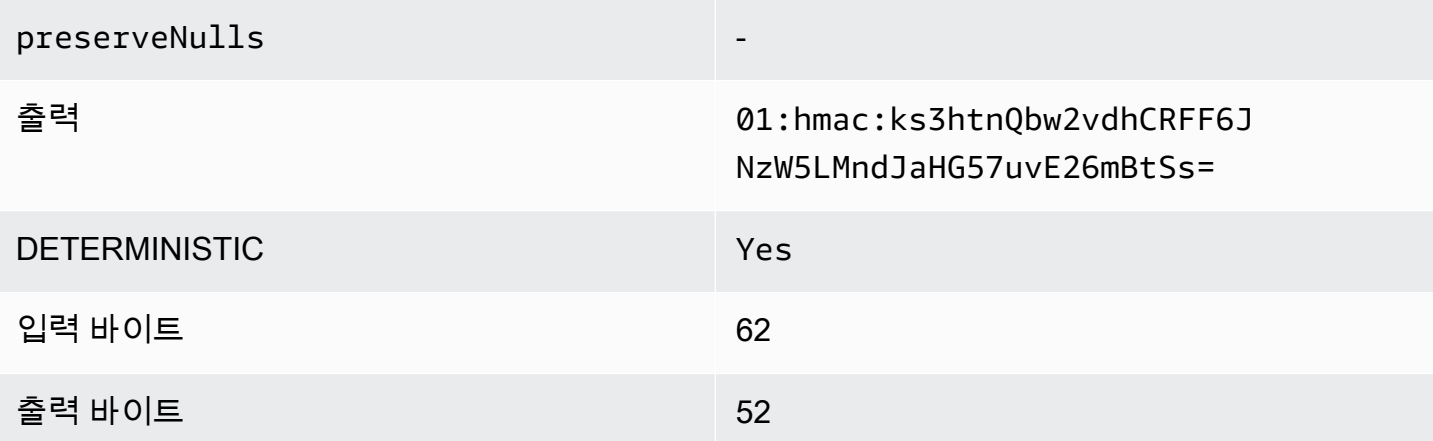

<span id="page-102-0"></span>문제 해결 fingerprint 열

fingerprint 열의 사이퍼텍스트 텍스트가 그 안에 들어간 cleartext 열의 크기보다 몇 배나 큰 이유는 무 엇인가요?

fingerprint 열의 사이퍼텍스트 길이는 항상 52바이트입니다. 입력 데이터가 작을 경우(예: 고객 연령) 크기가 크게 증가합니다. preserveNulls 설정이 false(으)로 설정된 경우에도 이런 일이 발생할 수 있습니다.

fingerprint 열의 사이퍼텍스트가 그 안에 들어간 cleartext 열의 크기보다 몇 배나 작은 이유는 무엇인가 요?

fingerprint 열의 사이퍼텍스트 길이는 항상 52바이트입니다. 입력 데이터가 큰 경우(예: 고객의 전체 주 소) 크기가 크게 줄어듭니다.

**preserveNulls**에서 제공하는 암호화 보증이 필요한지 어떻게 알 수 있나요?

안타깝게도 답은 상황에 따라 다르다는 것입니다. 최소한 preserveNulls 설정이 데이터를 어떻게 보호하는지 [the section called "파라미터"](#page-89-0)을 검토해야 합니다. 하지만 조직의 데이터 처리 요구 사항 및 각 공동 작업에 적용되는 모든 계약을 참조하는 것이 좋습니다.

base64의 오버헤드가 발생해야 하는 이유는 무엇입니까?

CSV와 같은 표 형식 파일 형식과의 호환성을 허용하려면 base64 인코딩이 필요합니다. Parquet와 같 은 일부 파일 형식은 데이터의 바이너리 표현을 지원할 수 있지만 올바른 쿼리 결과를 얻으려면 공동 작업의 모든 참여자가 동일한 방식으로 데이터를 나타내는 것이 중요합니다.

#### <span id="page-103-0"></span>Sealed 열

Sealed 열은 공동 작업 구성원 간에 데이터를 전송할 때 사용됩니다. 이러한 열의 사이퍼텍스트는 결정 적이지 않으며 열 구성 방식에 따라 성능과 스토리지 모두에 상당한 영향을 미칩니다. 이러한 열은 개 별적으로 구성할 수 있으며 대개 C3R 암호화 클라이언트의 성능과 결과 출력 파일 크기에 가장 큰 영 향을 미칩니다.

주제

- [sealed 열의 기본 오버헤드](#page-103-1)
- [sealed 열에 대한 공동 작업 설정](#page-104-0)
- [스키마 설정 sealed 열: 패딩 유형](#page-104-1)
- [sealed 열에 대한 예제 데이터](#page-105-0)
- [문제 해결 sealed 열](#page-120-0)

<span id="page-103-1"></span>sealed 열의 기본 오버헤드

sealed 열에는 기본 오버헤드가 있습니다. 이 오버헤드는 일정하며, cleartext 및 패딩(있는 경우) 바이 트의 크기와 함께 발생합니다.

암호화하기 전에는 sealed 열의 데이터 앞에 포함되는 데이터 유형을 지정하는 1바이트 문자가 추가 됩니다. 패딩을 선택하면 데이터가 채워지고 패드 크기를 나타내는 2바이트가 추가됩니다. 이러한 바 이트가 추가되면 AES-GCM을 사용하여 데이터를 암호화 처리하여 IV (12바이트), nonce (32바이트) 및 (16바이트) 로 저장합니다. Auth Tag 그런 다음 이 데이터는 base64 인코더를 통해 처리되어 바 이트 크기에 약 33% 가 추가됩니다. 데이터 앞에 7바이트 C3R 지정이 추가되어 데이터가 속하는 열 유형과 데이터를 생성하는 데 사용된 클라이언트 버전을 지정합니다. 결과적으로 최종 베이스 오버 헤드는 91바이트입니다. 그런 다음 이 결과에 행 수를 곱하여 총 기본 오버헤드를 구할 수 있습니다 (preserveNulls이 참으로 설정된 경우 null이 아닌 총 값 수 사용).

다음 이미지는 *BASE\_OVERHEAD = C3R\_DESIGNATION + ((NONCE + IV + DATA\_TYPE + PAD\_SIZE + AUTH\_TAG) \* 1.33)* 방법을 보여줍니다

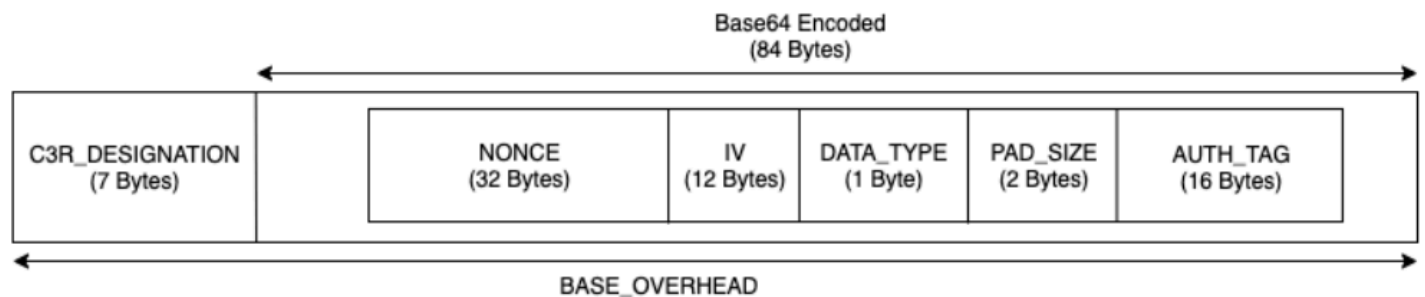

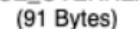

<span id="page-104-0"></span>sealed 열에 대한 공동 작업 설정

#### **preserveNulls** 설정

공동 작업 수준 설정 preserveNulls이(가) false(기본값)인 경우 각 null 값은 고유한 32바이트의 무작위 값이며, null이(가) 아닌 것처럼 처리됩니다. 그 결과 이제 각 null 값은 91바이트가 됩니다 (패딩된 경우 더 많음). 이렇게 하면 이 설정이 true이고 null 값이 null로 전달될 때와 비교하여 매 우 희박한 데이터가 포함된 테이블의 경우 상당한 스토리지 요구 사항이 추가될 수 있습니다.

이 설정의 개인정보 보호가 필요하지 않고 데이터 세트 내에 null 값을 보관하고 싶다면 공동 작업을 만들 때 preserveNulls 설정을 활성화하세요. 공동 작업을 생성한 후에는 preserveNulls 설정을 변경할 수 없습니다.

<span id="page-104-1"></span>스키마 설정 sealed 열: 패딩 유형

#### 주제

- [패드 유형: none](#page-104-2)
- [패드 유형: fixed](#page-105-1)
- [max의 패드 유형](#page-105-2)

#### <span id="page-104-2"></span>패드 유형: **none**

none 패드 유형을 선택하면 패딩이 cleartext에 추가되지 않으며 앞서 설명한 기본 오버헤드에 추가 오 버헤드가 추가되지 않습니다. 패딩이 없으면 출력 크기가 가장 공간 효율적입니다. 그러나 fixed 및 max 패딩 유형과 동일한 개인 정보 보호 보장을 제공하지는 않습니다. 이는 사이퍼텍스트의 크기로 기 본 cleartext 파일의 크기를 식별할 수 있기 때문입니다.

#### <span id="page-105-1"></span>패드 유형: **fixed**

fixed 패드 유형을 선택하면 개인 정보 보호를 위해 열에 포함된 데이터의 길이를 숨길 수 있습니다. 이는 암호화하기 전에 모든 cleartext를 제공된 pad\_length에 패딩하는 방식으로 수행됩니다. 데이터 가 이 크기를 초과하면 C3R 암호화 클라이언트가 실패합니다.

암호화되기 전에 cleartext에 패딩이 추가된다는 점을 감안할 때, AES-GCM은 cleartext를 사이퍼텍스 트 바이트에 1대 1로 매핑합니다. base64 인코딩은 33% 를 추가할 것입니다. 패딩의 추가 스토리지 오 버헤드는 pad\_length의 값에서 cleartext의 평균 길이를 뺀 다음 1.33을 곱하여 계산할 수 있습니다. 결과는 레코드당 평균 패딩 오버헤드입니다. 그런 다음 이 결과에 행 수를 곱하여 총 패딩 오버헤드를 구할 수 있습니다(preserveNulls이 true로 설정된 경우 null이 아닌 총 값의 수 사용).

*PADDING\_OVERHEAD = (PAD\_LENGTH - AVG\_CLEARTEXT\_LENGTH) \* 1.33 \* ROW\_COUNT*

열의 가장 큰 값을 포함하는 최소 pad\_length를 선택하는 것이 좋습니다. 예를 들어, 가장 큰 값이 50 바이트인 경우 50의 pad\_length면 충분합니다. 이보다 큰 값은 스토리지 오버헤드만 추가될 뿐입니 다.

고정 패딩은 큰 컴퓨팅 오버헤드를 추가하지 않습니다.

<span id="page-105-2"></span>**max**의 패드 유형

max의 패드 유형을 선택하면 개인 정보 보호를 위해 열에 포함된 데이터의 길이를 숨길 수 있습니다. 암호화하기 전에 모든 cleartext를 열의 가장 큰 값에 더한 추가 pad\_length로 모두 채워 넣으면 됩니 다. 일반적으로 max 패딩은 단일 데이터 세트의 fixed 패딩과 동일한 보장을 제공하지만 열의 가장 큰 cleartext을(를) 알 수 없도록 합니다. 그러나 개별 데이터 세트에서 가장 큰 값이 다를 수 있으므로 max 패딩은 업데이트 전반의 fixed 패딩과 동일한 개인정보 보호 보장을 제공하지 않을 수 있습니다.

max 패딩을 사용할 때는 pad\_length를 0으로 추가 선택하는 것이 좋습니다. 이 길이는 모든 값을 열 의 가장 큰 값과 같은 크기로 채웁니다. 이보다 큰 값은 스토리지 오버헤드만 추가될 뿐입니다.

해당 열의 최대 cleartext 값이 알려진 경우 fixed 패드 유형을 대신 사용하는 것이 좋습니다. fixed 패딩을 사용하면 업데이트된 데이터 세트 간에 일관성을 유지할 수 있습니다. max 패딩을 사용하면 각 데이터 하위 집합이 하위 집합에 있었던 가장 큰 값으로 채워집니다.

<span id="page-105-0"></span>sealed 열에 대한 예제 데이터

다음은 재현할 설정이 있는 sealed 열의 입력 및 출력 데이터 세트 예제입니다. allowCleartext, allowJoinsOnColumnsWithDifferentNames, 및 allowDuplicates같은 기타 공동 작업 수준 설정은 결과에 영향을 주지 않으며 로컬에서 재현하려는 경우 true 또는 false(으)로 설정할 수 있습 니다. 이러한 설정이 재현을 위한 기본 설정이긴 하지만 sealed 열은 결정적이지 않으므로 값이 매번

변경됩니다. 목표는 입력 바이트와 출력 바이트를 비교하여 표시하는 것입니다. 예제 pad\_length 값 은 의도적으로 선택되었습니다. fixed 패딩을 사용하면 권장되는 최소 pad\_length 설정 또는 추가 패딩이 필요한 경우 max 패딩과 동일한 값을 얻을 수 있습니다.

공유 비밀의 예: wJalrXUtnFEMI/K7MDENG/bPxRfiCYEXAMPLEKEY

공동 작업 ID 예시: a1b2c3d4-5678-90ab-cdef-EXAMPLE11111

#### 주제

- [none의 패드 유형](#page-106-0)
- [fixed의 패드 유형\(예 1\)](#page-108-0)
- [fixed의 패드 유형\(예 2\)](#page-111-0)
- [max의 패드 유형\(예시 1\)](#page-114-0)
- [패드 유형 max \(예 2\)](#page-116-0)

#### <span id="page-106-0"></span>**none**의 패드 유형

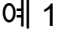

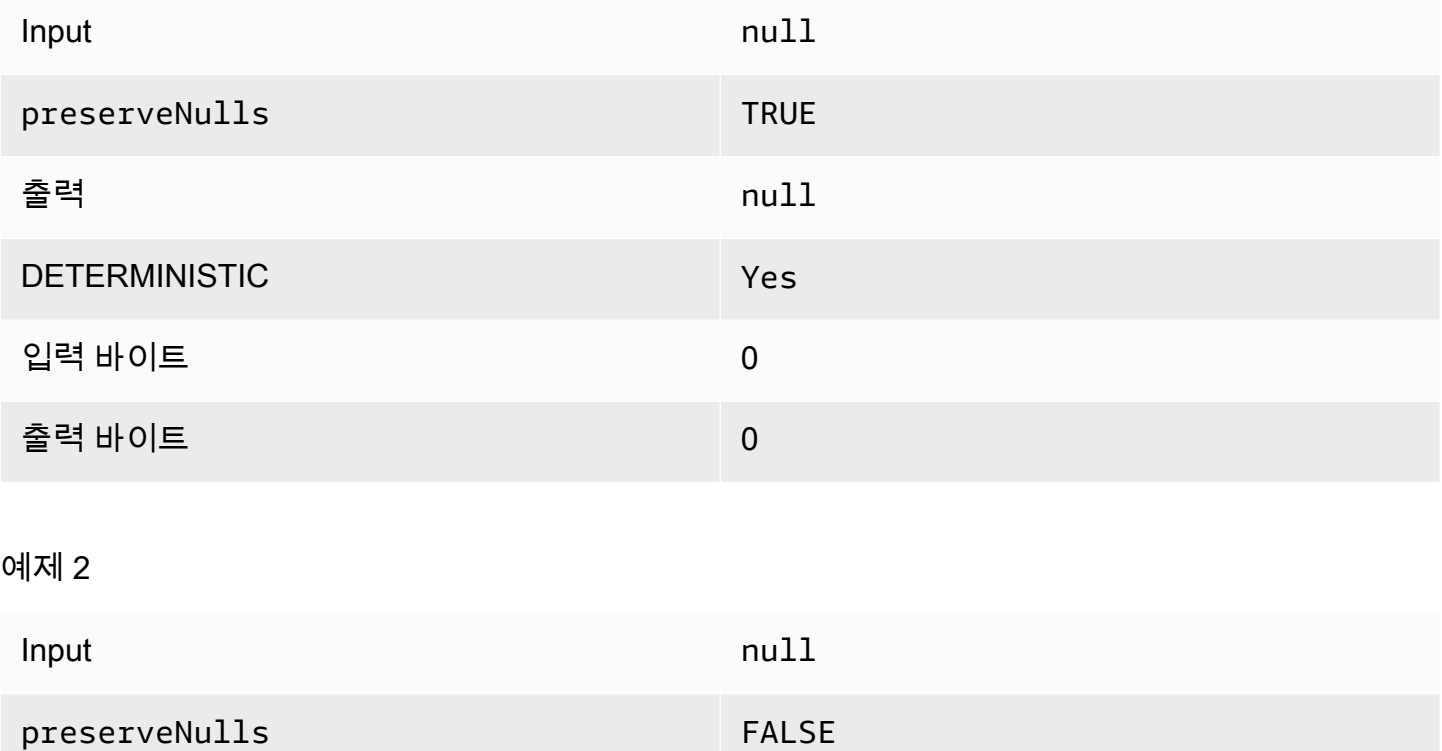

### 출력 01:enc:bm9uY2UwMTIzNDU2Nzg5 MG5vbmNlMDEyMzQ1Njc4OTBqfRY

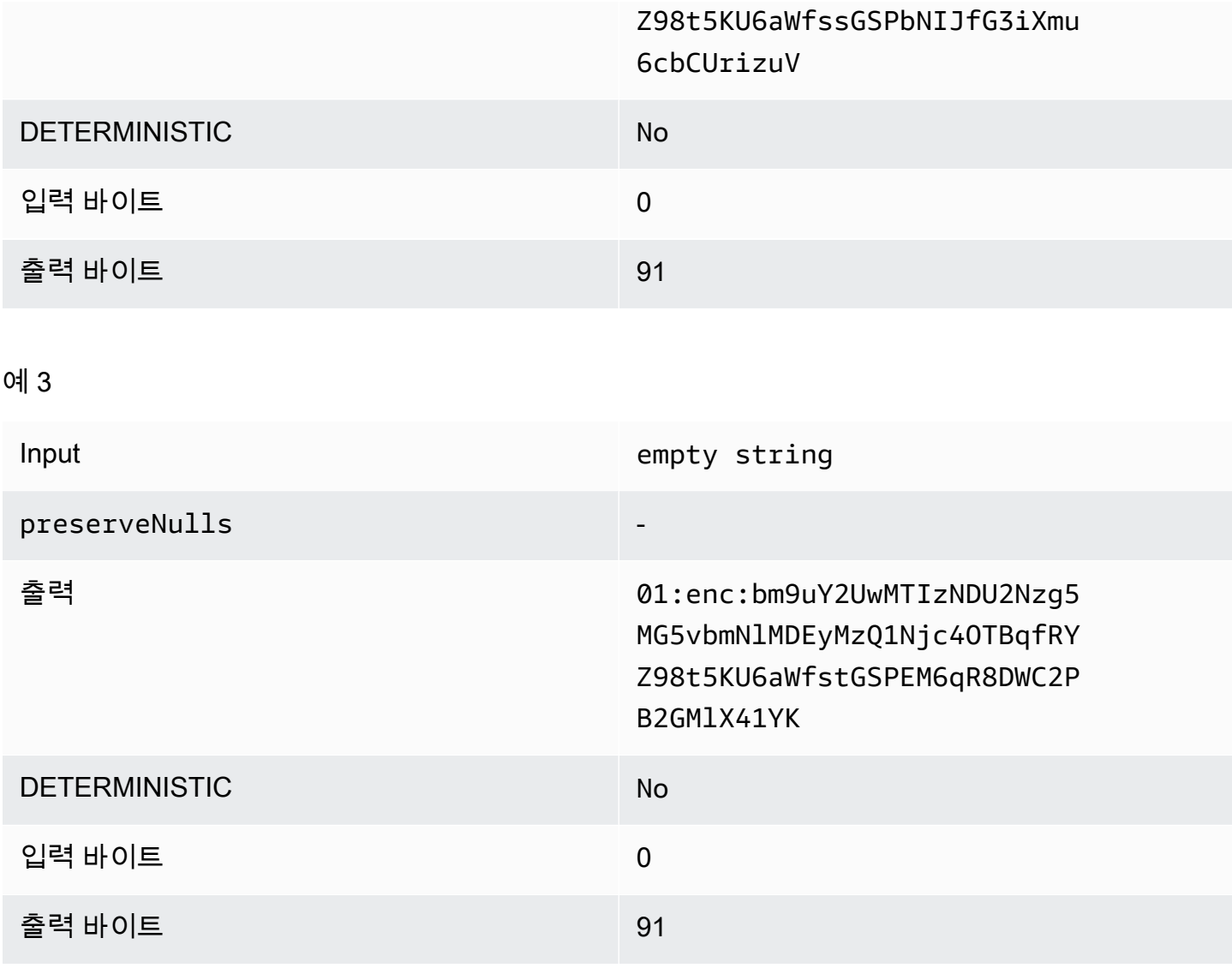

### 예 4

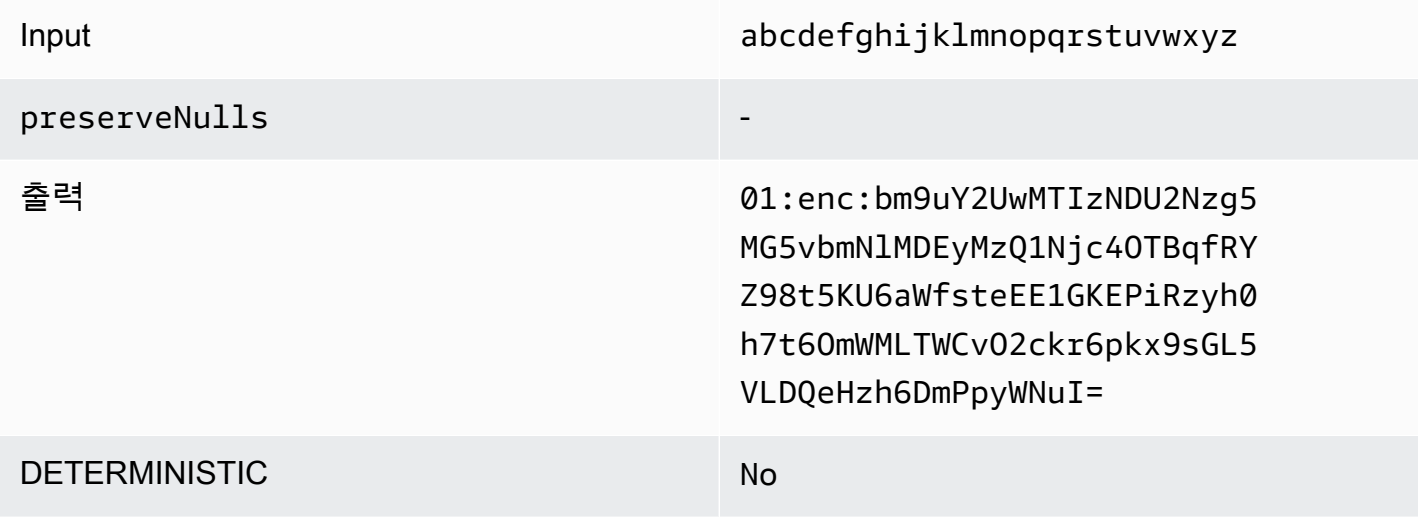
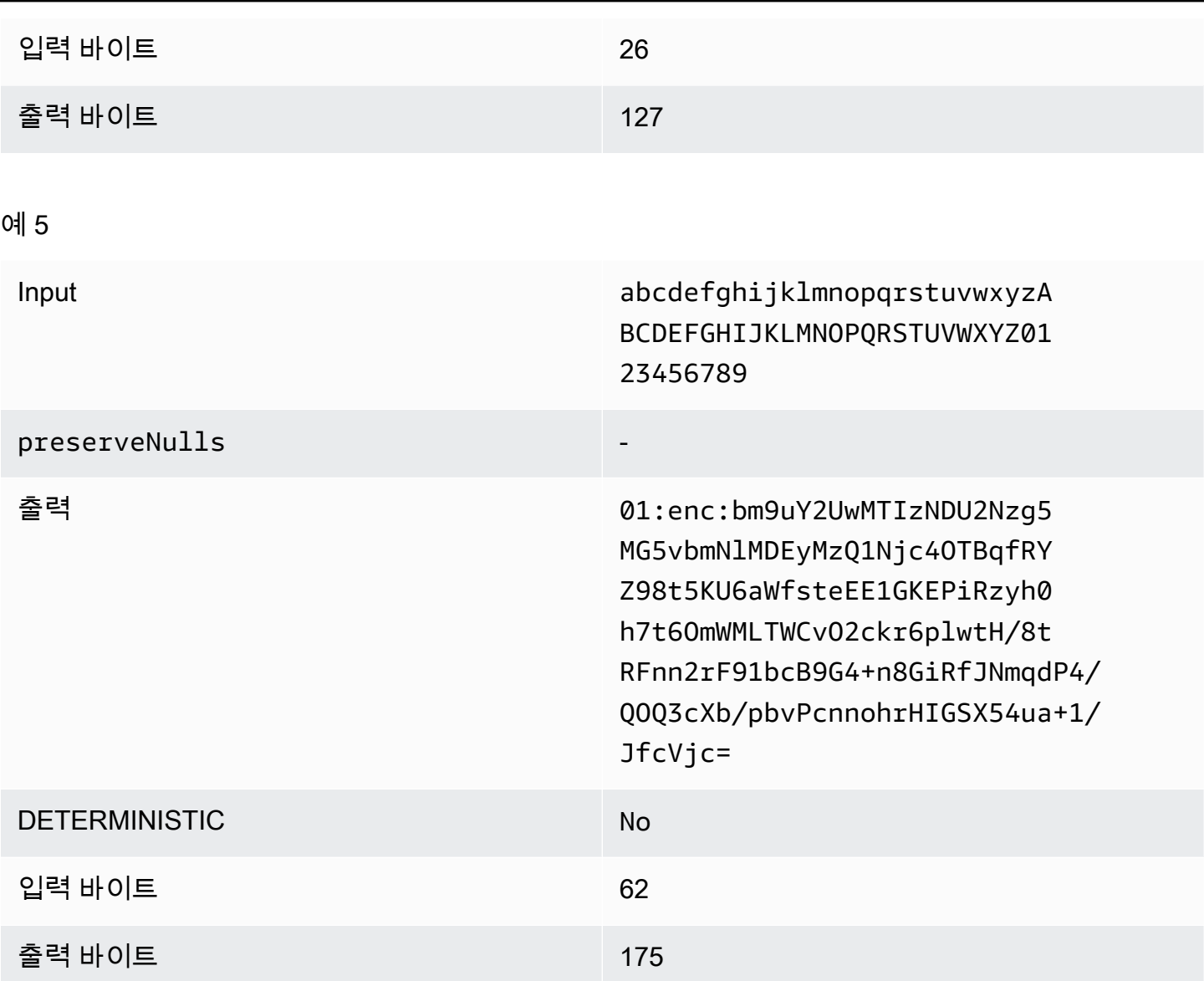

# **fixed**의 패드 유형(예 1)

이 예제에서 pad\_length는 62이고 최대 입력은 62바이트입니다.

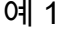

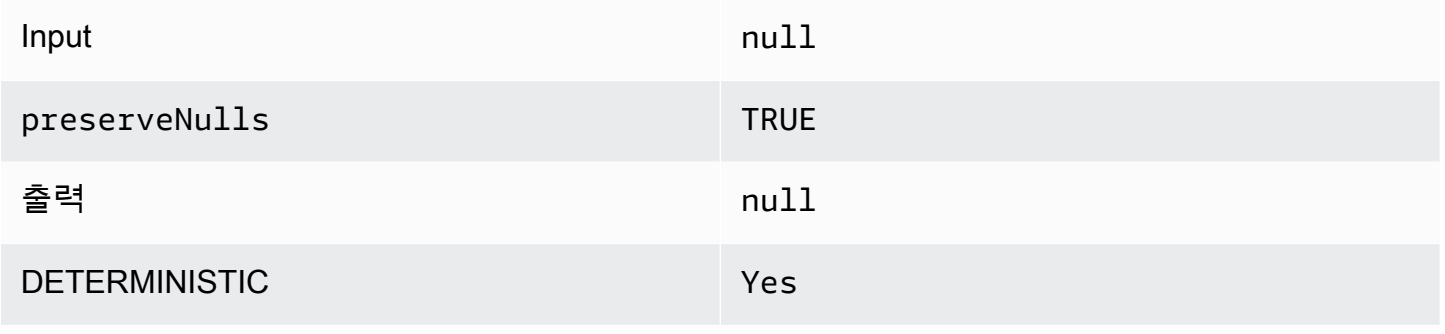

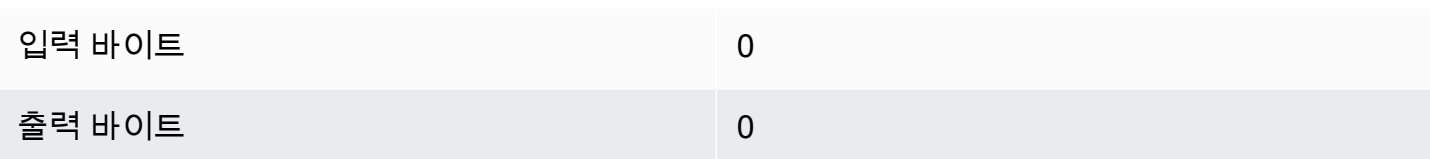

#### 예제 2

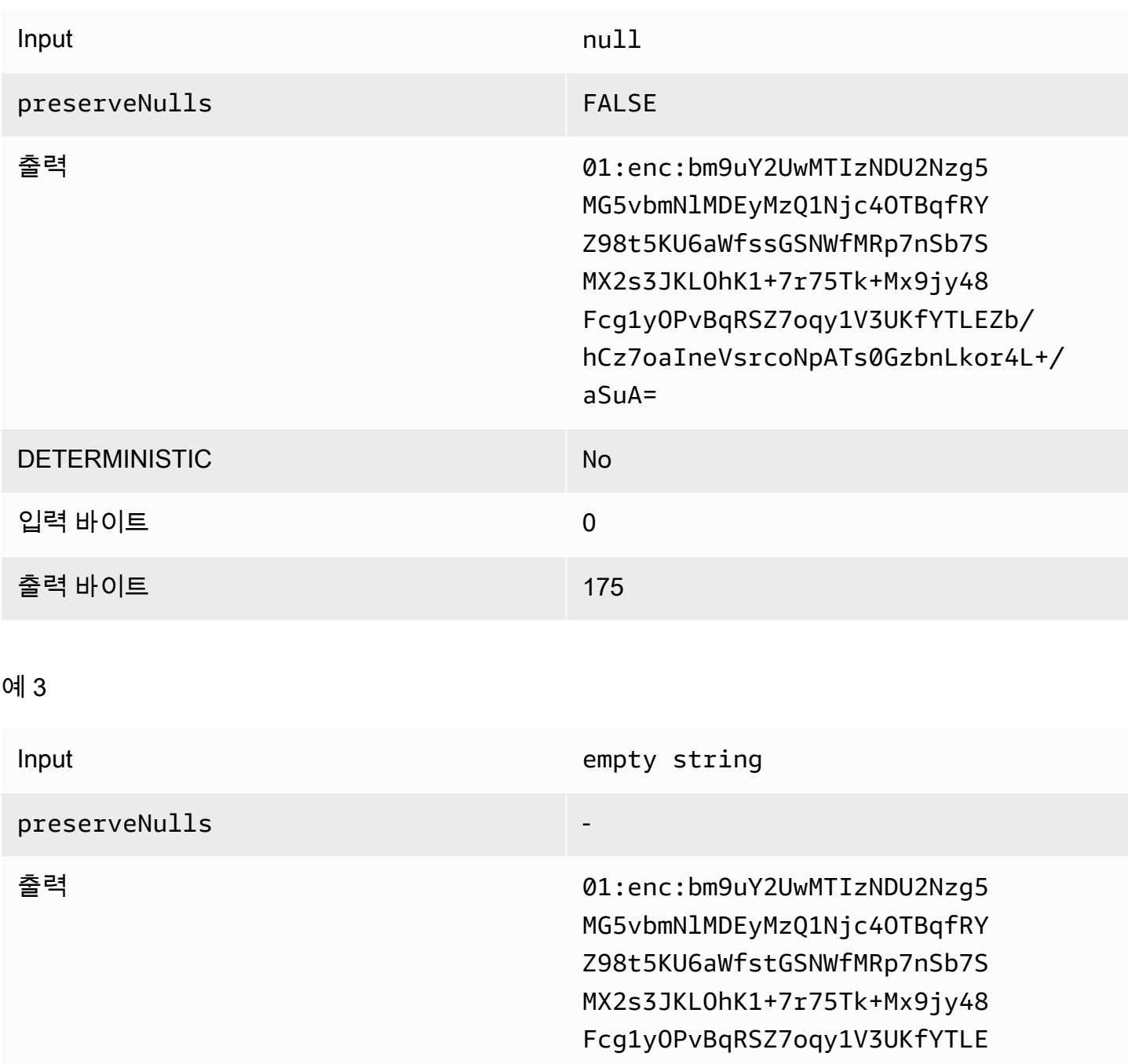

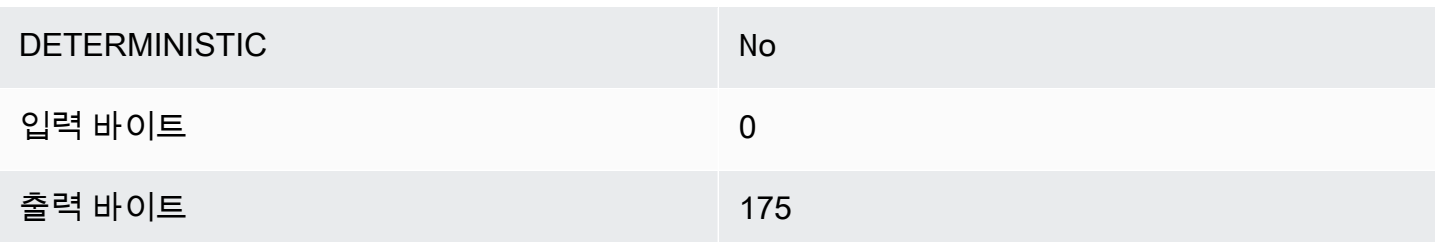

### 예 4

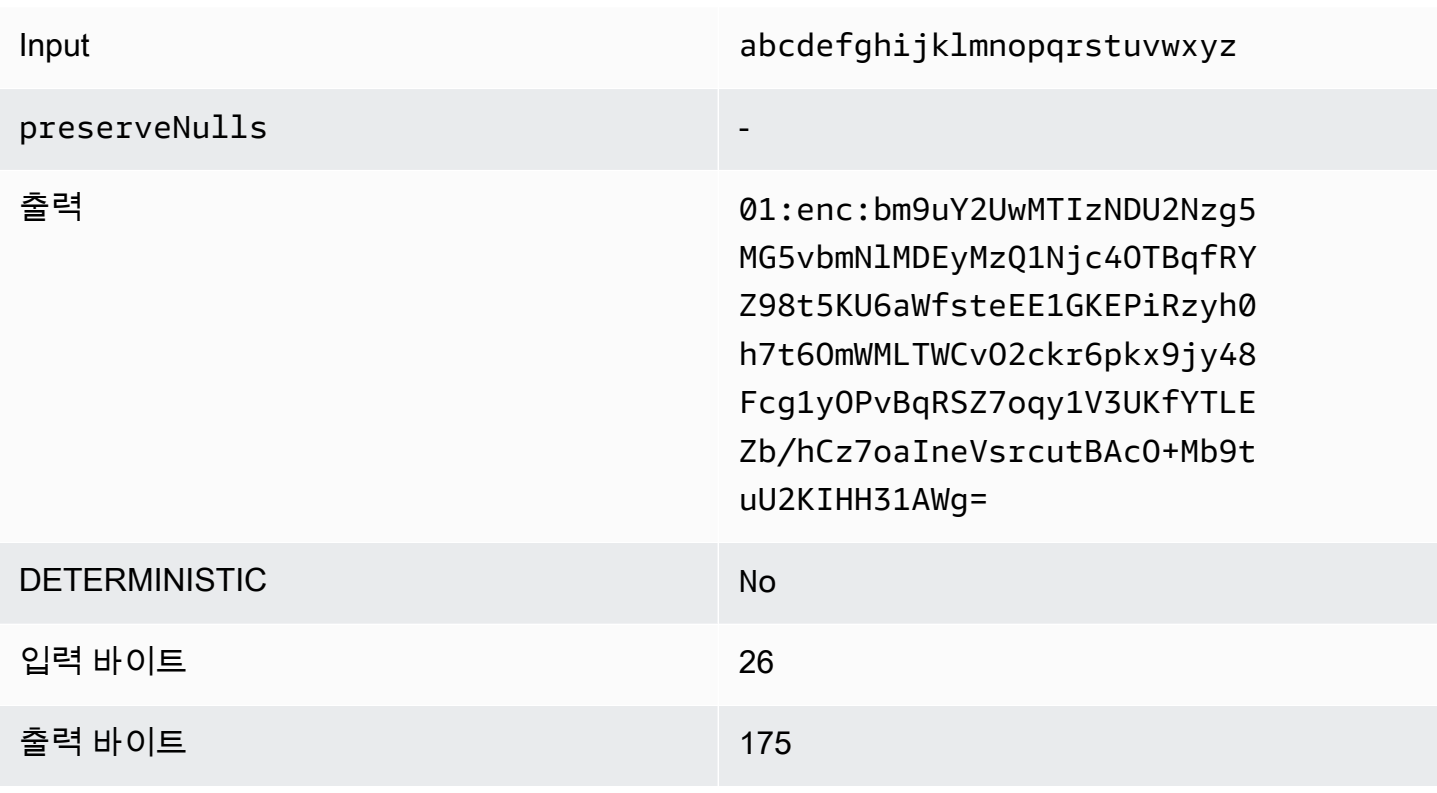

### 예 5

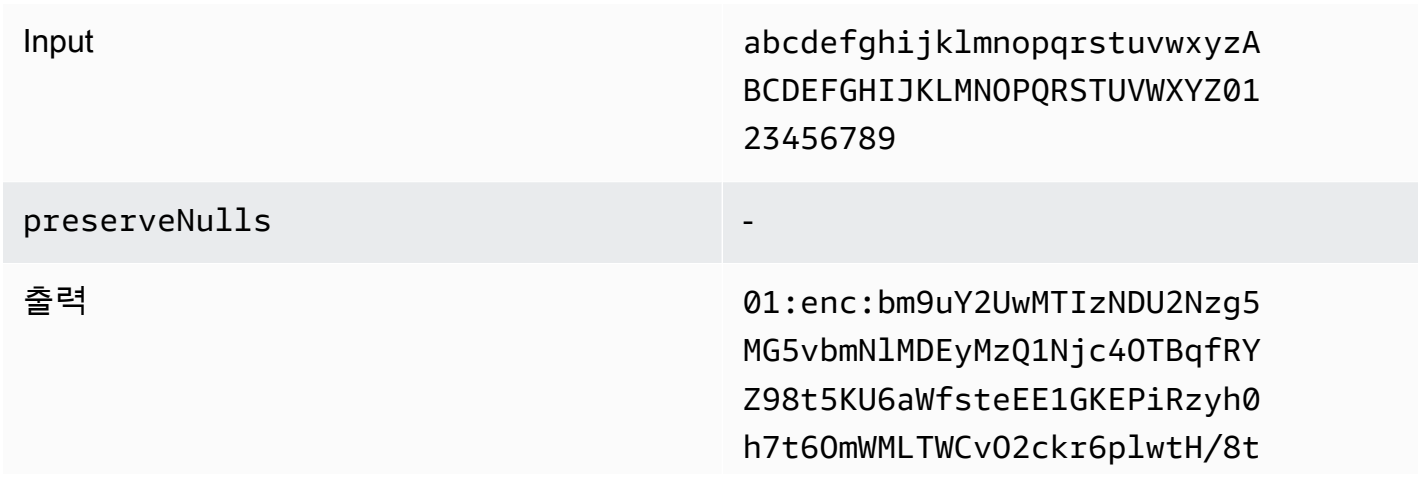

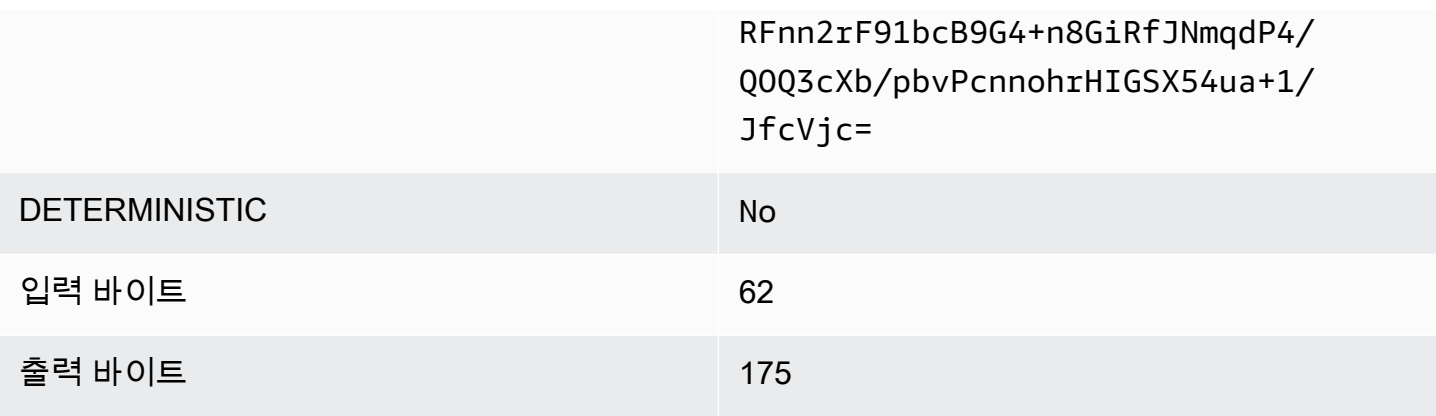

### **fixed**의 패드 유형(예 2)

이 예제에서 pad\_length는 162이고 최대 입력은 62바이트입니다.

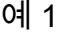

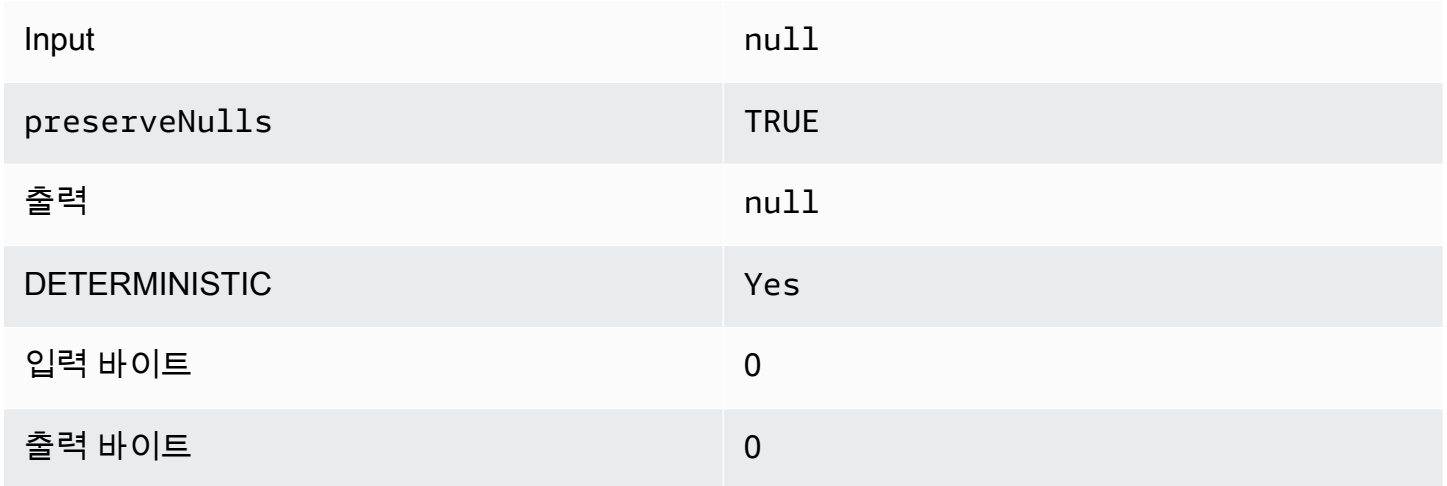

### 예제 2

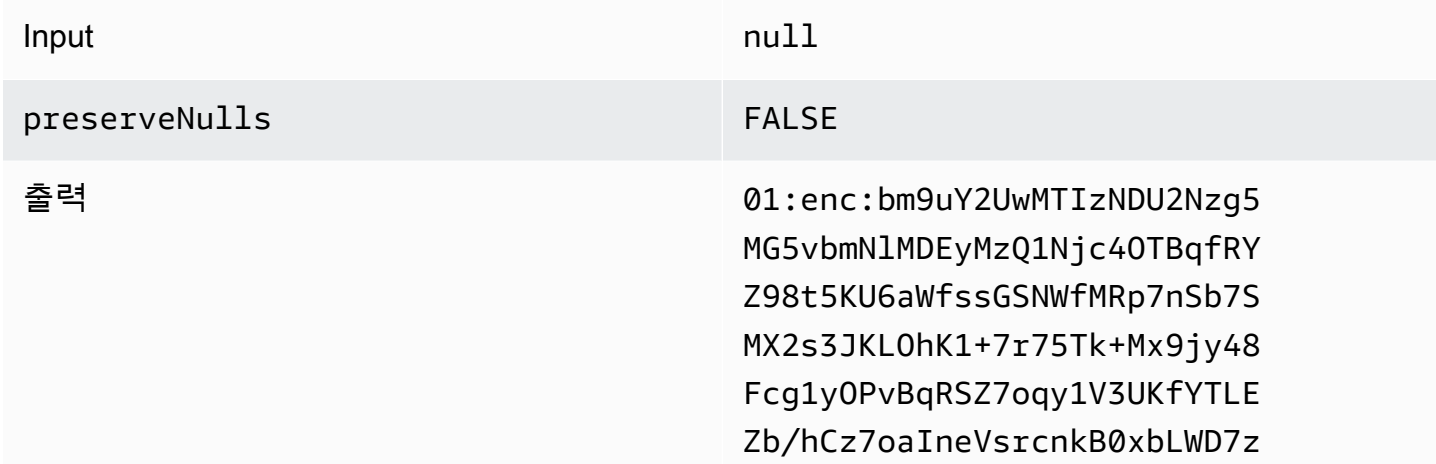

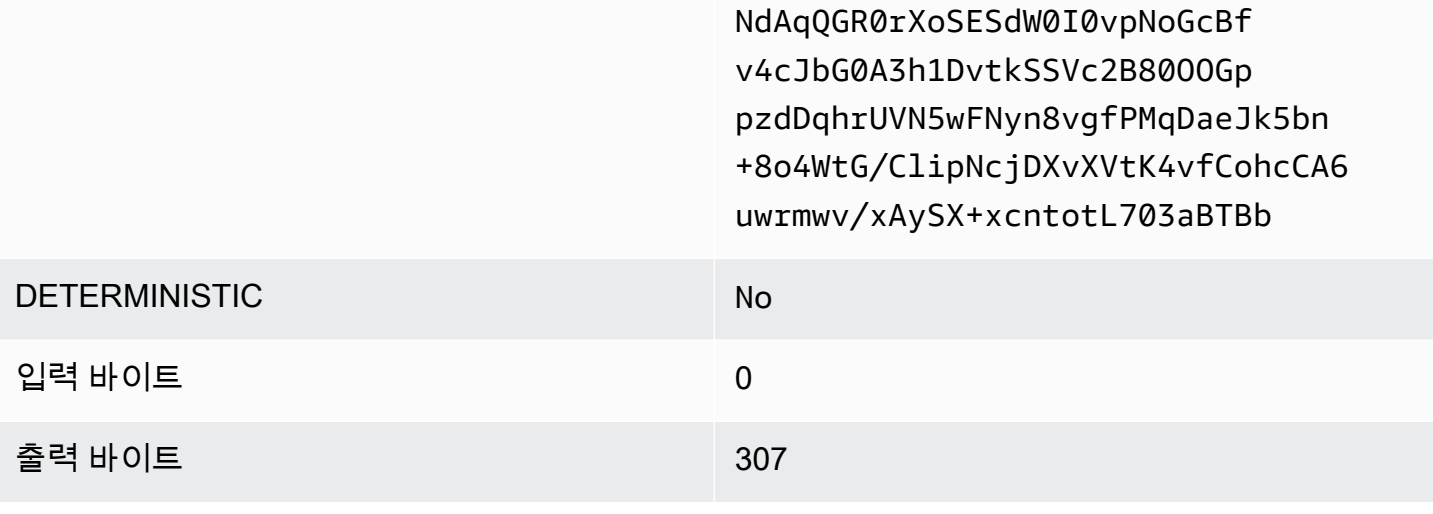

#### 예 3

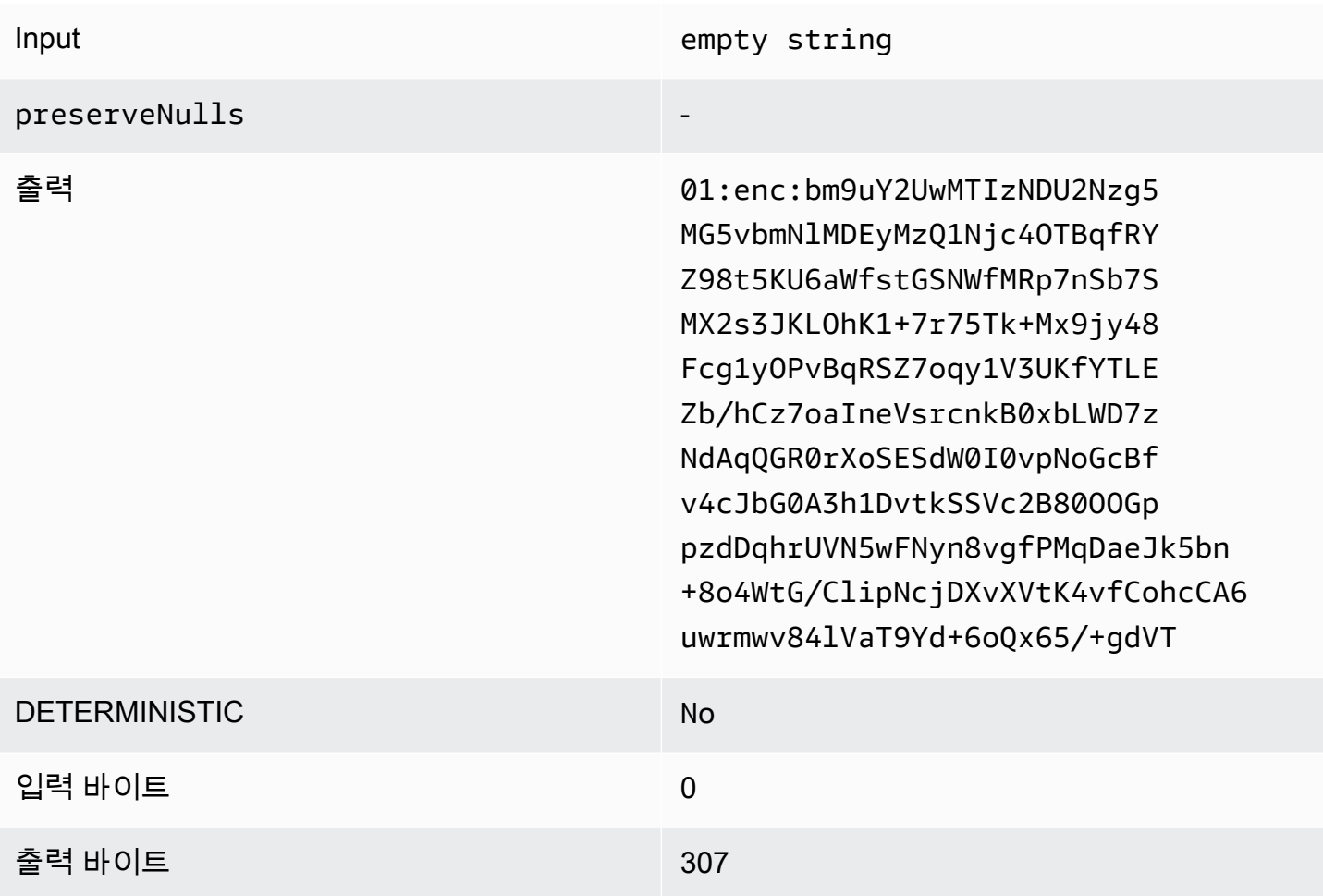

예 4

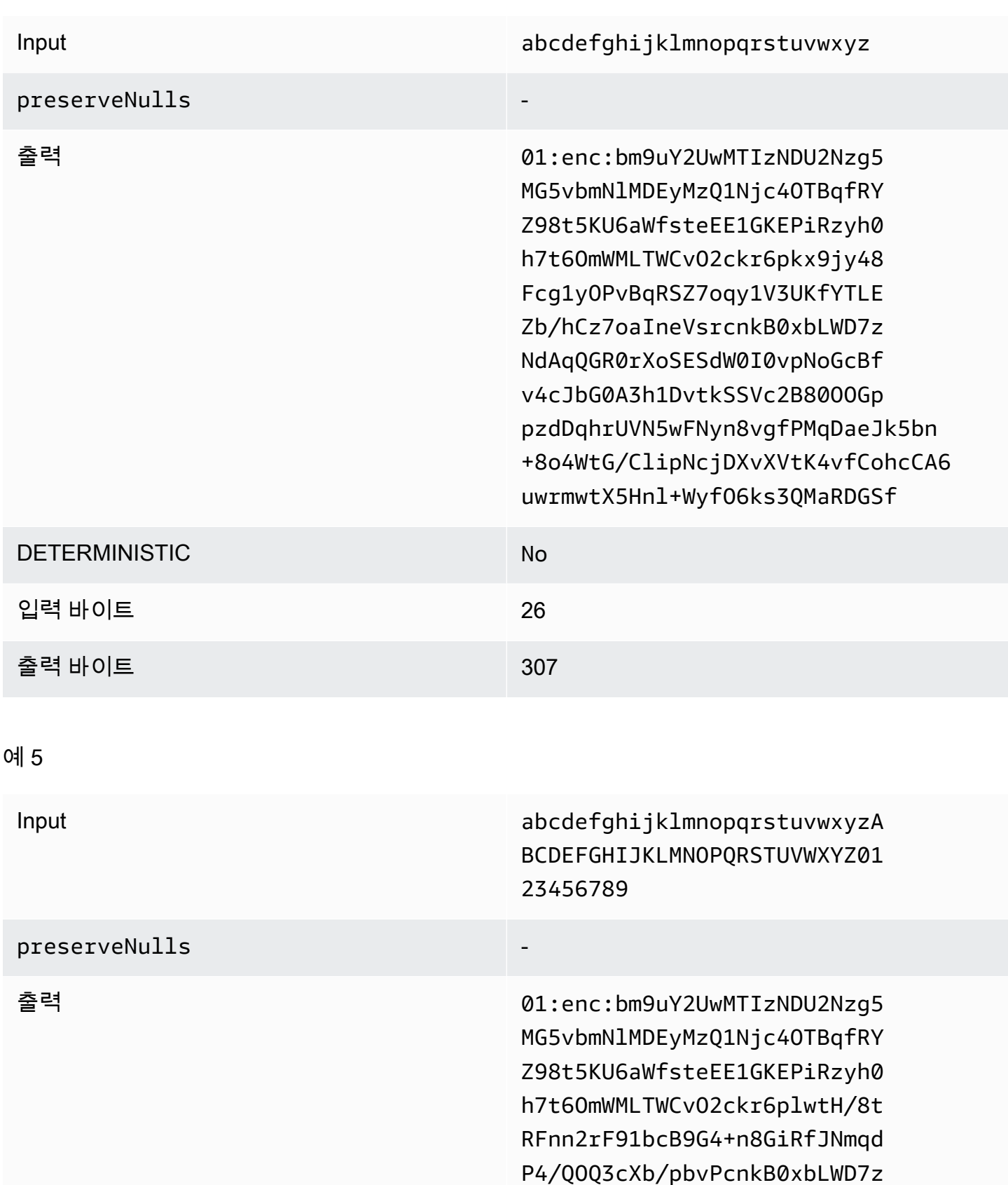

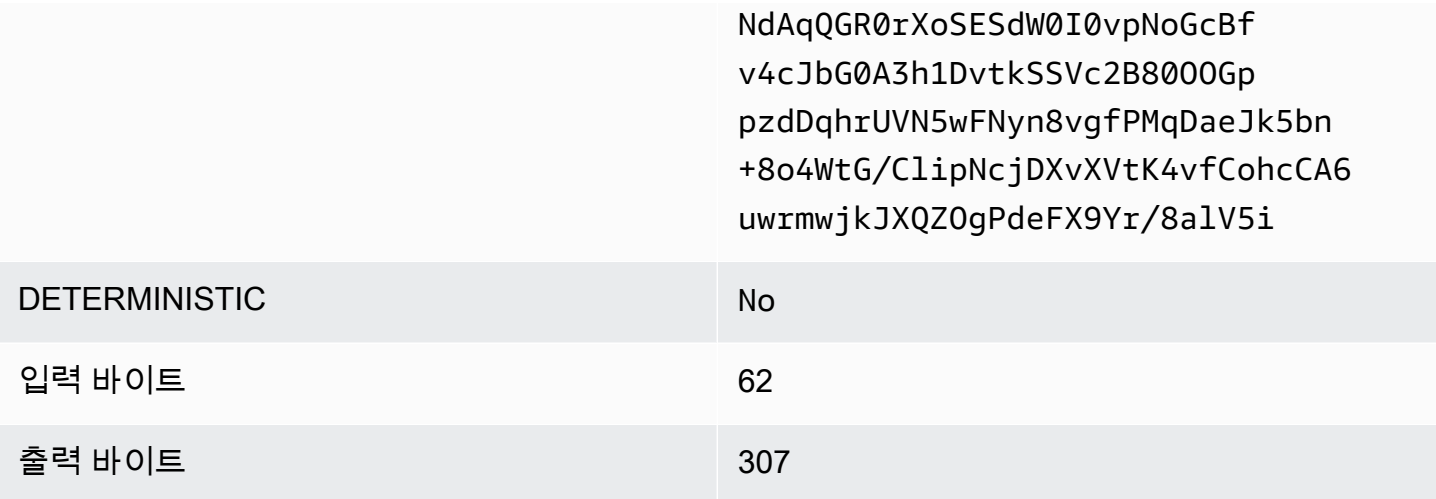

# **max**의 패드 유형(예시 1)

이 예제에서 pad\_length는 0이고 최대 입력은 62바이트입니다.

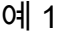

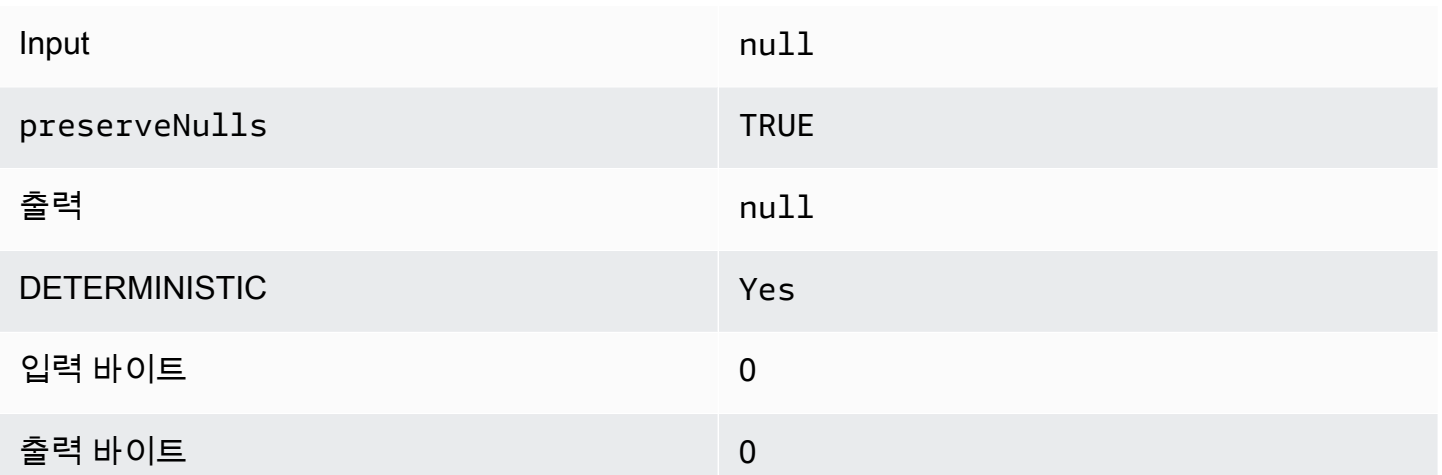

#### 예제 2

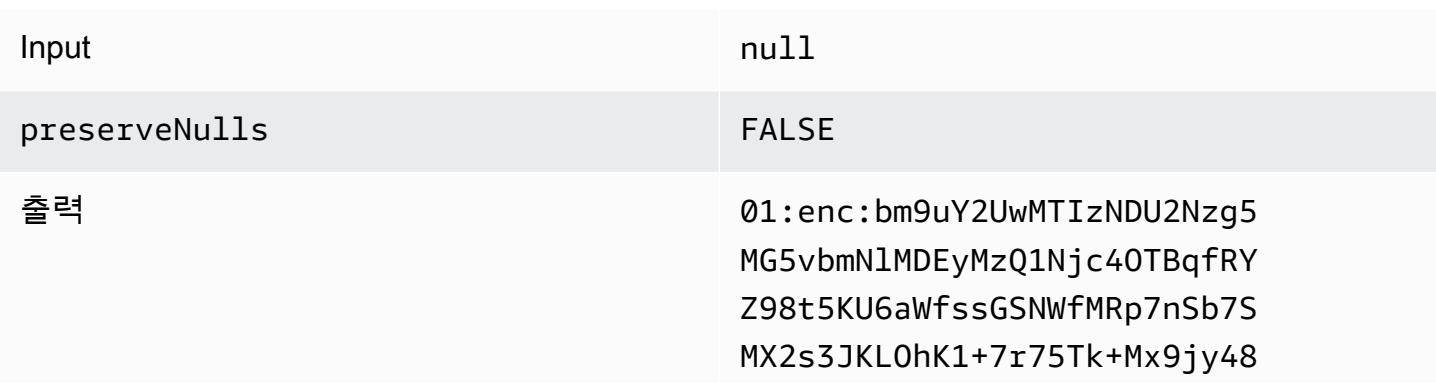

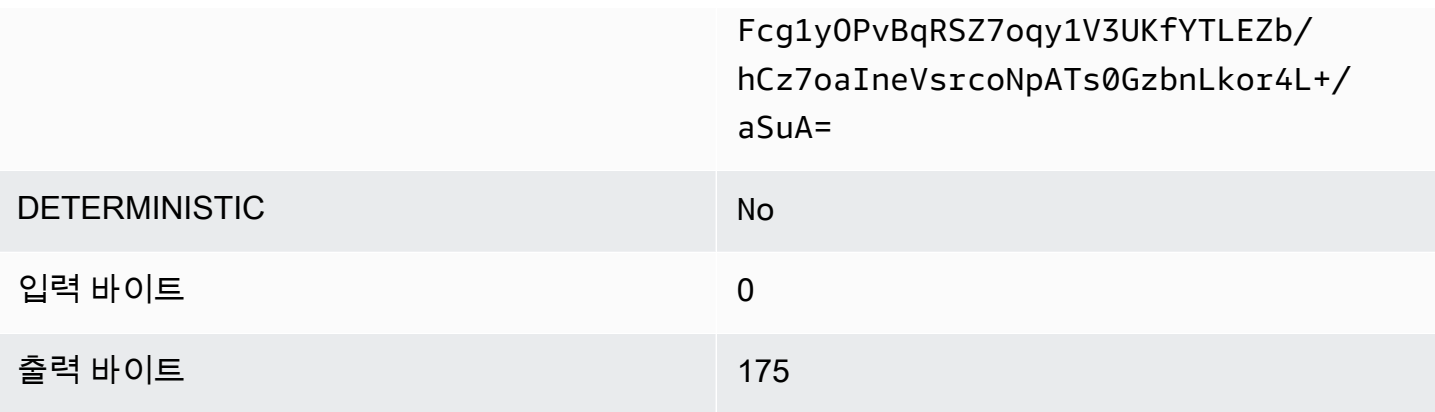

### 예 3

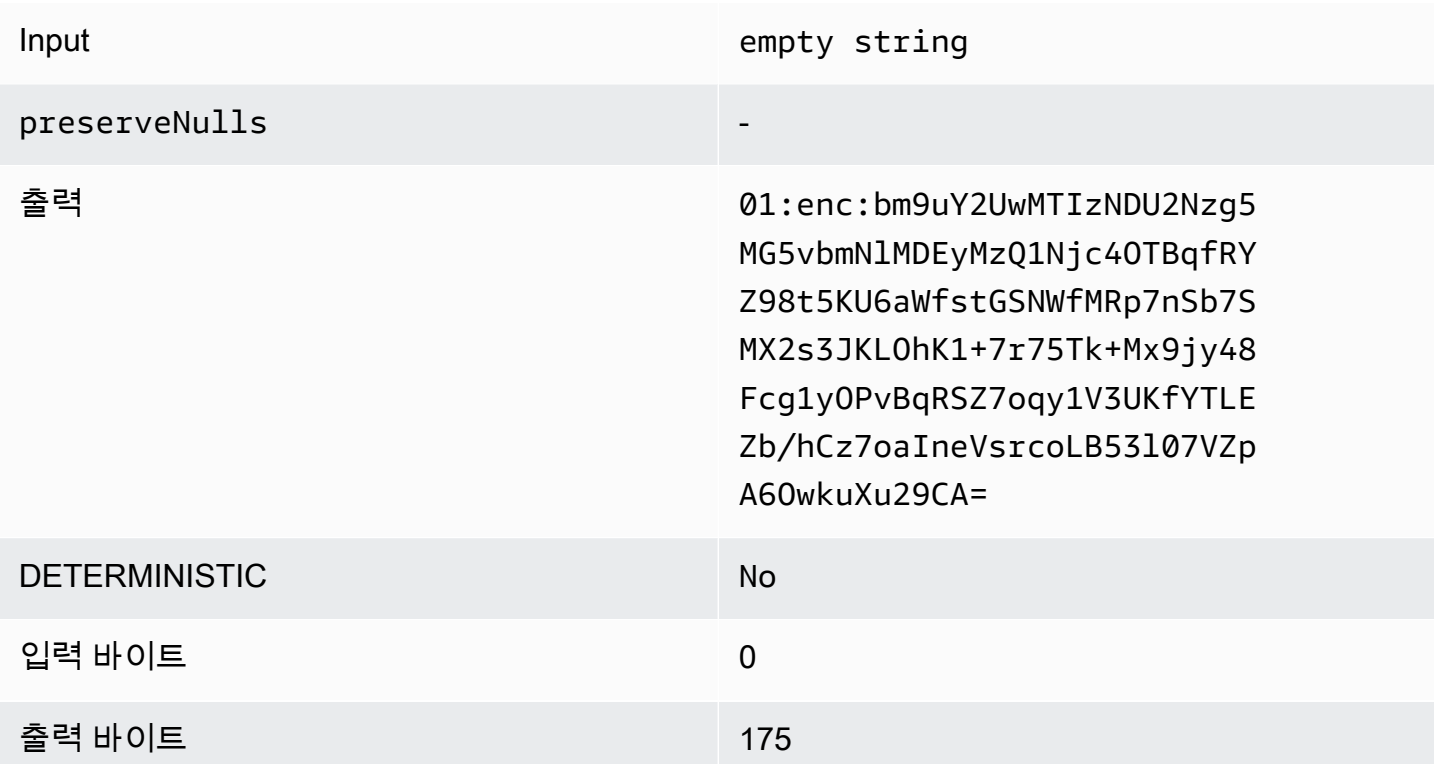

#### 예 4

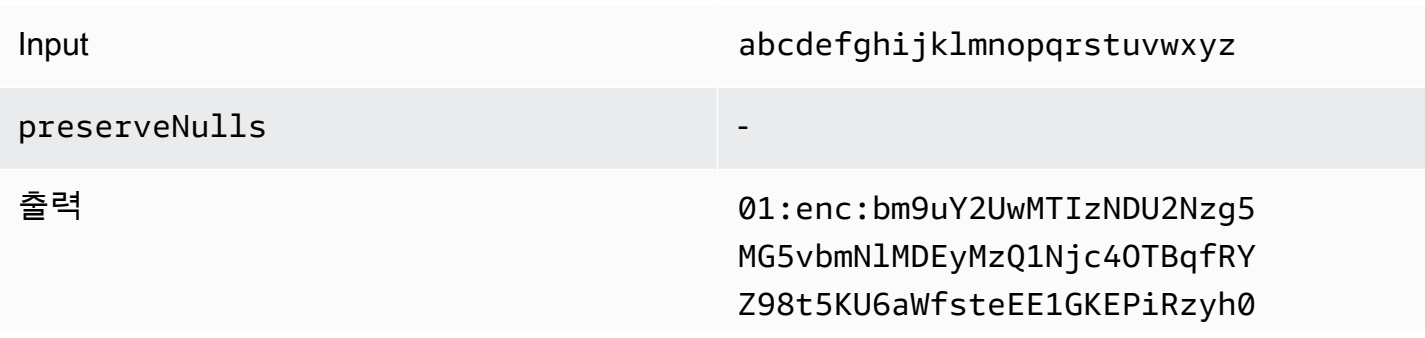

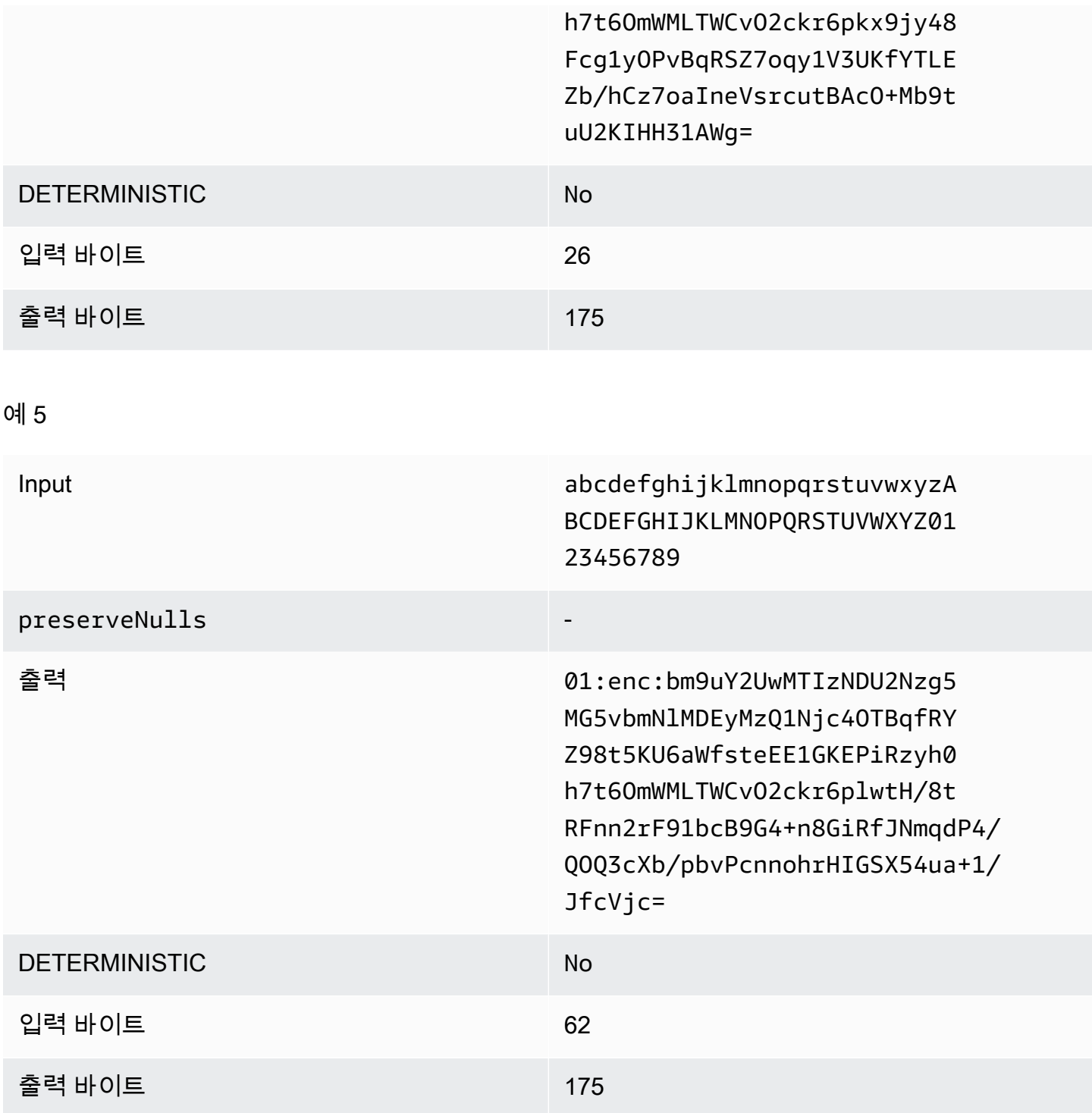

# 패드 유형 **max** (예 2)

이 예제에서 pad\_length 는 100이고 최대 입력은 62바이트입니다.

### 예 1

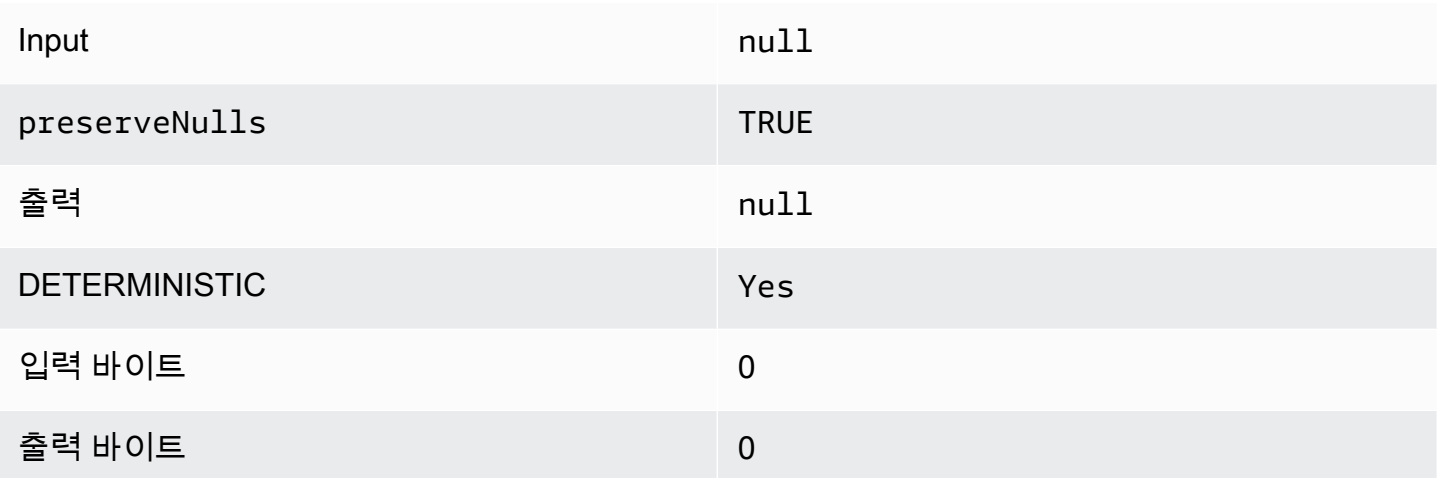

### 예제 2

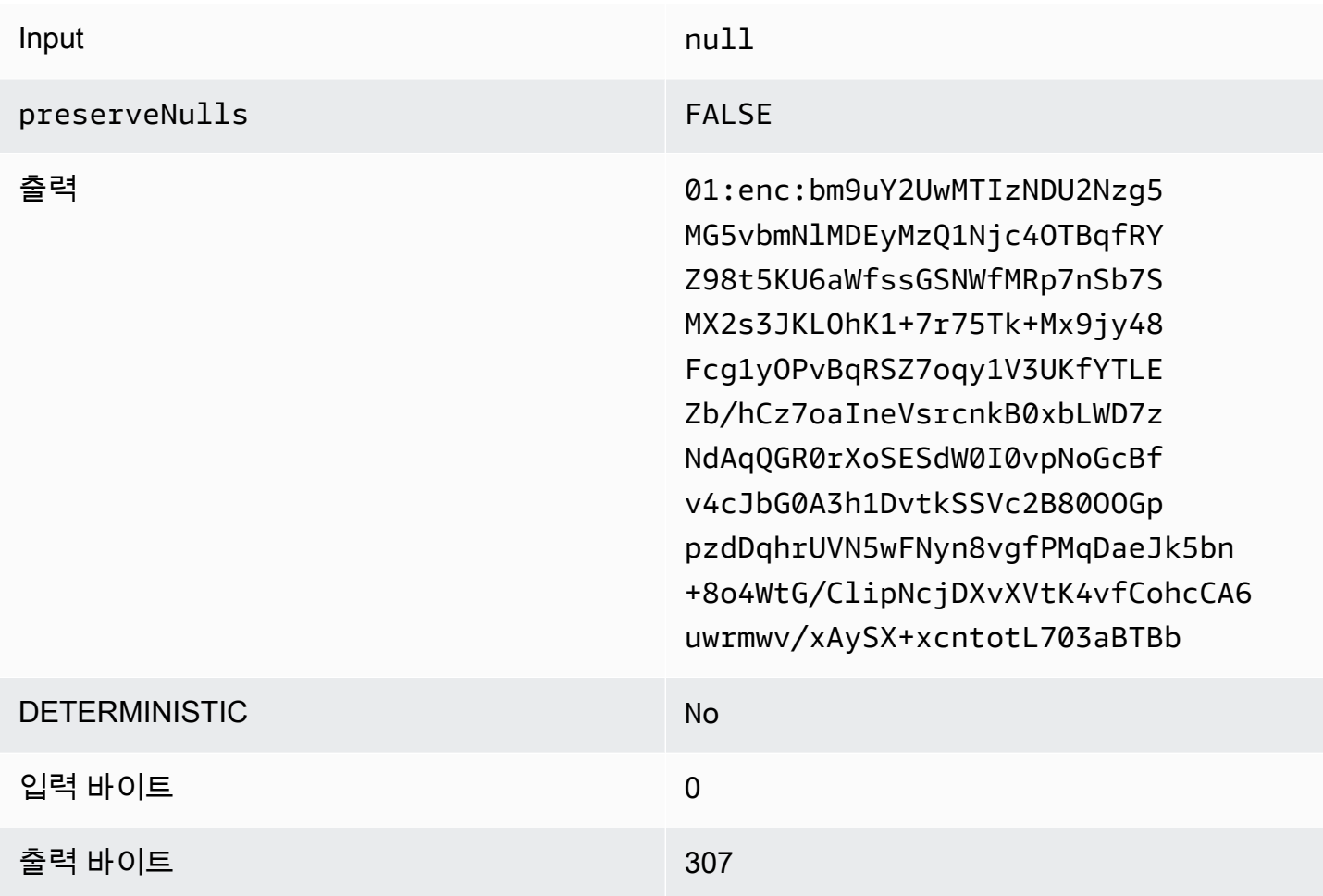

예 3

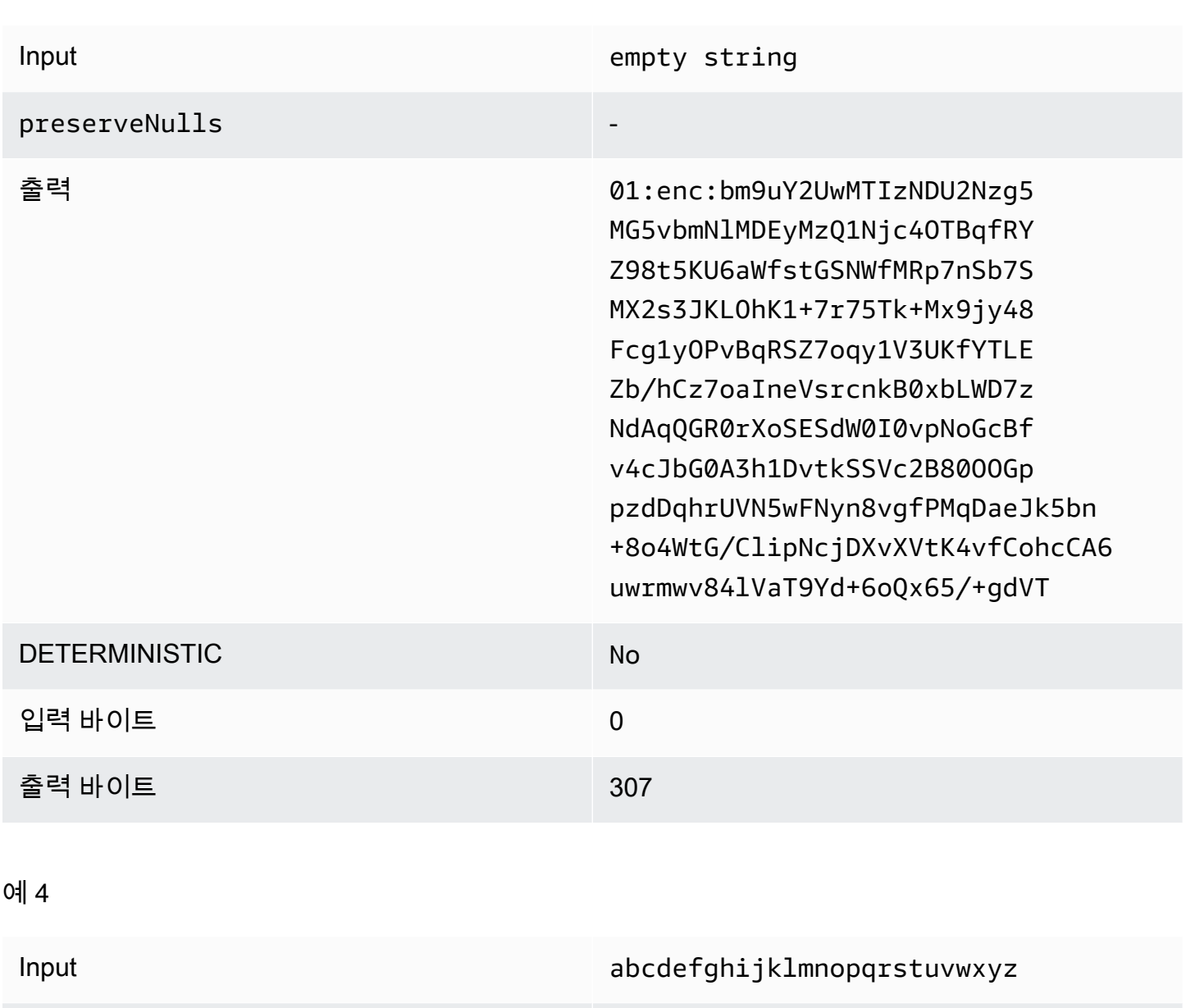

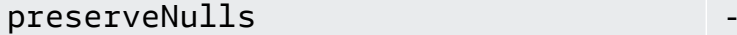

출력 01:enc:bm9uY2UwMTIzNDU2Nzg5 MG5vbmNlMDEyMzQ1Njc4OTBqfRY Z98t5KU6aWfsteEE1GKEPiRzyh0 h7t6OmWMLTWCvO2ckr6pkx9jy48 Fcg1yOPvBqRSZ7oqy1V3UKfYTLE Zb/hCz7oaIneVsrcnkB0xbLWD7z NdAqQGR0rXoSESdW0I0vpNoGcBf v4cJbG0A3h1DvtkSSVc2B80OOGp

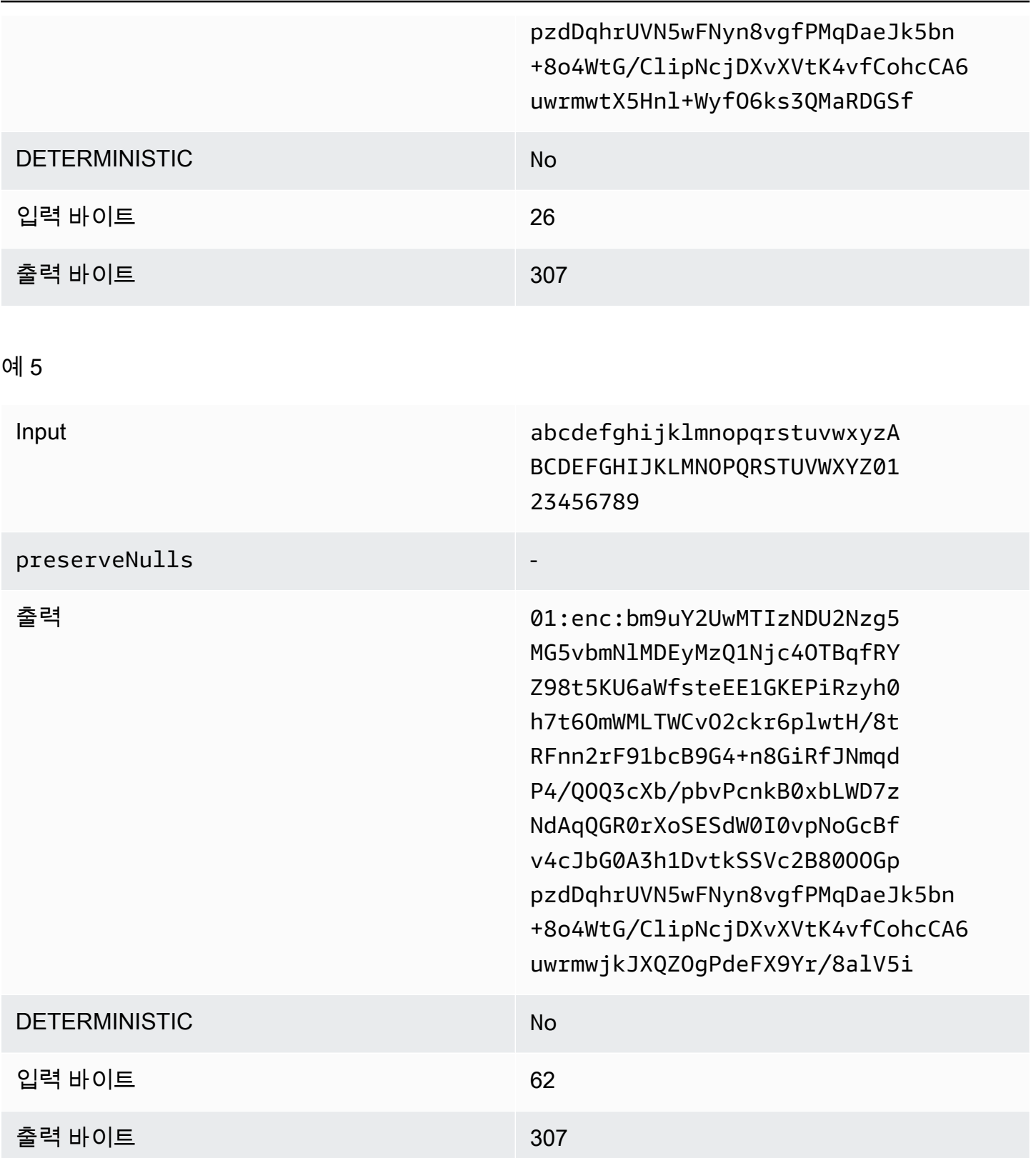

#### 문제 해결 sealed 열

sealed 열의 사이퍼텍스트가 그 안에 들어간 cleartext 열의 크기보다 몇 배나 큰 이유는 무엇인가요?

이는 여러 요인에 따라 달라집니다. 예를 들어, Cleartext 열의 사이퍼텍스트 길이는 항상 91바이트 이 상입니다. 입력 데이터가 작을 경우(예: 고객 연령) 크기가 크게 증가합니다. 둘째, preserveNulls이 false로 설정되어 있고 입력 데이터에 null 값이 많이 포함되어 있는 경우, 각 null 값은 91바이 트의 사이퍼텍스트로 변환됩니다. 마지막으로, 패딩을 사용하면 정의상 데이터가 암호화되기 전에 cleartext 데이터에 바이트가 추가됩니다.

sealed 열에 있는 대부분의 데이터는 매우 작아서 패딩을 사용해야 합니다. 스페이스를 절약하기 위해 큰 값을 제거하고 개별적으로 처리해도 될까요?

큰 값을 삭제하고 별도로 처리하지 않는 것이 좋습니다. 이렇게 하면 C3R 암호화 클라이언트가 제공 하는 개인 정보 보호 보장이 변경됩니다. 위협 모델로서 관찰자가 암호화된 데이터 세트를 모두 볼 수 있다고 가정해 봅시다. 관찰자는 한 데이터 하위 집합의 열이 다른 하위 집합보다 훨씬 많거나 적게 채워진 것을 발견하면 각 하위 집합의 데이터 크기를 추론할 수 있습니다. 예를 들어 한 파일에서는 fullName 열이 총 40바이트로 채워지고 다른 파일에서는 800바이트로 채워져 있다고 가정해 보겠습 니다. 관찰자는 한 데이터 세트에 세계에서 가장 긴 이름 (747바이트) 이 포함되어 있다고 가정할 수 있 습니다.

**max** 패딩 유형을 사용할 때 추가 패딩을 제공해야 하나요?

max 패딩을 사용하는 경우 열에서 가장 큰 값을 초과하는 추가 패딩이라고도 하는 pad\_length를 0으 로 설정하는 것이 좋습니다.

가장 큰 값이 맞을지 걱정하지 않도록 **fixed** 패딩을 사용할 때 큰 **pad\_length**를 선택해도 되나요?

네, 하지만 패드 길이가 길면 비효율적이며 필요 이상으로 많은 저장 공간을 사용합니다. 가장 큰 값이 얼마나 큰지 확인하고 pad\_length를 해당 값으로 설정하는 것이 좋습니다.

**preserveNulls**에서 제공하는 암호화 보증이 필요한지 어떻게 알 수 있나요?

안타깝게도 답은 상황에 따라 다르다는 것입니다. 최소한 preserveNulls 설정이 데이터를 어떻게 보호하는지 [Clean Rooms에 대한 암호화 컴퓨팅을](#page-78-0) 검토해야 합니다. 하지만 조직의 데이터 처리 요구 사항 및 각 공동 작업에 적용되는 모든 계약을 참조하는 것이 좋습니다.

base64의 오버헤드가 발생해야 하는 이유는 무엇입니까?

CSV와 같은 표 형식 파일 형식과의 호환성을 허용하려면 base64 인코딩이 필요합니다. Parquet같은 일부 파일 형식은 데이터의 바이너리 표현을 지원할 수 있지만 올바른 쿼리 결과를 얻으려면 공동 작업 의 모든 참여자가 동일한 방식으로 데이터를 나타내는 것이 중요합니다.

# 예상하지 못한 사이퍼텍스트 크기 증가 문제 해결

데이터를 암호화했는데 결과 데이터의 크기가 놀라울 정도로 크다고 가정해 보겠습니다. 다음 단계는 크기 증가가 발생한 위치와 취할 수 있는 조치(있는 경우)를 식별하는 데 도움이 될 수 있습니다.

크기 증가가 발생한 위치 식별

암호화된 데이터가 cleartext 데이터보다 훨씬 큰 이유를 해결하려면 먼저 크기가 어디서 증가했는지 확인해야 합니다. Cleartext 열은 변경되지 않으므로 무시해도 됩니다. 나머지 fingerprint 열과 sealed 열을 살펴보고 중요해 보이는 열을 선택하세요.

크기 증가가 발생한 원인 파악

fingerprint 열 또는 sealed 열이 크기 증가에 영향을 줄 수 있습니다.

주제

- [fingerprint 열에서 크기가 커졌나요?](#page-121-0)
- [sealed 열을 통해 크기가 커졌나요?](#page-121-1)

<span id="page-121-0"></span>fingerprint 열에서 크기가 커졌나요?

스토리지 증가에 가장 큰 영향을 미치는 fingerprint 열인 경우, cleartext 데이터가 적기 때문일 수 있습 니다(예: 고객 연령). 결과로 생성되는 각 fingerprint 사이퍼텍스트의 길이는 52바이트입니다. 유감스럽 게도 이 문제에 대해서는 어떠한 조치도 취할 수 없습니다 column-by-column . 이 열이 스토리지 요구 사항에 미치는 영향을 포함하여 이 열에 대한 자세한 내용은 [fingerprint 열의 기본 오버헤드](#page-98-0)을(를) 참조 하세요.

fingerprint 열의 크기가 증가하는 다른 가능한 원인은 공동 작업 설정인 preserveNulls입니다. preserveNulls에 대한 공동 작업 설정을 사용하지 않도록 설정하면(기본 설정) fingerprint 열의 모든 null 값이 52바이트의 사이퍼텍스트가 됩니다. 현재 공동 작업에서는 이에 대해 수행할 수 있는 작업 이 없습니다. preserveNulls 설정은 공동 작업을 생성할 때 설정되며 올바른 쿼리 결과를 얻으려면 모든 협업자가 동일한 설정을 사용해야 합니다. preserveNulls 설정 및 설정 활성화가 데이터의 개 인 정보 보장에 미치는 영향에 대한 자세한 내용은 [암호화 컴퓨팅을](#page-78-0) 참조하세요.

<span id="page-121-1"></span>sealed 열을 통해 크기가 커졌나요?

저장용량 증가에 가장 큰 영향을 미치는 sealed 열이 열인 경우 크기 증가에 기여할 수 있는 몇 가지 세 부 정보가 있습니다.

cleartext 데이터가 작은 경우(예: 고객 연령) 결과로 생성되는 각 sealed 사이퍼텍스트의 길이는 91바 이트 이상입니다. 안타깝게도 이 문제에 대해서는 아무 것도 할 수 없습니다. 스토리지 요구 사항에 미 치는 영향을 포함하여 이 열에 대한 자세한 내용은 [sealed 열의 기본 오버헤드에](#page-103-0) 대한 세부 정보를 참 조하세요.

sealed 열 스토리지 증가의 두 번째 주요 원인은 패딩입니다. 패딩은 데이터 세트에서 개별 값의 크기 를 숨기기 위해 암호화하기 전에 cleartext에 추가 바이트를 추가합니다. 패딩을 데이터 세트의 가능한 최소값으로 설정하는 것이 좋습니다. 최소한 열에서 가능한 가장 큰 값을 포함하도록 fixed에 대한 pad\_length 패딩을 설정해야 합니다. 이보다 높게 설정해도 개인 정보 보장이 추가되지는 않습니다. 예를 들어 열의 가능한 최대 값이 50바이트라는 것을 알고 있는 경우 pad\_length를 50바이트로 설정 하는 것이 좋습니다. 그러나 sealed 열이 max 패딩을 사용하는 경우에는 pad\_length를 0바이트로 설 정하는 것이 좋습니다. 이는 max 패딩이 열의 가장 큰 값을 초과하는 추가 패딩을 의미하기 때문입니 다.

sealed 열의 크기가 커질 수 있는 마지막 원인은 공동 작업 설정인 preserveNulls입니다. preserveNulls에 대한 공동 작업 설정을 사용하지 않도록 설정하면(기본 설정) sealed 열의 모든 null 값이 91바이트의 사이퍼텍스트가 됩니다. 현재 공동 작업에서는 이에 대해 수행할 수 있는 작업 이 없습니다. preserveNulls 설정은 공동 작업이 생성될 때 설정되며 올바른 쿼리 결과를 얻으려면 모든 협업자가 동일한 설정을 사용해야 합니다. 이 설정의 영향 및 활성화가 데이터의 개인 정보 보호 보장에 미치는 영향에 대한 자세한 내용은 [암호화 컴퓨팅](#page-78-0)을 참조하세요.

# 쿼리 로그인 AWS Clean Rooms

쿼리 로깅은 의 기능입니다 AWS Clean Rooms. [컬래버레이션을 생성하고](#page-148-0) 쿼리 로깅을 활성화하면 구 성원은 Amazon Logs에 자신과 관련된 쿼리 CloudWatch 로그를 저장할 수 있습니다.

구성원은 쿼리 로그를 사용하여 쿼리가 분석 규칙을 준수하고 공동 작업 계약을 준수하는지 확인할 수 있습니다. 또한 쿼리 로그는 감사를 지원하는 데 도움이 됩니다.

AWS Clean Rooms 콘솔에서 쿼리 로깅 옵션을 켜면 쿼리 로그에는 다음이 포함됩니다.

- analysisRule— 구성된 테이블의 분석 규칙.
- analysisTemplateArn— 실행된 분석 템플릿(분석 규칙에 따라 표시됨).
- collaborationId— 쿼리가 실행된 공동 작업의 고유 식별자입니다.
- configuredTableID— 쿼리에서 참조되는 구성 테이블의 고유 식별자입니다.
- directQueryAnalysisRulePolicy.custom.allowedAnalysis— 구성된 테이블에서 실행 할 수 있는 분석 템플릿(분석 규칙에 따라 표시됨).
- directQueryAnalysisRulePolicy.v1.custom.allowedAnalysisProviders— 쿼리 생성 을 허용한 쿼리 제공자(분석 규칙에 따라 표시됨).
- eventID 쿼리 실행의 고유 식별자입니다. 2023년 8월 31일 이후에는 고유 식별자가 protectedQueryID와 동일합니다.
- eventTimestamp— 쿼리 실행 시간.
- parameters.parametervalue— 매개 변수 값(쿼리 텍스트에 따라 표시됨).
- queryText— 쿼리 실행의 SQL 정의. 매개변수가 있는 경우 :parametervalue와 같이 레이블이 지정됩니다.
- queryValidationErrors— 쿼리 검증 시 쿼리 오류가 발생했습니다.
- schemaName— 쿼리에서 참조되는 구성된 테이블 연결의 이름입니다.

# 쿼리 로그 수신

쿼리 로그를 AWS Clean Rooms 설정하기 위해 외부에서 어떤 작업도 수행할 필요가 없습니다. AWS Clean Rooms 각 컬래버레이션 구성원이 [멤버십을 생성한 후 컬래버레이션을 위한 로그 그룹을 생성](#page-155-0) [합니다](#page-155-0).

쿼리할 수 있는 구성원, 결과를 받을 수 있는 구성원, 쿼리에서 구성 테이블을 참조하는 구성원은 쿼리 로그를 받게 됩니다.

쿼리할 수 있는 구성원과 결과를 받을 수 있는 구성원은 쿼리에서 참조되는 각 구성 테이블에 대한 쿼 리 로그를 받게 됩니다. 구성된 테이블을 소유하지 않으면 구성된 테이블 ID(configuredTableID)를 볼 수 없습니다.

쿼리에서 참조되는 구성된 테이블 연결이 여러 개 있는 구성원이 있는 경우 구성원은 구성된 각 테이블 에 대한 쿼리 로그를 받게 됩니다.

AWS Clean Rooms에서 지원되지 않는 SQL과 지원되는 SQL이 포함된 쿼리에 대한 로그가 생성됩니 다. 자세한 내용은 [AWS Clean Rooms SQL 참조](https://docs.aws.amazon.com/clean-rooms/latest/sql-reference/sql-reference.html)를 참조하세요.

쿼리가 공동 작업과 연결되지 않은 구성된 테이블을 참조할 때도 로그가 생성됩니다.

잘못된 SQL 입력에 대해서는 로그가 생성되지 않습니다. AWS Clean Rooms

쿼리 로그는 쿼리가 성공했고 쿼리 출력이 전달되었음을 의미하지는 않습니다. 쿼리를 수행할 수 있는 구성원이 쿼리를 제출했음을 확인합니다. 또한 쿼리 로그는 쿼리에 지원되는 SQL 입력이 포함되어 있 고 AWS Clean Rooms 협업과 관련된 구성된 테이블을 참조한다는 것도 확인됩니다.

#### Example

예를 들어 분석 규칙 준수 여부를 확인한 후 AWS Clean Rooms 쿼리를 처리하는 동안 쿼리를 취소한 경우 로그가 생성되지 않습니다.

로그 그룹을 삭제하는 경우 동일한 로그 그룹 이름(공동 작업의 공동 작업 ID)을 사용하여 로그 그룹을 수동으로 다시 만들어야 합니다. 또는 멤버십에서 로그오프 및 로그온을 해제할 수 있습니다.

에서 로깅을 활성화하는 방법에 대한 자세한 내용은 [AWS Clean Rooms에서 공동 작업 생성](#page-148-1) 섹션을 참 조하세요.

Amazon CloudWatch Logs에 대한 자세한 내용은 [Amazon CloudWatch Logs 사용 설명서를](https://docs.aws.amazon.com/AmazonCloudWatch/latest/logs/WhatIsCloudWatchLogs.html) 참조하십 시오.

# 쿼리 로그 사용

회원은 정기적으로 다음 조치를 취하는 것이 좋습니다.

• 쿼리가 공동 작업에 대해 합의된 사용 사례 또는 쿼리와 일치하는지 확인하려면 컬래버레이션에서 실행되는 쿼리를 검토하세요.

최근 쿼리를 보는 방법에 대한 자세한 내용은 [최근 쿼리 보기를](https://docs.aws.amazon.com/clean-rooms/latest/userguide/query-data.html#view-queries-console) 참조하세요.

• 구성된 테이블 열이 공동 작업에 대해 합의된 내용과 일치하는지 확인하려면 공동 작업 구성원의 분 석 규칙 및 쿼리에 사용되는 구성된 테이블 열을 검토하세요.

구성된 열을 보는 방법에 대한 자세한 내용은 [테이블 및 분석 규칙 보기를](https://docs.aws.amazon.com/clean-rooms/latest/userguide/manage-collaboration.html#view-tables) 참조하세요.

# 설 AWS Clean Rooms정

다음 항목에서는 설정 방법을 설명합니다 AWS Clean Rooms.

#### 주제

- [가입하기 AWS](#page-126-0)
- [에 대한 서비스 역할을 설정합니다. AWS Clean Rooms](#page-126-1)
- [AWS Clean Rooms ML용 서비스 역할 설정](#page-135-0)

# <span id="page-126-0"></span>가입하기 AWS

를 AWS 서비스 AWS Clean Rooms포함한 모든 제품을 사용하려면 먼저 가입해야 합니다 AWS.

계정이 없는 경우 다음 단계를 완료하여 계정을 만드세요. AWS 계정

가입하려면 AWS 계정

- 1. <https://portal.aws.amazon.com/billing/signup>을 엽니다.
- 2. 온라인 지시 사항을 따릅니다.

등록 절차 중 전화를 받고 전화 키패드로 확인 코드를 입력하는 과정이 있습니다.

3. 에 AWS 계정가입하면 AWS 계정 루트 사용자가 생성됩니다. 루트 사용자에게는 계정의 모든 AWS 서비스 및 리소스에 액세스할 권한이 있습니다. 보안 모범 사례는 [관리 사용자에게 관리자](https://docs.aws.amazon.com/singlesignon/latest/userguide/getting-started.html)  [액세스 권한을 할당하고,](https://docs.aws.amazon.com/singlesignon/latest/userguide/getting-started.html) 루트 사용자만 [루트 사용자 액세스 권한이 필요한 태스크를](https://docs.aws.amazon.com/IAM/latest/UserGuide/security-creds.html#aws_tasks-that-require-root) 수행하는 것 입니다.

# <span id="page-126-1"></span>에 대한 서비스 역할을 설정합니다. AWS Clean Rooms

#### 주제

- [관리자 사용자 생성하기](#page-127-0)
- [공동 작업 구성원의 IAM 역할 생성](#page-127-1)
- [서비스 역할 생성하여 데이터 읽기](#page-128-0)
- [결과를 받을 서비스 역할을 생성하세요.](#page-132-0)

# <span id="page-127-0"></span>관리자 사용자 생성하기

사용하려면 AWS Clean Rooms직접 관리자 사용자를 생성하고 관리자 그룹에 관리자 사용자를 추가 해야 합니다.

다음 옵션 중 하나를 선택하여 관리 사용자를 생성합니다.

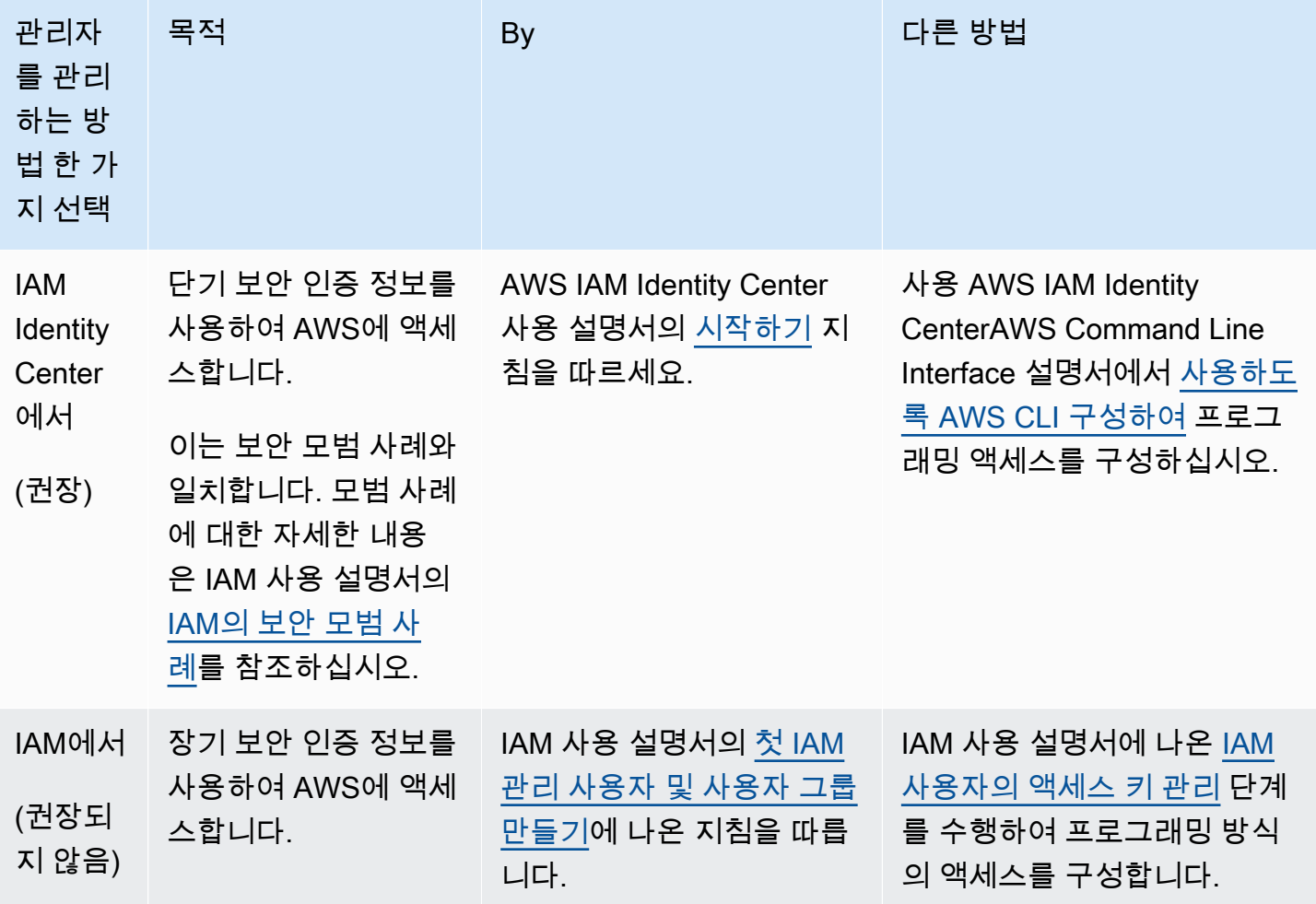

### <span id="page-127-1"></span>공동 작업 구성원의 IAM 역할 생성

구성원은 협업에 참여하는 AWS 고객입니다.

공동 작업 구성원의 IAM 역할을 생성하는 방법

1. 사용 [설명서의 IAM 사용자에게 권한을 위임할 역할 생성](https://docs.aws.amazon.com/IAM/latest/UserGuide/id_roles_create_for-user.html) 절차를 따르십시오.AWS Identity and Access Management

2. 정책 생성 단계의 경우 정책 편집기에서 JSON 탭을 선택한 다음 컬래버레이션 구성원에게 부여된 기능에 따라 정책을 추가합니다.

AWS Clean Rooms 일반적인 사용 사례를 기반으로 다음과 같은 관리형 정책을 제공합니다.

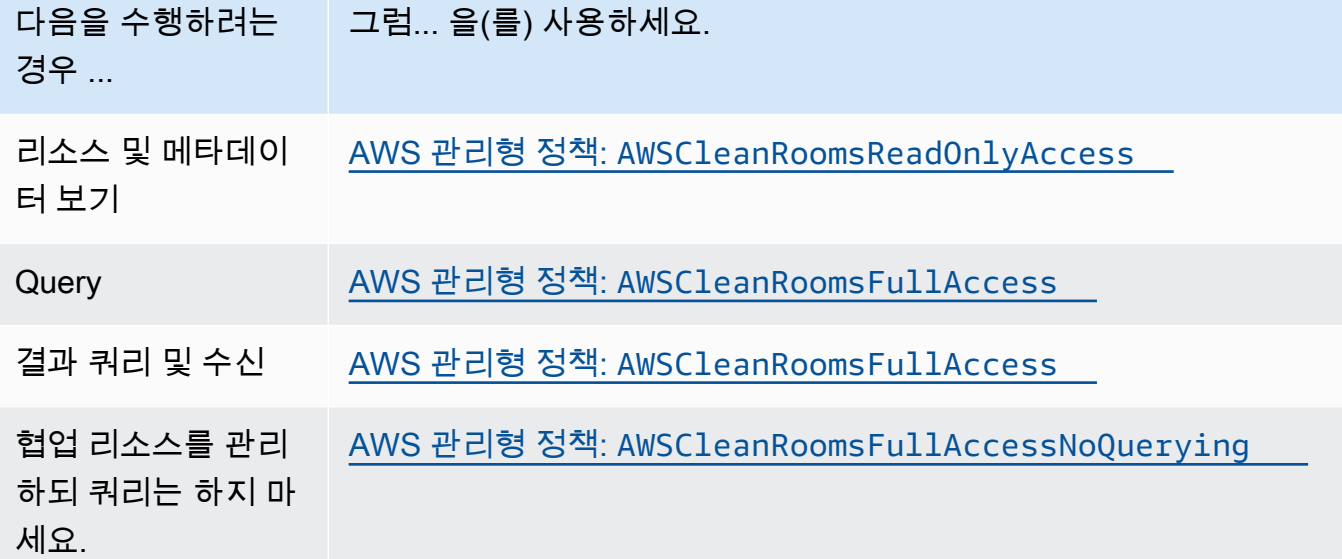

에서 제공하는 AWS Clean Rooms다양한 관리형 정책에 대한 자세한 내용은 을 참조하십시오. [AWS 관리형 정책은 다음과 같습니다. AWS Clean Rooms](#page-268-1)

# <span id="page-128-0"></span>서비스 역할 생성하여 데이터 읽기

AWS Clean Rooms 서비스 역할을 사용하여 데이터를 읽습니다.

다음 두 가지 방법으로 이 서비스 역할을 만들 수 있습니다.

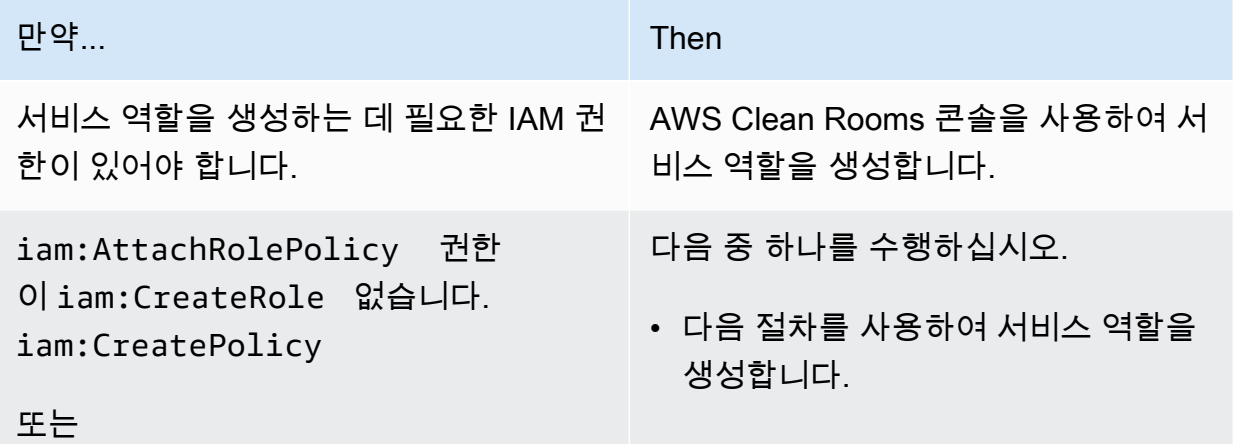

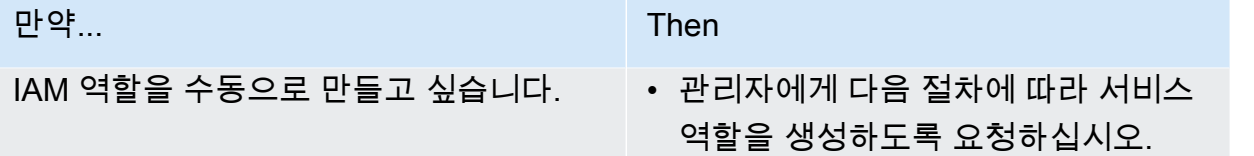

서비스 역할을 생성하여 데이터를 읽으려면

#### **a** Note

사용자 또는 IAM 관리자는 AWS Clean Rooms 콘솔을 사용하여 서비스 역할을 생성하는 데 필 요한 권한이 없는 경우에만 이 절차를 따라야 합니다.

- 1. 사용 설명서의AWS Identity and Access Management 사용자 [지정 신뢰 정책을 사용하여 역할 생](https://docs.aws.amazon.com/IAM/latest/UserGuide/id_roles_create_for-custom.html) [성 \(콘솔\)](https://docs.aws.amazon.com/IAM/latest/UserGuide/id_roles_create_for-custom.html) 절차를 따르십시오.
- 2. 사용자 지정 신뢰 정책을 [사용하여 역할 만들기 \(콘솔\) 절차에 따라 다음 사용자 지정 신뢰 정책을](https://docs.aws.amazon.com/IAM/latest/UserGuide/id_roles_create_for-custom.html) 사용하십시오.

**a** Note

특정 공동 작업 멤버십의 상황에서만 역할을 사용할 수 있도록 하려면 신뢰 정책의 범위를 더 좁힐 수 있습니다. 자세한 정보는 [교차 서비스 혼동된 대리자 예방을](#page-290-0) 참조하세요.

```
{ 
     "Version": "2012-10-17", 
     "Statement": [ 
          { 
              "Sid": "RoleTrustPolicyForCleanRoomsService", 
              "Effect": "Allow", 
              "Principal": { 
                   "Service": "cleanrooms.amazonaws.com" 
              }, 
              "Action": "sts:AssumeRole" 
         } 
      ]
}
```
#### 3. [사용자 지정 신뢰 정책을 사용하여 역할 만들기 \(콘솔\) 절차에 따라 다음 권한 정책을](https://docs.aws.amazon.com/IAM/latest/UserGuide/id_roles_create_for-custom.html) 사용하십시 오.

#### **a** Note

다음 예제 정책은 AWS Glue 메타데이터와 해당 Amazon S3 데이터를 읽는 데 필요한 권 한을 지원합니다. 하지만 S3 데이터를 설정한 방법에 따라 이 정책을 수정해야 할 수도 있 습니다. 예를 들어, S3 데이터에 대한 사용자 지정 KMS 키를 설정한 경우 추가 AWS KMS 권한으로 이 정책을 수정해야 할 수 있습니다. AWS Glue 리소스와 기본 Amazon S3 리소스는 AWS 리전 AWS Clean Rooms 협업과 동

일해야 합니다.

```
{ 
     "Version": "2012-10-17", 
     "Statement": [ 
        \mathcal{L} "Sid": "NecessaryGluePermissions", 
              "Effect": "Allow", 
              "Action": [ 
                  "glue:GetDatabase", 
                  "glue:GetDatabases", 
                  "glue:GetTable", 
                  "glue:GetTables", 
                  "glue:GetPartition", 
                  "glue:GetPartitions", 
                  "glue:BatchGetPartition" 
              ], 
              "Resource": [ 
                  "arn:aws:glue:aws-region:accountId:database/database", 
                  "arn:aws:glue:aws-region:accountId:table/table", 
                  "arn:aws:glue:aws-region:accountId:catalog" 
 ] 
         }, 
   { 
              "Effect": "Allow", 
              "Action": [ 
                   "glue:GetSchema", 
                   "glue:GetSchemaVersion" 
              ], 
              "Resource": [
```
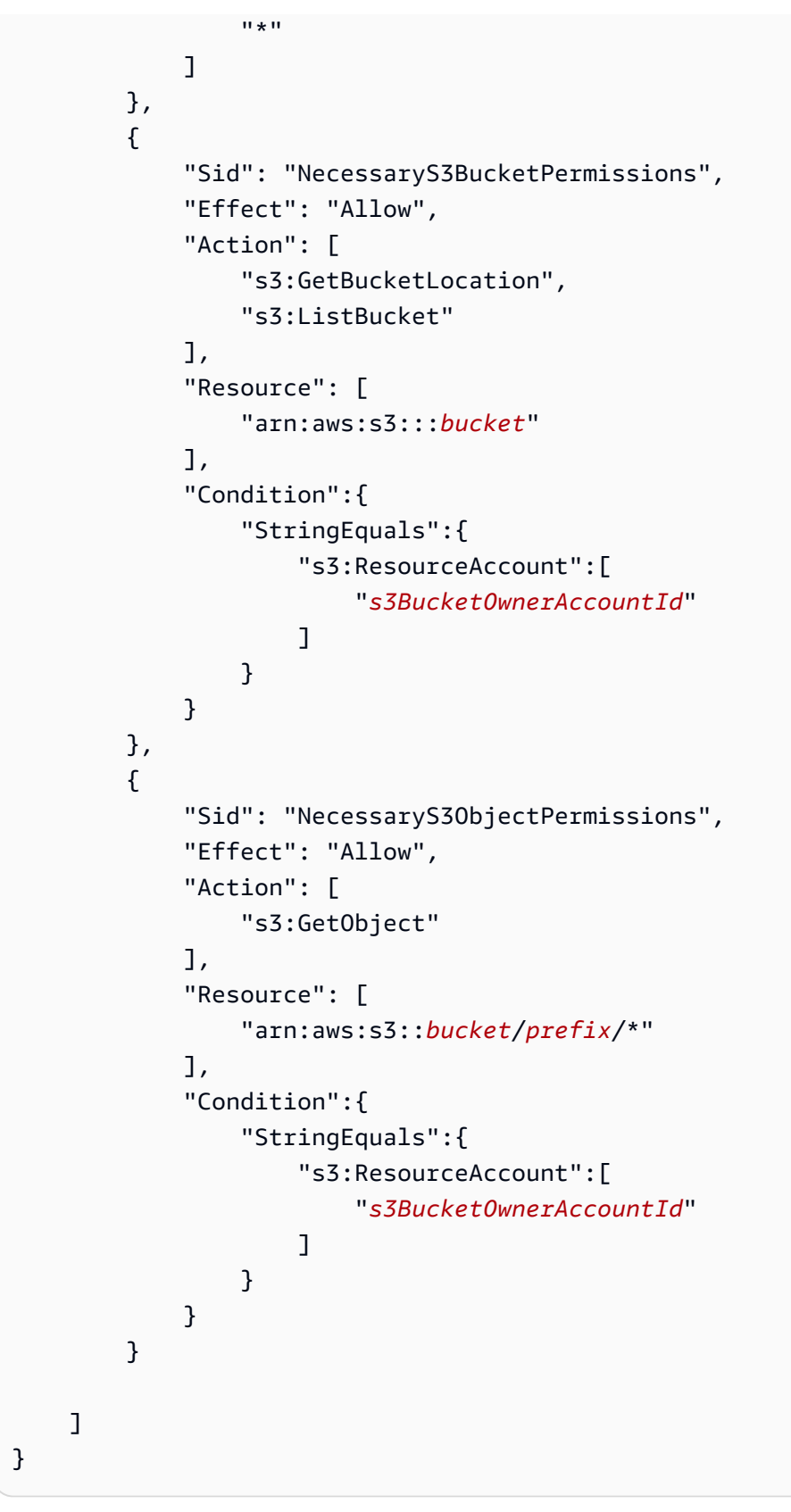

4. 각 *## ####* 자체 정보로 바꾸십시오.

5. 계속해서 [사용자 지정 신뢰 정책을 사용하여 역할 만들기 \(콘솔\)](https://docs.aws.amazon.com/IAM/latest/UserGuide/id_roles_create_for-custom.html) 절차를 따라 역할을 생성하십시 오.

### <span id="page-132-0"></span>결과를 받을 서비스 역할을 생성하세요.

#### **a** Note

결과만 받을 수 있는 구성원인 경우 (콘솔에서는 구성원 권한은 결과 받기만 가능) 이 절차를 따르세요.

결과를 쿼리하고 받을 수 있는 멤버인 경우 (콘솔에서는 멤버 권한은 결과 쿼리와 수신 모두 가 능), 이 절차를 건너뛰어도 됩니다.

결과만 받을 수 있는 컬래버레이션 구성원의 경우, 서비스 역할을 AWS Clean Rooms 사용하여 컬래버 레이션의 쿼리 데이터 결과를 지정된 Amazon S3 버킷에 기록합니다.

다음 두 가지 방법으로 이 서비스 역할을 생성할 수 있습니다.

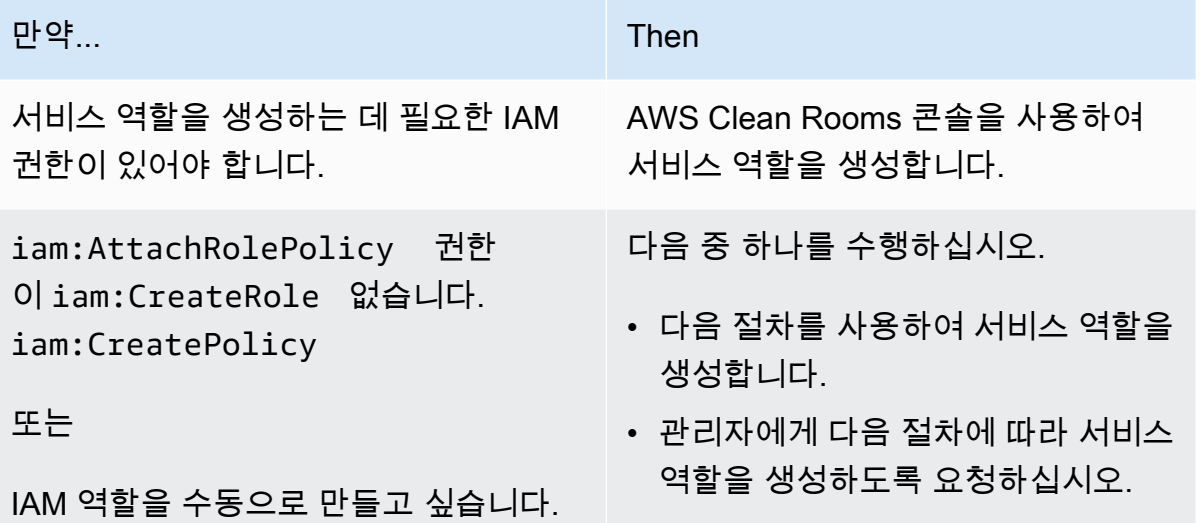

결과를 받을 서비스 역할을 만들려면

**a** Note

AWS Clean Rooms 콘솔을 사용하여 서비스 역할을 생성하는 데 필요한 권한이 없는 경우에만 사용자 또는 IAM 관리자가 이 절차를 따라야 합니다.

- 1. 사용 설명서의AWS Identity and Access Management 사용자 [지정 신뢰 정책을 사용하여 역할 생](https://docs.aws.amazon.com/IAM/latest/UserGuide/id_roles_create_for-custom.html) [성 \(콘솔\)](https://docs.aws.amazon.com/IAM/latest/UserGuide/id_roles_create_for-custom.html) 절차를 따르십시오.
- 2. 사용자 지정 신뢰 정책을 [사용하여 역할 만들기 \(콘솔\) 절차에 따라 다음 사용자 지정 신뢰 정책을](https://docs.aws.amazon.com/IAM/latest/UserGuide/id_roles_create_for-custom.html) 사용하십시오.

```
{ 
      "Version": "2012-10-17", 
      "Statement": [ 
           { 
                 "Sid": "AllowIfExternalIdMatches", 
                 "Effect": "Allow", 
                 "Principal": { 
                      "Service": "cleanrooms.amazonaws.com" 
                 }, 
                 "Action": "sts:AssumeRole", 
                 "Condition": { 
                      "ArnLike": { 
                            "sts:ExternalId": 
  "arn:aws:*:region:*:dbuser:*/a1b2c3d4-5678-90ab-cdef-EXAMPLEaaaaa*" 
 } 
 } 
           }, 
            { 
                 "Sid": "AllowIfSourceArnMatches", 
                 "Effect": "Allow", 
                 "Principal": { 
                       "Service": "cleanrooms.amazonaws.com" 
                 }, 
                 "Action": "sts:AssumeRole", 
                 "Condition": { 
                      "ForAnyValue:ArnEquals": { 
                            "aws:SourceArn": [ 
                                  "arn:aws:cleanrooms:us-east-1:555555555555:membership/
a1b2c3d4-5678-90ab-cdef-EXAMPLEaaaaa" 
\sim 100 \sim 100 \sim 100 \sim 100 \sim 100 \sim 100 \sim 100 \sim 100 \sim 100 \sim 100 \sim 100 \sim 100 \sim 100 \sim 100 \sim 100 \sim 100 \sim 100 \sim 100 \sim 100 \sim 100 \sim 100 \sim 100 \sim 100 \sim 100 \sim 
 } 
                 } 
           } 
     \mathbf{1}}
```
#### 3. [사용자 지정 신뢰 정책을 사용하여 역할 만들기 \(콘솔\) 절차에 따라 다음 권한 정책을](https://docs.aws.amazon.com/IAM/latest/UserGuide/id_roles_create_for-custom.html) 사용하십시 오.

#### **a** Note

다음 예제 정책은 AWS Glue 메타데이터와 해당 Amazon S3 데이터를 읽는 데 필요한 권 한을 지원합니다. 하지만 S3 데이터를 설정한 방법에 따라 이 정책을 수정해야 할 수도 있 습니다.

AWS Glue 리소스와 기본 Amazon S3 리소스는 AWS 리전 AWS Clean Rooms 협업과 동 일해야 합니다.

```
{ 
     "Version": "2012-10-17", 
     "Statement": [ 
         \left\{ \right\} "Effect": "Allow", 
              "Action": [ 
                   "s3:GetBucketLocation", 
                   "s3:ListBucket" 
              ], 
               "Resource": [ 
                   "arn:aws:s3:::bucket_name" 
              ], 
              "Condition": { 
                   "StringEquals": { 
                        "aws:ResourceAccount":"accountId" 
 } 
              } 
          }, 
          { 
              "Effect": "Allow", 
              "Action": [ 
                   "s3:PutObject" 
              ], 
              "Resource": [ 
                   "arn:aws:s3:::bucket_name/optional_key_prefix/*" 
              ], 
              "Condition": { 
                   "StringEquals": { 
                        "aws:ResourceAccount":"accountId"
```
- } } } ] }
- 4. 각 *#######* 자체 정보로 바꾸십시오.
	- *##* AWS 리전의 이름. 예를 들어 **us-east-1**입니다.
	- *a1b2c3d4-5678-90ab-cdef-EXAMPLEaaaaa* 쿼리할 수 있는 구성원의 멤버십 ID입니 다. 멤버십 ID는 공동 작업의 세부 정보 탭에서 찾을 수 있습니다. 이렇게 하면 해당 AWS Clean Rooms 구성원이 이 협업에서 분석을 실행할 때만 역할을 맡게 됩니다.
	- *arn:aws:cleanrooms:us-east- 1:5555555555:###/A1B2C3D4-5678-90AB-CDefexampleAAAAA* — 쿼리할 수 있는 회원의 단일 멤버십 ARN. 멤버십 ARN은 공동 작업의 세부 정보 탭에서 찾을 수 있습니다. 따라서 이 AWS Clean Rooms 구성원이 이 공동 작업에서 분석 을 실행할 때만 역할을 맡게 됩니다.
	- *bucket\_name* S3 버킷의 Amazon 리소스 이름(ARN). Amazon 리소스 이름(ARN)은 Amazon S3에 있는 버킷의 속성 탭에서 찾을 수 있습니다.
	- *## ID* S3 AWS 계정 버킷이 위치한 ID입니다.

*bucket\_name/optional\_key\_prefix* — S3에 있는 결과 대상의 Amazon 리소스 이름 (ARN). Amazon 리소스 이름(ARN)은 Amazon S3에 있는 버킷의 속성 탭에서 찾을 수 있습니다.

5. 계속해서 [사용자 지정 신뢰 정책을 사용하여 역할 생성 \(콘솔\)](https://docs.aws.amazon.com/IAM/latest/UserGuide/id_roles_create_for-custom.html) 절차를 따라 역할을 생성하십시오.

# <span id="page-135-0"></span>AWS Clean Rooms ML용 서비스 역할 설정

주제

- [서비스 역할 생성하여 훈련 데이터 읽기](#page-135-1)
- [서비스 역할을 생성하여 유사 세그먼트를 작성](#page-140-0)
- [서비스 역할 생성하여 시드 데이터 읽기](#page-144-0)

# <span id="page-135-1"></span>서비스 역할 생성하여 훈련 데이터 읽기

AWS Clean Rooms 서비스 역할을 사용하여 교육 데이터를 읽습니다. 필수 IAM 권한이 있는 경우 콘솔 을 사용하여 이 역할을 생성할 수 있습니다. CreateRole권한이 없는 경우 관리자에게 서비스 역할을 생성해 달라고 요청하세요.

서비스 역할을 생성하여 데이터 세트를 훈련하려면

- 1. 관리자 계정으로 [https://console.aws.amazon.com/iam/의](https://console.aws.amazon.com/iam/) IAM 콘솔에 로그인합니다.
- 2. 액세스 관리(Access management)에서 정책(Policies)을 선택합니다.
- 3. [Create policy]를 선택합니다.
- 4. 정책 편집기에서 JSON 탭을 선택한 다음 다음 정책을 복사하여 붙여넣습니다.

#### **a** Note

다음 예제 정책은 AWS Glue 메타데이터와 해당 Amazon S3 데이터를 읽는 데 필요한 권 한을 지원합니다. 하지만 S3 데이터를 설정한 방법에 따라 이 정책을 수정해야 할 수도 있 습니다. 이 정책에는 데이터를 해독하기 위한 KMS 키가 포함되어 있지 않습니다. AWS Glue 리소스와 기본 Amazon S3 리소스는 AWS 리전 AWS Clean Rooms 협업과 동 일해야 합니다.

```
{ 
     "Version": "2012-10-17", 
     "Statement": [ 
         { 
              "Effect": "Allow", 
              "Action": [ 
                  "glue:GetDatabase", 
                  "glue:GetDatabases", 
                  "glue:GetTable", 
                  "glue:GetTables", 
                  "glue:GetPartitions", 
                  "glue:GetPartition", 
                  "glue:BatchGetPartition", 
                  "glue:GetUserDefinedFunctions" 
              ], 
              "Resource": [ 
                  "arn:aws:glue:region:accountId:database/databases", 
                  "arn:aws:glue:region:accountId:table/databases/tables", 
                  "arn:aws:glue:region:accountId:catalog", 
                  "arn:aws:glue:region:accountId:database/default" 
 ] 
         }, 
         { 
              "Effect": "Allow",
```

```
 "Action": [ 
                              "glue:CreateDatabase" 
                      ], 
                      "Resource": [ 
                              "arn:aws:glue:region:accountId:database/default" 
                      ] 
               }, 
               { 
                      "Effect": "Allow", 
                      "Action": [ 
                              "s3:ListBucket", 
                              "s3:GetBucketLocation" 
                      ], 
                      "Resource": [ 
                              "arn:aws:s3:::bucket" 
                      ], 
                      "Condition":{ 
                              "StringEquals":{ 
                                     "s3:ResourceAccount":[ 
                                             "accountId" 
\sim 100 \sim 100 \sim 100 \sim 100 \sim 100 \sim 100 \sim 100 \sim 100 \sim 100 \sim 100 \sim 100 \sim 100 \sim 100 \sim 100 \sim 100 \sim 100 \sim 100 \sim 100 \sim 100 \sim 100 \sim 100 \sim 100 \sim 100 \sim 100 \sim 
 } 
                      } 
               }, 
               { 
                      "Effect": "Allow", 
                      "Action": [ 
                              "s3:GetObject" 
                      ], 
                      "Resource": [ 
                              "arn:aws:s3:::bucketFolders/*" 
                      ], 
                      "Condition":{ 
                              "StringEquals":{ 
                                     "s3:ResourceAccount":[ 
                                             "accountId" 
\sim 100 \sim 100 \sim 100 \sim 100 \sim 100 \sim 100 \sim 100 \sim 100 \sim 100 \sim 100 \sim 100 \sim 100 \sim 100 \sim 100 \sim 100 \sim 100 \sim 100 \sim 100 \sim 100 \sim 100 \sim 100 \sim 100 \sim 100 \sim 100 \sim 
 } 
                      } 
               } 
       ]
```
}

KMS 키를 사용하여 데이터를 해독해야 하는 경우 이전 템플릿에 다음 AWS KMS 명령문을 추가 하십시오.

```
{ 
             "Effect": "Allow", 
             "Action": [ 
                 "kms:Decrypt", 
             ], 
             "Resource": [ 
                 "arn:aws:kms:region:accountId:key/keyId" 
             ], 
             "Condition": { 
                 "ArnLike": { 
                          "kms:EncryptionContext:aws:s3:arn": 
  "arn:aws:s3:::bucketFolders*" 
 } 
 } 
         } 
     ]
}
```
- 5. 다음을 선택합니다.
- 6. 검토 및 생성에서 정책 이름 및 설명을 입력하고 요약을 검토합니다.
- 7. 정책 생성을 선택합니다.

에 대한 정책을 만들었습니다. AWS Clean Rooms

8. 액세스 관리에서 역할을 선택합니다.

역할을 사용하면 단기 보안 인증을 만들 수 있으며, 보안 강화를 위해 이 방법을 사용하는 것이 좋 습니다. 사용자를 선택하여 장기 보안 인증을 생성할 수도 있습니다.

- 9. 역할 생성을 선택합니다.
- 10. 역할 생성 마법사의 신뢰할 수 있는 엔터티 유형에서 사용자 지정 신뢰 정책을 선택합니다.
- 11. 다음 사용자 지정 신뢰 정책을 복사하여 JSON 편집기에 붙여넣습니다.

```
{ 
      "Version": "2012-10-17", 
      "Statement": [ 
           {
```

```
 "Sid": "AllowAssumeRole", 
             "Effect": "Allow", 
             "Principal": { 
                 "Service": "cleanrooms-ml.amazonaws.com" 
             }, 
             "Action": "sts:AssumeRole", 
             "Condition": { 
                 "StringEqualsIfExists": { 
                     "aws:SourceAccount": ["accountId"] 
                 }, 
                 "StringLikeIfExists": { 
                     "aws:SourceArn": "arn:aws:cleanrooms-
ml:region:account:training-dataset/*" 
 } 
 } 
         } 
     ]
}
```
SourceAccount는 항상 사용자 AWS 계정입니다. 특정 훈련 데이터 세트로 SourceArn을 제한 할 수 있지만 해당 데이터 세트가 생성된 후에만 가능합니다. 훈련 데이터 세트 ARN을 미리 알 수 없기 때문에 여기에 와일드카드가 지정되어 있습니다.

- 12. 다음을 선택하고 권한 추가에서 방금 생성한 정책의 이름을 입력합니다. (페이지를 새로 고쳐야 할 수 있습니다.)
- 13. 생성한 정책 이름 옆에 있는 확인란을 선택하고 다음을 선택합니다.
- 14. 이름 지정, 생성의 경우 역할의 이름과 설명을 입력합니다.

```
a Note
  역할 이름은 결과 및 구성원 역할을 쿼리하고 받을 수 있는 구성원에게 부여된 passRole
  권한의 패턴과 일치해야 합니다.
```
- a. 검토: 신뢰할 수 있는 엔티티를 선택하고 필요한 경우 편집합니다.
- b. 권한 추가에서 권한을 검토하고 필요한 경우 편집합니다.
- c. 태그를 검토하고 필요한 경우 태그를 추가합니다.
- d. 역할 생성을 선택합니다.
- 15. 의 서비스 역할이 AWS Clean Rooms 생성되었습니다.

# <span id="page-140-0"></span>서비스 역할을 생성하여 유사 세그먼트를 작성

AWS Clean Rooms 서비스 역할을 사용하여 유사 세그먼트를 버킷에 기록합니다. 필수 IAM 권한이 있 는 경우 콘솔을 사용하여 이 역할을 생성할 수 있습니다. CreateRole권한이 없는 경우 관리자에게 서 비스 역할을 생성해 달라고 요청하세요.

서비스 역할을 생성하여 유사 세그먼트를 작성하려면

- 1. 관리자 계정으로 [https://console.aws.amazon.com/iam/의](https://console.aws.amazon.com/iam/) IAM 콘솔에 로그인합니다.
- 2. 액세스 관리(Access management)에서 정책(Policies)을 선택합니다.
- 3. [Create policy]를 선택합니다.
- 4. 정책 편집기에서 JSON 탭을 선택한 다음 다음 정책을 복사하여 붙여넣습니다.

#### **a** Note

다음 예제 정책은 AWS Glue 메타데이터와 해당 Amazon S3 데이터를 읽는 데 필요한 권 한을 지원합니다. 하지만 S3 데이터를 설정한 방법에 따라 이 정책을 수정해야 할 수도 있 습니다. 이 정책에는 데이터를 해독하기 위한 KMS 키가 포함되어 있지 않습니다. AWS Glue 리소스와 기본 Amazon S3 리소스는 AWS 리전 AWS Clean Rooms 협업과 동 일해야 합니다.

```
{ 
        "Version": "2012-10-17", 
        "Statement": [ 
        { 
                       "Effect": "Allow", 
                       "Action": [ 
                               "s3:ListBucket", 
                               "s3:GetBucketLocation" 
                       ], 
                       "Resource": [ 
                               "arn:aws:s3:::buckets" 
                       ], 
                       "Condition":{ 
                               "StringEquals":{ 
                                       "s3:ResourceAccount":[ 
                                              "accountId" 
\sim 100 \sim 100 \sim 100 \sim 100 \sim 100 \sim 100 \sim 100 \sim 100 \sim 100 \sim 100 \sim 100 \sim 100 \sim 100 \sim 100 \sim 100 \sim 100 \sim 100 \sim 100 \sim 100 \sim 100 \sim 100 \sim 100 \sim 100 \sim 100 \sim 
 }
```
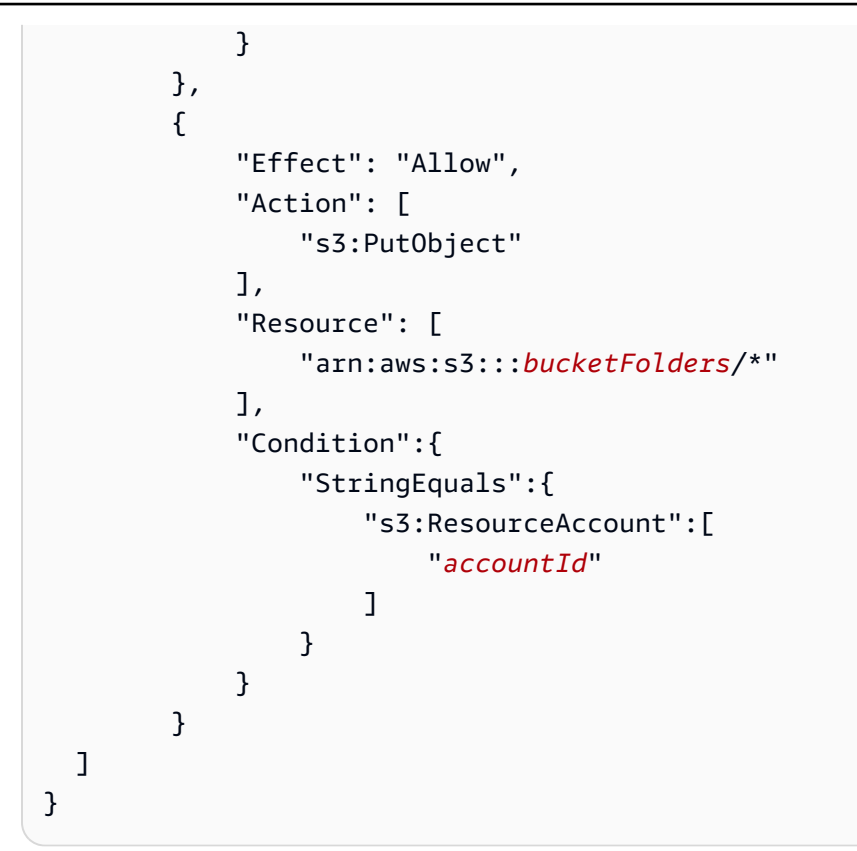

KMS 키를 사용하여 데이터를 암호화해야 하는 경우 템플릿에 다음 AWS KMS 명령문을 추가하십 시오.

```
{ 
              "Effect": "Allow", 
              "Action": [ 
                  "kms:Encrypt", 
                  "kms:GenerateDataKey*", 
                  "kms:ReEncrypt*", 
              ], 
              "Resource": [ 
                  "arn:aws:kms:region:accountId:key/keyId" 
              ], 
              "Condition": { 
                  "ArnLike": { 
                           "kms:EncryptionContext:aws:s3:arn": 
  "arn:aws:s3:::bucketFolders*" 
 } 
              } 
         } 
   ]
```
}

KMS 키를 사용하여 데이터를 해독해야 하는 경우 템플릿에 다음 명령문을 추가하십시오. AWS KMS

```
{ 
             "Effect": "Allow", 
             "Action": [ 
                 "kms:Decrypt", 
                 "kms:DescribeKey" 
             ], 
             "Resource": [ 
                 "arn:aws:kms:region:accountId:key/keyId" 
             ], 
             "Condition": { 
                 "ArnLike": { 
                          "kms:EncryptionContext:aws:s3:arn": 
  "arn:aws:s3:::bucketFolders*" 
 } 
 } 
         } 
   ]
}
```
- 5. 다음을 선택합니다.
- 6. 검토 및 생성에서 정책 이름 및 설명을 입력하고 요약을 검토합니다.
- 7. 정책 생성을 선택합니다.

에 대한 정책을 만들었습니다. AWS Clean Rooms

8. 액세스 관리에서 역할을 선택합니다.

역할을 사용하면 단기 보안 인증을 만들 수 있으며, 보안 강화를 위해 이 방법을 사용하는 것이 좋 습니다. 사용자를 선택하여 장기 보안 인증을 생성할 수도 있습니다.

9. 역할 생성을 선택합니다.

{

- 10. 역할 생성 마법사의 신뢰할 수 있는 엔터티 유형에서 사용자 지정 신뢰 정책을 선택합니다.
- 11. 다음 사용자 지정 신뢰 정책을 복사하여 JSON 편집기에 붙여넣습니다.

```
 "Version": "2012-10-17", 
 "Statement": [
```

```
 { 
             "Sid": "AllowAssumeRole", 
             "Effect": "Allow", 
             "Principal": { 
                 "Service": "cleanrooms-ml.amazonaws.com" 
             }, 
             "Action": "sts:AssumeRole", 
             "Condition": { 
                 "StringEqualsIfExists": { 
                      "aws:SourceAccount": ["accountId"] 
                 }, 
                 "StringLikeIfExists": { 
                      "aws:SourceArn": "arn:aws:cleanrooms-
ml:region:account:configured-audience-model/*" 
 } 
 } 
         } 
     ]
}
```
SourceAccount는 항상 사용자 AWS 계정입니다. 특정 훈련 데이터 세트로 SourceArn을 제한 할 수 있지만 해당 데이터 세트가 생성된 후에만 가능합니다. 훈련 데이터 세트 ARN을 미리 알 수 없기 때문에 여기에 와일드카드가 지정되어 있습니다.

12. 다음을 선택합니다.

- 13. 생성한 정책 이름 옆에 있는 확인란을 선택하고 다음을 선택합니다.
- 14. 이름 지정, 생성의 경우 역할의 이름과 설명을 입력합니다.

**a** Note

역할 이름은 결과 및 구성원 역할을 쿼리하고 받을 수 있는 구성원에게 부여된 passRole 권한의 패턴과 일치해야 합니다.

- a. 검토: 신뢰할 수 있는 엔티티를 선택하고 필요한 경우 편집합니다.
- b. 권한 추가에서 권한을 검토하고 필요한 경우 편집합니다.
- c. 태그를 검토하고 필요한 경우 태그를 추가합니다.
- d. 역할 생성을 선택합니다.

15. 의 서비스 역할이 AWS Clean Rooms 생성되었습니다.
## 서비스 역할 생성하여 시드 데이터 읽기

AWS Clean Rooms 서비스 역할을 사용하여 시드 데이터를 읽습니다. 필수 IAM 권한이 있는 경우 콘솔 을 사용하여 이 역할을 생성할 수 있습니다. CreateRole권한이 없는 경우 관리자에게 서비스 역할을 만들어 달라고 요청하세요.

서비스 역할을 생성하여 시드 데이터를 읽으려면

- 1. 관리자 계정으로 [https://console.aws.amazon.com/iam/의](https://console.aws.amazon.com/iam/) IAM 콘솔에 로그인합니다.
- 2. 액세스 관리(Access management)에서 정책(Policies)을 선택합니다.
- 3. [Create policy]를 선택합니다.
- 4. 정책 편집기에서 JSON 탭을 선택한 다음 다음 정책을 복사하여 붙여넣습니다.

#### **a** Note

다음 예제 정책은 AWS Glue 메타데이터와 해당 Amazon S3 데이터를 읽는 데 필요한 권 한을 지원합니다. 하지만 S3 데이터를 설정한 방법에 따라 이 정책을 수정해야 할 수도 있 습니다. 이 정책에는 데이터를 해독하기 위한 KMS 키가 포함되어 있지 않습니다. AWS Glue 리소스와 기본 Amazon S3 리소스는 AWS 리전 AWS Clean Rooms 협업과 동 일해야 합니다.

```
{ 
        "Version": "2012-10-17", 
        "Statement": [ 
        { 
                       "Effect": "Allow", 
                       "Action": [ 
                              "s3:ListBucket", 
                       ], 
                       "Resource": [ 
                              "arn:aws:s3:::buckets" 
                       ], 
                       "Condition":{ 
                              "StringEquals":{ 
                                      "s3:ResourceAccount":[ 
                                              "accountId" 
\sim 100 \sim 100 \sim 100 \sim 100 \sim 100 \sim 100 \sim 100 \sim 100 \sim 100 \sim 100 \sim 100 \sim 100 \sim 100 \sim 100 \sim 100 \sim 100 \sim 100 \sim 100 \sim 100 \sim 100 \sim 100 \sim 100 \sim 100 \sim 100 \sim 
 } 
 }
```
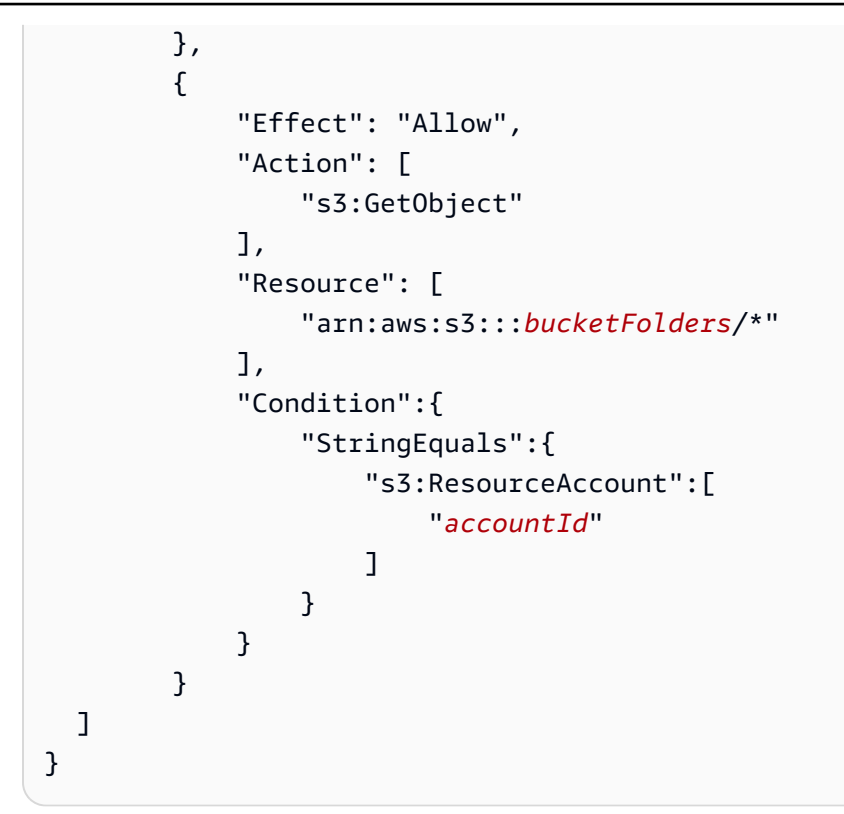

KMS 키를 사용하여 데이터를 해독해야 하는 경우 템플릿에 다음 AWS KMS 명령문을 추가하십시 오.

```
{ 
              "Effect": "Allow", 
              "Action": [ 
                  "kms:Decrypt", 
                  "kms:DescribeKey" 
              ], 
              "Resource": [ 
                  "arn:aws:kms:region:accountId:key/keyId" 
              ], 
              "Condition": { 
                  "ArnLike": { 
                           "kms:EncryptionContext:aws:s3:arn": 
  "arn:aws:s3:::bucketFolders*" 
 } 
              } 
         } 
   ]
}
```
5. 다음을 선택합니다.

6. 검토 및 생성에서 정책 이름 및 설명을 입력하고 요약을 검토합니다.

7. 정책 생성을 선택합니다.

에 대한 정책을 만들었습니다. AWS Clean Rooms

8. 액세스 관리에서 역할을 선택합니다.

역할을 사용하면 단기 보안 인증을 만들 수 있으며, 보안 강화를 위해 이 방법을 사용하는 것이 좋 습니다. 사용자를 선택하여 장기 보안 인증을 생성할 수도 있습니다.

- 9. 역할 생성을 선택합니다.
- 10. 역할 생성 마법사의 신뢰할 수 있는 엔터티 유형에서 사용자 지정 신뢰 정책을 선택합니다.
- 11. 다음 사용자 지정 신뢰 정책을 복사하여 JSON 편집기에 붙여넣습니다.

```
{ 
     "Version": "2012-10-17", 
     "Statement": [ 
         { 
             "Sid": "AllowAssumeRole", 
             "Effect": "Allow", 
             "Principal": { 
                  "Service": "cleanrooms-ml.amazonaws.com" 
             }, 
             "Action": "sts:AssumeRole", 
             "Condition": { 
                 "StringEqualsIfExists": { 
                      "aws:SourceAccount": ["accountId"] 
                 }, 
                 "StringLikeIfExists": { 
                      "aws:SourceArn": "arn:aws:cleanrooms-
ml:region:account:audience-generation-job/*" 
 } 
 } 
         } 
     ]
}
```
SourceAccount는 항상 사용자 AWS 계정입니다. 특정 훈련 데이터 세트로 SourceArn을 제한 할 수 있지만 해당 데이터 세트가 생성된 후에만 가능합니다. 훈련 데이터 세트 ARN을 미리 알 수 없기 때문에 여기에 와일드카드가 지정되어 있습니다.

12. 다음을 선택합니다.

- 13. 생성한 정책 이름 옆에 있는 확인란을 선택하고 다음을 선택합니다.
- 14. 이름 지정, 생성의 경우 역할의 이름과 설명을 입력합니다.

#### **a** Note

역할 이름은 결과 및 구성원 역할을 쿼리하고 받을 수 있는 구성원에게 부여된 passRole 권한의 패턴과 일치해야 합니다.

- a. 검토: 신뢰할 수 있는 엔티티를 선택하고 필요한 경우 편집합니다.
- b. 권한 추가에서 권한을 검토하고 필요한 경우 편집합니다.
- c. 태그를 검토하고 필요한 경우 태그를 추가합니다.
- d. 역할 생성을 선택합니다.
- 15. 의 서비스 역할이 AWS Clean Rooms 생성되었습니다.

# <span id="page-148-1"></span>AWS Clean Rooms에서 공동 작업 생성

공동 작업은 구성원들이 구성된 테이블에서 SQL 쿼리를 수행할 수 있는 AWS Clean Rooms의 안전한 논리적 경계입니다.

AWS Clean Rooms의 모든 구성원 공동 작업을 생성할 수 있습니다.

공동 작업 생성자는 쿼리하고 결과를 받을 구성원 한 명을 지정할 수 있습니다. 하지만 공동 작업 생성 자는 쿼리를 할 수 있는 구성원이 쿼리 결과에 접근하지 못하도록 하고 싶을 수도 있습니다. 이 경우 공 동 작업 생성자는 [쿼리할 수 있는 구성원](#page-330-0) 한 명과 결과를 받을 수 있는 다른 [구성원을 지정할 수 있습니](#page-330-1) [다](#page-330-1).

대부분의 경우 쿼리를 할 수 있는 구성원은 [쿼리 계산 비용을 지불하는 구성원이](#page-330-2)기도 합니다. 하지만 공동 작업 생성자는 쿼리 컴퓨팅 비용을 지불하도록 다른 구성원을 구성할 수 있습니다.

AWS SDK를 사용하여 공동 작업을 생성하는 방법에 대한 자세한 내용은 [AWS Clean RoomsAPI 참조](https://docs.aws.amazon.com/clean-rooms/latest/apireference/Welcome.html) [를](https://docs.aws.amazon.com/clean-rooms/latest/apireference/Welcome.html) 참조하세요.

#### 주제

- [공동 작업 생성](#page-148-0)
- [다음 단계](#page-154-0)

## <span id="page-148-0"></span>공동 작업 생성

시작하기 전에 다음 사전 조건을 완료했는지 확인합니다.

- 공동 작업에 초대하려는 각 구성원의 이름과 AWS 계정 ID가 있습니다.
- 각 구성원의 이름 및 AWS 계정 ID를 공동 작업의 모든 구성원과 공유할 권한이 있습니다.

**a** Note

공동 작업을 생성한 후에는 구성원을 더 추가할 수 없습니다.

AWS Clean Rooms 콘솔을 사용하여 공동 작업 생성하기

1. AWS Management Console에 로그인하고 공동 작업 생성자 역할을 하는 AWS 계정(으)로 [AWS](https://console.aws.amazon.com/cleanrooms/home) [Clean Rooms 콘솔을](https://console.aws.amazon.com/cleanrooms/home) 엽니다.

- 2. 왼쪽 탐색 창에서 공동 작업을 선택합니다.
- 3. 오른쪽 상단 모서리에서 공동 작업 생성을 선택합니다.
- 4. 1단계: 공동 작업 정의의 경우 다음을 수행합니다:
	- a. 세부 정보에는 공동 작업의 이름 및 설명을 입력합니다.

이 정보는 공동 작업에 참여하도록 초대받은 공동 작업 구성원에게 표시됩니다. 이름과 설 명은 공동 작업이 무엇을 의미하는지 이해하는 데 도움이 됩니다.

- b. 구성원의 경우:
	- i. 구성원 1: 본인, 공동 작업에 표시할 구성원 표시명을 원하는 대로 입력합니다.

**a** Note

AWS 계정 ID는 구성원 AWS 계정 ID에 자동으로 포함됩니다.

ii. 구성원 2의 경우 공동 작업에 초대하려는 구성원의 구성원 표시명과 구성원 AWS 계정 ID를 입력합니다.

구성원 표시 이름과 구성원 AWS 계정 ID는 공동 작업에 초대된 모든 사람이 볼 수 있습 니다. 이러한 필드의 값을 입력하고 저장한 후에는 편집할 수 없습니다.

#### **a** Note

공동 작업에 초대되거나 활동 중인 모든 협업자가 구성원 AWS 계정 ID와 구성원 표시명을 볼 수 있다는 사실을 공동 작업 구성원에게 알려야 합니다.

- iii. 다른 구성원을 추가하려면 다른 구성원 추가를 선택합니다. 그런 다음 공동 작업에 초대 하려는 데이터를 제공할 수 있는 각 구성원의 구성원 표시명과 구성원 AWS 계정ID를 입 력합니다.
- c. 구성원 권한의 경우 다음 중 하나를 선택하세요,

다음을 수행하려는 경우 ... THEN ... 공동 작업의 데이터를 쿼리하고 결과를 받으세요 1. 쿼리를 실행할 수 있는 구성원으로 자 신을 선택하세요.

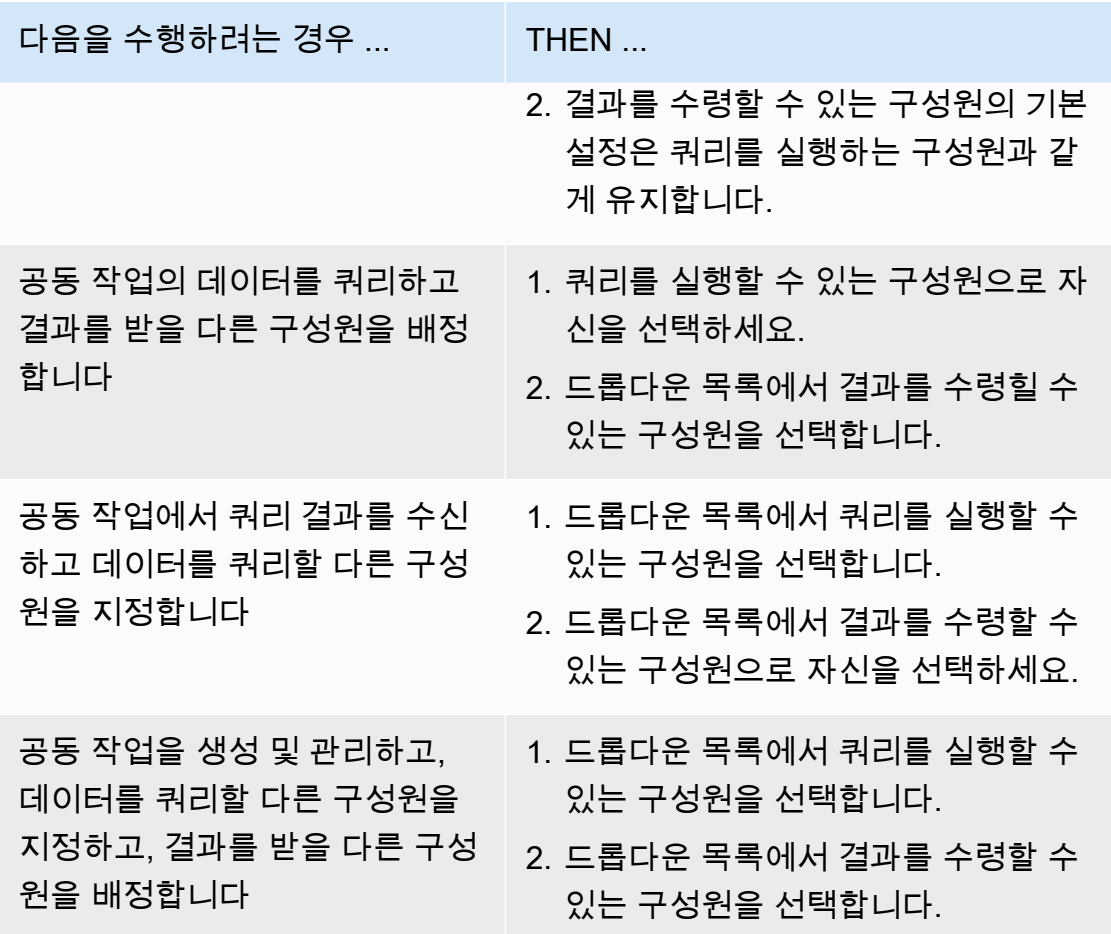

d. 결제 구성의 경우 다음 중 하나를 선택합니다.

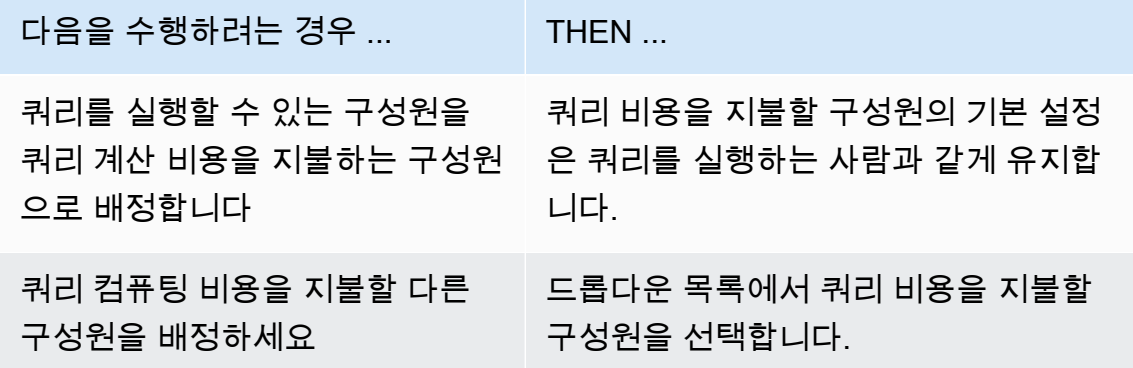

- e. 쿼리 로깅을 활성화하려면 이 공동 작업에 대한 쿼리 로깅 지원 확인란을 선택합니다.
- f. 암호화 컴퓨팅 기능을 활성화하려면 이 공동 작업에서 암호화 컴퓨팅 지원 확인란을 선택하 고 다음 암호화 컴퓨팅 매개 변수를 선택합니다.

• cleartext 열 허용

암호화된 테이블에 cleartext 열을 허용하지 않으려면 아니오를 선택합니다.

암호화된 테이블에 cleartext 열을 허용하려면 예를 선택합니다.

특정 열에서 SUM 또는 AVG을(를) 실행하려면 해당 열이 실행하려면 cleartext 안에 있어야 합니다.

• 중복 허용

fingerprint 열에 중복 항목을 허용하지 않으려면 아니오를 선택합니다.

fingerprint 열에 중복 항목을 허용하려면 예를 선택합니다.

• 이름이 다른 열의 JOIN 허용

이름이 다른 fingerprint 열에 가입하지 않으려면 아니오를 선택합니다.

이름이 다른 fingerprint 열에 참여하려면 예를 선택합니다.

• NULL 값 보존

NULL 값을 보존하지 않으려면 아니오를 선택합니다. NULL 값은 암호화된 테이블에서 NULL처럼 표시되지 않습니다.

NULL 값을 보존하려면 예를 선택합니다. NULL 값은 암호화된 테이블에서와 NULL같이 표 시됩니다.

암호화 컴퓨팅 매개변수에 대한 자세한 내용은 [암호화 컴퓨팅 파라미터을](#page-89-0)(를) 참조하세요.

AWS Clean Rooms에서 사용할 데이터를 암호화하는 방법에 대한 자세한 내용은 [Clean](#page-167-0) [Rooms에 대한 암호화 컴퓨팅으로 암호화된 데이터 테이블 준비](#page-167-0)을(를) 참조하세요.

**a** Note

다음 단계를 완료하기 전에 이러한 구성을 주의 깊게 확인하세요. 공동 작업을 생성한 후에는 공동 작업 이름, 설명 및 쿼리 로그가 Amazon CloudWatch Logs에 저장되어 있는지 여부만 편집할 수 있습니다.

- g. 공동 작업 리소스에 태그를 활성화하려면 새 태그 추가를 선택한 다음 키와 값 쌍을 입력합니 다.
- h. 다음을 선택합니다.
- 5. 2단계: 멤버십 구성에서 다음을 수행합니다.
	- a. 하나의 옵션을 선택합니다.

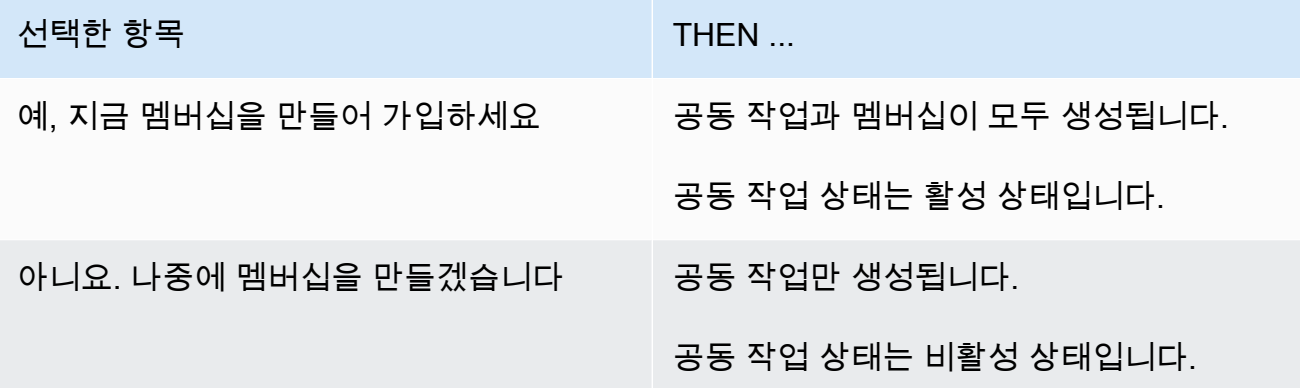

b. 결과를 받을 수 있는 구성원인 경우 쿼리 결과 설정 기본값에서 다음 옵션 중 하나를 선택합니 다.

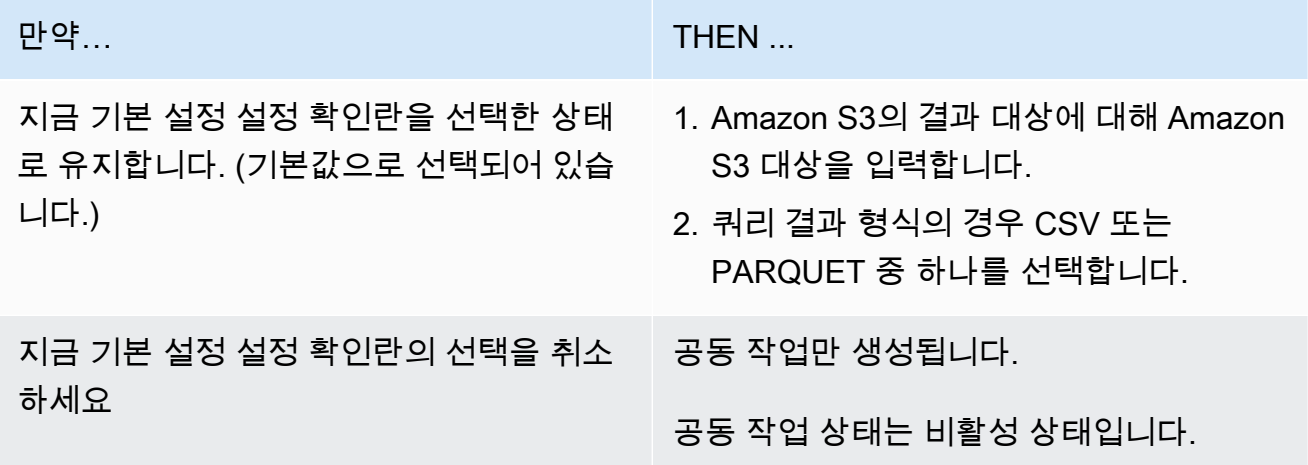

c. 4.e단계에서 쿼리 로깅을 활성화하도록 선택한 경우 Amazon CloudWatch Logs의 로그 스토 리지에 대한 다음 옵션 중 하나를 선택하세요.

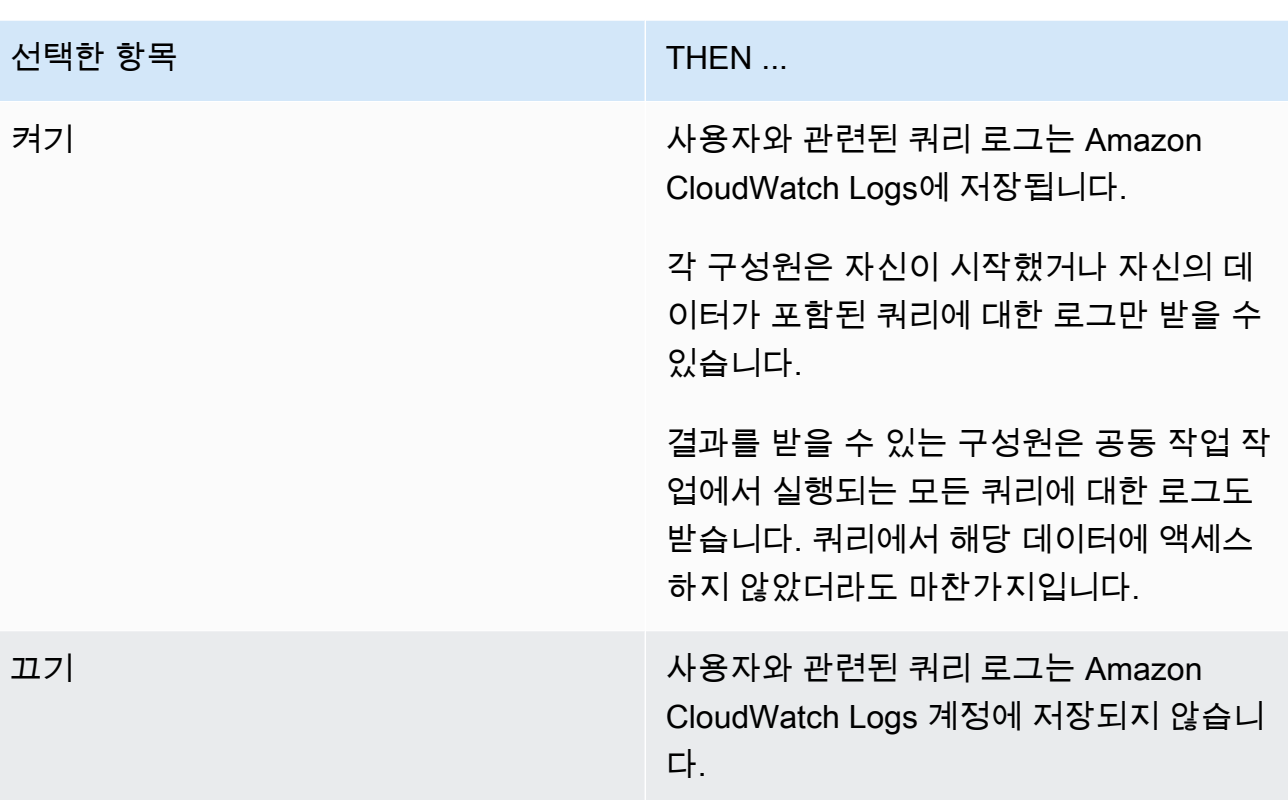

### **a** Note 쿼리 로깅을 사용 설정한 후 로그 저장소가 설정되고 Amazon CloudWatch Logs에서 로그 수신을 시작하는 데 몇 분 정도 걸릴 수 있습니다. 이 짧은 기간 동안 쿼리를 할 수 있는 구성원이 실제로 로그를 전송하지 않는 쿼리를 실행할 수도 있습니다.

- d. 멤버십 리소스에 태그를 활성화하려면 새 태그 추가를 선택한 다음 키와 값 쌍을 입력합니다.
- e. 쿼리 비용을 지불하는 구성원인 경우 이 공동 작업의 쿼리 비용을 지불하는 데 동의함 확인란 을 선택하여 수락을 표시하세요.

**a** Note

계속하려면 이 확인란을 선택해야 합니다. 체크섬 계산에 대한 자세한 내용은 [AWS Clean Rooms요금](#page-13-0) 섹션을 참조하세요.

[쿼리 계산 비용을 지불하는 구성원](#page-330-2)이지만 [쿼리를 할 수 있는 구성원이](#page-330-0) 아닌 경우 AWS Budgets예산을 구성AWS Clean Rooms하고 최대 예산에 도달하면 알림을 받는 데 사용하 는 것이 좋습니다. 예산 설정에 대한 자세한 내용은 AWS Cost Management 사용 설명서의 [AWS Budgets\(으\)로 비용 관리](https://docs.aws.amazon.com/cost-management/latest/userguide/budgets-managing-costs.html)를 참조하세요. 알림 설정에 대한 자세한 내용은 AWS Cost Management사용 설명서의 [예산 알림을 위한 Amazon SNS 주제 생성](https://docs.aws.amazon.com/cost-management/latest/userguide/budgets-sns-policy.html)을 참조하세요. 최대 예 산에 도달한 경우 쿼리를 실행하거나 [공동 작업을 중단](#page-237-0)할 수 있는 구성원에게 문의할 수 있습 니다. 공동 작업을 종료하면 더 이상 쿼리를 실행할 수 없으므로 더 이상 쿼리 컴퓨팅 비용이 청구되지 않습니다.

- f. 다음을 선택합니다.
- 6. 단계3: 검토 및 생성에서 다음을 수행합니다.
	- a. 이전 단계에서 선택한 내용을 검토하고 필요한 경우 편집하세요.
	- b. 다음 중 하나를 선택합니다.

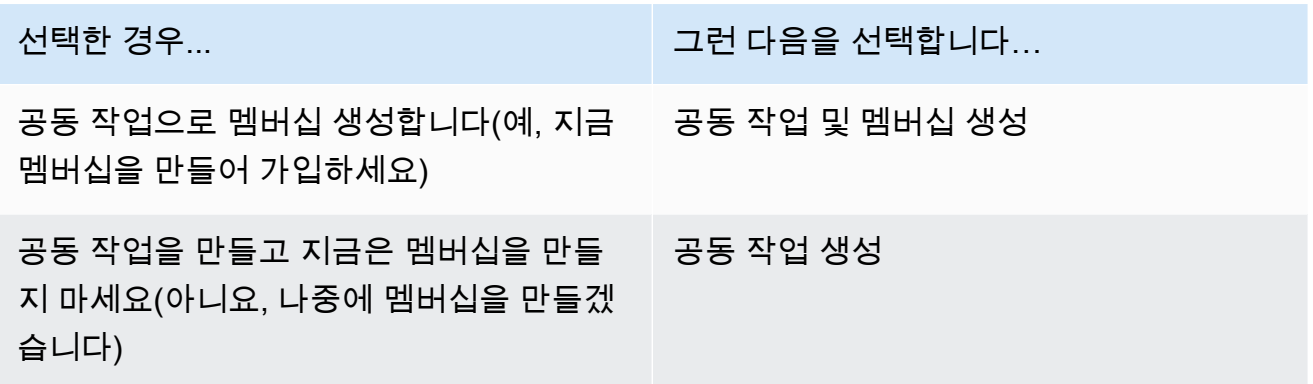

공동 작업이 성공적으로 생성되면 공동 작업 아래에서 공동 작업 세부 정보 페이지를 볼 수 있습니다.

## <span id="page-154-0"></span>다음 단계

이제 다음에 대한 준비가 되었습니다.

- [AWS Clean Rooms에서 쿼리할 데이터 테이블을 준비합니다..](#page-159-0) (자체 데이터를 쿼리하려는 경우 선택 사항)
- [구성된 테이블을 컬래버레이션에 연결합니다.](#page-201-0) (자체 데이터를 쿼리하려는 경우 선택 사항)
- [구성된 테이블에 대한 분석 규칙을 구성합니다.](#page-192-0) (자체 데이터를 쿼리하려는 경우 선택 사항)
- [멤버십을 만들고 공동 작업에 참여합니다](#page-155-0).
- [공동 작업을 관리합니다.](#page-230-0)

# <span id="page-155-0"></span>멤버십 생성 및 공동 작업 참여

멤버십은 구성원이 AWS Clean Rooms의 공동 작업에 참여할 때 생성되는 리소스입니다.

데이터를 [쿼리할 수 있는 구성원](#page-330-0), [쿼리 결과를 받을 수 있는 구성원](#page-330-1) 또는 두 가지 모두로 공동 작업에 가 입할 수 있습니다. [쿼리 컴퓨팅 비용을 지불하는 구성원으](#page-330-2)로 공동 작업에 가입할 수도 있습니다. 모든 구성원이 데이터를 제공할 수 있습니다.

AWS SDK를 사용하여 멤버십을 생성하고 공동 작업에 참여하는 방법에 대한 자세한 내용은 [AWS](https://docs.aws.amazon.com/clean-rooms/latest/apireference/Welcome.html) [Clean Rooms API 참조를](https://docs.aws.amazon.com/clean-rooms/latest/apireference/Welcome.html) 참조하세요.

#### 주제

- [멤버십을 생성하고 공동 작업에 참여하세요](#page-155-1)
- [다음 단계](#page-157-0)

## <span id="page-155-1"></span>멤버십을 생성하고 공동 작업에 참여하세요

멤버십을 만들고 공동 작업에 참여하려면

- 1. 에 AWS Management Console 로그인하고 구성원과 함께 [AWS Clean Rooms 콘솔을](https://console.aws.amazon.com/cleanrooms/home) 엽니다 AWS 계정.
- 2. 왼쪽 탐색 창에서 공동 작업을 선택합니다.
- 3. 참여 가능 탭에서 참여할 수 있는 공동 작업의 경우 공동 작업의 이름을 선택합니다.
- 4. 공동 작업 세부정보 페이지에서 구성원 세부 정보 및 다른 구성원 목록을 포함한 협업 세부 정보를 볼 수 있습니다.

컬래버레이션의 각 구성원의 AWS 계정 ID가 컬래버레이션에 입력하려는 ID와 맞는지 확인하세 요.

- 5. 멤버십 생성을 선택합니다.
- 6. 멤버십 생성 페이지의 개요에서 컬래버레이션 이름, 컬래버레이션 설명, 컬래버레이션 생성자 AWS 계정 ID, 멤버 권한, 쿼리 비용을 지불할 구성원의 AWS 계정 ID를 확인할 수 있습니다.
- 7. 컬래버레이션 생성자가 쿼리 로깅을 활성화하도록 선택한 경우 Amazon CloudWatch Logs의 로 그 스토리지에 대한 다음 옵션 중 하나를 선택하십시오.

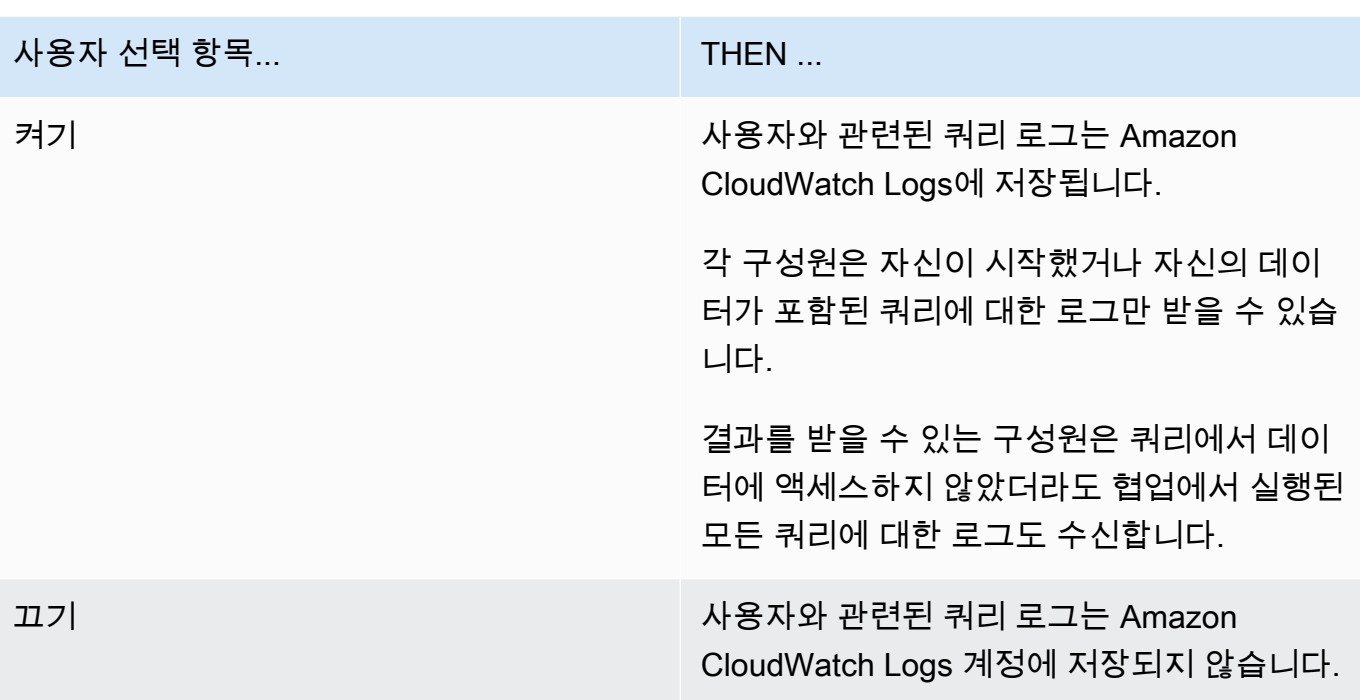

#### **a** Note

쿼리 로깅을 활성화한 후 Amazon CloudWatch Logs에서 로그 스토리지를 설정하고 로그 를 수신하기 시작하는 데 몇 분 정도 걸릴 수 있습니다. 이 짧은 기간 동안 쿼리를 할 수 있 는 구성원이 실제로 로그를 전송하지 않는 쿼리를 실행할 수도 있습니다.

- 8. 구성원 능력에 결과 수신 기능이 포함된 경우:
	- a. 쿼리 결과 설정의 경우,
		- i. S3 대상을 입력하여 Amazon S3의 결과 대상을 지정하거나 S3 찾아보기를 선택하여 사 용 가능한 S3 버킷 목록에서 선택합니다.

Example

예: **s3://bucket/prefix**

- ii. 결과 형식(CSV 또는 PARQUET)을 선택합니다.
- b. 액세스 섹션에서 새 서비스 역할 생성 및 사용이나 기존 서비스 역할 사용을 선택합니다.

**a** Note

기존 서비스 역할을 선택하거나 새 서비스 역할을 생성할 권한이 있어야 합니다. 자세 한 정보는 [결과를 받을 서비스 역할을 생성하세요.](#page-132-0)을 참조하세요.

- 9. 멤버십 리소스의 태그를 활성화하려면 새 태그 추가를 선택한 다음 키와 값 쌍을 입력합니다.
- 10. 공동 작업 생성자가 귀하를 쿼리 비용을 지불할 구성원으로 지정한 경우 이 공동 작업의 쿼리 계산 비용을 지불하는 데 동의합니다. 확인란을 선택하여 수락을 표시합니다.

#### **a** Note

계속하려면 이 확인란을 선택해야 합니다. 체크섬 계산에 대한 자세한 내용은 [AWS Clean Rooms요금](#page-13-0) 섹션을 참조하세요.

[쿼리 계산 비용은 지불하지만](#page-330-2) 쿼리를 [할 수 있는 구성원이](#page-330-0) 아닌 경우에는 예산을 구성하고 최대 예 산에 AWS Clean Rooms 도달하면 알림을 받는 AWS Budgets 데 사용하는 것이 좋습니다. 예산 설정에 대한 자세한 내용은AWS Cost Management 사용 설명서의 [AWS Budgets\(으\)로 비용 관](https://docs.aws.amazon.com/cost-management/latest/userguide/budgets-managing-costs.html) [리](https://docs.aws.amazon.com/cost-management/latest/userguide/budgets-managing-costs.html)를 참조하세요. 알림 설정에 대한 자세한 내용은AWS Cost Management 사용 설명서의 [예산 알](https://docs.aws.amazon.com/cost-management/latest/userguide/budgets-sns-policy.html) [림을 위한 Amazon SNS 주제 생성](https://docs.aws.amazon.com/cost-management/latest/userguide/budgets-sns-policy.html)을 참조하세요. 최대 예산에 도달한 경우 쿼리를 실행하거나 [공](#page-237-0) [동 작업을 중단할](#page-237-0) 수 있는 구성원에게 문의할 수 있습니다. 공동 작업을 종료하면 더 이상 쿼리를 실행할 수 없으므로 더 이상 쿼리 컴퓨팅 비용이 청구되지 않습니다.

11. 멤버십을 만들고 공동 작업에 참여하려는 것이 확실하다면 멤버십 생성을 선택하세요.

공동 작업 메타데이터에 대한 읽기 권한이 부여됩니다. 여기에는 다른 구성원의 모든 이름 및 AWS 계 정 ID 외에도 공동 작업의 표시 이름 및 설명과 같은 정보가 포함됩니다.

<span id="page-157-0"></span>공동 작업에서 탈퇴하는 방법에 대한 자세한 내용은 [공동 작업 탈퇴](#page-237-0) 섹션을 참조하세요.

## 다음 단계

이제 다음에 대한 준비가 되었습니다.

- [쿼리할 데이터 테이블을 준비하세요.](#page-159-0) AWS Clean Rooms(자체 데이터를 쿼리하려는 경우 선택 사 항)
- [구성된 테이블을 컬에 연결합니다.](#page-201-0)

## • [구성된 테이블에 대한 분석 규칙을 구성합니다.](#page-192-0)

# <span id="page-159-0"></span>쿼리를 위한 데이터 테이블 준비 AWS Clean Rooms

#### **a** Note

공동 작업에 참여하기 전이나 후에 데이터 테이블을 준비할 수 있습니다. 테이블이 준비되면 해당 테이블에 대한 개인 정보 보호 요구 사항이 동일하다면 여러 협업에서 테이블을 재사용할 수 있습니다.

컬래버레이션 구성원은 쿼리할 수 있는 컬래버레이션 AWS Clean Rooms 구성원이 데이터 테이블을 쿼리할 수 있으려면 먼저 데이터 테이블을 준비해야 합니다.

사용 사례에서 자체 데이터를 가져올 필요가 없는 경우 이 절차를 건너뛰어도 됩니다.

데이터 테이블이 이미 카탈로그에 AWS Glue포함되어 있다면 으로 건너뛰세요. [AWS Clean Rooms에](#page-190-0) [서 구성된 테이블 생성하기](#page-190-0)

데이터 테이블 준비 단계에는 다음과 같은 단계가 수반됩니다.

- [1단계: 필수 구성 요소 완성](#page-159-1)
- [2단계: \(선택 사항\) 암호화 컴퓨팅용 데이터 준비](#page-160-0)
- [3단계: 데이터 테이블을 Amazon S3에 업로드](#page-160-1)
- [4단계: AWS Glue 테이블 생성](#page-161-0)
- [다음 단계](#page-191-0)

쿼리에 사용할 수 있는 데이터 형식에 대한 자세한 내용은 [에 대한 데이터 형식 AWS Clean Rooms](#page-161-1) 섹 션을 참조하세요.

## <span id="page-159-1"></span>1단계: 필수 구성 요소 완성

에서 사용할 데이터 테이블을 준비하려면 다음 사전 AWS Clean Rooms요구 사항을 완료해야 합니다.

- [AWS Clean Rooms에서 지원되는 데이터 형식](#page-161-1) 중 하나로 데이터 세트를 저장해야 합니다.
- 에서 AWS Glue 데이터 테이블을 카탈로그화하고 [지원되는](#page-162-0) 데이터 유형을 사용해야 합니다. AWS Clean Rooms
- 모든 데이터 테이블은 협업이 생성된 곳과 AWS 리전 동일한 Amazon Simple Storage 서비스 (Amazon S3) 에 저장되어야 합니다.
- 협업이 생성된 지역과 동일한 지역에 AWS Glue Data Catalog 있어야 합니다.
- 멤버십과 AWS Glue Data Catalog AWS 계정 동일해야 합니다.
- Amazon S3 버킷은 등록할 수 없습니다 AWS Lake Formation.
- 공동 작업 생성자가 AWS Clean Rooms에서 공동 작업을 설정했습니다. 자세한 정보는 [AWS Clean](#page-148-1)  [Rooms에서 공동 작업 생성을](#page-148-1) 참조하세요.
- 공동 작업 생성자가 공동 작업 참여자인 사용자에게 공동 작업 ID를 전송했습니다.

# <span id="page-160-0"></span>2단계: (선택 사항) 암호화 컴퓨팅용 데이터 준비

(선택 사항) 암호화 컴퓨팅을 사용 중이고 데이터 테이블에 암호화하려는 민감한 정보가 포함되어 있는 경우 C3R 암호화 클라이언트를 사용하여 데이터 테이블을 암호화해야 합니다.

암호화 컴퓨팅에 사용할 데이터를 준비하려면 [Clean Rooms에 대한 암호화 컴퓨팅으로 암호화된 데이](#page-167-0) [터 테이블 준비의](#page-167-0) 절차를 따릅니다.

# <span id="page-160-1"></span>3단계: 데이터 테이블을 Amazon S3에 업로드

#### **a** Note

공동 작업에서 암호화된 데이터 테이블을 사용하려는 경우, 데이터 테이블을 Amazon S3에 업 로드하기 전에 먼저 암호화 컴퓨팅을 위해 데이터를 암호화해야 합니다. 자세한 정보는 [Clean](#page-167-0) [Rooms에 대한 암호화 컴퓨팅으로 암호화된 데이터 테이블 준비](#page-167-0)을 참조하세요.

Amazon S3에 데이터 테이블을 업로드하려면

- 1. AWS Management Console 로그인하고 <https://console.aws.amazon.com/s3/>에서 Amazon S3 콘 솔을 엽니다.
- 2. 버킷을 선택한 다음 데이터 테이블을 저장할 버킷을 선택합니다.
- 3. 업로드를 선택한 다음 안내를 따릅니다.
- 4. 개체 탭을 선택하여 데이터가 저장되는 접두사를 확인합니다. 폴더의 이름을 메모해 둡니다.

데이터를 확인할 폴더를 선택할 수 있습니다.

# <span id="page-161-0"></span>4단계: AWS Glue 테이블 생성

이미 AWS Glue 데이터 테이블이 있는 경우 이 단계를 건너뛰어도 됩니다.

이 단계에서는 S3 버킷의 모든 파일을 크롤링하고 테이블을 AWS Glue 생성하는 크롤러를 설정합니 다. AWS Glue 자세한 내용은 사용 설명서의 [크롤러 정의를](https://docs.aws.amazon.com/glue/latest/dg/add-crawler.html) 참조하십시오. AWS GlueAWS Glue

지원되는 AWS Glue Data Catalog 데이터 유형에 대한 자세한 내용은 을 참조하십시오. [지원되는 데이](#page-162-0) [터 유형](#page-162-0)

**a** Note

AWS Clean Rooms 에 등록된 S3 버킷을 현재 지원하지 않습니다. AWS Lake Formation

다음 절차는 AWS Glue 테이블을 생성하는 방법을 설명합니다. AWS Key Management Service (AWS KMS) 키와 함께 암호화된 AWS Glue Data Catalog 객체를 사용하려면 암호화된 테이블에 대한 액세 스를 허용하도록 KMS 키 권한 정책을 구성해야 합니다. 자세한 내용은AWS Glue 개발자 설명서의 [AWS Glue에서의 암호화 설정을](https://docs.aws.amazon.com/glue/latest/dg/set-up-encryption.html) 참조하세요.

테이블을 만들려면 AWS Glue

- 1. AWS Glue 사용 설명서의 AWS Glue [콘솔에서 크롤러와 함께 작업하기](https://docs.aws.amazon.com/glue/latest/dg/console-crawlers.html) 절차를 따르십시오.
- 2. AWS Glue 데이터베이스 이름과 AWS Glue 테이블 이름을 기록해 둡니다.

# 다음 단계

데이터 테이블을 준비했으니 이제 다음을 수행할 준비가 되었습니다.

- [구성된 테이블 만들기](#page-190-0)
- [ML 모델 생성](#page-71-0)

# <span id="page-161-1"></span>에 대한 데이터 형식 AWS Clean Rooms

쿼리에 사용하는 데이터세트는 AWS Clean Rooms 일반적으로 다른 애플리케이션에 사용하는 것 과 동일한 유형의 데이터세트입니다. 예를 들어 Amazon Athena, Amazon EMR, Amazon Redshift Spectrum 및 Amazon에는 동일한 유형의 데이터세트가 사용됩니다. QuickSight Amazon Simple Storage Service(S3)에서 직접 원본 형식으로 데이터를 쿼리할 수 있습니다.

데이터를 쿼리하려면 데이터세트가 지원되는 형식이어야 합니다. AWS Clean Rooms 데이터세트와 AWS Clean Rooms 클러스터가 포함된 Amazon S3 버킷은 동일한 AWS 리전버킷에 있어야 합니다.

## 지원되는 데이터 형식

AWS Clean Rooms 다음과 같은 구조화된 형식을 지원합니다.

- [Apache Iceberg 테이블](#page-164-0)
- Parquet
- RCFile
- TextFile
- SequenceFile
- RegexSerde
- OpenCSV
- AVRO
- JSON

#### **a** Note

텍스트 파일의 timestamp 값은 yyyy-MM-dd HH:mm:ss.SSSSSS 형식이어야 합니다. 예: 2017-05-01 11:30:59.000000.

Apache Parquet 같은 컬럼 형식 스토리지 파일을 사용하는 것이 좋습니다. 열 기반 스토리지 파일 형 식의 경우 필요한 열만 선택하여 Amazon S3로부터의 데이터 전송을 최소화할 수 있습니다. 최적의 성 능을 위해 대형 오브젝트는 100mb~1gb 오브젝트로 분할해야 합니다.

## <span id="page-162-0"></span>지원되는 데이터 유형

을 (를) AWS Clean Rooms최적화하려면 모든 데이터를 에 카탈로그화해야 합니다. AWS Glue Lambda 사용에 대한 자세한 내용은AWS Glue 개발자 안내서의 [AWS Glue Data Catalog으로 시작하](https://docs.aws.amazon.com/glue/latest/dg/start-data-catalog.html) [기](https://docs.aws.amazon.com/glue/latest/dg/start-data-catalog.html)를 참조하세요.

AWS Clean Rooms 지원되는 AWS Glue Data Catalog 데이터 유형은 다음과 같습니다.

• bigint

- boolean
- char
- date
- decimal
- double
- float
- int
- 다음과 같은 중첩된 데이터 유형:
	- array
	- map
	- struct
- smallint
- string
- timestamp
- varchar

AWS Clean Rooms 다음을 지원하지 않습니다.

- 이진수
- interval

## 의 파일 압축 유형 AWS Clean Rooms

스토리지 스페이스를 줄이고 성능을 높이며 비용을 최소화하려면 데이터 세트를 압축하는 것이 좋습 니다.

AWS Clean Rooms 파일 확장명을 기반으로 파일 압축 유형을 인식하고 다음 표에 표시된 압축 유형 및 확장자를 지원합니다.

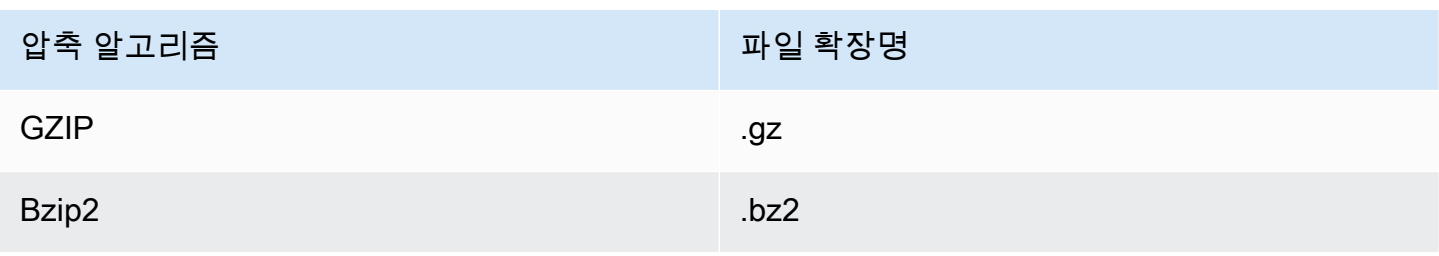

압축 알고리즘 파일 확장명

Snappy .snappy

여러 레벨에서 압축을 적용할 수 있습니다. 일반적으로 전체 파일을 압축하거나 파일 내의 개별 블록을 압축합니다. 파일 수준에서 열 형식을 압축해도 성능상의 이점이 없습니다.

### 서버 측 암호화에 대한 AWS Clean Rooms

**a** Note

서버측 암호화는 암호화 컴퓨팅을 필요로 하는 사용 사례에서 암호화 컴퓨팅을 대체하지 않습 니다.

AWS Clean Rooms 다음 암호화 옵션을 사용하여 암호화된 데이터세트를 투명하게 해독합니다.

- SSE-S3 Amazon S3에서 관리하는 AES-256 암호화 키를 사용하는 서버 측 암호화
- SSE-KMS 에서 관리하는 키를 사용하는 서버 측 암호화 AWS Key Management Service

SSE-S3 사용을 위해서는 구성된 테이블을 컬래버레이션에 연결하는 데 사용되는 AWS Clean Rooms 서비스 역할에 KMS-Decrypt 권한이 있어야 합니다. SSE-KMS를 사용하려면 KMS 키 정책에서 서비스 역할의 암호 해독도 허용해야 합니다. AWS Clean Rooms

AWS Clean Rooms Amazon S3 클라이언트 측 암호화는 지원하지 않습니다. 서버 측 암호화에 대한 자세한 내용은 Amazon Simple Storage Service 사용 설명서에서 [서버 측 암호화를 사용하여 데이터](https://docs.aws.amazon.com/AmazonS3/latest/userguide/serv-side-encryption.html)  [보호](https://docs.aws.amazon.com/AmazonS3/latest/userguide/serv-side-encryption.html)를 참조하세요.

## <span id="page-164-0"></span>에서 Apache Iceberg 테이블 사용 AWS Clean Rooms

Apache Iceberg데이터 레이크용 오픈 소스 테이블 형식입니다. AWS Clean Rooms Apache Iceberg메 타데이터에 저장된 통계를 사용하여 쿼리 계획을 최적화하고 클린룸 쿼리 처리 중에 파일 스캔을 줄일 수 있습니다. 자세한 내용은 [Apache Iceberg를](https://iceberg.apache.org/) 참조하세요.

Iceberg AWS Clean Rooms 테이블과 함께 사용할 때는 다음 사항을 고려하십시오.

• AWS Glue Data Catalog 유일한 테이블 — Apache Iceberg 테이블은 [오픈 소스 글루 카탈로그 구현](https://iceberg.apache.org/docs/latest/aws/#glue-catalog) [을 AWS Glue Data Catalog](https://iceberg.apache.org/docs/latest/aws/#glue-catalog) 기반으로 정의되어야 합니다.

- 파켓 파일 형식 Parquet 데이터 파일 형식의 Iceberg AWS Clean Rooms 테이블만 지원합니다.
- GZIP 및 빠른 압축 GZIP 및 압축을 통한 AWS Clean Rooms 파켓을 지원합니다. Snappy
- Iceberg 버전 버전 1 및 버전 2 Iceberg 테이블에 대한 쿼리 실행을 AWS Clean Rooms 지원합니 다.
- 파티션 Apache Iceberg 테이블에 파티션을 수동으로 추가할 필요가 없습니다. AWS Glue AWS Clean Rooms 테이블에서 새 파티션을 자동으로 검색하므로 Apache Iceberg 테이블 정의에서 파티 션을 업데이트하는 데 수동 작업이 필요하지 않습니다. Iceberg 파티션은 구성된 AWS Clean Rooms 테이블 스키마에서 파티션 키로 별도로 표시되지 않고 테이블 스키마에서 일반 열로 나타납니다.
- 제한 사항
	- 새 아이스버그 테이블에만 해당

Apache Parquet 테이블에서 변환된 Apache Iceberg 테이블은 지원되지 않습니다.

• 시간 이동 쿼리

AWS Clean Rooms Apache Iceberg테이블을 사용한 시간 여행 쿼리는 지원하지 않습니다.

• Athena 엔진 버전 2

Athena 엔진 버전 2로 생성된 Iceberg 테이블은 지원되지 않습니다.

• 파일 형식

Avro 및 Optimized Row Columnar(ORC) 파일 형식은 지원되지 않습니다.

• 압축

Parquet에 대한 Zstandard(Zstd) 압축은 지원되지 않습니다.

### Iceberg 테이블에 대해 지원되는 데이터 형식

AWS Clean Rooms 다음 데이터 유형이 포함된 Iceberg 테이블을 쿼리할 수 있습니다.

- boolean
- date
- decimal
- double
- float
- int
- list
- long
- map
- string
- struct
- timestamp without time zone

Iceberg 데이터 형식에 대한 자세한 내용은 Apache Iceberg 설명서에서 <u>Iceberg용 스키마</u>를 참조하세 요.

# <span id="page-167-0"></span>Clean Rooms에 대한 암호화 컴퓨팅으로 암호화된 데이터 테 이블 준비

암호화 컴퓨팅 Clean Rooms (C3R) 은 의 기능입니다. AWS Clean Rooms C3R을 사용하면 협업을 통 해 모든 당사자가 학습할 수 있는 내용을 암호학적으로 제한할 수 있습니다. AWS AWS Clean Rooms

데이터 테이블을 Amazon Simple Storage Service(S3)에 업로드하기 전에 클라이언트측 암호화 도구 인 C3R 암호화 클라이언트를 사용하여 데이터 테이블을 암호화할 수 있습니다.

자세한 정보는 [Clean Rooms에 대한 암호화 컴퓨팅](#page-78-0)을 참조하세요.

C3R로 암호화된 데이터 테이블을 준비하려면 다음 단계를 거쳐야 합니다.

단계

- [1단계: 필수 구성 요소 완성](#page-167-1)
- [2단계: C3R 암호화 클라이언트 다운로드](#page-168-0)
- [\(선택 사항\) 3단계: C3R 암호화 클라이언트에서 사용 가능한 명령 보기](#page-168-1)
- [4단계: 표 형식 파일의 암호화 스키마 생성](#page-169-0)
- [5단계: 공유 암호 키 생성](#page-175-0)
- [6단계: 환경 변수에 공유 암호 키 저장](#page-176-0)
- [7단계: 데이터 암호화](#page-177-0)
- [8단계: 데이터 암호화 확인](#page-179-0)
- [\(선택 사항\) 스키마 생성\(고급 사용자\)](#page-180-0)

## <span id="page-167-1"></span>1단계: 필수 구성 요소 완성

C3R에 사용할 수 있는 데이터 테이블을 준비하려면 다음과 같은 사전 조건을 완료해야 합니다.

• 다음 위치에서 리포지토리용 암호화 컴퓨팅에 액세스할 수 있습니다. Clean Rooms GitHub

#### <https://github.com/aws/c3r>

• C3R 암호화 클라이언트를 사용하기 위한 AWS 자격 증명을 설정했습니다. C3R 암호화 클라이언 트는 읽기 전용 API 호출을 통해 협업 메타데이터를 검색하는 데 이러한 자격 증명을 사용합니다. AWS Clean Rooms 자세한 내용은AWS Command Line Interface 버전 2 사용 설명서[AWS CLI의 구](https://docs.aws.amazon.com/cli/latest/userguide/cli-chap-configure.html) [성](https://docs.aws.amazon.com/cli/latest/userguide/cli-chap-configure.html)을 참조하세요.

- 컴퓨터에 Java Runtime Environment(JRE) 11 이상이 설치되어 있습니다.
	- 권장 Java Runtime Environment 제품인 Amazon Corretto 11 이상은 [https://aws.amazon.com/](https://aws.amazon.com/corretto)  [corretto에](https://aws.amazon.com/corretto)서 다운로드할 수 있습니다.
	- Java Development Kit(JDK)에는 동일한 JRE 버전의 해당 버전이 포함되어 있습니다. 그러나 JDK 의 추가 기능은 Clean Rooms에 대한 암호화 클라이언트(C3R)를 실행하는 데 필요하지 않습니다.
- 표 형식 데이터 파일(.csv) 또는 Parquet 파일(.parquet)은 로컬에 저장됩니다.
- 본인 또는 공동 작업에 참여한 다른 구성원은 공유 비밀 키를 생성할 수 있습니다. 자세한 정보는 [5단](#page-175-0) [계: 공유 암호 키 생성을](#page-175-0) 참조하세요.
- 공동 작업 생성자는 공동 작업을 지원하는 암호화 컴퓨팅을 AWS Clean Rooms 사용하여 공동 작업 을 생성했습니다. 자세한 정보는 [AWS Clean Rooms에서 공동 작업 생성을](#page-148-1) 참조하세요.
- 공동 작업 생성자가 공동 작업 참여자인 귀하에게 공동 작업 ID를 전송했습니다. 전송된 초대에는 공 동 작업 Amazon 리소스 이름(ARN)이 포함되며, 초대장에는 공동 작업 ID가 포함됩니다.

## <span id="page-168-0"></span>2단계: C3R 암호화 클라이언트 다운로드

C3R 암호화 클라이언트를 다운로드하려면 에서 GitHub

- 1. [리포지토리의 암호화 컴퓨팅으로 이동: https://github.com/aws/c3r Clean RoomsAWSGitHub](https://github.com/aws/c3r)
- 2. 파일을 선택하고 다운로드합니다.

소스 코드, 라이선스 및 관련 자료는 GitHub 리포지토리 랜딩 페이지의 파일로부터 .zip으로 복제 하거나 다운로드할 수 있습니다. (리포지토리 콘텐츠 목록 오른쪽 상단의 코드 버튼 참조).

가장 최근에 서명된 C3R 암호화 클라이언트 Java Executable File(즉, 명령줄 인터페이스 응용 프 로그램)은 GitHub 리포지토리의 릴리스 페이지에 있습니다.

Apache Spark용 C3R 암호화 클라이언트 패키지(c3r-cli-spark)는 실행 중인 Apache Spark 서버에 작업으로 제출해야 하는 c3r-cli의 버전입니다. 자세한 내용은 [Apache Spark에서 C3R 실](https://github.com/aws/c3r/blob/main/README.md#running-c3r-on-apache-spark) [행](https://github.com/aws/c3r/blob/main/README.md#running-c3r-on-apache-spark)을 참조하세요.

# <span id="page-168-1"></span>(선택 사항) 3단계: C3R 암호화 클라이언트에서 사용 가능한 명령 보 기

이 절차를 사용하여 C3R 암호화 클라이언트에서 사용 가능한 명령을 익히세요.

#### C3R 암호화 클라이언트에서 사용 가능한 모든 명령을 보려는 경우

- 1. 명령줄 인터페이스(CLI) 에서 다운로드한 c3r-cli.jar 파일이 있는 폴더로 이동합니다.
- 2. java -jar c3r-cli.jar 명령을 실행합니다.
- 3. 사용 가능한 명령 및 옵션을 확인합니다.

### <span id="page-169-0"></span>4단계: 표 형식 파일의 암호화 스키마 생성

데이터를 암호화하려면 데이터 사용 방법을 설명하는 암호화 스키마가 필요합니다. 이 섹션에서는 C3R 암호화 클라이언트가 헤더 행 또는 Parquet 파일이 있는 CSV 파일의 암호화 스키마를 생성하는 데 어떤 도움을 주는지 설명합니다.

요청은 파일당 한 번만 하면 됩니다. 스키마가 존재하면 이를 다시 사용하여 동일한 파일(또는 열 이름 이 동일한 파일)을 암호화할 수 있습니다. 열 이름이나 원하는 암호화 스키마가 변경되면 스키마 파일 을 업데이트해야 합니다. 자세한 정보는 [\(선택 사항\) 스키마 생성\(고급 사용자\)](#page-180-0)을 참조하세요.

#### **A** Important

모든 공동 작업 당사자가 동일한 공유 비밀 키를 사용하는 것이 가장 중요합니다. 또한 공동 작 업 당사자는 쿼리에서 동일성을 유지하기 위해 열 이름이 JOIN될지 또는 다른 방식으로 비교 될지 일치하도록 열 이름을 조정해야 합니다. 그렇지 않으면 SQL 쿼리에서 예상치 못한 결과 가 나오거나 잘못된 결과가 나올 수 있습니다. 하지만 공동 작업 생성자가 공동 작업 생성 중에 allowJoinsOnColumnsWithDifferentNames 암호화 설정을 활성화한 경우에는 이 방법 이 필요하지 않습니다. 암호화 관련 설정에 대한 자세한 내용은 [암호화 컴퓨팅 파라미터](#page-89-0) 섹션 을 참조하세요.

스키마 모드에서 실행할 경우 C3R 암호화 클라이언트는 입력 파일을 열별로 검토하여 해당 열을 처리 할지 여부와 처리 방법을 묻는 메시지를 표시합니다. 파일에 암호화된 출력에 필요하지 않은 열이 많이 포함된 경우 원하지 않는 각 열을 건너뛰어야 하므로 대화형 스키마 생성이 번거로울 수 있습니다. 이 를 방지하려면 스키마를 수동으로 작성하거나 원하는 열만 포함하는 입력 파일의 단순화된 버전을 만 들 수 있습니다. 그러면 축소된 파일에서 대화형 스키마 생성기를 실행할 수 있습니다. C3R 암호화 클 라이언트는 스키마 파일에 대한 정보를 출력하고 대상 출력에 소스 열을 포함하거나 암호화하는 방법 (있는 경우)을 묻습니다.

입력 파일의 각 소스 열에 대해 를 묻는 메시지가 표시됩니다.

1. 생성해야 하는 대상 열의 수

2. 각 대상 열을 암호화하는 방법(있는 경우)

3. 각 대상 열의 이름

4. 열을 sealed 열로 암호화하는 경우 암호화 전에 데이터를 패딩하는 방법

### **a** Note

sealed 열로 암호화된 열의 데이터를 암호화할 때는 패딩이 필요한 데이터를 결정해야 합니다. C3R 암호화 클라이언트는 스키마 생성 중에 열의 모든 항목을 동일한 길이로 채우는 기본 패 딩을 제안합니다.

fixed의 길이를 결정할 때는 패딩이 비트가 아니라 바이트 단위라는 점에 유의하세요.

다음은 스키마 생성에 대한 의사 결정 테이블입니다.

### 스키마 의사결정표

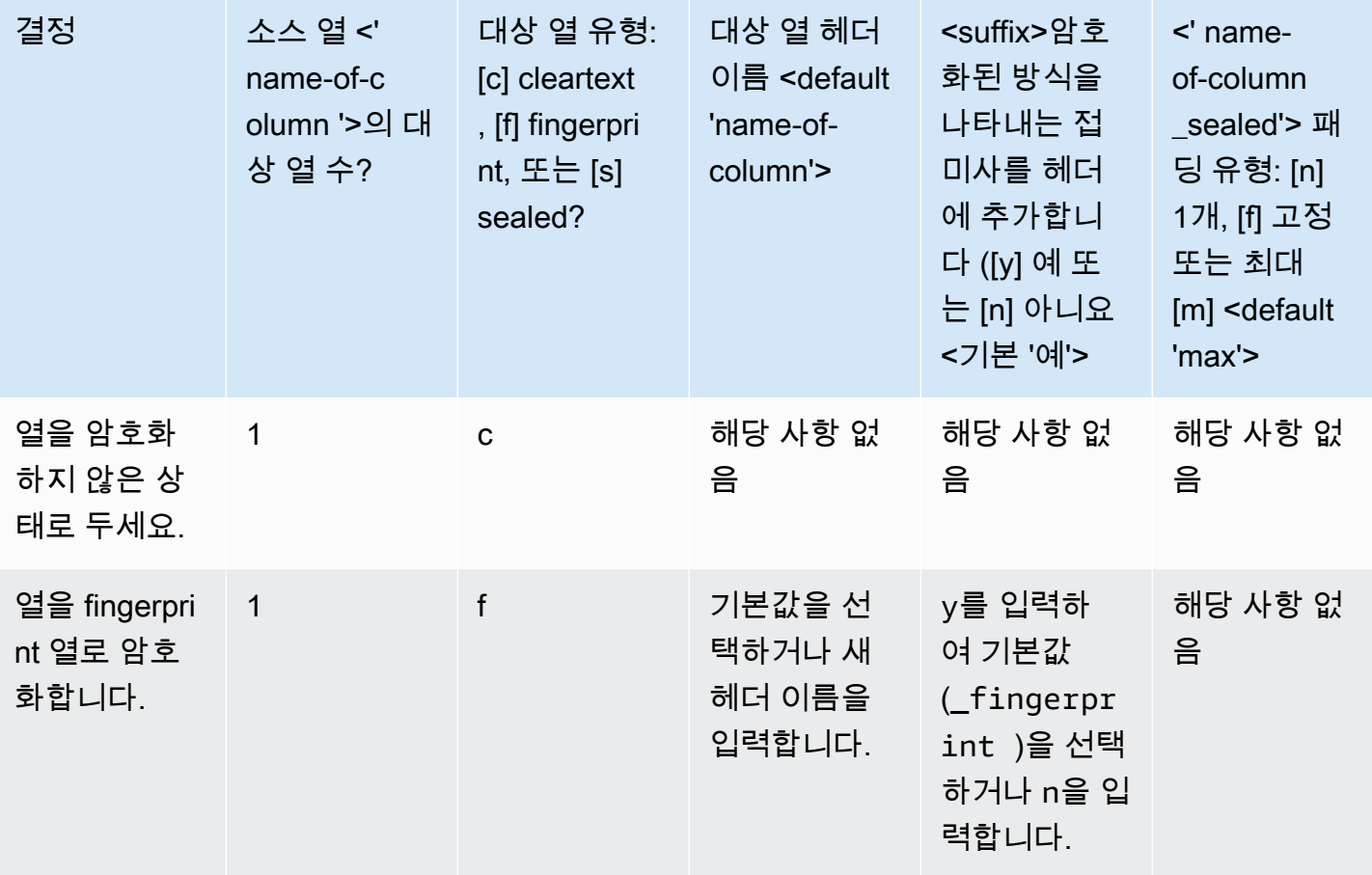

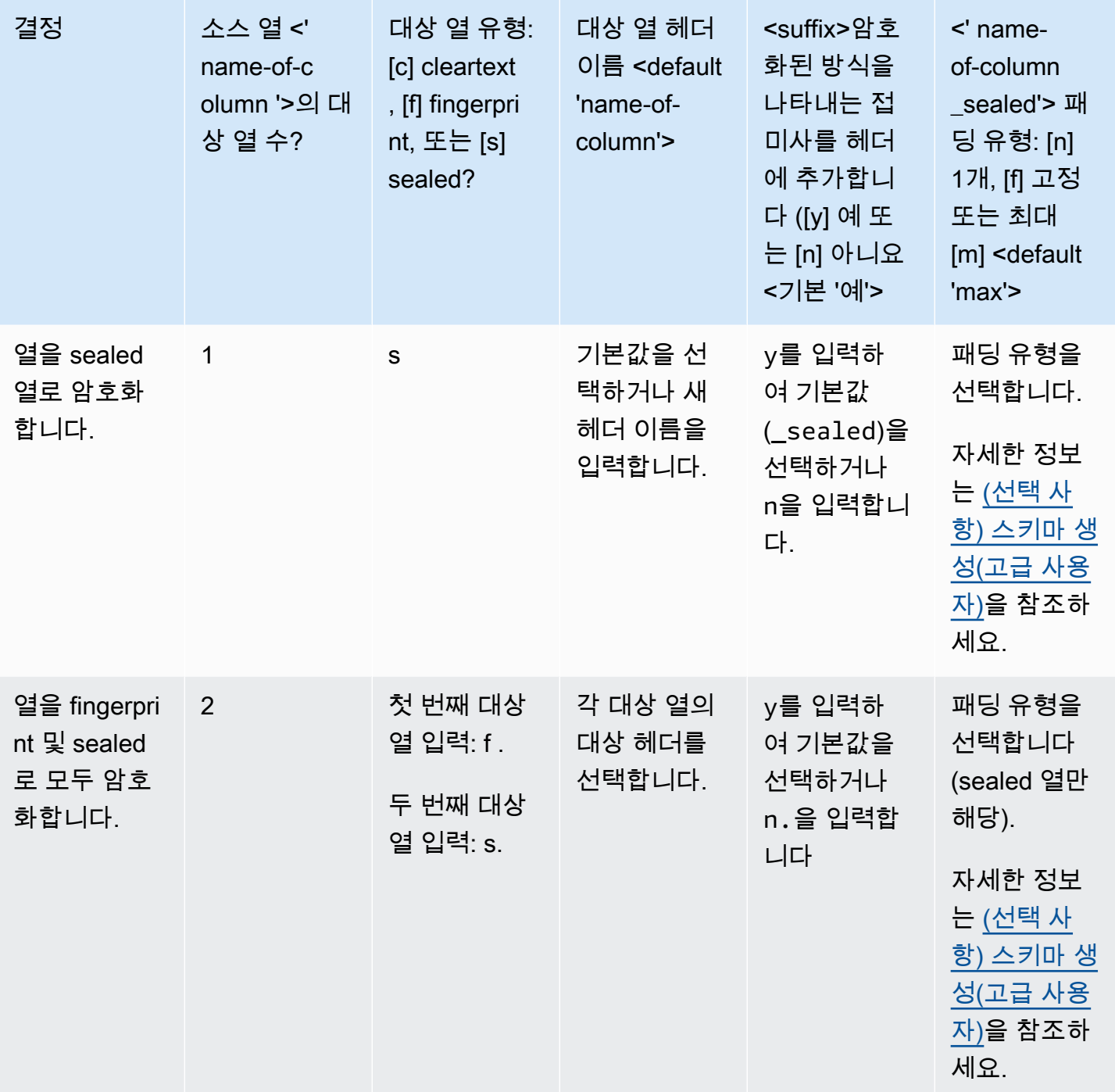

다음은 암호화 스키마 생성 방법에 대한 두 가지 예제입니다. 상호 작용의 정확한 내용은 입력 파일과 제공하는 응답에 따라 달라집니다.

예제

- [예: fingerprint 열과 cleartext 열에 대한 암호화 스키마 생성](#page-172-0)
- [예:sealed, fingerprint, cleartext 열을 사용하여 암호화 스키마 생성](#page-174-0)

## <span id="page-172-0"></span>예: fingerprint 열과 cleartext 열에 대한 암호화 스키마 생성

이 예제에서 ads.csv의 경우 열은 username 및 ad\_variant 두 개뿐입니다. 이 열에는 다음이 필요 합니다.

- username 열을 fingerprint 열로 암호화하려면
- ad variant 열을 cleartext 열로 만들려면

fingerprint 열 및 cleartext 열에 대한 암호화 스키마를 생성하려는 경우

- 1. (선택 사항) 암호화할 c3r-cli.jar 파일 및 파일이 있는지 확인하려면:
	- a. 원하는 디렉토리로 이동하여 ls(Mac 또는 Unix/Linux를 사용하는 경우) 또는 dir(Windows 을 사용하는 경우)을 실행합니다.
	- b. 테이블 형식 데이터 파일(예: .csv) 목록을 보고 암호화할 파일을 선택합니다.

이 예에서는 ads.csv가 암호화하려는 파일입니다.

2. CLI에서 다음 명령을 실행하여 대화식으로 스키마를 생성합니다.

java -jar c3r-cli.jar schema ads.csv --interactive --output=ads.json

**a** Note

- java --jar PATH/TO/c3r-cli.jar를 실행할 수 있습니다. 또는 CLASSPATH 환경 변수에 PATH/TO/c3r-cli.jar를 추가한 경우 클래스 이름을 실행할 수도 있습니다. C3R 암호화 클라이언트는 CLASSPATH를 검색하여 찾습니다 (예:java com.amazon.psion.cli.Main).
- --interactive 플래그는 스키마 개발을 위한 대화형 모드를 선택합니다. 이를 통해 스키마 생성을 위한 마법사가 사용자를 안내합니다. 고급 기술을 갖춘 사용자는 마법사 를 사용하지 않고도 자신만의 스키마 JSON을 만들 수 있습니다. 자세한 정보는 [\(선택](#page-180-0)  [사항\) 스키마 생성\(고급 사용자\)을](#page-180-0) 참조하세요.
- --output 플래그는 출력 이름을 설정합니다. --output 플래그를 포함하지 않으면 C3R 암호화 클라이언트는 기본 출력 이름(예: <input>.out.csv 또는 스키마의 경우, <input>.json)을 선택하려고 합니다.
- 3. Number of target columns from source column 'username'?의 경우 **1**을 입력한 다 음 Enter 키를 누릅니다.
- 4. Target column type: [c]leartext, [f]ingerprint, or [s]ealed?의 경우 **f**를 입 력한 다음 Enter 키를 누릅니다.
- 5. Target column headername <default 'username'>의 경우 Enter 키를 누릅니다.

기본 사용자 이름은 'username'입니다.

6. Add suffix ' fingerprint' to header to indicate how it was encrypted, [y]es or [n]o <default 'yes'>의 경우 **y**를 입력한 다음 Enter 키를 누릅니다.

#### **a** Note

대화형 모드에서는 암호화된 열 헤더(fingerprint 열의 경우 \_fingerprint, sealed 열의 경우 \_sealed)에 추가할 접미사를 제안합니다. 접미사는 데이터를 컬래버레이션에 업로 드하거나 컬래버레이션을 생성하는 등의 작업을 수행할 때 유용할 수 있습니다. AWS 서 비스 AWS Clean Rooms 이러한 접미사는 각 열의 암호화된 데이터로 수행할 수 있는 작 업을 나타내는 데 도움이 됩니다. 예를 들어 sealed 열을 열(\_sealed)로 암호화한 후 그 위에 JOIN을 시도하거나 그 반대의 경우를 시도하면 작동하지 않습니다.

- 7. Number of target columns from source column 'ad\_variant'?의 경우 **1**을 입력한 다음 Enter 키를 누릅니다.
- 8. Target column type: [c]leartext, [f]ingerprint, or [s]ealed?의 경우 **c**를 입 력한 다음 Enter 키를 누릅니다.
- 9. Target column headername <default 'username'>의 경우 Enter 키를 누릅니다.

기본 사용자 이름은 'ad\_variant'입니다.

ads.json이라는 새 파일에 스키마가 기록됩니다.

#### **a** Note

스키마는 텍스트 편집기에서 열면 볼 수 있습니다(예: Windows에서 Notepad 또는 macOS에서 TextEdit).

10. 이제 [데이터를 암호화할](#page-177-0) 준비가 되었습니다.

## <span id="page-174-0"></span>예:sealed, fingerprint, cleartext 열을 사용하여 암호화 스키마 생성

이 예제에서는 sales.csv의 경우, username , purchased, 및 product 세 개의 열이 있습니다. 이 열에는 다음이 필요합니다.

- product 열을 sealed 열로 만들려면
- username 열을 fingerprint 열로 암호화하려면
- purchased 열을 cleartext 열로 만들려면

sealed, fingerprint, cleartext 열이 있는 암호화 스키마를 생성하려는 경우

- 1. (선택 사항) 암호화할 c3r-cli.jar 파일 및 파일이 있는지 확인하려는 경우:
	- a. 원하는 디렉토리로 이동하여 ls(Mac 또는 Unix/Linux를 사용하는 경우) 또는 dir(Windows 를 사용하는 경우)을 실행합니다.
	- b. 표 형식 데이터 파일(.csv) 목록을 보고 암호화할 파일을 선택합니다.

이 예에서는 sales.csv가 암호화하려는 파일입니다.

2. CLI에서 다음 명령을 실행하여 대화식으로 스키마를 생성합니다.

java -jar c3r-cli.jar schema sales.csv --interactive - output=sales.json

#### **a** Note

- --interactive 플래그는 스키마 개발을 위한 대화형 모드를 선택합니다. 이를 통해 사용자는 스키마 생성을 위한 안내가 있는 워크플로를 안내합니다.
- 고급 사용자인 경우 안내식 워크플로를 사용하지 않고도 자체 스키마 JSON을 만들 수 있습니다. 자세한 정보는 [\(선택 사항\) 스키마 생성\(고급 사용자\)을](#page-180-0) 참조하세요.
- 열 헤더가 없는.csv 파일의 경우 CLI에서 사용할 수 있는 스키마 명령의 --noHeaders 플래그를 참조하세요.
- --output 플래그는 출력 이름을 설정합니다. --output 플래그를 포함하지 않으 면 C3R 암호화 클라이언트는 기본 출력 이름(예: <input>.out 또는 스키마의 경우, <input>.json)을 선택하려고 합니다.
- 3. Number of target columns from source column 'username'?의 경우 **1**을 입력한 다 음 Enter 키를 누릅니다.
- 4. Target column type: [c]leartext, [f]ingerprint, or [s]ealed?의 경우 **f**를 입 력한 다음 Enter 키를 누릅니다.
- 5. Target column headername <default 'username'>의 경우 Enter 키를 누릅니다.

기본 사용자 이름은 'username'입니다.

- 6. Add suffix '\_fingerprint' to header to indicate how it was encrypted, [y]es or [n]o <default 'yes'>의 경우 **y**을 입력한 다음 Enter 키를 누릅니다.
- 7. Number of target columns from source column 'purchased'?의 경우 **1**을 입력한 다음 Enter 키를 누릅니다.
- 8. Target column type: [c]leartext, [f]ingerprint, or [s]ealed?의 경우 **c**를 입 력한 다음 Enter 키를 누릅니다.
- 9. Target column headername <default 'purchased'>의 경우 Enter 키를 누릅니다.

기본 사용자 이름은 'purchased'입니다.

- 10. Number of target columns from source column 'product'?의 경우 **1**을 입력한 다 음 Enter 키를 누릅니다.
- 11. Target column type: [c]leartext, [f]ingerprint, or [s]ealed?의 경우 **s**를 입 력한 다음 Enter 키를 누릅니다.
- 12. Target column headername <default 'product'>의 경우 Enter 키를 누릅니다.

기본 사용자 이름은 'product'입니다.

- 13. 'product\_sealed' padding type: [n]one, [f]ixed, or [m]ax <default 'max'?>의 경우 Enter 키를 눌러 기본값을 선택합니다.
- 14. Byte-length beyond max length to pad cleartext to in 'product sealed' <default '0'>?의 경우 Enter 키를 눌러 기본값을 선택합니다.

sales.json이라는 새 파일에 스키마가 기록됩니다.

15. 이제 [데이터를 암호화할](#page-177-0) 준비가 되었습니다.

## <span id="page-175-0"></span>5단계: 공유 암호 키 생성

데이터 테이블을 암호화하려면 공동 작업 참여자가 공유 비밀 키에 동의하고 안전하게 공유해야 합니 다.

공유 암호 키는 256비트(32바이트) 이상이어야 합니다. 더 큰 키를 지정할 수 있지만 추가 보안을 제공 하지는 않습니다.

#### **A** Important

암호화와 암호 해독에 사용되는 키와 공동 작업 ID는 모든 공동 작업 참여자에 대해 동일해야 한다는 점을 기억하세요.

다음 섹션에서는 각 터미널의 현재 작업 디렉터리에 secret.key로 저장된 공유 비밀 키를 생성하는 콘솔 명령의 예를 제공합니다.

주제

- [예: OpenSSL을 사용한 키 생성](#page-176-1)
- [예: PowerShell을 사용하여 Windows에서 키 생성](#page-176-2)

### <span id="page-176-1"></span>예: OpenSSL을 사용한 키 생성

일반적인 범용 암호화 라이브러리의 경우 다음 명령을 실행하여 공유 비밀 키를 생성합니다.

openssl rand 32 > secret.key

Windows를 사용 중이고 아직 OpenSSL을 설치하지 않은 경우 [PowerShell을 사용하여 Windows에서](#page-176-2) [키 생성하기에 설명된 예시를](#page-176-2) 사용하여 키를 생성할 수 있습니다.

### <span id="page-176-2"></span>예: PowerShell을 사용하여 Windows에서 키 생성

Windows에서 사용할 수 있는 터미널 애플리케이션인 PowerShell의 경우 다음 명령을 실행하여 공유 비밀 키를 생성합니다.

 $$bs = New-Object Byte[] (32);$ [Security.Cryptography.RandomNumberGenerator]::Create().GetBytes(\$bs); Set-Content 'secret.key' -Encoding Byte -Value \$bs

## <span id="page-176-0"></span>6단계: 환경 변수에 공유 암호 키 저장

환경 변수는 사용자가 다양한 키 저장소의 비밀 키를 제공하여 C3R 암호화 클라이언트에 전달할 수 있 는 편리하고 확장 가능한 방법입니다. AWS Secrets Manager

를 사용하여 관련 환경 변수에 해당 키를 저장하는 AWS 서비스 경우 C3R 암호화 클라이언트는 저장 된 키를 사용할 수 있습니다. AWS CLI 예를 들어, C3R 암호화 클라이언트는 의 키를 사용할 수 있습 니다. AWS Secrets Manager자세한 내용은 AWS Secrets Manager 사용 설명서에서 [AWS Secrets](https://docs.aws.amazon.com/secretsmanager/latest/userguide/managing-secrets.html) [Manager으로 기본 보안 암호 생성을](https://docs.aws.amazon.com/secretsmanager/latest/userguide/managing-secrets.html) 참조하세요.

**a** Note

하지만 등을 사용하여 C3R 키를 AWS Secrets Manager 보관하기 전에 사용 사례에서 허용하 는지 확인하십시오. AWS 서비스 특정 사용 사례에서는 키를 보류해야 할 수도 있습니다. AWS 이는 암호화된 데이터와 키를 동일한 제3자가 보유하지 않도록 하기 위한 것입니다.

공유 비밀 키의 유일한 요구 사항은 공유 비밀 키가 base64-인코딩되어 환경 변수 C3R\_SHARED\_SECRET에 저장되어 있어야 한다는 것입니다.

다음 섹션에서는 secret.key 파일을 base64로 변환하고 환경 변수로 저장하는 콘솔 명령에 대해 설 명합니다. secret.key 파일은 [5단계: 공유 암호 키 생성에](#page-175-0) 나열된 명령 중 하나에서 생성될 수 있으며 예제 소스일 뿐입니다.

PowerShell을 사용하여 Windows의 환경 변수에 키를 저장합니다

base64로 변환하고 PowerShell을 사용하여 Windows에서 환경 변수를 설정하려면 다음 명령을 실행 합니다.

```
$Bytes=[IO.File]::ReadAllBytes((Get-Location).ToString()+'\secret.key'); 
  $env:C3R_SHARED_SECRET=[Convert]::ToBase64String($Bytes)
```
### Linux 또는 macOS의 환경 변수에 키를 저장합니다

base64로 변환하고 Linux 또는 macOS에서 환경 변수를 설정하려면 다음 명령을 실행합니다.

export C3R\_SHARED\_SECRET="\$(cat secret.key | base64)"

## <span id="page-177-0"></span>7단계: 데이터 암호화

이 단계를 수행하려면 AWS Clean Rooms 컬래버레이션 ID와 공유 비밀 키를 획득해야 합니다. 자세한 내용은 [사전 조건을](#page-167-1) 참조하세요.

다음 예제에서는 ads.json이라고 생성한 스키마를 사용하여 ads.csv에서 암호화를 실행합니다.

데이터를 암호화하려는 경우

- 1. [6단계: 환경 변수에 공유 암호 키 저장에](#page-176-0)서 공동 작업을 위한 공유 비밀 키를 저장합니다.
- 2. 명령줄에서 다음 명령을 입력합니다.

java -jar c3r-cli.jar encrypt *<name of input .csv file>* --schema=*<name of schema .json file>* --id=*<collaboration id>* --output=*<name of output.csv file> <optional flags>*

- 3. *<name of input .csv file>*의 경우 입력.csv 파일의 이름을 입력합니다.
- 4. schema=의 경우 .json 암호화 스키마 파일의 이름을 입력합니다.
- 5. id=의 경우 공동 작업 ID를 입력합니다.
- 6. output=의 경우 출력 파일의 이름(예: ads-output.csv)을 입력합니다.
- 7. [암호화 컴퓨팅 파라미터](#page-89-0) 및 [Clean Rooms용 암호화 컴퓨팅의 선택적 플래그](#page-94-0) 에 설명된 명령줄 플 래그를 모두 포함합니다.
- 8. 명령을 실행합니다.

ads.csv의 예제에서는 다음 명령을 실행합니다.

java -jar c3r-cli.jar encrypt *ads.csv* --schema=*ads.json* --id=*123e4567-e89b-42d3 a456-556642440000* --output=*ads-output.csv*

sales.csv의 예제에서는 다음 명령을 실행합니다.

java -jar c3r-cli.jar encrypt *sales.csv* --schema=*sales.json* --id=*123e4567-e89b-42d3 a456-556642440000*

**a** Note

이 예제에서는 출력 파일 이름(--output=*sales-output.csv*)을 지정하지 않습니다. 그 결 과 기본 출력 파일 이름 name-of-file.out.csv가 생성되었습니다.

이제 암호화된 데이터를 확인할 준비가 되었습니다.

## <span id="page-179-0"></span>8단계: 데이터 암호화 확인

데이터가 암호화되었는지 확인하려면

- 1. 암호화된 데이터 파일(예:sales-output.csv)을 확인합니다.
- 2. 다음 열을 확인합니다.
	- a. 열 1 암호화됨(예:username\_fingerprint).

fingerprint 열(HMAC)의 경우 버전 및 유형 접두사(예:01:hmac:) 뒤에 44자의 base64로 인코 딩된 데이터가 있습니다.

- b. 열 2 암호화되지 않음(예: purchased).
- c. 열 3 암호화됨(예: product\_sealed).

암호화된(SELECT) 열의 경우 cleartext의 길이와 버전 및 유형 접두사 뒤에 오는 패딩 (예:01:enc:)의 길이는 암호화된 cleartext의 길이에 정비례합니다. 즉, 길이는 입력 크기에 인코딩으로 인한 약 33% 의 오버헤드를 더한 값입니다.

이제 다음에 대한 준비가 되었습니다.

- 1. [암호화된 데이터를 S3에 업로드합니다](#page-160-1).
- 2. [AWS Glue 테이블을 생성하세요](#page-161-0).
- 3. [AWS Clean Rooms에서 구성된 테이블을 생성합니다.](#page-190-0)

C3R 암호화 클라이언트는 암호화되지 않은 데이터를 포함하지 않는 임시 파일을 생성합니다(최종 출 력에서 해당 데이터도 암호화되지 않는 경우 제외). 하지만 일부 암호화된 값은 제대로 채워지지 않을 수 있습니다. 공동 작업 설정 allowRepeatedFingerprintValue가 false인 경우에도 지문 열에 중복된 값이 포함될 수 있습니다. 이 문제는 적절한 패딩 길이와 중복 제거 속성을 확인하기 전에 임시 파일이 작성되기 때문에 발생합니다.

C3R 암호화 클라이언트가 실패하거나 암호화 중에 중단되는 경우 임시 파일을 작성한 후 이러한 속성 을 확인하고 임시 파일을 삭제하기 전에 중단될 수 있습니다. 따라서 이러한 임시 파일은 여전히 디스 크에 있을 수 있습니다. 이 경우 이러한 파일의 내용은 출력과 동일한 수준으로 일반 텍스트 데이터를 보호하지 못합니다. 특히 이러한 임시 파일은 통계 분석에 일반 텍스트 데이터를 공개할 수 있지만 최 종 출력에는 적합하지 않을 수 있습니다. 사용자는 이러한 파일(특히 SQLite 데이터베이스)을 삭제하 여 파일이 무단으로 유출되지 않도록 해야 합니다.
## (선택 사항) 스키마 생성(고급 사용자)

스키마 생성 기능은 고급 사용자를 위한 것입니다.

다음은 열 헤더가 있거나 없는 입력 파일의 JSON 스키마 파일 형식에 대한 설명입니다. 고급 사용자는 원하는 경우 스키마를 직접 작성하거나 수정할 수 있습니다.

**a** Note

C3R 암호화 클라이언트는 [예:sealed, fingerprint, cleartext 열을 사용하여 암호화 스키마 생](#page-174-0) [성](#page-174-0)에서 설명하는 대화형 프로세스 또는 스텁 템플릿 생성을 통해 스키마를 만드는 데 도움을 줄 수 있습니다.

매핑된 테이블 스키마와 위치 테이블 스키마

다음 섹션에서는 두 종류의 테이블 스키마에 대해 설명합니다.

- 매핑된 테이블 스키마 이 스키마는 헤더 행과 Apache Parquet 파일이 있는.csv 파일을 암호화하는 데 사용됩니다.
- 위치 테이블 스키마 이 스키마는 헤더 행이 없는.csv 파일을 암호화하는 데 사용됩니다.

C3R 암호화 클라이언트는 공동 작업을 위해 표 형식 파일을 암호화할 수 있습니다. 이렇게 하려면 입 력에서 암호화된 출력을 도출하는 방법을 지정하는 해당 스키마 파일이 있어야 합니다.

C3R 암호화 클라이언트는 명령줄에서 C3R 암호화 클라이언트 스키마 명령을 실행하여 INPUT 파 일에 대한 스키마를 생성하는 데 도움을 줄 수 있습니다. 명령의 예는 java -jar c3r-cli.jar schema --interactive INPUT입니다.

이 스키마는 다음 정보를 지정합니다:

- 1. 헤더 이름(매핑된 스키마) 또는 위치(위치 스키마)를 통해 출력 파일의 변환된 열에 매핑되는 원본 열
- 2. 어떤 대상 열을 cleartext로 유지해야 할까요
- 3. SELECT 쿼리를 위해 어떤 대상 열을 암호화해야 할까요
- 4. JOIN 쿼리를 위해 어떤 대상 열을 암호화해야 할까요

이 정보는 테이블별 JSON 스키마 파일에 인코딩되며, 이 파일은 headerRow 필드가 부울 값인 단일 객체로 구성됩니다. 헤더 행이 있는 Parquet 파일 및 .csv 파일의 경우 값은 true여야 하며, 그렇지 않 은 경우 false여야 합니다.

매핑된 테이블 스키마

매핑된 스키마의 모양은 다음과 같습니다.

```
{ 
   "headerRow": true, 
   "columns": [ 
     \left\{ \right. "sourceHeader": STRING, 
         "targetHeader": STRING, 
         "type": TYPE, 
         "pad": PAD 
      }, 
      ... 
   ]
}
```
headerRow가 true인 경우, 객체의 다음 필드는 columns이고, 이 필드는 소스 헤더를 대상 헤더에 매핑하는 열 스키마 배열(즉, 출력 열에 포함되어야 하는 내용을 설명하는 JSON 객체)을 포함합니다.

• sourceHeader— 데이터가 파생된 소스 열의 STRING 헤더 이름.

**a** Note 동일한 소스 열을 여러 대상 열에 사용할 수 있습니다. 스키마 어디에도 sourceHeader로 나열되지 않은 입력 파일의 열은 출력 파일에 나타나지 않습니다. • targetHeader – 출력 파일에 있는 해당 열의 STRING 헤더 이름.

**a** Note

이 필드는 매핑된 스키마의 경우 선택 사항입니다. 이 필드를 생략하면 출력의 헤더 이름 으로 sourceHeader가 다시 사용됩니다. 출력 열이 fingerprint 열 또는 sealed 열인 경우 \_fingerprint 또는 \_sealed가 각각 추가됩니다.

- type 출력 파일에 있는 대상 열의 TYPE. 즉, 공동 작업에서 열이 사용되는 방식에 따라 cleartext, sealed 또는 fingerprint 중 하나를 선택합니다.
- pad— TYPE이 sealed인 경우에만 존재하는 열 스키마 개체의 필드입니다.. PAD의 해당 값은 데이 터를 암호화하기 전에 데이터를 어떻게 패딩해야 하는지를 설명하는 객체입니다.

```
{ 
   "type": PAD_TYPE, 
   "length": INT
}
```
사전 암호화 패딩을 지정하기 위해 type 및 length가 사용되며 다음과 같이 사용됩니다.

- PAD\_TYPE as none 열의 데이터에 패딩이 적용되지 않으며 length 필드를 적용할 수 없습니 다(즉, 생략).
- PAD\_TYPE as fixed 열의 데이터가 지정된 length 바이트만큼 채워집니다.
- PAD\_TYPE as max 가장 긴 값의 바이트 길이에 추가 length 바이트를 더한 크기로 열의 데이 터가 채워집니다.

다음은 각 유형의 열이 있는 매핑된 스키마의 예시입니다.

```
{ 
   "headerRow": true, 
   "columns": [ 
     { 
        "sourceHeader": "FullName", 
        "targetHeader": "name", 
        "type": "cleartext" 
     }, 
     { 
        "sourceHeader": "City", 
        "targetHeader": "city_sealed", 
        "type": "sealed", 
        "pad": { 
          "type": "max", 
          "length": 16 
        } 
     }, 
     { 
        "sourceHeader": "PhoneNumber", 
        "targetHeader": "phone_number_fingerprint",
```

```
 "type": "fingerprint" 
     }, 
      { 
        "sourceHeader": "PhoneNumber", 
        "targetHeader": "phone_number_sealed", 
        "type": "sealed", 
        "pad": { 
          "type": "fixed", 
          "length": 20 
        } 
     } 
   ]
}
```
좀 더 복잡한 예로, 다음은 헤더가 있는.csv 파일 예제입니다.

```
FirstName, LastName, Address, City, State, PhoneNumber, Title, Level, Notes
Jorge,Souza,12345 Mills Rd,Anytown,SC,703-555-1234,CEO,10,
Paulo, Santos, 0 Street, Anytown, MD, 404-555-111, CIO, 9, This is a really long note that
  could really be a paragraph
Mateo,Jackson,1 Two St,Anytown,NY,304-555-1324,COO,9,""
Terry,Whitlock4 N St,Anytown,VA,407-555-8888,EA,7,Secret notes
Diego, Ramirez, 9 Hollows Rd, Anytown, VA, 407-555-1222, SDE I, 4, null
John,Doe,8 Hollows Rd,Anytown,VA,407-555-4321,SDE I,4,Jane's younger brother
Jane,Doe,8 Hollows Rd,Anytown,VA,407-555-4322,SDE II,5,John's older sister
```
다음 매핑된 스키마 예제에서 열 FirstName 및 LastName은 열은 cleartext 열입니다. State 열 은 fingerprint 열로 암호화되고 none의 패딩이 있는 sealed 열로 암호화됩니다. 나머지 열은 생 략됩니다.

```
{ 
   "headerRow": true, 
   "columns": [ 
     { 
        "sourceHeader": "FirstName", 
        "targetHeader": "GivenName", 
        "type": "cleartext" 
     }, 
     { 
        "sourceHeader": "LastName", 
        "targetHeader": "Surname", 
        "type": "cleartext"
```

```
 }, 
      { 
        "sourceHeader": "State", 
        "targetHeader": "State_Join", 
        "type": "fingerprint" 
     }, 
     { 
        "sourceHeader": "State", 
        "targetHeader": "State", 
        "type": "sealed", 
        "pad": { 
           "type": "none" 
        } 
      } 
   ]
}
```
다음은 매핑된 스키마의 결과인.csv 파일입니다.

```
givenname,surname,state_fingerprint,state
John,Doe,01:hmac:UK8s8Cn/WR2JO/To2dTxWD73aDEe2ZUXeSHy3Tv
+1Mk=,01:enc:FQ3n3Ahv9BQQNWQGcugeHzHYzEZE1vapHa2Uu4SRgSAtZ3qObjPA4TcsHt
+BOkMKBcnHWI13BeGG/SBqmj7vKpI=
Paulo,Santos,01:hmac:CHF4eIrtTNgAooU9v4h9Qjc
+txBnMidQTjdjWuaDTTA=,01:enc:KZ5n5GtaXACco65AXk48BQO2durDNR2ULc4YxmMC8NaZZKKJiksU1IwFadAvV4iBQ1
Mateo,Jackson,01:hmac:iIRnjfNBzryusIJ1w35lgNzeY1RQ1bSfq6PDHW8Xrbk=,01:enc:mLKpS5HIOSgphdEsrzhEdIp/
eN9nBO2gAbIygt4OFn4LalYn9Xyj/XUWXlmn8zFe2T4kyDTD8kGOvpQEUGxAUFk=
Diego,Ramirez,01:hmac:UK8s8Cn/WR2JO/To2dTxWD73aDEe2ZUXeSHy3Tv+1Mk=,01:enc:rmZhT98Zm
+IIGw1UTjMIJP4IrW/AAltBLMXcHvnYfRgmWP623VFQ6aUnhsb2MDqEw4G5Uwg5rKKZepUxx5uKbfk=
Jorge,Souza,01:hmac:3BxJdXiFFyZ8HBbYNqqEhBVqhNOd7s2ZiKUe7QiTyo8=,01:enc:vVaqWC1VRbhvkf8gnuR7q0z
Terry,Whitlock01:hmac:UK8s8Cn/WR2JO/To2dTxWD73aDEe2ZUXeSHy3Tv+1Mk=,01:enc:3c9VEWbODO/
xbQjdGuccLvI7oZTBdPU+SyrJIyr2kudfAxbuMQ2uRdU/q7rbgyJjxZS8M2U35ILJf/lDgTyg7cM=
Jane,Doe,01:hmac:UK8s8Cn/WR2JO/To2dTxWD73aDEe2ZUXeSHy3Tv+1Mk=,01:enc:9RWv46YLveykeNZ/
G0NdlYFg+AVdOnu05hHyAYTQkPLHnyX+0/jbzD/g9ZT8GCgVE9aB5bV4ooJIXHGBVMXcjrQ=
```
### 위치 테이블 스키마

위치 스키마의 모양은 다음과 같습니다.

```
{ 
   "headerRow": false, 
   "columns": [ 
     \Gamma
```

```
 { 
            "targetHeader": STRING, 
            "type": TYPE, 
            "pad": PAD 
         }, 
          { 
            "targetHeader": STRING, 
            "type": TYPE, 
            "pad": PAD 
         } 
      ], 
      \lceil \cdot \rceil,
       ... 
   ]
}
```
headerRow가 false인 경우, 개체의 다음 필드는 columns이고 이는 항목 배열을 포함하는 필드입니 다. 각 항목 자체는 0개 이상의 위치 열 스키마(sourceHeader 필드 없음)로 구성된 배열입니다. 이 스 키마는 출력에 포함되어야 하는 내용을 설명하는 JSON 객체입니다.

• sourceHeader— 데이터가 파생되는 소스 열의 STRING 헤더 이름.

**a** Note

위치 스키마에서는 이 필드를 생략해야 합니다. 위치 스키마에서 소스 열은 스키마 파일에 있는 열의 해당 인덱스에 의해 유추됩니다.

• targetHeader— 출력 파일에 있는 해당 열의 STRING 헤더 이름.

**a** Note

{

이 필드는 위치 스키마에 필요합니다.

- type— 출력 파일에 있는 대상 열의 TYPE. 즉, 공동 작업에서 열이 사용되는 방식에 따라 cleartext, sealed 또는 fingerprint 중 하나를 선택합니다.
- pad— TYPE이 sealed인 경우에만 존재하는 열 스키마 개체의 필드입니다.. PAD의 해당 값은 데이 터를 암호화하기 전에 데이터를 어떻게 패딩해야 하는지를 설명하는 객체입니다.

```
 "type": PAD_TYPE,
```
 "length": INT }

사전 암호화 패딩을 지정하기 위해 type 및 length가 사용되며 다음과 같이 사용됩니다.

- PAD\_TYPE as none 열의 데이터에 패딩이 적용되지 않으며 length 필드를 적용할 수 없습니 다(즉, 생략).
- PAD\_TYPE as fixed 열의 데이터가 지정된 length 바이트만큼 채워집니다.
- PAD\_TYPE as max 가장 긴 값의 바이트 길이에 추가 length 바이트를 더한 크기로 열의 데이 터가 채워집니다.

### **a** Note

fixed 열 데이터의 바이트 크기 상한을 미리 알고 있는 경우에 유용합니다. 해당 열의 데 이터가 지정된 length 값보다 길면 오류가 발생합니다. max는 입력 데이터의 정확한 크기를 알 수 없는 경우 데이터 크기와 상관없이 작동하므로 편리합니다. 하지만 max는 데이터를 두 번 암호화하기 때문에 추가 처리 시간이 필요합니 다. max는 임시 파일에 읽어올 때 데이터를 한 번 암호화하고 열에 가장 긴 데이터 입력을 알고 나면 한 번 암호화합니다. 또한 가장 긴 값의 길이는 클라이언트 호출 사이에 저장되지 않습니다. 데이터를 일괄적으

로 암호화하거나 새 데이터를 주기적으로 암호화하려는 경우 결과 사이퍼텍스트 -길이는 배치마다 다를 수 있다는 점에 유의하세요.

다음은 위치 스키마의 예입니다.

```
\mathcal{L} "headerRow": false, 
   "columns": [ 
     \Gamma { 
           "targetHeader": "name", 
           "type": "cleartext" 
         } 
      ], 
     \Gamma { 
           "targetHeader": "city_sealed", 
           "type": "sealed", 
           "pad": {
```

```
 "type": "max", 
             "length": 16 
           } 
        } 
      ], 
     \Gamma { 
           "targetHeader": "phone_number_fingerprint", 
           "type": "fingerprint" 
        }, 
        { 
           "targetHeader": "phone_number_sealed", 
           "type": "sealed", 
           "pad": { 
             "type": "fixed", 
             "length": 20 
           } 
        } 
      ] 
   ]
}
```
복잡한 예로, 다음은.csv 파일의 첫 번째 행에 헤더가 없는 경우의 예시.csv 파일입니다.

```
Jorge,Souza,12345 Mills Rd,Anytown,SC, 703 -555 -1234,CEO, 10,
Paulo,Santos, 0 Street,Anytown,MD, 404-555-111,CIO, 9,This is a really long note that 
  could really be a paragraph
Mateo,Jackson, 1 Two St,Anytown,NY, 304-555-1324,COO, 9, ""
Terry,Whitlock, 4 N St,Anytown,VA, 407-555-8888,EA, 7,Secret notes
Diego,Ramirez, 9 Hollows Rd,Anytown,VA, 407-555-1222,SDE I, 4,null
John,Doe, 8 Hollows Rd,Anytown,VA, 407-555-4321,SDE I, 4,Jane's younger brother
Jane,Doe, 8 Hollows Rd,Anytown,VA, 407-555-4322,SDE II, 5,John's older sister
```
위치 스키마의 형식은 다음과 같습니다.

```
{ 
   "headerRow": false, 
   "columns": [ 
     \Gamma { 
           "targetHeader": "GivenName", 
           "type": "cleartext" 
        }
```

```
 ], 
      \Gamma { 
             "targetHeader": "Surname", 
             "type": "cleartext" 
          } 
       ], 
       [], 
      \lceil \cdot \rceil,
      \Gamma { 
             "targetHeader": "State_Join", 
             "type": "fingerprint" 
          }, 
          { 
             "targetHeader": "State", 
             "type": "sealed", 
             "pad": { 
                 "type": "none" 
             } 
          } 
       ], 
       [], 
      \lceil \cdot \rceil,
      \lceil],
      \lceil]
    ]
}
```
위의 스키마는 지정된 대상 헤더를 포함하는 헤더 행과 함께 다음과 같은 출력 파일을 생성합니다.

givenname,surname,state\_fingerprint,state Mateo,Jackson,01:hmac:iIRnjfNBzryusIJ1w35lgNzeY1RQ1bSfq6PDHW8Xrbk=,01:enc:ENS6QD3cMVl9vQEGfe9MN Q8m/Y5SA89dJwKpT5rGPp8e36h6klwDoslpFzGvU0= Jorge,Souza,01:hmac:3BxJdXiFFyZ8HBbYNqqEhBVqhNOd7s2ZiKUe7QiTyo8=,01:enc:LKo0zirq2+ +XEIIIMNRjAsGMdyWUDwYaum0B+IFP+rUf1BNeZDJjtFe1Z+zbZfXQWwJy52Rt7HqvAb2WIK1oMmk= Paulo,Santos,01:hmac:CHF4eIrtTNgAooU9v4h9Qjc +txBnMidQTjdjWuaDTTA=,01:enc:MyQKyWxJ9kvK1xDQQtXlUNwv3F+yrBRr0xrUY/1BGg5KFgOn9pK+MZ7g +ZNqZEPcPz4lht1u0t/wbTaqzOCLXFQ= Jane,Doe,01:hmac:UK8s8Cn/WR2JO/To2dTxWD73aDEe2ZUXeSHy3Tv+1Mk=,01:enc:Pd8sbITBfb0/ ttUB4svVsgoYkDfnDvgkvxzeci0Yxq54rLSwccy1o3/B50C3cpkkn56dovCwzgmmPNwrmCmYtb4=

Terry,Whitlock01:hmac:UK8s8Cn/WR2JO/To2dTxWD73aDEe2ZUXeSHy3Tv +1Mk=,01:enc:Qmtzu3B3GAXKh2KkRYTiEAaMopYedsSdF2e/ ADUiBQ9kv2CxKPzWyYTD3ztmKPMka19dHre5VhUHNpO3O+j1AQ8= Diego,Ramirez,01:hmac:UK8s8Cn/WR2JO/To2dTxWD73aDEe2ZUXeSHy3Tv+1Mk=,01:enc:ysdg +GHKdeZrS/geBIooOEPLHG68MsWpx1dh3xjb+fG5rmFmqUcJLNuuYBHhHAlxchM2WVeV1fmHkBX3mvZNvkc= John,Doe,01:hmac:UK8s8Cn/WR2JO/To2dTxWD73aDEe2ZUXeSHy3Tv+1Mk=,01:enc:9uX0wZuO7kAPAx +Hf6uvQownkWqFSKtWS7gQIJSe5aXFquKWCK6yZN0X5Ea2N3bn03Uj1kh0agDWoiP9FRZGJA4=

## AWS Clean Rooms에서 구성된 테이블 생성하기

구성된 테이블은 AWS Glue Data Catalog에 있는 기존 테이블에 대한 참조입니다. 여기에는 AWS Clean Rooms에서 데이터를 쿼리할 수 있는 방법을 결정하는 분석 규칙이 포함되어 있습니다. 구성된 테이블을 하나 이상의 공동 작업에 연결할 수 있습니다. 에 대한 AWS Glue자세한 내용은 [AWS Glue](https://docs.aws.amazon.com/glue/latest/dg/what-is-glue.html) [개발자 안내서를](https://docs.aws.amazon.com/glue/latest/dg/what-is-glue.html) 참조하십시오.

에서 제공하는 통계 생성을 사용하여 테이블의 열 수준 통계를 계산할 AWS Glue 수 있습니다. AWS Glue Data Catalog 데이터 카탈로그의 테이블에 대한 통계를 AWS Glue 생성하고 나면 Amazon Redshift Spectrum은 자동으로 해당 통계를 사용하여 쿼리 계획을 최적화합니다. 를 사용하여 AWS Glue열 수준 통계를 계산하는 방법에 대한 자세한 내용은 열 통계 사용 가이드를 [참조하십시오](https://docs.aws.amazon.com/glue/latest/dg/column-statistics.html).

## 구성된 테이블 생성

이 단계에서는 공동 작업에 사용할 구성된 테이블을 생성합니다. AWS Clean Rooms

에서 구성된 테이블을 만들려면 AWS Clean Rooms

- 1. 를 사용하여 AWS Management Console 로그인하고 [AWS Clean Rooms 콘솔을](https://console.aws.amazon.com/cleanrooms/home) 엽니다 AWS 계 정 (아직 로그인하지 않은 경우).
- 2. 콘솔의 왼쪽 탐색 창에서 구성된 테이블을 선택합니다.
- 3. 오른쪽 상단 모서리에서 새 테이블 구성을 선택합니다.
- 4. 새 테이블 구성의 경우 AWS Glue 테이블 선택의 경우:
	- a. 드롭다운 목록에서 구성하고 싶은 데이터베이스를 선택합니다.
	- b. 드롭다운 목록에서 구성하고 싶은 테이블을 선택합니다.

#### **a** Note

테이블이 올바른지 확인하려면 다음 중 하나를 수행합니다.

- [View in] 을 선택합니다 AWS Glue.
- 스키마를 보려면 스키마 보기를 켜세요.
- 5. 공동 작업에서 허용되는 열의 경우 모든 열 또는 사용자 지정 목록을 선택합니다.

사용자 선택 항목... THEN ...

모든 컬럼 모든 컬럼은 AWS Clean Rooms (분석 규칙에 따름) 에서 사용할 수 있습니다.

사용자 지정 목록 서울 기업 기능 기능 이 허용된 열 지정 드롭다운 목록에서 허용하려 는 하나 이상의 열을 선택합니다.

- 6. 구성된 테이블 세부 정보의 경우,
	- a. 구성된 테이블의 이름을 입력합니다.

기본 이름을 사용하거나 이 테이블의 이름을 바꿀 수 있습니다.

b. 테이블에 대한 설명을 입력합니다.

설명은 비슷한 이름을 가진 다른 구성된 테이블을 구분하는 데 도움이 됩니다.

- c. 구성된 테이블 리소스에 대해 태그를 활성화하려면 새 태그 추가를 선택한 다음 키와 값 쌍을 입력합니다.
- 7. 새 클라이언트 구성를 선택합니다.

## 다음 단계

이제 구성된 테이블을 만들었으므로 다음을 수행할 준비가 되었습니다.

- [구성된 테이블에 분석 규칙을 구성합니다](#page-192-0)
- [구성된 테이블을 공동 작업에 연결합니다](#page-201-0)

# <span id="page-192-0"></span>구성된 테이블에 분석 규칙 구성

다음 섹션에서는 구성된 테이블에 분석 규칙을 구성하는 방법을 설명합니다. 분석 규칙을 정의하면 AWS Clean Rooms에서 지원하는 특정 분석 규칙과 일치하는 쿼리를 실행하도록 쿼리할 수 있는 구성 원을 승인할 수 있습니다.

AWS Clean Rooms은(는) [집계,](#page-327-0) [목록](#page-330-0), [사용자 지정](#page-329-0) 등의 분석 규칙 유형을 지원합니다.

구성된 테이블당 하나의 분석 규칙만 있을 수 있습니다.

#### **A** Important

Clean Rooms에 대한 암호화 컴퓨팅을 사용하고 공동 작업에서 데이터 테이블을 암호화한 경 우 암호화된 구성 테이블에 추가하는 분석 규칙은 데이터가 암호화된 방식과 일치해야 합니다. 예를 들어 SELECT(집계 분석 규칙)에 대한 데이터를 암호화한 경우 JOIN(목록 분석 규칙)에 대한 분석 규칙을 추가해서는 안 됩니다.

AWS Clean Rooms에서 사용할 수 있는 분석 규칙의 유형을 이해하려면 [의 분석 규칙 AWS Clean](#page-14-0)  [Rooms](#page-14-0)을(를) 참조하세요.

집계 분석 규칙에 대한 자세한 내용은 [집계 분석 규칙](#page-17-0) 섹션을 참조하세요.

이러한 규칙 유형에 대한 자세한 내용은 [목록 분석 규칙](#page-35-0) 섹션을 참조하세요.

사용자 지정 분석 규칙에 대한 자세한 내용은 [사용자 지정 분석 규칙 입력 AWS Clean Rooms](#page-43-0) 섹션을 참조하세요.

이러한 섹션을 검토하고 이해한 후에는 다음 절차를 수행할 수 있습니다.

주제

- [테이블에 대한 집계 분석 규칙 구성\(안내식 흐름\)](#page-193-0)
- [테이블에 목록 분석 규칙 구성\(안내식 흐름\)](#page-196-0)
- [테이블에 대한 사용자 지정 분석 규칙 구성\(안내식 흐름\)](#page-197-0)
- [테이블에 분석 규칙 구성\(JSON 편집기\)](#page-199-0)
- [다음 단계](#page-200-0)

## <span id="page-193-0"></span>테이블에 대한 집계 분석 규칙 구성(안내식 흐름)

집계 분석 규칙을 사용하면 필요에 따라 측정기준과 함께 COUNT, SUM, AVG 함수를 사용하여 행 수 준 정보를 표시하지 않고 통계를 집계하는 쿼리를 사용할 수 있습니다.

이 절차에서는 AWS Clean Rooms 콘솔의 안내식 흐름 옵션을 사용하여 구성된 테이블에 집계 분석 규 칙을 추가하는 프로세스를 설명합니다.

테이블에 집계 분석 규칙을 추가하려면(안내식 흐름)

- 1. AWS Management Console에 로그인하고 [\(으\)로 AWS Clean Rooms 콘솔을](https://console.aws.amazon.com/cleanrooms/home) 엽니다(아직 로그인 하지 않은 경우).
- 2. 콘솔의 왼쪽 탐색 창에서 구성된 테이블을 선택합니다.
- 3. 구성된 테이블을 선택합니다.
- 4. 구성된 테이블 세부 정보 페이지에서 분석 규칙 구성을 선택합니다.
- 5. 1단계: 유형 선택의 유형 아래에서 기본적으로 집계 옵션을 선택한 상태로 둡니다.
- 6. 생성 방법에서 유도 흐름을 선택하고 다음을 선택합니다.
- 7. 2단계: 쿼리 컨트롤 지정에서 집계 함수의 경우:
	- a. 드롭다운에서 집계 함수를 선택합니다.
		- COUNT
		- COUNT DISTINCT
		- SUM
		- SUM DISTINCT
		- AVG
	- b. 열 드롭다운에서 집계 함수에 사용할 수 있는 열을 선택합니다.
	- c. (선택 사항) 다른 함수 추가를 선택하여 다른 집계 함수를 추가하고 하나 이상의 열을 해당 함 수에 연결합니다.

**a** Note

집계 함수가 최소 1개 이상 필요합니다.

d. (선택 사항) 집계 함수를 제거하려면 제거를 선택합니다.

### 8. 조인 컨트롤의 경우,

a. 테이블을 단독으로 쿼리하도록 허용하는 옵션 하나를 선택합니다.

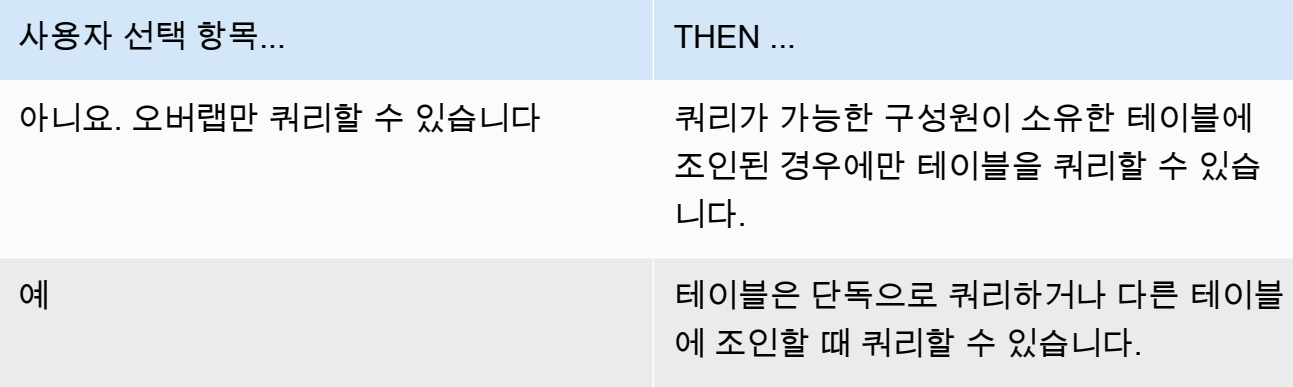

b. 지정된 조인 열에서는 INNER JOIN 명령문에서 사용할 수 있도록 허용하려는 열을 선택하세 요.

이전 단계에서 예를 선택한 경우 이 옵션은 선택 사항입니다.

c. 일치에 사용할 수 있는 연산자 지정에서 여러 조인 열에서 일치시키는 데 사용할 수 있는 연산 자(있는 경우)를 선택합니다. 두 개 이상의 JOIN 열을 선택하는 경우 이러한 연산자 중 하나가 필요합니다.

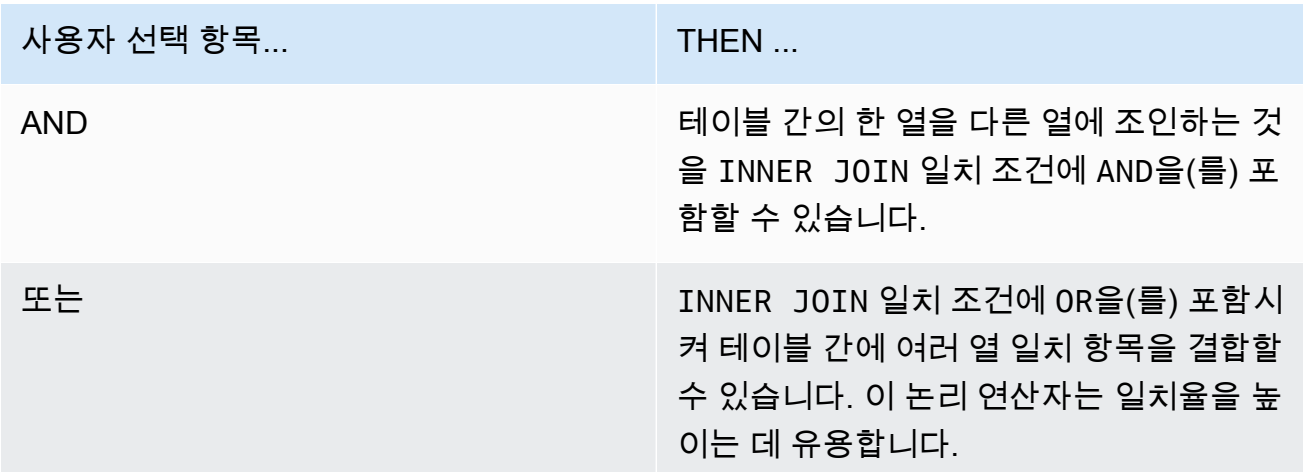

9. (선택 사항) 차원 컨트롤의 경우 차원 열 지정 드롭다운에서 SELECT 문에 사용할 수 있도록 허용 할 열과 쿼리의 WHERE, GROUP BY, 및 ORDER BY 일부를 선택합니다.

**a** Note

집계 함수 또는 조인 열은 차원 열로 사용할 수 없습니다.

10. 스칼라 함수의 경우 어떤 스칼라 함수를 허용하시겠습니까?에 대한 옵션 하나를 선택합니다

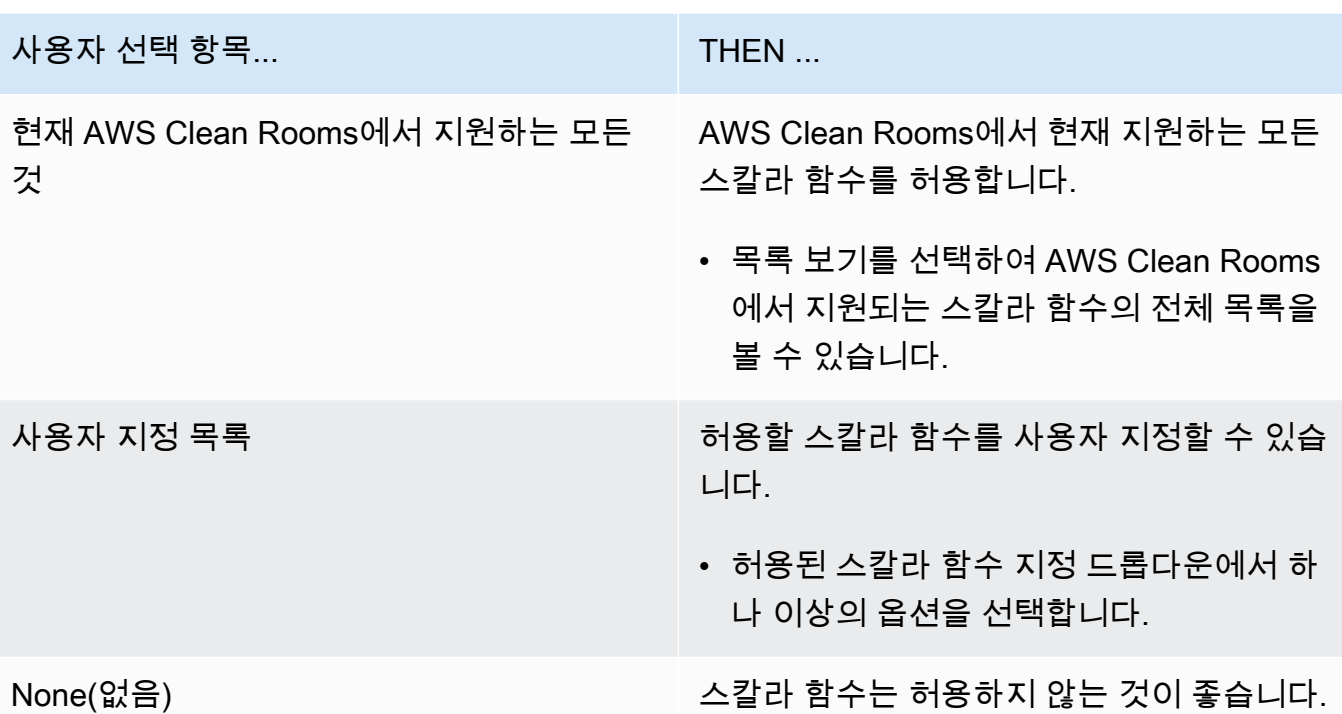

자세한 내용은 [스칼라 함수](#page-28-0) 섹션을 참조하세요.

- 11. 다음을 선택합니다.
- 12. 3단계: 쿼리 결과 제어 지정에서 집계 제약 조건에 대해 다음을 수행하세요.
	- a. 각 열 이름의 드롭다운 목록을 선택합니다.
	- b. 각 출력 행에 COUNT DISTINCT 함수를 적용한 후 반환될 각 출력 행에 대해 충족되어야 하 는 고유 값의 최소 수에 대한 드롭다운 목록을 선택합니다.
	- c. 제약 조건 추가를 선택하여 집계 제약 조건을 더 추가합니다.
	- d. (선택 사항) 집계 제약 조건을 제거하려면 제거를 선택합니다.
- 13. 다음을 선택합니다.
- 14. 4단계: 검토 및 구성에서 이전 단계에서 선택한 내용을 검토하고 필요한 경우 편집한 다음 분석 규 칙 구성을 선택합니다.

테이블에 집계 분석 규칙을 성공적으로 구성했다는 확인 메시지가 표시됩니다.

## <span id="page-196-0"></span>테이블에 목록 분석 규칙 구성(안내식 흐름)

목록 분석 규칙을 사용하면 관련 테이블과 쿼리할 수 있는 구성원의 테이블 간의 중복에 대한 행 수준 목록을 출력하는 쿼리가 가능합니다.

이 절차에서는 AWS Clean Rooms 콘솔의 안내식 흐름 옵션을 사용하여 구성된 테이블에 목록 분석 규 칙을 추가하는 프로세스를 설명합니다.

테이블에 목록 분석 규칙 추가하기(안내식 흐름)

- 1. AWS Management Console에 로그인하고 AWS 계정(으)로 [AWS Clean Rooms 콘솔](https://console.aws.amazon.com/cleanrooms/home)을 엽니다(아 직 로그인하지 않은 경우).
- 2. 콘솔의 왼쪽 탐색 창에서 구성된 테이블을 선택합니다.
- 3. 구성된 테이블을 선택합니다.
- 4. 구성된 테이블 세부 정보 페이지에서 분석 규칙 구성을 선택합니다.
- 5. 1단계: 유형 선택에서 유형에서 목록 옵션을 선택합니다.
- 6. 생성 방법에서 흐름 안내를 선택하고 다음을 선택합니다.
- 7. 2단계: 쿼리 컨트롤 지정에서 조인 컨트롤의 경우:
	- a. 조인 열 지정에서 INNER JOIN 명령문에 사용하도록 허용하려는 열을 선택합니다.
	- b. 일치 허용 연산자 지정에서 다중 조인 열의 일치 연산자 지정에 사용할 수 있는 연산자(있는 경우)를 선택합니다. 두 개 이상의 JOIN 열을 선택하는 경우 이러한 연산자 중 하나가 필요합 니다.

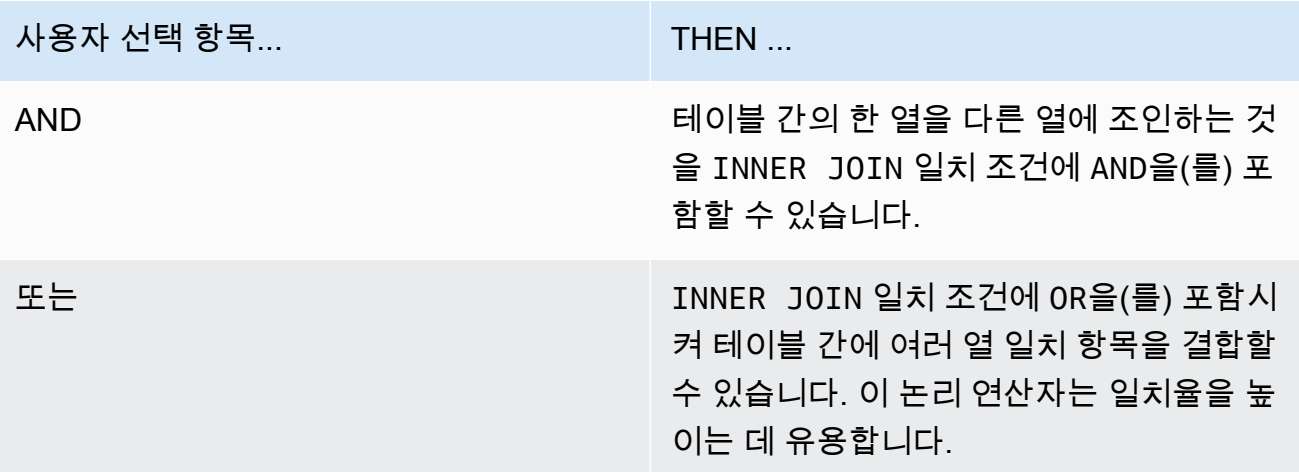

8. (선택 사항) 목록 컨트롤의 경우 목록 열 지정 드롭다운에서 쿼리 출력에 사용(즉, SELECT 명령문 에 사용)하거나 결과를 필터링하는 데 사용할 열(즉, WHERE 명령문)을 선택합니다.

- 9. 다음을 선택합니다.
- 10. 3단계: 검토 및 구성에서 이전 단계에서 선택한 내용을 검토하고 필요한 경우 편집한 다음 분석 규 칙 구성을 선택합니다.

<span id="page-197-0"></span>테이블에 대한 목록 분석 규칙을 성공적으로 구성했다는 확인 메시지가 표시됩니다.

### 테이블에 대한 사용자 지정 분석 규칙 구성(안내식 흐름)

사용자 지정 분석 규칙을 사용하면 구성된 테이블에서 사용자 지정 SQL 쿼리를 사용할 수 있습니다. [분석 템플릿](#page-209-0) 또는 [차등 프라이버시](#page-50-0)를 사용하는 경우 사용자 지정 분석 규칙이 필요합니다.

이 절차에서는 AWS Clean Rooms 콘솔의 안내식 흐름 옵션을 사용하여 구성된 테이블에 사용자 지정 분석 규칙을 추가하는 프로세스를 설명합니다.

테이블에 사용자 지정 분석 규칙 추가하기(안내식 흐름)

- 1. AWS Management Console에 로그인하고 AWS 계정(으)로 [AWS Clean Rooms 콘솔](https://console.aws.amazon.com/cleanrooms/home)을 엽니다(아 직 로그인하지 않은 경우).
- 2. 콘솔의 왼쪽 탐색 창에서 구성된 테이블을 선택합니다.
- 3. 구성된 테이블을 선택합니다.
- 4. 구성된 테이블 세부 정보 페이지에서 분석 규칙 구성을 선택합니다.
- 5. 1단계: 유형 선택에서 유형에서 사용자 지정 옵션을 선택합니다.
- 6. 생성 방법에서 흐름 안내를 선택하고 다음을 선택합니다.
- 7. 2단계: 차등 프라이버시 설정에서 차등 프라이버시를 켜거나 끌 것인지 결정합니다. 차등 프라이 버시는 재식별 공격으로부터 데이터를 보호하는 수학적으로 입증된 기술입니다.
	- a. 차등 프라이버시의 경우:

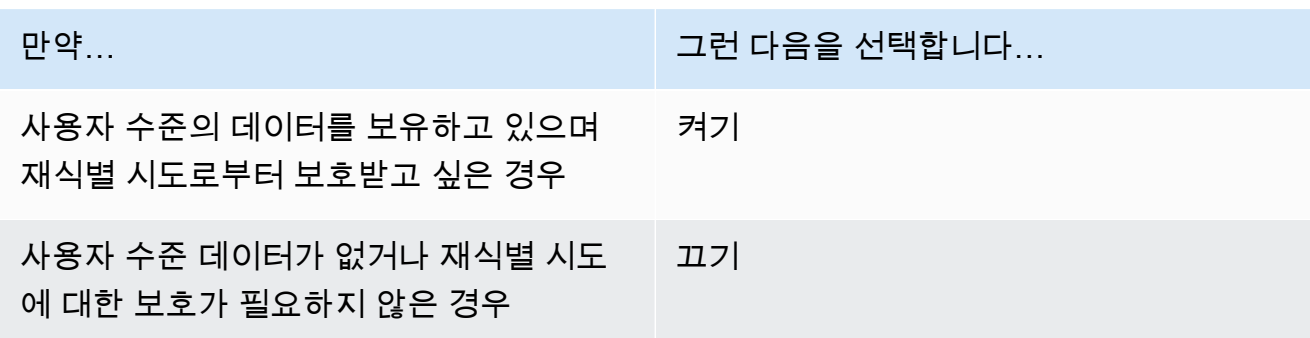

- b. 차등 프라이버시 켜기를 선택한 경우 프라이버시를 보호하려는 사용자의 고유 식별자가 포함 된 사용자 식별자 열(예: user\_id 열)을 선택합니다. 공동 작업에서 2개 이상의 테이블에 차 등 프라이버시를 켜고 싶으면 두 분석 규칙의 사용자 식별자 열과 동일한 열을 구성하여 테이 블 간에 사용자에 대한 정의를 일관되게 유지해야 합니다. 구성이 잘못된 경우 쿼리를 수행할 수 있는 구성원에게는 쿼리를 실행하는 동안 사용자 기여도 숫자(예: 사용자의 광고 노출 수) 를 계산하기 위해 2개의 열 중에서 선택할 수 있다는 오류 메시지가 표시됩니다.
- c. 다음을 선택합니다.
- 8. 3단계: 쿼리 컨트롤 지정에서
	- a. 컨트롤 유형의 경우:

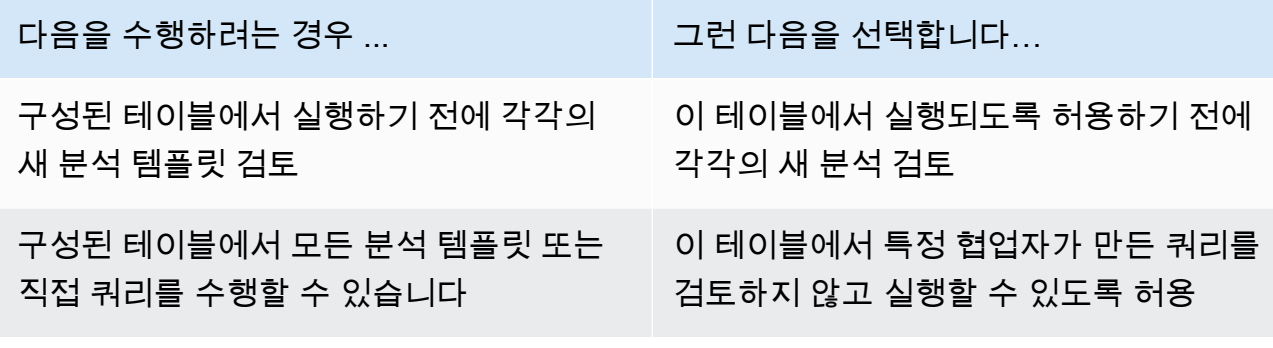

b. 다음 중 하나를 선택합니다.

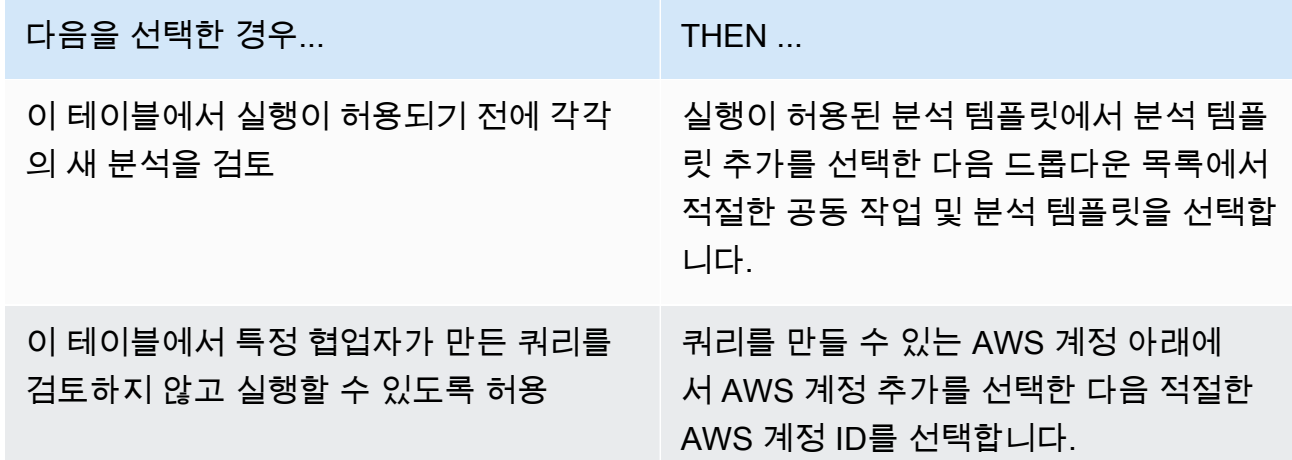

- 9. 다음을 선택합니다.
- 10. 4단계: 검토 및 구성에서 이전 단계에서 선택한 내용을 검토하고 필요한 경우 편집한 다음 분석 규 칙 구성을 선택합니다.

테이블에 대한 사용자 지정 분석 규칙을 성공적으로 구성했다는 확인 메시지가 표시됩니다.

## <span id="page-199-0"></span>테이블에 분석 규칙 구성(JSON 편집기)

다음 절차는 AWS Clean Rooms 콘솔의 JSON 편집기 옵션을 사용하여 테이블에 분석 규칙을 추가하 는 방법을 보여줍니다.

테이블에 집계, 목록 또는 사용자 지정 분석 규칙을 구성하려면 (JSON 편집기)

- 1. AWS Management Console에 로그인하고 AWS 계정(으)로 [AWS Clean Rooms 콘솔](https://console.aws.amazon.com/cleanrooms/home)을 엽니다(아 직 로그인하지 않은 경우).
- 2. 콘솔의 왼쪽 탐색 창에서 구성된 테이블을 선택합니다.
- 3. 구성된 테이블을 선택합니다.
- 4. 구성된 테이블 세부 정보 페이지에서 분석 규칙 구성을 선택합니다.
- 5. 1단계: 유형 선택에서 유형, 집계, 목록 또는 사용자 지정 옵션을 선택합니다.
- 6. 생성 방법에서 JSON 편집기를 선택하고 다음을 선택합니다.
- 7. 2단계: 컨트롤 지정에서 쿼리 구조를 삽입(템플릿 삽입)하거나 파일을 삽입(파일에서 가져오기)하 도록 선택할 수 있습니다.

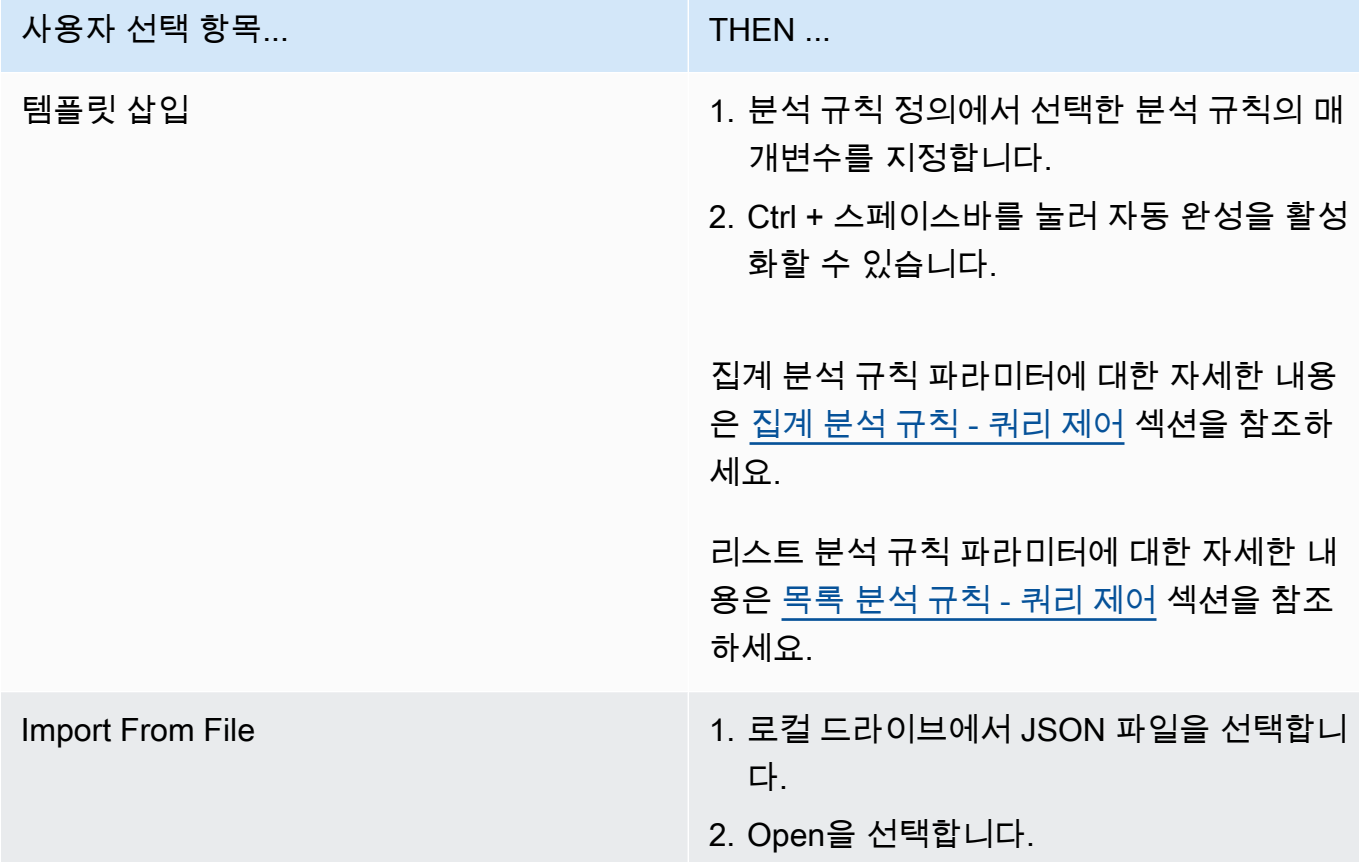

사용자 선택 항목...  $\blacksquare$  THEN ...

분석 규칙 정의에는 업로드된 파일의 분석 규칙이 표시됩니다.

- 8. 다음을 선택합니다.
- 9. 3단계: 검토 및 구성에서 이전 단계에서 선택한 내용을 검토하고 필요한 경우 편집한 다음 분석 규 칙 구성을 선택합니다.

<span id="page-200-0"></span>테이블에 대한 분석 규칙을 성공적으로 구성했다는 확인 메시지가 나타납니다.

## 다음 단계

구성된 테이블에 분석 규칙을 구성했으므로 이제 다음을 수행할 준비가 되었습니다.

- [구성된 테이블을 공동 작업에 연결](#page-201-0)
- (쿼리할 수 있는 구성원으로)[데이터 테이블을 쿼리](#page-213-0)

# <span id="page-201-0"></span>구성된 테이블을 공동 작업에 연결

구성된 테이블을 생성하고 분석 규칙을 추가한 후 해당 테이블을 공동 작업에 연결할 수 있습니다.

### **A** Important

구성된 AWS Glue 테이블을 협업에 연결하려면 먼저 AWS Glue 테이블 위치가 단일 파일이 아 닌 Amazon Simple Storage Service (Amazon S3) 폴더를 가리켜야 합니다. AWS Glue 콘솔 <https://console.aws.amazon.com/glue/> 에서 테이블을 보면 이 위치를 확인할 수 있습니다.

### **a** Note

에서 AWS Glue 암호화를 구성하고 서비스 역할을 생성한 경우 해당 역할에 테이블 암호 AWS Glue 해독에 사용할 AWS KMS keys 액세스 권한을 부여해야 합니다. AWS KMS암호화된 Amazon S3 데이터 세트를 기반으로 구성된 테이블을 연결한 경우, KMS 키를 사용하여 Amazon S3 데이터를 해독할 수 있는 액세스 권한을 역할에 부여해야 합니다. 자세한 내용은 AWS Glue 개발자 안내서의 [AWS Glue에서 암호화 설정](https://docs.aws.amazon.com/glue/latest/dg/set-up-encryption.html)을 참조하세요.

다음 주제에서는 콘솔을 사용하여 구성된 테이블을 협업에 연결하는 방법을 설명합니다. AWS Clean Rooms

### 주제

- [구성된 테이블 세부 정보 페이지에서 구성된 테이블을 연결](#page-202-0)
- [공동 작업 세부 정보 페이지에서 구성된 테이블을 연결](#page-204-0)
- [다음 단계](#page-207-0)

AWS SDK를 사용하여 구성된 테이블을 공동 작업에 연결하는 방법에 대한 자세한 내용은 [AWS Clean](https://docs.aws.amazon.com/clean-rooms/latest/apireference/Welcome.html)  [Rooms API 참조를](https://docs.aws.amazon.com/clean-rooms/latest/apireference/Welcome.html) 참조하세요.

# <span id="page-202-0"></span>구성된 테이블 세부 정보 페이지에서 구성된 테이블을 연결

구성된 테이블 세부 정보 페이지에서 AWS Glue 테이블을 컬래버레이션에 연결하려면

- 1. AWS 계정 (아직 로그인하지 않은 경우) 를 사용하여 [AWS Clean Rooms 콘솔에 AWS](https://console.aws.amazon.com/cleanrooms/home) [Management Console](https://console.aws.amazon.com/cleanrooms/home) 로그인하고 콘솔을 엽니다.
- 2. 콘솔의 왼쪽 탐색 창에서 구성된 테이블을 선택합니다.
- 3. 구성된 테이블을 선택합니다.
- 4. 구성된 테이블 세부 정보 페이지에서 공동 작업에 연결을 선택합니다.
- 5. 공동 작업에 테이블 연결 대화 상자의 경우 드롭다운 목록에서 공동 작업을 선택합니다.
- 6. 공동 작업 선택을 선택합니다.

테이블 연결 페이지에서 선택한 구성 테이블의 이름이 구성된 테이블 선택 섹션 아래에 표시됩니 다.

7. 구성된 테이블 선택에서 다음을 수행하세요.

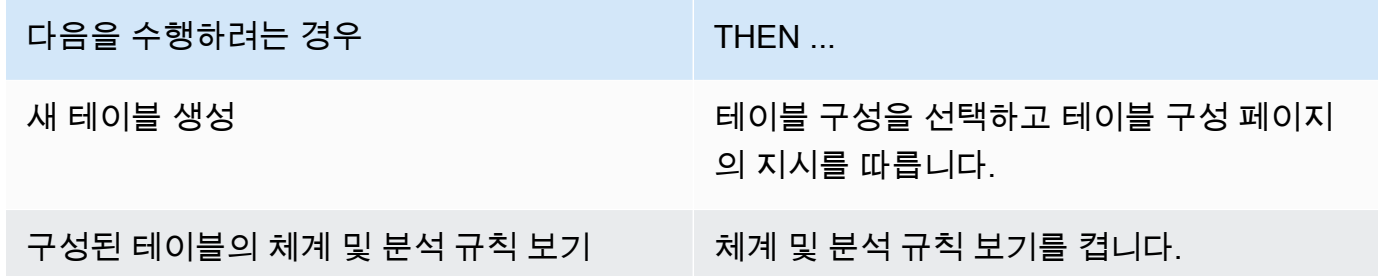

8. 새 서비스 역할 생성 및 사용 또는 기존 서비스 역할 사용을 선택하여 서비스 액세스 권한을 지정 합니다.

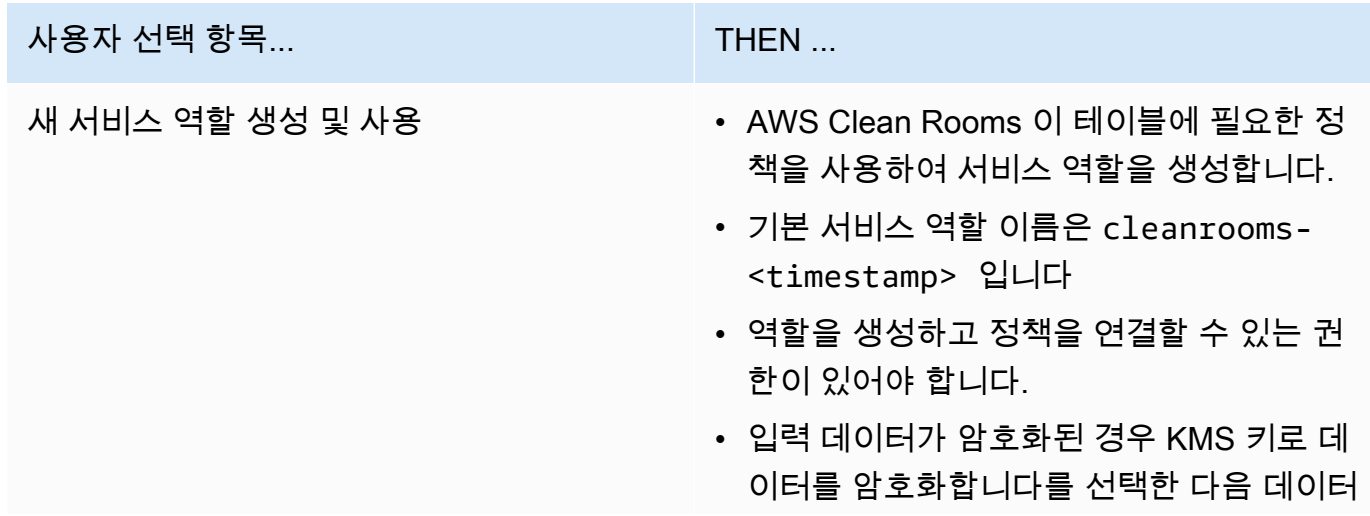

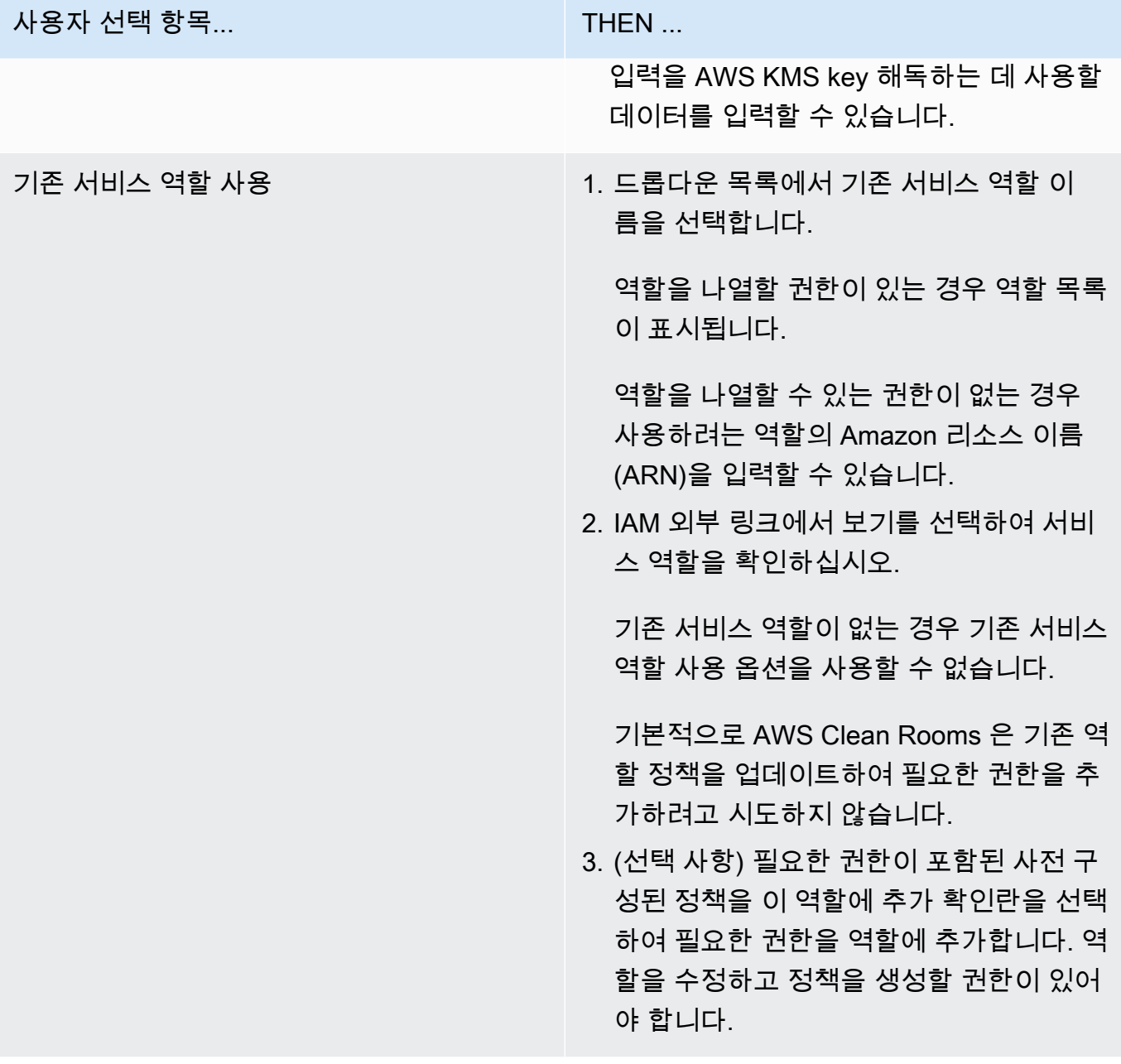

### **a** Note

- AWS Clean Rooms 분석 규칙에 따라 쿼리할 수 있는 권한이 필요합니다. 권한에 대한 자세한 내용은 AWS Clean Rooms을 참조하십시[오AWS 관리형 정책은 다음과 같습니](#page-268-0) [다. AWS Clean Rooms.](#page-268-0)
- 역할에 대한 AWS Clean Rooms충분한 권한이 없는 경우 역할에 충분한 권한이 없다는 오류 메시지가 표시됩니다 AWS Clean Rooms. 계속하기 전에 역할 정책을 추가해야 합 니다.
- 역할 정책을 수정할 수 없는 경우 AWS Clean Rooms 은 서비스 역할에 대한 정책을 찾 을 수 없다는 오류 메시지가 나타납니다.
- 9. 구성된 테이블 연결 리소스에 대해 태그를 활성화하려면 새 태그 추가를 선택한 다음 키 및 값 쌍 을 입력합니다.
- 10. 연결 테이블을 선택합니다.

## <span id="page-204-0"></span>공동 작업 세부 정보 페이지에서 구성된 테이블을 연결

컬래버레이션 세부정보 페이지에서 AWS Glue 테이블을 컬래버레이션에 연결하려면

- 1. AWS 계정 (아직 로그인하지 않은 경우) 를 사용하여 [AWS Clean Rooms 콘솔에 AWS](https://console.aws.amazon.com/cleanrooms/home) [Management Console](https://console.aws.amazon.com/cleanrooms/home) 로그인하고 콘솔을 엽니다.
- 2. 왼쪽 탐색 창에서 공동 작업을 선택합니다.
- 3. 공동 작업을 선택합니다.
- 4. 테이블 탭에서 테이블 연결을 선택합니다.
- 5. 구성된 테이블 선택에서 다음을 수행합니다.

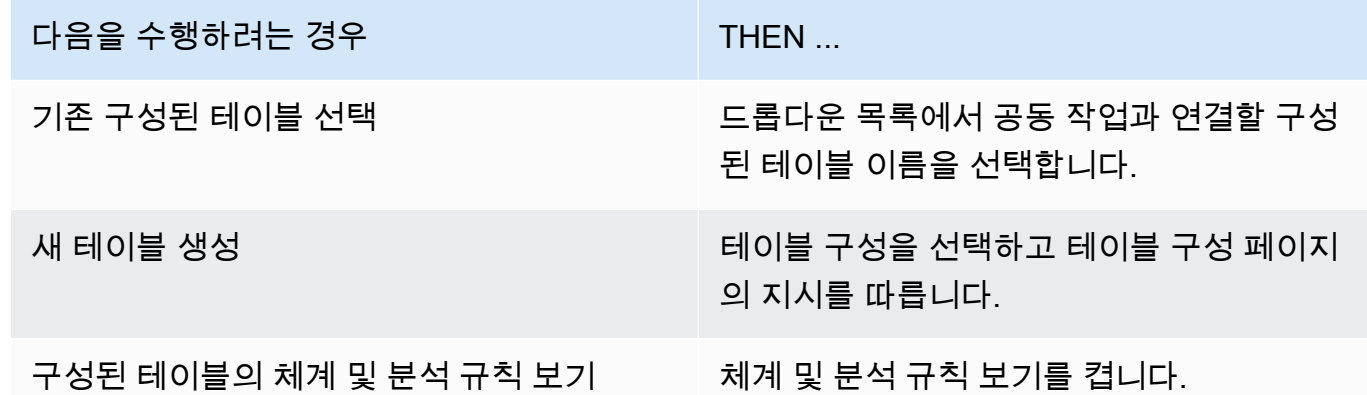

- 6. 테이블 연결 세부 정보의 경우,
	- a. 관련 테이블의 이름을 입력합니다.

기본 이름을 사용하거나 이 테이블의 이름을 바꿀 수 있습니다.

b. (선택 사항) 작업에 대한 설명을 입력합니다.

설명은 쿼리 작성에 도움이 됩니다.

7. 새 서비스 역할 생성 및 사용 또는 기존 서비스 역할 사용을 선택하여 서비스 액세스 권한을 지정 합니다.

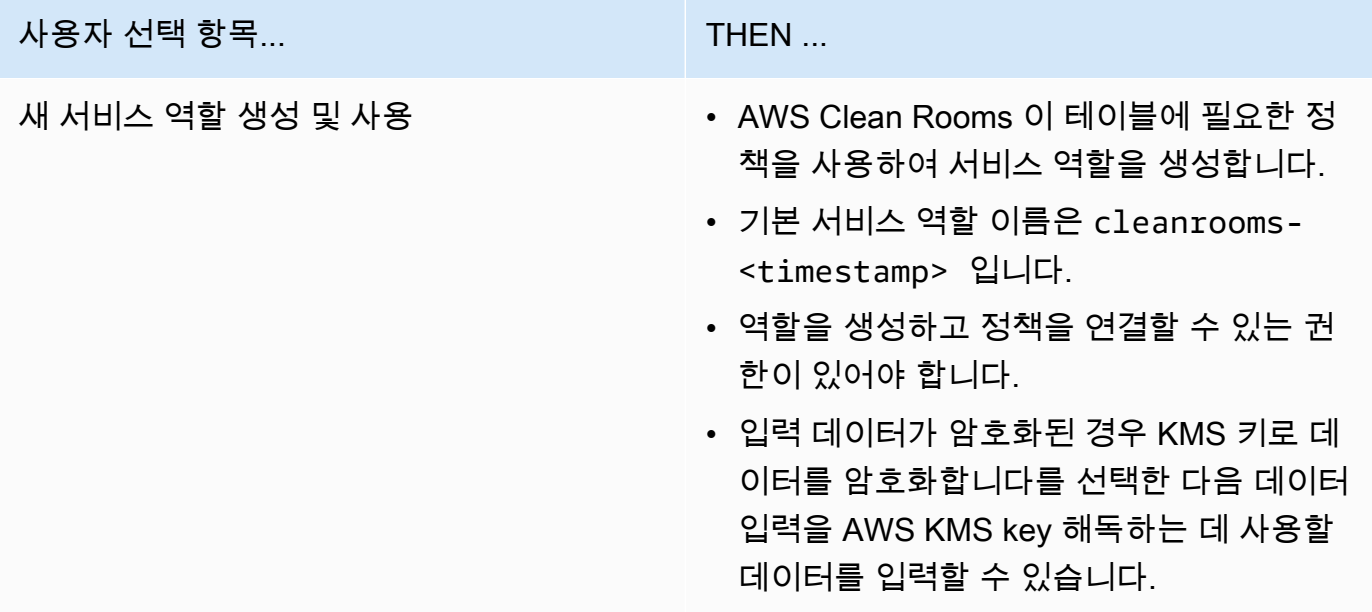

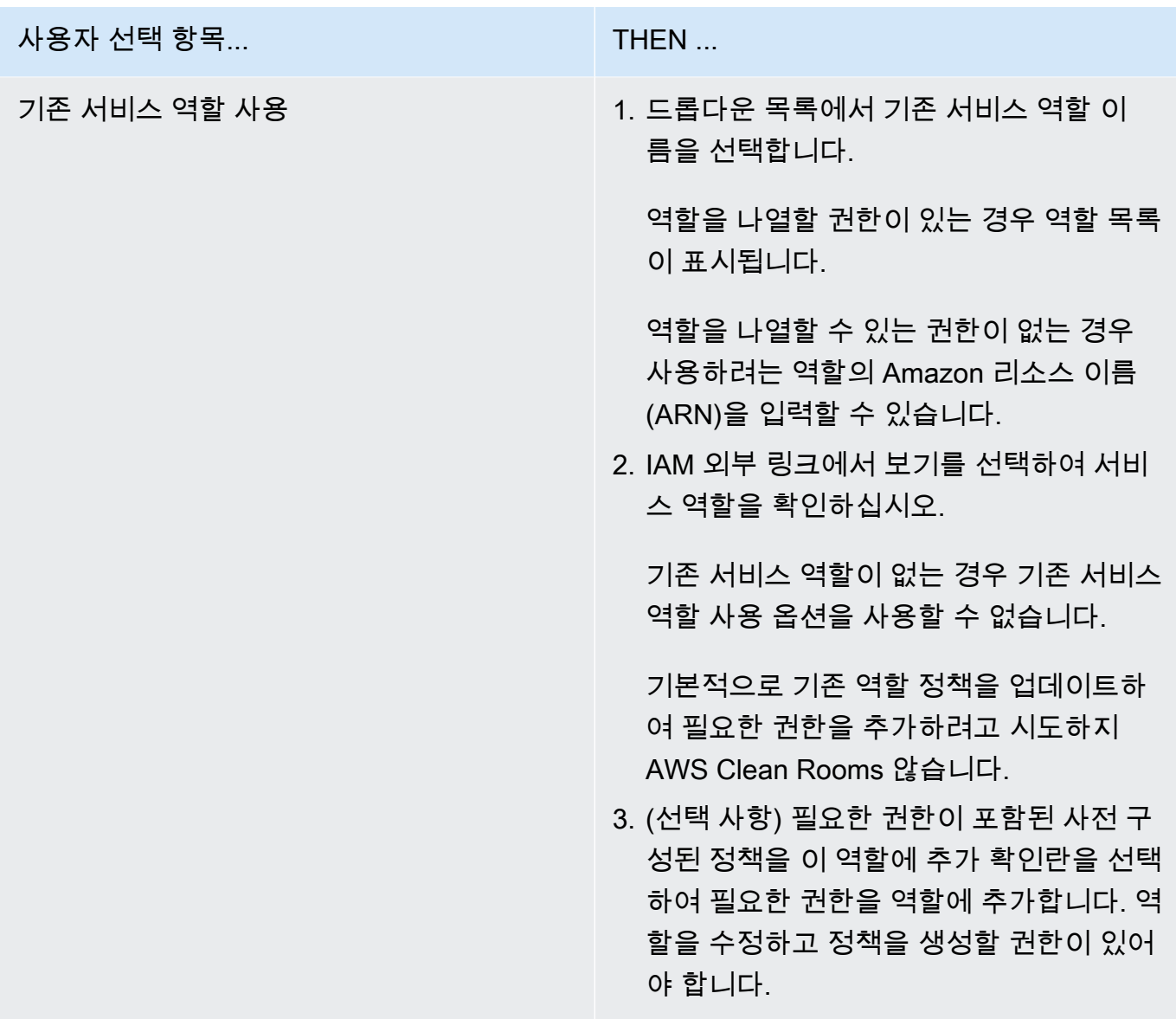

### **a** Note

- AWS Clean Rooms 분석 규칙에 따라 쿼리할 수 있는 권한이 필요합니다. 권한에 대한 자세한 내용은 AWS Clean Rooms을 참조하십시[오AWS 관리형 정책은 다음과 같습니](#page-268-0) [다. AWS Clean Rooms.](#page-268-0)
- 역할에 대한 AWS Clean Rooms충분한 권한이 없는 경우 역할에 충분한 권한이 없다는 오류 메시지가 표시됩니다 AWS Clean Rooms. 계속하기 전에 역할 정책을 추가해야 합 니다.
- 역할 정책을 수정할 수 없는 경우 AWS Clean Rooms 은 서비스 역할에 대한 정책을 찾 을 수 없다는 오류 메시지가 나타납니다.
- 8. 구성된 테이블 연결 리소스에 대해 태그를 활성화하려면 새 태그 추가를 선택한 다음 키 및 값 쌍 을 입력합니다.
- 9. 연결 테이블을 선택합니다.

## <span id="page-207-0"></span>다음 단계

구성된 데이터 테이블을 공동 작업에 연결했으니 이제 다음을 수행할 준비가 되었습니다.

- 공동 작업 생성자인 경우 [공동 작업 편집](#page-231-0)
- [데이터 테이블 쿼리](#page-213-0) (쿼리할 수 있는 멤버로서)

# 차등 프라이버시 정책 구성

이 절차에서는 AWS Clean Rooms 콘솔의 Guided flow 옵션을 사용하여 컬래버레이션에서 차등 개인 정보 보호 정책을 구성하는 프로세스를 설명합니다. 차등 프라이버시 보호 기능을 갖춘 모든 테이블에 서 이 단계를 한 번 거쳐야 합니다.

차등 프라이버시 설정을 구성하려면(안내식 흐름)

- 1. 에 AWS Management Console 로그인하고 사용자 계정으로 [AWS Clean Rooms 콘솔을](https://console.aws.amazon.com/cleanrooms/home) 여십시오 AWS 계정 (아직 로그인하지 않은 경우).
- 2. 왼쪽 탐색 창에서 공동 작업을 선택합니다.
- 3. 공동 작업을 선택합니다.
- 4. 공동 작업 페이지의 테이블 탭에서 차등 프라이버시 정책 구성을 선택합니다.
- 5. 차등 프라이버시 정책 구성 페이지에서 다음 속성의 값을 선택합니다.
	- 프라이버시 예산
	- 매월 프라이버시 예산 새로 고침
	- 쿼리당 추가된 노이즈

기본값을 사용하거나 특정 사용 사례를 지원하는 사용자 지정 값을 입력할 수 있습니다. 프라이버 시 예산 및 쿼리당 추가된 노이즈 값을 선택한 후 데이터에 대한 모든 쿼리에서 가능한 집계 수를 기준으로 결과 유틸리티를 미리 볼 수 있습니다.

6. 구성을 선택합니다.

공동 작업을 위한 차등 프라이버시 정책을 성공적으로 구성했다는 확인 메시지가 표시됩니다.

## 다음 단계

차등 프라이버시를 구성했으므로 이제 다음을 수행할 준비가 되었습니다.

- [데이터 테이블 쿼리](#page-213-0) (쿼리할 수 있는 멤버로서)
- [공동 작업 관리\(](#page-230-0)공동 작업 생성자인 경우)

## <span id="page-209-0"></span>분석 템플릿으로 작업하기

분석 템플릿은 [사용자 지정 분석 규칙 입력 AWS Clean Rooms에](#page-43-0)서 사용할 수 있습니다. 분석 템플릿 을 사용하면 동일한 쿼리를 재사용하는 데 도움이 되는 매개변수를 정의할 수 있습니다. AWS Clean Rooms 리터럴 값을 사용한 매개 변수화의 하위 집합을 지원합니다.

분석 템플릿은 공동 작업별로 다릅니다. 각 협업에 대해 구성원은 해당 공동 작업의 쿼리만 볼 수 있습 니다. 공동 작업에서 차등 프라이버시를 사용하려는 경우 분석 템플릿이 AWS Clean Rooms 차등 프라 이버시의 [범용 쿼리 구조와](#page-48-0) 호환되는지 확인해야 합니다.

주제

- [분석 템플릿 생성](#page-209-1)
- [분석 템플릿 검토](#page-210-0)
- [분석 템플릿을 사용하여 구성된 테이블을 쿼리합니다.](#page-211-0)

## <span id="page-209-1"></span>분석 템플릿 생성

AWS SDK를 사용하여 분석 템플릿을 만드는 방법에 대한 자세한 내용은 [AWS Clean Rooms API 참조](https://docs.aws.amazon.com/clean-rooms/latest/apireference/Welcome.html) [를](https://docs.aws.amazon.com/clean-rooms/latest/apireference/Welcome.html) 참조하십시오.

콘솔을 AWS Clean Rooms 사용하여 분석 템플릿을 만들려면

- 1. 에 AWS Management Console 로그인하고 컬래버레이션 생성자 역할을 AWS 계정 하는 [AWS](https://console.aws.amazon.com/cleanrooms/home) [Clean Rooms 콘솔을](https://console.aws.amazon.com/cleanrooms/home) 엽니다.
- 2. 왼쪽 탐색 창에서 공동 작업을 선택합니다.
- 3. 공동 작업을 선택합니다.
- 4. 템플릿 탭에서 직접 생성한 분석 템플릿 섹션으로 이동합니다.
- 5. 분석 템플릿 생성을 선택합니다.
- 6. 분석 템플릿 생성 페이지에서 세부 정보에 이름과 설명(선택 사항)을 입력합니다.
- 7. 테이블의 경우 공동 작업과 관련된 구성된 테이블을 확인하세요.
- 8. 정의의 경우,
	- a. 분석 템플릿의 정의를 입력합니다.
	- b. 정의를 가져오려면 가져오기 대상을 선택합니다.

c. (선택 사항) SQL 편집기에서 매개 변수 이름 앞에 콜론(:)을 입력하여 매개 변수를 지정합니 다.

예:

WHERE table1.date + :date\_period > table1.date

- 9. 이전에 매개 변수를 추가한 경우 매개 변수 선택 사항에서 각 매개 변수 이름에 대해 유형 및 기 본값(선택 사항)을 선택합니다.
- 10. 구성된 테이블 리소스에 대해 태그를 활성화하려면 새 태그 추가를 선택한 다음 키와 값 쌍을 입력 합니다.
- 11. 생성을 선택합니다.

이제 다음에 대한 준비가 되었습니다.

• 공동 작업 구성원에게 [분석 템플릿을 검토할](#page-210-0) 수 있다고 알려주세요. (자체 데이터를 쿼리하려는 경우 선택 사항입니다.)

## <span id="page-210-0"></span>분석 템플릿 검토

공동 작업 구성원이 분석 템플릿을 생성한 후 이를 검토하고 승인할 수 있습니다. 분석 템플릿이 승인 되고 나면 쿼리에 넣을 수 AWS Clean Rooms있습니다.

AWS Clean Rooms 콘솔을 사용하여 분석 템플릿을 검토하려면

- 1. 에 AWS Management Console 로그인하고 컬래버레이션 생성자 역할을 AWS 계정 하는 [AWS](https://console.aws.amazon.com/cleanrooms/home) [Clean Rooms 콘솔을](https://console.aws.amazon.com/cleanrooms/home) 엽니다.
- 2. 왼쪽 탐색 창에서 공동 작업을 선택합니다.
- 3. 공동 작업을 선택합니다.
- 4. 템플릿 탭에서 다른 구성원이 만든 분석 템플릿 섹션으로 이동합니다.
- 5. 실행 가능 상태가 아니오인 분석 템플릿을 선택하면 검토가 필요합니다.
- 6. 검토를 선택합니다.
- 7. 분석 규칙 개요, 정의 및 매개변수(있는 경우)를 검토합니다.
- 8. 정의에 참조된 테이블 아래에 나열된 구성된 테이블을 검토합니다.

각 테이블 옆의 상태는 템플릿 허용 불가로 표시됩니다.

### 9. 테이블을 선택합니다.

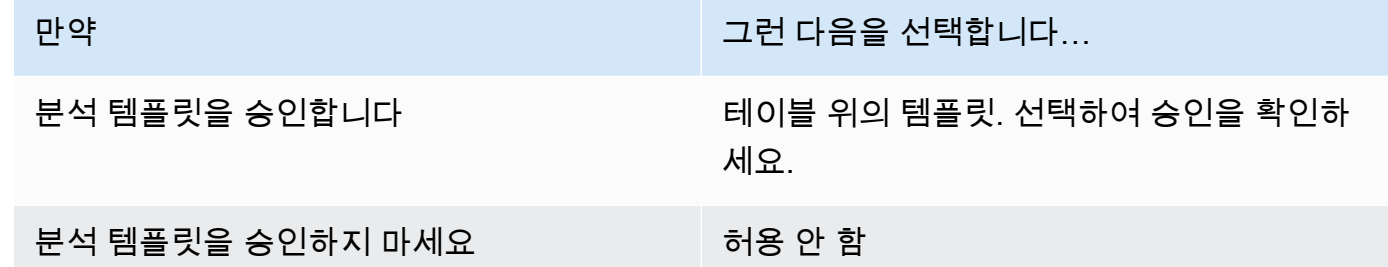

이제 [\(쿼리할 수 있는 구성원으로\) 분석 템플릿을 사용하여 데이터 테이블을](#page-213-0) 쿼리할 준비가 되었습니 다.

## <span id="page-211-0"></span>분석 템플릿을 사용하여 구성된 테이블을 쿼리합니다.

이 절차는 AWS Clean Rooms 콘솔의 분석 템플릿을 사용하여 사용자 지정 분석 규칙으로 구성된 테이 블을 쿼리하는 방법을 보여줍니다.

분석 템플릿을 사용하여 사용자 지정 분석 규칙으로 구성된 테이블을 쿼리하려면

- 1. AWS 계정 (아직 로그인하지 않은 경우) 를 사용하여 [AWS Clean Rooms 콘솔에 AWS](https://console.aws.amazon.com/cleanrooms/home) [Management Console](https://console.aws.amazon.com/cleanrooms/home) 로그인하고 콘솔을 여십시오.
- 2. 왼쪽 탐색 창에서 공동 작업을 선택합니다.
- 3. 구성원 권한 상태가 쿼리인 공동 작업을 선택합니다.
- 4. 쿼리 탭의 테이블에서 테이블 및 관련 분석 규칙 유형(사용자 지정 분석 규칙)을 확인합니다.

**a** Note

목록에 예상한 테이블이 보이지 않는 경우 다음과 같은 이유가 있을 수 있습니다.

- 테이블이 [연결](#page-201-0)되지 않았습니다.
- 테이블에는 [분석 규칙이 구성되](#page-192-0)어 있지 않습니다.
- 5. 분석 섹션 아래의 드롭다운 목록에서 분석 템플릿을 선택합니다.
- 6. 쿼리에 사용할 분석 템플릿의 매개변수 값을 입력합니다. 값은 매개변수의 지정된 데이터 유형이 어야 합니다. 분석 템플릿을 실행할 때마다 다른 값을 사용할 수 있습니다. 매개 변수의 빈 NULL 값이나 값은 지원되지 않습니다. LIMIT절에서 매개 변수를 사용하는 것도 지원되지 않습니다.

### 7. Run(실행)을 선택합니다.

### **a** Note

결과를 받을 수 있는 구성원이 쿼리 결과 설정을 구성하지 않은 경우 쿼리를 실행할 수 없 습니다.

8. 계속해서 매개변수를 조정하고 쿼리를 다시 실행하거나 + 버튼을 선택하여 새 탭에서 새 쿼리를 시작합니다.

# <span id="page-213-0"></span>공동 작업에서 데이터 쿼리

[쿼리를 수행할 수 있는 구성원](#page-330-1)은 다음 중 한 가지를 수행할 수 있습니다.

- SQL 코드 편집기를 사용하여 수동으로 SQL 쿼리를 작성합니다.
- 분석 빌더 UI를 사용하면 SQL 코드를 작성할 필요 없이 쿼리를 작성할 수 있습니다.
- 승인된 [분석 템플릿을](#page-209-0) 사용하세요.

쿼리를 할 수 있는 구성원이 컬래버레이션의 테이블에 대해 SQL 쿼리를 실행하는 경우, AWS Clean Rooms 구성원을 대신하여 테이블에 액세스하는 관련 역할을 맡습니다. AWS Clean Rooms 필요에 따 라 분석 규칙을 입력 쿼리와 해당 출력에 적용합니다.

AWS Clean Rooms 다른 쿼리 엔진과 다를 수 있는 SQL 쿼리를 지원합니다. 사양은 [AWS Clean](https://docs.aws.amazon.com/clean-rooms/latest/sql-reference/sql-reference.html) [Rooms SQL 참조를](https://docs.aws.amazon.com/clean-rooms/latest/sql-reference/sql-reference.html) 참조하세요. 차등 프라이버시로 보호되는 데이터 테이블에서 쿼리를 실행하려면 쿼리가 AWS Clean Rooms 차등 프라이버시의 [범용 쿼리 구조](#page-48-0)와 호환되는지 확인해야 합니다.

### **a** Note

[Clean Rooms에 암호화 컴퓨팅](#page-78-0)을 사용하는 경우 일부 SQL 작업에서는 올바른 결과가 생성 되지 않습니다. 예를 들어, 암호화된 열에서 COUNT를 수행할 수 있지만 암호화된 번호에서 SUM을 수행하면 오류가 발생합니다. 또한 쿼리로 인해 잘못된 결과가 나올 수도 있습니다. 예 를 들어 SUM이 열을 봉인하는 쿼리는 오류를 발생시킵니다. 하지만 봉인된 열에 대한 GROUP BY 쿼리는 성공한 것 같지만 일반 텍스트에 대한 GROUP BY 쿼리로 생성된 그룹과는 다른 그 룹을 생성합니다.

다음 항목에서는 AWS Clean Rooms 콘솔을 사용하여 공동 작업에서 데이터를 쿼리하는 방법을 설명 합니다.

### 주제

- [SQL 코드 편집기 사용](#page-214-0)
- [분석 빌더 사용](#page-217-0)
- [차등 프라이버시가 적용된 데이터 쿼리](#page-223-0)
- [최근 쿼리 보기](#page-223-1)
- [쿼리 세부 정보 보기](#page-224-0)

AWS Clean Rooms StartProtectedQueryAPI 작업을 직접 호출하거나 AWS SDK를 사용하여 데 이터를 쿼리하거나 쿼리를 보는 방법에 대한 자세한 내용은 [AWS Clean Rooms API 참조를](https://docs.aws.amazon.com/clean-rooms/latest/apireference/Welcome.html) 참조하십 시오.

쿼리 로깅에 대한 자세한 내용은 [쿼리 로그인 AWS Clean Rooms](#page-123-0) 섹션을 참조하세요.

### **a** Note

[암호화된 데이터](#page-329-1) 테이블에서 쿼리를 실행하면 암호화된열의 결과가 암호화됩니다.

<span id="page-214-0"></span>쿼리 결과에 대한 자세한 내용은 [쿼리 결과 수신](#page-225-0) 섹션을 참조하세요.

## SQL 코드 편집기 사용

쿼리를 할 수 있는 구성원은 SQL 코드 편집기에서 SQL 코드를 작성하여 수동으로 쿼리를 작성할 수 있습니다. SQL 코드 편집기는 AWS Clean Rooms 콘솔의 쿼리 탭에 있는 분석 섹션에 있습니다.

SQL 코드 편집기가 기본적으로 표시됩니다. 분석 빌더를 사용하여 쿼리를 작성하려면 [분석 빌더 사](#page-217-0) [용](#page-217-0)을 참조하세요.

### **A** Important

코드 편집기에서 SQL 쿼리 작성을 시작한 다음 분석 빌더 UI를 켜면 쿼리가 저장되지 않습니 다.

AWS Clean Rooms 다양한 SQL 명령, 함수 및 조건을 지원합니다. 자세한 내용은 [AWS Clean Rooms](https://docs.aws.amazon.com/clean-rooms/latest/sql-reference/sql-reference.html) [SQL 참조](https://docs.aws.amazon.com/clean-rooms/latest/sql-reference/sql-reference.html)의 섹션을 참조하세요.

**G** Tip

쿼리 실행 도중 예정된 유지 관리가 실행되면 쿼리는 종료 후 롤백됩니다. 쿼리를 다시 시작해 야 합니다.

SQL 코드 편집기를 사용하여 쿼리를 수동으로 작성하려면

1. 사용자 AWS 계정 (아직 로그인하지 않은 경우) 를 사용하여 [AWS Clean Rooms 콘솔에 AWS](https://console.aws.amazon.com/cleanrooms/home) [Management Console](https://console.aws.amazon.com/cleanrooms/home) 로그인하고 콘솔을 엽니다.

- 2. 왼쪽 탐색 창에서 공동 작업을 선택합니다.
- 3. 구성원 권한 상태가 쿼리인 공동 작업을 선택합니다.
- 4. 쿼리 탭에서 분석 섹션으로 이동합니다.

### **a** Note

분석 섹션은 결과를 받을 수 있는 구성원과 쿼리 컴퓨팅 비용을 지불해야 하는 구성원이 활성 구성원으로 공동 작업에 참여한 경우에만 표시됩니다.

5. 쿼리 탭의 테이블에서 테이블 목록 및 관련 분석 규칙 유형(집계 분석 규칙, 목록 분석 규칙 또는 사용자 지정 분석 규칙)을 볼 수 있습니다.

### **a** Note

목록에 예상한 테이블이 보이지 않는 경우 다음과 같은 이유가 있을 수 있습니다.

- 테이블이 [연결](#page-201-0)되지 않았습니다.
- 테이블에는 [분석 규칙이 구성되](#page-192-0)어 있지 않습니다.
- 6. (선택 사항) 테이블의 스키마와 분석 규칙 컨트롤을 보려면 더하기 기호 아이콘(+)을 선택하여 테 이블을 확장합니다.
- 7. SQL 코드 편집기에 쿼리를 입력하여 쿼리를 작성합니다.

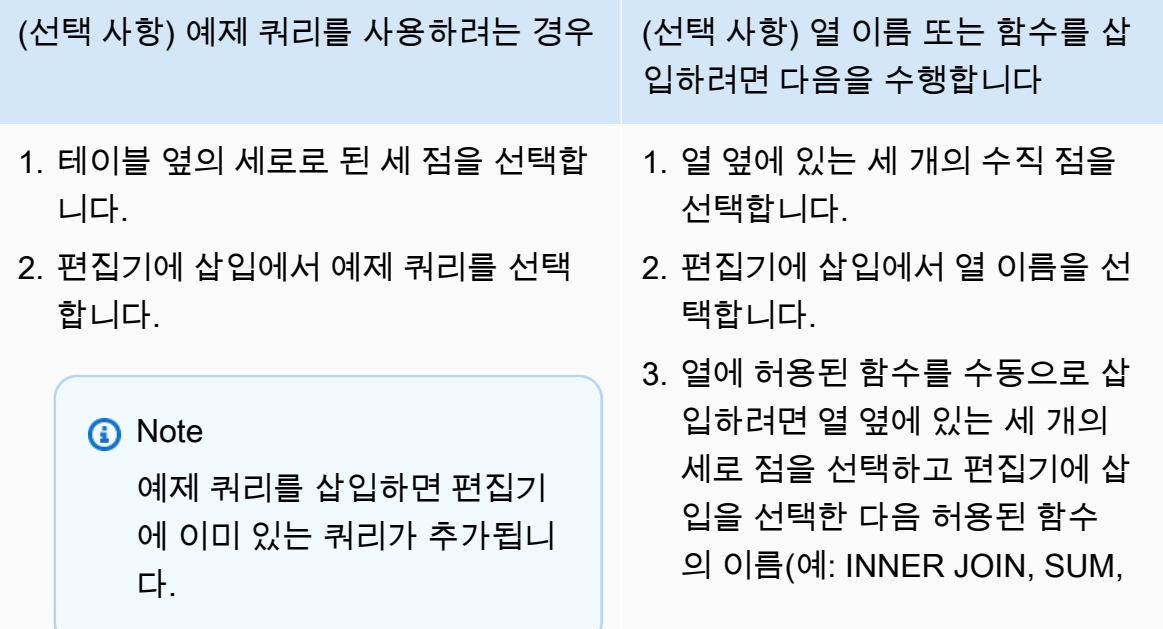
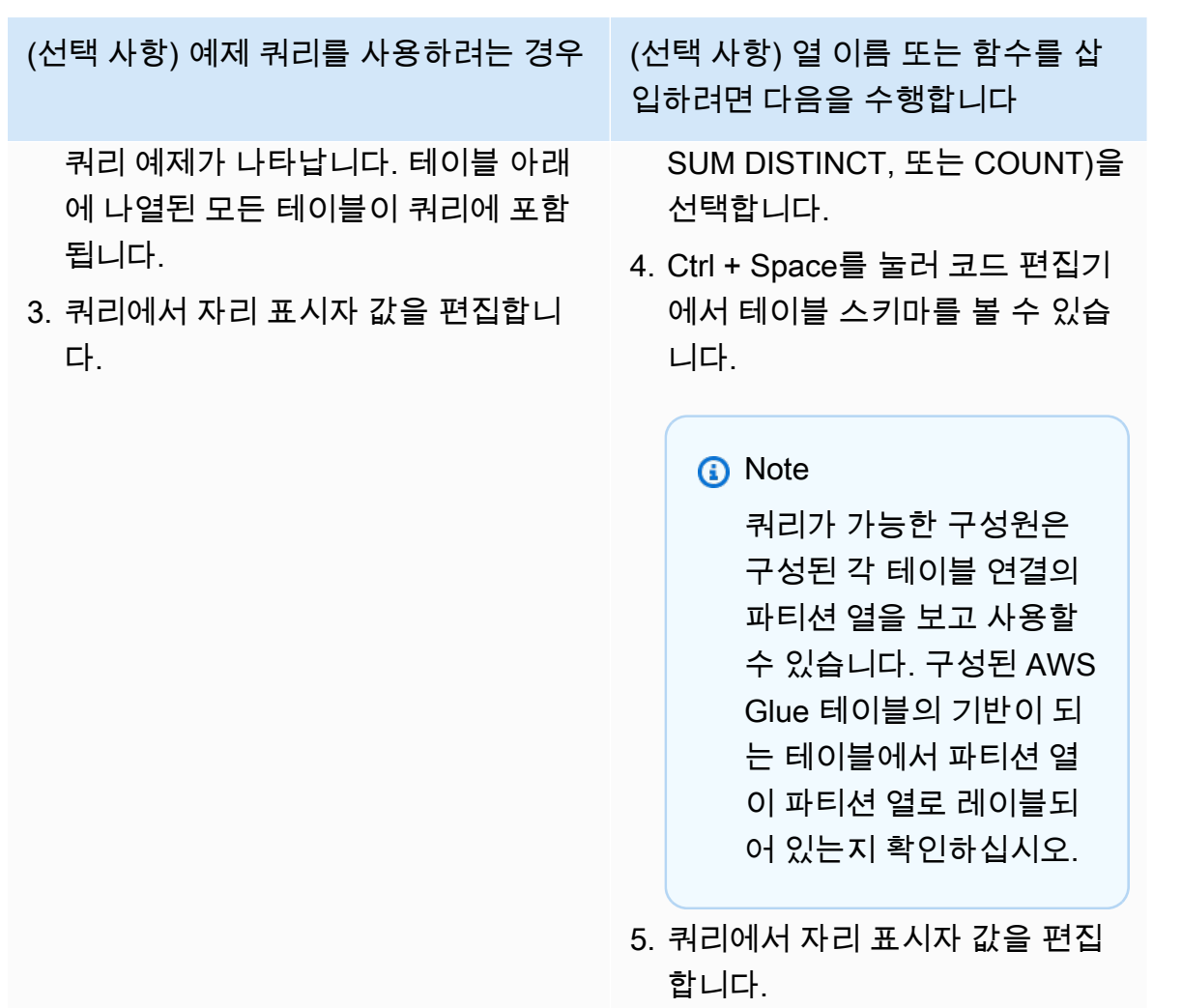

8. Run(실행)을 선택합니다.

**a** Note

결과를 받을 수 있는 구성원이 쿼리 결과 설정을 구성하지 않은 경우 쿼리를 실행할 수 없 습니다.

9. 계속해서 매개변수를 조정하고 쿼리를 다시 실행하거나 + 버튼을 선택하여 새 탭에서 새 쿼리를 시작합니다.

**a** Note

AWS Clean Rooms 명확한 오류 메시지를 제공하는 것을 목표로 합니다. 오류 메시지에 문제 해결에 도움이 되는 세부 정보가 충분하지 않은 경우 계정 팀에 문의하세요. 오류 발생 경위

에 대한 설명과 오류 메시지(식별자 포함)를 제공하세요. 자세한 정보는 [문제 해결 AWS Clean](#page-245-0)  [Rooms](#page-245-0)을 참조하세요.

## 분석 빌더 사용

SQL 코드를 작성할 필요 없이 분석 빌더를 사용하여 쿼리를 작성할 수 있습니다. 분석 빌더를 사용하 면 다음과 같은 기능을 갖춘 공동 작업을 위한 쿼리를 작성할 수 있습니다.

- [집계 분석 규칙을](#page-17-0) 사용하는 단일 테이블(JOIN 필요 없음)
- [집계](#page-327-0) 분석 규칙을 모두 사용하는 두 테이블(각 멤버에서 하나씩)
- [목록 분석](#page-330-0) 규칙을 모두 사용하는 두 테이블(각 멤버에서 하나씩)
- 집계 분석 규칙을 모두 사용하는 두 개의 테이블(각 구성원에서 하나씩)과 목록 분석 규칙을 모두 사 용하는 두 개의 테이블(각 구성원에서 하나씩)

SQL 쿼리를 수동으로 작성하려면 [SQL 코드 편집기 사용](#page-214-0)을 참조하세요.

분석 빌더는 AWS Clean Rooms 콘솔의 쿼리 탭에 있는 분석 섹션에 분석 빌더 UI 옵션으로 표시됩니 다.

**A** Important

분석 빌더 UI를 켜고 분석 빌더에서 쿼리 작성을 시작한 다음 분석 빌더 UI를 끄면 쿼리가 저장 되지 않습니다.

**G** Tip

쿼리 실행 도중 예정된 유지 관리가 실행되면 쿼리는 종료 후 롤백됩니다. 쿼리를 다시 시작해 야 합니다.

다음 항목에서는 분석 체계를 사용하는 방법을 설명합니다.

주제

• [분석 빌더를 사용하여 단일 테이블 \(집계\) 을 쿼리할 수 있습니다](#page-218-0)

• [분석 빌더를 사용하여 두 테이블\(집계 또는 목록\)을 쿼리할 수 있습니다](#page-220-0)

## <span id="page-218-0"></span>분석 빌더를 사용하여 단일 테이블 (집계) 을 쿼리할 수 있습니다

이 절차는 AWS Clean Rooms 콘솔의 Analysis Builder UI를 사용하여 쿼리를 작성하는 방법을 보여줍 니다. 이 쿼리는 별도 필요 없이 [JOIN집계 분석 규칙](#page-17-0)을 사용하는 단일 테이블이 있는 공동 작업용입니 다.

분석 빌더를 사용하여 단일 테이블을 쿼리하려면

- 1. AWS 계정 (아직 로그인하지 않은 경우) 를 사용하여 [AWS Clean Rooms 콘솔에 AWS](https://console.aws.amazon.com/cleanrooms/home) [Management Console](https://console.aws.amazon.com/cleanrooms/home) 로그인하고 콘솔을 여십시오.
- 2. 왼쪽 탐색 창에서 공동 작업을 선택합니다.
- 3. 구성원 권한 상태가 쿼리인 공동 작업을 선택합니다.
- 4. 쿼리 탭의 테이블에서 테이블 및 관련 분석 규칙 유형을 확인합니다. (분석 규칙 유형은 집계 분석 규칙이어야 합니다.)

**a** Note

예상한 테이블이 보이지 않는 경우 다음과 같은 이유가 있을 수 있습니다.

- 테이블이 [연결](#page-201-0)되지 않았습니다.
- 테이블에는 [분석 규칙이 구성되](#page-192-0)어 있지 않습니다.
- 5. 분석 섹션에서 분석 빌더 UI를 켜세요.

6. 쿼리를 작성하세요.

모든 집계 지표를 보려면 9단계로 건너뛰세요.

- a. 지표 선택에서는 기본적으로 사전 선택된 집계 지표를 검토하고 필요한 경우 지표를 제거합 니다.
- b. (선택 사항) 세그먼트 추가 선택 사항의 경우 하나 이상의 매개 변수를 선택합니다.

**a** Note

세그먼트 추가 - 선택 사항은 테이블에 치수가 지정된 경우에만 표시됩니다.

c. (선택 사항) 필터 추가 - 선택 사항의 경우 필터 추가를 선택한 다음 매개 변수, 연산자 및 값을 선택합니다.

다른 필터 그룹을 추가하려는 경우, 필터 그룹 추가를 선택합니다.

필터를 제거하려면 제거를 선택합니다.

**a** Note

ORDER BY는 집계 쿼리에는 지원되지 않습니다. AND 연산자만 필터에서 지원됩니다.

- d. (선택 사항) 설명 추가 선택 사항에는 쿼리 목록에서 쿼리를 식별하는 데 도움이 되는 설명을 입력합니다.
- 7. SQL 코드 미리 보기를 확장합니다.
	- a. 분석 빌더에서 생성된 SQL 코드를 확인합니다.
	- b. SQL 코드를 복사하려면 복사를 선택합니다.
	- c. SQL 코드를 편집하려면 SQL 코드 편집기에서 편집을 선택합니다.
- 8. Run(실행)을 선택합니다.

#### **a** Note

결과를 받을 수 있는 구성원이 쿼리 결과 설정을 구성하지 않은 경우 쿼리를 실행할 수 없 습니다.

9. 계속해서 매개변수를 조정하고 쿼리를 다시 실행하거나 + 버튼을 선택하여 새 탭에서 새 쿼리를 시작합니다.

**a** Note

AWS Clean Rooms 명확한 오류 메시지를 제공하는 것을 목표로 합니다. 오류 메시지에 문제 해결에 도움이 되는 세부 정보가 충분하지 않은 경우 계정 팀에 문의하세요. 오류 발생 경위 에 대한 설명과 오류 메시지(식별자 포함)를 제공하세요. 자세한 정보는 [문제 해결 AWS Clean](#page-245-0)  [Rooms](#page-245-0)을 참조하세요.

## <span id="page-220-0"></span>분석 빌더를 사용하여 두 테이블(집계 또는 목록)을 쿼리할 수 있습니다

이 절차에서는 AWS Clean Rooms 콘솔의 분석 빌더를 사용하여 다음과 같은 협업을 위한 쿼리를 작성 하는 방법을 설명합니다.

- [집계 분석](#page-17-0) 규칙을 모두 사용하는 두 테이블(각 구성원에서 하나씩)
- [목록 분석](#page-35-0) 규칙을 모두 사용하는 두 테이블(각 멤버에서 하나씩)
- 집계 분석 규칙을 모두 사용하는 두 개의 테이블(각 구성원에서 하나씩)과 목록 분석 규칙을 모두 사 용하는 두 개의 테이블(각 구성원에서 하나씩)

분석 빌더를 사용하여 두 테이블을 쿼리하려면

- 1. AWS 계정 (아직 로그인하지 않은 경우) 를 사용하여 [AWS Clean Rooms 콘솔에 AWS](https://console.aws.amazon.com/cleanrooms/home) [Management Console](https://console.aws.amazon.com/cleanrooms/home) 로그인하고 콘솔을 여십시오.
- 2. 왼쪽 탐색 창에서 공동 작업을 선택합니다.
- 3. 구성원 권한 상태가 쿼리인 공동 작업을 선택합니다.
- 4. 쿼리 탭의 테이블에서 두 테이블과 관련 분석 규칙 유형(집계 분석 규칙 또는 목록 분석 규칙)을 확 인합니다.

**a** Note

목록에 예상한 테이블이 보이지 않는 경우 다음과 같은 이유가 있을 수 있습니다.

- 테이블이 [연결](#page-201-0)되지 않았습니다.
- 테이블에는 [분석 규칙이 구성되](#page-192-0)어 있지 않습니다.
- 5. 분석 섹션에서 분석 빌더 UI를 켜세요.
- 6. 쿼리를 작성하세요.

공동 작업에 집계 분석 규칙을 사용하는 두 개의 테이블과 목록 분석 규칙을 사용하는 두 개의 테 이블이 포함된 경우 먼저 집계 또는 목록을 선택한 다음 선택한 분석 규칙을 기반으로 프롬프트를 따릅니다.

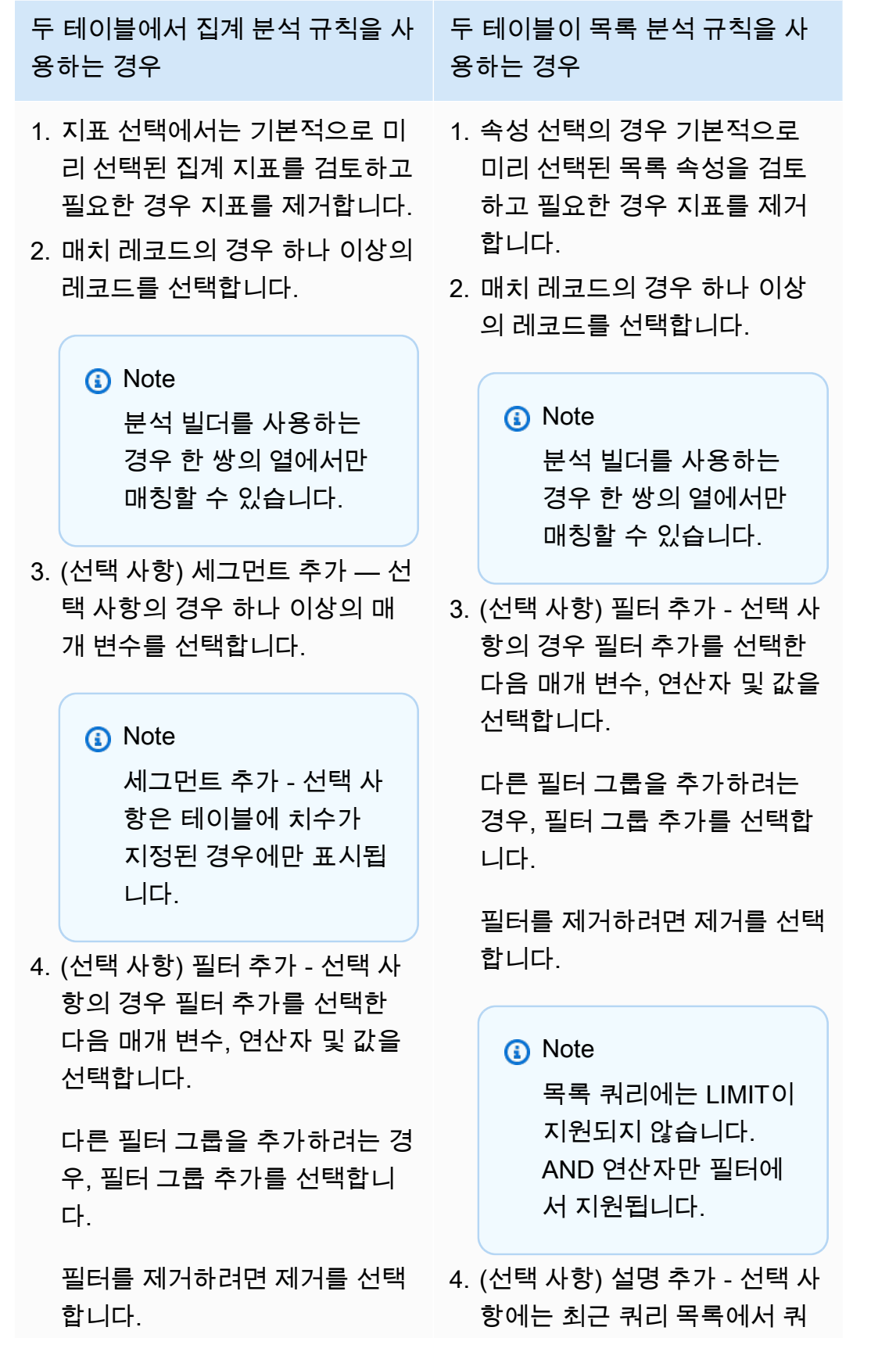

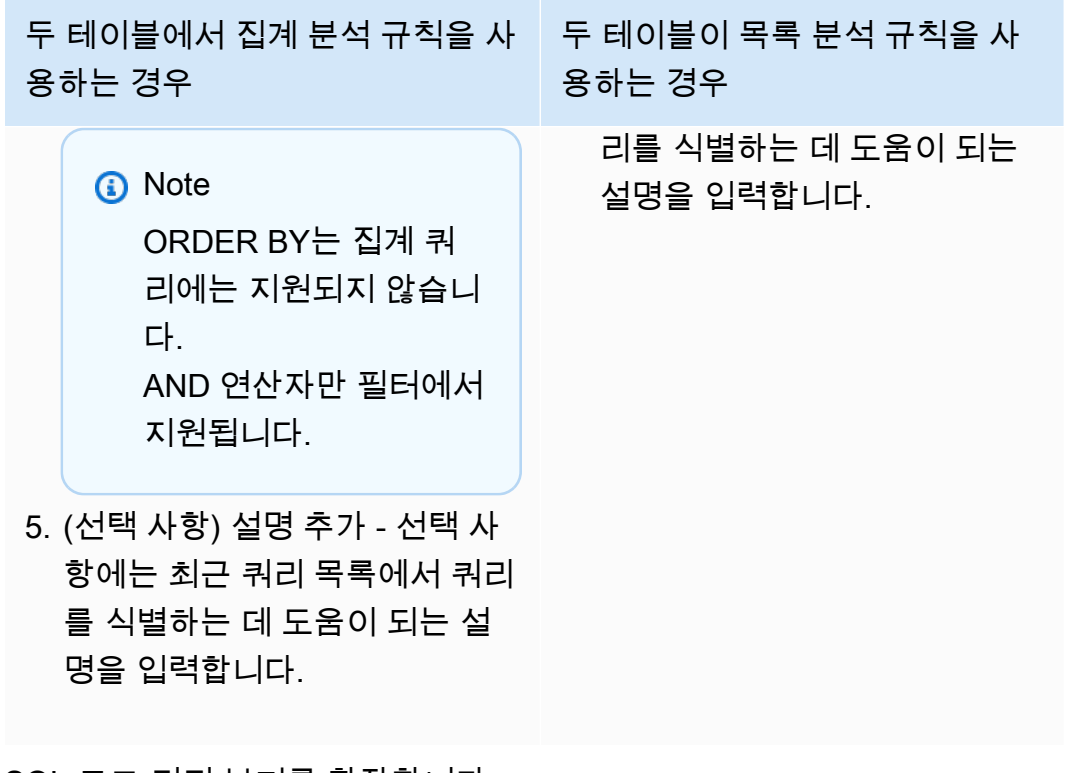

- 7. SQL 코드 미리 보기를 확장합니다.
	- a. 분석 빌더에서 생성된 SQL 코드를 확인합니다.
	- b. SQL 코드를 복사하려면 복사를 선택합니다.
	- c. SQL 코드를 편집하려면 SQL 코드 편집기에서 편집을 선택합니다.
- 8. Run(실행)을 선택합니다.

#### **a** Note

결과를 받을 수 있는 구성원이 쿼리 결과 설정을 구성하지 않은 경우 쿼리를 실행할 수 없 습니다.

9. 계속해서 매개변수를 조정하고 쿼리를 다시 실행하거나 + 버튼을 선택하여 새 탭에서 새 쿼리를 시작합니다.

#### a Note

AWS Clean Rooms 명확한 오류 메시지를 제공하는 것을 목표로 합니다. 오류 메시지에 문제 해결에 도움이 되는 세부 정보가 충분하지 않은 경우 계정 팀에 문의하세요. 오류 발생 경위

에 대한 설명과 오류 메시지(식별자 포함)를 제공하세요. 자세한 정보는 [문제 해결 AWS Clean](#page-245-0)  [Rooms](#page-245-0)을 참조하세요.

## 차등 프라이버시가 적용된 데이터 쿼리

일반적으로 차등 프라이버시가 켜져 있어도 쿼리 작성 및 실행은 변경되지 않습니다. 하지만 남은 프라 이버시 예산이 충분하지 않으면 쿼리를 실행할 수 없습니다. 쿼리를 실행하고 프라이버시 예산을 사용 함에 따라 실행할 수 있는 집계 수와 향후 쿼리에 미치는 영향을 대략적으로 확인할 수 있습니다.

공동 작업에서 차등 프라이버시가 미치는 영향을 보려면

- 1. 를 사용하여 [AWS Clean Rooms 콘솔에 AWS Management Console](https://console.aws.amazon.com/cleanrooms/home) 로그인하고 여십시오 AWS 계정 (아직 로그인하지 않은 경우).
- 2. 왼쪽 탐색 창에서 공동 작업을 선택합니다.
- 3. 구성원 세부 정보 상태가 쿼리 실행인 공동 작업을 선택합니다.
- 4. 쿼리 탭의 테이블에서 남은 프라이버시 예산을 확인합니다. 남은 집계 함수의 예상 수와 사용된 유 틸리티(백분율로 표시)로 표시됩니다.

#### **a** Note

남은 집계 함수의 예상 수와 사용된 유틸리티의 백분율은 쿼리가 가능한 구성원에 대해서 만 표시됩니다.

5. 결과에 주입되는 노이즈의 양과 실행할 수 있는 집계 함수의 대략적인 수를 보려면 영향 보기를 선 택합니다.

## 최근 쿼리 보기

최근 쿼리 탭에서 지난 90일 동안 실행된 쿼리를 볼 수 있습니다.

#### **G** Note

멤버 권한은 데이터 기여뿐이고 [쿼리 계산 비용을 지불하는 구성원이](#page-330-1) 아닌 경우 콘솔에 쿼리 탭이 표시되지 않습니다.

#### 최근 쿼리 보려는 경우

- 1. AWS 계정 (아직 로그인하지 않은 경우) 으로 [AWS Clean Rooms 콘솔에 AWS Management](https://console.aws.amazon.com/cleanrooms/home) [Console](https://console.aws.amazon.com/cleanrooms/home) 로그인하고 콘솔을 엽니다.
- 2. 왼쪽 탐색 창에서 공동 작업을 선택합니다.
- 3. 공동 작업을 선택합니다.
- 4. 쿼리 탭의 쿼리에서 지난 90일 동안 실행된 쿼리를 확인합니다.
- 5. 최근 쿼리를 상태별로 정렬하려면 모든 상태 드롭다운 목록에서 상태를 선택합니다.

상태는 제출됨, 시작됨, 취소됨, 성공, 실패, 시간 초과입니다.

## 쿼리 세부 정보 보기

쿼리를 실행할 수 있는 구성원 또는 결과를 받을 수 있는 구성원으로 쿼리 세부 정보를 볼 수 있습니다.

#### 쿼리 세부 정보를 보려면

- 1. AWS 계정 (아직 로그인하지 않은 경우) 으로 [AWS Clean Rooms 콘솔에 AWS Management](https://console.aws.amazon.com/cleanrooms/home) [Console](https://console.aws.amazon.com/cleanrooms/home) 로그인하고 콘솔을 엽니다.
- 2. 왼쪽 탐색 창에서 공동 작업을 선택합니다.
- 3. 공동 작업을 선택합니다.
- 4. 쿼리 탭에서 다음 중 한 가지를 수행합니다.
	- 보려는 특정 쿼리에 대한 옵션 버튼을 선택한 다음 세부정보 보기를 선택합니다.
	- 보호된 쿼리 ID를 선택합니다.
- 5. 쿼리 세부정보 페이지에서,
	- 쿼리를 실행할 수 있는 구성원인 경우 쿼리 세부 정보, SQL 텍스트 및 결과를 확인하세요.

결과를 받을 수 있는 구성원에게 쿼리 결과가 전달되었음을 확인하는 메시지가 표시됩니다.

• 결과를 받을 수 있는 회원인 경우 쿼리 세부 정보 및 결과를 확인하세요.

# 쿼리 결과 수신

[결과를 받을 수 있는 구성원](#page-330-2)은 공동 작업에 참여할 때 지정한 Amazon S3 버킷으로 AWS Clean Rooms의 쿼리 출력을 받을 수 있습니다.

다음 주제에서는 AWS Clean Rooms 콘솔을 사용하여 쿼리 결과를 받는 방법을 살펴봅니다.

주제

- [쿼리 결과 수신](#page-225-0)
- [쿼리 결과 설정의 기본값을 편집합니다](#page-226-0)
- [다른 AWS 서비스의 쿼리 출력 사용](#page-227-0)

AWS Clean Rooms API를 직접 호출하거나 AWS SDK를 사용하여 데이터를 쿼리하거나 쿼리를 보는 방법에 대한 자세한 내용은 [AWS Clean Rooms API 참조를](https://docs.aws.amazon.com/clean-rooms/latest/apireference/Welcome.html) 참조하세요.

쿼리 로깅에 대한 자세한 내용은 [쿼리 로그인 AWS Clean Rooms](#page-123-0) 섹션을 참조하세요.

**a** Note

암호화된 데이터 테이블에서 쿼리를 실행하면 암호화된 열의 결과가 암호화됩니다.

## <span id="page-225-0"></span>쿼리 결과 수신

쿼리 결과는 AWS Clean Rooms 콘솔의 쿼리 결과 설정 기본값 섹션과 쿼리 탭의 쿼리 섹션에서 확인 할 수 있습니다.

쿼리 결과를 수신하려는 경우

- 1. AWS Management Console에 로그인하고 AWS 계정(으)로 [AWS Clean Rooms 콘솔](https://console.aws.amazon.com/cleanrooms/home)을 엽니다(아 직 로그인하지 않은 경우).
- 2. 왼쪽 탐색 창에서 공동 작업을 선택합니다.
- 3. 구성원 능력 상태가 결과 받기인 공동 작업을 선택합니다.
- 4. AWS Clean Rooms에서 쿼리 결과를 직접 받으려면 쿼리 탭의 쿼리에 있는 보호된 쿼리 ID 열에서 쿼리를 선택합니다.
- 5. 쿼리 세부정보 페이지의 결과에서 다음 중 하나를 수행합니다:

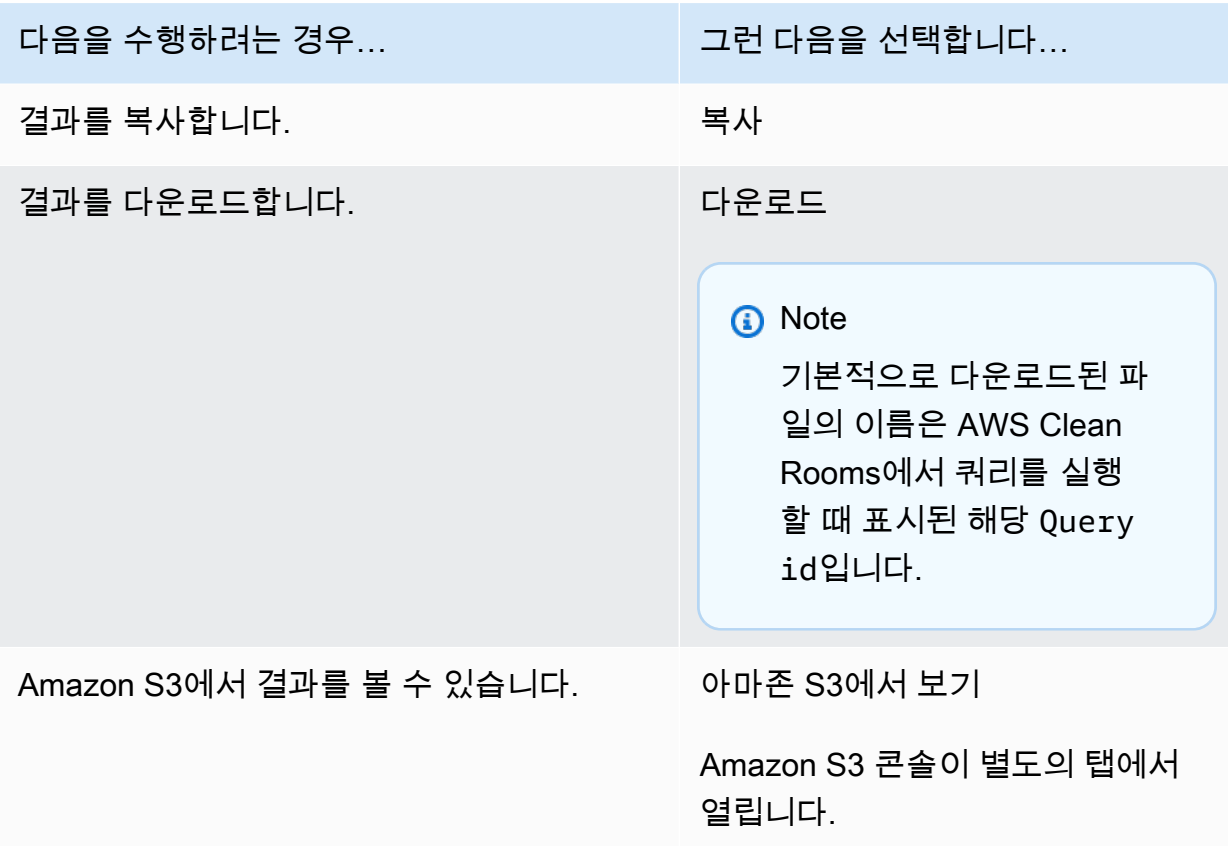

6. 암호화된 데이터를 사용하는 경우 이제 데이터 테이블을 [해독](#page-329-0)할 수 있습니다.

자세한 내용은 [C3R 암호화 클라이언트를 사용한 데이터 테이블 복호화](#page-228-0) 섹션을 참조하세요.

## <span id="page-226-0"></span>쿼리 결과 설정의 기본값을 편집합니다

결과를 받을 수 있는 구성원은 AWS Clean Rooms 콘솔에서 쿼리 결과 설정의 기본값을 수정할 수 있 습니다.

쿼리 결과 설정의 기본값을 편집하려면

- 1. AWS Management Console에 로그인하고 AWS 계정(으)로 [AWS Clean Rooms 콘솔](https://console.aws.amazon.com/cleanrooms/home)을 엽니다(아 직 로그인하지 않은 경우).
- 2. 왼쪽 탐색 창에서 공동 작업을 선택합니다.
- 3. 구성원 능력 상태가 결과 받기인 공동 작업을 선택합니다.
- 4. 쿼리 탭의 쿼리 결과 설정에서 편집을 선택합니다.
- 5. 쿼리 결과 설정 기본값 편집 페이지에서 필요에 따라 다음 중 하나를 수정합니다.
- a. 쿼리 결과 설정에서 Amazon S3의 결과 대상 또는 결과 형식을 수정합니다.
- b. 서비스 액세스에서 메서드를 수정하여 AWS Clean Rooms에게 권한을 부여하여 Amazon S3 버킷과 지정한 포맷에 쓸 수 있도록 합니다.

업데이트된 쿼리 결과 설정은 공동 작업 세부 정보 페이지에 표시됩니다.

## <span id="page-227-0"></span>다른 AWS 서비스의 쿼리 출력 사용

AWS Clean Rooms의 쿼리 출력은 콘솔에서 사용할 수 있으며(콘솔을 사용하여 쿼리를 실행하는 경 우) 지정된 Amazon S3 버킷에 다운로드됩니다. 여기에서 Amazon S3의 데이터를 사용하는 방식에 따 라 Amazon QuickSight 및 Amazon SageMaker와 같은 다른 AWS 서비스 서비스에서 쿼리 출력을 사 용할 수 있습니다.

Amazon QuickSight에 대한 자세한 내용은 [Amazon QuickSight 설명서](https://docs.aws.amazon.com/quicksight/?icmpid=docs_homepage_analytics)를 참조하세요.

Amazon SageMaker에 대한 자세한 내용은 [Amazon SageMaker 설명서를](https://docs.aws.amazon.com/sagemaker/?icmpid=docs_homepage_featuredsvcs) 참조하세요.

# <span id="page-228-0"></span>C3R 암호화 클라이언트를 사용한 데이터 테이블 복호화

Clean Rooms에 대한 암호화 컴퓨팅 및 C3R 암호화 클라이언트를 사용하여 데이터 테이블을 암호화 하는 공동 작업의 경우 이 절차를 따릅니다. 공동 작업에서 데이터를 [쿼리한](#page-213-0) 후에 이 절차를 사용합니 다.

이 절차를 수행하려면 공유 비밀 키와 공동 작업 ID가 필요합니다.

결과를 받을 수 있는 구성원은 공동 작업 데이터를 암호화하는 데 사용한 것과 동일한 공유 비밀 키와 공동 작업 ID를 사용하여 데이터를 해독합니다.

#### **a** Note

AWS Clean Rooms 공동 작업은 이미 쿼리 결과를 수행하고 조회할 수 있는 사람을 제한하고 있습니다. 암호 해독을 수행하려면 이러한 결과에 액세스할 수 있는 사람은 데이터를 암호화하 는 데 사용된 것과 동일한 공유 비밀 키와 공동 작업 ID가 필요합니다.

암호화된 데이터 테이블을 해독하려는 경우

- 1. (선택 사항) [C3R 암호화 클라이언트에서 사용 가능한 명령을 확인하세요.](#page-168-0)
- 2. (선택 사항) 원하는 디렉토리로 이동하여 ls(macOS) 또는 dir(Windows)를 실행합니다.
	- c3r-cli.jar 파일 및 암호화된 쿼리 결과 데이터 파일이 원하는 디렉터리에 있는지 확인합니다.
		- **a** Note 쿼리 결과가 AWS Clean Rooms 콘솔 인터페이스에서 다운로드되는 경우 사용자 계 정의 다운로드 폴더에 있을 가능성이 큽니다. (예를 들어, 사용자 디렉토리의 다운로 드 폴더는 Windows 및 macOS에 있습니다.) 쿼리 결과 파일을 c3r-cli.jar와(과) 동일한 폴더로 옮기는 것이 좋습니다.
- 3. \_ 공유 비밀 키를 C3R\_SHARED\_SECRET 환경 변수에 저장합니다. 자세한 내용은 [6단계: 환경 변수](#page-176-0) [에 공유 암호 키 저장](#page-176-0) 섹션을 참조하세요.
- 4. AWS Command Line Interface(AWS CLI)에서 다음 명령을 실행합니다.

java -jar c3r-cli.jar decrypt *<name of input .csv file>* --id=*<collaboration id>* - output=*<output file name>*

- 5. *user input placeholder*를 사용자의 정보로 바꿉니다.
	- a. id=의 경우 공동 작업 ID를 입력합니다.
	- b. output=의 경우 출력 파일의 이름(예:results-decrypted.csv)을 입력합니다.

출력 이름을 지정하지 않으면 터미널에 기본 이름이 표시됩니다.

c. 선호하는 CSV 또는 Parquet 보기 응용 프로그램(예: Microsoft Excel, 텍스트 편집기 또는 기 타 응용 프로그램)을 사용하여 지정된 출력 파일의 해독된 데이터를 볼 수 있습니다.

# 관리 AWS Clean Rooms

다음 항목에서는 AWS Clean Rooms 콘솔을 AWS Clean Rooms 사용하여 컬래버레이션, 구성원 및 구 성된 테이블을 관리하는 방법을 설명합니다.

AWS Clean Rooms AWS SDK를 사용하여 관리하는 방법에 대한 자세한 내용은 [AWS Clean Rooms](https://docs.aws.amazon.com/clean-rooms/latest/apireference/Welcome.html) [API 참조를](https://docs.aws.amazon.com/clean-rooms/latest/apireference/Welcome.html) 참조하십시오.

주제

- [AWS Clean Rooms에서 공동 작업 관리](#page-230-0)
- [에서 구성된 테이블 관리 AWS Clean Rooms](#page-242-0)

## <span id="page-230-0"></span>AWS Clean Rooms에서 공동 작업 관리

다음 항목에서는 공동 작업 생성자가 AWS Clean Rooms 콘솔을 사용하여 AWS Clean Rooms에서 공 동 작업을 관리하는 방법을 설명합니다.

AWS SDK를 사용하여 공동 작업을 관리하는 방법에 대한 자세한 내용은 [AWS Clean Rooms API 참](https://docs.aws.amazon.com/clean-rooms/latest/apireference/Welcome.html) [조](https://docs.aws.amazon.com/clean-rooms/latest/apireference/Welcome.html)를 참조하세요.

주제

- [공동 작업 편집](#page-231-0)
- [공동 작업 삭제](#page-234-0)
- [공동 작업 보기](#page-235-0)
- [테이블 및 분석 규칙 보기](#page-235-1)
- [차등 프라이버시 사용량 로그 보기](#page-236-0)
- [구성원 상태 모니터링](#page-236-1)
- [공동 작업에서 구성원 제거](#page-237-0)
- [공동 작업 탈퇴](#page-237-1)
- [구성된 테이블 연결 편집](#page-238-0)
- [구성된 테이블 분리](#page-239-0)
- [차등 프라이버시 정책 편집](#page-239-1)
- [차등 프라이버시 정책 삭제](#page-240-0)
- [계산된 차등 프라이버시 파라미터 보기](#page-241-0)

### <span id="page-231-0"></span>공동 작업 편집

공동 작업의 여러 부분을 편집하는 방법을 알아보세요.

주제

- [공동 작업 이름 및 설명 편집](#page-231-1)
- [공동 작업 태그 편집](#page-231-2)
- [멤버십 태그 편집](#page-232-0)
- [관련 테이블 태그 편집](#page-233-0)
- [분석 템플릿 태그 편집](#page-233-1)
- [차등 프라이버시 정책 태그 편집](#page-234-1)

<span id="page-231-1"></span>공동 작업 이름 및 설명 편집

공동 작업을 생성한 후에는 공동 작업 이름 및 설명만 편집할 수 있습니다.

**a** Note

쿼리 로깅을 활성화한 경우 Amazon CloudWatch Logs 계정에 쿼리 로그를 저장할지 여부를 편집할 수 있습니다.

#### 공동 작업 이름 및 설명을 편집하려면

- 1. AWS Management Console에 로그인하고 AWS 계정을(를) 사용하여 [AWS Clean Rooms 콘솔을](https://console.aws.amazon.com/cleanrooms/home) 엽니다(아직 로그인하지 않은 경우).
- 2. 왼쪽 탐색 창에서 공동 작업을 선택합니다.
- 3. 생성한 공동 작업을 선택합니다.
- 4. 공동 작업 세부정보 페이지에서 작업을 선택한 다음 공동 작업 편집을 선택합니다.
- 5. 세부 정보를 보려면 공동 작업의 이름 및 설명을 편집하세요.
- 6. 변경 사항 저장을 선택합니다.

<span id="page-231-2"></span>공동 작업 태그 편집

공동 작업 생성자는 공동 작업을 생성한 후 공동 작업 리소스에서 태그를 관리할 수 있습니다.

#### 공동 작업 태그를 편집하려면

- 1. AWS Management Console에 로그인하고 AWS 계정을(를) 사용하여 [AWS Clean Rooms 콘솔을](https://console.aws.amazon.com/cleanrooms/home) 엽니다(아직 로그인하지 않은 경우).
- 2. 왼쪽 탐색 창에서 공동 작업을 선택합니다.
- 3. 생성한 공동 작업을 선택합니다.
- 4. 다음 중 하나를 선택합니다.

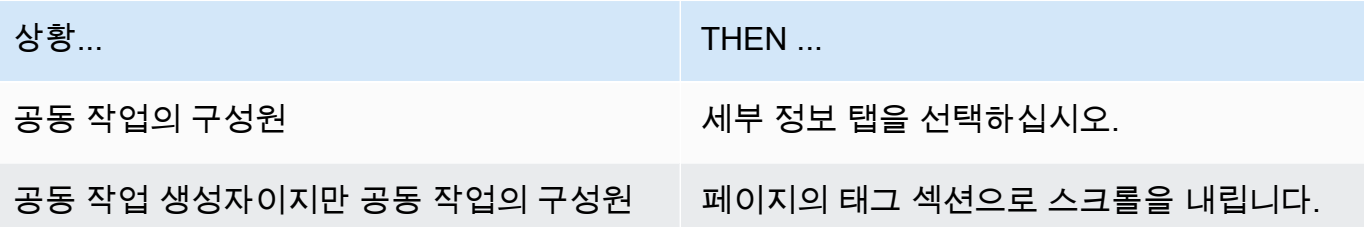

- 5. 공동 작업 세부 정보를 보려면 태그 관리를 선택합니다.
- 6. 태그 관리 페이지에서 다음 작업을 수행할 수 있습니다.
	- 태그를 제거하려면 제거(Remove)를 선택합니다.
	- 태그를 추가하려면 태그 추가(Add new tag)를 선택합니다
	- 변경 사항을 저장하려면 변경 사항 저장을 선택합니다.

<span id="page-232-0"></span>멤버십 태그 편집

은 아닙니다

공동 작업 생성자는 공동 작업을 생성한 후 멤버십 리소스에서 태그를 관리할 수 있습니다.

멤버십 태그를 편집하려면

- 1. AWS Management Console에 로그인하고 AWS 계정을(를) 사용하여 [AWS Clean Rooms 콘솔을](https://console.aws.amazon.com/cleanrooms/home) 엽니다(아직 로그인하지 않은 경우).
- 2. 왼쪽 탐색 창에서 공동 작업을 선택합니다.
- 3. 생성한 공동 작업을 선택합니다.
- 4. 세부 정보 탭을 선택하십시오.
- 5. 멤버십 세부 정보에서 태그 관리를 선택합니다.
- 6. 태그 멤버십 관리 페이지에서 다음 작업을 수행할 수 있습니다.
	- 태그를 제거하려면 제거(Remove)를 선택합니다.
- 태그를 추가하려면 태그 추가를 선택합니다.
- 변경 사항을 저장하려면 변경 사항 저장을 선택합니다.

#### <span id="page-233-0"></span>관련 테이블 태그 편집

공동 작업 생성자는 테이블을 공동 작업에 연결한 후 연결된 테이블 리소스의 태그를 관리할 수 있습니 다.

#### 관련 테이블 태그를 편집하려면

- 1. AWS Management Console에 로그인하고 AWS 계정을(를) 사용하여 [AWS Clean Rooms 콘솔을](https://console.aws.amazon.com/cleanrooms/home) 엽니다(아직 로그인하지 않은 경우).
- 2. 왼쪽 탐색 창에서 공동 작업을 선택합니다.
- 3. 생성한 공동 작업을 선택합니다.
- 4. 테이블 탭을 선택합니다.
- 5. 귀하와 연결된 테이블의 경우 테이블을 선택하세요.
- 6. 구성된 테이블 세부 정보 페이지에서 태그의 경우, 태그 관리를 선택합니다.

태그 관리 페이지에서 다음 작업을 수행할 수 있습니다.

- 태그를 제거하려면 제거(Remove)를 선택합니다.
- 태그를 추가하려면 태그 추가를 선택합니다.
- 변경 사항을 저장하려면 변경 사항 저장을 선택합니다.

<span id="page-233-1"></span>분석 템플릿 태그 편집

공동 작업 생성자는 공동 작업을 생성한 후 분석 템플릿 리소스에서 태그를 관리할 수 있습니다.

#### 멤버십 태그를 편집하려면

- 1. AWS Management Console에 로그인하고 AWS 계정을(를) 사용하여 [AWS Clean Rooms 콘솔을](https://console.aws.amazon.com/cleanrooms/home) 엽니다(아직 로그인하지 않은 경우).
- 2. 왼쪽 탐색 창에서 공동 작업을 선택합니다.
- 3. 생성한 공동 작업을 선택합니다.
- 4. 템플릿 탭을 선택합니다.
- 5. 섹션에서 생성한 분석 템플릿에서 분석 템플릿을 선택합니다.
- 6. 분석 템플릿 테이블 세부 정보 페이지에서 태그 섹션까지 아래로 스크롤합니다.
- 7. 태그 관리를 선택합니다.
- 8. 태그 관리 페이지에서 다음 작업을 수행할 수 있습니다.
	- 태그를 제거하려면 제거(Remove)를 선택합니다.
	- 태그를 추가하려면 태그 추가를 선택합니다.
	- 변경 사항을 저장하려면 변경 사항 저장을 선택합니다.

#### <span id="page-234-1"></span>차등 프라이버시 정책 태그 편집

공동 작업 생성자는 공동 작업을 생성한 후 분석 템플릿 리소스에서 태그를 관리할 수 있습니다.

#### 멤버십 태그를 편집하려면

- 1. AWS Management Console에 로그인하고 AWS 계정을(를) 사용하여 [AWS Clean Rooms 콘솔을](https://console.aws.amazon.com/cleanrooms/home) 엽니다(아직 로그인하지 않은 경우).
- 2. 왼쪽 탐색 창에서 공동 작업을 선택합니다.
- 3. 편집할 차등 프라이버시 정책이 포함된 공동 작업을 선택합니다.
- 4. 테이블 탭을 선택합니다.
- 5. 테이블 탭에서 태그 관리를 선택합니다.
- 6. 태그 관리 페이지에서 다음 작업을 수행할 수 있습니다.
	- 태그를 제거하려면 제거(Remove)를 선택합니다.
	- 태그를 추가하려면 태그 추가를 선택합니다.
	- 변경 사항을 저장하려면 변경 사항 저장을 선택합니다.

### <span id="page-234-0"></span>공동 작업 삭제

공동 작업 생성자는 자신이 만든 공동 작업을 삭제할 수 있습니다.

#### **a** Note

공동 작업을 삭제하면 나와 모든 구성원은 쿼리를 실행하거나 결과를 받거나 데이터를 제공할 수 없습니다. 각 공동 작업 구성원은 멤버십의 일환으로 자신의 데이터에 계속 접근할 수 있습 니다.

#### 공동 작업을 삭제하려면

- 1. AWS Management Console에 로그인하고 AWS 계정을(를) 사용하여 [AWS Clean Rooms 콘솔을](https://console.aws.amazon.com/cleanrooms/home) 엽니다(아직 로그인하지 않은 경우).
- 2. 왼쪽 탐색 창에서 공동 작업을 선택합니다.
- 3. 삭제하려는 공동 작업을 선택합니다.
- 4. 작업에서 공동 작업 삭제를 선택합니다.
- 5. 삭제를 확인한 다음 삭제를 선택합니다.

### <span id="page-235-0"></span>공동 작업 보기

공동 작업 생성자는 자신이 만든 모든 협업을 볼 수 있습니다.

#### 공동 작업을 보려면

- 1. AWS Management Console에 로그인하고 AWS 계정을(를) 사용하여 [AWS Clean Rooms 콘솔을](https://console.aws.amazon.com/cleanrooms/home) 엽니다(아직 로그인하지 않은 경우).
- 2. 왼쪽 탐색 창에서 공동 작업을 선택합니다.
- 3. 공동 작업 페이지의 마지막 사용에서 최근에 사용한 5개의 공동 작업을 확인합니다.
- 4. 활성 멤버십 사용 탭에서 활성 멤버십을 사용한 공동 작업 목록을 볼 수 있습니다.

이름, 멤버십 생성 날짜, 회원 세부 정보별로 정렬할 수 있습니다.

검색 창을 사용하여 공동 작업을 검색할 수 있습니다.

- 5. 참여 가능 탭에서 참여할 수 있는 공동 작업 목록을 확인하세요.
- 6. 더 이상 사용할 수 없음 탭에서 삭제된 공동 작업 목록과 더 이상 사용할 수 없는 공동 작업의 멤버 십(제거된 멤버십)을 볼 수 있습니다.

### <span id="page-235-1"></span>테이블 및 분석 규칙 보기

공동 작업 및 분석 규칙과 관련된 테이블을 보려면

- 1. AWS Management Console에 로그인하고 AWS 계정을(를) 사용하여 [AWS Clean Rooms 콘솔을](https://console.aws.amazon.com/cleanrooms/home) 엽니다(아직 로그인하지 않은 경우).
- 2. 왼쪽 탐색 창에서 공동 작업을 선택합니다.
- 3. 공동 작업을 선택합니다.
- 4. 테이블 탭을 선택합니다.
- 5. 다음 중 하나를 선택합니다.
	- a. 공동 작업과 관련된 테이블을 보려면 귀하와 연결된 테이블의 경우 테이블(파란색 텍스트)을 선택합니다.
	- b. 공동 작업과 관련된 다른 테이블을 보려면 공동 작업자가 연계한 테이블의 경우 테이블(파란 색 텍스트)을 선택합니다.
- 6. 테이블 세부정보 페이지에서 테이블 세부 정보 및 분석 규칙을 확인하세요.

### <span id="page-236-0"></span>차등 프라이버시 사용량 로그 보기

차등 프라이버시를 사용해 데이터를 보호하는 공동 작업 구성원은 차등 프라이버시 기능을 사용하는 공동 작업을 만든 후 프라이버시 예산 사용량을 모니터링할 수 있습니다.

실행된 집계 수와 프라이버시 예산 중 사용된 프라이버시 예산을 보려면

- 1. AWS Management Console에 로그인하고 AWS 계정(으)로 [AWS Clean Rooms 콘솔](https://console.aws.amazon.com/cleanrooms/home)을 엽니다(아 직 로그인하지 않은 경우).
- 2. 왼쪽 탐색 창에서 공동 작업을 선택합니다.
- 3. 공동 작업을 선택합니다.
- 4. 테이블 탭을 선택합니다.
- 5. 사용량 로그 보기(파란색 텍스트)를 선택합니다.
- 6. 프라이버시 예산 및 제공된 유틸리티 금액을 포함한 사용량 세부 정보를 확인하세요.

### <span id="page-236-1"></span>구성원 상태 모니터링

공동 작업 생성자는 공동 작업을 생성한 후 구성원 탭에서 모든 구성원의 상태를 모니터링할 수 있습니 다.

구성원의 상태를 확인하려면

- 1. AWS Management Console에 로그인하고 AWS 계정을(를) 사용하여 [AWS Clean Rooms 콘솔을](https://console.aws.amazon.com/cleanrooms/home) 엽니다(아직 로그인하지 않은 경우).
- 2. 왼쪽 탐색 창에서 공동 작업을 선택합니다.
- 3. 생성한 공동 작업을 선택합니다.
- 4. 구성원 탭을 선택합니다.

5. 각 구성원의 구성원 상태를 볼 수 있습니다.

## <span id="page-237-0"></span>공동 작업에서 구성원 제거

#### **a** Note

구성원을 제거하면 관련 데이터 세트도 모두 공동 작업에서 제거됩니다.

공동 작업에서 구성원을 제거하려면

- 1. AWS Management Console에 로그인하고 AWS 계정을(를) 사용하여 [AWS Clean Rooms 콘솔을](https://console.aws.amazon.com/cleanrooms/home) 엽니다(아직 로그인하지 않은 경우).
- 2. 왼쪽 탐색 창에서 공동 작업을 선택합니다.
- 3. 생성한 공동 작업을 선택합니다.
- 4. 구성원 탭을 선택합니다.
- 5. 제거할 멤버 옆에 있는 옵션 버튼을 선택합니다.

#### **a** Note

공동 작업 생성자는 자신의 계정 ID를 선택할 수 없습니다.

- 6. 제거를 선택합니다.
- 7. 대화 상자에서 텍스트 입력 필드에 **confirm**을(를) 입력하여 구성원을 제거할지 여부를 확인합니 다.

#### **a** Note

[쿼리 컴퓨팅 비용을 지불하는 구성원](#page-330-1)을 제거하면 공동 작업에서 더 이상 쿼리를 실행할 수 없습니다.

### <span id="page-237-1"></span>공동 작업 탈퇴

공동 작업 구성원은 멤버십을 삭제하여 공동 작업에서 탈퇴할 수 있습니다. 공동 작업 생성자인 경우 [공동 작업을 삭제해](#page-234-0)야만 공동 작업을 탈퇴할 수 있습니다.

#### **a** Note

멤버십을 삭제하면 공동 작업에서 탈퇴하고 다시 가입할 수 없습니다. [쿼리 컴퓨팅 비용을 지](#page-330-1) [불하는 회원](#page-330-1)이고 멤버십을 삭제하면 더 이상 쿼리를 실행할 수 없습니다.

#### 공동 작업에서 탈퇴하려면

- 1. AWS Management Console에 로그인하고 AWS 계정을(를) 사용하여 [AWS Clean Rooms 콘솔을](https://console.aws.amazon.com/cleanrooms/home) 엽니다(아직 로그인하지 않은 경우).
- 2. 왼쪽 탐색 창에서 공동 작업을 선택합니다.
- 3. 활성 멤버십 포함에서 구성원으로 속해 있는 공동 작업을 선택합니다.
- 4. 작업을 선택합니다.
- 5. 멤버십 삭제를 선택합니다.
- 6. 대화 상자에서 텍스트 입력 필드를 **confirm**을(를) 입력하여 공동 작업에서 탈퇴할지 여부를 확인 한 다음 비우기 및 멤버십 삭제를 선택합니다.

콘솔에 멤버십이 삭제되었다는 메시지가 표시됩니다.

공동 작업 생성자는 구성원 상태를 왼쪽으로 볼 수 있습니다.

### <span id="page-238-0"></span>구성된 테이블 연결 편집

공동 작업 구성원은 자신이 만든 구성된 테이블 연결을 편집할 수 있습니다.

구성된 테이블 연결을 편집하려는 경우

- 1. AWS Management Console에 로그인하고 AWS 계정을(를) 사용하여 [AWS Clean Rooms 콘솔을](https://console.aws.amazon.com/cleanrooms/home) 엽니다(아직 로그인하지 않은 경우).
- 2. 왼쪽 탐색 창에서 공동 작업을 선택합니다.
- 3. 공동 작업을 선택합니다.
- 4. 테이블 탭을 선택합니다.
- 5. 귀하에게 연결된 테이블의 경우, 테이블을 선택하세요.
- 6. 테이블 세부정보 페이지에서 아래로 스크롤하여 테이블 연결 세부 정보를 확인합니다.
- 7. 편집을 선택합니다.
- 8. 구성된 테이블 연결 편집 페이지에서 설명 또는 서비스 액세스 정보를 업데이트합니다.

#### 9. 변경 사항 저장을 선택합니다.

## <span id="page-239-0"></span>구성된 테이블 분리

공동 작업 구성원은 구성된 테이블을 공동 작업에서 분리할 수 있습니다. 이 작업을 수행하면 쿼리할 수 있는 구성원이 테이블을 쿼리할 수 없습니다.

구성된 테이블의 연결을 해제하려면

- 1. AWS Management Console에 로그인하고 AWS 계정을(를) 사용하여 [AWS Clean Rooms 콘솔을](https://console.aws.amazon.com/cleanrooms/home) 엽니다(아직 로그인하지 않은 경우).
- 2. 왼쪽 탐색 창에서 공동 작업을 선택합니다.
- 3. 공동 작업을 선택합니다.
- 4. 테이블 탭을 선택합니다.
- 5. 귀하에게 생성한 테이블에 대해 연결을 해제하려는 테이블 옆에 있는 옵션 버튼을 선택합니다.
- 6. 연결 해제를 선택합니다.
- 7. 대화 상자에서 연결 해제를 선택하여 구성된 테이블의 연결을 해제할지 여부를 확인하고 쿼리할 수 있는 구성원이 테이블을 쿼리하지 못하도록 합니다.

### <span id="page-239-1"></span>차등 프라이버시 정책 편집

차등 프라이버시 정책을 구성한 후 언제든지 프라이버시 요구 사항이 더 잘 반영되도록 업데이트할 수 있습니다.

차등 프라이버시 정책을 편집하려면

- 1. AWS Management Console에 로그인하고 AWS 계정(으)로 [AWS Clean Rooms 콘솔](https://console.aws.amazon.com/cleanrooms/home)을 엽니다(아 직 로그인하지 않은 경우).
- 2. 왼쪽 탐색 창에서 공동 작업을 선택합니다.
- 3. 공동 작업을 선택합니다.
- 4. 공동 작업 페이지의 테이블 탭에 있는 내가 연결한 테이블에서 편집을 선택합니다.
- 5. 차등 프라이버시 정책 편집 페이지에서 다음 속성의 값을 새로 선택합니다.
	- 프라이버시 예산 공동 작업 중 언제든지 슬라이더 막대를 움직여 예산을 늘리거나 줄일 수 있 습니다. 쿼리할 수 있는 구성원이 데이터 쿼리를 시작하면 예산을 줄일 수 없습니다. 프라이버시

예산이 증액되면 AWS Clean Rooms은 새로 추가된 프라이버시 예산을 사용하기 전에 완전히 소진될 때까지 기존 예산을 계속 사용할 것입니다.

• 쿼리당 추가된 노이즈 - 공동 작업 중 언제든지 슬라이더 막대를 움직여 쿼리당 추가되는 노이 즈를 늘리거나 줄일 수 있습니다.

**a** Note

대화형 예제를 선택하여 프라이버시 예산 및 쿼리당 추가되는 노이즈 값의 차이가 실행 가 능한 집계 함수의 수에 어떤 영향을 미치는지 살펴볼 수 있습니다.

프라이버시 예산 새로 고침의 값은 변경할 수 없습니다. 선택 항목을 변경하려면 차등 프라이버시 를 삭제하고 새 정책을 생성해야 합니다.

6. 변경 사항 저장을 선택합니다.

<span id="page-240-0"></span>차등 프라이버시 정책을 성공적으로 편집했다는 확인 메시지가 표시됩니다.

차등 프라이버시 정책 삭제

공동 작업의 테이블 탭에서 차등 프라이버시 정책을 삭제할 수 있습니다.

차등 프라이버시 정책을 삭제하려면

- 1. AWS Management Console에 로그인하고 AWS 계정(으)로 [AWS Clean Rooms 콘솔](https://console.aws.amazon.com/cleanrooms/home)을 엽니다(아 직 로그인하지 않은 경우).
- 2. 왼쪽 탐색 창에서 공동 작업을 선택합니다.
- 3. 공동 작업을 선택합니다.
- 4. 공동 작업 페이지의 테이블 탭에서 차등 프라이버시 정책 옆의 삭제를 선택합니다.
- 5. 차등 프라이버시 정책을 삭제하려면 삭제를 선택합니다.

차등 프라이버시 정책을 삭제하면 해당 정책에서 프라이버시 예산 사용 로그에 액세스할 수 없습니다. 차등 프라이버시 정책이 삭제되면 차등 프라이버시 기능이 켜진 테이블은 쿼리할 수 없습니다.

## <span id="page-241-0"></span>계산된 차등 프라이버시 파라미터 보기

차등 프라이버시에 대한 전문 지식이 있는 사용자의 경우 공동 작업의 쿼리 탭에서 계산된 차등 프라이 버시 파라미터를 볼 수 있습니다.

계산된 차등 프라이버시 파라미터를 보려면

- 1. AWS Management Console에 로그인하고 AWS 계정(으)로 [AWS Clean Rooms 콘솔](https://console.aws.amazon.com/cleanrooms/home)을 엽니다(아 직 로그인하지 않은 경우).
- 2. 왼쪽 탐색 창에서 공동 작업을 선택합니다.
- 3. 공동 작업을 선택합니다.
- 4. 쿼리 탭의 결과 섹션에서 계산된 차등 프라이버시 파라미터 보기를 선택합니다.

계산된 차등 프라이버시 파라미터 표에서 집계 함수의 민감도 값을 볼 수 있습니다. 이 값은 단일 사용 자 레코드가 추가, 제거 또는 수정될 경우 함수 결과가 변경될 수 있는 최대량으로 정의됩니다. 목록에 는 다음 차등 프라이버시 파라미터가 포함됩니다.

- 사용자 기여 한도(UCL)는 SQL 쿼리에서 사용자가 기여한 최대 행 수입니다. 예를 들어 각 사용자가 여러 번 노출될 수 있는 특정 캠페인에서 일치하는 총 노출 수를 계산하려는 경우 차등 프라이버시 계산이 정확하도록 AWS Clean Rooms 차등 프라이버시는 단일 사용자의 노출 수를 제한해야 합니 다. 즉, 한 사용자에게 노출 수가 한계보다 많으면 AWS Clean Rooms은 계산된 UCL 값에 따라 해당 사용자의 노출 수를 무작위로 균일하게 추출하고 쿼리를 실행하는 동안 해당 사용자의 나머지 노출 횟수는 제외합니다. 고유 사용자 수를 세는 경우 UCL 값은 1이 됩니다. 한 명의 사용자를 추가, 제거 또는 수정하면 개별 사용자 수가 최대 1명까지 변경될 수 있기 때문입니다.
- 최소값은 다음과 같은 집계 함수 내에서 사용되는 표현식의 하한입니다(예: sum()). 예를 들어 표현 식이 purchase\_value로 알려진 열인 경우 최솟값은 열의 하한입니다.
- 최대값은 다음과 같은 집계 함수 내에서 사용되는 표현식의 상한입니다(예: sum()). 예를 들어 표현 식이 purchase\_value로 알려진 열인 경우 최댓값은 열의 상한입니다.

계산된 차등 프라이버시 파라미터 표에서 이러한 파라미터를 사용하여 쿼리 결과의 총 노이즈 양을 더 잘 이해할 수 있습니다. 예를 들어 구성 쿼리당 추가된 노이즈가 사용자 30명이고 COUNT DISTINCT (user\_id) 쿼리가 실행되는 경우 AWS Clean Rooms 차등 프라이버시는 COUNT DISTINCT의 민감 도가 1이기 때문에 확률이 높은 -30에서 30 사이의 임의 노이즈를 추가합니다. 동일한 구성이 포함된 쿼리의 경우 AWS Clean Rooms 차등 프라이버시를 사용하면 한 명의 사용자가 쿼리 결과에 여러 행을 입력할 수 있으므로 사용자 기여도 한도에 따라 규모가 조정되는 통계적 노이즈가 추가됩니다. 모든 열 값이 양수인 SUM (purchase\_value)처럼 SUM 쿼리의 경우 총 노이즈는 사용자 기여 한도에 최댓값

을 곱한 값을 기준으로 조정됩니다. AWS Clean Rooms 차등 프라이버시는 쿼리 런타임 시 민감도 파 라미터를 자동으로 계산하여 노이즈 추가를 수행하므로 프라이버시 예산이 고갈됩니다. 민감도 파라 미터는 데이터에 따라 달라지므로 프라이버시 예산이 사용되어야 합니다.

## <span id="page-242-0"></span>에서 구성된 테이블 관리 AWS Clean Rooms

다음 항목에서는 AWS Clean Rooms 콘솔을 AWS Clean Rooms 사용하여 구성된 테이블을 관리하는 방법을 설명합니다.

AWS SDK를 사용하여 구성된 테이블을 관리하는 방법에 대한 자세한 내용은 [AWS Clean Rooms API](https://docs.aws.amazon.com/clean-rooms/latest/apireference/Welcome.html) [참조를](https://docs.aws.amazon.com/clean-rooms/latest/apireference/Welcome.html) 참조하십시오.

#### 주제

- [구성된 테이블 세부 정보 편집](#page-242-1)
- [구성된 테이블 태그 편집](#page-243-0)
- [구성된 테이블 분석 규칙 편집](#page-243-1)
- [구성된 테이블 분석 규칙 삭제](#page-244-0)

### <span id="page-242-1"></span>구성된 테이블 세부 정보 편집

공동 작업 구성원은 구성된 테이블 세부 정보를 편집할 수 있습니다.

구성된 테이블 세부 정보를 편집하려면

- 1. AWS 계정 (아직 로그인하지 않은 경우) 를 사용하여 [AWS Clean Rooms 콘솔에 AWS](https://console.aws.amazon.com/cleanrooms/home) [Management Console](https://console.aws.amazon.com/cleanrooms/home) 로그인하고 콘솔을 여십시오.
- 2. 왼쪽 탐색 창에서 구성된 테이블을 선택합니다.
- 3. 생성한 구성된 테이블을 선택합니다.
- 4. 구성된 테이블 세부 정보 페이지에서 구성된 테이블 세부 정보까지 아래로 스크롤합니다.
- 5. 편집을 선택합니다.
- 6. 구성된 테이블의 이름 또는 설명을 업데이트합니다.
- 7. 변경 사항 저장을 선택합니다.

## <span id="page-243-0"></span>구성된 테이블 태그 편집

공동 작업 구성원은 구성된 테이블을 만든 후 구성된 테이블 탭에서 구성된 테이블 리소스의 태그를 관 리할 수 있습니다.

구성된 테이블 태그를 편집하려면

- 1. AWS 계정 (아직 로그인하지 않은 경우) 으로 [AWS Clean Rooms 콘솔에 AWS Management](https://console.aws.amazon.com/cleanrooms/home) [Console](https://console.aws.amazon.com/cleanrooms/home) 로그인하고 콘솔을 엽니다.
- 2. 왼쪽 탐색 창에서 구성된 테이블을 선택합니다.
- 3. 생성한 구성된 테이블을 선택합니다.
- 4. 구성된 테이블 세부 정보 페이지에서 태그 섹션으로 스크롤합니다.
- 5. 태그 관리를 선택합니다.
- 6. 태그 관리 페이지에서 다음 작업을 수행할 수 있습니다.
	- 태그를 제거하려면 제거를 선택합니다.
	- 태그를 추가하려면 태그 추가를 선택합니다.
	- 변경 사항을 저장하려면 변경 사항 저장을 선택합니다.

### <span id="page-243-1"></span>구성된 테이블 분석 규칙 편집

구성된 테이블 분석 규칙을 편집하려면

- 1. AWS 계정 (아직 로그인하지 않은 경우) 으로 [AWS Clean Rooms 콘솔에 AWS Management](https://console.aws.amazon.com/cleanrooms/home) [Console](https://console.aws.amazon.com/cleanrooms/home) 로그인하고 콘솔을 엽니다.
- 2. 왼쪽 탐색 창에서 구성된 테이블을 선택합니다.
- 3. 생성한 구성된 테이블을 선택합니다.
- 4. 구성된 테이블 세부 정보 페이지에서 아래로 스크롤하여 집계 분석 규칙, 목록 분석 규칙 또는 사 용자 지정 분석 규칙 섹션으로 이동합니다. (선택은 구성된 테이블에 대해 선택한 분석 규칙 유형 에 따라 달라집니다.)
- 5. 편집을 선택합니다.
- 6. 분석 규칙 편집 페이지에서 다음을 수행할 수 있습니다.
	- 다음과 같이 분석 규칙 정의를 수정합니다.
		- JSON 편집기를 수정합니다.
- 파일에서 가져오기를 선택하여 새 분석 규칙 정의를 업로드합니다.
- 다음 옵션 중에서 선택하여 구성원이 공동 작업에서 보게 될 내용을 미리 볼 수 있습니다.
	- 테이블 보기
	- JSON
	- 쿼리 예
- 7. 변경 사항을 저장하려면 변경 사항 저장을 선택합니다.

### <span id="page-244-0"></span>구성된 테이블 분석 규칙 삭제

#### **A** Warning

이 작업은 취소할 수 없으며 모든 관련 리소스에 영향을 줍니다.

#### 구성된 테이블 분석 규칙을 삭제하려면

- 1. AWS 계정 (아직 로그인하지 않은 경우) 으로 [AWS Clean Rooms 콘솔에 AWS Management](https://console.aws.amazon.com/cleanrooms/home) [Console](https://console.aws.amazon.com/cleanrooms/home) 로그인하고 콘솔을 엽니다.
- 2. 왼쪽 탐색 창에서 구성된 테이블을 선택합니다.
- 3. 생성한 구성된 테이블을 선택합니다.
- 4. 구성된 테이블 세부 정보 페이지에서 아래로 스크롤하여 집계 분석 규칙, 목록 분석 규칙 또는 사 용자 지정 분석 규칙 섹션으로 이동합니다. (선택은 구성된 테이블에 대해 선택한 분석 규칙 유형 에 따라 달라집니다.)
- 5. 삭제를 선택합니다.
- 6. 분석 규칙을 삭제하려는 것이 확실하다면 삭제를 선택합니다.

# <span id="page-245-0"></span>문제 해결 AWS Clean Rooms

이 섹션에서는 사용 AWS Clean Rooms 시 발생할 수 있는 몇 가지 일반적인 문제와 해결 방법을 설명 합니다.

문제

- [쿼리에서 참조하는 하나 이상의 테이블은 관련 서비스 역할로 액세스할 수 없습니다. 테이블/역할 소](#page-245-1) [유자는 서비스 역할에 테이블에 대한 액세스 권한을 부여해야 합니다.](#page-245-1)
- [기본 데이터 세트 중 하나에 지원되지 않는 파일 형식이 있습니다.](#page-245-2)
- [Clean Rooms에 대한 암호화 컴퓨팅을 사용하는 경우 쿼리 결과가 예상과 다릅니다.](#page-246-0)

<span id="page-245-1"></span>쿼리에서 참조하는 하나 이상의 테이블은 관련 서비스 역할로 액세 스할 수 없습니다. 테이블/역할 소유자는 서비스 역할에 테이블에 대 한 액세스 권한을 부여해야 합니다.

• 서비스 역할에 대한 권한이 필요에 따라 설정되었는지 확인합니다. 자세한 정보는 [설 AWS Clean](#page-126-0)  [Rooms정](#page-126-0)을 참조하세요.

## <span id="page-245-2"></span>기본 데이터 세트 중 하나에 지원되지 않는 파일 형식이 있습니다.

- 데이터 세트가 지원되는 파일 형식 중 하나인지 확인하세요.
	- Parquet
	- RCFile
	- TextFile
	- SequenceFile
	- RegexSerde
	- OpenCSV
	- AVRO
	- JSON

자세한 정보는 [에 대한 데이터 형식 AWS Clean Rooms](#page-161-0)을 참조하세요.

## <span id="page-246-0"></span>Clean Rooms에 대한 암호화 컴퓨팅을 사용하는 경우 쿼리 결과가 예상과 다릅니다.

Clean Rooms용 암호화 컴퓨팅(C3R)을 사용하는 경우 쿼리에서 암호화된 열을 올바르게 사용하는지 확인하세요.

- sealed 열은 SELECT 조항에만 사용됩니다.
- fingerprint열은 JOIN 조항(및 특정 조건의 GROUP BY 조항)에만 사용됩니다.
- 공동 작업 설정에 필요한 경우 동일한 이름을 가진 JOINing fingerprint 열만 사용할 수 있다는 것입니 다.

자세한 내용은 [암호화 컴퓨팅](#page-78-0) 및 [the section called "열 유형"](#page-87-0) 단원을 참조하세요.

## 보안: AWS Clean Rooms

클라우드 AWS 보안이 최우선 과제입니다. AWS 고객은 가장 보안에 민감한 조직의 요구 사항을 충족 하도록 구축된 데이터 센터 및 네트워크 아키텍처의 혜택을 누릴 수 있습니다.

보안은 기업과 기업 간의 AWS 공동 책임입니다. [공동 책임 모델은](https://aws.amazon.com/compliance/shared-responsibility-model/) 이 사항을 클라우드의 보안 및 클라 우드 내 보안으로 설명합니다.

- 클라우드 보안 AWS 클라우드에서 AWS 서비스를 실행하는 인프라를 보호하는 역할을 합니다. AWS AWS 또한 안전하게 사용할 수 있는 서비스를 제공합니다. 적용되는 규정 준수 프로그램에 대 해 자세히 알아보려면 규정 준수 [프로그램별 AWS 범위 내 서비스 규정 준수 프로그램별](https://aws.amazon.com/compliance/services-in-scope/) 참조하십시 오. AWS Clean Rooms
- 클라우드에서의 보안 귀하의 책임은 사용하는 AWS 서비스에 따라 결정됩니다. 또한 여러분은 데 이터의 민감도, 회사 요구 사항, 관련 법률 및 규정을 비롯한 기타 요소에 대해서도 책임이 있습니다

이 설명서는 공동 책임 모델을 사용할 때 공동 책임 모델을 적용하는 방법을 이해하는 데 도움이 AWS Clean Rooms됩니다. 보안 및 규정 준수 목표를 AWS Clean Rooms 충족하도록 구성하는 방법을 보여 줍니다. 또한 AWS Clean Rooms 리소스를 모니터링하고 보호하는 데 도움이 되는 다른 AWS 서비스 를 사용하는 방법도 알아봅니다.

#### 내용

- [데이터 보호: AWS Clean Rooms](#page-248-0)
- [데이터 보존 기간 AWS Clean Rooms](#page-249-0)
- [데이터 협업 모범 사례 AWS Clean Rooms](#page-250-0)
- [Identity 및 Access Management에 대한 AWS Clean Rooms](#page-252-0)
- [규정 준수 검증: AWS Clean Rooms](#page-294-0)
- [의 레질리언스 AWS Clean Rooms](#page-295-0)
- [의 인프라 보안 AWS Clean Rooms](#page-296-0)
- [인터페이스 엔드포인트를 사용한 액세스 AWS Clean Rooms 또는 AWS Clean Rooms ML \(\)AWS](#page-297-0) **[PrivateLink](#page-297-0)**

## <span id="page-248-0"></span>데이터 보호: AWS Clean Rooms

AWS [공동 책임 모델](https://aws.amazon.com/compliance/shared-responsibility-model/) 의 데이터 보호에 적용됩니다 AWS Clean Rooms. 이 모델에 설명된 대로 AWS 는 모든 데이터를 실행하는 글로벌 인프라를 보호하는 역할을 AWS 클라우드합니다. 사용자는 인프 라에서 호스팅되는 콘텐츠를 관리해야 합니다. 사용하는 AWS 서비스 의 보안 구성과 관리 작업에 대 한 책임도 사용자에게 있습니다. 데이터 프라이버시에 대한 자세한 내용은 [데이터 프라이버시 FAQ를](https://aws.amazon.com/compliance/data-privacy-faq) 참조하세요. 유럽의 데이터 보호에 대한 자세한 내용은 AWS 보안 블로그의 [AWS 공동 책임 모델 및](https://aws.amazon.com/blogs/security/the-aws-shared-responsibility-model-and-gdpr/) [GDPR](https://aws.amazon.com/blogs/security/the-aws-shared-responsibility-model-and-gdpr/) 블로그 게시물을 참조하십시오.

데이터 보호를 위해 AWS 계정 자격 증명을 보호하고 AWS IAM Identity Center OR AWS Identity and Access Management (IAM) 을 사용하여 개별 사용자를 설정하는 것이 좋습니다. 이렇게 하면 개별 사 용자에게 자신의 직무를 충실히 이행하는 데 필요한 권한만 부여됩니다. 또한 다음과 같은 방법으로 데 이터를 보호하는 것이 좋습니다.

- 각 계정에 멀티 팩터 인증 설정(MFA)을 사용하세요.
- SSL/TLS를 사용하여 리소스와 통신할 수 있습니다. AWS TLS 1.2는 필수이며 TLS 1.3를 권장합니 다.
- 를 사용하여 API 및 사용자 활동 로깅을 설정합니다. AWS CloudTrail
- 포함된 모든 기본 보안 제어와 함께 AWS 암호화 솔루션을 사용하십시오 AWS 서비스.
- Amazon S3에 저장된 민감한 데이터를 검색하고 보호하는 데 도움이 되는 Amazon Macie와 같은 고 급 관리형 보안 서비스를 사용하세요.
- 명령줄 인터페이스 또는 API를 AWS 통해 액세스할 때 FIPS 140-2로 검증된 암호화 모듈이 필요 한 경우 FIPS 엔드포인트를 사용하십시오. 사용 가능한 FIPS 엔드포인트에 대한 자세한 내용은 [Federal Information Processing Standard\(FIPS\) 140-2](https://aws.amazon.com/compliance/fips/)를 참조하십시오.

고객의 이메일 주소와 같은 기밀 정보나 중요한 정보는 태그나 이름 필드와 같은 자유 양식 필드에 입 력하지 않는 것이 좋습니다. 여기에는 콘솔, API AWS Clean Rooms 또는 AWS 서비스 SDK를 사용 하거나 다른 방법으로 작업하는 경우가 포함됩니다. AWS CLI AWS 이름에 사용되는 태그 또는 자유 형식 텍스트 필드에 입력하는 모든 데이터는 청구 또는 진단 로그에 사용될 수 있습니다. 외부 서버에 URL을 제공할 때 해당 서버에 대한 요청을 검증하기 위해 보안 인증 정보를 URL에 포함시켜서는 안 됩니다.

### 저장된 데이터 암호화

AWS Clean Rooms 추가 구성 없이 유휴 상태의 모든 서비스 메타데이터를 항상 암호화합니다. 이 암 호화는 사용 AWS Clean Rooms시 자동으로 수행됩니다.

Clean Rooms ML은 서비스 내에 저장된 모든 데이터를 암호화합니다. AWS KMS자체 KMS 키를 제공 하기로 선택하면 유사 모델 및 유사 세그먼트 생성 작업의 콘텐츠가 KMS 키를 사용하여 유휴 상태에 서 암호화됩니다.

#### **a** Note

Amazon S3의 암호화 옵션을 사용하여 저장 데이터를 보호할 수 있습니다. 자세한 내용은 Amazon S3 사용 설명서의 [Amazon S3 암호화 지정](https://docs.aws.amazon.com/AmazonS3/latest/userguide/specifying-s3-encryption.html)을 참조하세요.

## 전송 중 암호화

AWS Clean Rooms 전송 중 암호화를 위해 전송 계층 보안 (TLS) 및 클라이언트 측 암호화를 사용합니 다. AWS Clean Rooms 통신은 항상 HTTPS를 통해 이루어지므로 전송 중인 데이터는 항상 암호화됩 니다. 여기에는 Clean Rooms ML을 사용할 때 전송되는 모든 데이터가 포함됩니다.

### 기본 데이터 암호화

기본 데이터를 암호화하는 방법에 대한 자세한 내용은 [Clean Rooms에 대한 암호화 컴퓨팅](#page-78-0) 섹션을 참 조하세요.

## <span id="page-249-0"></span>데이터 보존 기간 AWS Clean Rooms

유사 모델을 만들면 Clean Rooms ML은 학습 데이터를 읽고 이를 ML 모델에 적합한 형식으로 변환하 고 학습된 모델 파라미터를 Clean Rooms ML 내에 저장합니다. Clean Rooms ML은 교육 데이터 사본 을 보관하지 않습니다. AWS Clean Rooms SQL 쿼리는 쿼리가 실행된 후 데이터를 보존하지 않습니 다. 그런 다음 Clean Rooms ML은 학습된 모델을 사용하여 모든 사용자의 행동을 요약합니다. Clean Rooms ML은 유사 모델이 활성화되어 있는 한 각 사용자에 대한 사용자 수준 데이터 세트를 데이터에 저장합니다.

유사 세그먼트 생성 작업을 시작하면 Clean Rooms ML은 시드 데이터를 읽고, 관련된 유사 모델에 서 행동 요약을 읽고, 서비스 내에 저장되는 유사 세그먼트를 생성합니다. AWS Clean Rooms Clean Rooms ML은 시드 데이터의 사본을 보관하지 않습니다. Clean Rooms ML은 작업이 활성 상태인 한 작 업의 사용자 수준 출력을 저장합니다.

유사 모델 또는 유사 세그먼트 생성 작업 데이터를 제거하려면 API를 사용하여 삭제합니다. Clean Rooms ML은 모델 또는 작업과 관련된 모든 데이터를 비동기적으로 삭제합니다. 이 프로세스가 완료 되면 Clean Rooms ML은 모델 또는 작업에 대한 메타데이터를 삭제하며 API에 더 이상 표시되지 않습 니다. Clean Rooms ML은 재해 복구 방지를 위해 삭제된 데이터를 3일 동안 보관합니다. 작업 또는 모 델이 API에 더 이상 표시되지 않고 3일이 지나면 모델 또는 작업과 관련된 모든 데이터가 영구적으로 삭제됩니다.

## <span id="page-250-0"></span>데이터 협업 모범 사례 AWS Clean Rooms

이 항목에서는 AWS Clean Rooms에서 데이터 공동 작업을 수행하는 모범 사례를 설명합니다.

AWS Clean Rooms [AWS 공동 책임 모델을](https://aws.amazon.com/compliance/shared-responsibility-model/) 따릅니다. AWS Clean Rooms 공동 작업에서 민감한 데 이터를 보호하는 능력을 강화하기 위해 구성할 수 있는 [분석 규칙을](#page-14-0) 제공합니다. 에서 AWS Clean Rooms 구성한 분석 규칙은 구성한 제한 사항 (쿼리 컨트롤 및 쿼리 출력 컨트롤) 을 적용합니다. 제한 을 결정하고 그에 따라 분석 규칙을 구성하는 것은 사용자의 책임입니다.

데이터 협업에는 단순히 사용하는 것 이상이 포함될 수 있습니다. AWS Clean Rooms데이터 협업의 이점을 극대화하려면 특히 분석 규칙을 사용하여 다음과 같은 모범 사례를 수행하는 것이 좋습니다. AWS Clean Rooms

#### 주제

- [다음과 같은 모범 사례 AWS Clean Rooms](#page-250-1)
- [AWS Clean Rooms에서 분석 규칙을 사용하는 모범 사례](#page-250-2)

### <span id="page-250-1"></span>다음과 같은 모범 사례 AWS Clean Rooms

각 데이터 공동 작업의 위험을 평가하고 이를 외부 및 내부 규정 준수 프로그램 및 정책과 같은 개인 정 보 보호 요구 사항과 비교하는 것은 귀하의 책임입니다. 를 사용하여 추가 조치를 취하는 것이 좋습니 다 AWS Clean Rooms. 이러한 조치는 위험을 추가로 관리하고 제3자가 데이터를 재식별하려는 시도 (예: 차별화 공격 또는 부채널 공격)를 방지하는 데 도움이 될 수 있습니다.

예를 들어, 공동 작업에 참여하기 전에 다른 협업자를 대상으로 실사를 실시하고 이들과 법적 계약을 체결하는 것을 고려해 보세요. 데이터 사용을 모니터링하려면 AWS Clean Rooms을 사용하여 다른 감 사 메커니즘을 채택하는 것도 고려해 볼 수 있습니다.

### <span id="page-250-2"></span>AWS Clean Rooms에서 분석 규칙을 사용하는 모범 사례

의 분석 규칙을 AWS Clean Rooms 사용하면 구성된 테이블에 쿼리 컨트롤을 설정하여 실행할 수 있는 쿼리를 제한할 수 있습니다. 예를 들어 구성된 테이블을 조인하는 방법과 선택할 수 있는 열에 대한 쿼 리 컨트롤을 설정할 수 있습니다. 또한 출력 행의 집계 임계값과 같은 쿼리 결과 제어를 설정하여 쿼리

출력을 제한할 수 있습니다. 서비스는 구성원이 쿼리에서 구성한 테이블에 대한 분석 규칙을 준수하지 않는 쿼리를 거부하고 해당 행을 제거합니다.

구성된 테이블에 분석 규칙을 사용할 때는 다음 10가지 모범 사례를 따르는 것이 좋습니다.

- 별도의 쿼리 사용 사례(예: 대상 계획 또는 어트리뷰션)에 맞게 구성된 테이블을 별도로 생성하세요. 동일한 기본 AWS Glue 테이블을 사용하여 구성된 테이블을 여러 개 만들 수 있습니다.
- 공동 작업에서 쿼리에 필요한 분석 규칙의 열(예: 차원 열, 목록 열, 조인 열)을 지정합니다. 이렇게 하 면 차별화 공격의 위험을 완화하거나 다른 구성원이 데이터를 리버스 엔지니어링할 수 있습니다. 열 허용 목록 기능을 사용하여 나중에 쿼리할 수 있는 다른 열을 기록해 둡니다. 특정 공동 작업에 사용 할 수 있는 열을 사용자 지정하려면 동일한 기본 AWS Glue 테이블을 사용하여 구성된 테이블을 추 가로 생성하십시오.
- 공동 작업에서 분석에 필요한 기능을 분석 규칙에 지정합니다. 이렇게 하면 드문 기능 오류로부터의 리스크를 완화하는 데 도움이 될 수 있습니다. 이러한 오류는 개별 데이터 포인트에 관한 정보를 노 출시킬 수 있습니다. 특정 공동 작업에 사용할 수 있는 함수를 사용자 지정하려면 동일한 기본 AWS Glue 테이블을 사용하여 구성된 테이블을 추가로 생성합니다.
- 해당 행의 값이 민감한 열에는 집계 제약 조건을 추가합니다. 이는 구성된 테이블에 있는 열 뿐만 아 니라 다른 공동 작업 멤버의 테이블과 분석 규칙에서도 집계 제약 조건으로 사용되는 열을 포함합니 다. 여기에는 쿼리할 수 없는 구성 테이블의 열, 즉 구성된 테이블에는 있지만 분석 규칙에는 없는 열 도 포함됩니다. 집계 제약 조건은 쿼리 결과를 공동 작업 외부 데이터와 상호 연관시키는 데 따른 위 험을 완화하는 데 도움이 될 수 있습니다.
- 테스트 공동 작업 및 분석 규칙을 생성하여 지정된 분석 규칙으로 생성된 테스트 제한을 테스트할 수 있습니다.
- 구성된 테이블에 대한 공동 작업자 구성 테이블 및 구성원의 분석 규칙을 검토하여 공동 작업을 위해 합의한 내용과 일치하는지 확인하세요. 이렇게 하면 다른 구성원이 합의되지 않은 쿼리를 실행하기 위해 자신의 데이터를 엔지니어링하는 위험을 완화할 수 있습니다.
- 분석 규칙을 설정한 후 구성된 테이블에서 활성화된 제공된 예제 쿼리(콘솔만 해당)를 검토합니다.

**a** Note

제공된 예제 쿼리 외에도 분석 규칙, 기타 공동 작업 멤버 테이블 및 분석 규칙을 기반으로 다 른 쿼리를 사용할 수 있습니다.

• 공동 작업에서 구성된 테이블에 대한 분석 규칙을 추가 또는 업데이트할 수 있습니다. 그런 다음 구 성된 테이블이 연결된 모든 공동 작업과 그에 따른 영향을 검토합니다. 이렇게 하면 더 이상 사용되 지 않는 분석 규칙을 사용하는 공동 작업이 없도록 할 수 있습니다.
- 공동 작업에서 실행되는 쿼리를 검토하여 쿼리가 공동 작업을 위해 합의된 사용 사례 또는 쿼리와 일 치하는지 확인하세요. (쿼리 로깅 기능이 켜져 있으면 쿼리 로그에서 쿼리를 사용할 수 있습니다.) 이 렇게 하면 합의되지 않은 분석을 실행하는 구성원의 위험과 사이드 채널 공격과 같은 잠재적 공격을 완화하는 데 도움이 될 수 있습니다.
- 공동 작업 구성원의 분석 규칙 및 쿼리에 사용되는 구성된 테이블 열을 검토하여 공동 작업에서 합의 한 내용과 일치하는지 확인하세요. (해당 기능이 켜져 있으면 쿼리 로그에서 쿼리를 사용할 수 있습 니다.) 이렇게 하면 다른 구성원이 합의되지 않은 쿼리를 수행하기 위해 자신의 데이터를 조작하는 위험을 완화할 수 있습니다.

# Identity 및 Access Management에 대한 AWS Clean Rooms

AWS Identity and Access Management (IAM) 은 관리자가 AWS 리소스에 대한 액세스를 안전하게 제 어할 수 AWS 서비스 있도록 도와줍니다. IAM 관리자는 리소스를 사용할 수 있는 인증 (로그인) 및 권 한 부여 (권한 보유) 를 받을 수 있는 사용자를 제어합니다. AWS Clean Rooms IAM은 추가 AWS 서비 스 비용 없이 사용할 수 있습니다.

#### 주제

- [고객](#page-252-0)
- [ID를 통한 인증](#page-253-0)
- [정책을 사용한 액세스 관리](#page-256-0)
- [IAM의 AWS Clean Rooms 작동 방식](#page-258-0)
- [다음과 같은 ID 기반 정책 예제 AWS Clean Rooms](#page-265-0)
- [AWS 관리형 정책은 다음과 같습니다. AWS Clean Rooms](#page-268-0)
- [AWS Clean Rooms ID 및 액세스 문제 해결](#page-288-0)
- [교차 서비스 혼동된 대리자 예방](#page-290-0)
- [ML의 IAM 동작 AWS Clean Rooms](#page-292-0)

### <span id="page-252-0"></span>고객

사용하는 방식 AWS Identity and Access Management (IAM) 은 수행하는 작업에 따라 다릅니다. AWS Clean Rooms

서비스 사용자 - AWS Clean Rooms 서비스를 사용하여 작업을 수행하는 경우 관리자가 필요한 자격 증명과 권한을 제공합니다. 더 많은 AWS Clean Rooms 기능을 사용하여 작업을 수행함에 따라 추가

권한이 필요할 수 있습니다. 액세스 권한 관리 방식을 이해하면 적절한 권한을 관리자에게 요청할 수 있습니다. AWS Clean Rooms의 기능에 액세스할 수 없는 경우 [AWS Clean Rooms ID 및 액세스 문제](#page-288-0) [해결](#page-288-0)을 참조하세요.

서비스 관리자 — 회사에서 AWS Clean Rooms 리소스를 담당하는 경우 전체 액세스 권한이 있을 수 AWS Clean Rooms있습니다. 서비스 사용자가 액세스해야 하는 AWS Clean Rooms 기능과 리소스를 결정하는 것은 여러분의 몫입니다. 그런 다음, IAM 관리자에게 요청을 제출하여 서비스 사용자의 권한 을 변경해야 합니다. 이 페이지의 정보를 검토하여 IAM의 기본 개념을 이해하십시오. 회사에서 IAM을 어떻게 사용할 수 있는지 자세히 AWS Clean Rooms알아보려면 을 참조하십시오[IAM의 AWS Clean](#page-258-0) [Rooms 작동 방식.](#page-258-0)

IAM 관리자 - IAM 관리자라면 AWS Clean Rooms에 대한 액세스 권한 관리 정책 작성 방법을 자세히 알고 싶을 것입니다. IAM에서 사용할 수 있는 AWS Clean Rooms ID 기반 정책의 예를 보려면 을 참조 하십시오. [다음과 같은 ID 기반 정책 예제 AWS Clean Rooms](#page-265-0)

# <span id="page-253-0"></span>ID를 통한 인증

인증은 자격 증명 자격 증명을 AWS 사용하여 로그인하는 방법입니다. IAM 사용자로 인증 (로그인 AWS) 하거나 IAM 역할을 맡아 인증 (로그인) 해야 합니다. AWS 계정 루트 사용자

ID 소스를 통해 제공된 자격 증명을 사용하여 페더레이션 ID로 로그인할 수 있습니다. AWS AWS IAM Identity Center (IAM Identity Center) 사용자 또는 회사의 싱글 사인온 인증이 페더레이션 ID의 예입니 다. 페더레이션 ID로 로그인할 때 관리자가 이전에 IAM 역할을 사용하여 ID 페더레이션을 설정했습니 다. 페더레이션을 사용하여 액세스하는 경우 AWS 간접적으로 역할을 맡게 됩니다.

사용자 유형에 따라 AWS Management Console 또는 AWS 액세스 포털에 로그인할 수 있습니다. 로그 인에 대한 자세한 내용은 AWS 로그인 사용 설명서의 [내 로그인 방법을](https://docs.aws.amazon.com/signin/latest/userguide/how-to-sign-in.html) 참조하십시오. AWS AWS 계정

AWS 프로그래밍 방식으로 액세스하는 경우 자격 증명을 사용하여 요청에 암호로 서명할 수 있는 소프 트웨어 개발 키트 (SDK) 와 명령줄 인터페이스 (CLI) 를 AWS 제공합니다. AWS 도구를 사용하지 않는 경우 요청에 직접 서명해야 합니다. 권장 방법을 사용하여 요청에 직접 서명하는 방법에 대한 자세한 내용은 AWS 일반 참조의 [Signature Version 4 서명 프로세스를](https://docs.aws.amazon.com/general/latest/gr/signature-version-4.html) 참조하세요.

사용하는 인증 방법에 상관없이 추가 보안 정보를 제공해야 할 수도 있습니다. 예를 들어, AWS 계정 의 보안을 강화하기 위해 다단계 인증 (MFA) 을 사용할 것을 권장합니다. 자세한 내용은 AWS IAM Identity Center 사용 설명서의 [다중 인증](https://docs.aws.amazon.com/singlesignon/latest/userguide/enable-mfa.html) 및 IAM 사용 설명서의 [AWS에서 다중 인증\(MFA\) 사용을](https://docs.aws.amazon.com/IAM/latest/UserGuide/id_credentials_mfa.html) 참조 하십시오.

### AWS 계정 루트 사용자

계정을 AWS 계정만들 때는 먼저 계정의 모든 AWS 서비스 리소스에 대한 완전한 액세스 권한을 가진 하나의 로그인 ID로 시작합니다. 이 ID는 AWS 계정 루트 사용자라고 하며, 계정을 생성할 때 사용한 이 메일 주소와 암호로 로그인하여 액세스합니다. 일상적인 작업에 루트 사용자를 사용하지 않을 것을 강 력히 권장합니다. 루트 사용자 보안 인증 정보를 보호하고 루트 사용자만 수행할 수 있는 작업을 수행 하는 데 사용합니다. 루트 사용자로 로그인해야 하는 전체 작업 목록을 보려면 AWS 일반 참조의 [AWS](https://docs.aws.amazon.com/general/latest/gr/root-vs-iam.html#aws_tasks-that-require-root) [계정 루트 사용자 보안안 인증 및 IAM 자격 증명을](https://docs.aws.amazon.com/general/latest/gr/root-vs-iam.html#aws_tasks-that-require-root) 참조하세요.

#### 페더더레이션 자격 증명

가장 좋은 방법은 관리자 액세스가 필요한 사용자를 비롯한 수동 AWS 서비스 사용자가 ID 공급자와의 페더레이션을 사용하여 임시 자격 증명을 사용하여 액세스하도록 하는 것입니다.

페더레이션 ID는 기업 사용자 디렉토리, 웹 ID 공급자, Identity Center 디렉터리의 사용자 또는 ID 소스를 통해 제공된 자격 증명을 사용하여 액세스하는 AWS 서비스 모든 사용자를 말합니다. AWS Directory Service페더레이션 ID에 AWS 계정액세스하면 이들이 역할을 맡고 역할은 임시 자격 증명을 제공합니다.

중앙 집중식 액세스 관리를 위해 AWS IAM Identity Center(을)를 사용하는 것이 좋습니다. IAM Identity Center에서 사용자 및 그룹을 생성하거나 자체 ID 소스의 사용자 및 그룹 집합에 연결하고 동기화하여 모든 사용자 및 애플리케이션에서 사용할 수 있습니다. AWS 계정 IAM Identity Center에 대한 자세한 내용은 AWS IAM Identity Center 사용 설명서에서 [IAM Identity Center란 무엇입니까?](https://docs.aws.amazon.com/singlesignon/latest/userguide/what-is.html)를 참조하십시 오.

### IAM 사용자 및 그룹

[IAM 사용자는 단일 사용자](https://docs.aws.amazon.com/IAM/latest/UserGuide/id_users.html) 또는 애플리케이션에 대한 특정 권한을 AWS 계정 가진 사용자 내 자격 증 명입니다. 가능하면 암호 및 액세스 키와 같은 장기 보안 인증이 있는 IAM 사용자를 생성하는 대신 임 시 보안 인증을 사용하는 것이 좋습니다. 하지만 IAM 사용자의 장기 보안 인증이 필요한 특정 사용 사 례가 있는 경우, 액세스 키를 교체하는 것이 좋습니다. 자세한 내용은 IAM 사용 설명서의 [장기 보안 인](https://docs.aws.amazon.com/IAM/latest/UserGuide/best-practices.html#rotate-credentials) [증이 필요한 사용 사례의 경우 정기적으로 액세스 키 교체를](https://docs.aws.amazon.com/IAM/latest/UserGuide/best-practices.html#rotate-credentials) 참조하십시오.

[IAM 그룹은](https://docs.aws.amazon.com/IAM/latest/UserGuide/id_groups.html) IAM 사용자 컬렉션을 지정하는 자격 증명입니다. 사용자는 그룹으로 로그인할 수 없습니 다. 그룹을 사용하여 여러 사용자의 권한을 한 번에 지정할 수 있습니다. 그룹을 사용하면 대규모 사용 자 집합의 권한을 더 쉽게 관리할 수 있습니다. 예를 들어, IAMAdmins라는 그룹이 있고 이 그룹에 IAM 리소스를 관리할 권한을 부여할 수 있습니다.

사용자는 역할과 다릅니다. 사용자는 한 사람 또는 애플리케이션과 고유하게 연결되지만, 역할은 해당 역할이 필요한 사람이라면 누구나 수임할 수 있습니다. 사용자는 영구적인 장기 보안 인증 정보를 가지 고 있지만, 역할은 임시 보안 인증만 제공합니다. 자세한 내용은 IAM 사용 설명서의 [IAM 사용자를 만들](https://docs.aws.amazon.com/IAM/latest/UserGuide/id.html#id_which-to-choose) [어야 하는 경우\(역할이 아님\)를](https://docs.aws.amazon.com/IAM/latest/UserGuide/id.html#id_which-to-choose) 참조하십시오.

#### IAM 역할

[IAM 역할은](https://docs.aws.amazon.com/IAM/latest/UserGuide/id_roles.html) 특정 권한을 가진 사용자 AWS 계정 내의 자격 증명입니다. IAM 사용자와 유사하지만, 특 정 개인과 연결되지 않습니다. 역할을 AWS Management Console [전환하여](https://docs.aws.amazon.com/IAM/latest/UserGuide/id_roles_use_switch-role-console.html) 에서 일시적으로 IAM 역 할을 맡을 수 있습니다. AWS CLI 또는 AWS API 작업을 호출하거나 사용자 지정 URL을 사용하여 역 할을 수임할 수 있습니다. 역할 사용 방법에 대한 자세한 내용은 IAM 사용 설명서의 [IAM 역할 사용을](https://docs.aws.amazon.com/IAM/latest/UserGuide/id_roles_use.html) 참조하십시오.

임시 보안 인증이 있는 IAM 역할은 다음과 같은 상황에서 유용합니다.

- 페더레이션 사용자 액세스 페더레이션 ID에 권한을 부여하려면 역할을 생성하고 해당 역할의 권한 을 정의합니다. 페더레이션 ID가 인증되면 역할이 연결되고 역할에 정의된 권한이 부여됩니다. 페더 레이션 역할에 대한 자세한 내용은 IAM 사용 설명서의 [서드 파티 ID 공급자의 역할 생성](https://docs.aws.amazon.com/IAM/latest/UserGuide/id_roles_create_for-idp.html) 단원을 참조 하십시오. IAM Identity Center를 사용하는 경우, 권한 집합을 구성합니다. 인증 후 ID가 액세스할 수 있는 항목을 제어하기 위해 IAM Identity Center는 권한 세트를 IAM의 역할과 연관짓습니다. 권한 세 트에 대한 자세한 내용은 AWS IAM Identity Center 사용 설명서의 [권한 세트를](https://docs.aws.amazon.com/singlesignon/latest/userguide/permissionsetsconcept.html) 참조하십시오.
- 임시 IAM 사용자 권한 IAM 사용자 또는 역할은 IAM 역할을 수임하여 특정 태스크에 대한 다양한 권한을 임시로 받을 수 있습니다.
- 크로스 계정 액세스 IAM 역할을 사용하여 다른 계정의 사용자(신뢰할 수 있는 보안 주체)가 내 계정 의 리소스에 액세스하도록 허용할 수 있습니다. 역할은 계정 간 액세스를 부여하는 기본적인 방법입 니다. 그러나 일부 AWS 서비스경우에는 역할을 프록시로 사용하는 대신 정책을 리소스에 직접 연결 할 수 있습니다. 계정 간 액세스에 대한 역할과 리소스 기반 정책의 차이점을 알아보려면 [IAM 사용](https://docs.aws.amazon.com/IAM/latest/UserGuide/access_policies-cross-account-resource-access.html) [설명서의 IAM의 교차 계정 리소스 액세스를](https://docs.aws.amazon.com/IAM/latest/UserGuide/access_policies-cross-account-resource-access.html) 참조하십시오.
- 서비스 간 액세스 일부는 다른 기능을 사용합니다. AWS 서비스 AWS 서비스예를 들어 서비스에 서 직접적 호출을 수행하면 일반적으로 해당 서비스는 Amazon EC2에서 애플리케이션을 실행하거 나 Amazon S3에 객체를 저장합니다. 서비스는 직접적으로 호출하는 보안 주체의 권한을 사용하거 나, 서비스 역할을 사용하거나, 또는 서비스 연결 역할을 사용하여 이 태스크를 수행할 수 있습니다.
	- 순방향 액세스 세션 (FAS) IAM 사용자 또는 역할을 사용하여 작업을 수행하는 경우 보안 AWS 주체로 간주됩니다. 일부 서비스를 사용하는 경우 다른 서비스에서 다른 작업을 시작하는 작업을 수행할 수 있습니다. FAS는 전화를 거는 주체의 권한을 다운스트림 AWS 서비스서비스에 AWS 서비스 요청하기 위한 요청과 결합하여 사용합니다. FAS 요청은 다른 서비스 AWS 서비스 또는 리소스와의 상호 작용이 필요한 요청을 서비스가 수신한 경우에만 이루어집니다. 이 경우 두 작업 을 모두 수행할 수 있는 권한이 있어야 합니다. FAS 요청 시 정책 세부 정보는 [전달 액세스 세션을](https://docs.aws.amazon.com/IAM/latest/UserGuide/access_forward_access_sessions.html) 참조하세요.
- 서비스 역할 서비스 역할은 서비스가 사용자를 대신하여 태스크를 수행하기 위해 맡는 [IAM 역](https://docs.aws.amazon.com/IAM/latest/UserGuide/id_roles.html) [할](https://docs.aws.amazon.com/IAM/latest/UserGuide/id_roles.html)입니다. IAM 관리자는 IAM 내에서 서비스 역할을 생성, 수정 및 삭제할 수 있습니다. 자세한 내 용은 IAM 사용 설명서의 [AWS 서비스에 대한 권한을 위임할 역할 생성을](https://docs.aws.amazon.com/IAM/latest/UserGuide/id_roles_create_for-service.html) 참조하십시오.
- 서비스 연결 역할 서비스 연결 역할은 에 연결된 서비스 역할의 한 유형입니다. AWS 서비스서 비스는 사용자를 대신하여 작업을 수행하기 위해 역할을 수임할 수 있습니다. 서비스 연결 역할은 사용자에게 AWS 계정 표시되며 해당 서비스가 소유합니다. IAM 관리자는 서비스 링크 역할의 권 한을 볼 수 있지만 편집은 할 수 없습니다.
- Amazon EC2에서 실행되는 애플리케이션 IAM 역할을 사용하여 EC2 인스턴스에서 실행되고 API 요청을 AWS CLI 하는 애플리케이션의 임시 자격 증명을 관리할 수 있습니다. AWS 이는 EC2 인스 턴스 내에 액세스 키를 저장할 때 권장되는 방법입니다. EC2 인스턴스에 AWS 역할을 할당하고 모 든 애플리케이션에서 사용할 수 있게 하려면 인스턴스에 연결된 인스턴스 프로필을 생성합니다. 인 스턴스 프로파일에는 역할이 포함되어 있으며 EC2 인스턴스에서 실행되는 프로그램이 임시 보안 인 증을 얻을 수 있습니다. 자세한 내용은 IAM 사용 설명서의 [IAM 역할을 사용하여 Amazon EC2 인스](https://docs.aws.amazon.com/IAM/latest/UserGuide/id_roles_use_switch-role-ec2.html) [턴스에서 실행되는 애플리케이션에 권한 부여](https://docs.aws.amazon.com/IAM/latest/UserGuide/id_roles_use_switch-role-ec2.html)를 참조하십시오.

IAM 역할을 사용할지 또는 IAM 사용자를 사용할지를 알아보려면 [IAM 사용 설명서](https://docs.aws.amazon.com/IAM/latest/UserGuide/id.html#id_which-to-choose_role)의 IAM 역할(사용자 대신)을 생성하는 경우를 참조하십시오.

## <span id="page-256-0"></span>정책을 사용한 액세스 관리

정책을 생성하고 이를 AWS ID 또는 리소스에 AWS 연결하여 액세스를 제어할 수 있습니다. 정책은 ID 또는 리소스와 연결될 때 AWS 해당 권한을 정의하는 객체입니다. AWS 주도자 (사용자, 루트 사용자 또는 역할 세션) 가 요청할 때 이러한 정책을 평가합니다. 정책에서 권한은 요청이 허용되거나 거부되 는 지를 결정합니다. 대부분의 정책은 JSON 문서로 AWS 저장됩니다. JSON 정책 문서의 구조와 콘텐 츠에 대한 자세한 내용은 IAM 사용 설명서의 [JSON 정책 개요](https://docs.aws.amazon.com/IAM/latest/UserGuide/access_policies.html#access_policies-json)를 참조하십시오.

관리자는 AWS JSON 정책을 사용하여 누가 무엇에 액세스할 수 있는지 지정할 수 있습니다. 즉, 어떤 보안 주체가 어떤 리소스와 어떤 조건에서 작업을 수행할 수 있는지를 지정할 수 있습니다.

모든 IAM 개체(사용자 또는 역할)는 처음에는 권한이 없습니다. 기본적으로 사용자는 아무 작업도 수 행할 수 없으며, 자신의 암호를 변경할 수도 없습니다. 사용자에게 태스크를 수행할 권한을 부여하기 위해 관리자는 사용자에게 권한 정책을 연결해야 합니다. 또한 관리자는 의도한 권한을 가지고 있는 그 룹에 사용자를 추가할 수 있습니다. 관리자가 그룹에 권한을 부여하면 그룹의 모든 사용자가 해당 권한 을 받습니다.

IAM 정책은 태스크를 수행하기 위해 사용하는 방법과 상관없이 작업에 대한 권한을 정의합니다. 예 를 들어, iam:GetRole 작업을 허용하는 정책이 있다고 가정합니다. 해당 정책을 사용하는 사용자는 AWS Management Console, AWS CLI, 또는 AWS API에서 역할 정보를 가져올 수 있습니다.

### 보안 인증 기반 정책

ID 기반 정책은 IAM 사용자, 사용자 그룹 또는 역할과 같은 ID에 연결할 수 있는 JSON 권한 정책 문서 입니다. 이러한 정책은 사용자와 역할이 어떤 리소스와 어떤 조건에서 어떤 태스크를 수행할 수 있는지 를 제어합니다. ID 기반 정책을 생성하는 방법을 알아보려면 IAM 사용 설명서의 [IAM 정책 생성](https://docs.aws.amazon.com/IAM/latest/UserGuide/access_policies_create.html)을 참조 하십시오.

보안 인증 기반 정책은 인라인 정책 또는 관리형 정책으로 한층 더 분류할 수 있습니다. 인라인 정책은 단일 사용자, 그룹 또는 역할에 직접 포함됩니다. 관리형 정책은 AWS 계정에 속한 다수의 사용자, 그룹 및 역할에 독립적으로 추가할 수 있는 정책입니다. 관리형 정책에는 AWS 관리형 정책과 고객 관리형 정책이 포함됩니다. 관리형 정책 또는 인라인 정책을 선택하는 방법을 알아보려면 IAM 사용 설명서의 [관리형 정책과 인라인 정책의 선택](https://docs.aws.amazon.com/IAM/latest/UserGuide/access_policies_managed-vs-inline.html#choosing-managed-or-inline)을 참조하십시오.

### 리소스 기반 정책

리소스 기반 정책은 리소스에 연결하는 JSON 정책 설명서입니다. 리소스 기반 정책의 예는 IAM 역할 신뢰 정책과 Amazon S3 버킷 정책입니다. 리소스 기반 정책을 지원하는 서비스에서 서비스 관리자는 이러한 정책을 사용하여 특정 리소스에 대한 액세스를 통제할 수 있습니다. 정책이 연결된 리소스의 경 우, 정책은 지정된 보안 주체가 해당 리소스와 어떤 조건에서 어떤 태스크를 수행할 수 있는지를 정의 합니다. 리소스 기반 정책에서 [보안 주체를 지정](https://docs.aws.amazon.com/IAM/latest/UserGuide/reference_policies_elements_principal.html)해야 합니다. 보안 주체에는 계정, 사용자, 역할, 연동 사용자 등이 포함될 수 있습니다. AWS 서비스

리소스 기반 정책은 해당 서비스에 있는 인라인 정책입니다. IAM의 AWS 관리형 정책은 리소스 기반 정책에 사용할 수 없습니다.

기타 정책 타입

AWS 일반적이지 않은 추가 정책 유형을 지원합니다. 이러한 정책 타입은 더 일반적인 정책 타입에 따 라 사용자에게 부여되는 최대 권한을 설정할 수 있습니다.

• 권한 경계 – 권한 경계는 자격 증명 기반 정책에 따라 IAM 엔터티(IAM 사용자 또는 역할)에 부여할 수 있는 최대 권한을 설정하는 고급 기능입니다. 엔터티에 대한 권한 경계를 설정할 수 있습니다. 그 결과로 얻는 권한은 개체의 자격 증명 기반 정책과 그 권한 경계의 교집합입니다. Principal 필드 에서 사용자나 역할을 보안 주체로 지정하는 리소스 기반 정책은 권한 경계를 통해 제한되지 않습니 다. 이러한 정책 중 하나에 포함된 명시적 거부는 허용을 재정의합니다. 권한 경계에 대한 자세한 내 용은 IAM 사용 설명서의 [IAM 엔터티에 대한 권한 경계](https://docs.aws.amazon.com/IAM/latest/UserGuide/access_policies_boundaries.html)를 참조하십시오.

- 서비스 제어 정책 (SCP) SCP는 조직 또는 조직 단위 (OU) 에 대한 최대 권한을 지정하는 JSON 정책입니다. AWS Organizations AWS Organizations 사업체가 소유한 여러 AWS 계정 개를 그룹 화하고 중앙에서 관리하는 서비스입니다. 조직에서 모든 기능을 활성화할 경우, 서비스 제어 정책 (SCP)을 임의의 또는 모든 계정에 적용할 수 있습니다. SCP는 구성원 계정의 엔티티 (각 엔티티 포 함) 에 대한 권한을 제한합니다. AWS 계정 루트 사용자조직 및 SCP에 대한 자세한 내용은 AWS Organizations 사용 설명서의 [SCP 작동 방식](https://docs.aws.amazon.com/organizations/latest/userguide/orgs_manage_policies_about-scps.html)을 참조하십시오.
- 세션 정책 세션 정책은 역할 또는 페더레이션 사용자에 대해 임시 세션을 프로그래밍 방식으로 생 성할 때 파라미터로 전달하는 고급 정책입니다. 결과적으로 얻는 세션의 권한은 사용자 또는 역할의 보안 인증 기반 정책의 교차와 세션 정책입니다. 또한 권한을 리소스 기반 정책에서 가져올 수도 있 습니다. 이러한 정책 중 하나에 포함된 명시적 거부는 허용을 재정의합니다. 자세한 내용은 IAM 사용 설명서의 [세션 정책을](https://docs.aws.amazon.com/IAM/latest/UserGuide/access_policies.html#policies_session) 참조하십시오.

## 여러 정책 타입

여러 정책 유형이 요청에 적용되는 경우, 결과 권한은 이해하기가 더 복잡합니다. 여러 정책 유형이 관 련되어 있을 때 요청을 허용할지 여부를 AWS 결정하는 방법을 알아보려면 IAM 사용 설명서의 [정책 평](https://docs.aws.amazon.com/IAM/latest/UserGuide/reference_policies_evaluation-logic.html) [가 로직을](https://docs.aws.amazon.com/IAM/latest/UserGuide/reference_policies_evaluation-logic.html) 참조하십시오.

<span id="page-258-0"></span>IAM의 AWS Clean Rooms 작동 방식

IAM을 사용하여 액세스를 AWS Clean Rooms관리하기 전에 어떤 IAM 기능과 함께 사용할 수 있는지 알아보세요. AWS Clean Rooms

### 함께 사용할 수 있는 IAM 기능 AWS Clean Rooms

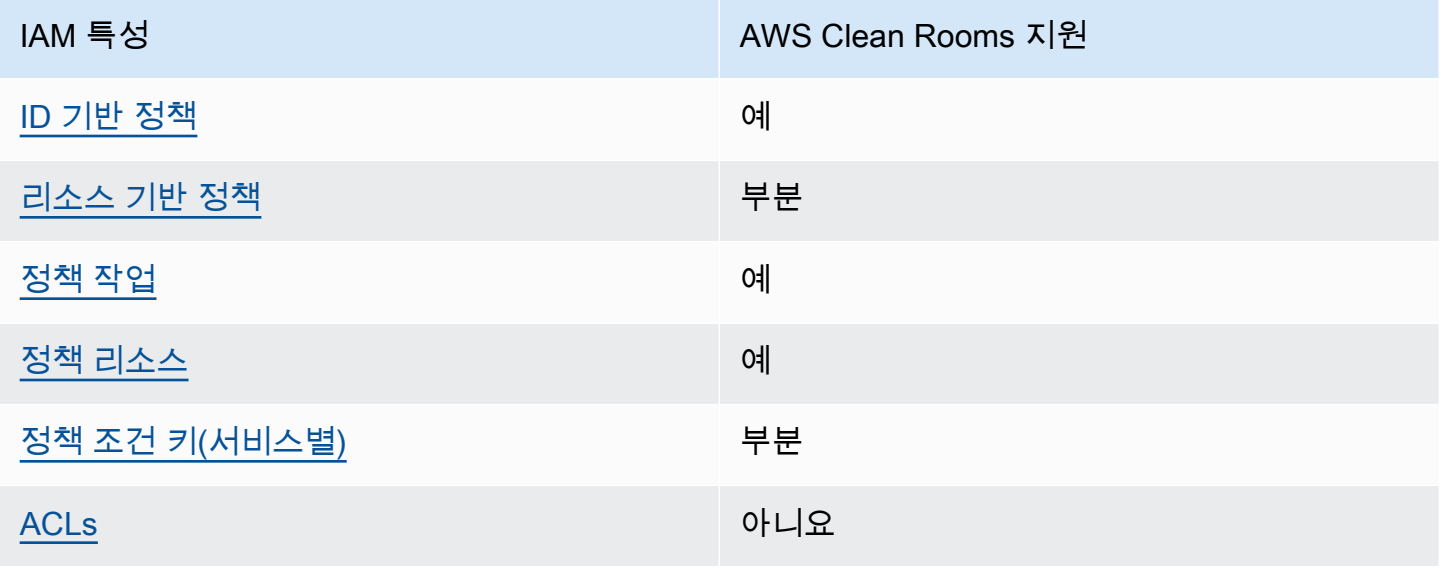

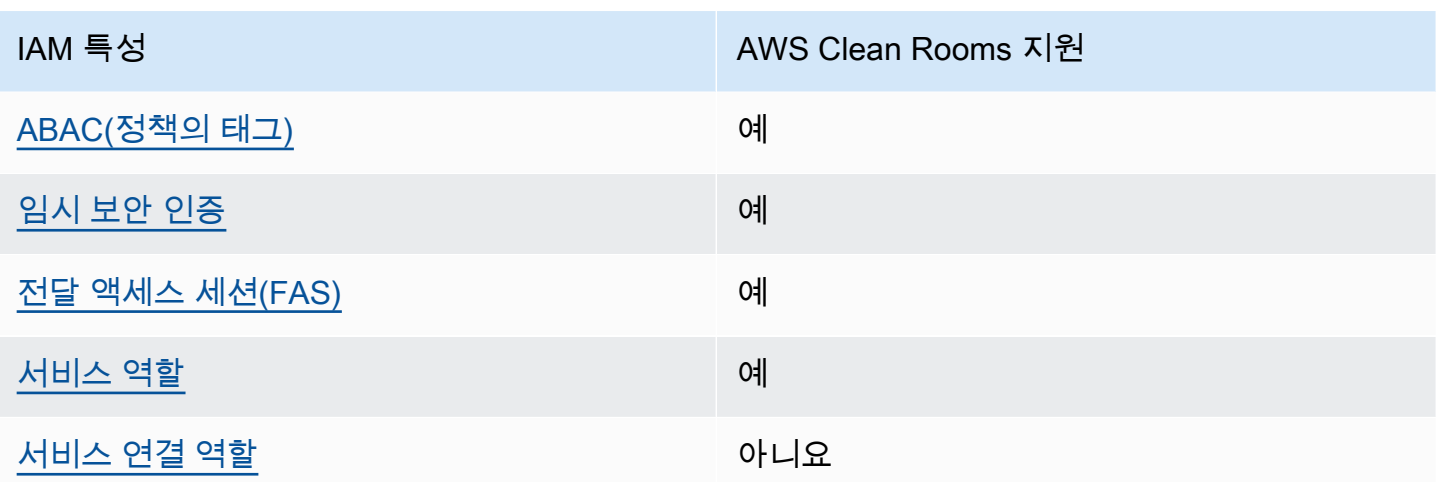

대부분의 IAM 기능과 어떻게 AWS Clean Rooms AWS 서비스 작동하는지 자세히 알아보려면 IAM 사 용 설명서의 [IAM과 함께AWS 서비스 작동하는](https://docs.aws.amazon.com/IAM/latest/UserGuide/reference_aws-services-that-work-with-iam.html) 방법을 참조하십시오.

<span id="page-259-0"></span>ID 기반 정책은 다음과 같습니다. AWS Clean Rooms

보안 인증 기반 정책 지원 예

자격 증명 기반 정책은 IAM 사용자, 사용자 그룹 또는 역할과 같은 자격 증명에 연결할 수 있는 JSON 권한 정책 문서입니다. 이러한 정책은 사용자와 역할이 어떤 리소스와 어떤 조건에서 어떤 태스크를 수 행할 수 있는지를 제어합니다. ID 기반 정책을 생성하는 방법을 알아보려면 IAM 사용 설명서의 [IAM 정](https://docs.aws.amazon.com/IAM/latest/UserGuide/access_policies_create.html) [책 생성](https://docs.aws.amazon.com/IAM/latest/UserGuide/access_policies_create.html)을 참조하십시오.

IAM ID 기반 정책을 사용하면 허용되거나 거부되는 작업과 리소스뿐 아니라 작업이 허용되거나 거부 되는 조건을 지정할 수 있습니다. 보안 인증 기반 정책에서는 보안 주체가 연결된 사용자 또는 역할에 적용되므로 보안 주체를 지정할 수 없습니다. JSON 정책에서 사용하는 모든 요소에 대해 알아보려면 IAM 사용 설명서의 [IAM JSON 정책 요소 참조를](https://docs.aws.amazon.com/IAM/latest/UserGuide/reference_policies_elements.html) 참조하십시오.

다음에 대한 ID 기반 정책 예제 AWS Clean Rooms

AWS Clean Rooms ID 기반 정책의 예를 보려면 을 참조하십시오. [다음과 같은 ID 기반 정책 예제](#page-265-0)  [AWS Clean Rooms](#page-265-0)

<span id="page-259-1"></span>내 리소스 기반 정책 AWS Clean Rooms

리소스 기반 정책 지원 TREASS TREASS TREASS 부분

리소스 기반 정책은 리소스에 연결하는 JSON 정책 설명서입니다. 리소스 기반 정책의 예는 IAM 역할 신뢰 정책과 Amazon S3 버킷 정책입니다. 리소스 기반 정책을 지원하는 서비스에서 서비스 관리자는 이러한 정책을 사용하여 특정 리소스에 대한 액세스를 통제할 수 있습니다. 정책이 연결된 리소스의 경 우, 정책은 지정된 보안 주체가 해당 리소스와 어떤 조건에서 어떤 태스크를 수행할 수 있는지를 정의 합니다. 리소스 기반 정책에서 [보안 주체를 지정](https://docs.aws.amazon.com/IAM/latest/UserGuide/reference_policies_elements_principal.html)해야 합니다. 보안 주체에는 계정, 사용자, 역할, 연동 사용자 등이 포함될 수 있습니다. AWS 서비스

교차 계정 액세스를 활성화하려는 경우, 전체 계정이나 다른 계정의 IAM 개체를 리소스 기반 정책의 보 안 주체로 지정할 수 있습니다. 리소스 기반 정책에 크로스 계정 보안 주체를 추가하는 것은 트러스트 관계 설정의 절반밖에 되지 않는다는 것을 유념하십시오. 보안 주체와 리소스가 다른 AWS 계정경우 신뢰할 수 있는 계정의 IAM 관리자는 보안 주체 개체 (사용자 또는 역할) 에게 리소스에 액세스할 수 있 는 권한도 부여해야 합니다. 엔터티에 ID 기반 정책을 연결하여 권한을 부여합니다. 하지만 리소스 기 반 정책이 동일 계정의 보안 주체에 액세스를 부여하는 경우, 추가 자격 증명 기반 정책이 필요하지 않 습니다. 자세한 내용은 IAM 사용 설명서의 [IAM의 교차 계정 리소스 액세스를](https://docs.aws.amazon.com/IAM/latest/UserGuide/access_policies-cross-account-resource-access.html) 참조하십시오.

이 AWS Clean Rooms 서비스는 구성된 유사 모델에 연결된 구성된 유사 모델 관리 리소스 정책이라는 한 가지 유형의 리소스 기반 정책만 지원합니다. 이 정책은 구성된 유사 모델에서 작업을 수행할 수 있 는 보안 주체를 정의합니다.

구성된 유사 모델에 리소스 기반 정책을 연결하는 방법을 알아보려면 을 참조하십시오. [ML의 IAM 동](#page-292-0) [작 AWS Clean Rooms](#page-292-0)

<span id="page-260-0"></span>에 대한 정책 조치 AWS Clean Rooms

정책 작업 지원 예

관리자는 AWS JSON 정책을 사용하여 누가 무엇에 액세스할 수 있는지 지정할 수 있습니다. 즉, 어떤 보안 주체가 어떤 리소스와 어떤 조건에서 작업을 수행할 수 있는지를 지정할 수 있습니다.

JSON 정책의 Action요소는 정책에서 액세스를 허용하거나 거부하는 데 사용할 수 있는 태스크를 설 명합니다. 정책 작업은 일반적으로 관련 AWS API 작업과 이름이 같습니다. 일치하는 API 작업이 없는 권한 전용 작업 같은 몇 가지 예외도 있습니다. 정책에서 여러 작업이 필요한 몇 가지 작업도 있습니다. 이러한 추가 작업을 일컬어 종속 작업이라고 합니다.

연결된 작업을 수행할 수 있는 권한을 부여하기 위한 정책에 작업을 포함하십시오.

AWS Clean Rooms 작업 목록을 보려면 서비스 권한 부여 AWS Clean Rooms참조에 [정의된 작업을](https://docs.aws.amazon.com/service-authorization/latest/reference/list_awscleanrooms.html) 참 조하십시오.

#### 정책 조치는 조치 앞에 다음 접두사를 AWS Clean Rooms 사용합니다.

cleanrooms

단일 문에서 여러 작업을 지정하려면 다음과 같이 쉼표로 구분합니다.

```
"Action": [ 
      "cleanrooms:action1", 
       "cleanrooms:action2" 
 ]
```
AWS Clean Rooms ID 기반 정책의 예를 보려면 을 참조하십시오. [다음과 같은 ID 기반 정책 예제](#page-265-0)  [AWS Clean Rooms](#page-265-0)

<span id="page-261-0"></span>에 대한 정책 리소스 AWS Clean Rooms

정책 리소스 지원 예

관리자는 AWS JSON 정책을 사용하여 누가 무엇에 액세스할 수 있는지 지정할 수 있습니다. 즉, 어떤 보안 주체가 어떤 리소스와 어떤 조건에서 작업을 수행할 수 있는지를 지정할 수 있습니다.

Resource JSON 정책 요소는 작업이 적용되는 하나 이상의 개체를 지정합니다. 문장에는 Resource또는 NotResource요소가 반드시 추가되어야 합니다. 모범 사례에 따라 [Amazon 리소스](https://docs.aws.amazon.com/general/latest/gr/aws-arns-and-namespaces.html) [이름\(ARN\)](https://docs.aws.amazon.com/general/latest/gr/aws-arns-and-namespaces.html)을 사용하여 리소스를 지정합니다. 리소스 수준 권한이라고 하는 특정 리소스 유형을 지원 하는 작업에 대해 이 태스크를 수행할 수 있습니다.

작업 나열과 같이 리소스 수준 권한을 지원하지 않는 작업의 경우, 와일드카드(\*)를 사용하여 해당 문이 모든 리소스에 적용됨을 나타냅니다.

"Resource": "\*"

AWS Clean Rooms 리소스 유형 및 해당 ARN 목록을 보려면 서비스 권한 부여 AWS Clean Rooms [참조에 정의된 리소스를](https://docs.aws.amazon.com/service-authorization/latest/reference/list_your_service.html#your_service-resources-for-iam-policies) 참조하십시오. 각 리소스의 ARN을 지정할 수 있는 작업을 알아보려면 [AWS](https://docs.aws.amazon.com/service-authorization/latest/reference/list_your_service.html#your_service-actions-as-permissions)  [Clean Rooms가 정의한 작업](https://docs.aws.amazon.com/service-authorization/latest/reference/list_your_service.html#your_service-actions-as-permissions)을 참조하십시오.

AWS Clean Rooms ID 기반 정책의 예를 보려면 을 참조하십시오. [다음과 같은 ID 기반 정책 예제](#page-265-0)  [AWS Clean Rooms](#page-265-0)

<span id="page-262-0"></span>에 대한 정책 조건 키 AWS Clean Rooms

서비스별 정책 조건 키 지원 부분

관리자는 AWS JSON 정책을 사용하여 누가 무엇에 액세스할 수 있는지 지정할 수 있습니다. 즉, 어떤 보안 주체가 어떤 리소스와 어떤 조건에서 작업을 수행할 수 있는지를 지정할 수 있습니다.

Condition 요소(또는 Condition 블록)를 사용하면 정책이 발효되는 조건을 지정할 수 있습니다. Condition 요소는 옵션입니다. 같거나 작음과 같은 [조건 연산자](https://docs.aws.amazon.com/IAM/latest/UserGuide/reference_policies_elements_condition_operators.html)를 사용하여 정책의 조건을 요청의 값과 일치시키는 조건식을 생성할 수 있습니다.

한 문에서 여러 Condition 요소를 지정하거나 단일 Condition 요소에서 여러 키를 지정하는 경우, AWS 는 논리적 AND 태스크를 사용하여 평가합니다. 단일 조건 키에 여러 값을 지정하는 경우 는 논리 적 OR 연산을 사용하여 조건을 AWS 평가합니다. 명문의 권한을 부여하기 전에 모든 조건을 충족해야 합니다.

조건을 지정할 때 자리 표시자 변수를 사용할 수도 있습니다. 예컨대, IAM 사용자에게 IAM 사용자 이 름으로 태그가 지정된 경우에만 리소스에 액세스할 수 있는 권한을 부여할 수 있습니다. 자세한 내용은 IAM 사용 설명서의 [IAM 정책 요소: 변수 및 태그를](https://docs.aws.amazon.com/IAM/latest/UserGuide/reference_policies_variables.html) 참조하십시오.

AWS 글로벌 조건 키 및 서비스별 조건 키를 지원합니다. 모든 AWS 글로벌 조건 키를 보려면 IAM 사 용 [AWS 설명서의 글로벌 조건 컨텍스트 키를](https://docs.aws.amazon.com/IAM/latest/UserGuide/reference_policies_condition-keys.html) 참조하십시오.

AWS Clean Rooms ML에서 정책 조건 키를 사용하는 방법을 알아보려면 을 참조하십시오 [ML의 IAM](#page-292-0)  [동작 AWS Clean Rooms](#page-292-0).

<span id="page-262-1"></span>내 ACL AWS Clean Rooms

ACL 지원 아니요 아니요 아니요 아니요

ACL(액세스 통제 목록)은 어떤 보안 주체(계정 멤버, 사용자 또는 역할)가 리소스에 액세스할 수 있는 권한을 가지고 있는지를 제어합니다. ACLs는 JSON 정책 문서 형식을 사용하지 않지만 리소스 기반 정 책과 유사합니다.

<span id="page-263-0"></span>ABAC 포함 AWS Clean Rooms

ABAC 지원(정책의 태그) 예

ABAC(속성 기반 액세스 제어)는 속성을 기반으로 권한을 정의하는 권한 부여 전략입니다. AWS에서는 이러한 속성을 태그라고 합니다. IAM 엔티티 (사용자 또는 역할) 및 여러 AWS 리소스에 태그를 첨부할 수 있습니다. ABAC의 첫 번째 단계로 개체 및 리소스에 태그를 지정합니다. 그런 다음 보안 주체의 태 그가 액세스하려는 리소스의 태그와 일치할 때 작업을 허용하도록 ABAC 정책을 설계합니다.

ABAC는 빠르게 성장하는 환경에서 유용하며 정책 관리가 번거로운 상황에 도움이 됩니다.

태그에 근거하여 액세스를 제어하려면 aws:ResourceTag/*key-name*, aws:RequestTag/*keyname* 또는 aws:TagKeys 조건 키를 사용하여 정책의 [조건 요소에](https://docs.aws.amazon.com/IAM/latest/UserGuide/reference_policies_elements_condition.html) 태그 정보를 제공합니다.

서비스가 모든 리소스 유형에 대해 세 가지 조건 키를 모두 지원하는 경우, 값은 서비스에 대해 예입니 다. 서비스가 일부 리소스 유형에 대해서만 세 가지 조건 키를 모두 지원하는 경우, 값은 부분적입니다.

ABAC에 대한 자세한 정보는 IAM 사용 설명서의 [ABAC란 무엇입니까?를](https://docs.aws.amazon.com/IAM/latest/UserGuide/introduction_attribute-based-access-control.html) 참조하십시오. ABAC 설정 단계가 포함된 자습서를 보려면 IAM 사용 설명서의 [속성 기반 액세스 제어\(ABAC\) 사용을](https://docs.aws.amazon.com/IAM/latest/UserGuide/tutorial_attribute-based-access-control.html) 참조하십시 오.

<span id="page-263-1"></span>임시 자격 증명 사용: AWS Clean Rooms

임시 보안 인증 지원 예

임시 자격 증명을 사용하여 로그인하면 작동하지 AWS 서비스 않는 것도 있습니다. 임시 자격 증명을 사용하는 방법을 AWS 서비스 비롯한 추가 정보는 [IAM 사용 설명서의 IAM과AWS 서비스 연동되는](https://docs.aws.amazon.com/IAM/latest/UserGuide/reference_aws-services-that-work-with-iam.html) 내 용을 참조하십시오.

사용자 이름과 암호를 제외한 다른 방법을 AWS Management Console 사용하여 로그인하면 임시 자 격 증명을 사용하는 것입니다. 예를 들어 회사의 SSO (Single Sign-On) 링크를 AWS 사용하여 액세스 하는 경우 이 프로세스에서 자동으로 임시 자격 증명을 생성합니다. 또한 콘솔에 사용자로 로그인한 다 음 역할을 전환할 때 임시 보안 인증을 자동으로 생성합니다. 역할 전환에 대한 자세한 내용은 IAM 사 용 설명서의 [역할로 전환\(콘솔\)을](https://docs.aws.amazon.com/IAM/latest/UserGuide/id_roles_use_switch-role-console.html) 참조하십시오.

또는 API를 사용하여 임시 자격 증명을 수동으로 생성할 수 있습니다 AWS CLI . AWS 그런 다음 해당 임시 자격 증명을 사용하여 액세스할 수 AWS있습니다. AWS 장기 액세스 키를 사용하는 대신 임시 자 격 증명을 동적으로 생성할 것을 권장합니다. 자세한 정보는 [IAM의 임시 보안 자격 증명](https://docs.aws.amazon.com/IAM/latest/UserGuide/id_credentials_temp.html) 섹션을 참조하 십시오.

<span id="page-264-0"></span>전달 액세스 세션 대상 AWS Clean Rooms

전달 액세스 세션(FAS) 지원 예

IAM 사용자 또는 역할을 사용하여 작업을 수행하는 AWS경우 사용자는 보안 주체로 간주됩니다. 일 부 서비스를 사용하는 경우 다른 서비스에서 다른 작업을 시작하는 작업을 수행할 수 있습니다. FAS는 전화를 거는 주체의 권한을 다운스트림 서비스에 AWS 서비스 요청하라는 요청과 결합하여 사용합니 다. AWS 서비스 FAS 요청은 다른 서비스 AWS 서비스 또는 리소스와의 상호 작용이 필요한 요청을 서 비스가 수신한 경우에만 이루어집니다. 이 경우 두 작업을 모두 수행할 수 있는 권한이 있어야 합니다. FAS 요청 시 정책 세부 정보는 [전달 액세스 세션을](https://docs.aws.amazon.com/IAM/latest/UserGuide/access_forward_access_sessions.html) 참조하세요.

<span id="page-264-1"></span>AWS Clean Rooms의 서비스 역할

서비스 역할 지원 예

서비스 역할은 서비스가 사용자를 대신하여 작업을 수행하는 것으로 가정하는 [IAM 역할입](https://docs.aws.amazon.com/IAM/latest/UserGuide/id_roles.html)니다. IAM 관리자는 IAM 내에서 서비스 역할을 생성, 수정 및 삭제할 수 있습니다. 자세한 내용은 IAM 사용 설명 서의 [AWS 서비스에 대한 권한을 위임할 역할 생성을](https://docs.aws.amazon.com/IAM/latest/UserGuide/id_roles_create_for-service.html) 참조하십시오.

**A** Warning

서비스 역할의 권한을 변경하면 AWS Clean Rooms 기능이 중단될 수 있습니다. 서비스 역할 을 편집하기 위한 지침이 AWS Clean Rooms 제공되는 경우에만 서비스 역할을 편집하십시오.

<span id="page-264-2"></span>서비스 연결 역할은 다음과 같습니다. AWS Clean Rooms

서비스 연결 역할 지원 아니요

서비스 연결 역할은 에 연결된 서비스 역할 유형입니다. AWS 서비스서비스는 사용자를 대신하여 작업 을 수행하기 위해 역할을 수임할 수 있습니다. 서비스 연결 역할은 사용자에게 AWS 계정 표시되며 해

당 서비스가 소유합니다. IAM 관리자는 서비스 링크 역할의 권한을 볼 수 있지만 편집은 할 수 없습니 다.

서비스 연결 역할 생성 또는 관리에 대한 자세한 내용은 [IAM으로 작업하는AWS 서비스](https://docs.aws.amazon.com/IAM/latest/UserGuide/reference_aws-services-that-work-with-iam.html)를 참조하십시 오. 서비스 연결 역할 열에서 Yes(이)가 포함된 서비스를 테이블에서 찾습니다. 해당 서비스에 대한 서 비스 연결 역할 설명서를 보려면 Yes(네) 링크를 선택합니다.

## <span id="page-265-0"></span>다음과 같은 ID 기반 정책 예제 AWS Clean Rooms

기본적으로 사용자 및 역할에는 AWS Clean Rooms 리소스를 생성하거나 수정할 수 있는 권한이 없습 니다. 또한 AWS Management Console, AWS Command Line Interface (AWS CLI) 또는 AWS API를 사용하여 작업을 수행할 수도 없습니다. 사용자에게 사용자가 필요한 리소스에서 작업을 수행할 권한 을 부여하려면 IAM 관리자가 IAM 정책을 생성하면 됩니다. 그런 다음 관리자가 IAM 정책을 역할에 추 가하고, 사용자가 역할을 맡을 수 있습니다.

이러한 예제 JSON 정책 문서를 사용하여 IAM ID 기반 정책을 생성하는 방법을 알아보려면 IAM 사용 설명서의 [IAM 정책 생성](https://docs.aws.amazon.com/IAM/latest/UserGuide/access_policies_create-console.html)을 참조하십시오.

각 리소스 유형의 ARN 형식을 비롯하여 에서 정의한 AWS Clean Rooms작업 및 리소스 유형에 대한 자세한 내용은 서비스 권한 부여 참조의 [작업, 리소스 및 조건 키를](https://docs.aws.amazon.com/service-authorization/latest/reference/list_your_service.html) 참조하십시오. AWS Clean Rooms

주제

- [정책 모범 사례](#page-265-1)
- [AWS Clean Rooms 콘솔 사용](#page-266-0)
- [사용자가 자신의 고유한 권한을 볼 수 있도록 허용](#page-267-0)

<span id="page-265-1"></span>정책 모범 사례

ID 기반 정책은 누군가가 계정에서 AWS Clean Rooms 리소스를 생성, 액세스 또는 삭제할 수 있는지 여부를 결정합니다. 이 작업으로 인해 AWS 계정에 비용이 발생할 수 있습니다. ID 기반 정책을 생성하 거나 편집할 때는 다음 지침과 권장 사항을 따릅니다.

• AWS 관리형 정책으로 시작하여 최소 권한 권한으로 이동 — 사용자와 워크로드에 권한을 부여하려 면 여러 일반적인 사용 사례에 권한을 부여하는 AWS 관리형 정책을 사용하세요. 해당 내용은 에서 사용할 수 있습니다. AWS 계정사용 사례에 맞는 AWS 고객 관리형 정책을 정의하여 권한을 더 줄이 는 것이 좋습니다. 자세한 내용은 IAM 사용 설명서의 [AWS 관리형 정책](https://docs.aws.amazon.com/IAM/latest/UserGuide/access_policies_managed-vs-inline.html#aws-managed-policies) 또는 [직무에 대한AWS 관리](https://docs.aws.amazon.com/IAM/latest/UserGuide/access_policies_job-functions.html) [형 정책](https://docs.aws.amazon.com/IAM/latest/UserGuide/access_policies_job-functions.html)을 참조하십시오.

- 최소 권한 적용 IAM 정책을 사용하여 권한을 설정하는 경우, 태스크를 수행하는 데 필요한 권한만 부여합니다. 이렇게 하려면 최소 권한으로 알려진 특정 조건에서 특정 리소스에 대해 수행할 수 있 는 작업을 정의합니다. IAM을 사용하여 권한을 적용하는 방법에 대한 자세한 정보는 IAM 사용 설명 서의 [IAM의 정책 및 권한을](https://docs.aws.amazon.com/IAM/latest/UserGuide/access_policies.html) 참조하십시오.
- IAM 정책의 조건을 사용하여 액세스 추가 제한 정책에 조건을 추가하여 작업 및 리소스에 대한 액 세스를 제한할 수 있습니다. 예를 들어 SSL을 사용하여 모든 요청을 전송해야 한다고 지정하는 정책 조건을 작성할 수 있습니다. 예를 AWS 서비스들어 특정 작업을 통해 서비스 작업을 사용하는 경우 조건을 사용하여 서비스 작업에 대한 액세스 권한을 부여할 수도 AWS CloudFormation있습니다. 자 세한 내용은 IAM 사용 설명서의 [IAM JSON 정책 요소: 조건을](https://docs.aws.amazon.com/IAM/latest/UserGuide/reference_policies_elements_condition.html) 참조하십시오.
- IAM Access Analyzer를 통해 IAM 정책을 확인하여 안전하고 기능적인 권한 보장 IAM Access Analyzer에서는 IAM 정책 언어(JSON)와 모범 사례가 정책에서 준수되도록 신규 및 기존 정책을 확 인합니다. IAM Access Analyzer는 100개 이상의 정책 확인 항목과 실행 가능한 추천을 제공하여 안전하고 기능적인 정책을 작성하도록 돕습니다. 자세한 내용은 IAM 사용 설명서의 [IAM Access](https://docs.aws.amazon.com/IAM/latest/UserGuide/access-analyzer-policy-validation.html) [Analyzer 정책 검증](https://docs.aws.amazon.com/IAM/latest/UserGuide/access-analyzer-policy-validation.html)을 참조하십시오.
- 멀티 팩터 인증 (MFA) 필요 IAM 사용자 또는 루트 사용자가 필요한 시나리오가 있는 경우 추가 보 안을 위해 AWS 계정 MFA를 활성화하십시오. API 작업을 직접적으로 호출할 때 MFA가 필요하면 정 책에 MFA 조건을 추가합니다. 자세한 내용은 IAM 사용 설명서의 [MFA 보호 API 액세스 구성을](https://docs.aws.amazon.com/IAM/latest/UserGuide/id_credentials_mfa_configure-api-require.html) 참조 하십시오.

<span id="page-266-0"></span>IAM의 모범 사례에 대한 자세한 내용은 IAM 사용 설명서의 [IAM의 보안 모범 사례를](https://docs.aws.amazon.com/IAM/latest/UserGuide/best-practices.html) 참조하세요.

### AWS Clean Rooms 콘솔 사용

AWS Clean Rooms 콘솔에 액세스하려면 최소 권한 집합이 있어야 합니다. 이러한 권한을 통해 내 AWS Clean Rooms 리소스의 세부 정보를 나열하고 볼 수 있어야 AWS 계정합니다. 최소 필수 권한보 다 더 제한적인 자격 증명 기반 정책을 만들면 콘솔이 해당 정책에 연결된 엔터티(사용자 또는 역할)에 대해 의도대로 작동하지 않습니다.

AWS CLI 또는 AWS API만 호출하는 사용자에게 최소 콘솔 권한을 허용할 필요는 없습니다. 그 대신, 수행하려는 API 작업과 일치하는 작업에만 액세스할 수 있도록 합니다.

사용자와 역할이 AWS Clean Rooms 콘솔을 계속 사용할 수 있도록 하려면 엔티티에 AWS Clean Rooms *FullAccess* 또는 *ReadOnly* AWS 관리형 정책도 연결하세요. 자세한 내용은 IAM 사용 설명 서의 [사용자에게 권한 추가를](https://docs.aws.amazon.com/IAM/latest/UserGuide/id_users_change-permissions.html#users_change_permissions-add-console) 참조하십시오.

## <span id="page-267-0"></span>사용자가 자신의 고유한 권한을 볼 수 있도록 허용

이 예제는 IAM 사용자가 자신의 사용자 ID에 연결된 인라인 및 관리형 정책을 볼 수 있도록 허용하는 정책을 생성하는 방법을 보여줍니다. 이 정책에는 콘솔에서 AWS CLI 또는 AWS API를 사용하여 프로 그래밍 방식으로 이 작업을 완료할 수 있는 권한이 포함됩니다.

```
{ 
     "Version": "2012-10-17", 
     "Statement": [ 
          { 
               "Sid": "ViewOwnUserInfo", 
               "Effect": "Allow", 
               "Action": [ 
                   "iam:GetUserPolicy", 
                   "iam:ListGroupsForUser", 
                   "iam:ListAttachedUserPolicies", 
                   "iam:ListUserPolicies", 
                   "iam:GetUser" 
               ], 
               "Resource": ["arn:aws:iam::*:user/${aws:username}"] 
          }, 
          { 
               "Sid": "NavigateInConsole", 
               "Effect": "Allow", 
               "Action": [ 
                   "iam:GetGroupPolicy", 
                   "iam:GetPolicyVersion", 
                   "iam:GetPolicy", 
                   "iam:ListAttachedGroupPolicies", 
                   "iam:ListGroupPolicies", 
                   "iam:ListPolicyVersions", 
                   "iam:ListPolicies", 
                   "iam:ListUsers" 
               ], 
               "Resource": "*" 
          } 
    \mathbf{I}}
```
# <span id="page-268-0"></span>AWS 관리형 정책은 다음과 같습니다. AWS Clean Rooms

AWS 관리형 정책은 에서 생성하고 관리하는 독립형 정책입니다. AWS AWS 관리형 정책은 많은 일반 사용 사례에 대한 권한을 제공하도록 설계되었으므로 사용자, 그룹 및 역할에 권한을 할당하기 시작할 수 있습니다.

AWS 관리형 정책은 모든 AWS 고객이 사용할 수 있으므로 특정 사용 사례에 대해 최소 권한 권한을 부 여하지 않을 수도 있다는 점에 유의하세요. 사용 사례에 고유한 [고객 관리형 정책을](https://docs.aws.amazon.com/IAM/latest/UserGuide/access_policies_managed-vs-inline.html#customer-managed-policies) 정의하여 권한을 줄이는 것이 좋습니다.

관리형 정책에 정의된 권한은 변경할 수 없습니다. AWS AWS 관리형 정책에 정의된 권한을 업데이트 하는 경우 AWS 해당 업데이트는 정책이 연결된 모든 주체 ID (사용자, 그룹, 역할) 에 영향을 미칩니다. AWS 새 API 작업이 시작되거나 기존 서비스에 새 AWS 서비스 API 작업을 사용할 수 있게 되면 AWS 관리형 정책을 업데이트할 가능성이 가장 높습니다.

자세한 내용은 IAM 사용 설명서의 [AWS 관리형 정책을](https://docs.aws.amazon.com/IAM/latest/UserGuide/access_policies_managed-vs-inline.html#aws-managed-policies) 참조하십시오.

### AWS 관리형 정책: **AWSCleanRoomsReadOnlyAccess**

AWSCleanRoomsReadOnlyAccess를 IAM 보안 주체에 연결할 수 있습니다.

이 정책은 AWSCleanRoomsReadOnlyAccess 공동 작업의 리소스 및 메타데이터에 대해 읽기 전용 액세스 권한을 부여합니다.

#### 권한 세부 정보

- CleanRoomsRead— 보안 주체가 서비스에 대한 읽기 전용 액세스를 허용합니다.
- ConsoleDisplayTables— 기본 AWS Glue 테이블에 대한 데이터를 콘솔에 표시하는 데 필요한 AWS Glue 메타데이터에 대한 주도자의 읽기 전용 액세스를 허용합니다.
- ConsoleLogSummaryQueryLogs— 보안 주체가 쿼리 로그를 볼 수 있도록 허용합니다.
- ConsoleLogSummaryObtainLogs— 보안 주체가 로그 결과를 검색할 수 있습니다.

```
{ 
  "Version": "2012-10-17", 
  "Statement": [ 
  \{ "Sid": "CleanRoomsRead", 
    "Effect": "Allow",
```

```
 "Action": [ 
     "cleanrooms:BatchGet*", 
     "cleanrooms:Get*", 
     "cleanrooms:List*" 
    ], 
    "Resource": "*" 
   }, 
   { 
    "Sid": "ConsoleDisplayTables", 
    "Effect": "Allow", 
    "Action": [ 
     "glue:GetDatabase", 
     "glue:GetDatabases", 
     "glue:GetTable", 
     "glue:GetTables", 
     "glue:GetPartition", 
     "glue:GetPartitions", 
     "glue:GetSchema", 
     "glue:GetSchemaVersion", 
     "glue:BatchGetPartition" 
    ], 
    "Resource": "*" 
   }, 
   { 
    "Sid": "ConsoleLogSummaryQueryLogs", 
    "Effect": "Allow", 
    "Action": [ 
     "logs:StartQuery" 
    ], 
    "Resource": "arn:aws:logs:*:*:log-group:/aws/cleanrooms*" 
   }, 
   { 
    "Sid": "ConsoleLogSummaryObtainLogs", 
    "Effect": "Allow", 
    "Action": [ 
     "logs:GetQueryResults" 
    ], 
    "Resource": "*" 
   } 
 \mathbf{1}}
```
## <span id="page-270-0"></span>AWS 관리형 정책: **AWSCleanRoomsFullAccess**

AWSCleanRoomsFullAccess를 IAM 보안 주체에 연결할 수 있습니다.

이 정책은 AWS Clean Rooms 컬래버레이션의 리소스 및 메타데이터에 대한 전체 액세스 (읽기, 쓰기, 업데이트) 를 허용하는 관리자 권한을 부여합니다. 이 정책에는 쿼리를 수행할 수 있는 액세스 권한이 포함됩니다.

#### 권한 세부 정보

- CleanRoomsAccess— 에 대한 모든 리소스의 모든 작업에 대한 전체 액세스 권한을 AWS Clean Rooms부여합니다.
- PassServiceRole— 이름에 "cleanrooms"이 있는 서비스(PassedToService조건)에만 서비스 역할을 전달할 수 있는 액세스 권한을 부여합니다.
- ListRolesToPickServiceRole— 주체가 사용 시 서비스 역할을 선택할 수 있도록 모든 역할을 나열할 수 있습니다. AWS Clean Rooms
- GetRoleAndListRolePoliciesToInspectServiceRole— 보안 주체가 IAM의 서비스 역할과 해당 정책을 볼 수 있도록 허용합니다.
- ListPoliciesToInspectServiceRolePolicy— 보안 주체가 IAM의 서비스 역할과 해당 정책 을 볼 수 있도록 허용합니다.
- GetPolicyToInspectServiceRolePolicy— 주체가 IAM의 서비스 역할과 해당 정책을 볼 수 있도록 허용합니다.
- ConsoleDisplayTables— 기본 AWS Glue 테이블에 대한 데이터를 콘솔에 표시하는 데 필요한 AWS Glue 메타데이터에 대해 주도자가 읽기 전용으로 액세스할 수 있도록 합니다.
- ConsolePickQueryResultsBucketListAll— 보안 주체가 사용 가능한 모든 S3 버킷 목록에 서 Amazon S3 버킷(쿼리 결과가 작성되는)을 선택할 수 있도록 허용합니다.
- SetQueryResultsBucket— 보안 주체가 쿼리 결과를 기록되는 S3 버킷을 선택할 수 있습니다.
- ConsoleDisplayQueryResults— 보안 주체가 S3 버킷에서 읽은 쿼리 결과를 고객에게 표시할 수 있습니다.
- WriteQueryResults— 보안 주체가 쿼리 결과를 고객 소유의 S3 버킷에 쓸 수 있습니다.
- EstablishLogDeliveries— 보안 주체가 고객의 Amazon CloudWatch Logs 로그 그룹에 쿼리 로그를 전송할 수 있습니다.
- SetupLogGroupsDescribe— 보안 주체가 Amazon CloudWatch Logs 로그 그룹 생성 프로세스를 사용할 수 있습니다.
- SetupLogGroupsCreate— 보안 주체가 Amazon CloudWatch Logs 로그 그룹을 생성할 수 있습 니다.
- SetupLogGroupsResourcePolicy— 보안 주체가 Amazon CloudWatch Logs 로그 그룹에 리소 스 정책을 설정할 수 있습니다.
- ConsoleLogSummaryQueryLogs— 보안 주체가 쿼리 로그를 볼 수 있도록 허용합니다.
- ConsoleLogSummaryObtainLogs— 보안 주체가 로그 결과를 검색할 수 있습니다.

```
{ 
  "Version": "2012-10-17", 
  "Statement": [ 
  \{ "Sid": "CleanRoomsAccess", 
    "Effect": "Allow", 
    "Action": [ 
    "cleanrooms:*" 
    ], 
    "Resource": "*" 
   }, 
   { 
    "Sid": "PassServiceRole", 
    "Effect": "Allow", 
    "Action": [ 
     "iam:PassRole" 
    ], 
    "Resource": "arn:aws:iam::*:role/service-role/*cleanrooms*", 
    "Condition": { 
     "StringEquals": { 
      "iam:PassedToService": "cleanrooms.amazonaws.com" 
     } 
    } 
   }, 
  \{ "Sid": "ListRolesToPickServiceRole", 
    "Effect": "Allow", 
    "Action": [ 
     "iam:ListRoles" 
    ], 
    "Resource": "*" 
   }, 
   { 
    "Sid": "GetRoleAndListRolePoliciesToInspectServiceRole",
```
AWS Clean Rooms 사용자 가이드

```
 "Effect": "Allow", 
 "Action": \Gamma "iam:GetRole", 
   "iam:ListRolePolicies", 
  "iam:ListAttachedRolePolicies" 
  ], 
  "Resource": "arn:aws:iam::*:role/service-role/*cleanrooms*" 
 }, 
 { 
  "Sid": "ListPoliciesToInspectServiceRolePolicy", 
  "Effect": "Allow", 
  "Action": [ 
  "iam:ListPolicies" 
  ], 
 "Resource": "*" 
 }, 
\mathcal{L} "Sid": "GetPolicyToInspectServiceRolePolicy", 
  "Effect": "Allow", 
  "Action": [ 
   "iam:GetPolicy", 
  "iam:GetPolicyVersion" 
  ], 
  "Resource": "arn:aws:iam::*:policy/*cleanrooms*" 
 }, 
 { 
  "Sid": "ConsoleDisplayTables", 
  "Effect": "Allow", 
  "Action": [ 
   "glue:GetDatabase", 
   "glue:GetDatabases", 
   "glue:GetTable", 
   "glue:GetTables", 
   "glue:GetPartition", 
   "glue:GetPartitions", 
   "glue:GetSchema", 
   "glue:GetSchemaVersion", 
   "glue:BatchGetPartition" 
  ], 
  "Resource": "*" 
 }, 
 { 
  "Sid": "ConsolePickQueryResultsBucketListAll", 
  "Effect": "Allow",
```

```
 "Action": [ 
   "s3:ListAllMyBuckets" 
  ], 
  "Resource": "*" 
 }, 
\{ "Sid": "SetQueryResultsBucket", 
  "Effect": "Allow", 
 "Action": [
   "s3:GetBucketLocation", 
  "s3:ListBucketVersions" 
 ], 
  "Resource": "arn:aws:s3:::cleanrooms-queryresults*" 
 }, 
 { 
  "Sid": "WriteQueryResults", 
  "Effect": "Allow", 
  "Action": [ 
   "s3:ListBucket", 
  "s3:PutObject" 
  ], 
  "Resource": "arn:aws:s3:::cleanrooms-queryresults*", 
  "Condition": { 
   "ForAnyValue:StringEquals": { 
    "aws:CalledVia": "cleanrooms.amazonaws.com" 
   } 
 } 
 }, 
 { 
  "Sid": "ConsoleDisplayQueryResults", 
  "Effect": "Allow", 
  "Action": [ 
   "s3:GetObject" 
  ], 
  "Resource": "arn:aws:s3:::cleanrooms-queryresults*" 
 }, 
 { 
  "Sid": "EstablishLogDeliveries", 
  "Effect": "Allow", 
  "Action": [ 
   "logs:CreateLogDelivery", 
   "logs:GetLogDelivery", 
   "logs:UpdateLogDelivery", 
   "logs:DeleteLogDelivery",
```

```
 "logs:ListLogDeliveries" 
  ], 
  "Resource": "*", 
  "Condition": { 
   "ForAnyValue:StringEquals": { 
    "aws:CalledVia": "cleanrooms.amazonaws.com" 
   } 
 } 
 }, 
 { 
  "Sid": "SetupLogGroupsDescribe", 
  "Effect": "Allow", 
  "Action": [ 
   "logs:DescribeLogGroups" 
  ], 
  "Resource": "*", 
  "Condition": { 
   "ForAnyValue:StringEquals": { 
    "aws:CalledVia": "cleanrooms.amazonaws.com" 
   } 
  } 
 }, 
 { 
  "Sid": "SetupLogGroupsCreate", 
  "Effect": "Allow", 
  "Action": [ 
  "logs:CreateLogGroup" 
  ], 
  "Resource": "arn:aws:logs:*:*:log-group:/aws/cleanrooms*", 
  "Condition": { 
   "ForAnyValue:StringEquals": { 
    "aws:CalledVia": "cleanrooms.amazonaws.com" 
   } 
 } 
 }, 
 { 
  "Sid": "SetupLogGroupsResourcePolicy", 
  "Effect": "Allow", 
  "Action": [ 
    "logs:DescribeResourcePolicies", 
   "logs:PutResourcePolicy" 
  ], 
  "Resource": "*", 
  "Condition": {
```

```
 "ForAnyValue:StringEquals": { 
       "aws:CalledVia": "cleanrooms.amazonaws.com" 
     } 
    } 
   }, 
  \mathcal{L} "Sid": "ConsoleLogSummaryQueryLogs", 
    "Effect": "Allow", 
    "Action": [ 
     "logs:StartQuery" 
    ], 
    "Resource": "arn:aws:logs:*:*:log-group:/aws/cleanrooms*" 
   }, 
   { 
    "Sid": "ConsoleLogSummaryObtainLogs", 
    "Effect": "Allow", 
    "Action": [ 
     "logs:GetQueryResults" 
    ], 
    "Resource": "*" 
   } 
  ]
}
```
## <span id="page-275-0"></span>AWS 관리형 정책: **AWSCleanRoomsFullAccessNoQuerying**

AWSCleanRoomsFullAccessNoQuerying을 IAM principals에 첨부할 수 있습니다.

이 정책은 AWS Clean Rooms 컬래버레이션의 리소스 및 메타데이터에 대한 전체 액세스 (읽기, 쓰기, 업데이트) 를 허용하는 관리자 권한을 부여합니다. 이 정책은 쿼리를 수행할 수 있는 액세스를 제외합 니다.

권한 세부 정보

- CleanRoomsAccess— 공동 작업에서의 쿼리를 제외한 모든 리소스의 모든 작업에 대한 AWS Clean Rooms전체 액세스 권한을 부여합니다.
- CleanRoomsNoQuerying— 쿼리를 방지하기 위해 StartProtectedQuery와 UpdateProtectedQuery를 명시적으로 거부합니다.
- PassServiceRole— 이름에 "cleanrooms"이 있는 서비스(PassedToService조건)에만 서비스 역할을 전달할 수 있는 액세스 권한을 부여합니다.
- ListRolesToPickServiceRole— 주도자가 사용 시 서비스 역할을 선택할 수 있도록 모든 역할 을 나열할 수 있습니다. AWS Clean Rooms
- GetRoleAndListRolePoliciesToInspectServiceRole— 보안 주체가 IAM의 서비스 역할과 해당 정책을 볼 수 있도록 허용합니다.
- ListPoliciesToInspectServiceRolePolicy— 보안 주체가 IAM의 서비스 역할과 해당 정책 을 볼 수 있도록 허용합니다.
- GetPolicyToInspectServiceRolePolicy— 주체가 IAM의 서비스 역할과 해당 정책을 볼 수 있도록 허용합니다.
- ConsoleDisplayTables— 기본 AWS Glue 테이블에 대한 데이터를 콘솔에 표시하는 데 필요한 AWS Glue 메타데이터에 대해 주도자가 읽기 전용으로 액세스할 수 있도록 합니다.
- EstablishLogDeliveries— 보안 주체가 고객의 Amazon CloudWatch Logs 로그 그룹에 쿼리 로그를 전송할 수 있습니다.
- SetupLogGroupsDescribe— 보안 주체가 Amazon CloudWatch Logs 로그 그룹 생성 프로세스를 사용할 수 있습니다.
- SetupLogGroupsCreate— 보안 주체가 Amazon CloudWatch Logs 로그 그룹을 생성할 수 있습 니다.
- SetupLogGroupsResourcePolicy— 보안 주체가 Amazon CloudWatch Logs 로그 그룹에 리소 스 정책을 설정할 수 있습니다.
- ConsoleLogSummaryQueryLogs— 보안 주체가 쿼리 로그를 볼 수 있도록 허용합니다.
- ConsoleLogSummaryObtainLogs— 보안 주체가 로그 결과를 검색할 수 있습니다.
- cleanrooms— 서비스 내에서 협업, 분석 템플릿, 구성된 테이블, 멤버십 및 관련 리소스를 관리합 니다. AWS Clean Rooms 이러한 리소스에 대한 정보 생성, 업데이트, 삭제, 나열 및 검색과 같은 다 양한 작업을 수행합니다.
- iam— 이름에 cleanrooms ""이 포함된 AWS Clean Rooms 서비스 역할을 서비스에 전달합니다. 역할 및 정책을 나열하고 서비스와 관련된 서비스 역할 및 정책을 검사합니다. AWS Clean Rooms
- glue— 에서 AWS Glue데이터베이스, 테이블, 파티션 및 스키마에 대한 정보를 검색합니다. 이는 AWS Clean Rooms 서비스가 기본 데이터 소스를 표시하고 상호 작용하는 데 필요합니다.
- logs— 로그 배달, 로그 그룹 및 로그에 대한 CloudWatch 리소스 정책을 관리합니다. AWS Clean Rooms 서비스와 관련된 로그를 쿼리하고 검색합니다. 이러한 권한은 서비스 내에서 모니터링, 감사 및 문제 해결 목적으로 필요합니다.

또한 정책은 해당 작업을 명시적으로 cleanrooms:StartProtectedQuery 거부하고 사용자가 보 호된 쿼리를 직접 실행하거나 업데이트하지 cleanrooms:UpdateProtectedQuery 못하도록 합니 다. 이 경우 제어된 메커니즘을 통해 이 작업을 수행해야 합니다. AWS Clean Rooms

```
{ 
  "Version": "2012-10-17", 
  "Statement": [ 
   { 
    "Sid": "CleanRoomsAccess", 
    "Effect": "Allow", 
    "Action": [ 
     "cleanrooms:BatchGetCollaborationAnalysisTemplate", 
     "cleanrooms:BatchGetSchema", 
     "cleanrooms:BatchGetSchemaAnalysisRule", 
     "cleanrooms:CreateAnalysisTemplate", 
     "cleanrooms:CreateCollaboration", 
     "cleanrooms:CreateConfiguredTable", 
     "cleanrooms:CreateConfiguredTableAnalysisRule", 
     "cleanrooms:CreateConfiguredTableAssociation", 
     "cleanrooms:CreateMembership", 
     "cleanrooms:DeleteAnalysisTemplate", 
     "cleanrooms:DeleteCollaboration", 
     "cleanrooms:DeleteConfiguredTable", 
     "cleanrooms:DeleteConfiguredTableAnalysisRule", 
     "cleanrooms:DeleteConfiguredTableAssociation", 
     "cleanrooms:DeleteMember", 
     "cleanrooms:DeleteMembership", 
     "cleanrooms:GetAnalysisTemplate", 
     "cleanrooms:GetCollaboration", 
     "cleanrooms:GetCollaborationAnalysisTemplate", 
     "cleanrooms:GetConfiguredTable", 
     "cleanrooms:GetConfiguredTableAnalysisRule", 
     "cleanrooms:GetConfiguredTableAssociation", 
     "cleanrooms:GetMembership", 
     "cleanrooms:GetProtectedQuery", 
     "cleanrooms:GetSchema", 
     "cleanrooms:GetSchemaAnalysisRule", 
     "cleanrooms:ListAnalysisTemplates", 
     "cleanrooms:ListCollaborationAnalysisTemplates", 
     "cleanrooms:ListCollaborations", 
     "cleanrooms:ListConfiguredTableAssociations", 
     "cleanrooms:ListConfiguredTables", 
     "cleanrooms:ListMembers",
```

```
 "cleanrooms:ListMemberships", 
   "cleanrooms:ListProtectedQueries", 
   "cleanrooms:ListSchemas", 
   "cleanrooms:UpdateAnalysisTemplate", 
   "cleanrooms:UpdateCollaboration", 
   "cleanrooms:UpdateConfiguredTable", 
   "cleanrooms:UpdateConfiguredTableAnalysisRule", 
   "cleanrooms:UpdateConfiguredTableAssociation", 
   "cleanrooms:UpdateMembership", 
   "cleanrooms:ListTagsForResource", 
   "cleanrooms:UntagResource", 
   "cleanrooms:TagResource" 
  ], 
  "Resource": "*" 
 }, 
 { 
  "Sid": "CleanRoomsNoQuerying", 
  "Effect": "Deny", 
  "Action": [ 
   "cleanrooms:StartProtectedQuery", 
   "cleanrooms:UpdateProtectedQuery" 
  ], 
  "Resource": "*" 
 }, 
 { 
  "Sid": "PassServiceRole", 
  "Effect": "Allow", 
  "Action": [ 
  "iam:PassRole" 
  ], 
  "Resource": "arn:aws:iam::*:role/service-role/*cleanrooms*", 
  "Condition": { 
   "StringEquals": { 
   "iam:PassedToService": "cleanrooms.amazonaws.com" 
   } 
 } 
 }, 
 { 
  "Sid": "ListRolesToPickServiceRole", 
  "Effect": "Allow", 
  "Action": [ 
   "iam:ListRoles" 
  ], 
  "Resource": "*"
```

```
 }, 
 { 
  "Sid": "GetRoleAndListRolePoliciesToInspectServiceRole", 
  "Effect": "Allow", 
  "Action": [ 
   "iam:GetRole", 
   "iam:ListRolePolicies", 
  "iam:ListAttachedRolePolicies" 
  ], 
  "Resource": "arn:aws:iam::*:role/service-role/*cleanrooms*" 
 }, 
 { 
  "Sid": "ListPoliciesToInspectServiceRolePolicy", 
  "Effect": "Allow", 
  "Action": [ 
  "iam:ListPolicies" 
  ], 
  "Resource": "*" 
 }, 
 { 
  "Sid": "GetPolicyToInspectServiceRolePolicy", 
  "Effect": "Allow", 
  "Action": [ 
   "iam:GetPolicy", 
  "iam:GetPolicyVersion" 
  ], 
  "Resource": "arn:aws:iam::*:policy/*cleanrooms*" 
 }, 
 { 
  "Sid": "ConsoleDisplayTables", 
  "Effect": "Allow", 
  "Action": [ 
   "glue:GetDatabase", 
   "glue:GetDatabases", 
   "glue:GetTable", 
   "glue:GetTables", 
   "glue:GetPartition", 
   "glue:GetPartitions", 
   "glue:GetSchema", 
   "glue:GetSchemaVersion", 
   "glue:BatchGetPartition" 
  ], 
  "Resource": "*" 
 },
```
{

```
 "Sid": "EstablishLogDeliveries", 
  "Effect": "Allow", 
  "Action": [ 
   "logs:CreateLogDelivery", 
   "logs:GetLogDelivery", 
   "logs:UpdateLogDelivery", 
   "logs:DeleteLogDelivery", 
   "logs:ListLogDeliveries" 
  ], 
  "Resource": "*", 
  "Condition": { 
   "ForAnyValue:StringEquals": { 
    "aws:CalledVia": "cleanrooms.amazonaws.com" 
   } 
  } 
 }, 
 { 
  "Sid": "SetupLogGroupsDescribe", 
  "Effect": "Allow", 
  "Action": [ 
   "logs:DescribeLogGroups" 
  ], 
  "Resource": "*", 
  "Condition": { 
   "ForAnyValue:StringEquals": { 
    "aws:CalledVia": "cleanrooms.amazonaws.com" 
   } 
  } 
 }, 
 { 
  "Sid": "SetupLogGroupsCreate", 
  "Effect": "Allow", 
  "Action": [ 
   "logs:CreateLogGroup" 
  ], 
  "Resource": "arn:aws:logs:*:*:log-group:/aws/cleanrooms*", 
  "Condition": { 
   "ForAnyValue:StringEquals": { 
    "aws:CalledVia": "cleanrooms.amazonaws.com" 
   } 
  } 
 }, 
 {
```

```
 "Sid": "SetupLogGroupsResourcePolicy", 
    "Effect": "Allow", 
    "Action": [ 
      "logs:DescribeResourcePolicies", 
     "logs:PutResourcePolicy" 
    ], 
    "Resource": "*", 
    "Condition": { 
     "ForAnyValue:StringEquals": { 
      "aws:CalledVia": "cleanrooms.amazonaws.com" 
     } 
    } 
   }, 
   { 
    "Sid": "ConsoleLogSummaryQueryLogs", 
    "Effect": "Allow", 
    "Action": [ 
     "logs:StartQuery" 
    ], 
    "Resource": "arn:aws:logs:*:*:log-group:/aws/cleanrooms*" 
   }, 
   { 
    "Sid": "ConsoleLogSummaryObtainLogs", 
    "Effect": "Allow", 
   "Action": \Gamma "logs:GetQueryResults" 
    ], 
    "Resource": "*" 
   } 
 \mathbf{I}}
```
# AWS 관리형 정책: **AWSCleanRoomsMLReadOnlyAccess**

AWSCleanRoomsMLReadOnlyAccess를 IAM 보안 주체에 연결할 수 있습니다.

이 정책은 AWSCleanRoomsMLReadOnlyAccess 공동 작업의 리소스 및 메타데이터에 대해 읽기 전 용 액세스 권한을 부여합니다.

이 정책에는 다음 권한이 포함되어 있습니다.

• CleanRoomsConsoleNavigation— AWS Clean Rooms 콘솔 화면을 볼 수 있는 액세스 권한을 부여합니다.

```
• CleanRoomsMLRead— 주도자에게 Clean Rooms ML 서비스에 대한 읽기 전용 액세스를 허용합니
 다.
```

```
{ 
     "Version": "2012-10-17", 
     "Statement": [ 
          { 
              "Sid": "CleanRoomsConsoleNavigation", 
              "Effect": "Allow", 
              "Action": [ 
                   "cleanrooms:GetCollaboration", 
                   "cleanrooms:GetConfiguredAudienceModelAssociation", 
                   "cleanrooms:GetMembership", 
                   "cleanrooms:ListAnalysisTemplates", 
                   "cleanrooms:ListCollaborationAnalysisTemplates", 
                   "cleanrooms:ListCollaborationConfiguredAudienceModelAssociations", 
                   "cleanrooms:ListCollaborations", 
                   "cleanrooms:ListConfiguredTableAssociations", 
                   "cleanrooms:ListConfiguredTables", 
                   "cleanrooms:ListMembers", 
                   "cleanrooms:ListMemberships", 
                   "cleanrooms:ListProtectedQueries", 
                   "cleanrooms:ListSchemas", 
                   "cleanrooms:ListTagsForResource" 
              ], 
              "Resource": "*" 
          }, 
          { 
              "Sid": "CleanRoomsMLRead", 
              "Effect": "Allow", 
              "Action": [ 
                   "cleanrooms-ml:Get*", 
                   "cleanrooms-ml:List*" 
              ], 
              "Resource": "*" 
          } 
    \mathbf{I}}
```
## AWS 관리형 정책: **AWSCleanRoomsMLFullAccess**

AWSCleanRoomsMLFullAcces를 IAM 보안 주체에 연결할 수 있습니다. 이 정책은 Clean Rooms ML 에 필요한 리소스 및 메타데이터에 대한 전체 액세스 (읽기, 쓰기, 업데이트) 를 허용하는 관리자 권한 을 부여합니다.

권한 세부 정보

- CleanRoomsMLFullAccess— 모든 클린룸 ML 작업에 대한 액세스 권한을 부여합니다.
- PassServiceRole— 이름에 "cleanrooms-ml"이 있는 서비스(PassedToService조건)에만 서비 스 역할을 전달할 수 있는 액세스 권한을 부여합니다.
- CleanRoomsConsoleNavigation— AWS Clean Rooms 콘솔 화면을 볼 수 있는 액세스 권한을 부여합니다.
- CollaborationMembershipCheck— 컬래버레이션 내에서 대상 생성 (유사 세그먼트) 작업을 시 작하면 Clean Rooms ML 서비스가 전화를 걸어 ListMembers 협업이 유효한지, 발신자가 활성 구 성원인지, 구성된 대상 모델 소유자가 활성 구성원인지 확인합니다. 이 권한은 항상 필요하며 콘솔 탐색 SID는 콘솔 사용자에게만 필요합니다.
- AssociateModels— 교장이 Clean Rooms ML 모델을 공동 작업과 연결할 수 있습니다.
- TagAssociations— 보안 주체가 유사 모델과 공동 작업 간의 연관성에 태그를 추가할 수 있습니 다.
- ListRolesToPickServiceRole— 주도자가 사용 시 서비스 역할을 선택하기 위해 모든 역할을 나열할 수 있습니다. AWS Clean Rooms
- GetRoleAndListRolePoliciesToInspectServiceRole— 보안 주체가 IAM의 서비스 역할과 해당 정책을 볼 수 있도록 허용합니다.
- ListPoliciesToInspectServiceRolePolicy— 보안 주체가 IAM의 서비스 역할과 해당 정책 을 볼 수 있도록 허용합니다.
- GetPolicyToInspectServiceRolePolicy— 주체가 IAM의 서비스 역할과 해당 정책을 볼 수 있도록 허용합니다.
- ConsoleDisplayTables— 기본 AWS Glue 테이블에 대한 데이터를 콘솔에 표시하는 데 필요한 AWS Glue 메타데이터에 대해 주도자가 읽기 전용으로 액세스할 수 있도록 합니다.
- ConsolePickOutputBucket— 보안 주체가 구성된 대상 모델 출력에 대한 Amazon S3 버킷을 선 택할 수 있습니다.
- ConsolePickS3Location— 보안 주체가 구성된 대상 모델 출력에 대한 위치를 버킷 내에서 선택 할 수 있습니다.

```
{ 
     "Version": "2012-10-17", 
     "Statement": [ 
         { 
              "Sid": "CleanRoomsMLFullAccess", 
              "Effect": "Allow", 
              "Action": [ 
                  "cleanrooms-ml:*" 
              ], 
              "Resource": "*" 
         }, 
         { 
              "Sid": "PassServiceRole", 
              "Effect": "Allow", 
              "Action": [ 
                  "iam:PassRole" 
              ], 
              "Resource": [ 
                  "arn:aws:iam::*:role/cleanrooms-ml*" 
              ], 
              "Condition": { 
                  "StringEquals": { 
                       "iam:PassedToService": "cleanrooms-ml.amazonaws.com" 
 } 
              } 
         }, 
         { 
              "Sid": "CleanRoomsConsoleNavigation", 
              "Effect": "Allow", 
              "Action": [ 
                  "cleanrooms:GetCollaboration", 
                  "cleanrooms:GetConfiguredAudienceModelAssociation", 
                  "cleanrooms:GetMembership", 
                  "cleanrooms:ListAnalysisTemplates", 
                  "cleanrooms:ListCollaborationAnalysisTemplates", 
                  "cleanrooms:ListCollaborationConfiguredAudienceModelAssociations", 
                  "cleanrooms:ListCollaborations", 
                  "cleanrooms:ListConfiguredTableAssociations", 
                  "cleanrooms:ListConfiguredTables", 
                  "cleanrooms:ListMembers", 
                  "cleanrooms:ListMemberships", 
                  "cleanrooms:ListProtectedQueries", 
                  "cleanrooms:ListSchemas",
```

```
 "cleanrooms:ListTagsForResource" 
              ], 
              "Resource": "*" 
         }, 
         { 
              "Sid": "CollaborationMembershipCheck", 
              "Effect": "Allow", 
              "Action": [ 
                   "cleanrooms:ListMembers" 
              ], 
              "Resource": "*", 
              "Condition": { 
                  "ForAnyValue:StringEquals": { 
                       "aws:CalledVia": ["cleanrooms-ml.amazonaws.com"] 
 } 
              } 
         }, 
          { 
              "Sid": "AssociateModels", 
              "Effect": "Allow", 
              "Action": [ 
                  "cleanrooms:CreateConfiguredAudienceModelAssociation" 
              ], 
              "Resource": "*" 
         }, 
         { 
              "Sid": "TagAssociations", 
              "Effect": "Allow", 
              "Action": [ 
                   "cleanrooms:TagResource" 
              ], 
              "Resource": "arn:aws:cleanrooms:*:*:membership/*/
configuredaudiencemodelassociation/*" 
         }, 
          { 
              "Sid": "ListRolesToPickServiceRole", 
              "Effect": "Allow", 
              "Action": [ 
                  "iam:ListRoles" 
              ], 
              "Resource": "*" 
         }, 
          { 
              "Sid": "GetRoleAndListRolePoliciesToInspectServiceRole",
```

```
 "Effect": "Allow", 
     "Action": [ 
          "iam:GetRole", 
          "iam:ListRolePolicies", 
          "iam:ListAttachedRolePolicies" 
     ], 
     "Resource": [ 
          "arn:aws:iam::*:role/service-role/cleanrooms-ml*", 
          "arn:aws:iam::*:role/role/cleanrooms-ml*" 
     ] 
 }, 
 { 
     "Sid": "ListPoliciesToInspectServiceRolePolicy", 
     "Effect": "Allow", 
     "Action": [ 
          "iam:ListPolicies" 
     ], 
     "Resource": "*" 
 }, 
 { 
     "Sid": "GetPolicyToInspectServiceRolePolicy", 
     "Effect": "Allow", 
     "Action": [ 
          "iam:GetPolicy", 
          "iam:GetPolicyVersion" 
     ], 
     "Resource": "arn:aws:iam::*:policy/*cleanroomsml*" 
 }, 
 { 
     "Sid": "ConsoleDisplayTables", 
     "Effect": "Allow", 
     "Action": [ 
          "glue:GetDatabase", 
          "glue:GetDatabases", 
          "glue:GetTable", 
          "glue:GetTables", 
          "glue:GetPartition", 
          "glue:GetPartitions", 
          "glue:GetSchema", 
          "glue:GetSchemaVersion", 
          "glue:BatchGetPartition" 
     ], 
     "Resource": "*" 
 },
```
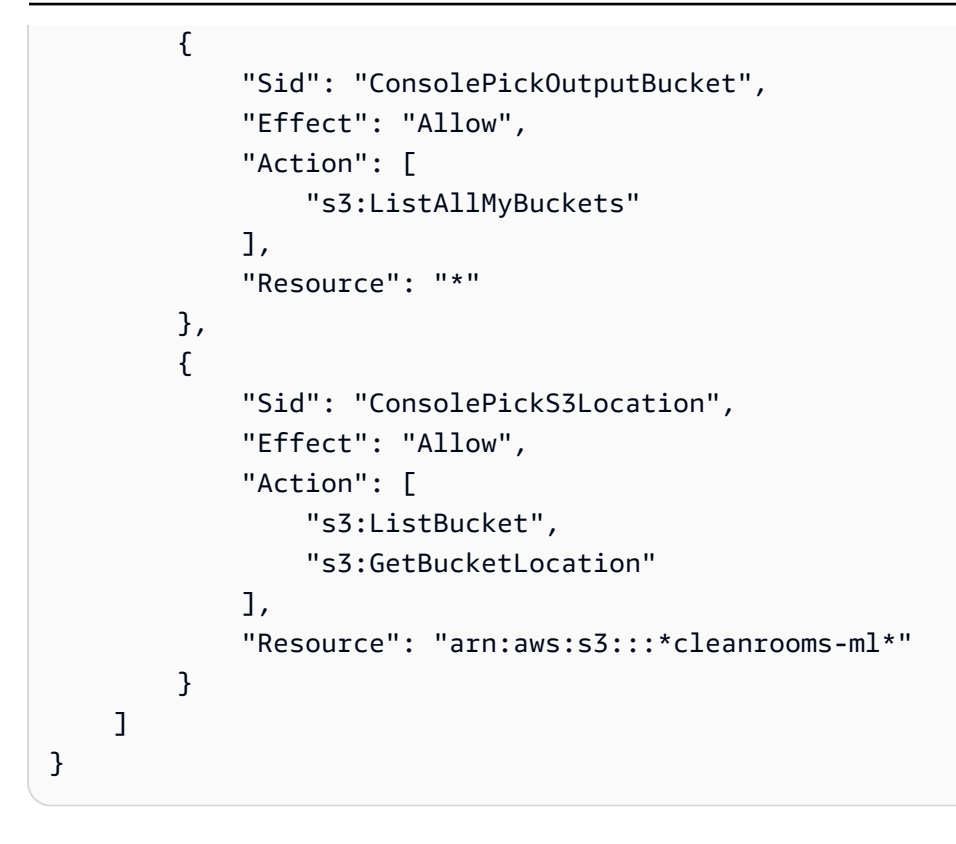

## AWS Clean Rooms 관리형 정책 업데이트 AWS

이 서비스가 이러한 변경 사항을 추적하기 시작한 AWS Clean Rooms 이후의 AWS 관리형 정책 업데 이트에 대한 세부 정보를 볼 수 있습니다. 이 페이지의 변경 사항에 대한 자동 알림을 받으려면 AWS Clean Rooms 문서 기록 페이지에서 RSS 피드를 구독하십시오.

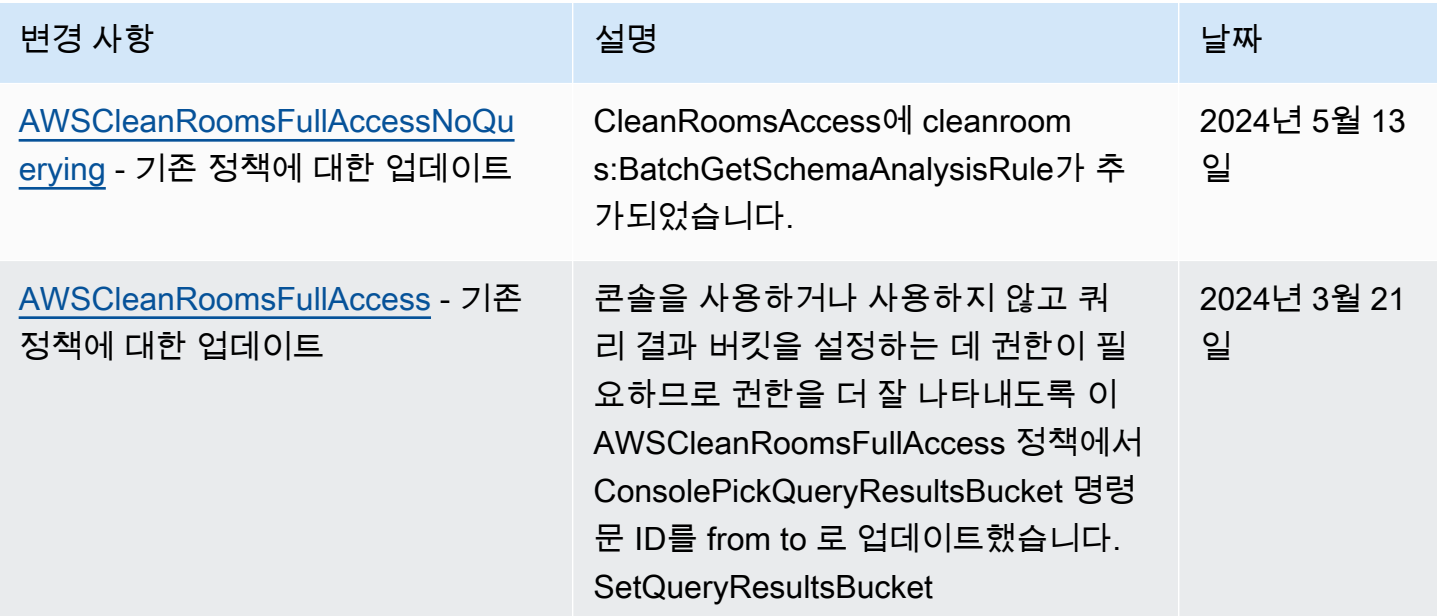
AWS Clean Rooms 사용자 가이드

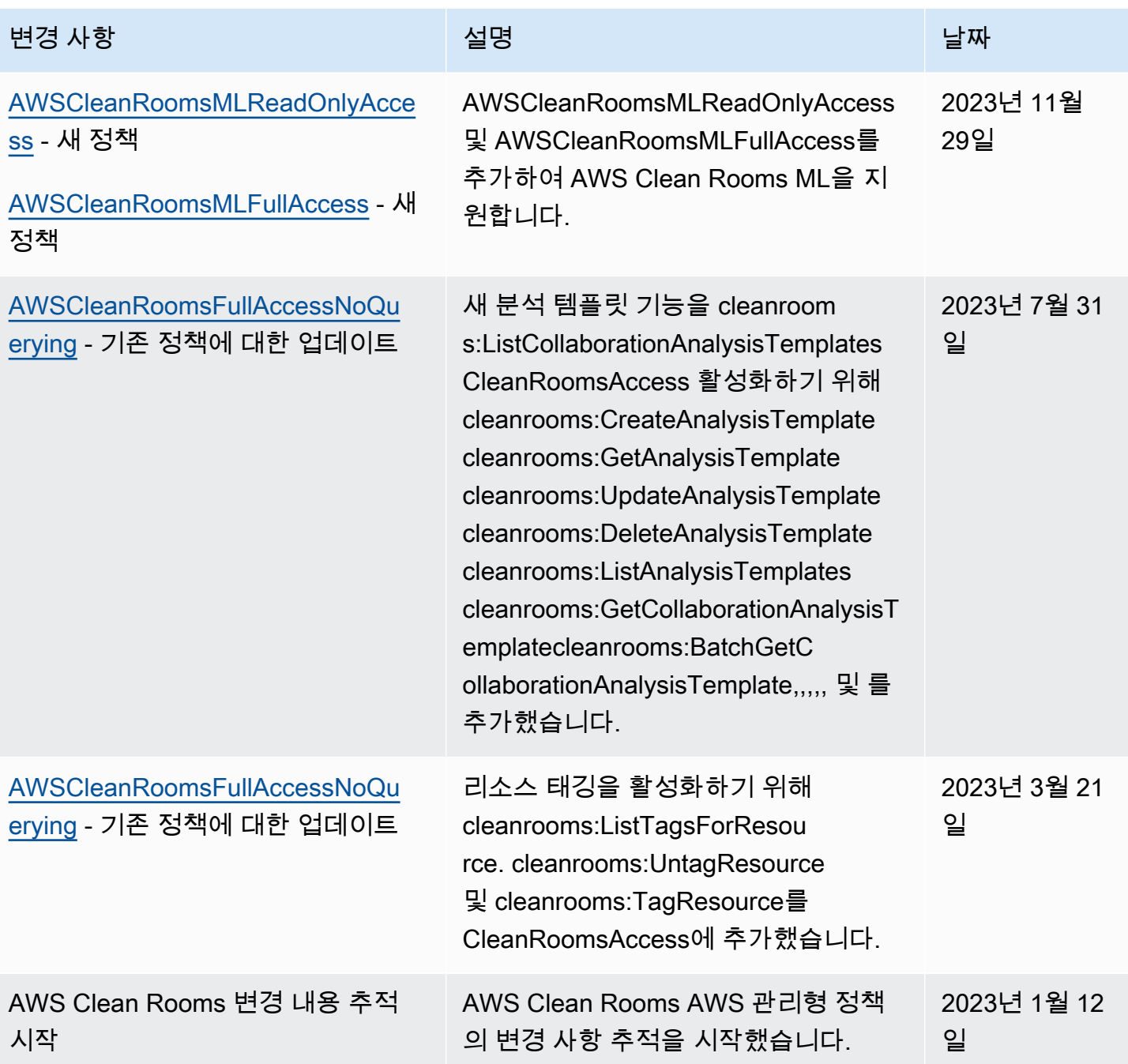

AWS Clean Rooms ID 및 액세스 문제 해결

다음 정보를 사용하면 및 IAM을 사용할 때 발생할 수 있는 일반적인 문제를 AWS Clean Rooms 진단하 고 해결하는 데 도움이 됩니다.

#### 주제

• [저는 다음과 같은 작업을 수행할 권한이 없습니다. AWS Clean Rooms](#page-289-0)

- [저는 IAM을 수행할 권한이 없습니다. PassRole](#page-289-1)
- [외부 사용자가 내 AWS Clean Rooms 리소스에 액세스할 수 있도록 AWS 계정 허용하고 싶습니다.](#page-290-0)

### <span id="page-289-0"></span>저는 다음과 같은 작업을 수행할 권한이 없습니다. AWS Clean Rooms

작업을 수행할 수 있는 권한이 없다는 오류가 수신되면 작업을 수행할 수 있도록 정책을 업데이트해야 합니다.

다음 예제 오류는 mateojackson IAM 사용자가 콘솔을 사용하여 가상 *my-example-widget* 리소스 에 대한 세부 정보를 보려고 하지만 가상 cleanrooms:*GetWidget* 권한이 없을 때 발생합니다.

User: arn:aws:iam::123456789012:user/mateojackson is not authorized to perform: cleanrooms:*GetWidget* on resource: *my-example-widget*

이 경우 Mateo의 정책은 cleanrooms:*GetWidget* 작업을 사용하여 *my-example-widget* 리소스 에 액세스하도록 허용하도록 업데이트해야 합니다.

도움이 필요하면 AWS 관리자에게 문의하세요. 관리자는 로그인 자격 증명을 제공한 사람입니다.

<span id="page-289-1"></span>저는 IAM을 수행할 권한이 없습니다. PassRole

iam:PassRole 작업을 수행할 수 있는 권한이 없다는 오류가 수신되면 AWS Clean Rooms에 역할을 전달할 수 있도록 정책을 업데이트해야 합니다.

새 서비스 역할 또는 서비스 연결 역할을 만드는 대신 기존 역할을 해당 서비스에 전달할 AWS 서비스 수 있는 기능도 있습니다. 이렇게 하려면 사용자가 서비스에 역할을 전달할 수 있는 권한을 가지고 있 어야 합니다.

다음 예 오류는 marymajor라는 IAM 사용자가 콘솔을 사용하여 AWS Clean Rooms에서 작업을 수행 하려고 하는 경우에 발생합니다. 하지만 작업을 수행하려면 서비스 역할이 부여한 권한이 서비스에 있 어야 합니다. Mary는 서비스에 역할을 전달할 수 있는 권한을 가지고 있지 않습니다.

User: arn:aws:iam::123456789012:user/marymajor is not authorized to perform: iam:PassRole

이 경우, Mary가 iam:PassRole 작업을 수행할 수 있도록 Mary의 정책을 업데이트해야 합니다.

도움이 필요하면 관리자에게 문의하세요. AWS 관리자는 로그인 자격 증명을 제공한 사람입니다.

<span id="page-290-0"></span>외부 사용자가 내 AWS Clean Rooms 리소스에 액세스할 수 있도록 AWS 계정 허용하 고 싶습니다.

다른 계정의 사용자 또는 조직 외부의 사람이 리소스에 액세스할 때 사용할 수 있는 역할을 생성할 수 있습니다. 역할을 수임할 신뢰할 수 있는 사람을 지정할 수 있습니다.

자세히 알아보려면 다음을 참조하십시오.

- 이러한 기능의 AWS Clean Rooms 지원 여부를 알아보려면 을 참조하십시오[IAM의 AWS Clean](#page-258-0) [Rooms 작동 방식.](#page-258-0)
- 소유한 리소스에 대한 액세스 권한을 AWS 계정 부여하는 방법을 알아보려면 IAM 사용 [설명서에서](https://docs.aws.amazon.com/IAM/latest/UserGuide/id_roles_common-scenarios_aws-accounts.html) [자신이 소유한 다른 AWS 계정 IAM 사용자에게 액세스 권한 제공을](https://docs.aws.amazon.com/IAM/latest/UserGuide/id_roles_common-scenarios_aws-accounts.html) 참조하십시오.
- [제3자에게 리소스에 대한 액세스 권한을 제공하는 방법을 알아보려면 IAM 사용 설명서의 타사 AWS](https://docs.aws.amazon.com/IAM/latest/UserGuide/id_roles_common-scenarios_third-party.html) [계정AWS 계정 소유에 대한 액세스 제공을](https://docs.aws.amazon.com/IAM/latest/UserGuide/id_roles_common-scenarios_third-party.html) 참조하십시오.
- ID 페더레이션을 통해 액세스 권한을 제공하는 방법을 알아보려면 IAM 사용 설명서의 [외부에서 인](https://docs.aws.amazon.com/IAM/latest/UserGuide/id_roles_common-scenarios_federated-users.html) [증된 사용자에게 액세스 권한 제공\(자격 증명 페더레이션\)을](https://docs.aws.amazon.com/IAM/latest/UserGuide/id_roles_common-scenarios_federated-users.html) 참조하십시오.
- 크로스 계정 액세스를 위한 역할과 리소스 기반 정책 사용의 차이점을 알아보려면 IAM 사용 설명 서의 [IAM 역할과 리소스 기반 정책의 차이](https://docs.aws.amazon.com/IAM/latest/UserGuide/id_roles_compare-resource-policies.html)를 참조하세요.

## 교차 서비스 혼동된 대리자 예방

혼동된 대리자 문제는 작업을 수행할 권한이 없는 엔터티가 권한이 더 많은 엔터티에게 작업을 수행하 도록 강요할 수 있는 보안 문제입니다. 에서 서비스 간 사칭은 AWS대리인 문제를 혼동시키는 결과를 초래할 수 있습니다. 교차 서비스 가장은 한 서비스(호출하는 서비스)가 다른 서비스(호출되는 서비스) 를 호출할 때 발생할 수 있습니다. 직접적으로 호출하는 서비스는 다른 고객의 리소스에 대해 액세스 권한이 없는 방식으로 작동하게 권한을 사용하도록 조작될 수 있습니다. 이를 방지하기 위해 AWS 에 서는 계정의 리소스에 대한 액세스 권한이 부여된 서비스 보안 주체를 사용하여 모든 서비스에 대한 데 이터를 보호하는 데 도움이 되는 도구를 제공합니다.

리소스 정책에서 [aws:SourceArn](https://docs.aws.amazon.com/IAM/latest/UserGuide/reference_policies_condition-keys.html#condition-keys-sourcearn) 글로벌 조건 컨텍스트 키를 사용하여 AWS Clean Rooms이 다른 서비스가 리소스에 부여하는 권한을 제한하는 것이 좋습니다. 하나의 리소스만 교차 서비스 액세스와 연결되도록 허용하려는 경우 aws:SourceArn를 사용하십시오.

혼동된 대리인 문제로부터 보호하는 가장 효과적인 방법은 리소스의 전체 ARN이 포함된 aws:SourceArn 글로벌 조건 컨텍스트 키를 사용하는 것입니다. AWSClean Rooms에서는 조건 키와 비교도 해야 합니다. sts:ExternalId

aws:SourceArn의 값은 수임된 역할 멤버십의 ARN으로 설정해야 합니다.

다음 예는 Clean Rooms에서 aws:SourceArn 및 AWS글로벌 조건 컨텍스트 키를 사용하여 혼동된 대리자 문제를 방지하는 방법을 보여줍니다.

```
a Note
```
예제 정책은 AWS Clean Rooms이 고객 데이터에 액세스하는 데 사용하는 서비스 역할의 신뢰 정책에 적용됩니다.

*MemberShipID*의 가치는 공동 작업의 AWS Clean Rooms 멤버십 ID입니다.

```
{ 
     "Version": "2012-10-17", 
     "Statement": [ 
         { 
             "Sid": "AllowIfExternalIdMatches", 
             "Effect": "Allow", 
             "Principal": { 
                 "Service": "cleanrooms.amazonaws.com" 
             }, 
             "Action": "sts:AssumeRole", 
             "Condition": { 
                 "StringLike": { 
                     "sts:ExternalId": "arn:aws:*:aws-region:*:dbuser:*/membershipID*" 
 } 
 } 
         }, 
         { 
             "Sid": "AllowIfSourceArnMatches", 
             "Effect": "Allow", 
             "Principal": { 
                 "Service": "cleanrooms.amazonaws.com" 
             }, 
             "Action": "sts:AssumeRole", 
             "Condition": { 
                 "ForAnyValue:ArnEquals": { 
                     "aws:SourceArn": "arn:aws:cleanrooms:aws-
region:123456789012:membership/membershipID" 
 } 
 } 
         }
```
 $\mathbf{I}$ 

## <span id="page-292-0"></span>ML의 IAM 동작 AWS Clean Rooms

## 교차 계정 작업

Clean Rooms ML을 사용하면 한 사람이 AWS 계정 생성한 특정 리소스에 다른 AWS 계정사람이 해 당 계정에서 안전하게 액세스할 수 있습니다. A의 클라이언트가 AWS 계정 AWS 계정 B가 소유한 ConfiguredAudienceModel 리소스를 StartAudienceGenerationJob 호출하면 Clean Rooms ML은 해당 작업에 대해 두 개의 ARN을 생성합니다. 하나의 ARN은 AWS 계정 A에 있고 다른 하나는 B 에 있습니다. AWS 계정 ARN은 두 개를 제외하면 동일합니다. AWS 계정

Clean Rooms ML은 두 계정 모두 작업에 자체 IAM 정책을 적용할 수 있도록 작업에 대해 두 개의 ARN 을 생성합니다. 예를 들어 두 계정 모두 태그 기반 액세스 제어를 사용하고 조직의 정책을 적용할 수 있 습니다. AWS 작업은 두 계정의 데이터를 모두 처리하므로 두 계정에서 작업 및 관련 데이터를 삭제할 수 있습니다. 두 계정 모두 다른 계정이 작업을 삭제하지 못하도록 차단할 수는 없습니다.

작업은 한 번만 실행되며 두 계정 모두 ListAudienceGenerationJobs를 호출할 때 작업을 볼 수 있습니다. 두 계정 모두 자신의 AWS 계정 ID로 ARN을 사용하여 작업의 GetDelete, 및 Export API 를 호출할 수 있습니다.

다른 AWS 계정 ID로 ARN을 사용하는 경우 둘 다 작업에 액세스할 AWS 계정 수 없습니다.

작업 이름은 AWS 계정내에서 고유해야 합니다. AWS 계정 B의 이름은 *\$##-\$name###*. B에서 작업을 볼 때 AWS 계정 A가 선택한 이름 앞에 AWS 계정 A가 붙습니다. AWS 계정

교차 계정이 StartAudienceGenerationJob 성공하려면 AWS 계정 B는 다음 예와 비슷한 리소스 정책을 사용하여 B의 새 작업과 AWS 계정 B의 새 작업 모두에서 해당 ConfiguredAudienceModel 작업을 허용해야 합니다. AWS 계정

```
{ 
     "Version": "2012-10-17", 
     "Statement": [ 
         { 
             "Sid": "Clean-Rooms-<CAMA ID>", 
             "Effect": "Allow", 
              "Principal": { 
                  "AWS": [ 
                      "accountA" 
 ]
```

```
 }, 
              "Action": [ 
                  "cleanrooms-ml:StartAudienceGenerationJob" 
              ], 
              "Resource": [ 
                  "arn:aws:cleanrooms-ml:us-west-1:AccountB:configured-audience-
model/id", 
                  "arn:aws:cleanrooms-ml:us-west-1:AccountB:audience-generation-job/*" 
              ], 
             // optional - always set by AWS Clean Rooms
"Condition":{"StringEquals":{"cleanrooms-ml:CollaborationId":"UUID"}} 
         } 
     ]
}
```
[AWS Clean Rooms ML API를](https://docs.aws.amazon.com/cleanrooms-ml/latest/APIReference/Welcome.html) 사용하여 true로 manageResourcePolicies 설정된 유사 모델을 구 성하는 경우 이 정책이 자동으로 AWS Clean Rooms 생성됩니다.

또한 A의 발신자 ID 정책에는 에 AWS 계정 대한 권한이 필요합니

다StartAudienceGenerationJob. arn:aws:cleanrooms-ml:us-

west-1:AccountA:audience-generation-job/\* 따라서 IAM 작업 리소스는 AWS 계정 A 작 업, B 작업, AWS 계정 B StartAudienceGenerationJob 이렇게 세 가지가 있습니다. AWS 계정 ConfiguredAudienceModel

**A** Warning

작업을 AWS 계정 시작한 사람은 작업에 대한 AWS CloudTrail 감사 로그 이벤트를 수신합니 다. ConfiguredAudienceModel을 소유한 AWS 계정 는 AWS CloudTrail 감사 로그 이벤트 를 수신할 수 없습니다.

작업에 태그 지정

CreateConfiguredAudienceModel의

childResourceTagOnCreatePolicy=FROM\_PARENT\_RESOURCE 파라미터를 설정하면 구성된 유 사 모델에서 생성된 계정 내 모든 유사 세그먼트 생성 작업은 구성된 유사 모델과 동일한 태그를 기본 으로 사용합니다. 구성된 유사 모델은 상위 모델이고 유사 세그먼트 생성 작업은 하위 모델입니다.

자신의 계정 내에서 작업을 생성하는 경우 작업의 요청 태그가 상위 태그를 재 정의합니다. 다른 계정에서 생성한 작업은 계정에 태그를 생성할 수 없습니다.

childResourceTagOnCreatePolicy=FROM\_PARENT\_RESOURCE를 설정하고 다른 계정에서 작업 을 생성하면 해당 작업의 복사본이 2개가 됩니다. 계정의 사본에는 상위 리소스 태그가 있고 작업 제출 자 계정의 사본에는 요청에서 얻은 태그가 있습니다.

### 공동 작업자 검증

AWS Clean Rooms 컬래버레이션의 다른 구성원에게 권한을 부여하는 경우 리소스 정책에 조건 키가 cleanrooms-ml:CollaborationId 포함되어야 합니다. 이렇게 하면 collaborationId 파라미 터가 요청에 포함되어야 합니다. [StartAudienceGenerationJob](https://docs.aws.amazon.com/cleanrooms-ml/latest/APIReference/API_StartAudienceGenerationJob.html) collaborationId매개 변수가 요청 에 포함되면 Clean Rooms ML은 공동 작업이 존재하고 작업 제출자가 공동 작업의 활성 구성원이며 구성된 유사 모델 소유자가 공동 작업의 활성 구성원인지 확인합니다.

구성된 유사 모델 리소스 정책을 AWS Clean Rooms 관리할 때 (manageResourcePolicies매개 변 수는 TRUE [CreateConfiguredAudienceModelAssociation 요청 시\)](https://docs.aws.amazon.com/clean-rooms/latest/apireference/API_CreateConfiguredAudienceModelAssociation.html) 리소스 정책에 이 조건 키가 설정됩 니다. 따라서 in을 지정해야 합니다. collaborationId [StartAudienceGenerationJob](https://docs.aws.amazon.com/cleanrooms-ml/latest/APIReference/API_StartAudienceGenerationJob.html)

#### 크로스 계정 액세스

계정 전반에서 StartAudienceGenerationJob만 호출할 수 있습니다. 다른 모든 Clean Rooms ML API는 사용자 계정의 리소스에서만 사용할 수 있습니다. 이렇게 하면 훈련 데이터, 유사 모델 구성 및 기타 정보를 비공개로 유지할 수 있습니다.

클린 룸 ML은 계정 전체의 Amazon S3 또는 AWS Glue 위치를 절대 공개하지 않습니다. 훈련 데이터 위치, 구성된 유사 모델 출력 위치, 유사 세그먼트 생성 작업 시드 위치는 계정 전반에서 절대 볼 수 없 습니다. 다른 계정에서 제출한 대상 생성 작업을 Get으로 처리한 경우 서비스는 시드 위치를 표시하지 않습니다.

## 규정 준수 검증: AWS Clean Rooms

특정 규정 준수 프로그램의 범위 내에 AWS 서비스 있는지 알아보려면AWS 서비스 규정 준수 [프로그](https://aws.amazon.com/compliance/services-in-scope/) [램의AWS 서비스 범위별, 규정](https://aws.amazon.com/compliance/services-in-scope/) 참조하여 관심 있는 규정 준수 프로그램을 선택하십시오. 일반 정보는 [AWS 규정 준수 프로그램AWS 보증 프로그램 규정AWS](https://aws.amazon.com/compliance/programs/) 참조하십시오.

를 사용하여 AWS Artifact타사 감사 보고서를 다운로드할 수 있습니다. 자세한 내용은 의 보고서 <https://docs.aws.amazon.com/artifact/latest/ug/downloading-documents.html> 참조하십시오 AWS Artifact.

사용 시 규정 준수 AWS 서비스 책임은 데이터의 민감도, 회사의 규정 준수 목표, 관련 법률 및 규정에 따라 결정됩니다. AWS 규정 준수에 도움이 되는 다음 리소스를 제공합니다.

- [보안 및 규정 준수 퀵 스타트 가이드](https://aws.amazon.com/quickstart/?awsf.filter-tech-category=tech-category%23security-identity-compliance)  이 배포 가이드에서는 아키텍처 고려 사항을 설명하고 보안 및 규정 준수에 AWS 중점을 둔 기본 환경을 배포하기 위한 단계를 제공합니다.
- [Amazon Web Services의 HIPAA 보안 및 규정 준수를 위한 설계 이 백서에서는 기업이 HIPAA 적](https://docs.aws.amazon.com/whitepapers/latest/architecting-hipaa-security-and-compliance-on-aws/welcome.html) [격](https://docs.aws.amazon.com/whitepapers/latest/architecting-hipaa-security-and-compliance-on-aws/welcome.html) 애플리케이션을 만드는 AWS 데 사용할 수 있는 방법을 설명합니다.

#### **a** Note

모든 AWS 서비스 사람이 HIPAA 자격을 갖춘 것은 아닙니다. 자세한 내용은 [HIPAA 적격 서](https://aws.amazon.com/compliance/hipaa-eligible-services-reference/) [비스 참조](https://aws.amazon.com/compliance/hipaa-eligible-services-reference/)를 참조하십시오.

- [AWS 규정 준수 리소스AWS](https://aws.amazon.com/compliance/resources/)  이 워크북 및 가이드 모음은 해당 산업 및 지역에 적용될 수 있습니 다.
- [AWS 고객 규정 준수 가이드](https://d1.awsstatic.com/whitepapers/compliance/AWS_Customer_Compliance_Guides.pdf)  규정 준수의 관점에서 공동 책임 모델을 이해하십시오. 이 가이드에 서는 보안을 유지하기 위한 모범 사례를 AWS 서비스 요약하고 여러 프레임워크 (미국 표준 기술 연 구소 (NIST), 결제 카드 산업 보안 표준 위원회 (PCI), 국제 표준화기구 (ISO) 등) 에서 보안 제어에 대 한 지침을 매핑합니다.
- AWS Config 개발자 안내서의 [규칙을 사용하여 리소스 평가](https://docs.aws.amazon.com/config/latest/developerguide/evaluate-config.html) 이 AWS Config 서비스는 리소스 구 성이 내부 관행, 업계 지침 및 규정을 얼마나 잘 준수하는지 평가합니다.
- [AWS Security Hub](https://docs.aws.amazon.com/securityhub/latest/userguide/what-is-securityhub.html) 이를 AWS 서비스 통해 내부 AWS보안 상태를 포괄적으로 파악할 수 있습니 다. Security Hub는 보안 제어를 사용하여 AWS 리소스를 평가하고 보안 업계 표준 및 모범 사례에 대한 규정 준수를 확인합니다. 지원되는 서비스 및 제어 목록은 [Security Hub 제어 참조를](https://docs.aws.amazon.com/securityhub/latest/userguide/securityhub-controls-reference.html) 참조하십 시오.
- [Amazon GuardDuty](https://docs.aws.amazon.com/guardduty/latest/ug/what-is-guardduty.html) 환경에 의심스럽고 악의적인 활동이 있는지 AWS 계정모니터링하여 워크로 드, 컨테이너 및 데이터에 대한 잠재적 위협을 AWS 서비스 탐지합니다. GuardDuty 특정 규정 준수 프레임워크에서 요구하는 침입 탐지 요구 사항을 충족하여 PCI DSS와 같은 다양한 규정 준수 요구 사항을 해결하는 데 도움이 될 수 있습니다.
- [AWS Audit Manager—](https://docs.aws.amazon.com/audit-manager/latest/userguide/what-is.html) 이를 AWS 서비스 통해 AWS 사용량을 지속적으로 감사하여 위험을 관리하 고 규정 및 업계 표준을 준수하는 방법을 단순화할 수 있습니다.

## 의 레질리언스 AWS Clean Rooms

AWS 글로벌 인프라는 AWS 지역 및 가용 영역을 중심으로 구축됩니다. 리전은 물리적으로 분리되고 격리된 다수의 가용 영역을 제공하며, 이러한 영역은 짧은 지연 시간, 높은 처리량 및 높은 중복성을 갖 춘 네트워크를 통해 연결되어 있습니다. 가용 영역을 사용하면 중단 없이 영역 간에 자동으로 장애 극

복 조치가 이루어지는 애플리케이션 및 데이터베이스를 설계하고 운영할 수 있습니다. 가용 영역은 기 존의 단일 또는 다중 데이터 센터 인프라보다 가용성, 내결함성, 확장성이 뛰어납니다.

AWS 지역 및 가용 영역에 대한 자세한 내용은 [AWS 글로벌 인프라를](https://aws.amazon.com/about-aws/global-infrastructure/) 참조하십시오.

# 의 인프라 보안 AWS Clean Rooms

관리형 서비스로서 AWS 글로벌 네트워크 보안으로 AWS Clean Rooms 보호됩니다. AWS 보안 서비 스 및 인프라 AWS 보호 방법에 대한 자세한 내용은 [AWS 클라우드 보안을](https://aws.amazon.com/security/) 참조하십시오. 인프라 보안 모범 사례를 사용하여 AWS 환경을 설계하려면 Security Pillar AWS Well-Architected Framework의 [인](https://docs.aws.amazon.com/wellarchitected/latest/security-pillar/infrastructure-protection.html) [프라 보호를](https://docs.aws.amazon.com/wellarchitected/latest/security-pillar/infrastructure-protection.html) 참조하십시오.

AWS 게시된 API 호출을 사용하여 네트워크를 통해 액세스할 AWS Clean Rooms 수 있습니다. 고객은 다음을 지원해야 합니다.

- 전송 계층 보안(TLS) TLS 1.2는 필수이며 TLS 1.3을 권장합니다.
- DHE(Ephemeral Diffie-Hellman) 또는 ECDHE(Elliptic Curve Ephemeral Diffie-Hellman)와 같은 완전 전송 보안(PFS)이 포함된 암호 제품군 Java 7 이상의 최신 시스템은 대부분 이러한 모드를 지원합니 다.

또한 요청은 액세스 키 ID 및 IAM 주체와 관련된 비밀 액세스 키를 사용하여 서명해야 합니다. 또는 [AWS Security Token Service\(](https://docs.aws.amazon.com/STS/latest/APIReference/Welcome.html)AWS STS)를 사용하여 임시 보안 인증 정보를 생성하여 요청에 서명할 수 있습니다.

## 네트워크 보안

쿼리 실행 중에 S3 버킷에서 AWS Clean Rooms 읽으면 Amazon S3 간의 AWS Clean Rooms 트래 픽이 AWS 사설 네트워크를 통해 안전하게 라우팅됩니다. 이동 중인 트래픽은 Amazon Signature Version 4 프로토콜(SIGv4)로 서명되고 HTTPS를 사용하여 암호화됩니다. 이 트래픽에는 구성된 테이 블에 대해 설정한 IAM 서비스 역할을 기반으로 권한이 부여됩니다.

프로그래밍 방식으로 엔드포인트를 AWS Clean Rooms 통해 연결할 수 있습니다. 서비스 엔드포인트 목록은 AWS 일반 참조에서 [AWS Clean Rooms 엔드포인트 및 할당량을](https://docs.aws.amazon.com/general/latest/gr/clean-rooms.html#clean-rooms_region) 참조하세요.

모든 서비스 엔드포인트는 HTTPS 전용입니다. VPC에서 연결하고 싶지만 인터넷 연결은 원하지 않는 경우 Amazon VPC (Virtual Private Cloud) 엔드포인트를 사용할 수 AWS Clean Rooms 있습니다. 자세 한 내용은 AWS PrivateLink가이드의 [AWS 서비스 액세스를](https://docs.aws.amazon.com/vpc/latest/privatelink/privatelink-access-aws-services.html) 참조하십시오.AWS PrivateLink

[aws: SourceVpce 컨텍스트 키를](https://docs.aws.amazon.com/IAM/latest/UserGuide/reference_policies_condition-keys.html#condition-keys-sourcevpce) 사용하는 IAM 보안 주체에 IAM 정책을 할당하여 IAM 보안 주체가 인 터넷을 AWS Clean Rooms 통하지 않고 VPC 엔드포인트를 통해서만 호출할 수 있도록 제한할 수 있습 니다.

# 인터페이스 엔드포인트를 사용한 액세스 AWS Clean Rooms 또는 AWS Clean Rooms ML ()AWS PrivateLink

를 AWS PrivateLink 사용하여 가상 사설 클라우드 (VPC) 와 AWS Clean Rooms ML 간에 사설 연결 을 생성할 수 있습니다. AWS Clean Rooms 인터넷 게이트웨이, NAT 디바이스, VPN 연결 AWS Clean Rooms 또는 연결을 사용하지 않고도 VPC에 있는 것처럼 또는 AWS Clean Rooms ML에 액세스할 수 있습니다. AWS Direct Connect VPC의 인스턴스에서 AWS Clean Rooms API에 액세스하는 데는 퍼블 릭 IP 주소가 필요하지 않습니다.

AWS PrivateLink에서 제공되는 인터페이스 엔드포인트를 생성하여 이 프라이빗 연결을 설정합니다. 인터페이스 엔드포인트에 대해 사용 설정하는 각 서브넷에서 엔드포인트 네트워크 인터페이스를 생성 합니다. 이는 AWS Clean Rooms로 향하는 트래픽의 진입점 역할을 하는 요청자 관리형 네트워크 인터 페이스입니다.

자세한 내용은AWS PrivateLink 가이드의 [AWS PrivateLink를 통해 AWS 서비스 에 액세스를](https://docs.aws.amazon.com/vpc/latest/privatelink/privatelink-access-aws-services.html) 참조하세 요.

## 고려 사항 AWS Clean Rooms

에 대한 AWS Clean Rooms인터페이스 엔드포인트를 설정하기 전에 AWS PrivateLink 가이드의 [고려](https://docs.aws.amazon.com/vpc/latest/privatelink/create-interface-endpoint.html#considerations-interface-endpoints)  [사항을](https://docs.aws.amazon.com/vpc/latest/privatelink/create-interface-endpoint.html#considerations-interface-endpoints) 검토하십시오.

AWS Clean Rooms 그리고 AWS Clean Rooms ML은 인터페이스 엔드포인트를 통해 모든 API 작업을 호출할 수 있도록 지원합니다.

VPC 엔드포인트 정책은 AWS Clean Rooms 또는 AWS Clean Rooms ML에 지원되지 않습니다. 기본 적으로 인터페이스 엔드포인트를 통해 AWS Clean Rooms ML에 AWS Clean Rooms 대한 전체 액세 스가 허용됩니다. 또는 보안 그룹을 엔드포인트 네트워크 인터페이스와 연결하여 인터페이스 엔드포 인트를 통해 들어오는 트래픽 AWS Clean Rooms 또는 AWS Clean Rooms ML을 제어할 수 있습니다.

## 에 대한 인터페이스 엔드포인트를 생성하십시오. AWS Clean Rooms

Amazon VPC 콘솔 또는 AWS Command Line Interface () AWS Clean Rooms AWS CLI를 사용하여 AWS Clean Rooms 또는 ML용 인터페이스 엔드포인트를 생성할 수 있습니다. 자세한 내용은 AWS PrivateLink 설명서의 [인터페이스 엔드포인트 생성을](https://docs.aws.amazon.com/vpc/latest/privatelink/create-interface-endpoint.html#create-interface-endpoint-aws) 참조하십시오.

#### 다음 서비스 이름을 AWS Clean Rooms 사용하기 위한 인터페이스 엔드포인트를 생성합니다.

com.amazonaws.*region*.cleanrooms

다음 서비스 이름을 사용하여 AWS Clean Rooms ML용 인터페이스 엔드포인트를 생성합니다.

com.amazonaws.*region*.cleanrooms-ml

인터페이스 엔드포인트에 프라이빗 DNS를 사용하도록 설정하는 경우, 리전에 대한 기본 DNS 이름 (예: AWS Clean Rooms )을 사용하여 에 API 요청을 할 수 있습니다. 예를 들어 cleanrooms-ml.useast-1.amazonaws.com입니다.

# 모니터링 AWS Clean Rooms

모니터링은 및 기타 AWS 솔루션의 신뢰성, 가용성 및 성능을 유지하는 데 AWS Clean Rooms 있어 중 요한 부분입니다. AWS 문제 발생 시 이를 확인하고 보고하고 적절한 AWS Clean Rooms경우 자동 조 치를 취할 수 있는 다음과 같은 모니터링 도구를 제공합니다.

• Amazon CloudWatch Logs를 사용하면 Amazon EC2 인스턴스 및 기타 소스에서 로그 파일을 모니 터링 AWS CloudTrail, 저장 및 액세스할 수 있습니다. Amazon CloudWatch Logs는 로그 파일의 정 보를 모니터링하고 특정 임계값이 충족되면 사용자에게 알릴 수 있습니다. 또한 매우 내구력 있는 스 토리지에 로그 데이터를 저장할 수 있습니다. 자세한 내용은 [Amazon CloudWatch Logs 사용 설명서](https://docs.aws.amazon.com/AmazonCloudWatch/latest/logs/) [를](https://docs.aws.amazon.com/AmazonCloudWatch/latest/logs/) 참조하십시오.

Clean Rooms ML은 특정 API 작업에 대한 교차 계정 작업을 허용합니다. 작업을 시작한 AWS 계정 사람이 해당 작업에 대한 AWS CloudTrail 감사 로그 이벤트를 수신합니다. 자세한 내용은 [ML의 IAM](#page-292-0) [동작 AWS Clean Rooms단](#page-292-0)원을 참조하세요.

• AWS CloudTrail사용자가 또는 사용자를 대신하여 수행한 API 호출 AWS 계정 및 관련 이벤트를 캡 처하고 지정한 Amazon S3 버킷으로 로그 파일을 전송합니다. 어떤 사용자와 계정이 전화를 걸었는 지 AWS, 어떤 소스 IP 주소에서 호출이 이루어졌는지, 언제 호출이 발생했는지 식별할 수 있습니다. 자세한 내용은 [AWS CloudTrail 사용 설명서를](https://docs.aws.amazon.com/awscloudtrail/latest/userguide/) 참조하세요.

# AWS CloudTrail을 사용하여 AWS Clean Rooms API 호출 로깅

AWS Clean Rooms은(는) AWS Clean Rooms에서 사용자, 역할 또는 AWS 서비스이(가) 수행한 작업 의 레코드를 제공하는 서비스인 AWS CloudTrail와(과) 통합됩니다. CloudTrail은 AWS Clean Rooms 에 대한 모든 API 호출을 이벤트로 캡처합니다. 캡처되는 호출에는 AWS Clean Rooms 콘솔로부터의 호출과 AWS Clean Rooms API 작업에 대한 코드 호출이 포함됩니다. 추적을 생성하면 AWS Clean Rooms 이벤트를 포함한 CloudTrail 이벤트를 지속적으로 Amazon S3 버킷에 배포할 수 있습니다. 추 적을 구성하지 않은 경우에도 CloudTrail 콘솔의 Event history(이벤트 기록)에서 최신 이벤트를 볼 수 있습니다. CloudTrail에서 수집한 정보를 사용하여 AWS Clean Rooms에 수행된 요청, 요청이 수행된 IP 주소, 요청을 수행한 사람, 요청이 수행된 시간 및 추가 세부 정보를 확인할 수 있습니다.

CloudTrail에 대한 자세한 내용은 [AWS CloudTrail 사용 설명서를](https://docs.aws.amazon.com/awscloudtrail/latest/userguide/) 참조하세요.

## CloudTrail의 AWS Clean Rooms 정보

CloudTrail은 계정 생성 시 AWS 계정에서 사용되도록 설정됩니다. AWS Clean Rooms에서 활동이 발 생하면 해당 활동이 이벤트 기록의 다른 AWS 서비스 이벤트와 함께 CloudTrail 이벤트에 기록됩니다. AWS 계정에서 최신 이벤트를 확인, 검색 및 다운로드할 수 있습니다. 자세한 내용은 [CloudTrail 이벤트](https://docs.aws.amazon.com/awscloudtrail/latest/userguide/view-cloudtrail-events.html)  [기록을 사용하여 이벤트 보기를](https://docs.aws.amazon.com/awscloudtrail/latest/userguide/view-cloudtrail-events.html) 참조하세요.

AWS Clean Rooms에 대한 이벤트를 포함하여 AWS 계정에 이벤트를 지속적으로 기록하려면 추적 을 생성합니다. CloudTrail은 추적을 사용하여 Amazon S3 버킷으로 로그 파일을 전송할 수 있습니 다. 콘솔에서 추적을 생성하면 기본적으로 모든 AWS 리전에 추적이 적용됩니다. 추적은 AWS 파티션 에 있는 모든 리전의 이벤트를 로깅하고 지정된 Amazon S3 버킷으로 로그 파일을 전송합니다. 또는 CloudTrail 로그에서 수집된 이벤트 데이터를 추가 분석 및 처리하도록 다른 AWS 서비스를 구성할 수 있습니다. 자세한 내용은 다음을 참조하세요.

- [추적 생성 개요](https://docs.aws.amazon.com/awscloudtrail/latest/userguide/cloudtrail-create-and-update-a-trail.html)
- [CloudTrail 지원 서비스 및 통합](https://docs.aws.amazon.com/awscloudtrail/latest/userguide/cloudtrail-aws-service-specific-topics.html#cloudtrail-aws-service-specific-topics-integrations)
- [CloudTrail에 대한 Amazon SNS 알림 구성](https://docs.aws.amazon.com/awscloudtrail/latest/userguide/getting_notifications_top_level.html)
- [여러 리전에서 CloudTrail 로그 파일 수신](https://docs.aws.amazon.com/awscloudtrail/latest/userguide/receive-cloudtrail-log-files-from-multiple-regions.html)
- [여러 계정에서 CloudTrail 로그 파일 수신](https://docs.aws.amazon.com/awscloudtrail/latest/userguide/cloudtrail-receive-logs-from-multiple-accounts.html)

모든 AWS Clean Rooms 작업은 CloudTrail에서 로깅되고 [AWS Clean Rooms API 참조에](https://docs.aws.amazon.com/clean-rooms/latest/apireference/Welcome.html) 기록됩니다.

모든 이벤트 및 로그 항목에는 요청을 생성한 사용자에 대한 정보가 들어 있습니다. 자격 증명 정보를 이용하면 다음을 쉽게 판단할 수 있습니다.

- 요청을 루트 사용자로 했는지 아니면 IAM 사용자 자격 증명으로 했는지 여부.
- 역할 또는 페더레이션 사용자에 대한 임시 보안 자격 증명을 사용하여 요청이 생성되었는지 여부.
- 다른 AWS 서비스에서 요청했는지 여부.

자세한 내용은 [CloudTrail userIdentity 요소를](https://docs.aws.amazon.com/awscloudtrail/latest/userguide/cloudtrail-event-reference-user-identity.html) 참조하세요.

## AWS Clean Rooms 로그 파일 항목 이해

추적이란 지정한 Amazon S3 버킷에 이벤트를 로그 파일로 입력할 수 있게 하는 구성입니다. CloudTrail 로그 파일에는 하나 이상의 로그 항목이 포함될 수 있습니다. 이벤트는 모든 소스의 단일 요 청을 나타내며 요청된 작업, 작업 날짜와 시간, 요청 파라미터 등에 대한 정보를 포함합니다. CloudTrail 로그 파일은 퍼블릭 API 호출의 주문 스택 트레이스가 아니므로 특정 순서로 표시되지 않습니다.

### AWS Clean Rooms CloudTrail 이벤트 예시

다음 예는 다음에 대한 CloudTrail 이벤트를 보여줍니다.

- [StartProtectedQuery\(성공\)](#page-301-0)
- [StartProtectedQuery \(failed\)](#page-302-0)

### <span id="page-301-0"></span>StartProtectedQuery(성공)

```
{ 
     "eventVersion": "1.08", 
     "userIdentity": { 
         "type": "AssumedRole", 
         "principalId": "EXAMPLE_PRINCIPAL_ID", 
         "arn": "arn:aws:sts::123456789012:assumed-role/query-runner/jdoe", 
         "accountId": "123456789012", 
         "accessKeyId": "EXAMPLE_KEY_ID", 
         "sessionContext": { 
              "sessionIssuer": { 
                  "type": "Role", 
                  "principalId": "EXAMPLE_PRINCIPAL_ID", 
                  "arn": "arn:aws:iam::123456789012:role/query-runner", 
                  "accountId": "123456789012", 
                  "userName": "query-runner" 
              }, 
              "webIdFederationData": {}, 
              "attributes": { 
                  "creationDate": "2023-04-07T19:34:32Z", 
                  "mfaAuthenticated": "false" 
 } 
         } 
     }, 
     "eventTime": "2023-04-07T19:53:32Z", 
     "eventSource": "cleanrooms.amazonaws.com", 
     "eventName": "StartProtectedQuery", 
     "awsRegion": "us-east-2", 
     "sourceIPAddress": "203.0.113.1", 
     "userAgent": "aws-internal/3", 
     "requestParameters": { 
         "resultConfiguration": { 
              "outputConfiguration": { 
                  "s3": { 
                      "resultFormat": "CSV", 
                       "bucket": "cleanrooms-queryresults-jdoe-test", 
                       "keyPrefix": "test"
```

```
 } 
 } 
         }, 
         "sqlParameters": "***", 
         "membershipIdentifier": "a1b2c3d4-5678-90ab-cdef-EXAMPLE11111", 
         "type": "SQL" 
     }, 
     "responseElements": { 
         "Access-Control-Expose-Headers": "x-amzn-RequestId,x-amzn-ErrorType,x-amzn-
ErrorMessage,Date", 
         "protectedQuery": { 
             "createTime": 1680897212.279, 
             "id": "f5988bf1-771a-4141-82a8-26fcc4e41c9f", 
             "membershipArn": "arn:aws:cleanrooms:us-east-2:123456789012:membership/
a1b2c3d4-5678-90ab-cdef-EXAMPLE11111", 
             "membershipId": "a1b2c3d4-5678-90ab-cdef-EXAMPLE11111", 
             "resultConfiguration": { 
                 "outputConfiguration": { 
                     "s3": { 
                          "bucket": "cleanrooms-queryresults-jdoe-test", 
                          "keyPrefix": "test", 
                          "resultFormat": "CSV" 
1 1 1 1 1 1 1
 } 
             }, 
             "sqlParameters": "***", 
             "status": "SUBMITTED" 
         } 
     }, 
     "requestID": "7464211b-2277-4b55-9723-fb4f259aefd2", 
     "eventID": "f7610f5e-74b9-420f-ae43-206571ebcbf7", 
     "readOnly": false, 
     "eventType": "AwsApiCall", 
     "managementEvent": true, 
     "recipientAccountId": "123456789012", 
     "eventCategory": "Management"
}
```
### <span id="page-302-0"></span>StartProtectedQuery (failed)

```
 "eventVersion": "1.08", 
 "userIdentity": {
```
{

```
 "type": "AssumedRole", 
         "principalId": "EXAMPLE_PRINCIPAL_ID", 
         "arn": "arn:aws:sts::123456789012:assumed-role/query-runner/jdoe", 
         "accountId": "123456789012", 
         "accessKeyId": "EXAMPLE_KEY_ID", 
         "sessionContext": { 
             "sessionIssuer": { 
                  "type": "Role", 
                  "principalId": "EXAMPLE_PRINCIPAL_ID", 
                  "arn": "arn:aws:iam::123456789012:role/query-runner", 
                  "accountId": "123456789012", 
                  "userName": "query-runner" 
             }, 
             "webIdFederationData": {}, 
             "attributes": { 
                  "creationDate": "2023-04-07T19:34:32Z", 
                  "mfaAuthenticated": "false" 
             } 
         } 
     }, 
     "eventTime": "2023-04-07T19:47:27Z", 
     "eventSource": "cleanrooms.amazonaws.com", 
     "eventName": "StartProtectedQuery", 
     "awsRegion": "us-east-2", 
     "sourceIPAddress": "203.0.113.1", 
     "userAgent": "aws-internal/3", 
     "errorCode": "ValidationException", 
     "requestParameters": { 
         "resultConfiguration": { 
              "outputConfiguration": { 
                  "s3": { 
                      "resultFormat": "CSV", 
                      "bucket": "cleanrooms-queryresults-jdoe-test", 
                      "keyPrefix": "test" 
 } 
 } 
         }, 
         "sqlParameters": "***", 
         "membershipIdentifier": "a1b2c3d4-5678-90ab-cdef-EXAMPLE11111", 
         "type": "SQL" 
     }, 
     "responseElements": { 
         "Access-Control-Expose-Headers": "x-amzn-RequestId,x-amzn-ErrorType,x-amzn-
ErrorMessage,Date",
```

```
 "message": "Column(s) [identifier] is not allowed in select" 
     }, 
     "requestID": "e29f9f74-8299-4a83-9d18-5ddce7302f07", 
     "eventID": "c8ee3498-8e4e-44b5-87e4-ab9477e56eb5", 
     "readOnly": false, 
     "eventType": "AwsApiCall", 
     "managementEvent": true, 
     "recipientAccountId": "123456789012", 
     "eventCategory": "Management"
}
```
# 를 사용하여 AWS Clean Rooms 리소스 생성 AWS CloudFormation

AWS Clean Rooms AWS 리소스를 모델링하고 설정하는 데 도움이 되는 서비스와 AWS CloudFormation통합되어 있습니다. 이러한 통합을 통해 리소스 및 인프라를 생성하고 관리하는 데 소 요되는 시간을 줄일 수 있습니다. 원하는 모든 리소스를 설명하는 템플릿을 만들고 해당 AWS 리소스 를 자동으로 AWS CloudFormation 프로비저닝 및 구성합니다. 리소스의 예로는 공동 작업, 구성된 테 이블, 구성된 테이블 연결, 멤버십 등이 있습니다.

를 사용하면 AWS CloudFormation템플릿을 재사용하여 AWS Clean Rooms 리소스를 일관되고 반복 적으로 설정할 수 있습니다. 리소스를 한 번 설명한 다음 동일한 리소스를 여러 AWS 계정 번에 걸쳐 반 복해서 프로비저닝하세요. AWS 리전

# AWS Clean Rooms 및 AWS CloudFormation 템플릿

리소스 AWS Clean Rooms 및 관련 서비스를 프로비저닝하고 구성하려면 [AWS CloudFormation 템](https://docs.aws.amazon.com/AWSCloudFormation/latest/UserGuide/template-guide.html) [플릿을](https://docs.aws.amazon.com/AWSCloudFormation/latest/UserGuide/template-guide.html) 이해해야 합니다. 템플릿은 JSON 또는 YAML로 서식 지정된 텍스트 파일입니다. 이러한 템 플릿은 AWS CloudFormation 스택에 프로비저닝하려는 리소스를 설명합니다. JSON이나 YAML에 익숙하지 않은 경우 AWS CloudFormation Designer를 사용하여 템플릿을 시작하는 데 도움을 받 을 수 있습니다. AWS CloudFormation 자세한 내용은 AWS CloudFormation 사용 설명서에서 [AWS](https://docs.aws.amazon.com/AWSCloudFormation/latest/UserGuide/working-with-templates-cfn-designer.html) [CloudFormation Designer이란 무엇입니까?를](https://docs.aws.amazon.com/AWSCloudFormation/latest/UserGuide/working-with-templates-cfn-designer.html) 참조하세요.

AWS Clean Rooms 에서 공동 작업, 구성된 테이블, 구성된 테이블 연결 및 멤버십 생성을 지원합니 다. AWS CloudFormation공동 작업용 JSON 및 YAML 템플릿의 예를 비롯한 자세한 내용은 AWS CloudFormation 사용 설명서에서 [AWS Clean Rooms 리소스 유형 참조를](https://docs.aws.amazon.com/AWSCloudFormation/latest/UserGuide/AWS_CleanRooms.html) 참조하세요.

다음의 템플릿을 사용할 수 있습니다:

• 분석 템플릿

이름, 설명, 형식, 소스, 매개 변수 및 태그를 포함한 AWS Clean Rooms 분석 템플릿을 지정합니다.

자세한 정보는 다음 주제를 참조하세요.

[AWS::CleanRooms::AnalysisTemplate\(](https://docs.aws.amazon.com/AWSCloudFormation/latest/UserGuide/aws-resource-cleanrooms-analysistemplate.html)출처:AWS Clean Rooms 사용 설명서)

AWS Clean Rooms API 참조의 [CreateAnalysisTemplate](https://docs.aws.amazon.com/clean-rooms/latest/apireference/API_CreateAnalysisTemplate.html)

• 공동 작업

이름, 설명, 유형, 매개 변수 및 태그를 포함하여 AWS Clean Rooms 공동 작업을 지정합니다.

자세한 정보는 다음 주제를 참조하세요.

[AWS::CleanRooms::Collaboration\(](https://docs.aws.amazon.com/AWSCloudFormation/latest/UserGuide/aws-resource-cleanrooms-collaboration.html)출처:AWS CloudFormation 사용 설명서)

AWS Clean Rooms API 참조의 [CreateCollaboration](https://docs.aws.amazon.com/clean-rooms/latest/apireference/API_CreateCollaboration.html)

• 구성된 테이블

허용된 열, 분석 방법 AWS Clean Rooms, 설명, 이름, 테이블 참조, 개인 정보 보호 예산 및 태그 를 포함하여 구성된 테이블을 지정합니다. 구성된 테이블은 에서 사용하도록 구성된 의 AWS Glue Data Catalog 기존 테이블에 대한 참조를 나타냅니다 AWS Clean Rooms. 구성된 테이블에는 데이 터 사용 방법을 결정하는 분석 규칙이 포함되어 있습니다.

자세한 정보는 다음 주제를 참조하세요.

[AWS::CleanRooms::ConfiguredTable\(](https://docs.aws.amazon.com/AWSCloudFormation/latest/UserGuide/aws-resource-cleanrooms-configuredtable.html)출처:AWS CloudFormation 사용 설명서)

AWS Clean Rooms API 참조의 [CreateConfiguredTable](https://docs.aws.amazon.com/clean-rooms/latest/apireference/API_CreateConfiguredTable.html)

• 구성된 테이블 연결

ID AWS Clean Rooms, 설명, 멤버십 ID, 이름, 역할, Amazon 리소스 이름 (ARN) 및 태그를 포함하 여 구성된 테이블 연결을 지정합니다. 구성된 테이블 연결은 구성된 테이블을 공동 작업과 연결합니 다.

자세한 정보는 다음 주제를 참조하세요.

[AWS::CleanRooms::ConfiguredTableAssociation\(](https://docs.aws.amazon.com/AWSCloudFormation/latest/UserGuide/aws-resource-cleanrooms-configuredtableassociation.html)출처:AWS CloudFormation 사용 설명서)

AWS Clean Rooms API 참조의 [CreateConfiguredTableAssociation](https://docs.aws.amazon.com/clean-rooms/latest/apireference/API_CreateConfiguredTableAssociation.html)

• 멤버십

리소스를 사용하여 특정 공동 작업 식별자의 멤버십을 지정하고 AWS Clean Rooms에서 협업에 참 여합니다.

자세한 정보는 다음 주제를 참조하세요.

- [AWS::CleanRooms::Membership\(](https://docs.aws.amazon.com/AWSCloudFormation/latest/UserGuide/aws-resource-cleanrooms-membership.html)출처:AWS CloudFormation 사용 설명서)
- AWS Clean Rooms API 참조의 [CreateMembership](https://docs.aws.amazon.com/clean-rooms/latest/apireference/API_CreateMembership.html)

• 개인정보 보호 예산 템플릿

AWS Clean Rooms 개인 정보 보호 예산, 쿼리당 추가된 노이즈, 월별 개인 정보 보호 예산 새로 고 침을 포함하여 개인 정보 보호 예산 템플릿을 지정합니다.

자세한 정보는 다음 주제를 참조하세요.

[AWS::CleanRooms::PrivacyBudgetTemplate](https://docs.aws.amazon.com/AWSCloudFormation/latest/UserGuide/aws-resource-cleanrooms-privacybudgettemplate.html)(출처:AWS CloudFormation 사용 설명서)

AWS Clean Rooms API 참조의 [CreatePrivacyBudgetTemplate](https://docs.aws.amazon.com/clean-rooms/latest/apireference/API_CreatePrivacyBudgetTemplate.html)

• 교육 데이터세트 만들기

테이블에서 Clean Rooms ML 모델의 교육 데이터세트를 지정합니다. AWS Glue

자세한 정보는 다음 주제를 참조하세요.

[AWS::CleanRoomsML::TrainingDataset](https://docs.aws.amazon.com/AWSCloudFormation/latest/UserGuide/aws-resource-cleanroomsml-trainingdataset.html)(출처:AWS CloudFormation 사용 설명서)

[CreateTrainingDataset클](https://docs.aws.amazon.com/cleanrooms-ml/latest/APIReference/API_CreateTrainingDataset.html)린룸 ML API 레퍼런스에서

# 자세히 알아보기 AWS CloudFormation

자세히 AWS CloudFormation알아보려면 다음 리소스를 참조하십시오.

- [AWS CloudFormation](https://aws.amazon.com/cloudformation/)
- [AWS CloudFormation 사용 설명서](https://docs.aws.amazon.com/AWSCloudFormation/latest/UserGuide/Welcome.html)
- [AWS CloudFormation API Reference](https://docs.aws.amazon.com/AWSCloudFormation/latest/APIReference/Welcome.html)
- [AWS CloudFormation 명령줄 인터페이스 사용 설명서](https://docs.aws.amazon.com/cloudformation-cli/latest/userguide/what-is-cloudformation-cli.html)

# 에 대한 할당량 AWS Clean Rooms

AWS 계정 Your에는 각각에 대해 기본 할당량 (이전에는 한도라고 함) 이 있습니다. AWS 서비스달리 명시되지 않는 한, 각 할당량은 다음과 같이 한정됩니다. AWS 리전일부 할당량에 대한 증가를 요청할 수 있으며 다른 할당량은 늘릴 수 없습니다.

[에 대한 AWS Clean Rooms할당량을 보려면 Service Quotas 콘솔을 엽니다.](https://console.aws.amazon.com/servicequotas/home) 탐색 창에서 AWS 서비스 (AWS services)를 선택하고 AWS Clean Rooms을 선택합니다.

할당량 증가를 요청하려면 Service Quotas 사용 설명서의 [할당량 증가 요청을](https://docs.aws.amazon.com/servicequotas/latest/userguide/request-quota-increase.html) 참조하십시오. [Service](https://console.aws.amazon.com/support/home#/case/create?issueType=service-limit-increase)  [Quotas에서 할당량을 아직 사용할 수 없는 경우 서비스 한도 증가 양식을 사용하세요.](https://console.aws.amazon.com/support/home#/case/create?issueType=service-limit-increase)

관련 AWS 계정 할당량은 다음과 같습니다. AWS Clean Rooms

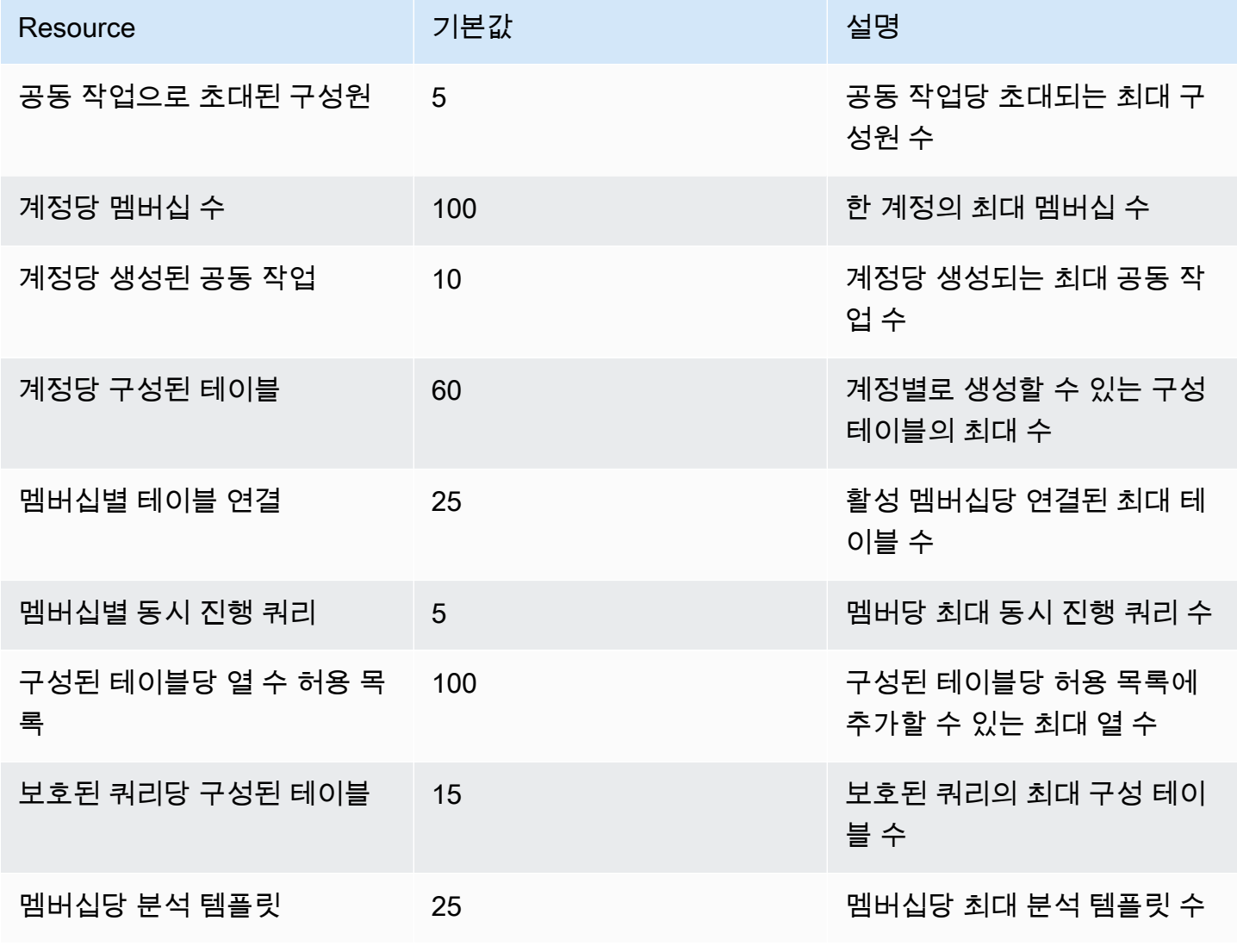

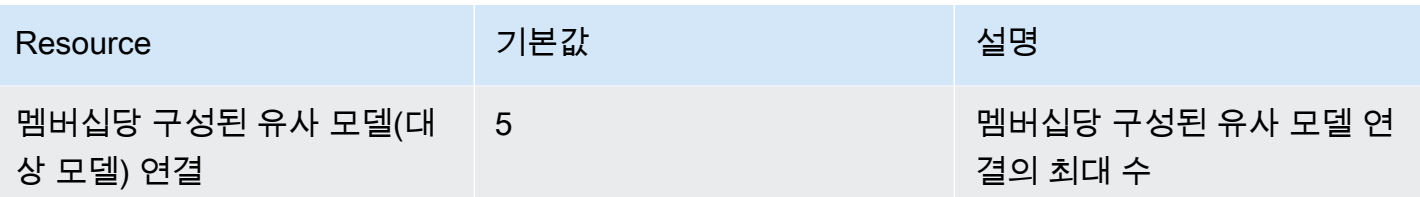

리소스 매개변수 제한

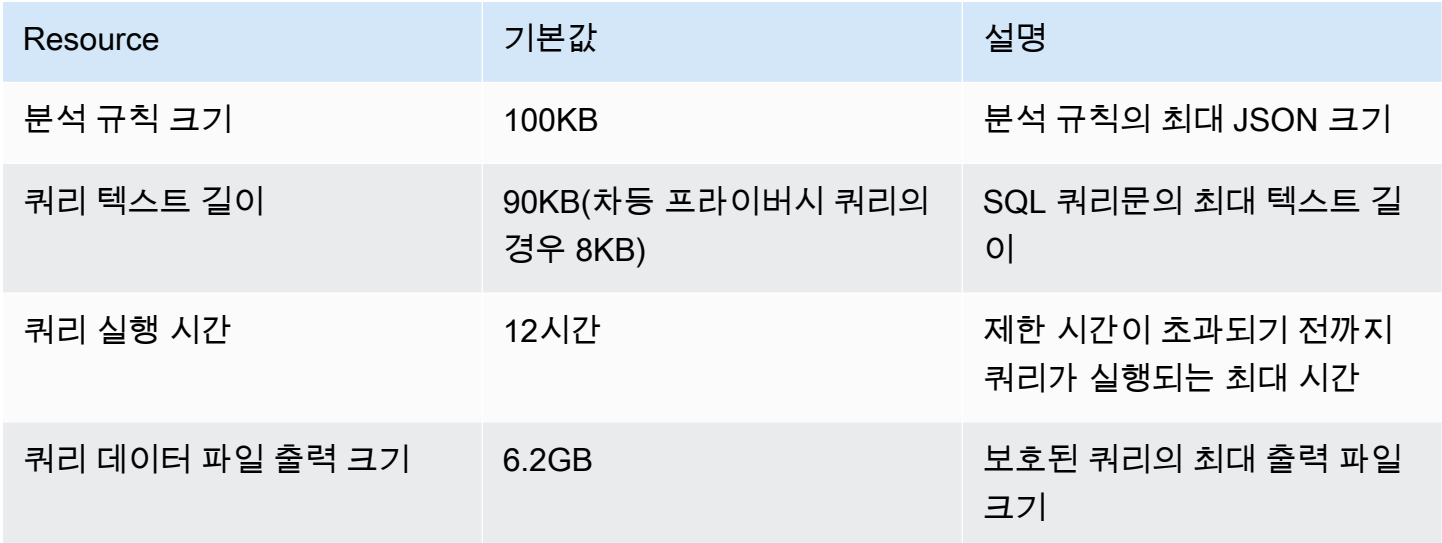

엔드포인트 할당량당 계정당 초당 API 트랜잭션 (TPS) AWS 계정 은 다음과 같습니다.

API 제한 할당량

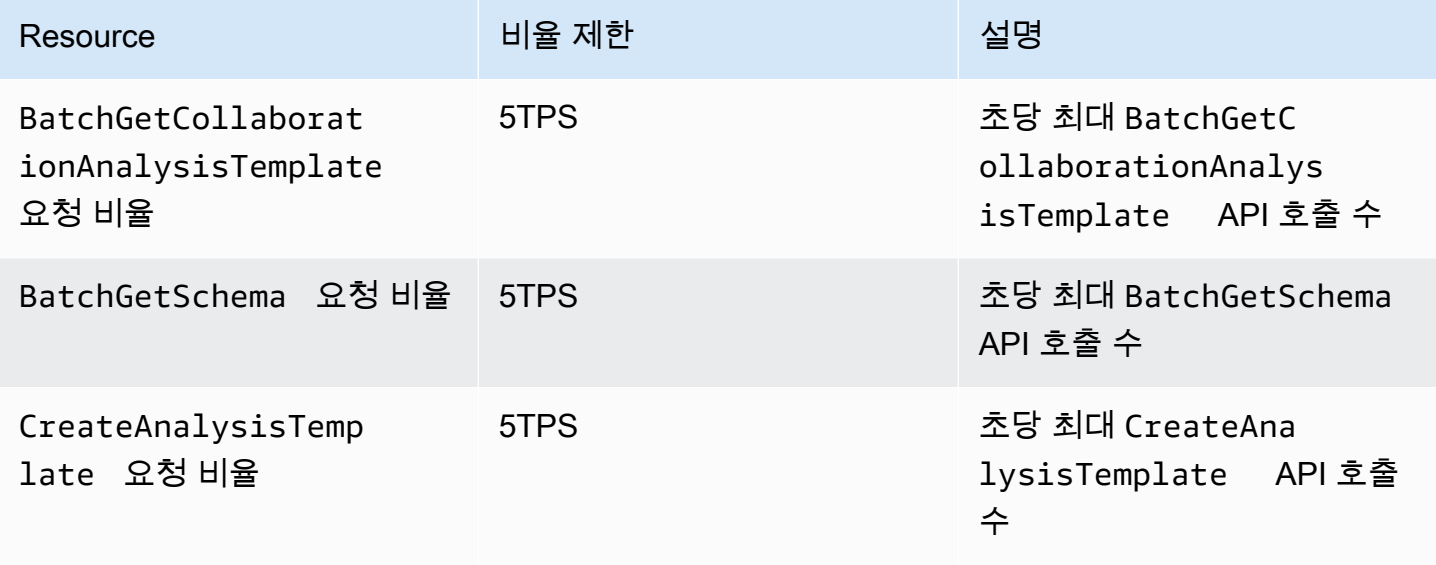

AWS Clean Rooms 서용자 가이드 AMS ASS AND A MOVIES AND A MOVIES AND A MOVIES AND A MOVIES AND A MOVIES AND A MOVIES AND A MOVIES AND A MOVIES AND A MOVIES AND A MOVIES AND A MOVIES AND A MOVIES AND A MOVIES AND A MOVIES AND A M

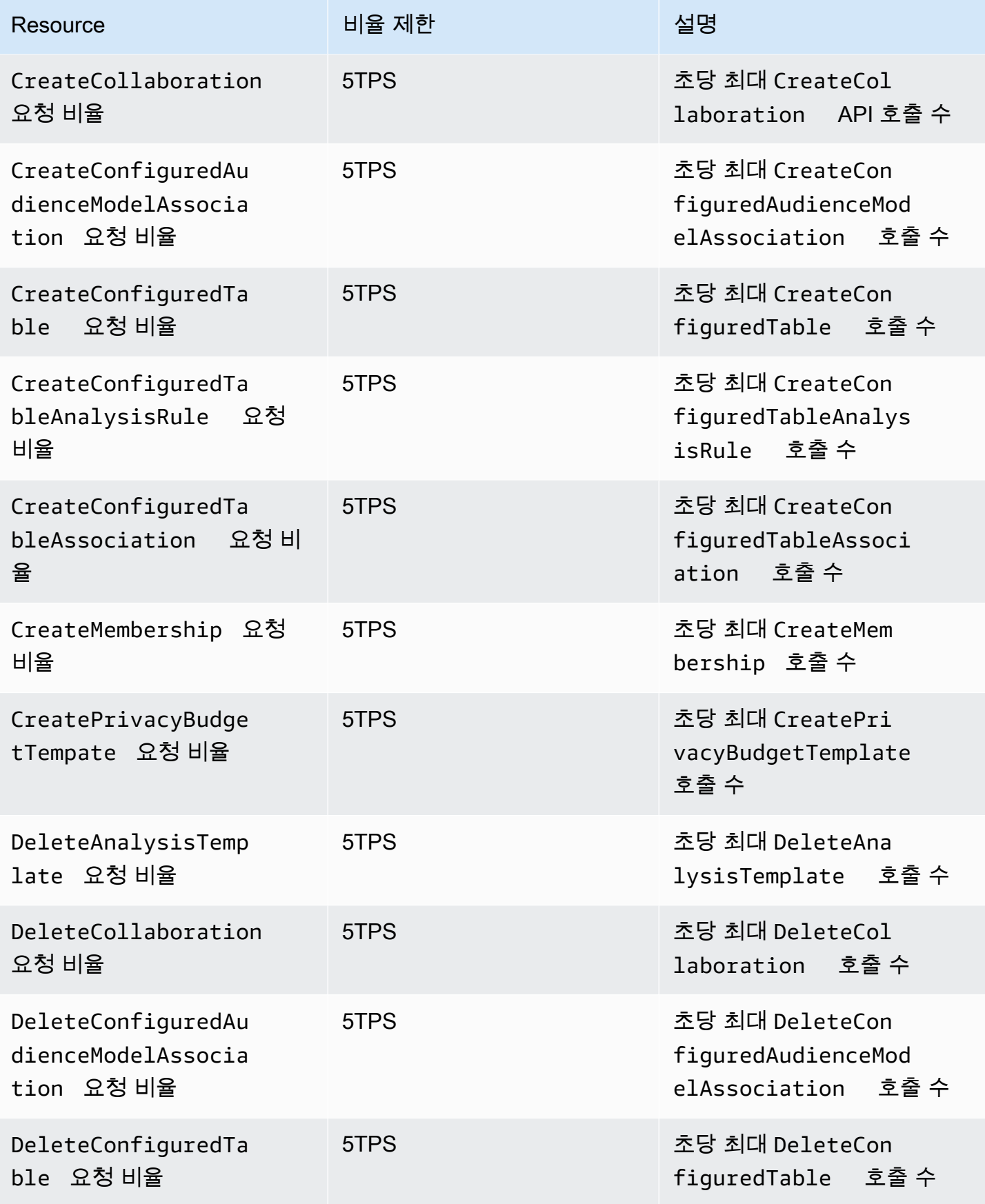

AWS Clean Rooms Advanced Advanced Advanced Advanced Advanced Advanced Advanced Advanced Advanced Advanced Advanced Advanced Advanced Advanced Advanced Advanced Advanced Advanced Advanced Advanced Advanced Advanced Advance

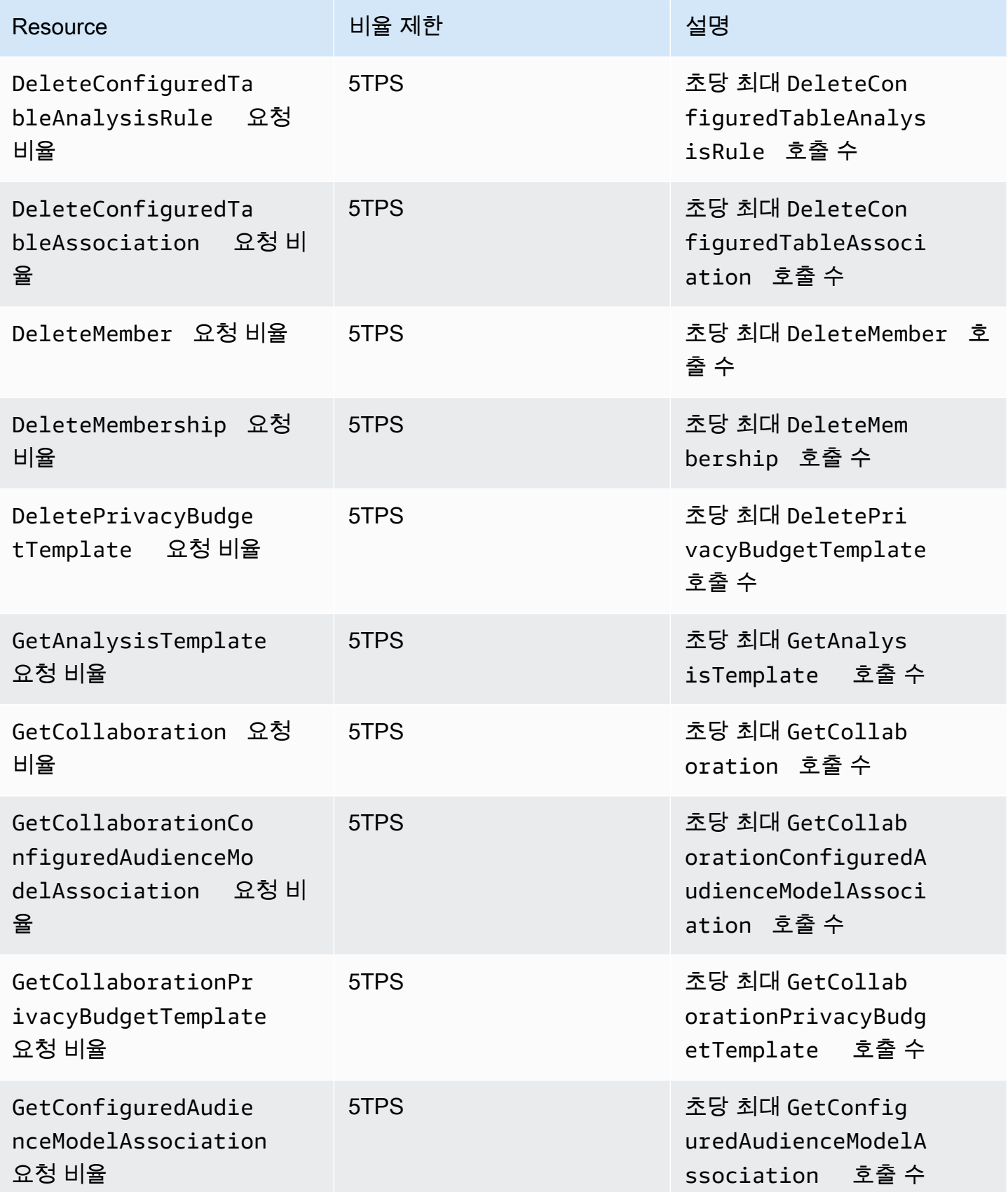

AWS Clean Rooms 서용자 가이드 AMS ASS AND A MOVIES AND A MOVIES AND A MOVIES AND A MOVIES AND A MOVIES AND A MOVIES AND A MOVIES AND A MOVIES AND A MOVIES AND A MOVIES AND A MOVIES AND A MOVIES AND A MOVIES AND A MOVIES AND A M

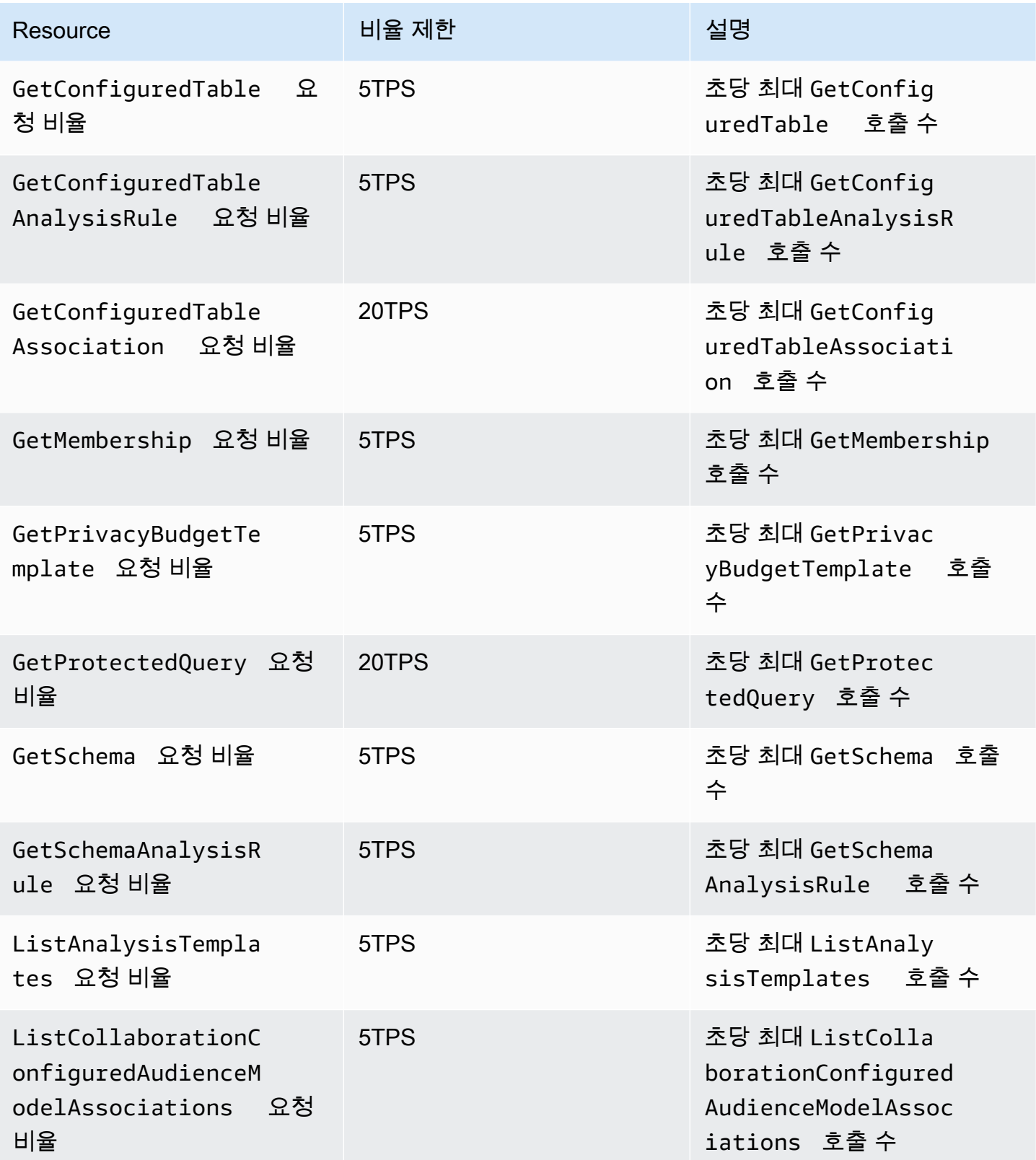

AWS Clean Rooms 서용자 가이드 AMS ASS AND A MOVIES AND A MOVIES AND A MOVIES AND A MOVIES AND A MOVIES AND A MOVIES AND A MOVIES AND A MOVIES AND A MOVIES AND A MOVIES AND A MOVIES AND A MOVIES AND A MOVIES AND A MOVIES AND A M

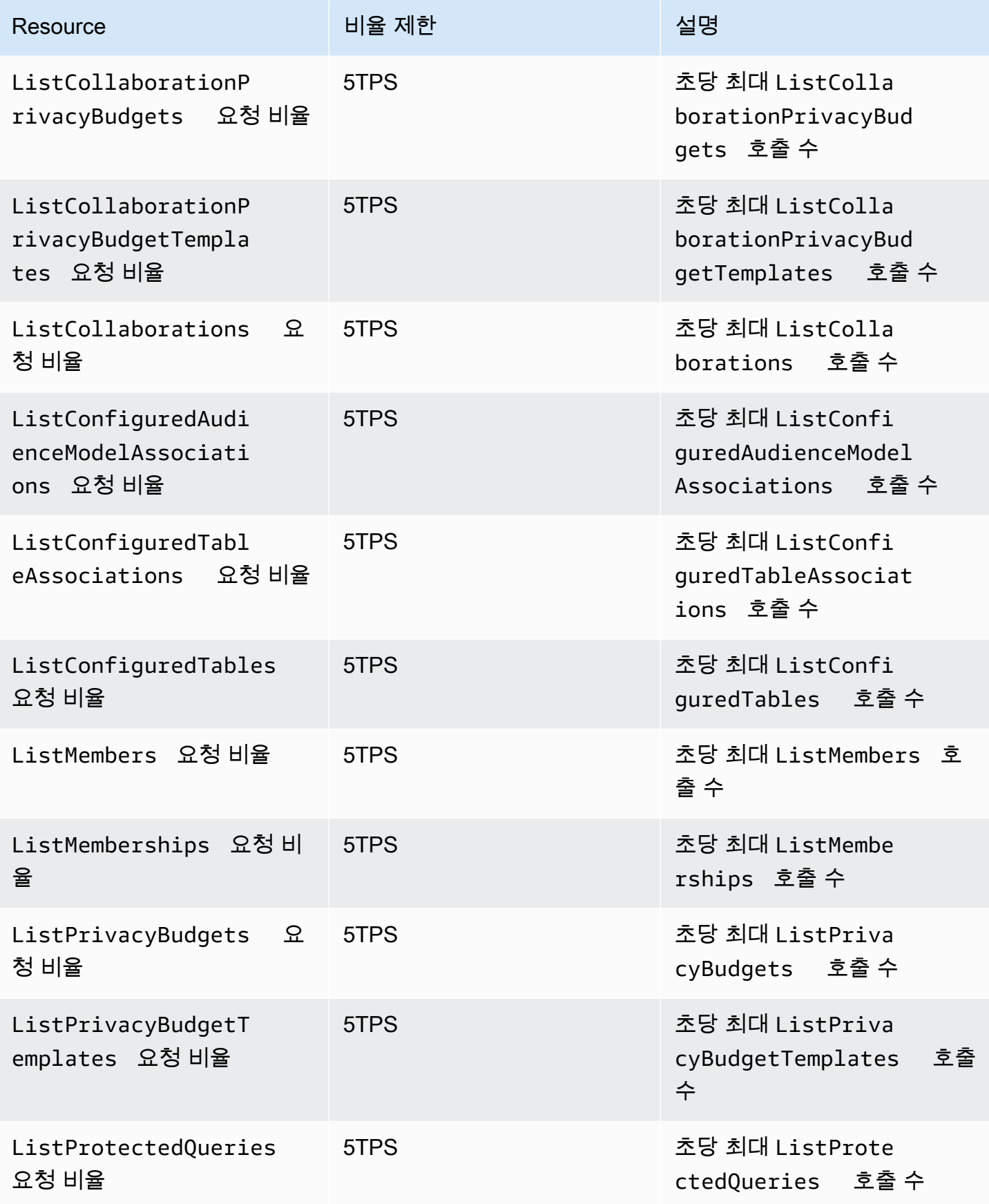

AWS Clean Rooms 서용자 가이드 AMS ASS AND A MOVIES AND A MOVIES AND A MOVIES AND A MOVIES AND A MOVIES AND A MOVIES AND A MOVIES AND A MOVIES AND A MOVIES AND A MOVIES AND A MOVIES AND A MOVIES AND A MOVIES AND A MOVIES AND A M

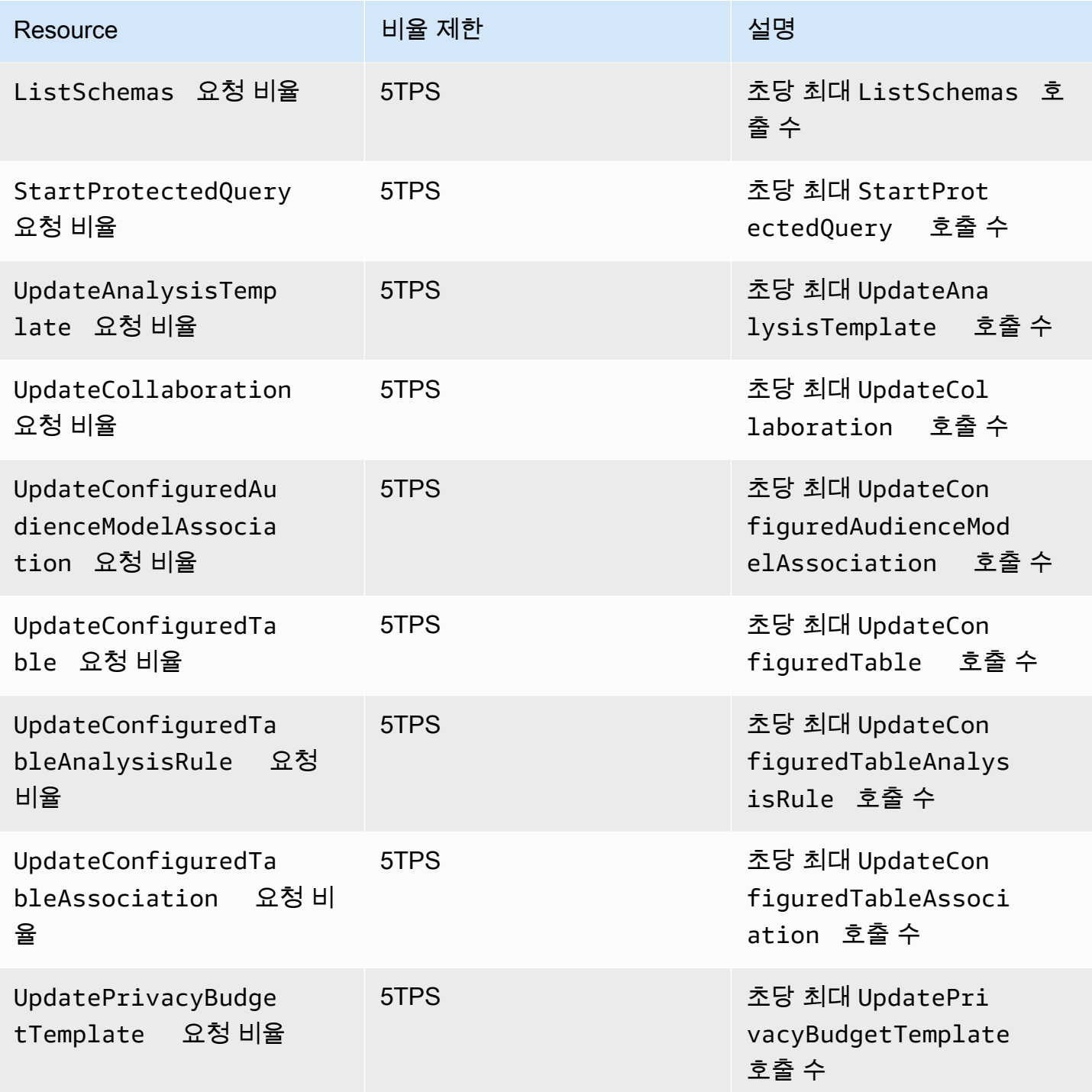

### AWS Clean Rooms ML API 스로틀링 할당량

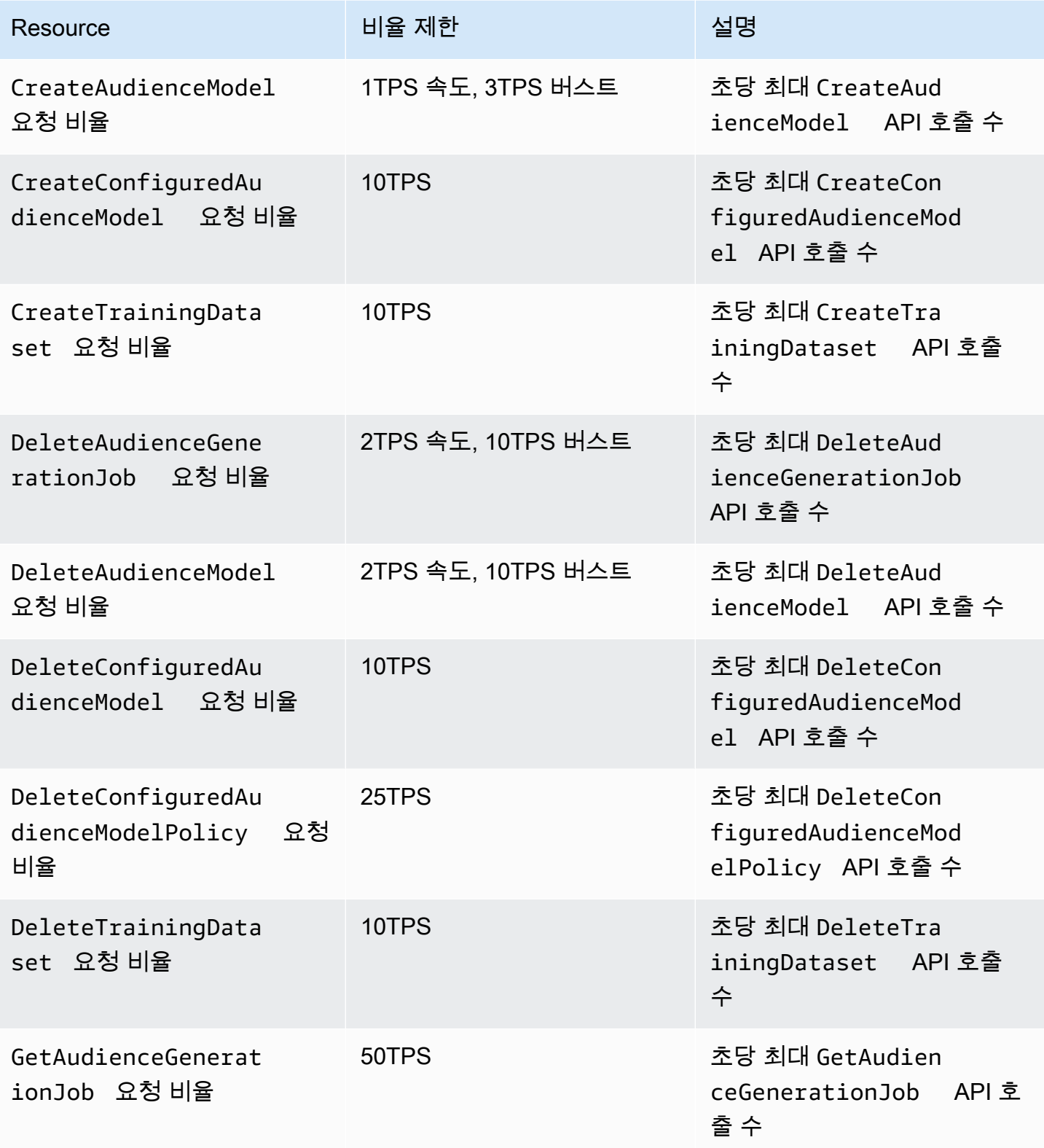

AWS Clean Rooms Advanced Advanced Advanced Advanced Advanced Advanced Advanced Advanced Advanced Advanced Advanced Advanced Advanced Advanced Advanced Advanced Advanced Advanced Advanced Advanced Advanced Advanced Advance

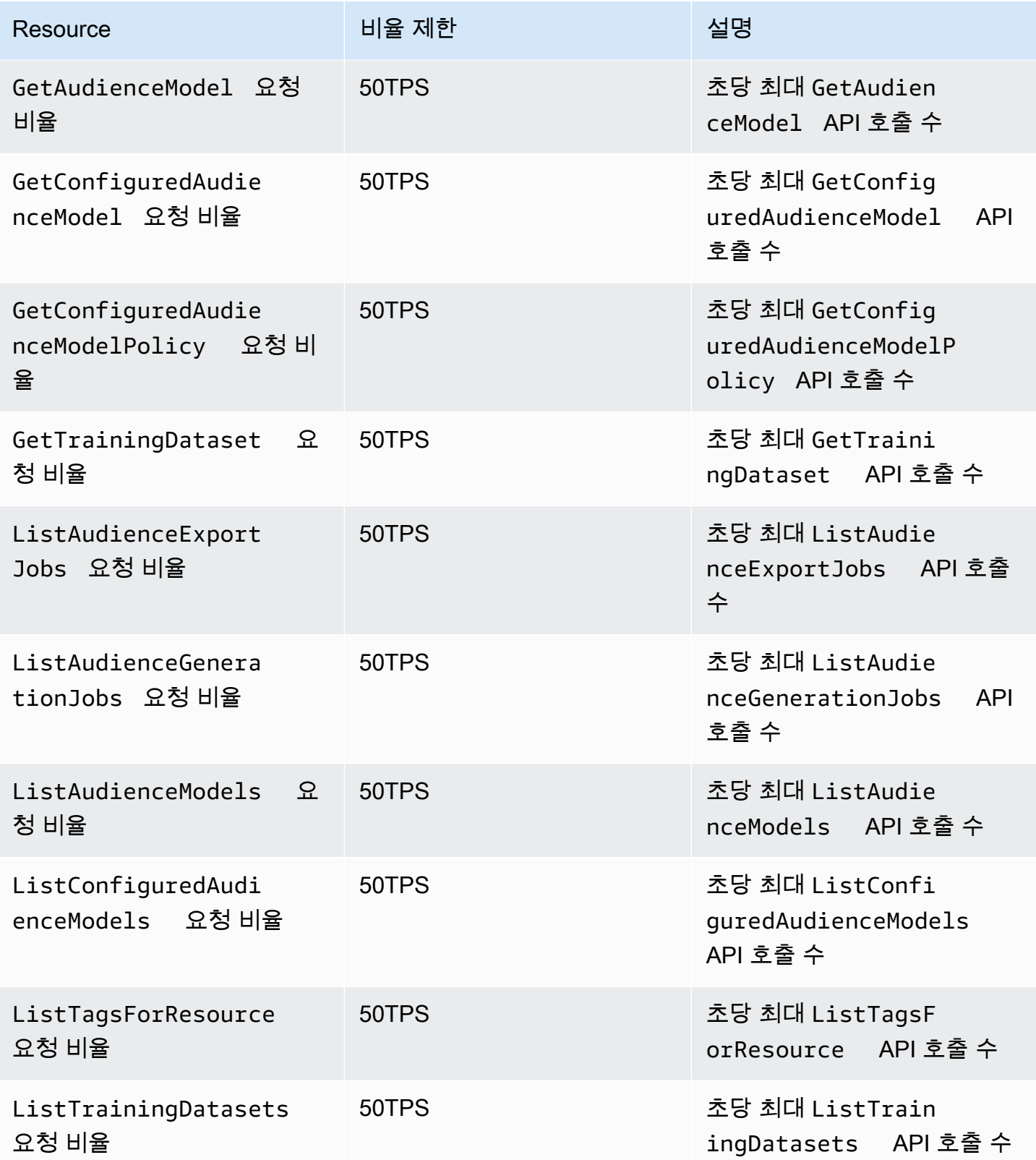

AWS Clean Rooms 서용자 가이드 AMS ASS AND A MOVIES AND A MOVIES AND A MOVIES AND A MOVIES AND A MOVIES AND A MOVIES AND A MOVIES AND A MOVIES AND A MOVIES AND A MOVIES AND A MOVIES AND A MOVIES AND A MOVIES AND A MOVIES AND A M

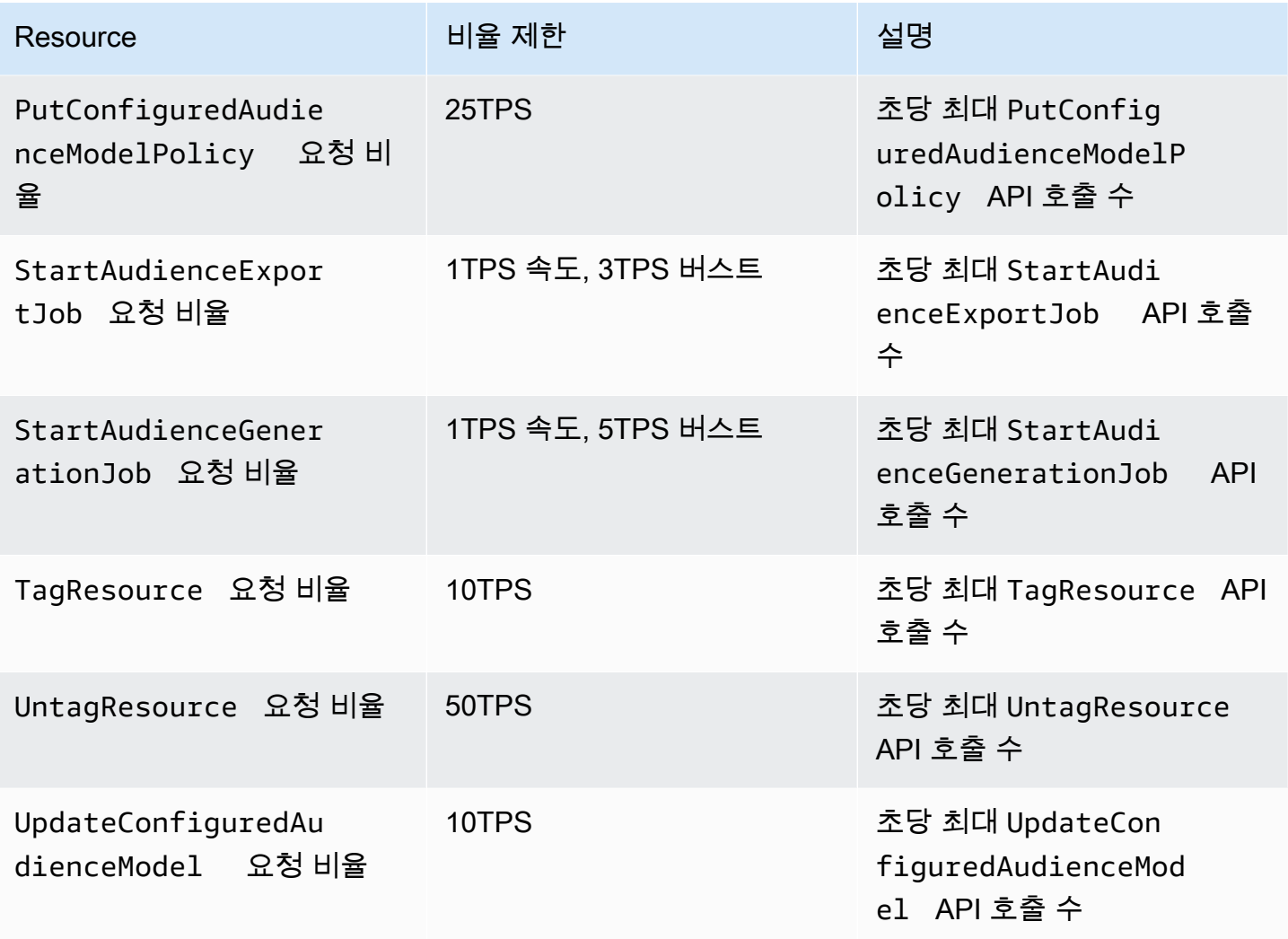

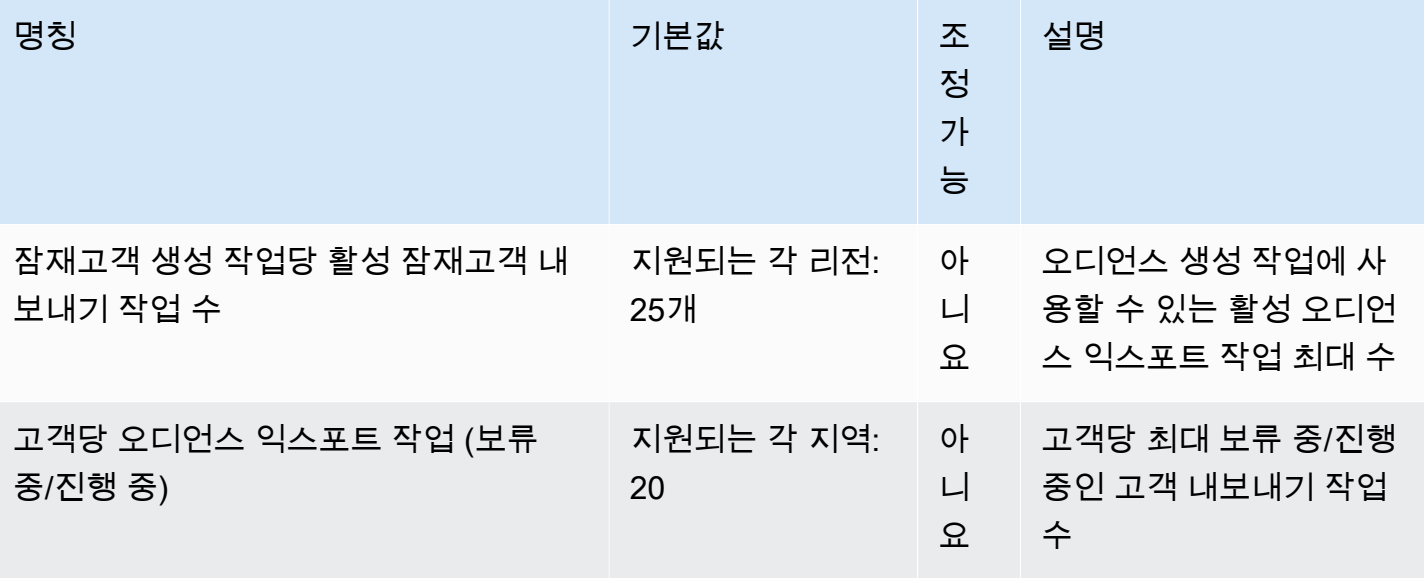

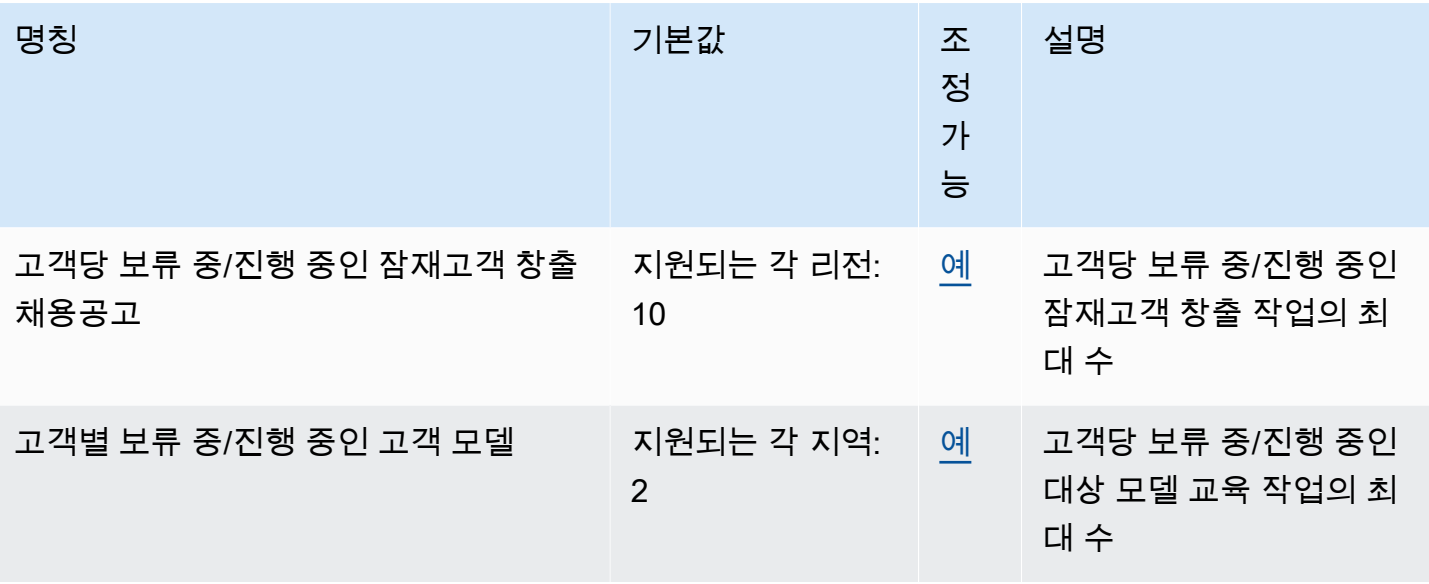

#### 클린룸 ML 할당량

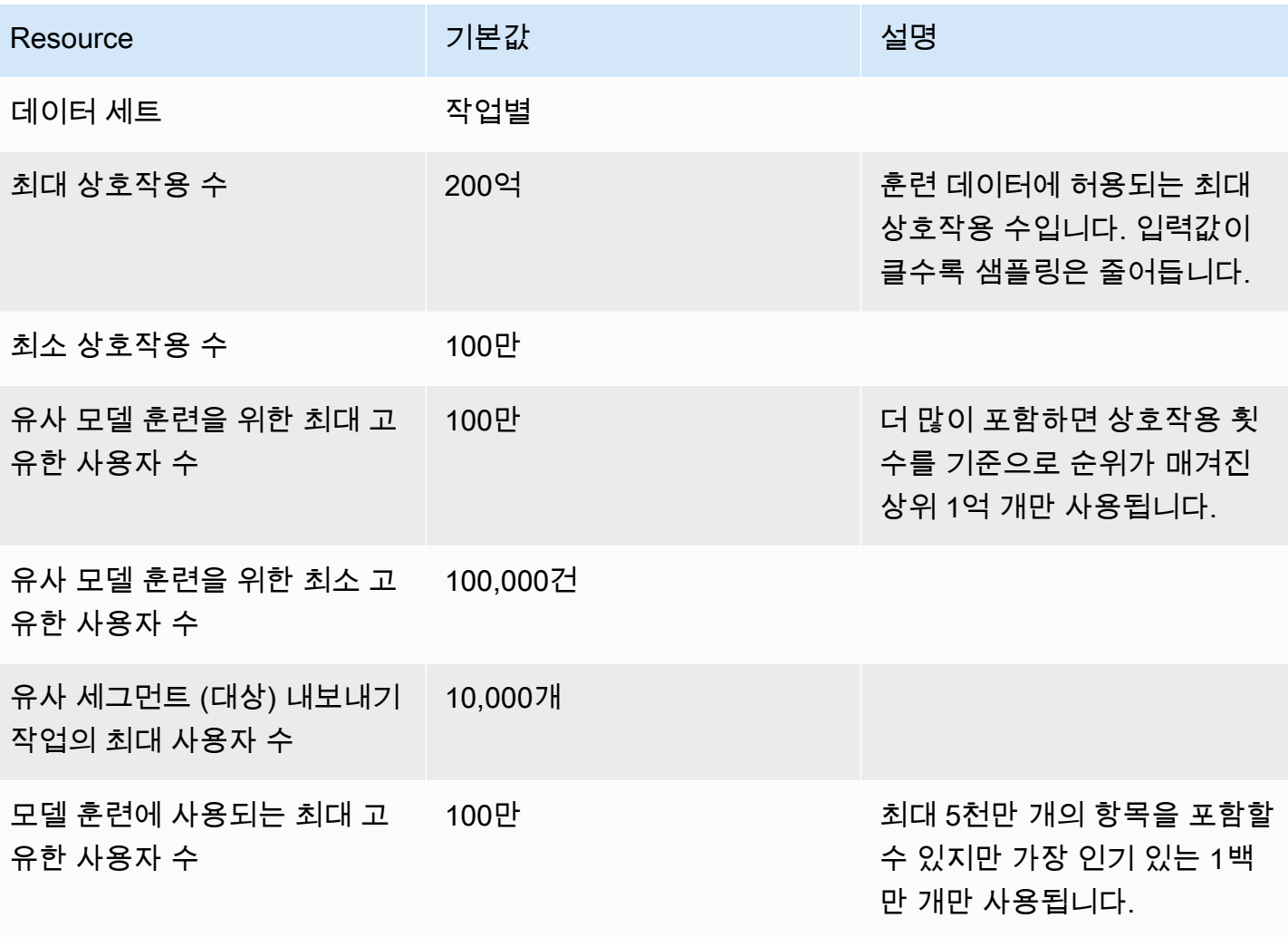

AWS Clean Rooms 서용자 가이드 AMS ASS AND A MOVIES AND A MOVIES AND A MOVIES AND A MOVIES AND A MOVIES AND A MOVIES AND A MOVIES AND A MOVIES AND A MOVIES AND A MOVIES AND A MOVIES AND A MOVIES AND A MOVIES AND A MOVIES AND A M

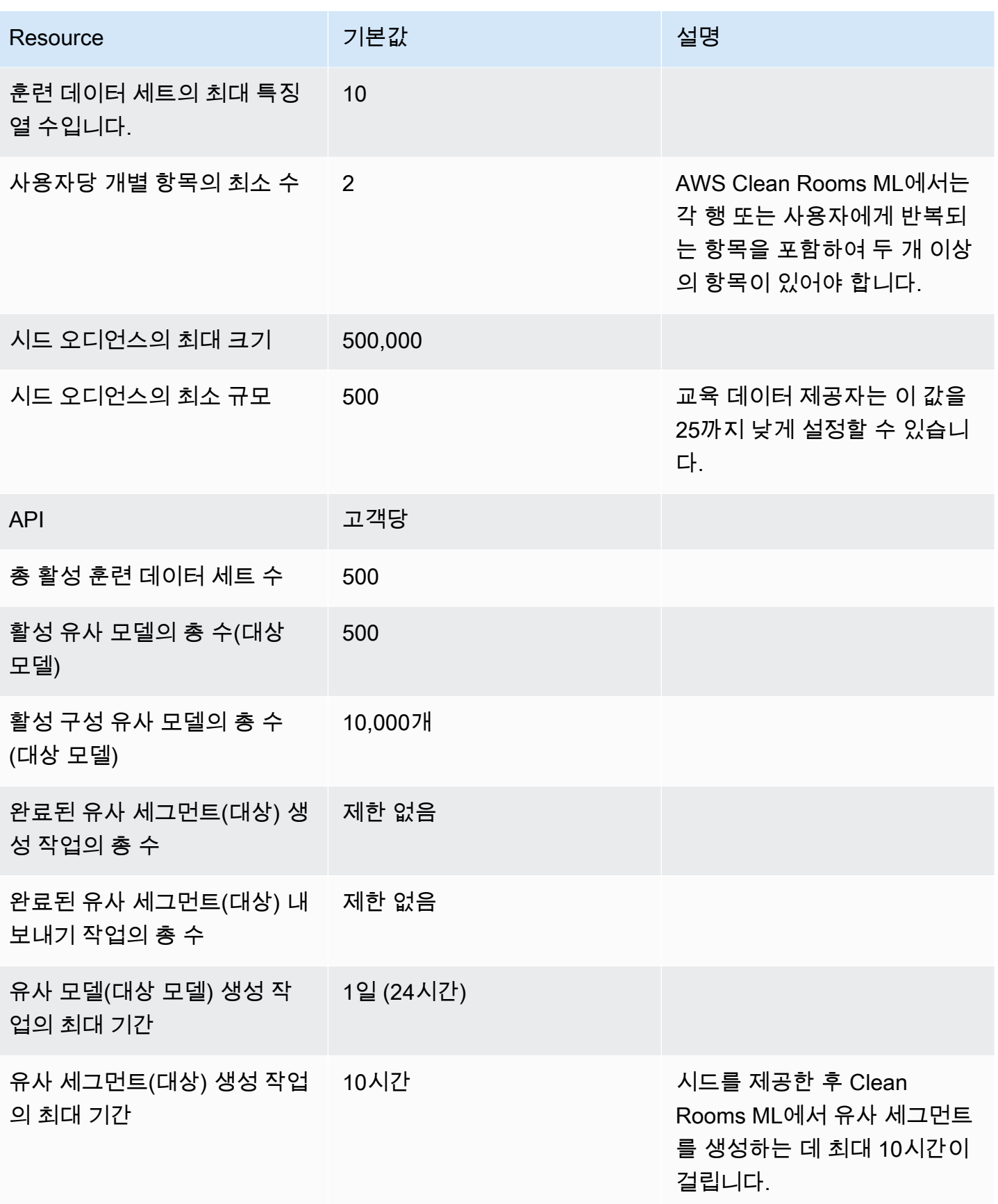

AWS Clean Rooms Advanced Advanced Advanced Advanced Advanced Advanced Advanced Advanced Advanced Advanced Advanced Advanced Advanced Advanced Advanced Advanced Advanced Advanced Advanced Advanced Advanced Advanced Advance

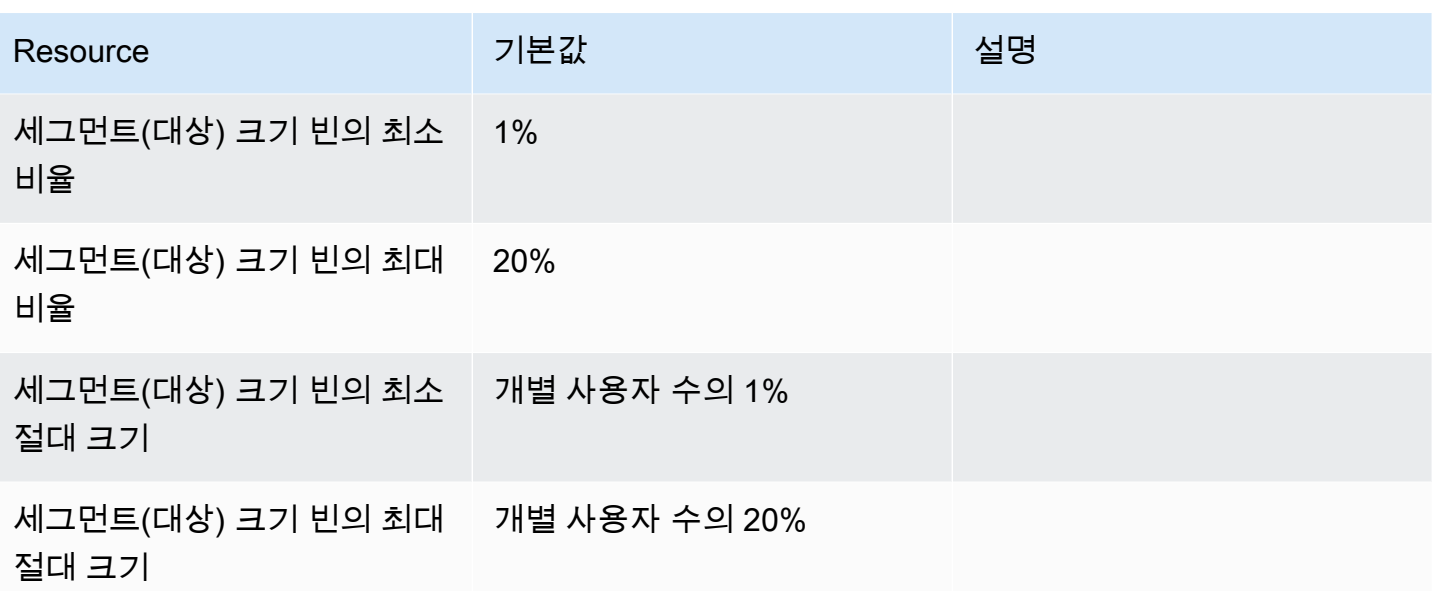

# AWS Clean Rooms 사용 설명서의 문서 기록

다음 표에는 의 설명서 릴리스가 설명되어 AWS Clean Rooms있습니다.

이 설명서에 대한 업데이트 알림을 받으려면 RSS 피드에 가입하면 됩니다. RSS 업데이트를 구독하려 면 사용 중인 브라우저에서 RSS 플러그인을 활성화해야 합니다.

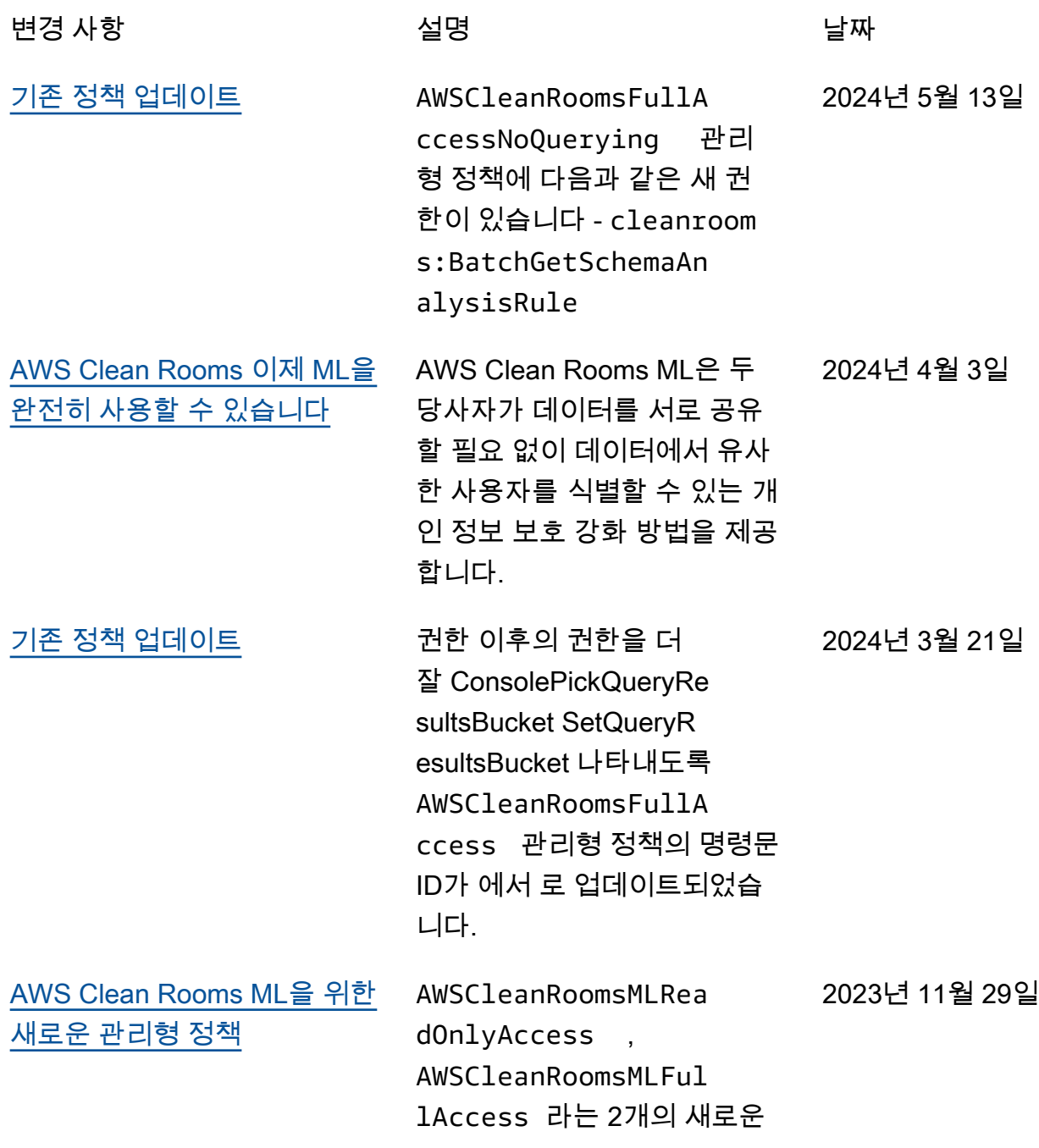

관리형 정책이 추가되었습니 다.

- [AWS Clean Rooms ML \(미리](https://docs.aws.amazon.com/clean-rooms/latest/userguide/machine-learning.html) [보기\)](https://docs.aws.amazon.com/clean-rooms/latest/userguide/machine-learning.html) AWS Clean Rooms ML은 두 당사자가 데이터를 서로 공유 할 필요 없이 데이터에서 유사 한 사용자를 식별할 수 있는 개 인 정보 보호 강화 방법을 제공 합니다. 2023년 11월 29일
- [AWS Clean Rooms 차등 프라](https://docs.aws.amazon.com/clean-rooms/latest/userguide/differential-privacy.html) [이버시 \(미리 보기\)](https://docs.aws.amazon.com/clean-rooms/latest/userguide/differential-privacy.html) 이제 고객은 AWS Clean Rooms 차등 개인 정보 보호를 사용하여 사용자의 개인 정보 를 보호할 수 있습니다. 2023년 11월 29일
- [결제 구성](https://docs.aws.amazon.com/clean-rooms/latest/userguide/what-is.html#billing) 이제 공동 작업 생성자는 쿼리 를 실행할 수 있는 구성원 또는 공동 작업의 다른 구성원에게 쿼리 컴퓨팅 비용을 청구하도 록 구성할 수 있습니다. 2023년 11월 14일
- [쿼리 실행 시간 업데이트](https://docs.aws.amazon.com/clean-rooms/latest/userguide/quotas.html) 제한 시간이 초과되기 전까지 쿼리가 실행되는 최대 시간이 4 시간에서 12시간으로 업데이트 되었습니다. 2023년 10월 6일

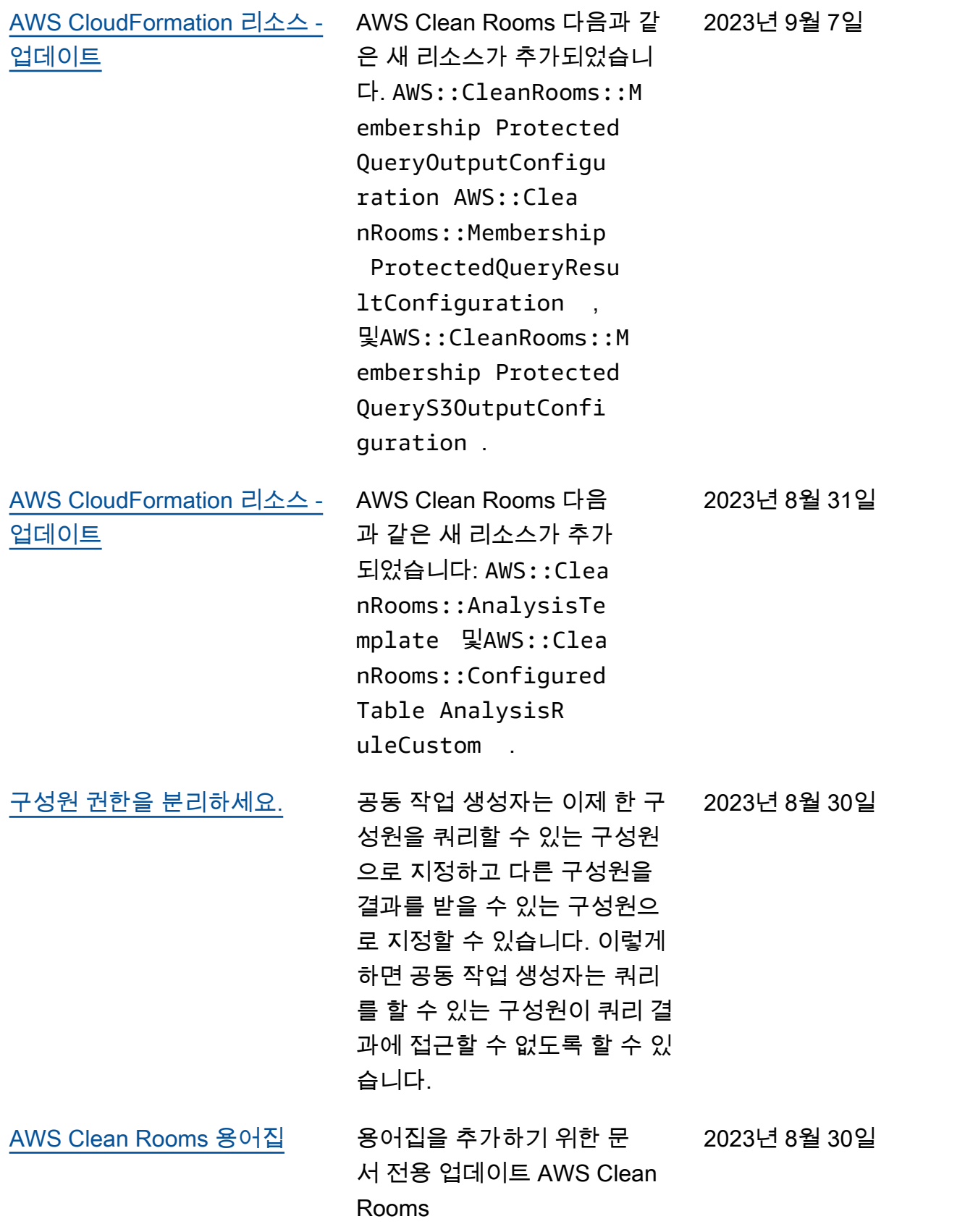
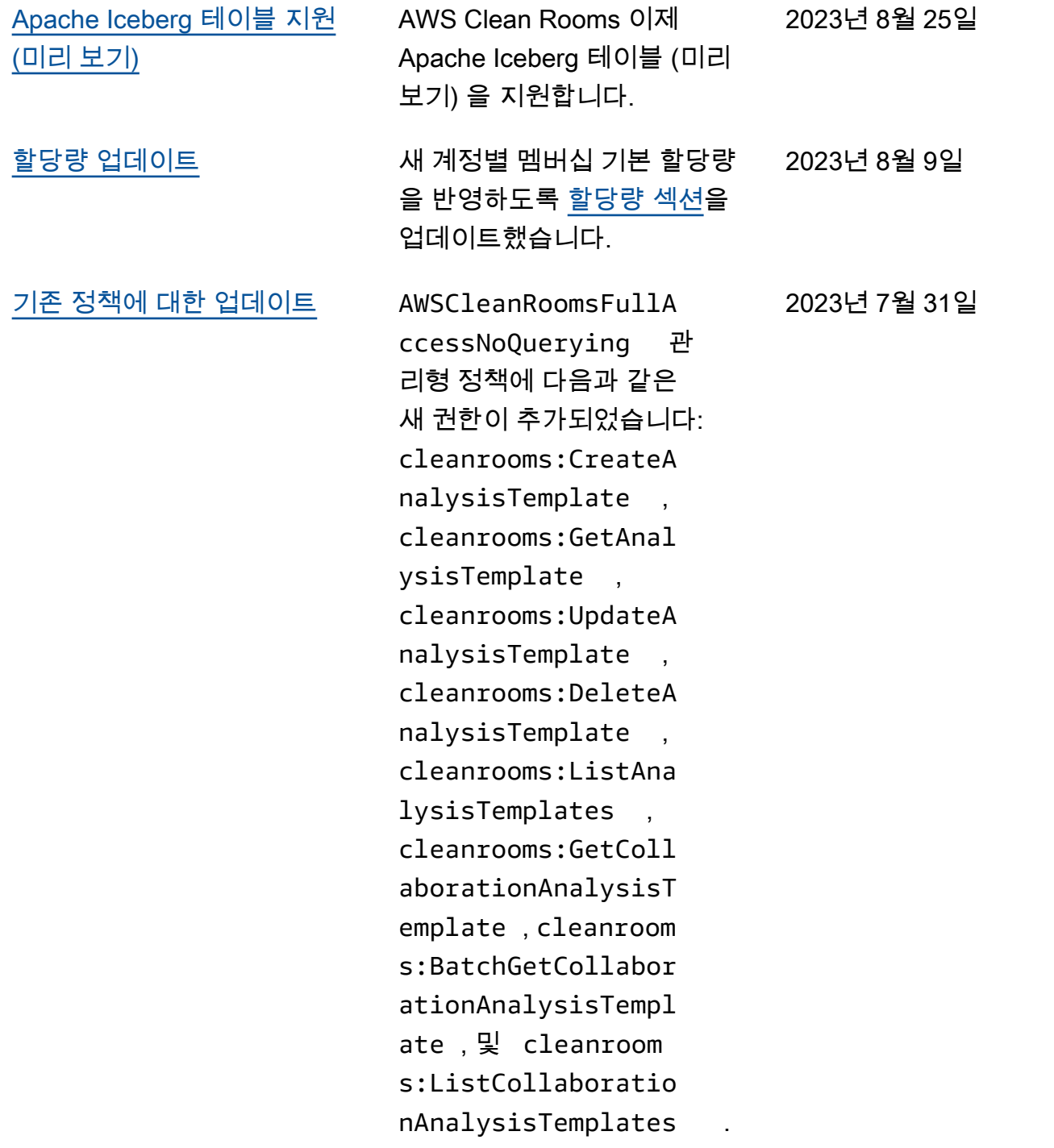

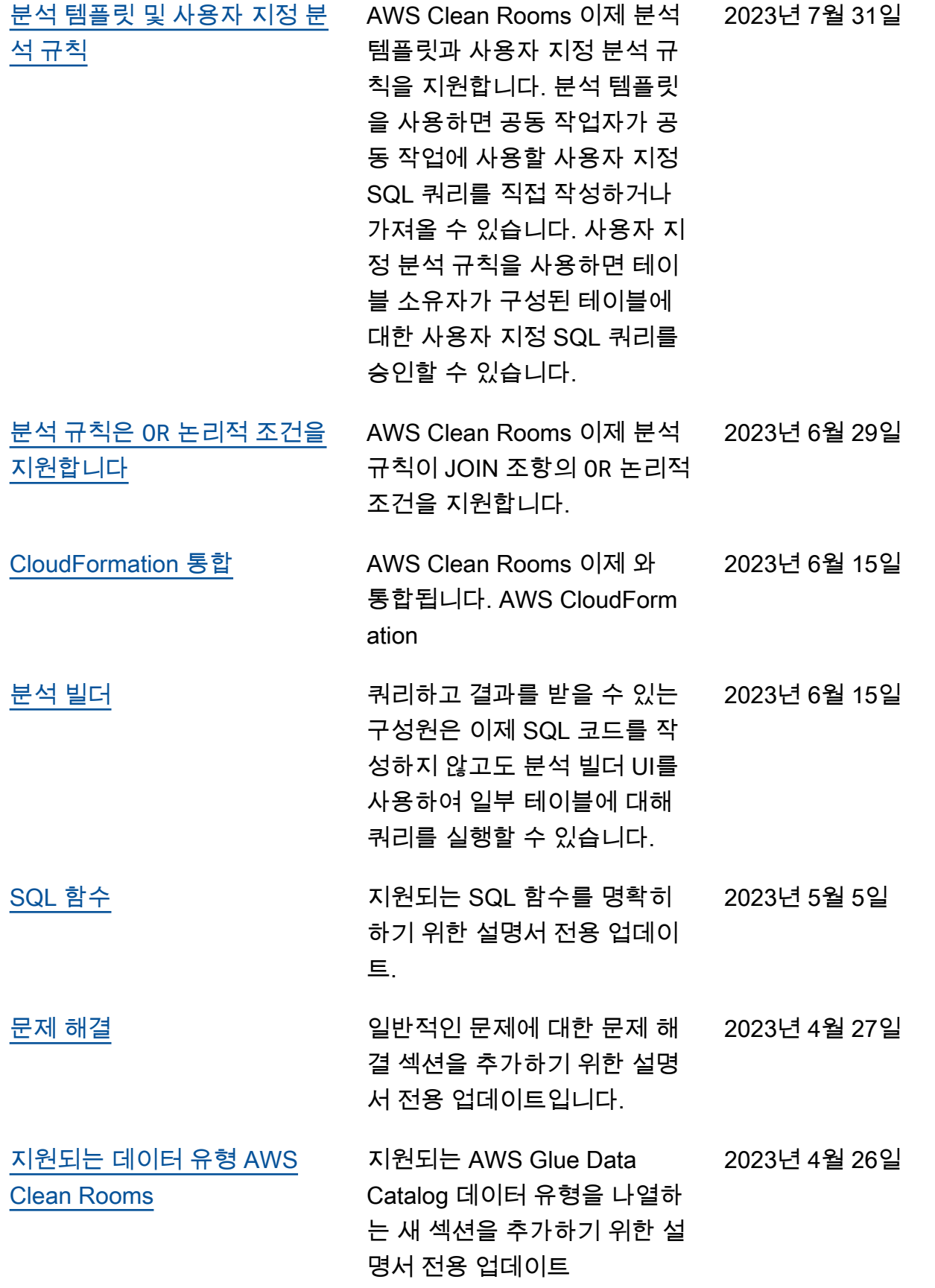

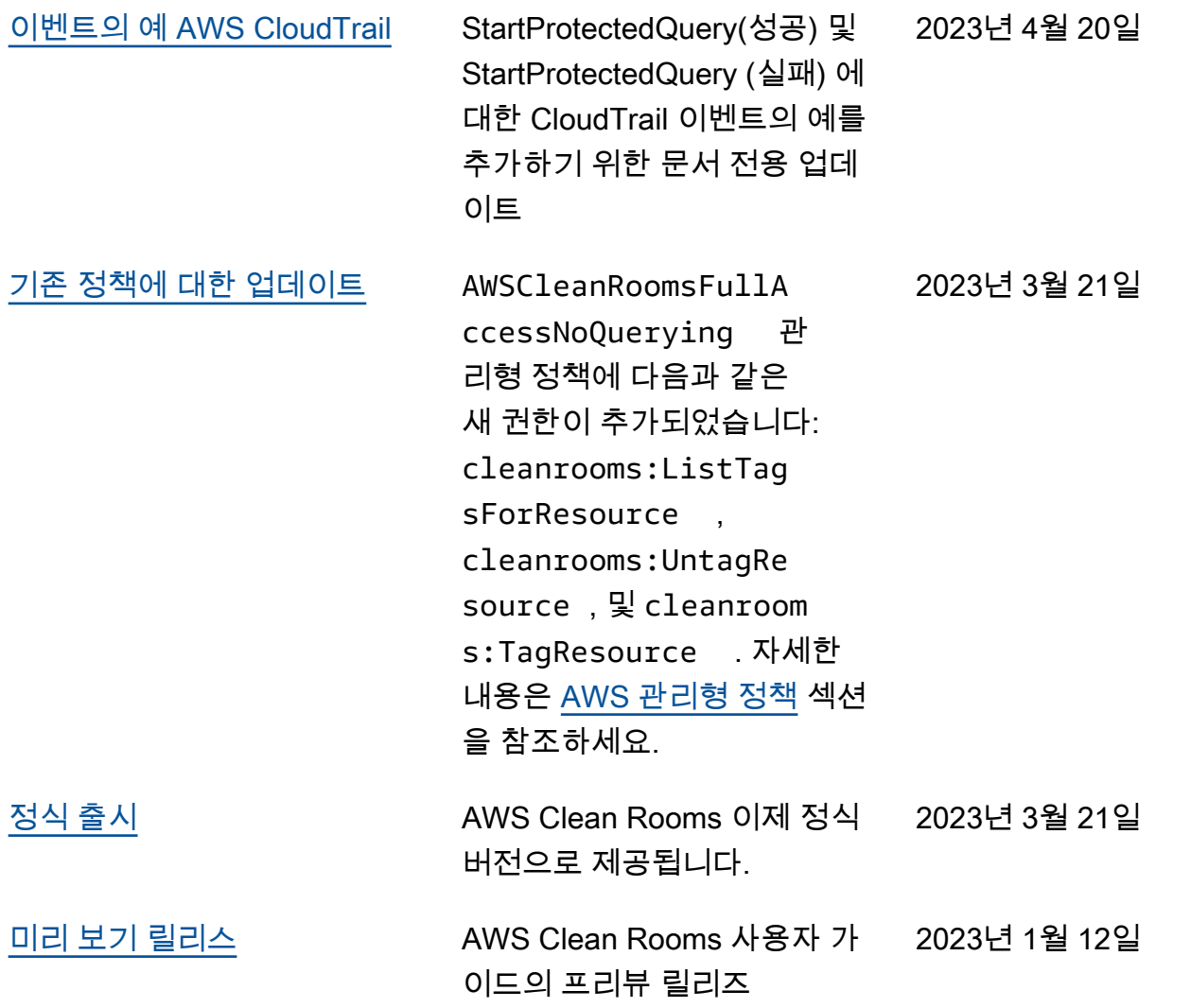

# AWS Clean Rooms 용어집

<span id="page-327-0"></span>AWS Clean Rooms에 사용되는 용어에 익숙해지려면 이 용어집을 참조하세요.

# 집계 분석 규칙

선택적 차원에 따라 COUNT, SUM, 또는 AVG 함수를 사용하여 분석을 집계하는 쿼리를 허용하는 쿼 리 제한입니다. 이러한 쿼리는 행 수준 정보를 나타내지 않습니다.

캠페인 계획, 미디어 도달 범위, 빈도, 전환 측정과 같은 사용 사례를 지원합니다.

다른 유형의 분석 규칙으로는 [사용자 지정](#page-329-0) 및 [목록](#page-330-0) 분석 규칙이 있습니다.

#### 분석 규칙

특정 유형의 쿼리를 승인하는 쿼리 제한.

분석 규칙 유형에 따라 구성된 테이블에서 실행할 수 있는 분석의 종류가 결정됩니다. 각 유형에는 사 전 정의된 쿼리 구조가 있습니다. 쿼리 컨트롤을 통해 구조에서 테이블 열을 사용하는 방법을 제어할 수 있습니다.

<span id="page-327-1"></span>분석 규칙 유형은 [집계,](#page-327-0) [목록](#page-330-0) 및 [사용자](#page-329-0) 지정입니다.

## 분석 템플릿

재사용할 수 있는 사전 승인된 공동 작업별 쿼리입니다.

에서 지원되는 사용자 지정 SQL 쿼리를 지원합니다. AWS Clean Rooms

일반적으로 SQL 쿼리에서 리터럴 값이 나타날 수 있는 모든 위치에 매개 변수를 포함할 수 있습니다. 지원되는 파라미터 유형에 대한 자세한 내용은AWS Clean Rooms SQL 참조의 [데이터 유형](https://docs.aws.amazon.com/clean-rooms/latest/sql-reference/c_Supported_data_types.html)을 참조하 세요.

분석 템플릿은 [사용자 지정 분석 규칙에](#page-43-0)서만 작동합니다.

## C3R 암호화 클라이언트

Clean Rooms (C3R) 암호화용 암호화 컴퓨팅 클라이언트.

데이터를 암호화 및 해독할 때 사용되는 C3R은 명령줄 인터페이스를 통한 클라이언트측 암호화 SDK 입니다.

### 일반 텍스트 열

A JOIN 또는 SELECT SQL 구성에 대해 암호로 보호되지 않는 열.

<span id="page-328-1"></span>일반 텍스트 열은 SQL 쿼리의 모든 부분에서 사용할 수 있습니다.

# 공동 작업

구성원이 구성된 AWS Clean Rooms 테이블에서 SQL 쿼리를 수행할 수 있는 안전한 논리적 경계입니 다.

공동 작업은 [공동 작업 생성자](#page-328-0)가 생성합니다.

공동 작업에 초대된 구성원만 공동 작업에 참여할 수 있습니다.

공동 작업에는 데이터를 [쿼리할 수 있는 구성원](#page-330-1) 한 명, [결과를 받을 수 있는 구성원](#page-330-2) 한 명, [쿼리 계산 비](#page-330-3) [용을 지불하는 구성원](#page-330-3) 한 명만 있을 수 있습니다.

<span id="page-328-0"></span>모든 구성원은 공동 작업에 참여하기 전에 공동 작업에 초대된 참여자 목록을 볼 수 있습니다.

# 공동 작업 생성자

공동 작업을 생성하는 구성원.

공동 작업당 공동 작업 생성자는 한 명뿐입니다.

공동 작업 생성자만 공동 작업에서 구성원을 제거하거나 공동 작업을 삭제할 수 있습니다.

# 구성된 테이블

구성된 각 테이블은 에서 사용하도록 구성된 의 AWS Glue Data Catalog 기존 테이블에 대한 참조를 나타냅니다 AWS Clean Rooms. 구성된 테이블에는 데이터 사용 방법을 결정하는 분석 규칙이 포함되 어 있습니다.

현재, Amazon Simple Storage 서비스 (Amazon S3) 에 저장된 데이터를 카탈로그로 연결하는 AWS Clean Rooms 기능을 지원합니다. AWS Glue

#### [에 대한 자세한 내용은 개발자 AWS Glue안내서를 참조하십시오.AWS Glue](https://docs.aws.amazon.com/glue/latest/dg/what-is-glue.html)

구성된 테이블을 하나 이상의 공동 작업에 연결할 수 있습니다.

#### **a** Note

AWS Clean Rooms 에 등록된 Amazon S3 버킷 위치는 현재 지원하지 않습니다 AWS Lake Formation.

### <span id="page-329-0"></span>사용자 지정 분석 규칙

사전 승인된 특정 쿼리 집합[\(분석 템플릿\)](#page-327-1)을 허용하거나 데이터를 사용하는 쿼리를 제공할 수 있는 특 정 계정 집합을 허용하는 쿼리 제한입니다.

퍼스트 터치 어트리뷰션, 증분 분석, 고객 발굴 분석과 같은 사용 사례를 지원합니다.

차등 프라이버시를 지원합니다.

#### 해독

암호화된 데이터를 원래 형태로 다시 변환하는 프로세스입니다. 암호 해독은 비밀 키에 대한 액세스 권 한이 있는 경우에만 을 수행할 수 있습니다.

### 차등 프라이버시

수학적으로 엄격한 기술이며, 특정 개인에 대해 훈련한 결과를 수신할 수 있는 구성원에서 얻은 공동 작업 데이터를 보호합니다.

### 암호화(Encryption)

키라는 비밀 값을 사용하여 데이터를 무작위로 나타나는 형태로 인코딩하는 프로세스입니다. 키에 액 세스하지 않고는 원본 평문을 확인할 수 없습니다.

#### 핑거프린트 컬럼

JOIN SQL 구성에 대해 암호로 보호되는 열.

# <span id="page-330-0"></span>목록 분석 규칙

이 테이블과 쿼리할 수 있는 멤버의 테이블 간의 중복에 대한 행 수준 속성 분석을 출력하는 쿼리를 허 용하는 쿼리 제한입니다.

<span id="page-330-4"></span>강화, 대상 구축 또는 억제와 같은 사용 사례를 지원합니다.

#### Member

[컬래버레이션에](#page-328-1) 참여하고 있는 AWS 고객.

구성원은 AWS 계정를 사용하여 식별됩니다.

<span id="page-330-1"></span>모든 구성원이 데이터를 제공할 수 있습니다.

### 쿼리할 수 있는 회원

[공동 작업](#page-328-1)에서 데이터를 쿼리할 수 있는 구성원.

공동 작업당 쿼리할 수 있는 구성원은 한 명이며 해당 구성원은 변경할 수 없습니다.

관리자는 AWS Identity and Access Management (IAM) 권한을 사용하여 협업에서 데이터를 쿼리할 수 있는 IAM 주체 (예: 사용자 또는 역할) 를 제어할 수 있습니다. 자세한 정보는 [서비스 역할 생성하여 데](#page-128-0) [이터 읽기](#page-128-0)을 참조하세요.

# <span id="page-330-2"></span>결과를 받을 수 있는 구성원

쿼리 결과를 받을 수 있는 구성원. 결과를 받을 수 있는 구성원은 Amazon S3 대상의 쿼리 결과 설정과 쿼리 결과 형식을 지정합니다.

<span id="page-330-3"></span>공동 작업당 결과를 받을 수 있는 구성원은 한 명뿐이며 해당 구성원은 변경할 수 없습니다.

## 구성원은 쿼리 컴퓨팅 비용을 지불합니다.

쿼리 컴퓨팅 비용을 지불할 책임이 있는 구성원.

공동 작업당 쿼리 컴퓨팅 비용을 지불해야 하는 구성원은 한 명뿐이며 해당 구성원은 변경할 수 없습니 다.

공동 작업 생성자가 쿼리 컴퓨팅 비용을 지불하는 [구성원으로 누구를 지정하지 않은 경우에는 쿼리를](#page-330-1)  [할 수 있는](#page-330-1) 구성원이 기본 지불자가 됩니다.

쿼리 컴퓨팅 비용을 지불하는 구성원은 공동 작업에서 실행된 쿼리에 대한 청구서를 받습니다.

# 멤버십

[구성원이](#page-330-4) [공동 작업에](#page-328-1) 참여할 때 생성되는 리소스입니다.

구성원이 공동 작업에 연결하는 모든 리소스는 멤버십의 일부이거나 멤버십과 연결되어 있습니다.

멤버십을 소유한 구성원만 해당 멤버십에서 리소스를 추가, 제거 또는 편집할 수 있습니다.

# 봉인 열

SELECT SQL 구성에 대해 암호로 보호되는 열.

기계 번역으로 제공되는 번역입니다. 제공된 번역과 원본 영어의 내용이 상충하는 경우에는 영어 버전 이 우선합니다.